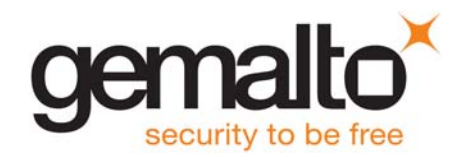

# **Cinterion**® **BGS5**

**AT Command Set**

Version: 02.000 DocId: BGS5\_ATC\_V02.000

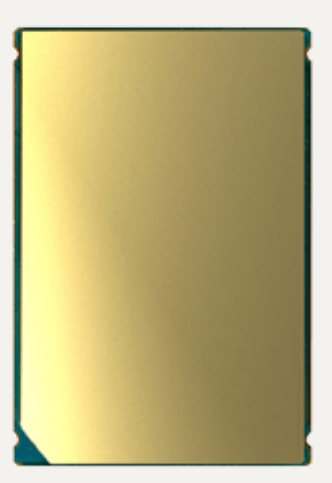

 $\supset$  GEMALTO.COM/M2M

### Document Name: **Cinterion**® **BGS5 AT Command Set**

Version: **02.000**

Date: **July 10, 2017**

DocId: **BGS5 ATC V02.000** 

Status **Confidential / Released**

#### **GENERAL NOTE**

THE USE OF THE PRODUCT INCLUDING THE SOFTWARE AND DOCUMENTATION (THE "PRODUCT") IS SUBJECT TO THE RELEASE NOTE PROVIDED TOGETHER WITH PRODUCT. IN ANY EVENT THE PROVI-SIONS OF THE RELEASE NOTE SHALL PREVAIL. THIS DOCUMENT CONTAINS INFORMATION ON GEMALTO M2M PRODUCTS. THE SPECIFICATIONS IN THIS DOCUMENT ARE SUBJECT TO CHANGE AT DISCRETION OF GEMALTO M2M. GEMALTO M2M GMBH GRANTS A NON-EXCLUSIVE RIGHT TO USE THE PRODUCT. THE RECIPIENT SHALL NOT TRANSFER, COPY, MODIFY, TRANSLATE, REVERSE ENGI-NEER, CREATE DERIVATIVE WORKS; DISASSEMBLE OR DECOMPILE THE PRODUCT OR OTHERWISE USE THE PRODUCT EXCEPT AS SPECIFICALLY AUTHORIZED. THE PRODUCT AND THIS DOCUMENT ARE PROVIDED ON AN "AS IS" BASIS ONLY AND MAY CONTAIN DEFICIENCIES OR INADEQUACIES. TO THE MAXIMUM EXTENT PERMITTED BY APPLICABLE LAW, GEMALTO M2M GMBH DISCLAIMS ALL WAR-RANTIES AND LIABILITIES. THE RECIPIENT UNDERTAKES FOR AN UNLIMITED PERIOD OF TIME TO OBSERVE SECRECY REGARDING ANY INFORMATION AND DATA PROVIDED TO HIM IN THE CONTEXT OF THE DELIVERY OF THE PRODUCT. THIS GENERAL NOTE SHALL BE GOVERNED AND CONSTRUED ACCORDING TO GERMAN LAW.

#### **Copyright**

Transmittal, reproduction, dissemination and/or editing of this document as well as utilization of its contents and communication thereof to others without express authorization are prohibited. Offenders will be held liable for payment of damages. All rights created by patent grant or registration of a utility model or design patent are reserved.

Copyright © 2017, Gemalto M2M GmbH, Gemalto Company

#### **Trademark Notice**

Gemalto, the Gemalto logo, are trademarks and service marks of Gemalto and are registered in certain countries.

Microsoft and Windows are either registered trademarks or trademarks of Microsoft Corporation in the United States and/or other countries. All other registered trademarks or trademarks mentioned in this document are property of their respective owners.

# **Contents**

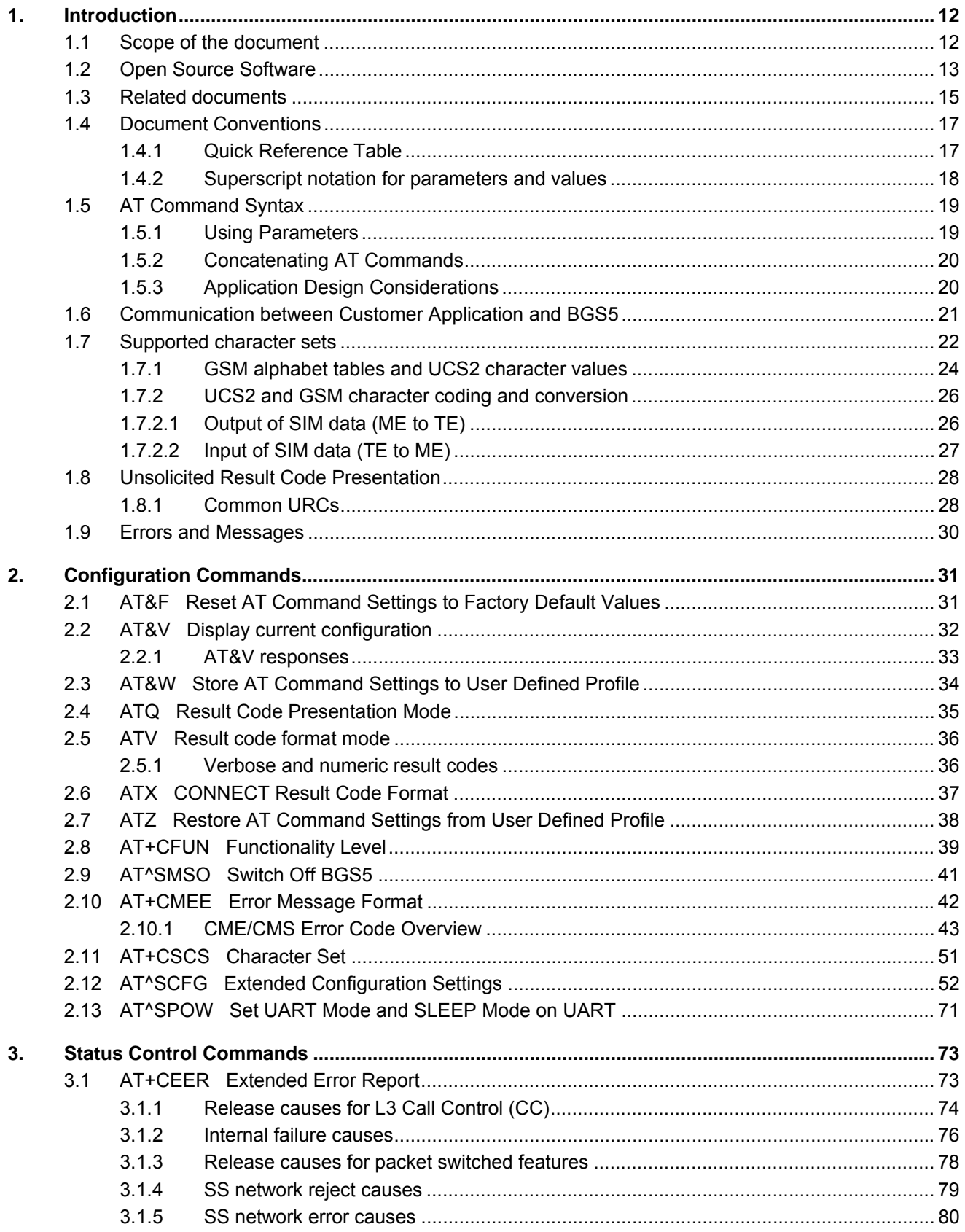

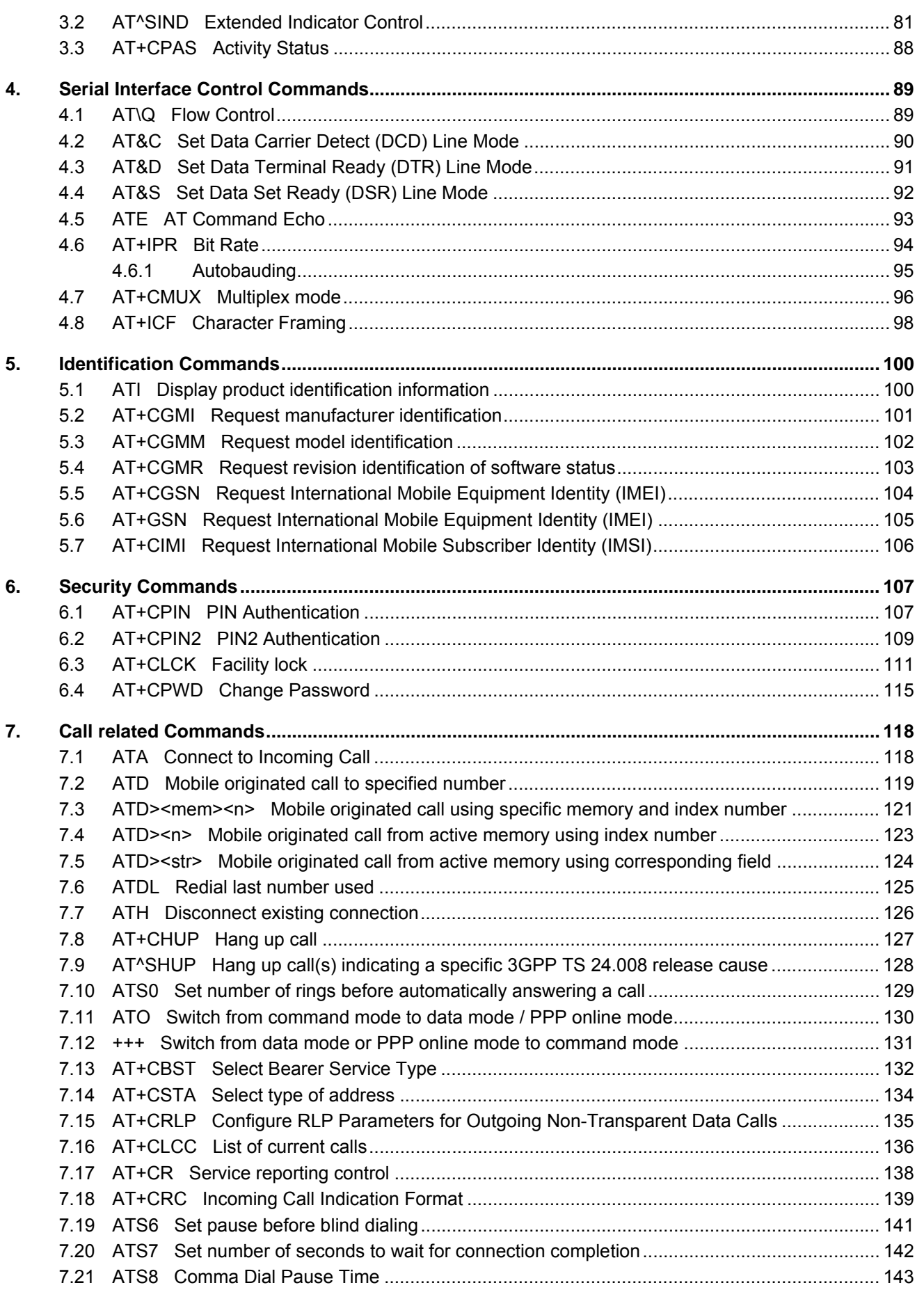

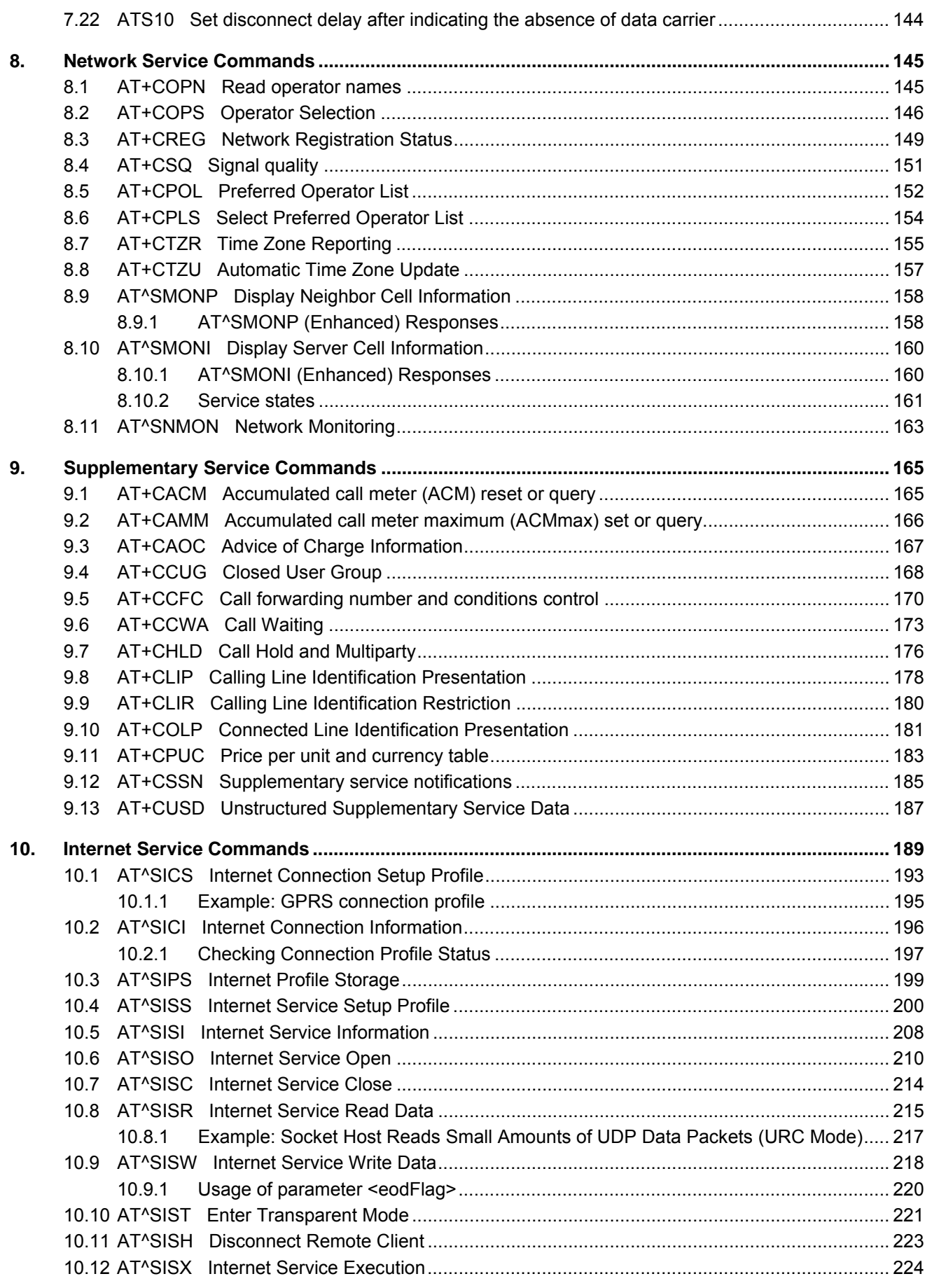

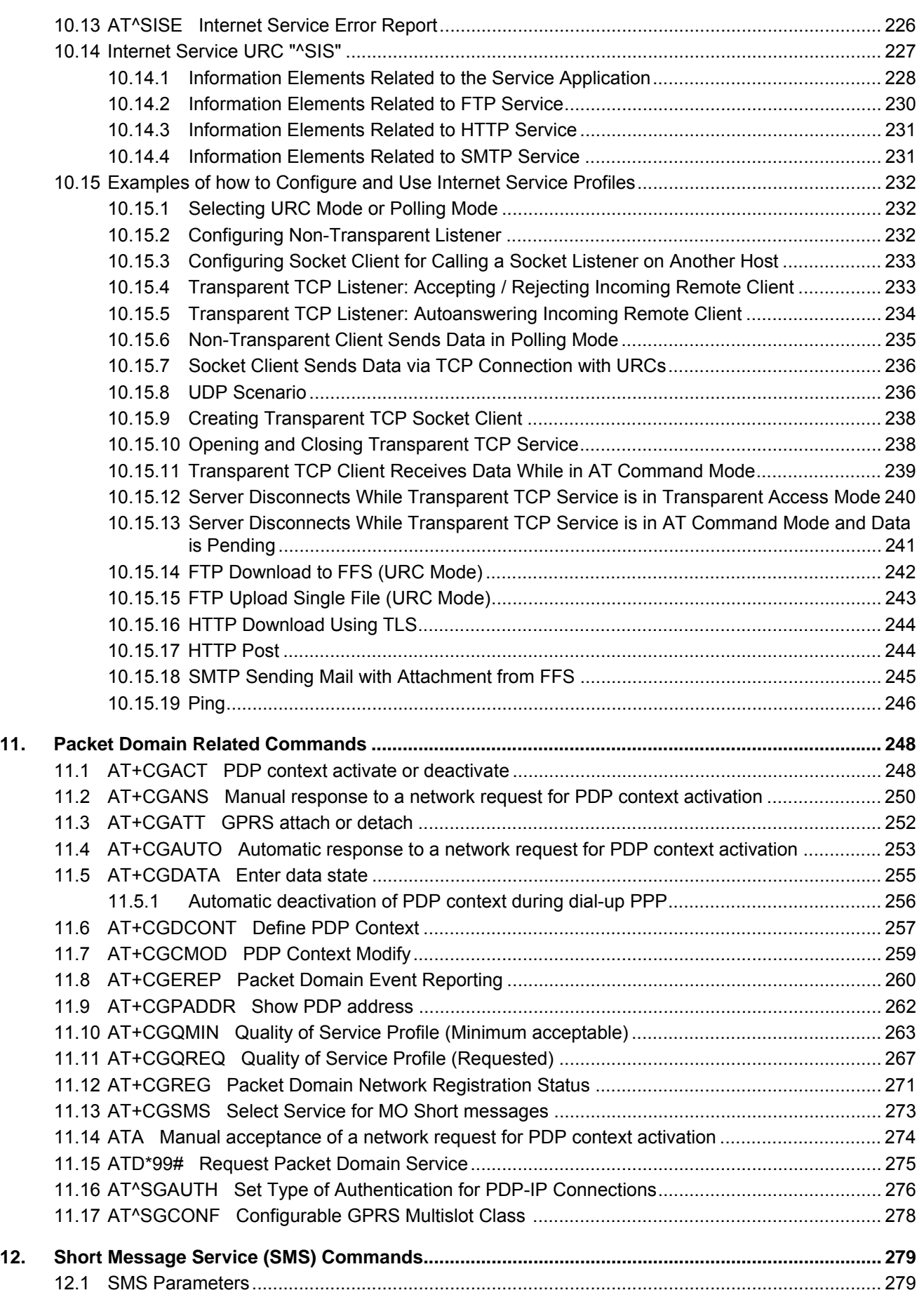

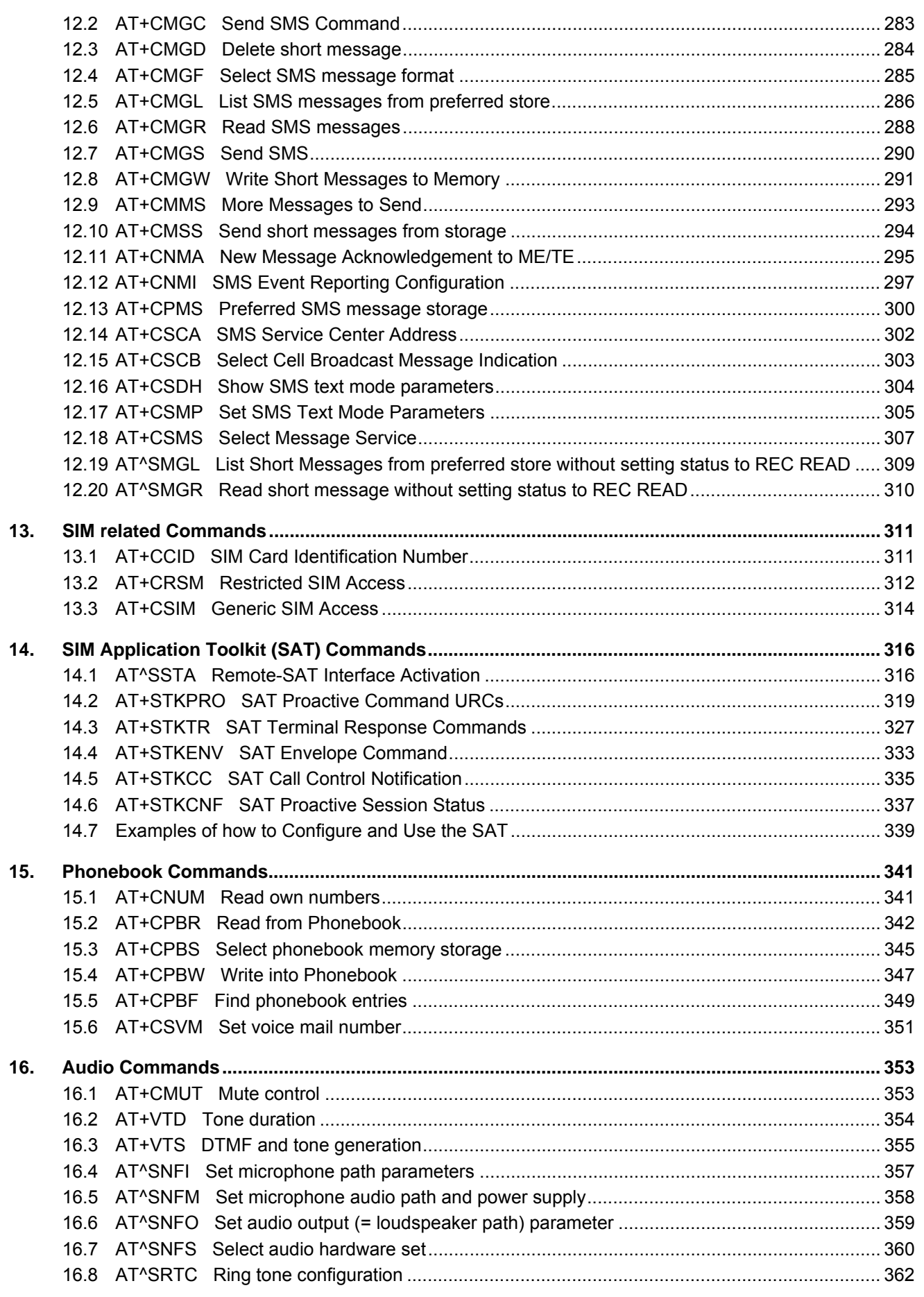

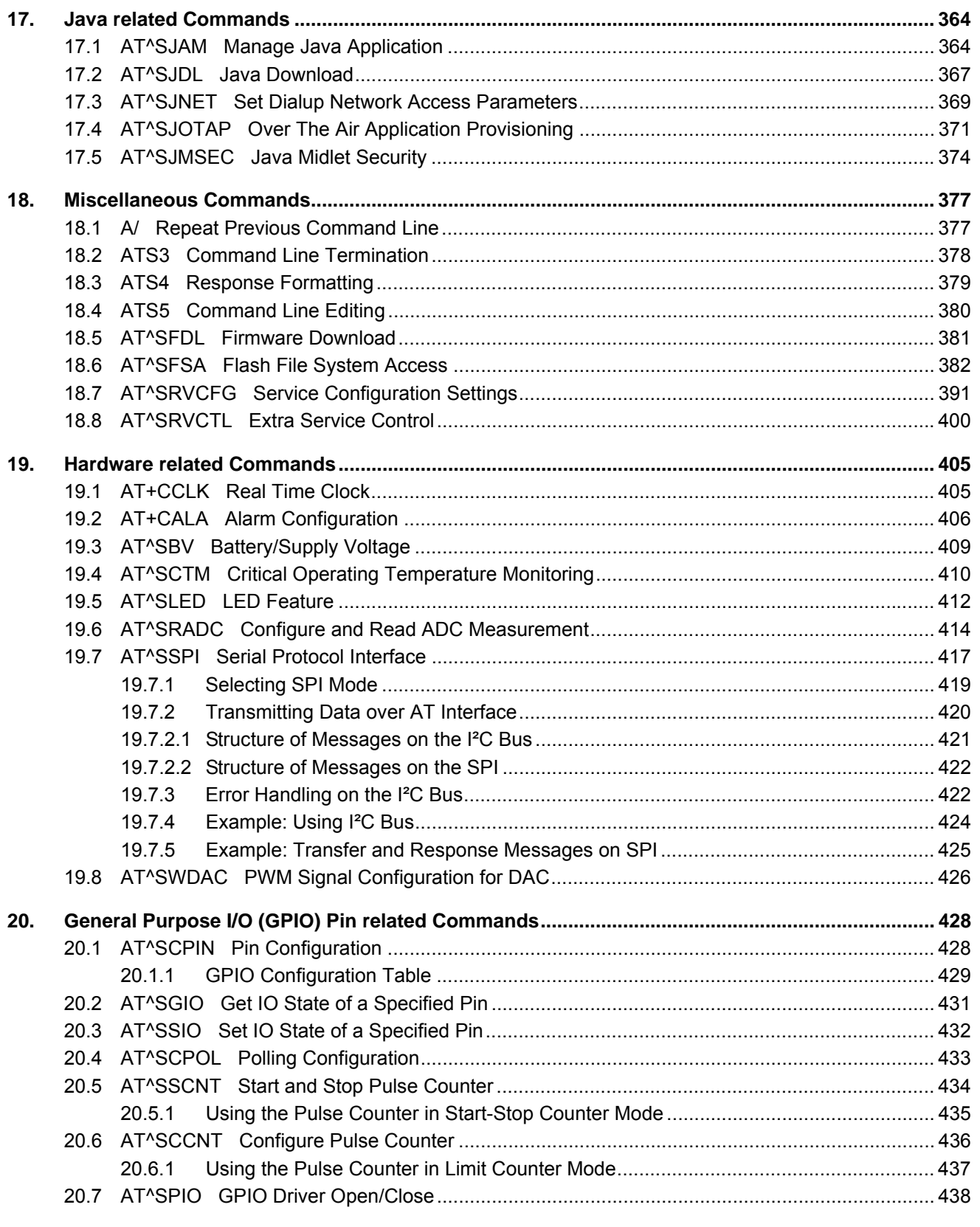

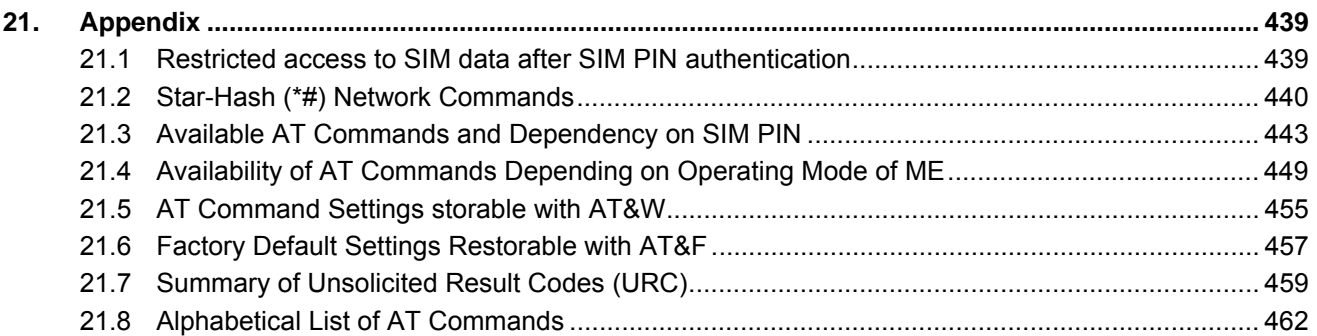

# **List of Tables**

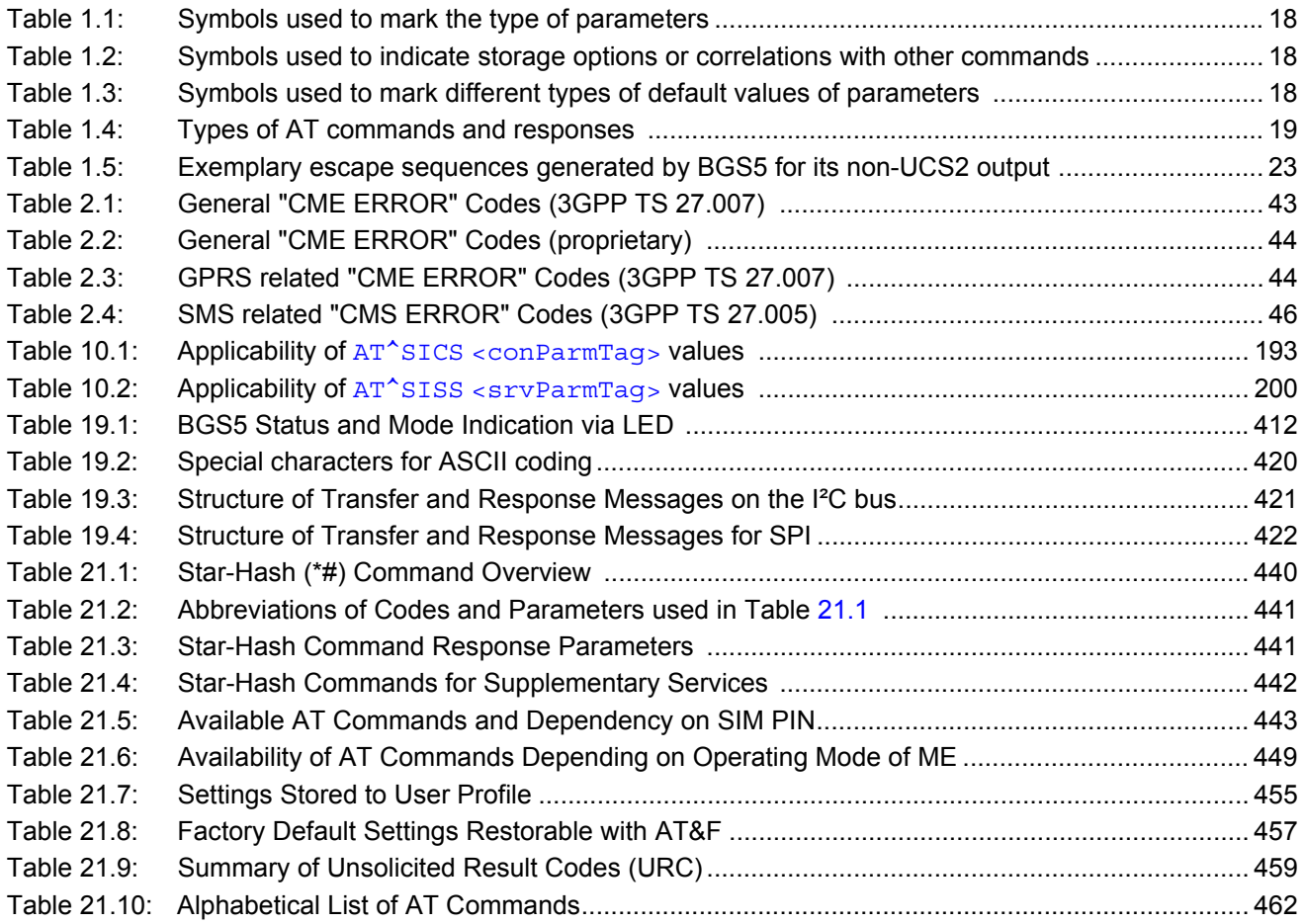

# **List of Figures**

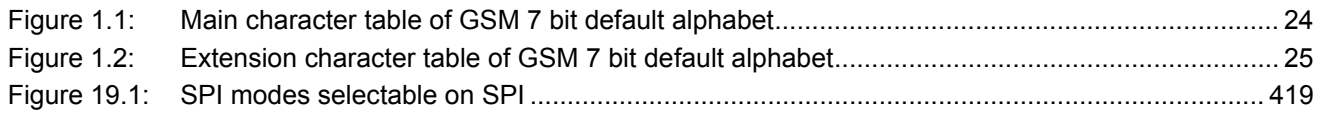

# <span id="page-11-0"></span>**1. Introduction**

### <span id="page-11-1"></span>**1.1 Scope of the document**

This document presents the AT Command Set for *BGS5 GSM Mobile Engine, Release 02.000*.

Before using the BGS5 or upgrading to a new firmware version please read the latest product information provided in ["BGS5 Release Notes, Version 02.000"](#page-14-1).

More information is available at<http://m2m.gemalto.com/>.

DISCLAIMER:

AT commands or parameters not documented in this document are subject to change and reserved for future use. Gemalto M2M GmbH reserves the right to modify or even eliminate these options in later releases.

### <span id="page-12-0"></span>**1.2 Open Source Software**

The following Open Source Software shall be provided by or on behalf of Licensor and subject to the license conditions specified below.

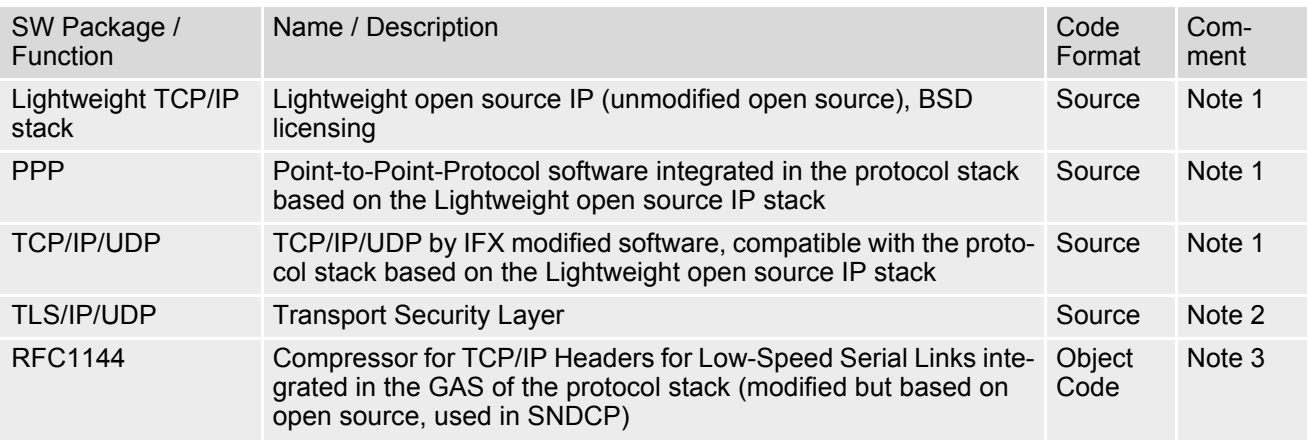

#### *NOTE 1:*

The License of the above mentioned Lightweight IP is free of charge.

Licensee is responsible for adhering to the license conditions of the above mentioned third party software:

Copyright (C) 2001, Swedish Institute of Computer Science. All rights reserved

Redistribution and use in source and binary forms, with or without modification, are permitted provided that the following conditions are met:

- **1.** Redistribution of source code must retain the above copyright notice, this list of conditions and the following disclaimer.
- **2.** Redistribution in binary form must reproduce the above copyright notice, this list of conditions and the following disclaimer in the documentation and/or other materials provided with the distribution
- **3.** Neither the name of the Institute nor names of its contributors may be used to endorse or promote products derived from this software without specific prior written permission.

THIS SOFTWARE IS PROVIDED BY THE INSTITUTE AND CONTRIBUTORS "AS IS" AND ANY EXPRESS OR IMPLIED WARRANTIES, INCLUDING, BUT NOT LIMITED TO, THE IMPLIED WARRENTIES OF MER-CHANTABILITY AND FITNESS FOR A PARTICULAR PURPOSE ARE DISCLAIMED. IN NO EVENT SHALL THE INSTITUE OR CONTRIBUTORS BE LIABLE FOR ANY DIRECT, INDIRECT, INCIDENTAL, SPECIAL, EXEMPLARY, OR CONSEQUENTIAL DAMAGES (INCLUDING, BUT NOT LIMITED TO, PROCUREMENT OF SUBSTITUTE GOODS OR SERVICES; LOSS OF USE, DATA, OR PROFITS; OR BUSINESS INTERRUP-TION) HOWEVER CAUSED AND ANY THEORY OF LIABILITY, WETHER IN CONTRACT, STRICT LIABILITY, OR TORT (INCLUDING NEGLIGENCE OR OTHERWISE) ARISING IN ANY WAY OUT OF THE USE OF THIS SOFTWARE, EVEN IF ADVISED OF THE POSSIBILITY OF SUCH DAMAGE.

#### *NOTE 2:*

Copyright © 1995-1998 Eric Young (eay@cryptsoft.com). All rights reserved.

This package is an SSL implementation written by Eric Young (eay $@c$ ryptsoft.com).

The implementation was written so as to conform to Netscape SSL.

This library is free for commercial and non-commercial use as long as the following conditions are adhered to. The following conditions apply to all code found in this distribution, be it the RC4, RSA, lhash, DES, etc., code; not just the SSL code. The SSL documentation included with this distribution is covered by the same copyright terms except that the holder is TIM Hudson (tjh@cryptsoft.com)

Copyright remains Eric Young's, and as such any Copyright notices in the code are not to be removed. If this package is used in a product, Eric Young should be given attribution as the author of the parts of the library used. This can be in the form of a textual message at program startup or in documentation (online or textual) provided with the package. Redistribution and use in source and binary forms, with or without modification, are permitted provided that the following conditions are met:

- **1.** Redistribution of source code must retain the copyright notice, this list of conditions and the following disclaimer.
- **2.** Redistribution in binary form must reproduce the copyright notice, this list of conditions and the following disclaimer in the documentation and or other materials provided with the distribution.
- **3.** All advertising materials mentioning features or use of this software must display the following acknowledgement: "This product includes cryptographic software written by Eric Young (eay@cryptsoft.com)".

The word 'cryptographic' can be left out if the routines from the library being used are not cryptographic related.

**4.** If you include Windows specific code (or a derivative thereof) from the apps directory (application code) you must include an acknowledgement:

"This product includes software written by Tim Hudson (tjh@cryptsoft.com)."

THIS SOFTWARE IS PROVIDED BY ERIC YOUND "AS IS" AND ANY EXPRESS OR IMPLIED WARRANTIES, INCLUDING, BUT NOT LIMITED TO; THE IMPLIED WARRANTIES OF MERCHANTABILITY AND FITNES FOR PARTICULAR PURPOSE ARE DISCLAIMED. ON NO EVENT SHALL THE AUTHOR OR CONTRIBU-TORS BE LIABLE FOR ANY DIRECT, INDIRECT, INCIDENTAL, SPECIAL, EXEMPLARY, OR CONSEQUEN-TIAL DAMAGES (INCLUDING, BUT NOT LIMITED TO, PROCUREMENT OF SUBSTITUTE GOODS OR SERVICES; LOSS OF USE, DATA, OR PROFITS; OR BUSINESSINTERRUPTION) HOWEVER CAUSED AND ON ANY THEORY OF LIABILITY, WETHER IN CONTRACT, STRICT LIABILITY, OR TORT (INCLUDING NEG-KIGENCE OR OTHERWISE) ARISING IN ANY WAY OUT OF THE USE OF THIS SOFTWARE, EVEN IF ADVISED OF THE POSSIBILITY OF SUCH DAMAGE. The License and distribution terms for any publically available version or derivative of this code cannot be changed, i.e., this code cannot simply be copied and put under another distribution licence [including the GNU Public Licence.]

*NOTE 3:*

Copyright © 1989 Regents of the University of California.

Redistribution and use in source and binary forms are permitted provided that the above copyright and this paragraph are duplicated in all such forms and that any documentation, advertising materials, and other materials related to such distribution and use acknowledge that the software was developed by the University of California, Berkeley. The name of the University may not be used to endorse or promote products derived from this software without specific prior written permission.

THIS SOWFTWARE IS PROVIDED "AS IS" AND WITHOUT ANY EXPRESS OR IMPLIED WARRANTIES, INCLUDING, WITHOUT LIMITATION, THE IMPLIED WARRANTIES OF MERCHANTIBILITY AND FITNESS FOR A PARTICULAR PRUPOSE.

### <span id="page-14-0"></span>**1.3 Related documents**

- <span id="page-14-1"></span>**[1]** BGS5 Release Notes, Version 02.000
- <span id="page-14-4"></span>**[2]** BGS5 Hardware Interface Description, Version 02.000
- **[3]** Java User's Guide
- **[4]** Multiplexer User's Guide
- **[5]** [3GPP TS 27.010](http://www.3gpp.org/ftp/Specs/html-info/27010.htm) (descendant of 3GPP TS 07.10): Terminal Equipment to User Equipment (TE-UE) multiplexer protocol
- **[6]** Multiplex Driver Developer's Guide
- **[7]** Multiplex Driver Installation Guide
- **[8]** Application Note 02: Audio Interface Design
- **[9]** Application Note 16: Updating BGS5 Firmware
- **[10]** Application Note 39: USB Interface Description
- <span id="page-14-2"></span>**[11]** [3GPP TR 21.905](http://www.3gpp.org/ftp/Specs/html-info/21905.htm) (descendant of 3GPP TR 01.04): Vocabulary for 3GPP Specifications
- <span id="page-14-6"></span>**[12]** International Organization for Standardization (ISO): [ISO/IEC10646:](http://www.iso.org/iso/iso_catalogue/catalogue_tc/catalogue_detail.htm?csnumber=29819) Universal Multiple-Octet Coded Character Set (UCS) - Part 1: Architecture and Basic Multilingual Plane. This international standard is [closely related](http://unicode.org/versions/Unicode4.0.0/appC.pdf) to the [Unicode Standard](http://www.unicode.org/charts) published by the [Unicode Consortium](http://www.unicode.org)
- <span id="page-14-7"></span>**[13]** The [Unicode Consortium](http://www.unicode.org): [Mapping of ETSI GSM 03.38 7-bit default alphabet characters into Unicode](http://www.unicode.org/Public/MAPPINGS/ETSI/GSM0338.TXT)  [\[.TXT!\]](http://www.unicode.org/Public/MAPPINGS/ETSI/GSM0338.TXT)
- **[14]** [ITU-T V.24](http://www.itu.int/rec/T-REC-V.24/en) List of definitions for interchange circuits between data terminal equipment (DTE) and data circuit-terminating equipment (DCE)
- <span id="page-14-8"></span><span id="page-14-3"></span>**[15]** [ITU-T V.250](http://www.itu.int/rec/T-REC-V.250-200307-I/en) Serial asynchronous automatic dialling and control
- **[16]** [3GPP TS 11.11:](http://www.3gpp.org/ftp/Specs/html-info/1111.htm) Specification of the Subscriber Identity Module Mobile Equipment (SIM ME) interface
- **[17]** [3GPP TS 31.101](http://www.3gpp.org/ftp/Specs/html-info/31101.htm): UICC-terminal interface; Physical and logical characteristics
- **[18]** [3GPP TS 31.102](http://www.3gpp.org/ftp/Specs/html-info/31102.htm): Characteristics of the Universal Subscriber Identity Module (USIM) application
- **[19]** [3GPP TS 11.14](http://www.3gpp.org/ftp/Specs/html-info/1114.htm): Specification of the SIM Application Toolkit for the Subscriber Identity Module Mobile Equipment (SIM - ME) interface
- **[20]** [3GPP TS 31.111](http://www.3gpp.org/ftp/Specs/html-info/31111.htm): Universal Subscriber Identity Module (USIM) Application Toolkit (USAT)
- **[21]** [ETSI TS 102 223](http://www.etsi.eu/deliver/etsi_ts/102200_102299/102223/): Smart Cards; Card Application Toolkit (CAT)
- **[22]** [3GPP TS 22.002](http://www.3gpp.org/ftp/Specs/html-info/22002.htm) (descendant of 3GPP TS 22.02): Circuit Bearer Services (BS) supported by a Public Land Mobile Network (PLMN)
- **[23]** [3GPP TS 22.004](http://www.3gpp.org/ftp/Specs/html-info/22004.htm) (descendant of 3GPP TS 02.04): General on supplementary services
- **[24]** [3GPP TS 22.030](http://www.3gpp.org/ftp/Specs/html-info/22030.htm) (descendant of 3GPP TS 02.30): Man-Machine Interface (MMI) of the Mobile Station (MS)
- **[25]** [3GPP TS 22.060](http://www.3gpp.org/ftp/Specs/html-info/22060.htm) (descendant of 3GPP TS 02.60): General Packet Radio Service (GPRS); Service description; Stage 1
- **[26]** [3GPP TS 23.060](http://www.3gpp.org/ftp/Specs/html-info/23060.htm) (descendant of 3GPP TS 03.60): General Packet Radio Service (GPRS); Service description; Stage 2
- **[27]** [3GPP TS 22.081](http://www.3gpp.org/ftp/Specs/html-info/22081.htm) (descendant of 3GPP TS 02.81): Line Identification Supplementary Services; Stage 1
- **[28]** [3GPP TS 22.082](http://www.3gpp.org/ftp/Specs/html-info/22082.htm) (descendant of 3GPP TS 02.82): Call Forwarding (CF) Supplementary Services; Stage 1
- **[29]** [3GPP TS 22.083](http://www.3gpp.org/ftp/Specs/html-info/22083.htm) (descendant of 3GPP TS 02.83): Call Waiting (CW) and Call Holding (HOLD); Supplementary Services; Stage 1
- **[30]** [3GPP TS 22.085](http://www.3gpp.org/ftp/Specs/html-info/22085.htm) (descendant of 3GPP TS 02.85): Closed User Group (CUG) supplementary services; Stage 1
- **[31]** [3GPP TS 22.088](http://www.3gpp.org/ftp/Specs/html-info/22088.htm) (descendant of 3GPP TS 02.88): Call Barring (CB) supplementary services; Stage 1
- **[32]** [3GPP TS 22.090](http://www.3gpp.org/ftp/Specs/html-info/22090.htm) (descendant of 3GPP TS 02.90): Unstructured Supplementary Service Data (USSD); Stage 1
- <span id="page-14-5"></span>**[33]** [3GPP TS 23.038](http://www.3gpp.org/ftp/Specs/html-info/23038.htm) (descendant of 3GPP TS 03.38): Alphabets and language specific information
- **[34]** [3GPP TS 23.040](http://www.3gpp.org/ftp/Specs/html-info/23040.htm) (descendant of 3GPP TS 03.40): Technical realization of the Short Message Service (SMS)
- **[35]** [3GPP TS 23.041](http://www.3gpp.org/ftp/Specs/html-info/23041.htm) (descendant of 3GPP TS 03.41): Technical realization of Cell Broadcast Service (CBS)
- **[36]** [3GPP TS 23.107](http://www.3gpp.org/ftp/Specs/html-info/23107.htm): Quality of Service (QoS) concept and architecture
- **[37]** [3GPP TS 24.011](http://www.3gpp.org/ftp/Specs/html-info/24011.htm) (descendant of 3GPP TS 04.11): Point-to-Point (PP) Short Message Service (SMS) support on mobile radio interface
- **[38]** [3GPP TS 24.008](http://www.3gpp.org/ftp/Specs/html-info/24008.htm) (descendant of 3GPP TS 04.08): Mobile radio interface Layer 3 specification; Core network protocols; Stage 3
- **[39]** [3GPP TS 24.080](http://www.3gpp.org/ftp/Specs/html-info/24080.htm) (descendant of 3GPP TS 04.80): Mobile radio interface layer 3 supplementary services specification; Formats and coding
- **[40]** [3GPP TS 25.331](http://www.3gpp.org/ftp/Specs/html-info/25331.htm) Radio Resource Control (RRC)
- **[41]** [3GPP TS 25.133](http://www.3gpp.org/ftp/Specs/html-info/25133.htm) Requirements for support of radio resource management
- **[42]** [3GPP TS 27.005](http://www.3gpp.org/ftp/Specs/html-info/27005.htm) (descendant of 3GPP TS 07.05): Use of Data Terminal Equipment Data Circuit terminating Equipment (DTE - DCE) interface for Short Message Service (SMS) and Cell Broadcast Service (CBS)
- **[43]** [3GPP TS 27.007](http://www.3gpp.org/ftp/Specs/html-info/27007.htm) (descendant of 3GPP TS 07.07): AT command set for User Equipment (UE)
- **[44]** [3GPP TS 27.060](http://www.3gpp.org/ftp/Specs/html-info/27060.htm) (descendant of 3GPP TS 07.60): Mobile Station (MS) supporting Packet Switched Services
- **[45]** [3GPP TS 22.101](http://www.3gpp.org/ftp/Specs/html-info/22101.htm) (descendant of 3GPP TS 02.07 and 3GPP TS 02.40): Service principles
- **[46]** [Common PCN Handset Specification \(CPHS\) v4.2 \[.ZIP!\]](http://www.3gpp.org/ftp/tsg_t/WG3_USIM/TSGT3_15/docs/T3-000450.zip)
- **[47]** [3GPP TS 45.008](http://www.3gpp.org/ftp/Specs/html-info/45008.htm) (descendant of GSM 05.08): Radio subsystem link control
- **[48]** [Documents posted on website of USB Implementers Forum](http://www.usb.org/developers/docs/)
- **[49]** USB Language Identifiers (LANGIDs) [.PDF!].

### <span id="page-16-0"></span>**1.4 Document Conventions**

Throughout this document BGS5 is also referred to as GSM Mobile Engine or short ME, MS (Mobile Station) or Mobile Terminal (MT). In related documents the equivalent term DCE (Data Communication Equipment) may be found.

AT commands are used to control the BGS5. The controlling device is referred to as Customer Application or short TE. Related documents may use the equivalent term DTE (Data Terminal Equipment).

All abbreviations and acronyms used throughout this document are based on 3GPP specifications. For definitions please refer to  $3GPP$  TR 21.905 [\[11\]](#page-14-2).

### <span id="page-16-1"></span>**1.4.1 Quick Reference Table**

Each AT command description includes a table similar to the example shown below. The table is intended as a quick reference to indicate the following functions:

PIN: Is the AT command PIN protected?

- **+** Yes
- **-** No
- **±** Usage is dependent on conditions specified for the command, or not all command types are PIN protected (for example write command PIN protected, read command not).
- Note: The table provided in Section 21.3, [Available AT Commands and Dependency on SIM](#page-442-2)  [PIN](#page-442-2) uses the same symbols.
- $\rightarrow$  Is the AT command supported in AIRPLANE mode?
	- **+** Yes
	- **-** No
	- **±** In AIRPLANE mode, not all described functions are available. For example, the test or read command is usable, the write or execute command is not. Furthermore, only some of the listed parameters can be changed in AIRPLANE mode. A typical example is [AT^SCFG](#page-51-1) that controls different features.
- Last: If commands are concatenated, this AT command must be the last one.
	- **+** Yes
	- **-** No

Note: See also Section [1.5, AT Command Syntax](#page-18-0) for details on concatenated AT commands.

#### Example:

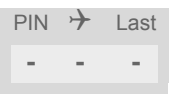

### <span id="page-17-0"></span>**1.4.2 Superscript notation for parameters and values**

<span id="page-17-1"></span>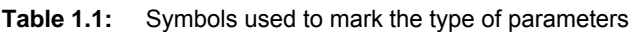

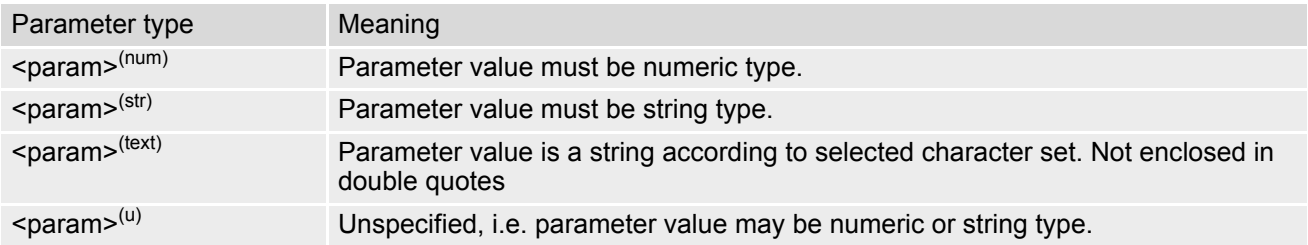

<span id="page-17-2"></span>**Table 1.2:** Symbols used to indicate storage options or correlations with other commands

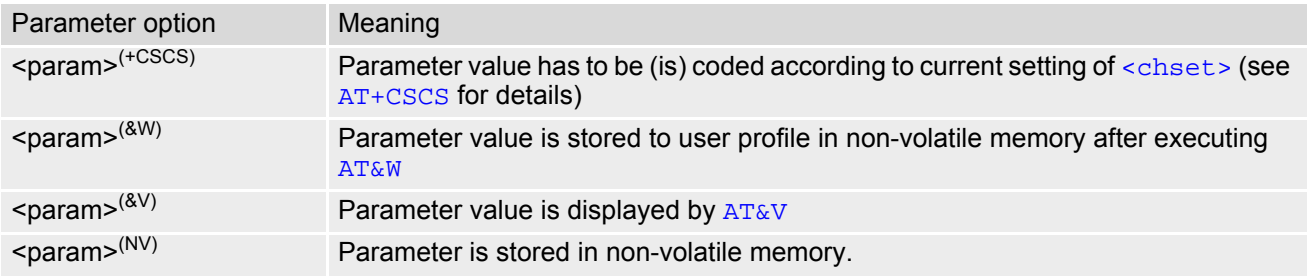

<span id="page-17-3"></span>**Table 1.3:** Symbols used to mark different types of default values of parameters

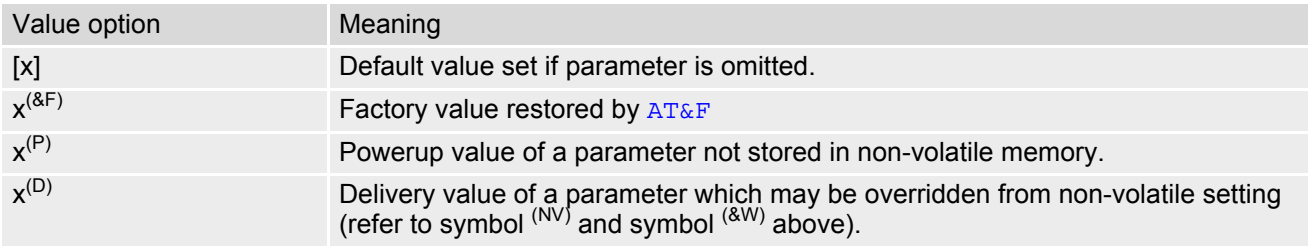

### <span id="page-18-0"></span>**1.5 AT Command Syntax**

The "AT" or "at" prefix must be set at the beginning of each command line. To terminate a command line enter <CR>. Commands are usually followed by a response that includes "<CR><LF><response><CR><LF>". Throughout this document, only the responses are presented, <CR><LF> are omitted intentionally.

<span id="page-18-2"></span>**Table 1.4:** Types of AT commands and responses

| AT command type     | Syntax       | <b>Function</b>                                                                                                    |
|---------------------|--------------|----------------------------------------------------------------------------------------------------|
| Test command        | $AT+CXXX=?$  | The mobile equipment returns the list of parameters and value<br>ranges set with the corresponding Write command or by internal<br>processes. |
| Read command        | AT+CXXX?     | This command returns the currently set value of the parameter or<br>parameters.                                                               |
| Write command       | $AT+CXXX=<>$ | This command sets user-definable parameter values.                                                                                            |
| Exec(ution) command | AT+CXXX      | The execution command reads non-variable parameters deter-<br>mined by internal processes in the ME.                                          |

### <span id="page-18-1"></span>**1.5.1 Using Parameters**

- Multiple parameters are separated by commas. This applies to write commands, command responses, URCs and result codes. Please note that throughout this document spaces behind commas may be added for better readability.
- Optional parameters are enclosed in square brackets. If optional parameters are omitted, the current settings are used until you change them.
- Optional parameters or subparameters can be omitted unless they are followed by other parameters. If you want to omit a parameter in the middle of a string it must be replaced by a comma. See also example 1.
- A parameter value enclosed in square brackets represents the value that will be used if an optional parameter is omitted.
- When the parameter is a character string, e.g. [<text>](#page-347-0) or [<number>](#page-346-1), the string must be enclosed in quotation marks, e.g. "Charlie Brown" or "+49030xxxx". Symbols in quotation marks will be recognized as strings.
- All spaces will be ignored when using strings without quotation marks.
- It is possible to omit the leading zeros of strings which represent numbers.
- If an optional parameter of a ITU-T V.250 command is omitted, its value is assumed to be 0.

Example 1: Omitting parameters in the middle of a string

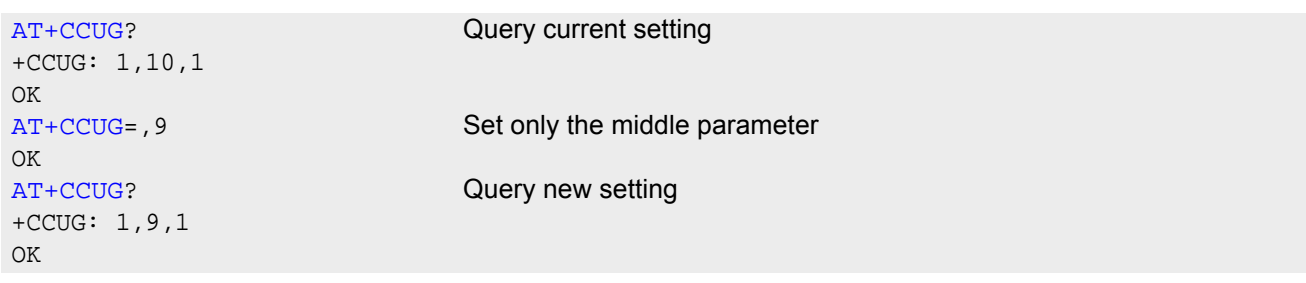

Example 2: Using default parameter values for optional parameters

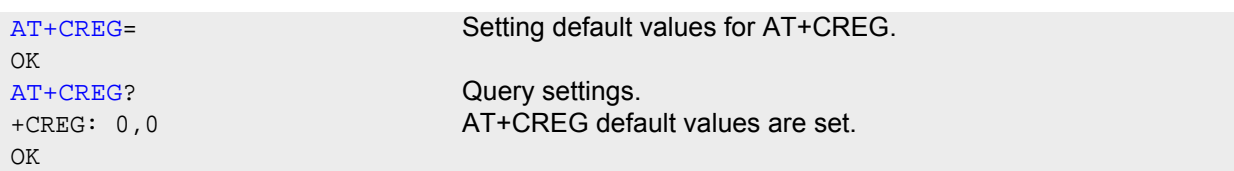

### <span id="page-19-0"></span>**1.5.2 Concatenating AT Commands**

Concatenating AT commands on the same line is possible, though not recommended because of restrictions listed below (for more details see ITU-T V.250 [\[15\]\)](#page-14-3).

When concatenating AT commands you need to enter the "AT" or "at" prefix only once at the beginning of a command line. Basic commands (i.e., ITU-T V.250 commands) are concatenated without delimiter. Extended commands (i.e., commands starting with AT+ or AT^) use a semicolon as delimiter.

Disadvantages and restrictions:

- There is no way to control the minimum time to wait between finishing an AT command and sending the next one. Please refer to Section [1.6, Communication between Customer Application and BGS5](#page-20-0) for details about timing.
- The sequence of processing the AT commands may be different from the sequential order of command input.
- Many AT commands cannot be concatenated (see list below). Concatenating these commands might end up with an error result code, or leads to an unexpected order of responses.

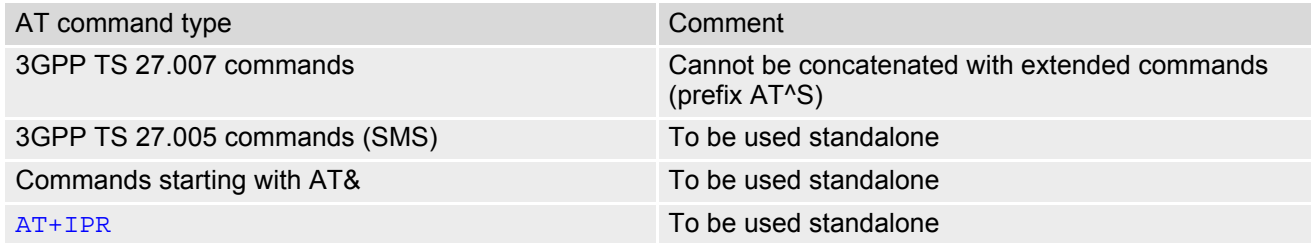

### <span id="page-19-1"></span>**1.5.3 Application Design Considerations**

When designing your application keep in mind that parameters given in AT command responses, result codes and unsolicited result codes are only separated by commas with no spaces in between. Please take care that your application ignores any additional spaces that may, nevertheless, be inserted in some AT command responses, result codes and unsolicited result codes provided by BGS5.

### <span id="page-20-0"></span>**1.6 Communication between Customer Application and BGS5**

After power-up or restart ensure that the ME is in ready state before trying to send any AT command or data. For detailed information on timing conditions, signal states and particularly the startup behavior of the BGS5's signal lines refer to the Hardware Interface Description [\[2\]](#page-14-4).

Leaving hardware flow control unconsidered the Customer Application (TE) is coupled with the BGS5 (ME) via a receive and a transmit line.

Since both lines are driven by independent devices collisions may (and will) happen. For example, if the TE issues an AT command and the BGS5 starts sending a URC. This will probably cause the TE to misinterpret the URC being part of the AT command's response. To avoid this conflict the following measures must be taken:

- If an AT command is finished (with "OK" or "ERROR") the TE shall always wait at least 100 ms before sending the next one. This applies to bit rates of 9600 bps or higher (see [AT+IPR](#page-93-1)). At bit rates below 9600 bps the delay must be longer: 300 ms at 1200 bps, and 500 ms at 300 bps. The pause between two AT commands gives the BGS5 the opportunity to the transmission of pending URCs and get necessary service.
- The TE shall communicate with the BGS5 using activated echo ([ATE](#page-92-1)1), i.e. the BGS5 echoes characters received from the TE.

Hence, when the TE receives the echo of the first character "A" of the AT command just sent by itself it has control both over the receive and the transmit paths.

Using Backspace at command line:

- As the standard GSM alphabet does not provide a backspace functionality the BGS5 is designed to use the character "08" (hex 0x08) as backspace for command line input. This allows the user to easily erase the last character when writing an AT command. On the other hand, this solution requires entering the escape sequence \08 for writing the "ò" character in GSM character string parameters.
- If command echo is enabled ([ATE](#page-92-1)1) Backspace may cause 08 32 08 (decimal) character sequence or no echo, depending on serial interface and speed of character input.

### <span id="page-21-0"></span>**1.7 Supported character sets**

BGS5 supports two character sets: *GSM 7 bit*, also referred to as GSM alphabet or SMS alphabet (3GPP TS 23.038 [\[33\]](#page-14-5)) and *UCS216 bit* (ISO-10646 [\[12\]\)](#page-14-6). See [AT+CSCS](#page-50-2) for information about selecting the character set. Character tables can be found below.

Explanation of terms

• Escape Character

There are two types of escape sequences which lead to an alternative interpretation on subsequent characters by the ME:

- AT command interface Escape sequences starting with character value 0x5C are used for the ME's non-UCS2 input and output.
- GSM 7 bit default alphabet The escape sequence used within a text coded in the GSM 7 bit default alphabet is starting with character value 0x1B and needs to be correctly interpreted by the TE, both for character input and output. To the BGS5, an escape sequence appears like any other byte received or sent.

For SMS user data input after the prompt '>' in text mode  $(AT+CMGF)=1$  $(AT+CMGF)=1$  $(AT+CMGF)=1$  and  $AT+CSCS$ ="GSM" the character 0x1A is interpreted as 'CTRL-Z'. The character 0x1B (interpreted as 'ESC') as well as the escape character 0x5C (is interpreted as 'Ö'), therefore both escape mechanisms are not supported in this case.

TE Character Set

The character set currently used by the Customer Application is selected with [AT+CSCS](#page-50-2). It is recommended to select UCS2 setting.

- Data Coding Scheme (DCS) DCS is part of a short message and is saved on the SIM. When writing a short message to the SIM in text mode, the DCS stored with [AT+CSMP](#page-304-1) is used and determines the coded character set.
- International Reference Alphabet (IRA) The International Reference Alphabet is equivalent to ASCII (American Standard Code for Information Interchange) and ISO 646, i.e. it defines a 7-bit coded character set. The mapping can be obtained from the character set tables below (UCS2 values 0x0000 to 0x007F).

When you enter characters that are not valid characters of the supported alphabets the behavior is undefined. If GSM alphabet is selected, all characters sent over the serial line (between TE and ME) must be in the range from 0 to 127 (7 bit range).

Note: If the ME is configured for GSM alphabet, but the Customer Application (TE) uses ASCII, bear in mind that some characters have different code values, such as the following:

- "@" character with GSM alphabet value 0 is not displayable by an ASCII terminal program, e.g. Microsoft© Hyperterminal®.
- "@" character with GSM alphabet value 0 will terminate any C string! This is because value 0 is defined as C string end tag. Therefore, the GSM Null character will cause problems on application level when using 'C' functions, e.g. "strlen()". Using an escape sequence as shown in the table below solves the problem. By the way, this may be the reason why even network providers sometimes replace '@' with "@=\*" in their SIM application.
- Some other characters of the GSM alphabet may be misinterpreted by an ASCII terminal program. For example, GSM "ö" (as in "Börse") is assumed to be "|" in ASCII, thus resulting in "B|rse". This is because in both alphabets there are different characters assigned to value 7C (hexadecimal).

If the TE sends characters differently coded or undefined in ASCII or GSM (e.g. Ä, Ö, Ü) it is possible to use escape sequences. The ME's input parser translates the escape sequence to the corresponding GSM character value.

*Note:*

The ME also uses escape sequences for its non-UCS2 output: Quotation mark (") and the escape character itself (\, respectively Ö in GSM alphabet) are converted, as well as all characters with a value below 32 (hexadecimal 0x20).

Hence, the input parser of the Customer Application needs to be able to translate escape sequences back to the corresponding character of the currently used alphabet.

Unsupported characters are shown as a space (hexadecimal 0x20).

| Character<br>Value | ASCIL<br>Character | <b>GSM</b><br>Character | UCS <sub>2</sub><br>Character | Escape<br>Sequence | Numeric Escape<br>Sequence |
|--------------------|--------------------|-------------------------|-------------------------------|--------------------|----------------------------|
| 0x5C               |                    |                         | 00D6                          | \5C                | 0x5C 0x35 0x43             |
| 0x22               | $\mathbf{H}$       | $\mathbf{H}$            | 0022                          | \22                | 0x5C 0x32 0x32             |
| 0x00               | <b>NULL</b>        | @                       | n/a                           | \00                | 0x5C 0x30 0x30             |

<span id="page-22-0"></span>**Table 1.5:** Exemplary escape sequences generated by BGS5 for its non-UCS2 output

Usually terminal programs are not able to recognize escape sequences, and thus, handle them as normal characters.

To prevent misinterpretation of control characters or special characters it is recommended to always use UCS2 alphabet and PDU mode.

### <span id="page-23-0"></span>**1.7.1 GSM alphabet tables and UCS2 character values**

This section provides tables for the GSM default alphabet (3GPP TS 23.038 [\[33\]](#page-14-5)) supported by the BGS5. Below any GSM character find the corresponding two byte character value of the UCS2 alphabet. For details refer to "ETSI GSM 03.38 mapping into Unicode" [\[13\]](#page-14-7).

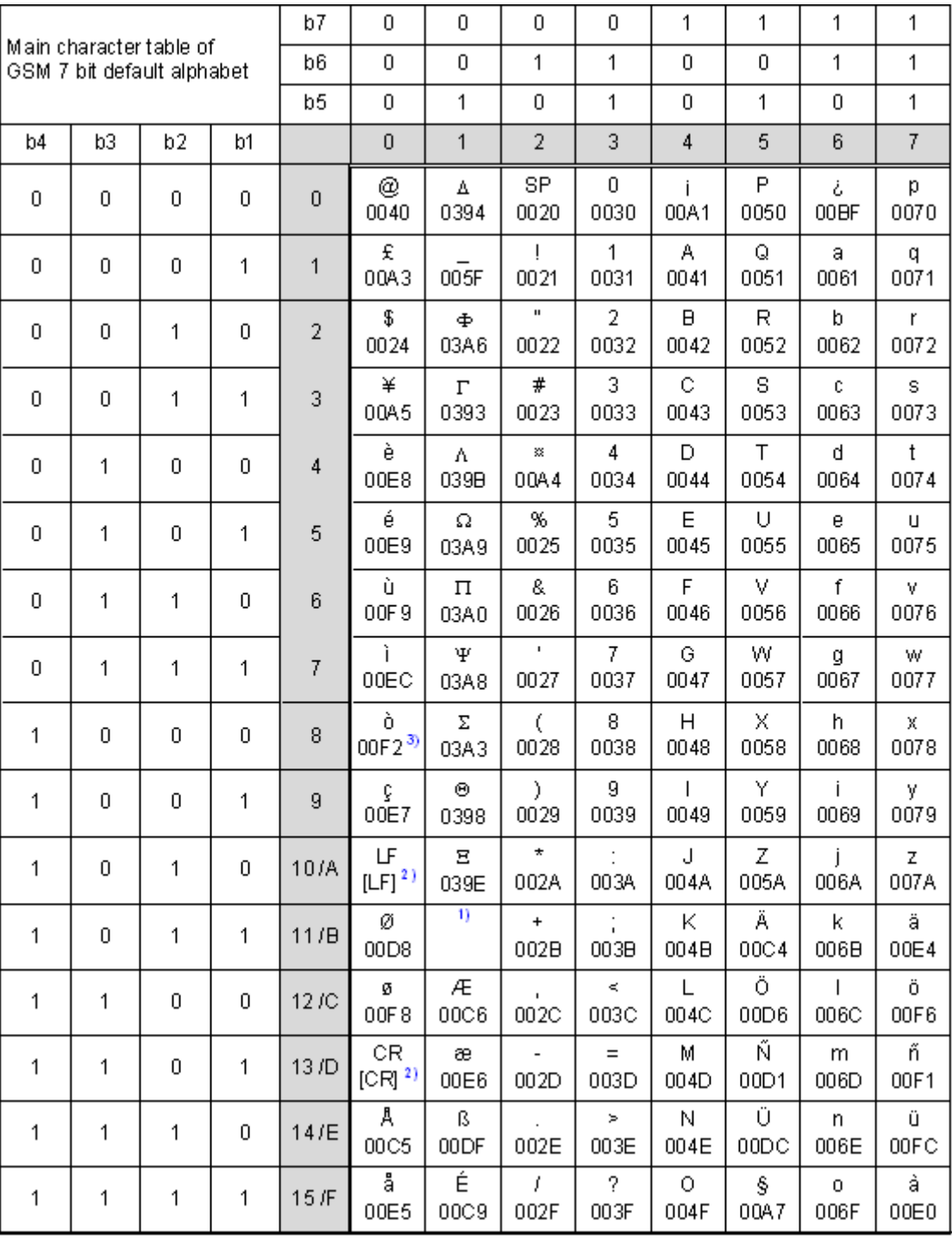

**Figure 1.1:** Main character table of GSM 7 bit default alphabet

<span id="page-23-1"></span>1) This code is an escape to the following extension of the 7 bit default alphabet table.

2) This code is not a printable character and therefore not defined for the UCS2 alphabet. It shall be treated as the accompanying control character.

3) See Section [1.6](#page-20-0) for further details on using backspace and "ò" character.

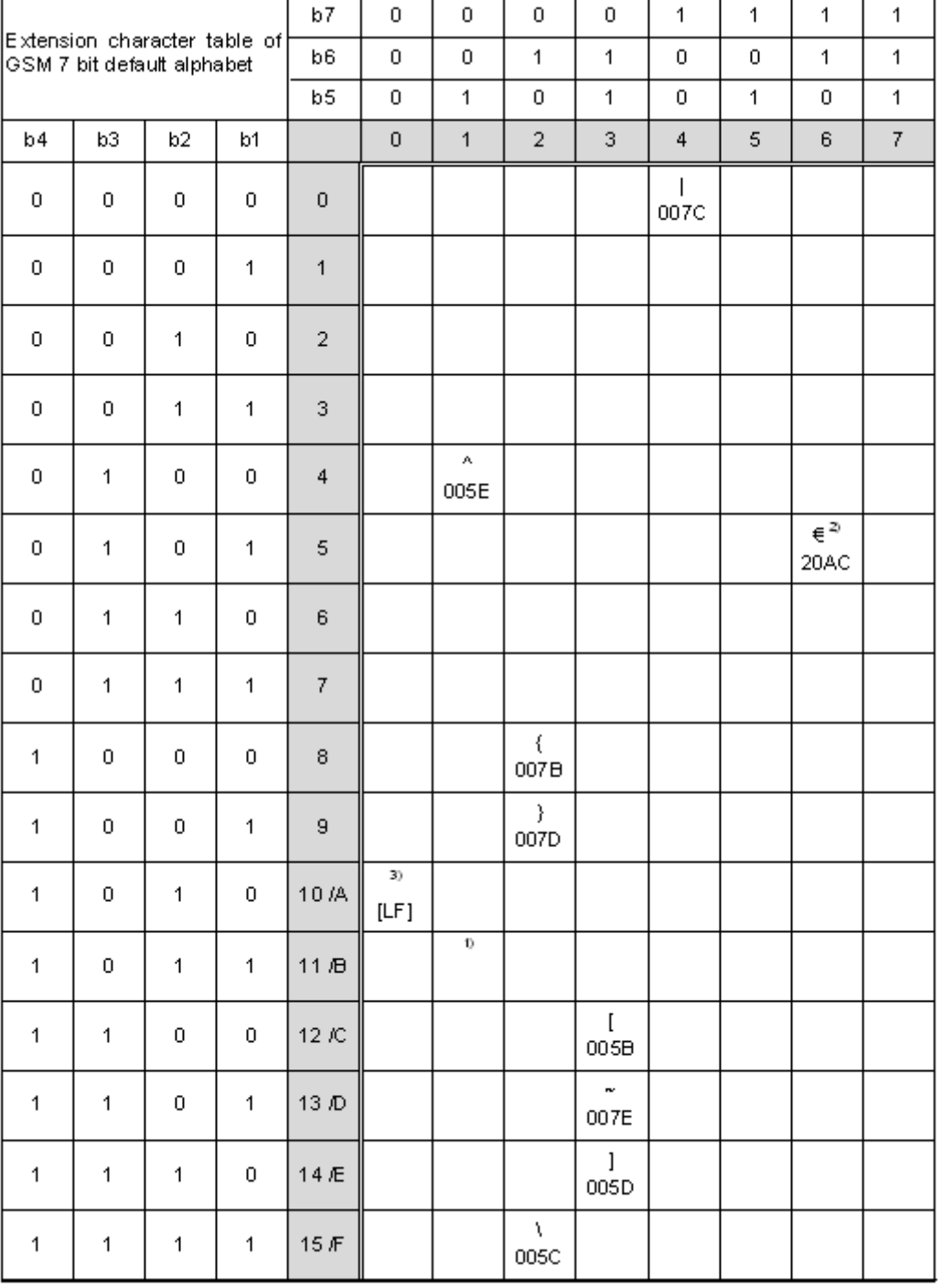

**Figure 1.2:** Extension character table of GSM 7 bit default alphabet

- <span id="page-24-0"></span>1) This code value is reserved for the extension to another extension table. On receipt of this code, a receiving entity shall display a space until another extension table is defined.
- 2) This code represents the EURO currency symbol. The code value is the one used for the character 'e'. Therefore a receiving entity which is incapable of displaying the EURO currency symbol will display the character 'e' instead.
- 3) This code is defined as a Page Break character and may be used for example in compressed CBS messages. Any mobile which does not understand the 7 bit default alphabet table extension mechanism will treat this character as Line Feed.

If the Customer Application receives a code where a symbol is not represented in Figure [1.2, Extension character](#page-24-0)  [table of GSM 7 bit default alphabet](#page-24-0) it shall display the character shown in the main GSM 7 bit default alphabet table (see Figure [1.1, Main character table of GSM 7 bit default alphabet\)](#page-23-1).

### <span id="page-25-0"></span>**1.7.2 UCS2 and GSM character coding and conversion**

This section provides basic information on how to handle input and output character conversion, e.g. for SMS text mode, if the character representation of ME and Customer Application differ, i.e. if the Data Coding Scheme and the TE character set use different mappings.

### <span id="page-25-1"></span>**1.7.2.1 Output of SIM data (ME to TE)**

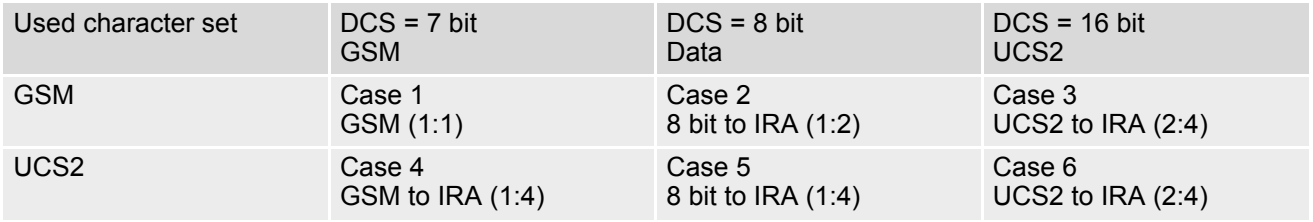

Note: The ratio of SIM bytes to output bytes is given in parentheses.

Case 1

Every GSM character is sent to the TE as it is (8-bit value with highest bit set to zero). Example: 47'H, 53'H, 4D'H  $\rightarrow$  47'H, 53'H, 4D'H, displayed as "GSM"

Case 2

Every data byte is sent to the TE as 2 IRA characters each representing a halfbyte. Example: B8'H (184 decimal)  $\rightarrow$  42'H, 38'H, displayed as "B8"

Case 3

Every 16-bit UCS2 value is sent to the TE as 4 IRA characters. Example: C4xA7'H (50343 decimal)  $\rightarrow$  43'H, 34'H, 41'H, 37'H, displayed as "C4A7" Problem: An odd number of bytes leads to an error because there are always two bytes needed for each UCS2 character

Case 4

Every GSM character is sent to the TE as 4 IRA characters to show UCS2 in text mode. Example: 41'H ("A")  $\rightarrow$  30'H, 30'H, 34'H, 31'H, displayed as "0041"

Case 5

Every data byte is sent to the TE as IRA representation of UCS2 (similar to case 4). Example: B2'H  $\rightarrow$  30'H, 30'H, 42'H, 32'H, displayed as "00B2"

Case 6

Every 16-bit value is sent to the TE as IRA representation of it. It is assumed that number of bytes is even. Example: C3x46'H  $\rightarrow$  43'H, 33'H, 34'H, 36'H, displayed as "C346"

### <span id="page-26-0"></span>**1.7.2.2 Input of SIM data (TE to ME)**

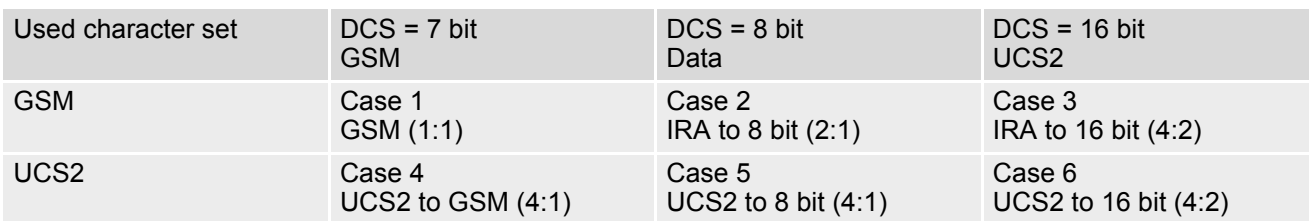

Note: The ratio between the number of input characters and bytes stored on the SIM is given in parentheses.

#### Case 1

Every character is sent from TE to ME as GSM character (or ASCII with standard terminal emulation, e.g. Hyperterminal®).

Character value must be in range from 0 to 127 because of 7-bit GSM alphabet.

To reach maximum SMS text length of 160 characters in 140 bytes space characters will be compressed on SIM. This must be set using the parameter  $<\text{dcs}$  of  $AT+CSMP$  (add 64).

Example: "ABCDEFGH" typed is sent and stored uncompressed as  $\rightarrow$  4142434445464748'H (stored compressed as 41E19058341E91'H)

#### Case 2

Every data byte is sent as 2 IRA characters.

Maximum text length is 280 IRA characters which will be converted into 140 bytes SMS binary user data Example: "C8" typed is sent as 43'H, 38'H  $\rightarrow$  stored as C8'H

#### Case 3

Every 16-bit value is sent as 4 IRA characters.

Maximum text length is 280 IRA characters which will be converted into 70 UCS2 characters (16-bit each) Number of IRA characters must be a multiple of four because always 4 half bytes are needed for a 16-bit value Example: "D2C8" typed is sent as 44'H, 32'H, 43'H, 38'H  $\rightarrow$  stored as D2C8'H

Case 4

Every GSM character is sent as 4 IRA characters representing one UCS2 character.

Example: To store text "ABC" using UCS2 character set you have to type "004100420043".

This is sent as 30'H,30'H,34'H,31'H, 30'H,30'H,34'H,32'H, 30'H,30'H,34'H,33'H  $\rightarrow$  detected as IRA representation of 3 UCS2 characters, converted to GSM character set and stored as 41'H, 42'H, 43'H.

Maximum input is 640 IRA characters representing 160 UCS2 characters when compression is active. These are converted to 160 GSM 7-bit characters.

Without compression only 140 GSM characters can be stored which are put in as 560 IRA characters.

Values of UCS2 characters must be smaller than 80'H (128 decimal) to be valid GSM characters.

Number of IRA characters must be a multiple of four. Problems:

• "41"  $\rightarrow$  Error, there are four IRA characters (two bytes) needed

- "0000"  $\rightarrow$  Error, not an UCS2 character
- "4142"  $\rightarrow$  Error, value of UCS2 character > 7F'H
- "008B"  $\rightarrow$  Error, value of UCS2 character > 7F'H

This affects the maximum input length of a string)

#### Case 5

Every UCS2 character is sent as 4 IRA characters and is converted into two 8-bit values. This means that the first two characters have to be '00'.

Example: UCS2 character 009F'H typed as "009F" is sent as  $30'H.30'H.39'H.46'H \rightarrow$  converted into 8-bit value 9F'H.

Maximum number of UCS2 characters is 140 which are represented by 560 IRA characters. Number of IRA characters must be a multiple of four.

#### Case 6

Every UCS2 character is sent as 4 IRA characters each and is converted into a 16-bit value again.

Example: UCS2 character 9F3A'H typed as "9F3A" is sent as  $39'H,46'H,33'H,41'H \rightarrow$  converted into 9F3A'H. Maximum number of UCS2 characters is 70 which are represented by 280 IRA characters. Number of IRA char-

acters must be a multiple of four.

Invalid UCS2 values must be prevented.

### <span id="page-27-0"></span>**1.8 Unsolicited Result Code Presentation**

URC stands for Unsolicited Result Code and is a report message issued by the ME without being requested by the TE, i.e. a URC is issued automatically when a certain event occurs. Hence, a URC is not issued as part of the response related to an executed AT command.

Typical events leading to URCs are incoming calls ("RING"), waiting calls, received short messages, changes in temperature, network registration etc.

For most of these messages, the ME needs to be configured whether or not to send a URC. Descriptions of these URCs are provided with the associated AT command. URCs which are not user definable are described in Sec-tion [1.8.1, Common URCs](#page-27-1). A summary of all URCs can be found in Section 21.7, Summary of Unsolicited [Result Codes \(URC\)](#page-458-2).

*Important:* If the interface used for URC output is reserved by an active data connection or a long running AT command, URCs are buffered internally and will be issued after the interface becomes idle again. A pending URC will be signaled on the URC output interface via RING line. This allows to systematically suspend any longer data connection (refer  $+++$  and  $ATO$ ) to check for pending URCs after being signaled!

For detailed information regarding configuration of URC signaling refer to [AT^SCFG](#page-51-1), "URC/Ringline", [<urcRin](#page-65-0)[glineCfg>](#page-65-0).

#### <span id="page-27-3"></span>*Parameter Description*

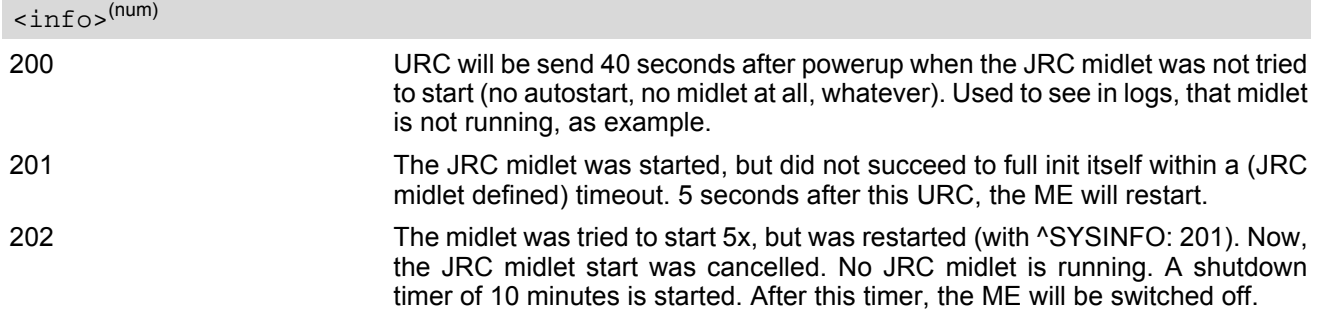

### <span id="page-27-1"></span>**1.8.1 Common URCs**

This section describes all URCs not associated to a certain AT command. They cannot be defined by the user and appear automatically when the conditions described below occur.

*Notes for "^SBC" URCs reporting undervoltage/overvoltage conditions:*

Please refer to [\[2\]](#page-14-4) for specifications regarding the minimum and maximum operating voltage limits. If the supply voltage exceeds the defined thresholds the ME switches off automatically. The automatic shutdown procedure is equivalent to the power-down initiated with the  $AT^sMSO$  command.

URC 1

^SYSLOADING

Indicates that the ME is in the process of starting up. Do not enter AT commands until the "[^SYSSTART](#page-27-2)" URC has shown up.

<span id="page-27-2"></span>URC 2

^SYSSTART

Indicates that the ME has been restarted to Normal mode or Airplane mode and is ready to operate. For Normal and Airplane mode see [AT+CFUN](#page-38-1).

Note: Autobaud mode (see [AT+IPR](#page-93-1)) requires an "AT" or "at" string be given after restarting the ME. This enables the ME to detect the bit rate set in the TE. After detecting the bit rate the ME will send the "[^SYS-](#page-27-2)[START](#page-27-2)" URC.

#### URC 3

#### +PBREADY

After SIM PIN authentication has completed this URC indicates that the ME has completed reading data from the SIM and that phonebook and SMS functions are ready for read and write operation. Any attempt to use phonebook or SIM PIN dependent SMS AT commands before the ME has finished reading SIM data will be denied with error codes, such as "+CME ERROR: SIM busy" or "+CMS ERROR: SIM busy".

URC 4

^SYSINFO: [<info>](#page-27-3)

System information URC.

URC 5

^SBC: Undervoltage Warning

Supply voltage is close to the defined undervoltage threshold.

URC 6

^SBC: Undervoltage Shutdown

Undervoltage threshold exceeded. ME automatically switches off.

URC 7

^SBC: Overvoltage Warning

Supply voltage is close to defined overvoltage threshold.

URC 8

^SBC: Overvoltage Shutdown

Overvoltage threshold exceeded. ME automatically switches off.

### <span id="page-29-0"></span>**1.9 Errors and Messages**

The command result codes "+CME ERROR: <err>" and "+CMS ERROR: <err>" indicate errors related to mobile equipment or network functionality.

The format of  $\leq$ err> can be either numeric or verbose and is selectable via  $AT + CMEE$ .

A result error code terminates the execution of the command and prevents the execution of all remaining commands that may follow on the same command line. If so, neither "ERROR" nor "OK" result codes are returned for these commands. A 30 seconds timeout will deliver "ERROR" when the input of a command is not complete.

Using the wrong command syntax may result in errors: For example, using the execute command syntax although the command has no execute format, causes "ERROR" to be returned. Likewise, using the write command syntax although the command has no write format causes "+CME ERROR: <err>" to be returned.

See also:

- Section [2.10.1, CME/CMS Error Code Overview](#page-42-2)
- Section [2.5.1, Verbose and numeric result codes](#page-35-2)
- Section 3.1, [AT+CEER](#page-72-2)

# <span id="page-30-0"></span>**2. Configuration Commands**

The AT Commands described in this chapter allow the external application to determine the BGS5's behaviour under various conditions.

### <span id="page-30-2"></span><span id="page-30-1"></span>**2.1 AT&F Reset AT Command Settings to Factory Default Values**

[AT&F](#page-30-1) resets AT command settings to their factory default values.

For a list of affected parameters refer to Section 21.6, Factory Default Settings Restorable with [AT&F](#page-456-2).

#### *Syntax*

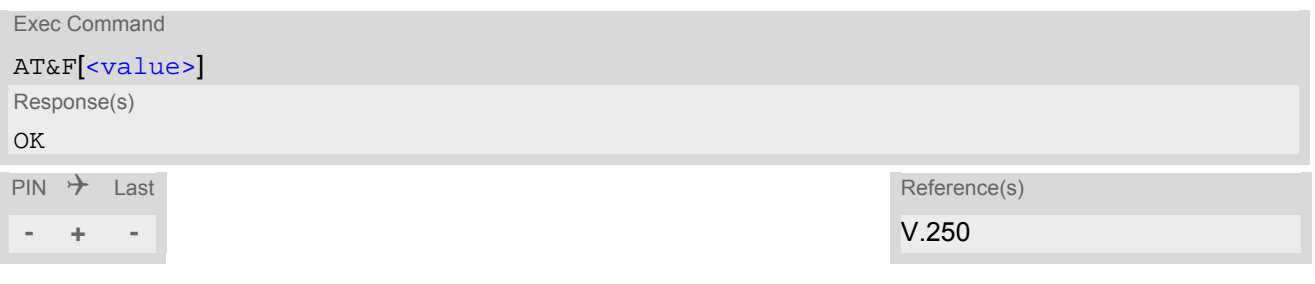

#### *Parameter Description*

<span id="page-30-3"></span>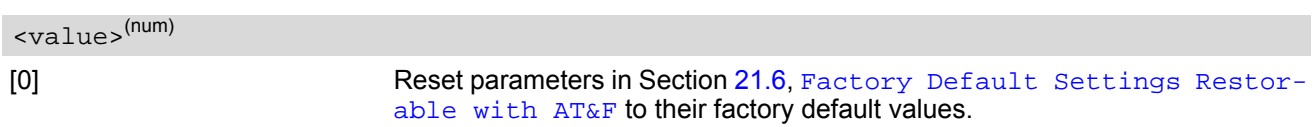

### <span id="page-31-1"></span><span id="page-31-0"></span>**2.2 AT&V Display current configuration**

[AT&V](#page-31-0) returns the current parameter setting. The configuration varies depending on whether or not PIN authentication has been done.

#### *Syntax*

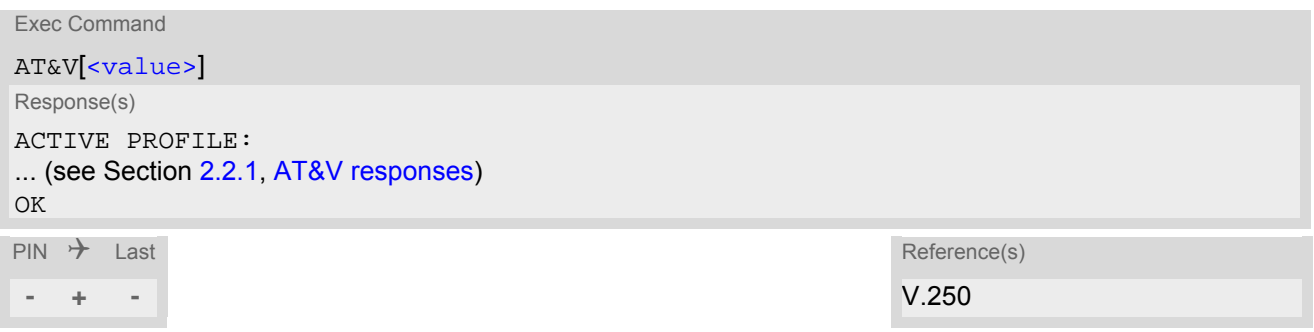

#### *Parameter Description*

<span id="page-31-2"></span>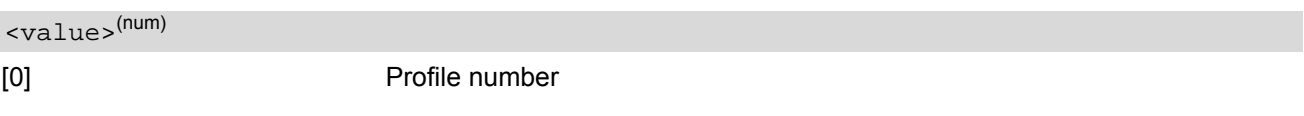

#### *Note*

• The parameter of  $AT+CSDH$  will only be displayed in SMS Text mode, see  $AT+CMGF$ .

### <span id="page-32-0"></span>**2.2.1 AT&V responses**

The following table shows different kinds of responses depending on whether or not the PIN is entered.

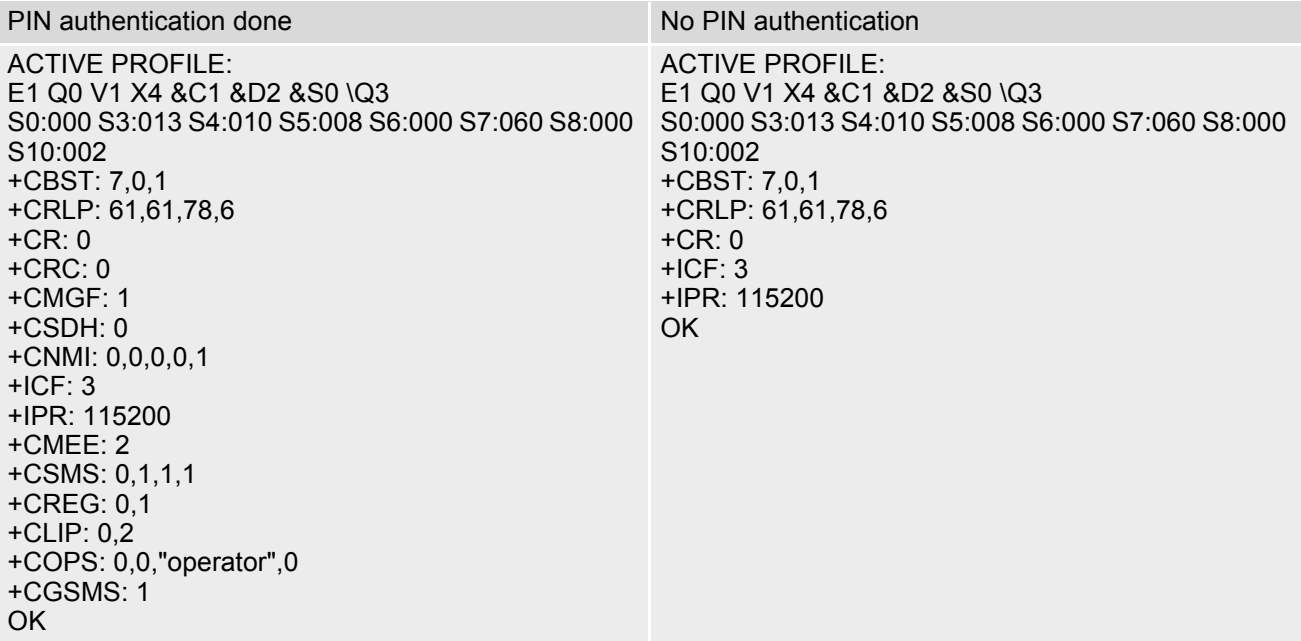

### <span id="page-33-1"></span><span id="page-33-0"></span>**2.3 AT&W Store AT Command Settings to User Defined Profile**

[AT&W](#page-33-0) stores the current AT command settings to a user defined profile in non-volatile memory of BGS5. The AT command settings will automatically be restored from the user defined profile during power-up or if [ATZ](#page-37-0) is used. [AT&F](#page-30-1) restores AT command factory default settings. Hence, until first use of [AT&W](#page-33-0), [ATZ](#page-37-0) works as AT&F. A list of parameters stored to the user profile can be found at Section 21.5, [AT Command Settings storable](#page-454-2)  [with AT&W](#page-454-2).

#### *Syntax*

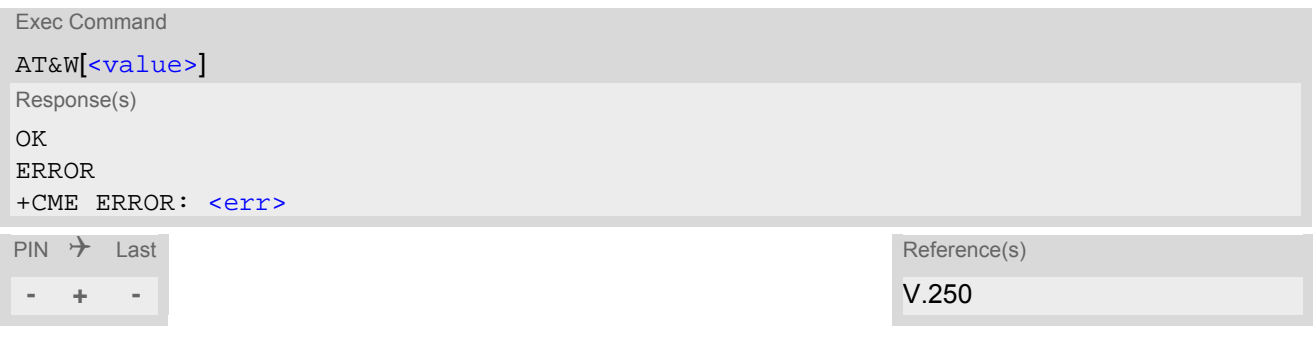

#### *Parameter Description*

<span id="page-33-2"></span><value>(num)

[0] User Profile Number

### <span id="page-34-0"></span>**2.4 ATQ Result Code Presentation Mode**

[ATQ](#page-34-0) controls if the BGS5 transmits any result code to the TE. Other information text transmitted as response is not affected.

#### *Syntax*

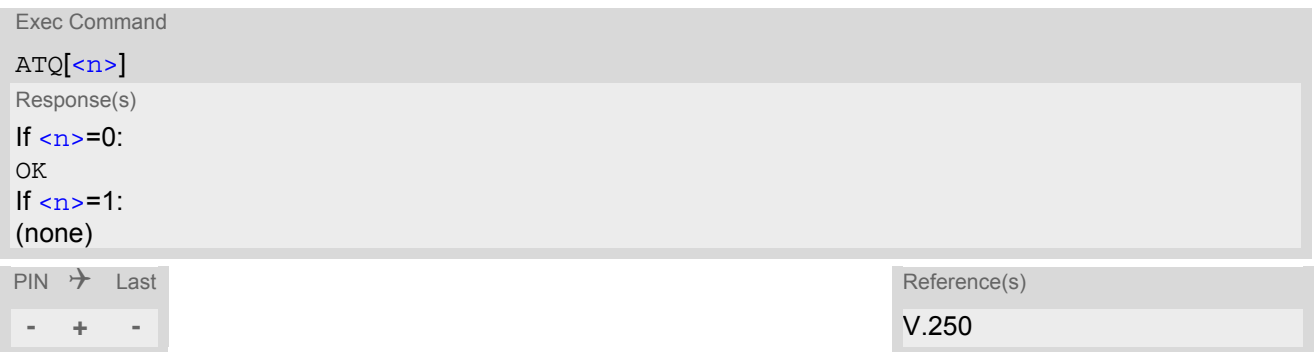

#### *Parameter Description*

<span id="page-34-1"></span>Result Code Presentation Mode. It is not recommended to change this value.<br> $[0]^{(8F)(D)}$  ME transmi ME transmits result code. 1 Result codes are suppressed and not transmitted.  $\langle$ n>(num)(&V)(&W)

### <span id="page-35-0"></span>**2.5 ATV Result code format mode**

This command determines the contents of header and trailer transmitted with AT command result codes and information responses. Possible responses are described in Section [2.5.1, Verbose and numeric result codes.](#page-35-1)

#### *Syntax*

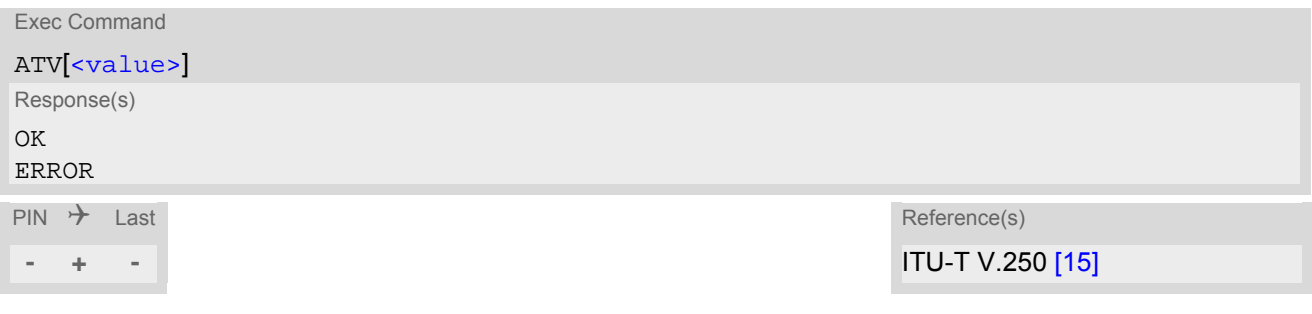

#### *Parameter Description*

<span id="page-35-3"></span>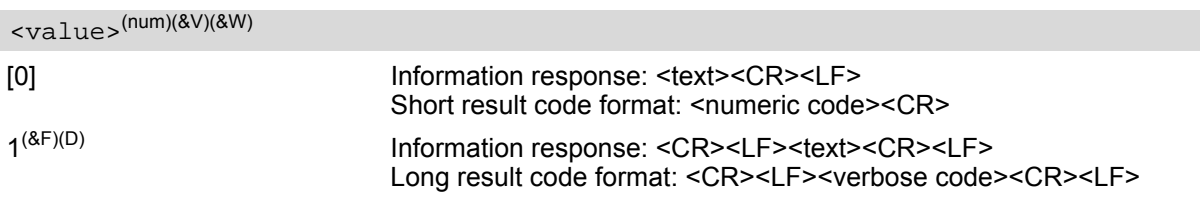

### <span id="page-35-2"></span><span id="page-35-1"></span>**2.5.1 Verbose and numeric result codes**

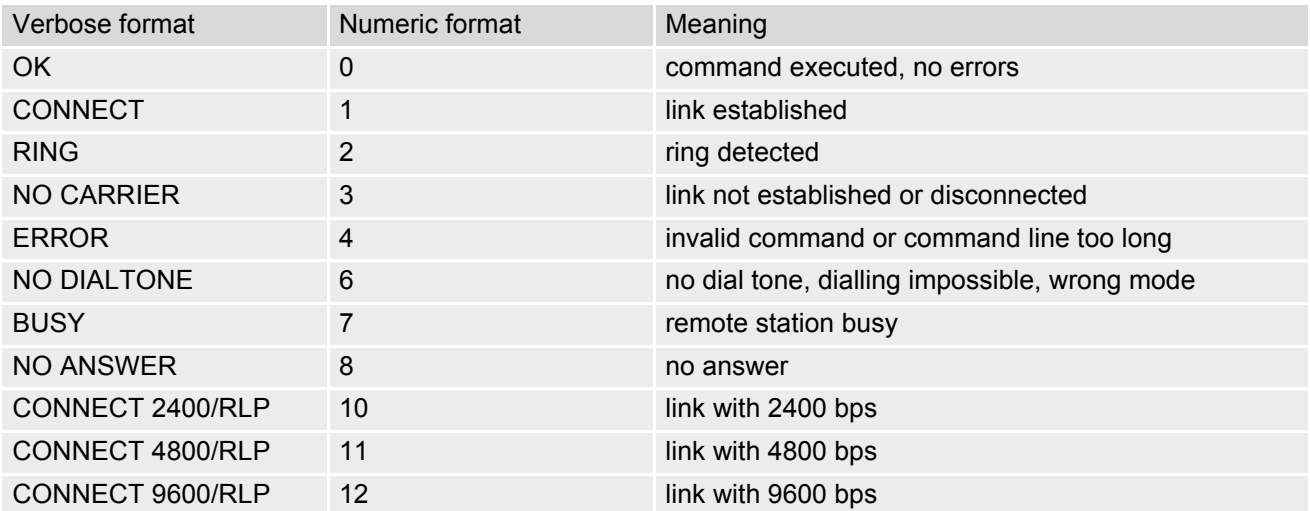
## <span id="page-36-0"></span>**2.6 ATX CONNECT Result Code Format**

[ATX](#page-36-0) determines whether or not the BGS5 transmits particular result codes to the TE. It also controls whether or not the ME verifies the presence of a dial tone when it begins dialing, and if engaged tone (busy signal) detection is enabled.

## *Syntax*

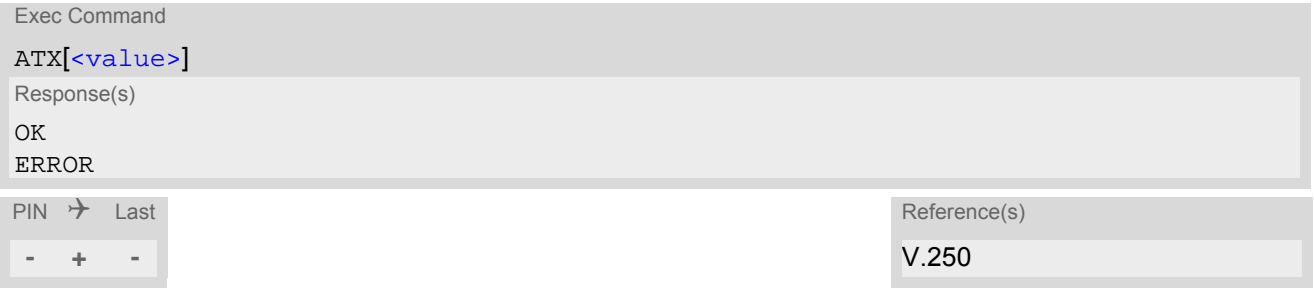

## *Parameter Description*

<span id="page-36-1"></span>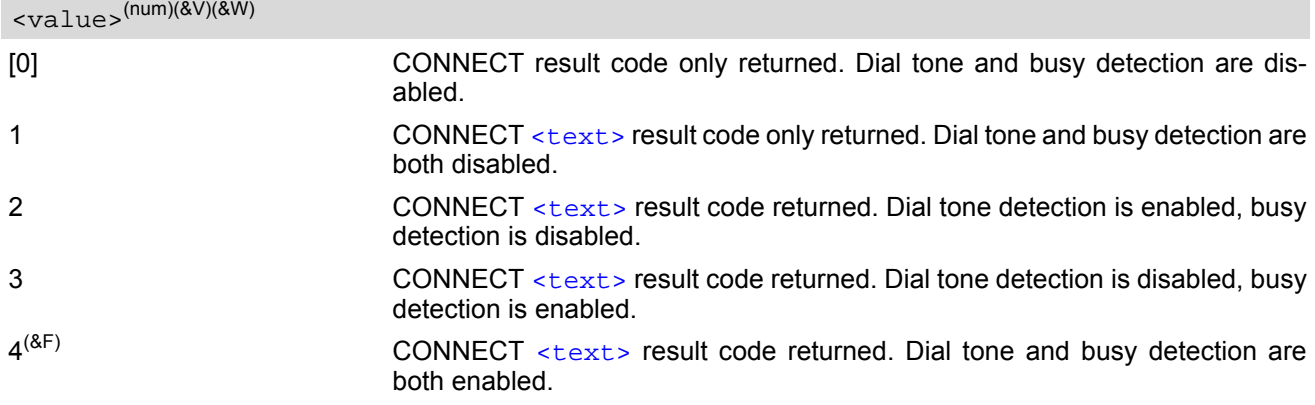

## <span id="page-37-0"></span>**2.7 ATZ Restore AT Command Settings from User Defined Profile**

[ATZ](#page-37-0) is supported for compatibility with other products. The command command restores the user defined profile on user request.

## *Syntax*

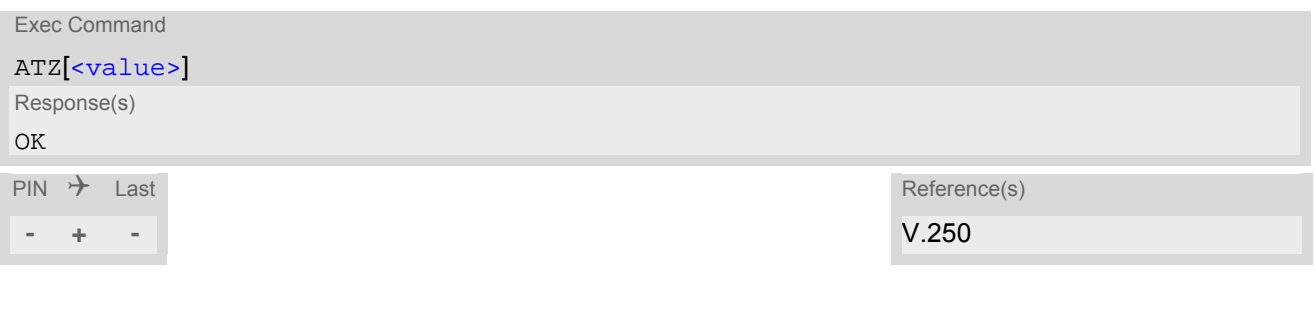

## *Parameter Description*

<span id="page-37-1"></span>1...65535 The stored profile will be restored with any valid number. <value>(num)

## <span id="page-38-0"></span>**2.8 AT+CFUN Functionality Level**

[AT+CFUN](#page-38-0) controls BGS5's functionality level. It can also be used to reset the ME.

## *Syntax*

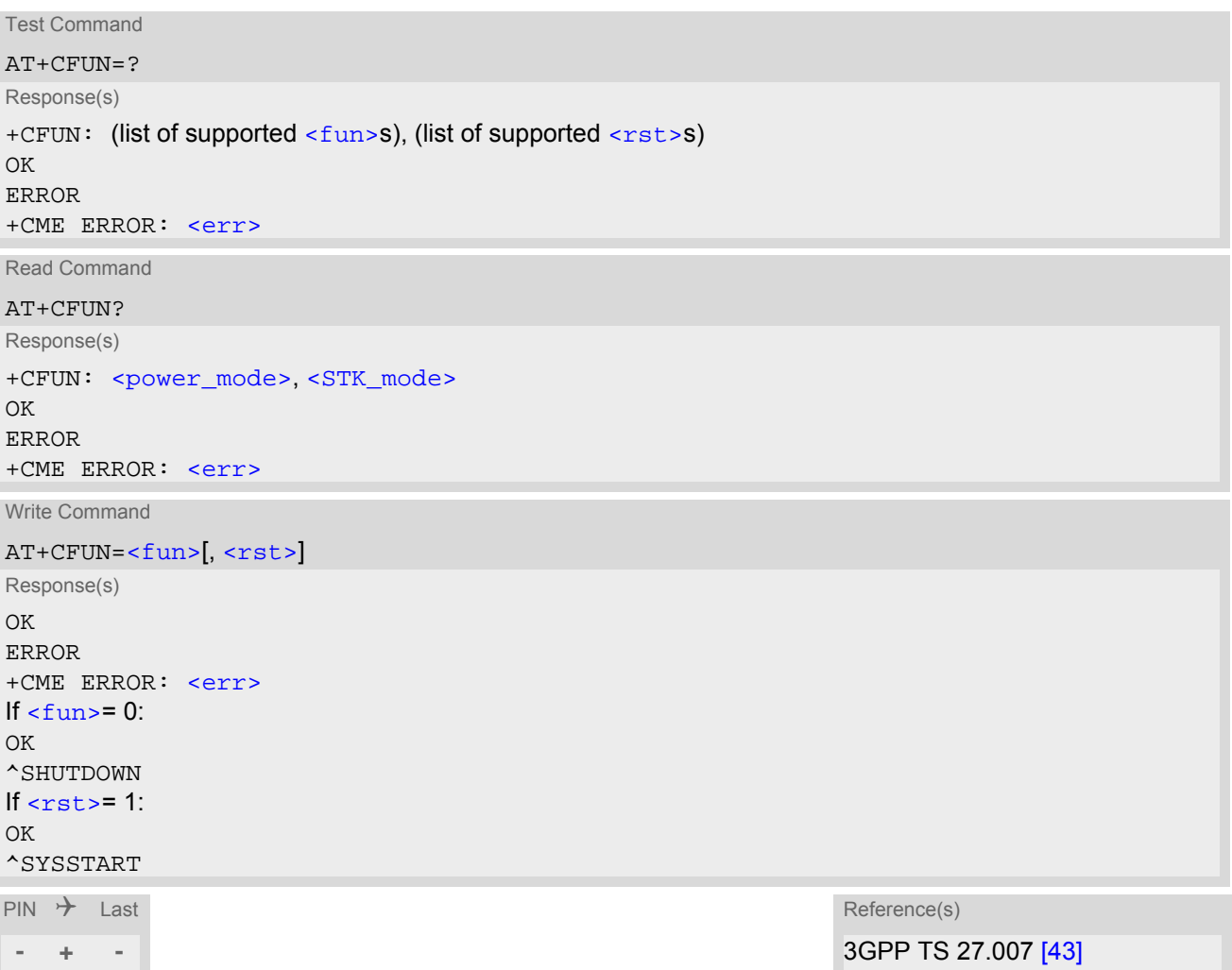

## *Parameter Description*

<span id="page-38-1"></span>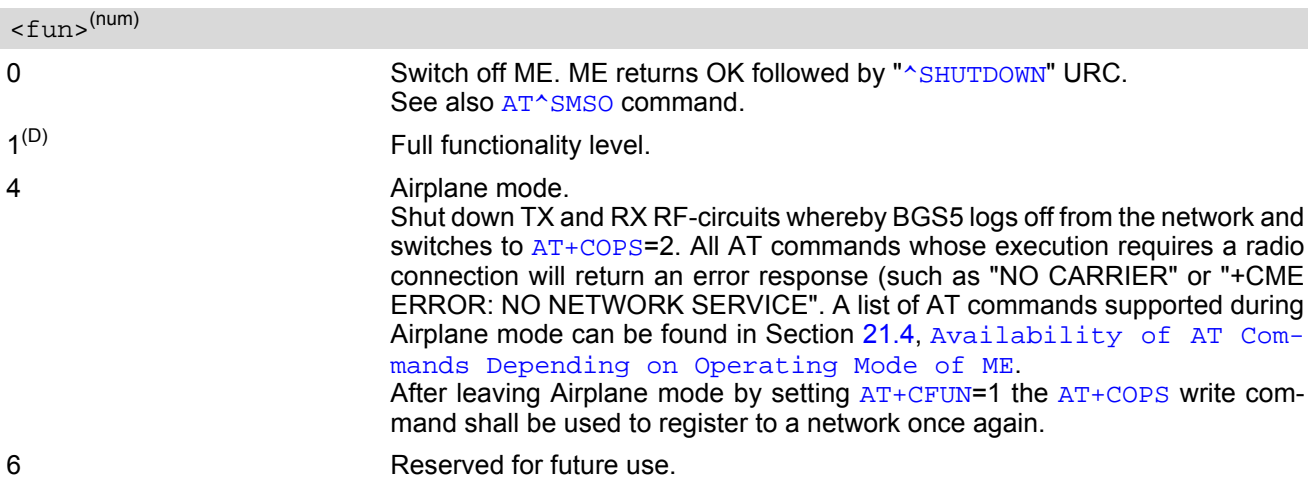

<span id="page-39-2"></span><span id="page-39-1"></span><span id="page-39-0"></span>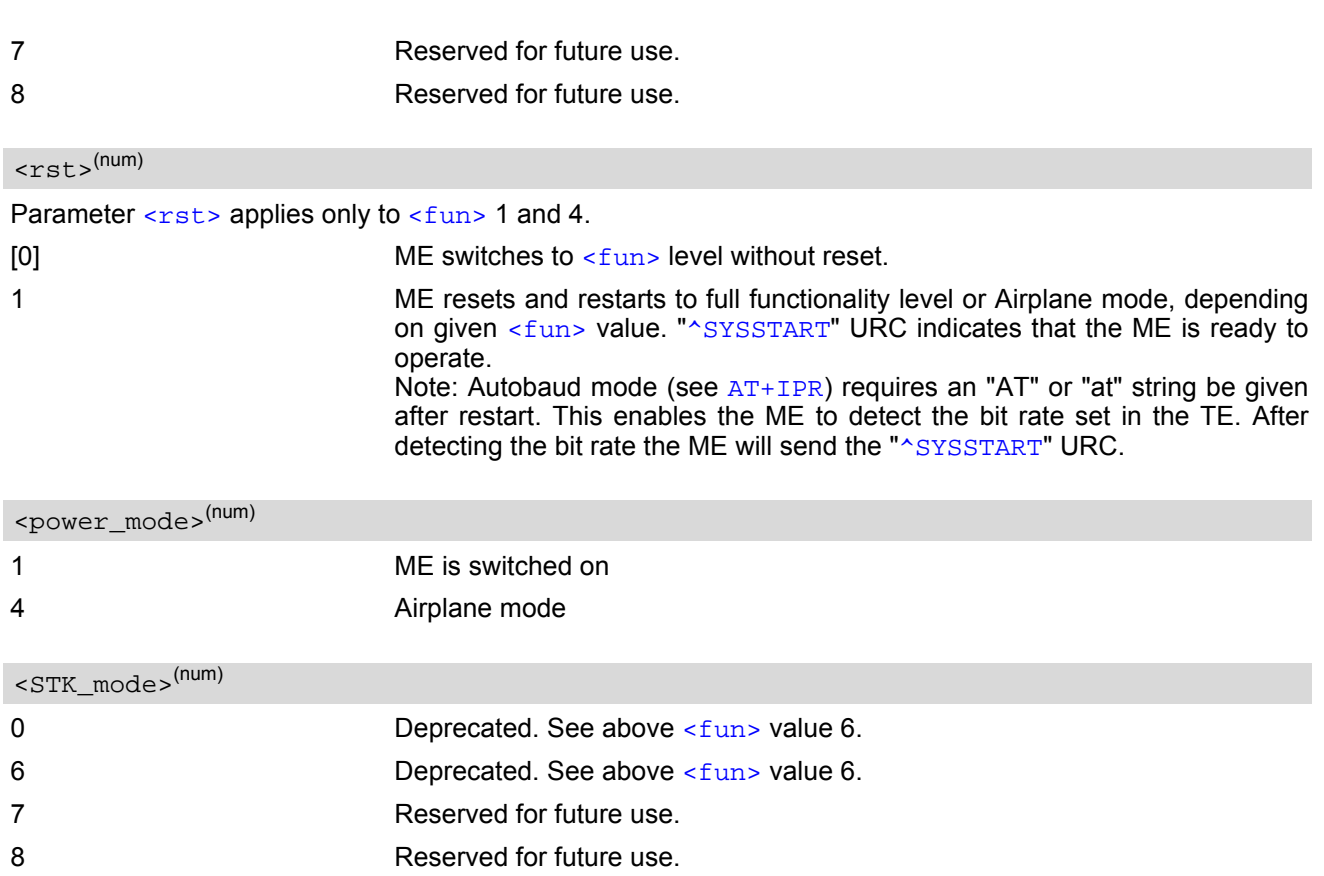

## <span id="page-40-0"></span>**2.9 AT^SMSO Switch Off BGS5**

[AT^SMSO](#page-40-0) initiates BGS5's power-off procedure. Do not send any other AT command after this.

Low level of the ME's V180 signal and the URC "[^SHUTDOWN](#page-40-1)" notify that the procedure has completed and the ME has entered the POWER DOWN mode. Therefore, be sure not to disconnect the operating voltage until the V180 signal has gone low and until the URC "[^SHUTDOWN](#page-40-1)" is displayed. Otherwise, you run the risk of losing data. For further details on how to turn off the ME refer to  $[2]$ . If a fast switch off (see parameter [<fso>](#page-60-0) in  $AT^s$   $SCFG$ ) is enabled, there is no reply like OK, ERROR or any  $\sim$   $S$ HUTDOWN" URC.

## *Syntax*

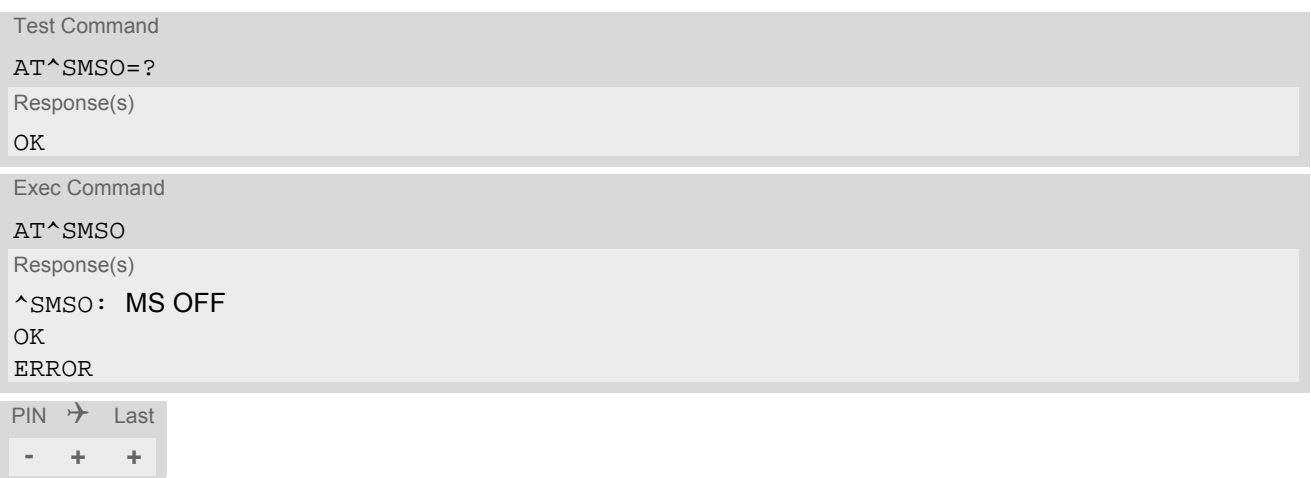

## *Unsolicited Result Code*

<span id="page-40-1"></span>^SHUTDOWN

Indicates that the power-off procedure is finished and the module will be switched off in less than 1 second. If  $so> is used to enable a fast ME switch off, there will be no " $\sim$ SHUTDOWN" URC.$ 

## *Note*

If  $\leq$  fso > is used to enable a fast ME switch off, flash access cycles (writing/deleting) will be finalized, but there will no longer be any network deregistration, the current settings will not be saved and there will be no further output on the interfaces. All other jobs will be deleted and logical data consistance cannot be guaranteed.

## <span id="page-41-0"></span>**2.10 AT+CMEE Error Message Format**

[AT+CMEE](#page-41-0) controls the format of error result codes that indicates errors related to BGS5 functionality. Format can be selected between plain "ERROR" output, error numbers or verbose "+CME ERROR: [<err>](#page-42-0)" and "+CMS ERROR: [<err>](#page-45-0)" messages.

Possible error result codes are listed in Table [2.1, General "CME ERROR" Codes \(3GPP TS 27.007\)](#page-42-0), Table [2.2,](#page-43-0)  [General "CME ERROR" Codes \(proprietary\)](#page-43-0), Table [2.3, GPRS related "CME ERROR" Codes \(3GPP TS 27.007\)](#page-43-1) and Table [2.4, SMS related "CMS ERROR" Codes \(3GPP TS 27.005\)](#page-45-0).

## *Syntax*

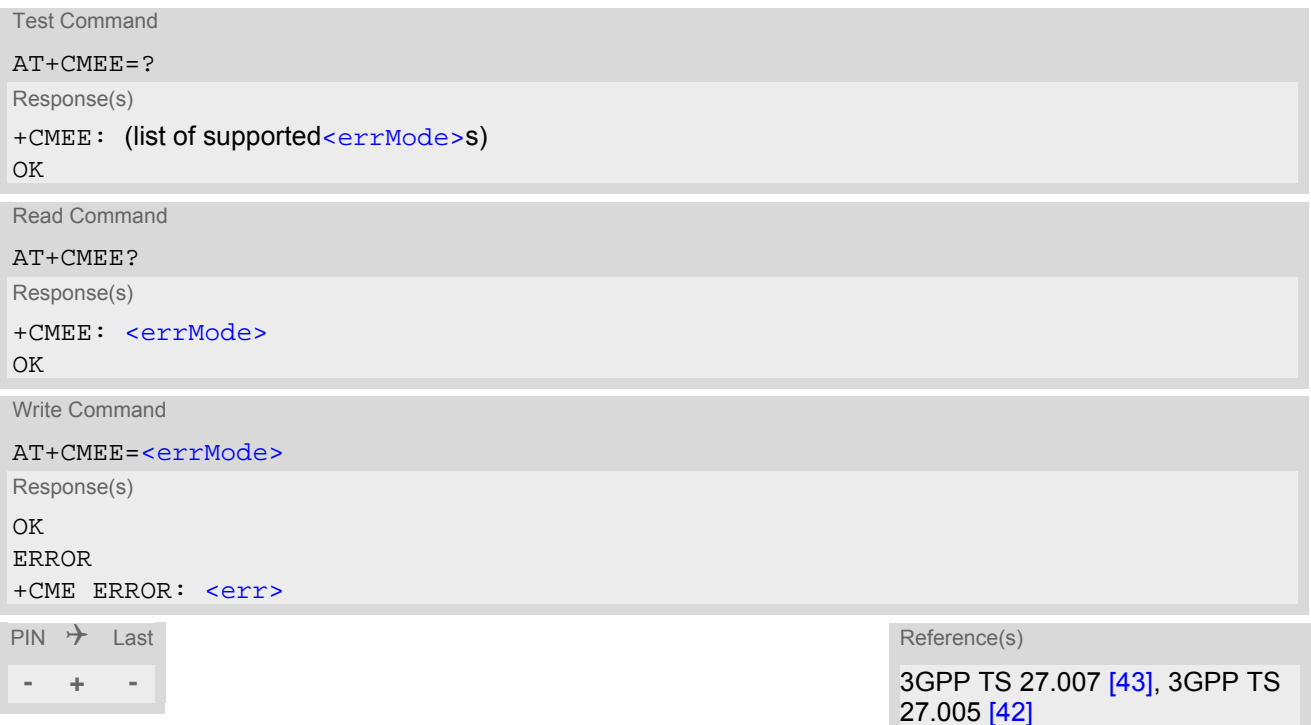

## *Parameter Description*

<span id="page-41-1"></span>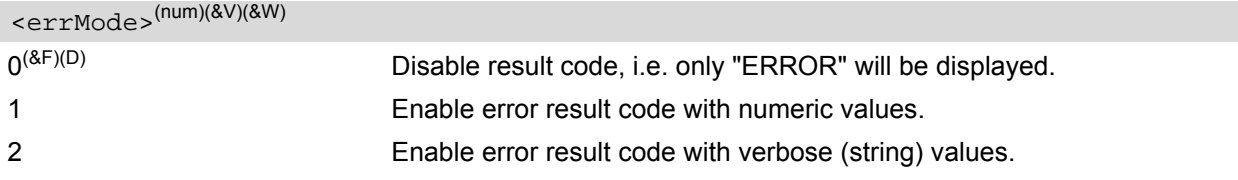

## *Example*

To obtain enhanced error messages it is recommended to choose [<errMode>](#page-41-1)=2.

AT+CMEE=2 OK

## **2.10.1 CME/CMS Error Code Overview**

## <span id="page-42-0"></span>**Table 2.1:** General "CME ERROR" Codes (3GPP TS 27.007)

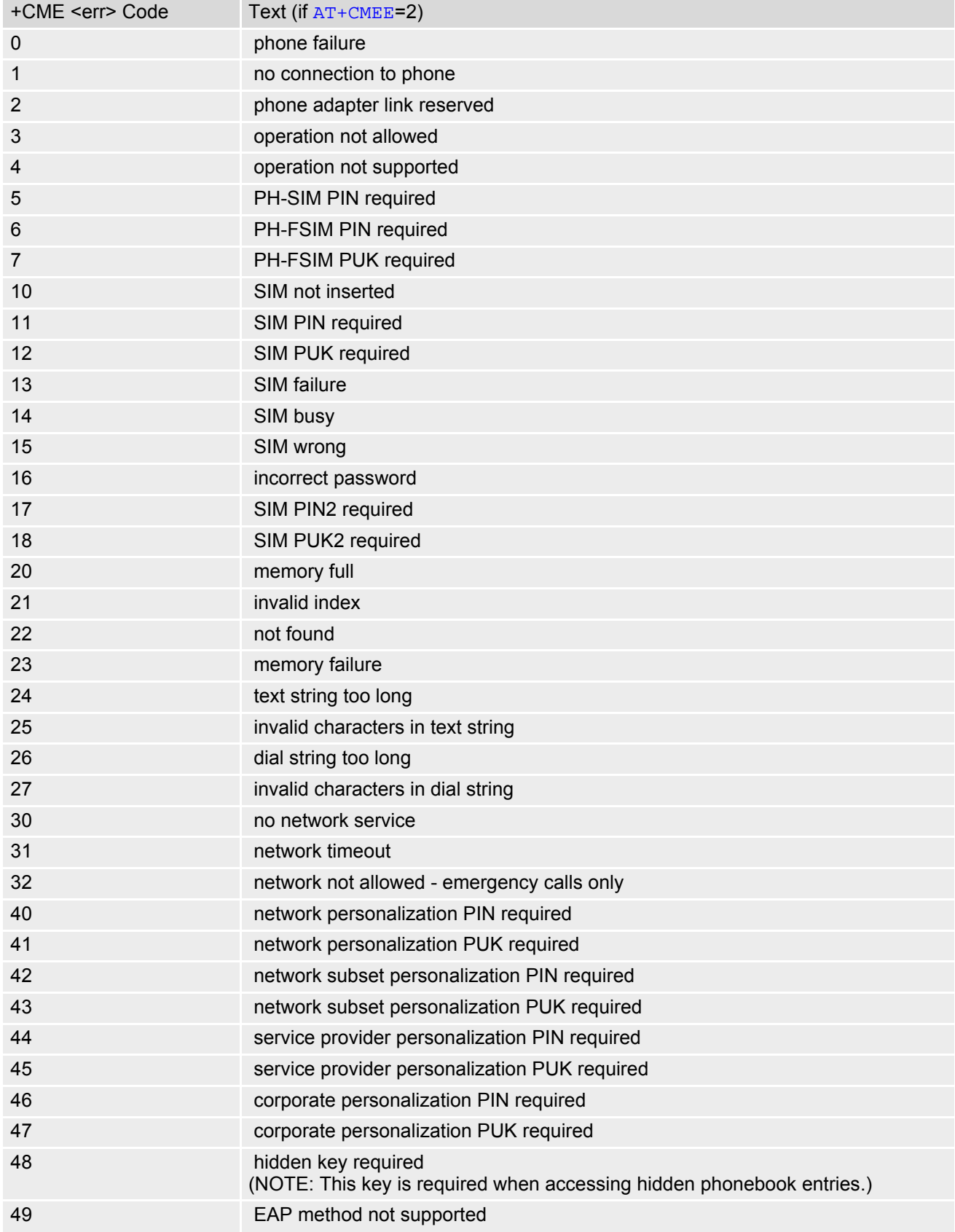

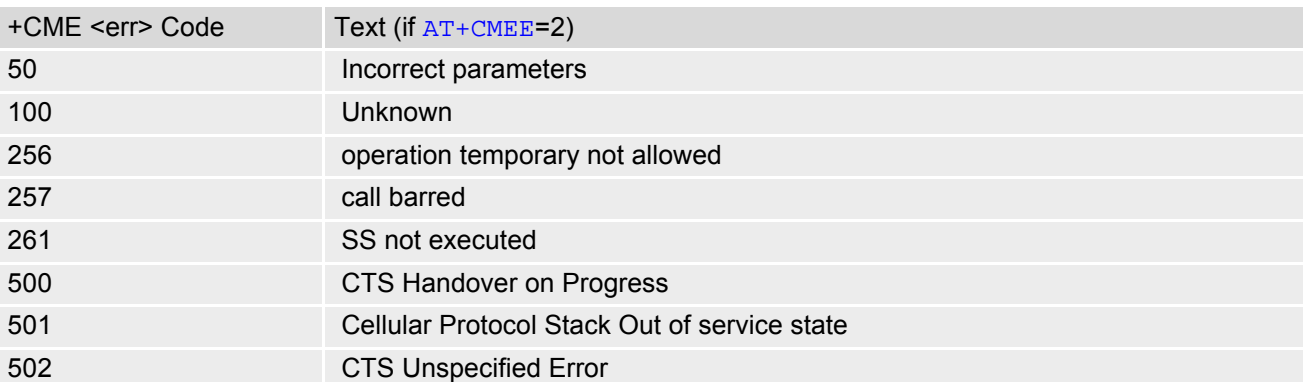

<span id="page-43-0"></span>**Table 2.2:** General "CME ERROR" Codes (proprietary)

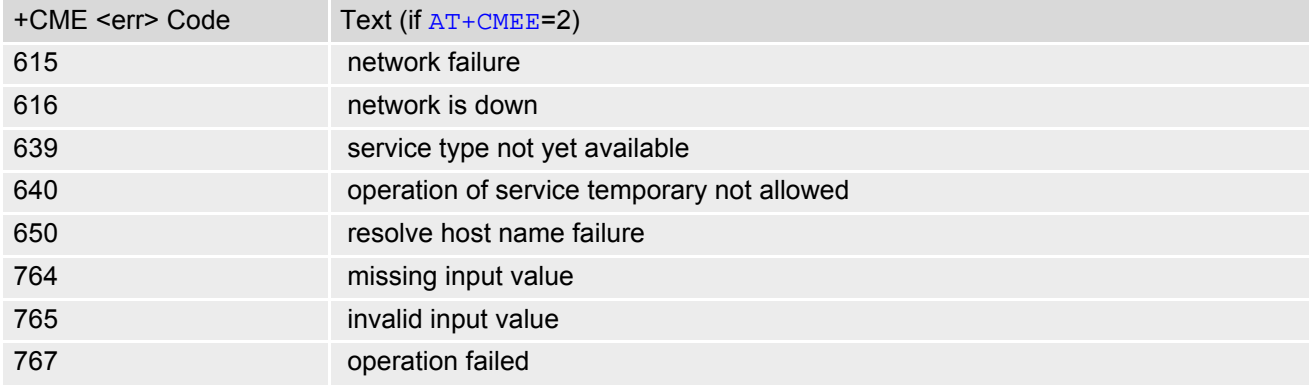

<span id="page-43-1"></span>**Table 2.3:** GPRS related "CME ERROR" Codes (3GPP TS 27.007)

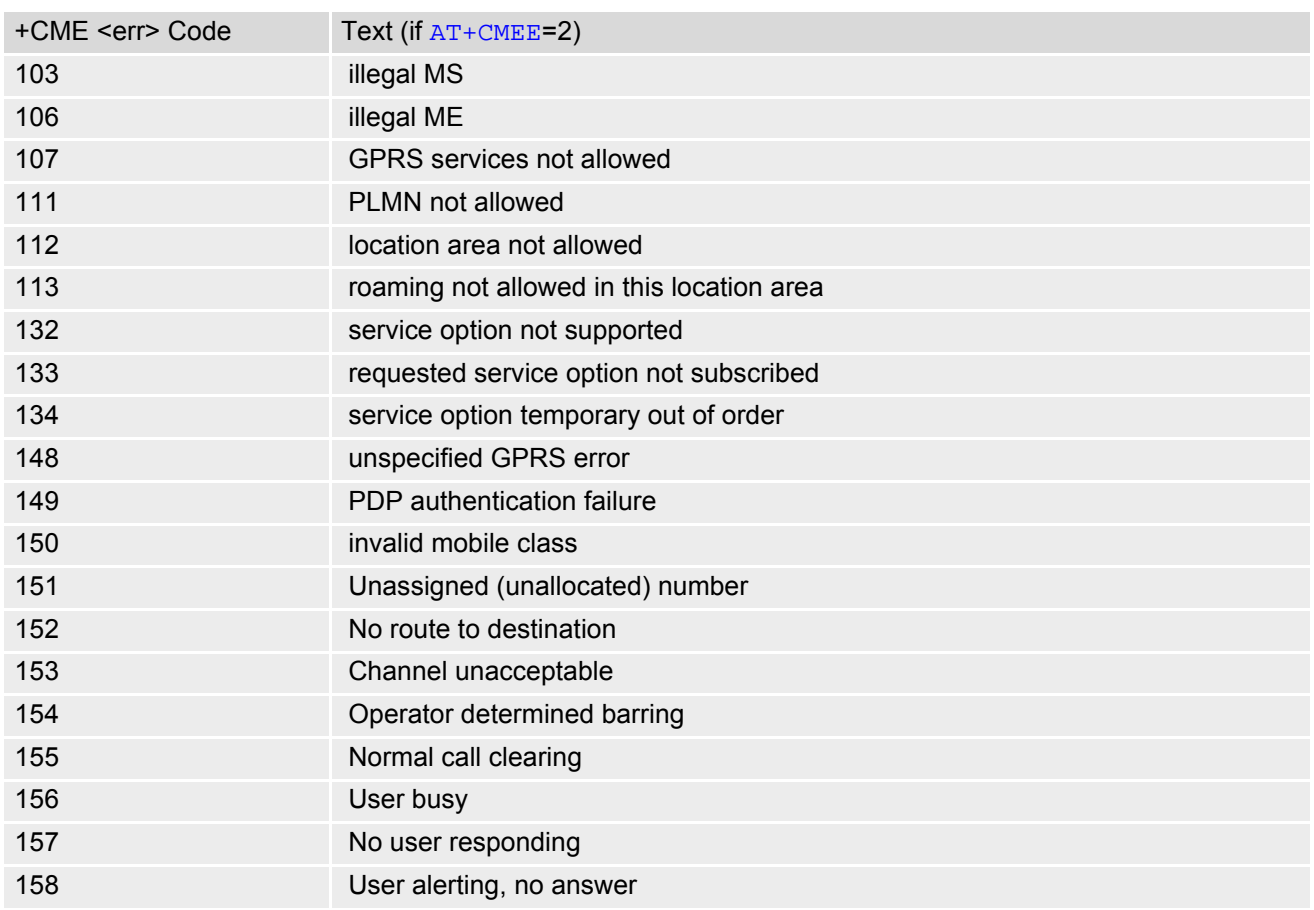

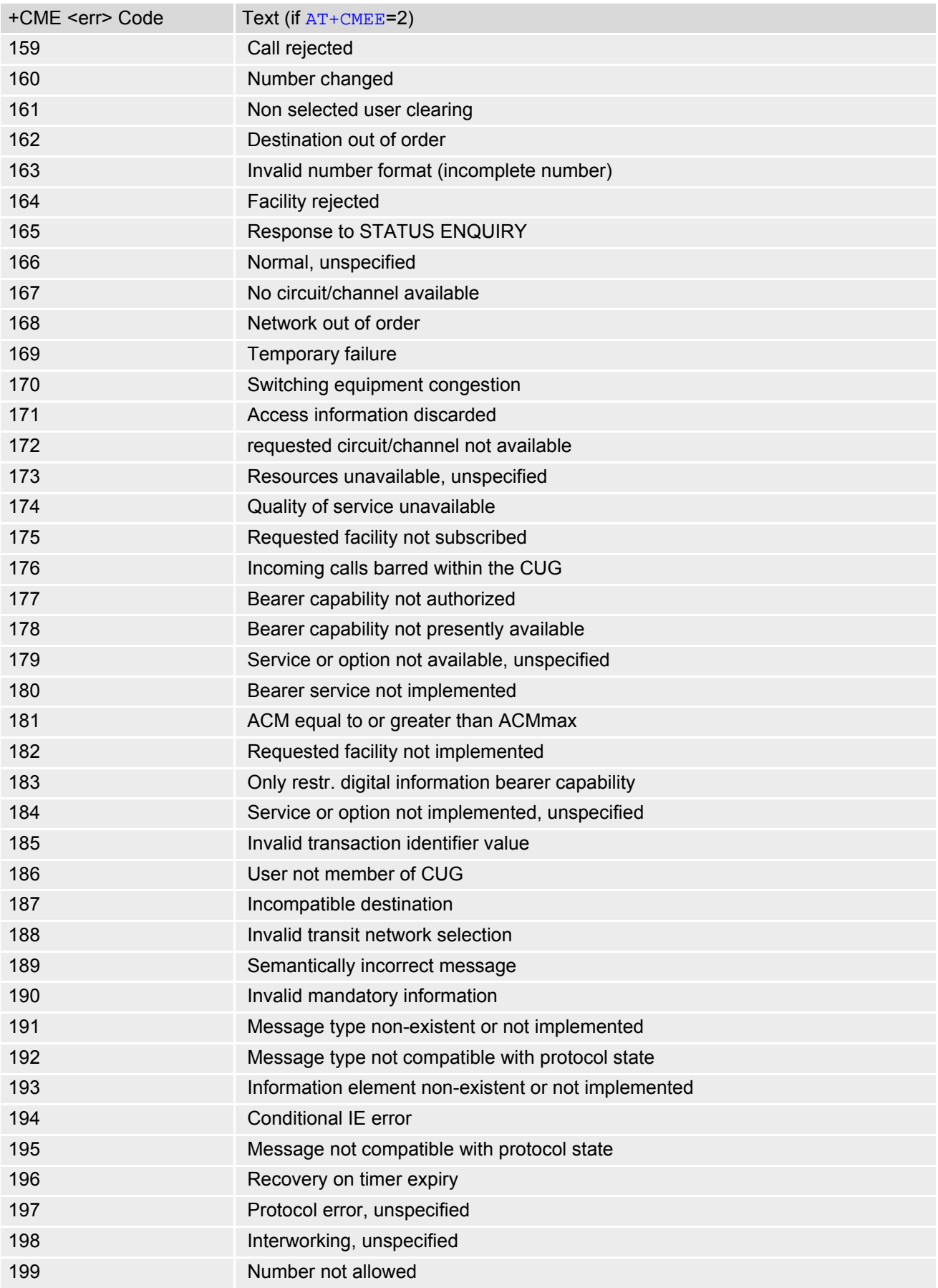

<span id="page-45-0"></span>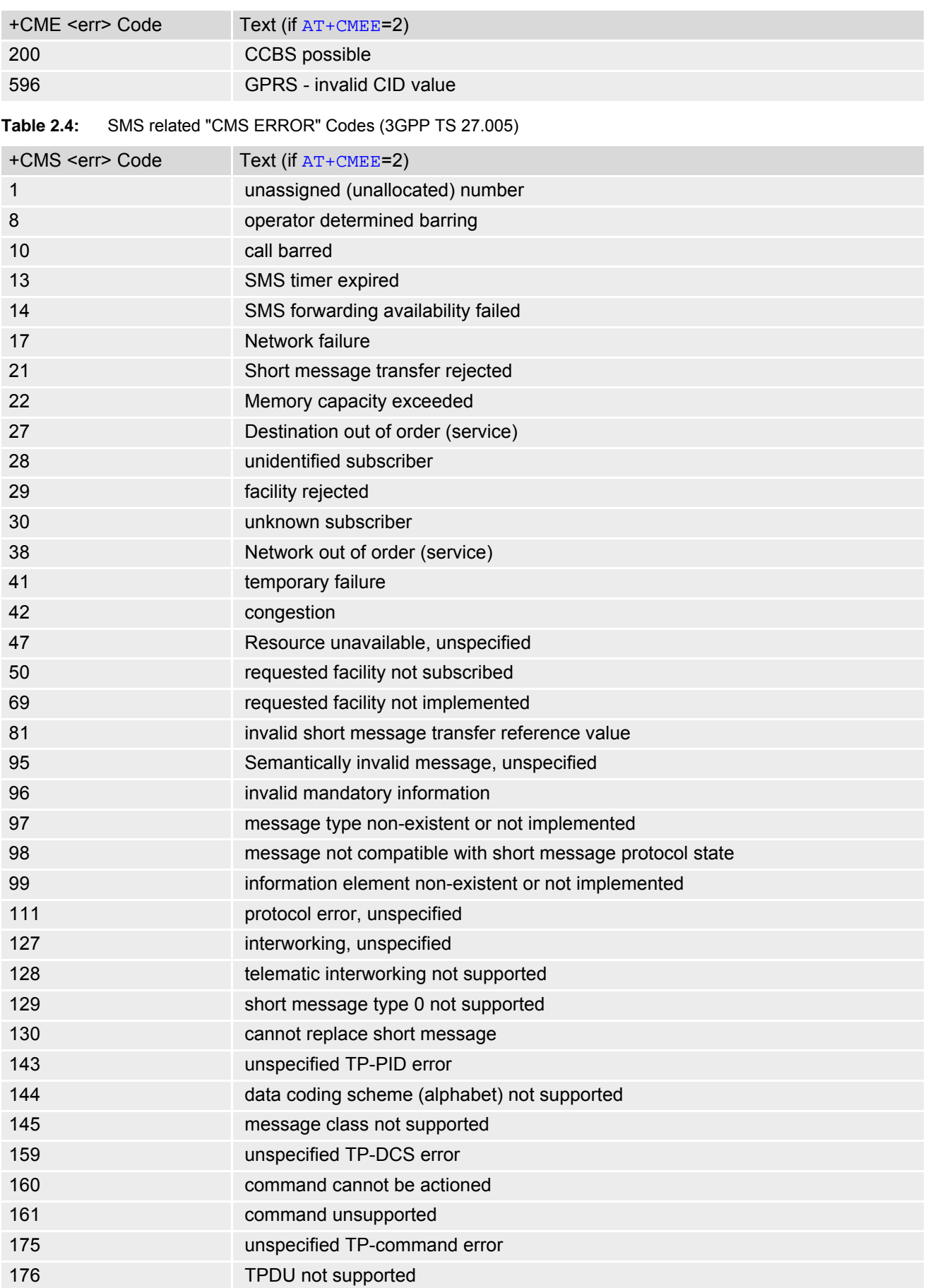

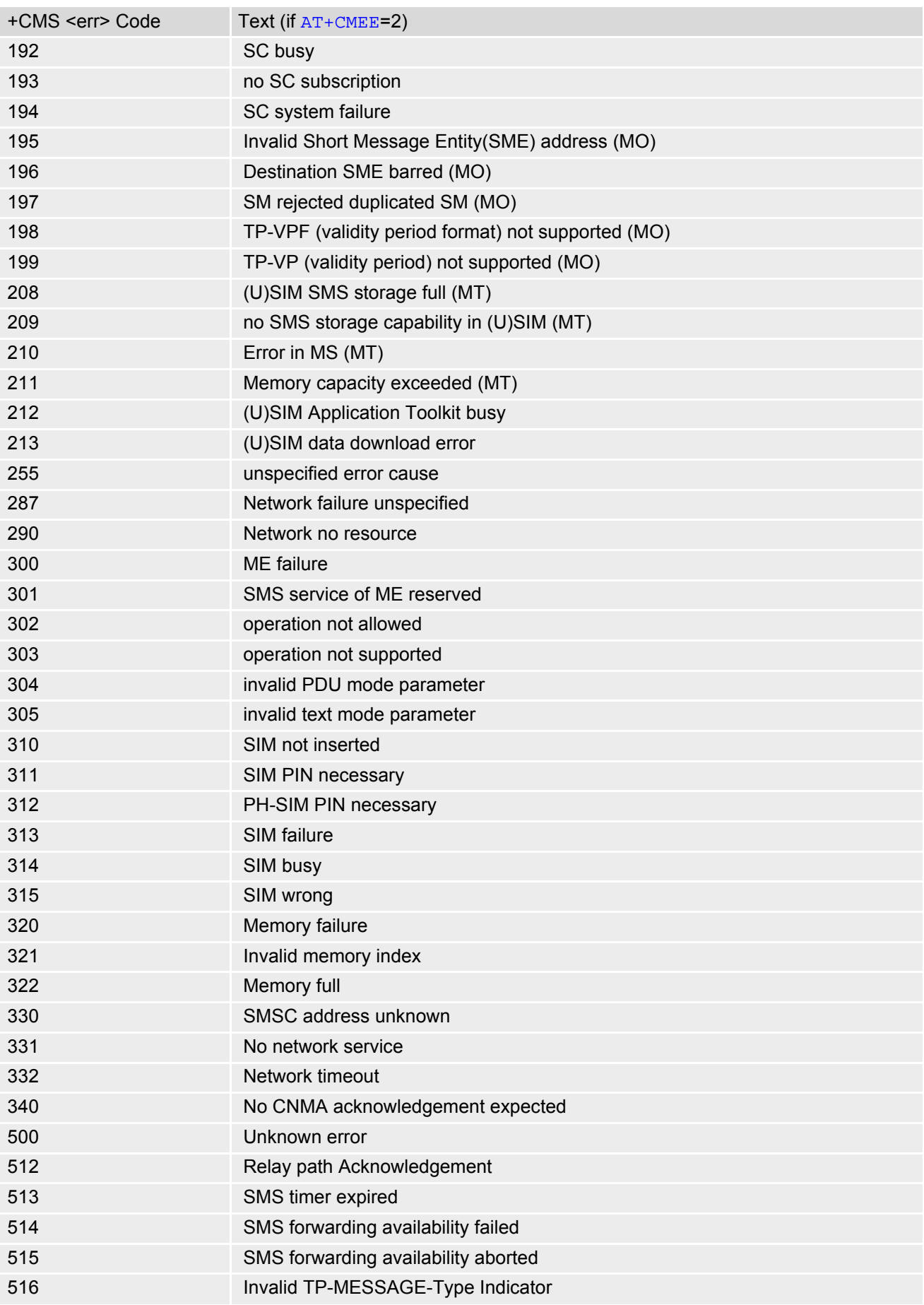

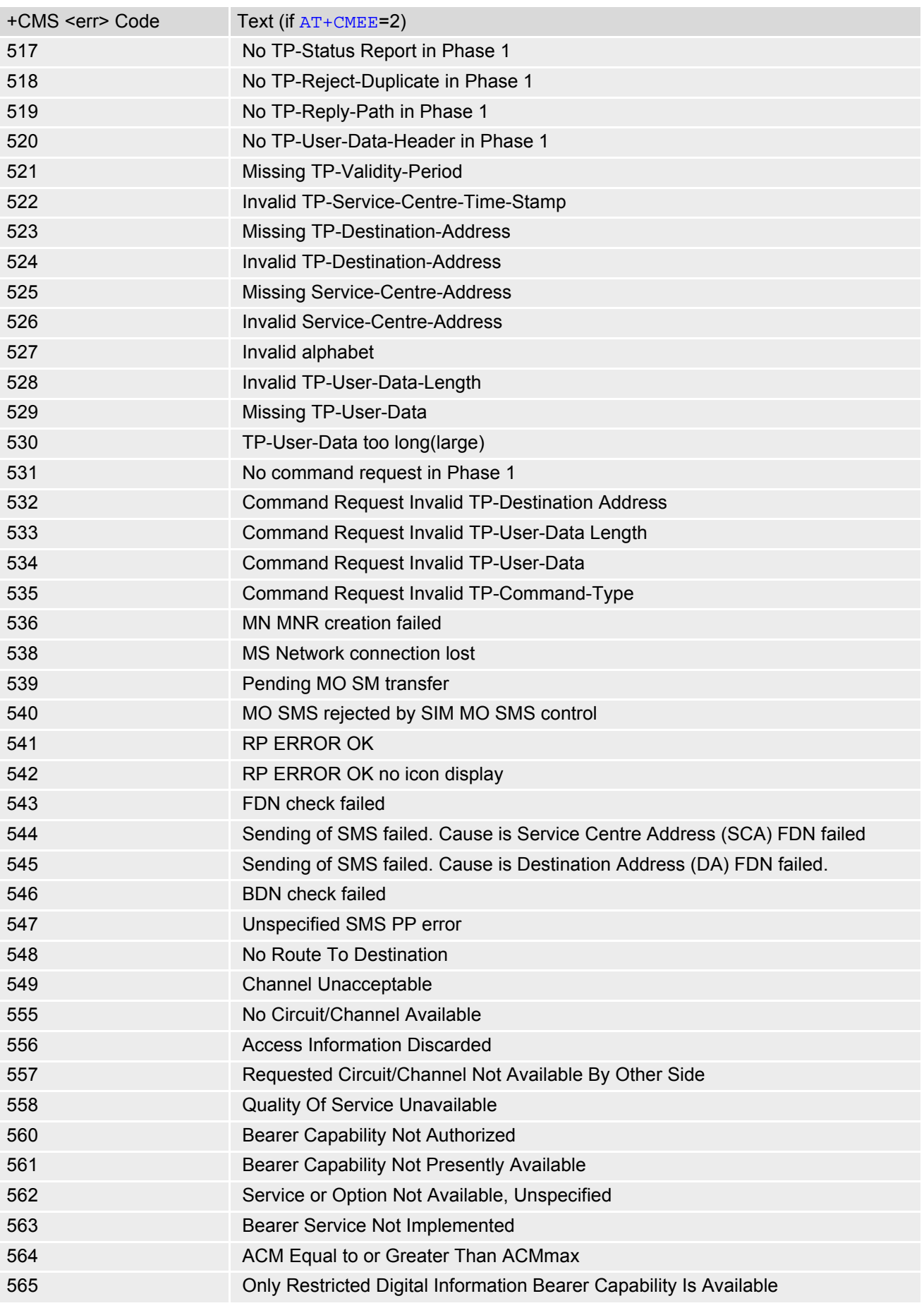

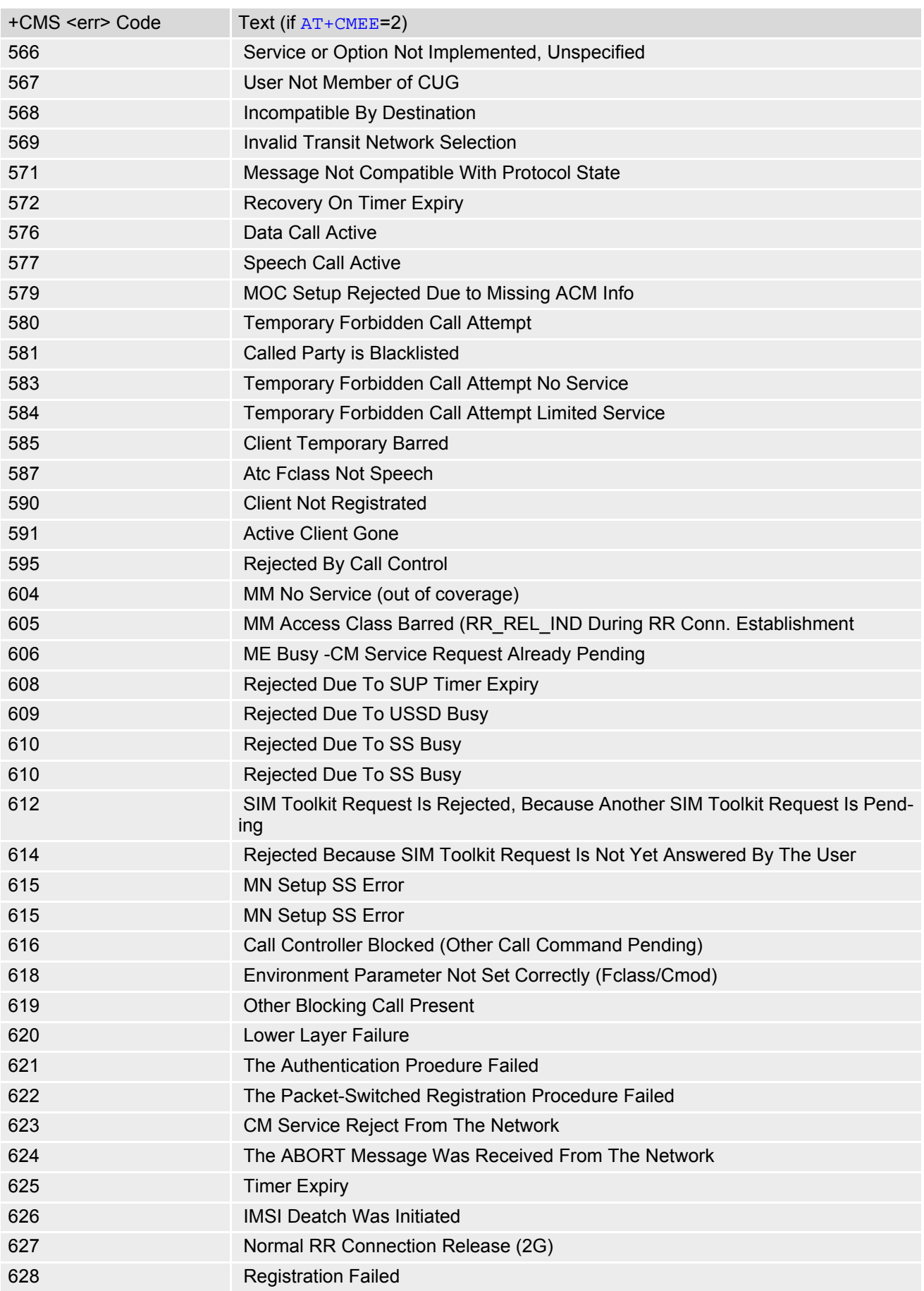

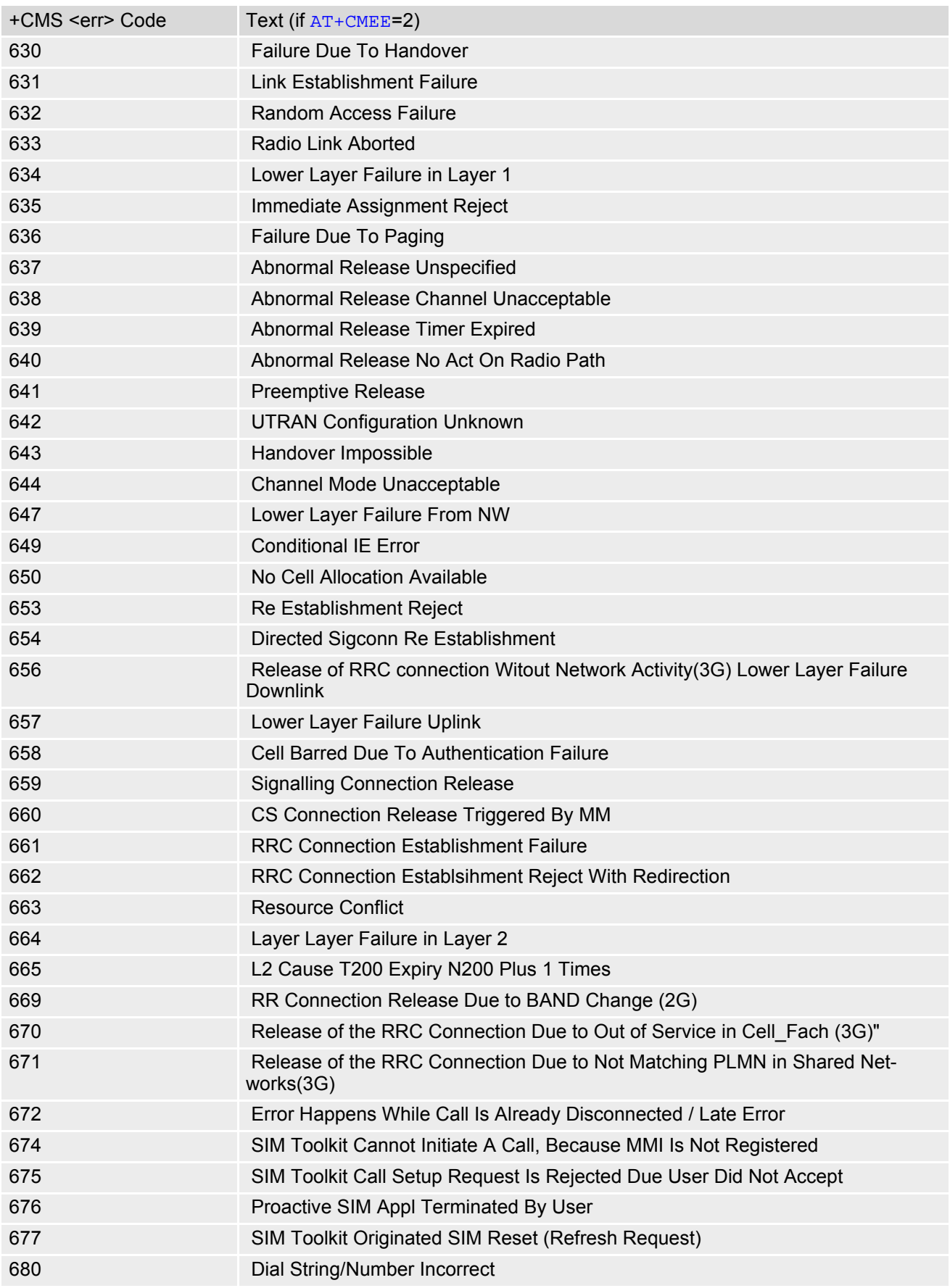

## <span id="page-50-0"></span>**2.11 AT+CSCS Character Set**

[AT+CSCS](#page-50-0) write command informs the BGS5 which character set is used by the TE. This enables the ME to convert character strings correctly between TE and ME character sets. Please also refer to Section 1.7, Supported [character sets.](#page-21-0)

Note: If ME-TE interface is set to 8-bit operation ([AT+ICF](#page-97-0)) and selected character set is [<chset>](#page-50-1)="GSM" (7bit), the highest bit will be set to zero.

## *Syntax*

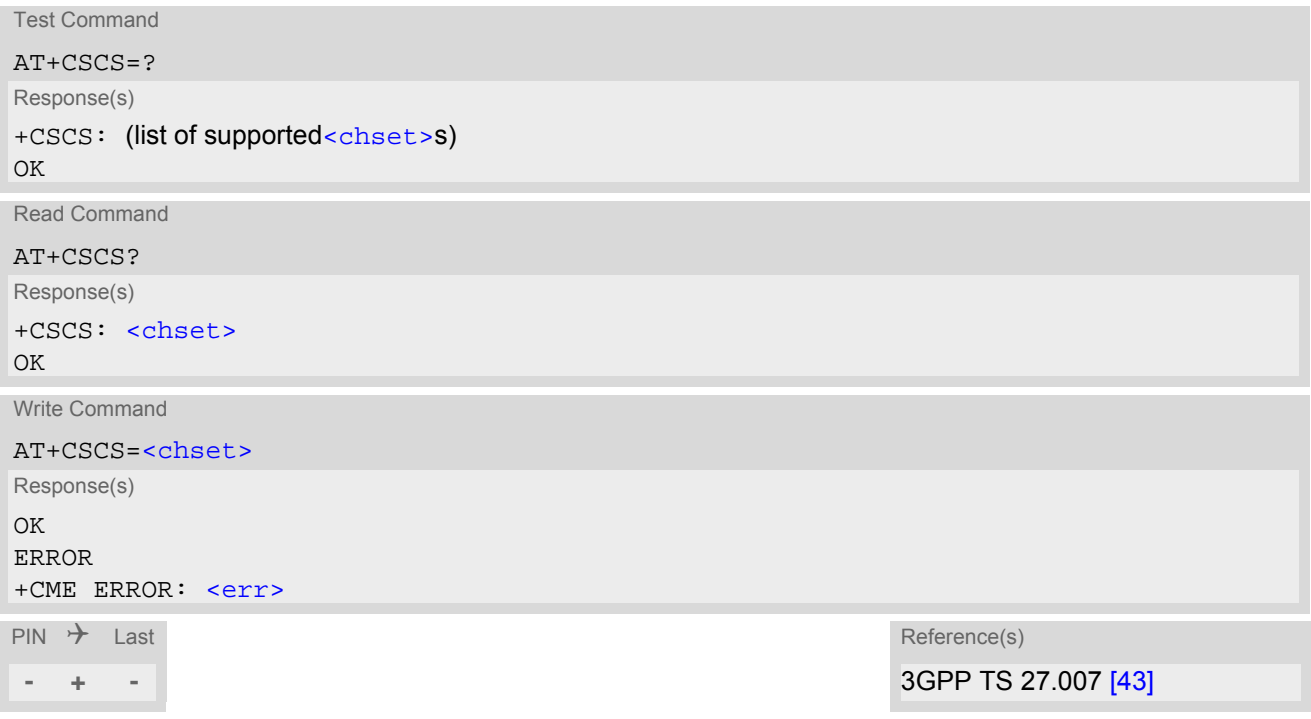

## *Parameter Description*

<span id="page-50-1"></span>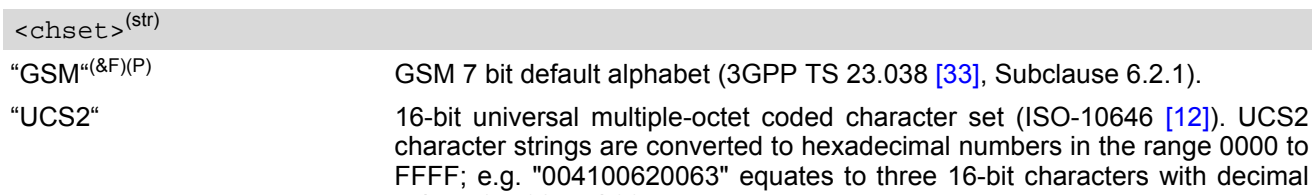

values 65, 98 and 99.

## <span id="page-51-0"></span>**2.12 AT^SCFG Extended Configuration Settings**

[AT^SCFG](#page-51-0) can be used to query and configure various settings of the BGS5. [AT^SCFG](#page-51-0) read command returns a list of all supported parameters and their current values. [AT^SCFG](#page-51-0) write command queries a configuration parameter (if no value is entered) or sets its value(s). Input of parameter names is always coded in GSM character set, parameter values are expected to be given as specified via [AT+CSCS](#page-50-0).

## *Syntax*

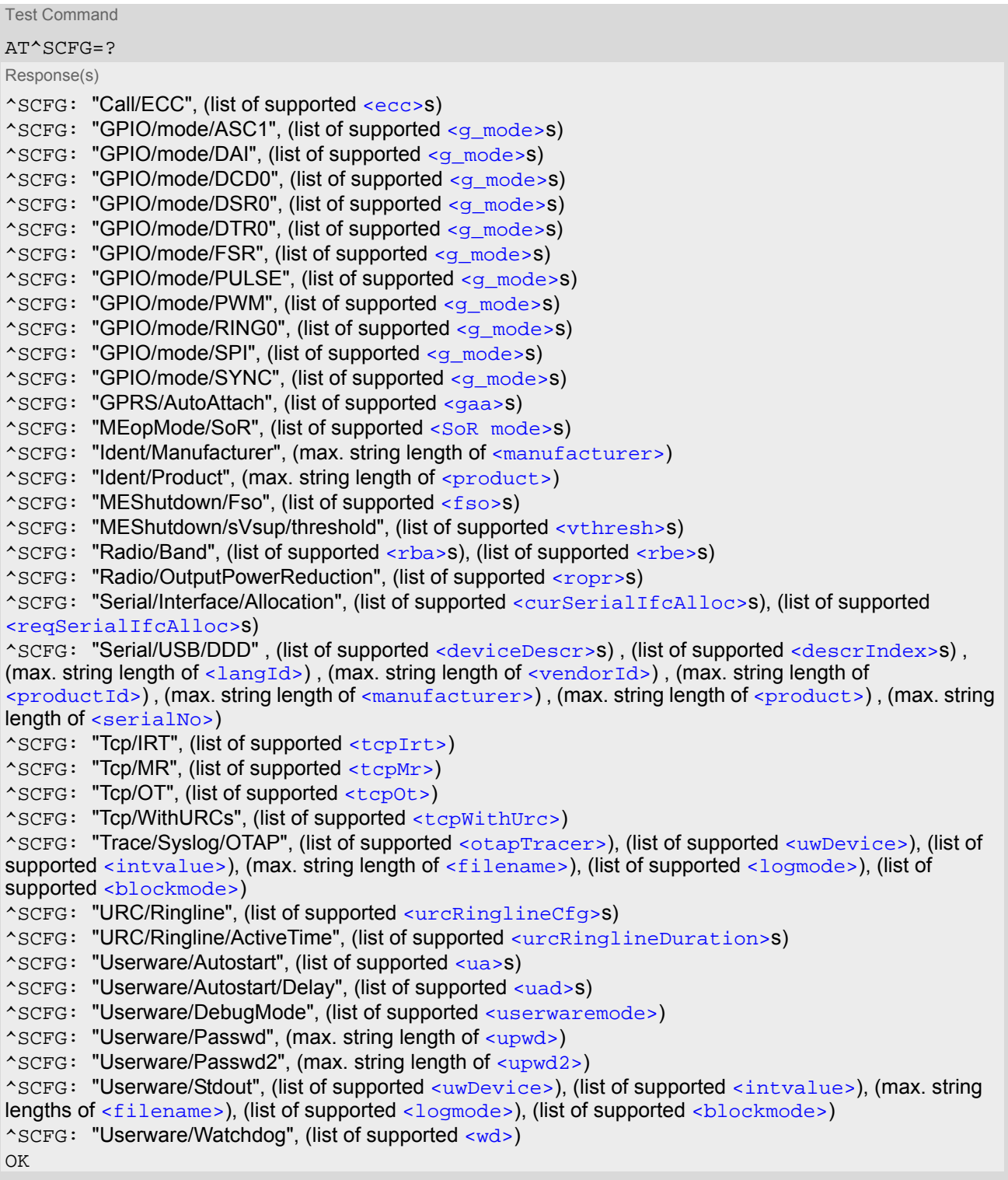

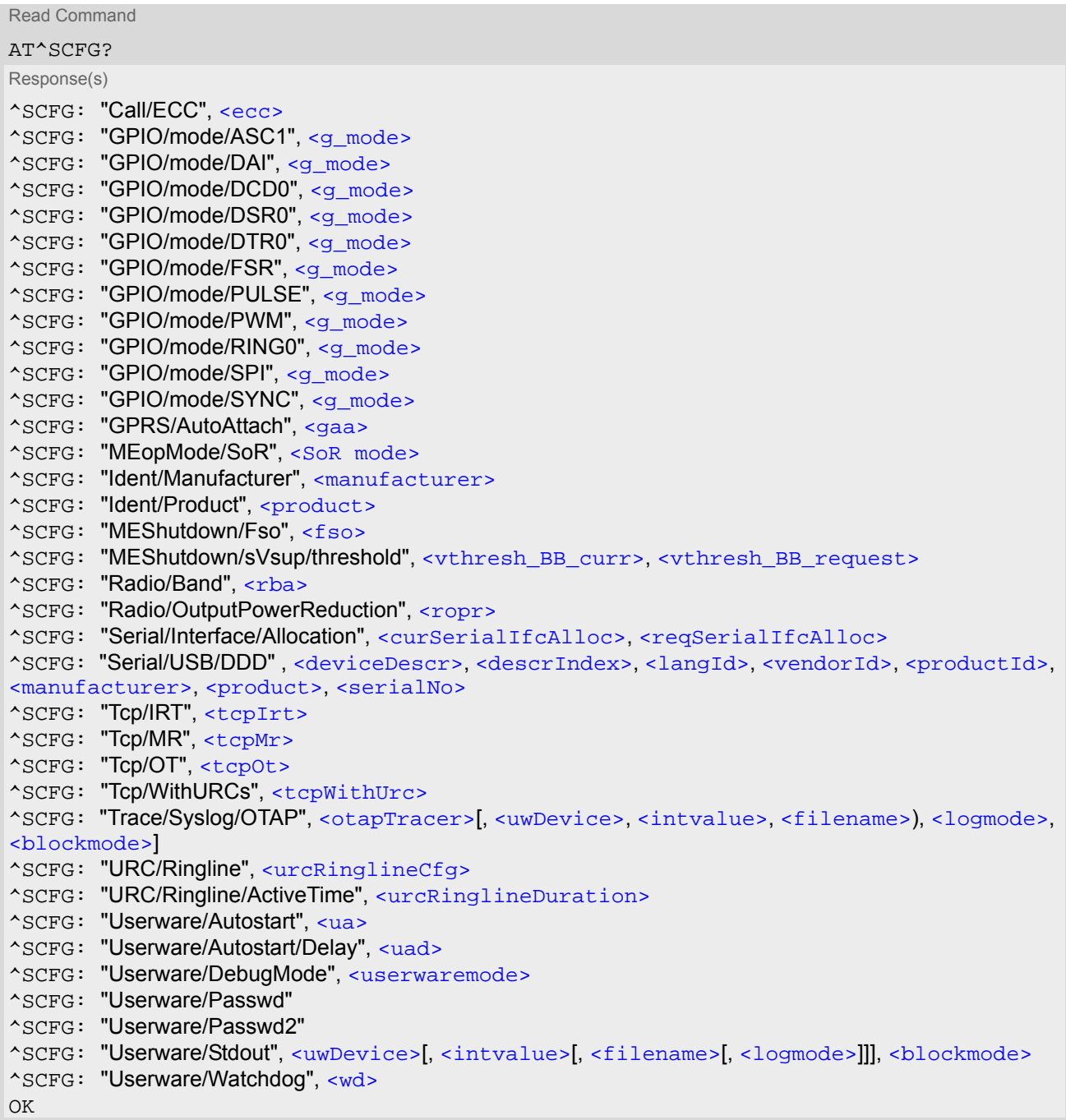

Query/Configure Emergency numbers for SIM without ECC field

AT^SCFG="Call/ECC"[, [<ecc>](#page-59-0)] Response(s) ^SCFG: "Call/ECC", [<ecc>](#page-59-0) OK ERROR +CME ERROR: [<err>](#page-42-0)

Configure ASC1 interface lines RXD1, TXD1, RTS1, CTS1 shared with GPIO16 - GPIO19 lines and SPI lines MOSI, MISO, SPI\_CLK and SPI\_CS

AT^SCFG="GPIO/mode/ASC1"[, [<g\\_mode>](#page-59-1)]

Response(s)

^SCFG: "GPIO/mode/ASC1", [<g\\_mode>](#page-59-1) OK ERROR +CME ERROR: [<err>](#page-42-0)

Write Command

Configure Digital Audio Interface lines TXDDAI, RXDDAI, TFSDAI, SCLK shared with GPIO20 - GPIO23 lines AT^SCFG="GPIO/mode/DAI"[, [<g\\_mode>](#page-59-1)]

Response(s) ^SCFG: "GPIO/mode/DAI", [<g\\_mode>](#page-59-1) OK ERROR

+CME ERROR: [<err>](#page-42-0)

Write Command

Configure DCD0 line of ASC0 interface shared with GPIO2

AT^SCFG="GPIO/mode/DCD0"[, [<g\\_mode>](#page-59-1)]

Response(s) ^SCFG: "GPIO/mode/DCD0", [<g\\_mode>](#page-59-1) OK ERROR +CME ERROR: [<err>](#page-42-0)

Write Command

Configure DSR0 line of ASC0 interface shared with GPIO3 line

AT^SCFG="GPIO/mode/DSR0"[, [<g\\_mode>](#page-59-1)]

Response(s) ^SCFG: "GPIO/mode/DSR0", [<g\\_mode>](#page-59-1)  $\bigcap K$ ERROR +CME ERROR: [<err>](#page-42-0)

Write Command

Configure DTR0 line of ASC0 interface shared with GPIO1 line

AT^SCFG="GPIO/mode/DTR0"[, [<g\\_mode>](#page-59-1)] Response(s) ^SCFG: "GPIO/mode/DTR0", [<g\\_mode>](#page-59-1)  $\bigcap K$ ERROR +CME ERROR: [<err>](#page-42-0)

Write Command

Configure Fast Shutdown line FST\_SHDN shared with GPIO4 line

AT^SCFG="GPIO/mode/FSR"[, [<g\\_mode>](#page-59-1)] Response(s) ^SCFG: "GPIO/mode/FSR", [<g\\_mode>](#page-59-1) OK

ERROR +CME ERROR: [<err>](#page-42-0)

Configure Impulse Counter line (COUNTER) shared with GPIO8 line

AT^SCFG="GPIO/mode/PULSE"[, [<g\\_mode>](#page-59-1)]

Response(s) ^SCFG: "GPIO/mode/PULSE", [<g\\_mode>](#page-59-1) OK ERROR +CME ERROR: [<err>](#page-42-0)

Write Command

Configure DAC Pulse-Width Modulation lines PWM2 and PWM1 shared with GPIO6 and GPIO7 lines AT^SCFG="GPIO/mode/PWM"[, [<g\\_mode>](#page-59-1)]

Response(s)

^SCFG: "GPIO/mode/PWM", [<g\\_mode>](#page-59-1) OK ERROR +CME ERROR: [<err>](#page-42-0)

Write Command

Configure RING0 line of ASC0 interface shared with GPIO24 line

AT^SCFG="GPIO/mode/RING0"[, [<g\\_mode>](#page-59-1)]

Response(s) ^SCFG: "GPIO/mode/RING0", [<g\\_mode>](#page-59-1) OK ERROR +CME ERROR: [<err>](#page-42-0)

Write Command

Configure SPI lines MOSI, MISO, SPI\_CLK and SPI\_CS shared with ASC1 lines and GPIO16 - GPIO19 lines

AT^SCFG="GPIO/mode/SPI"[, [<g\\_mode>](#page-59-1)]

Response(s) ^SCFG: "GPIO/mode/SPI", [<g\\_mode>](#page-59-1) OK ERROR +CME ERROR: [<err>](#page-42-0)

Write Command

Configure Status LED line shared with GPIO5 line

AT^SCFG="GPIO/mode/SYNC"[, [<g\\_mode>](#page-59-1)] Response(s) ^SCFG: "GPIO/mode/SYNC", [<g\\_mode>](#page-59-1)  $\bigcap K$ ERROR +CME ERROR: [<err>](#page-42-0)

Write Command

Automatic GPRS attach AT^SCFG="GPRS/AutoAttach"[, [<gaa>](#page-60-1)] Response(s) ^SCFG: "GPRS/AutoAttach", [<gaa>](#page-60-1) OK ERROR +CME ERROR: [<err>](#page-42-0)

## **Cinterion**® **BGS5 AT Command Set 2.12 AT^SCFG**

Write Command

Query/Configure steering of roaming AT^SCFG="MEopMode/SoR"[, [<SoR mode>](#page-61-0)] Response(s) ^SCFG: "MEopMode/SoR", [<SoR mode>](#page-61-0) OK ERROR +CME ERROR: [<err>](#page-42-0)

Write Command

Configure manufacturer name.

AT^SCFG="Ident/Manufacturer"[, [<manufacturer>](#page-60-2)]

Response(s)

^SCFG: "Ident/Manufacturer", [<manufacturer>](#page-60-2)

OK ERROR +CME ERROR: [<err>](#page-42-0)

Write Command

Configure product name.

AT^SCFG="Ident/Product"[, [<product>](#page-60-3)]

Response(s) ^SCFG: "Ident/Product", [<product>](#page-60-3) OK ERROR +CME ERROR: [<err>](#page-42-0)

Write Command

Enable/disable fast switch off.

AT^SCFG="MEShutdown/Fso"[, [<fso>](#page-60-0)] Response(s) ^SCFG: "MEShutdown/Fso", [<fso>](#page-60-0) OK ERROR +CME ERROR: [<err>](#page-42-0)

Write Command

Query / configure undervoltage threshold

AT^SCFG="MEShutdown/sVsup/threshold"[, [<vthresh>](#page-60-4)]

Response(s) ^SCFG: "MEShutdown/sVsup/threshold", [<vthresh\\_BB\\_curr>](#page-60-5), [<vthresh\\_BB\\_request>](#page-61-3)  $\bigcap K$ 

ERROR

+CME ERROR: [<err>](#page-42-0)

Write Command

Enable/Disable radio bands

AT^SCFG="Radio/Band"[, [<rba>](#page-61-1)[, [<rbe>](#page-61-2)]]

Response(s)

^SCFG: "Radio/Band", [<rba>](#page-61-1) OK ERROR

+CME ERROR: [<err>](#page-42-0)

Radio output power reduction

AT^SCFG="Radio/OutputPowerReduction"[, [<ropr>](#page-62-0)]

Response(s)

^SCFG: "Radio/OutputPowerReduction", [<ropr>](#page-62-0)

OK

ERROR

+CME ERROR: [<err>](#page-42-0)

Write Command

Configure allocation of serial interfaces:

AT^SCFG="Serial/Interface/Allocation"[, [<reqSerialIfcAlloc>](#page-63-1)]

Response(s)

^SCFG: "Serial/Interface/Allocation", [<curSerialIfcAlloc>](#page-63-0), [<reqSerialIfcAlloc>](#page-63-1)

OK ERROR

+CME ERROR: [<err>](#page-42-0)

Write Command

USB Device Descriptor:

AT^SCFG="Serial/USB/DDD" [, [<deviceDescr>](#page-64-0), [[<descrIndex>](#page-64-1)], [[<langId>](#page-64-2)], [<vendorId>](#page-64-3), [<productId>](#page-65-0), [[<manufacturer>](#page-65-1)], [[<product>](#page-65-2)], [[<serialNo>](#page-65-3)]]

Response(s)

^SCFG: "Serial/USB/DDD" , [<deviceDescr>](#page-64-0), [<descrIndex>](#page-64-1), [<langId>](#page-64-2), [<vendorId>](#page-64-3), [<productId>](#page-65-0), [<manufacturer>](#page-65-1), [<product>](#page-65-2), [<serialNo>](#page-65-3)  $\cap$ K ERROR +CME ERROR: [<err>](#page-42-0)

Write Command

Configuration of TCP parameter 'InitialRetransmissionTimeout':

AT^SCFG="Tcp/IRT"[, [<tcpIrt>](#page-62-1)] Response(s) ^SCFG: "Tcp/IRT", [<tcpIrt>](#page-62-1) OK

ERROR +CME ERROR: [<err>](#page-42-0)

Write Command

Configuration of TCP parameter 'MaxRetransmissions':

AT^SCFG="Tcp/MR"[, [<tcpMr>](#page-62-2)]

Response(s) ^SCFG: "Tcp/MR", [<tcpMr>](#page-62-2)  $\bigcap$ K ERROR +CME ERROR: [<err>](#page-42-0)

Write Command

Configuration of TCP parameter 'OverallTimeout':

AT^SCFG="Tcp/OT"[, [<tcpOt>](#page-62-3)]

Response(s) ^SCFG: "Tcp/OT", [<tcpOt>](#page-62-3)

```
OK
```
ERROR +CME ERROR: [<err>](#page-42-0) Write Command Configuration of Internet Service URCs: AT^SCFG="Tcp/WithURCs"[, [<tcpWithUrc>](#page-63-2)] Response(s) ^SCFG: "Tcp/WithURCs", [<tcpWithUrc>](#page-63-2) OK ERROR +CME ERROR: [<err>](#page-42-0) Write Command Tracing: AT^SCFG="Trace/Syslog/OTAP"[, [<otapTracer>](#page-63-3)][, [<uwDevice>](#page-67-0)[, [<intvalue>](#page-68-0)][, [<filename>](#page-68-1)][, [<logmode>](#page-68-2)]][, [<blockmode>](#page-68-3))] Response(s) ^SCFG: "Trace/Syslog/OTAP", [<otapTracer>](#page-63-3)[, [<uwDevice>](#page-67-0)[, [<intvalue>](#page-68-0)][, [<filename>](#page-68-1)][, [<logmode>](#page-68-2)][, [<blockmode>](#page-68-3))]] SYSLOG ENABLED OK ERROR +CME ERROR: [<err>](#page-42-0) Write Command Subcommand controls the behaviour of the RING line if it is selected for URC signalization. AT^SCFG="URC/Ringline"[, [<urcRinglineCfg>](#page-65-4)] Response(s) ^SCFG: "URC/Ringline", [<urcRinglineCfg>](#page-65-4)  $\cap$ K ERROR +CME ERROR: [<err>](#page-42-0) Write Command Subcommand controls duration of active RING line if it is selected for URC signalization. AT^SCFG="URC/Ringline/ActiveTime"[, [<urcRinglineDuration>](#page-66-0)] Response(s) ^SCFG: "URC/Ringline/ActiveTime", [<urcRinglineDuration>](#page-66-0)  $\bigcap K$ ERROR +CME ERROR: [<err>](#page-42-0) Write Command Userware autostart status: AT^SCFG="Userware/Autostart"[, [<upwd>](#page-66-4), [<ua>](#page-66-1)] Response(s) ^SCFG: "Userware/Autostart"[, [<ua>](#page-66-1)] OK ERROR write Command (Continued) and the command (Continued) and the community of the continued) of the continued of the continued of the continued of the continued of the continued of the continued of the continued of the contin Configuration of TCP parameter 'OverallTimeout': AT^SCFG="Tcp/OT"[, <tcpOt>] Response(s)

Write Command Userware autostart delay: AT^SCFG="Userware/Autostart/Delay"[, [<upwd>](#page-66-4), [<uad>](#page-66-2)] Response(s) ^SCFG: "Userware/Autostart/Delay"[, [<uad>](#page-66-2)] OK ERROR +CME ERROR: [<err>](#page-42-0) Write Command AT^SCFG="Userware/DebugMode"[, [<userwaremode>](#page-66-3)] Response(s) ^SCFG: "Userware/DebugMode"[, [<userwaremode>](#page-66-3)]  $\bigcap K$ ERROR +CME ERROR: [<err>](#page-42-0) Write Command Userware configuration password: AT^SCFG="Userware/Passwd"[, [<upwd>](#page-66-4)<sub>old</sub>, <upwd><sub>new</sub>, <upwd><sub>new</sub>] Response(s) ^SCFG: "Userware/Passwd" OK ERROR +CME ERROR: [<err>](#page-42-0) Write Command Userware configuration password: AT^SCFG="Userware/Passwd2"[, [<upwd2>](#page-67-1)<sub>old</sub>, <upwd2><sub>new</sub>, <upwd2><sub>new</sub>] Response(s) ^SCFG: "Userware/Passwd2"  $\cap$ K ERROR +CME ERROR: [<err>](#page-42-0) Write Command Standard output of userware: AT^SCFG="Userware/Stdout"[, [<uwDevice>](#page-67-0)[, [<intvalue>](#page-68-0)][, [<filename>](#page-68-1)][, [<logmode>](#page-68-2)]][, [<blockmode>](#page-68-3))] Response(s) ^SCFG: "Userware/Stdout" , [<uwDevice>](#page-67-0)[, [<intvalue>](#page-68-0)[, [<filename>](#page-68-1)[, [<logmode>](#page-68-2)]]], [<blockmode>](#page-68-3)  $\bigcap K$ ERROR +CME ERROR: [<err>](#page-42-0) Write Command Watchdog configuration and control: AT^SCFG="Userware/Watchdog"[, [<wd>](#page-68-4)] Response(s)

```
^SCFG: "Watchdog", <wd>
OK
ERROR
+CME ERROR: <err>
```
 $PIN \rightarrow$  Last **- ± -**

## *Parameter Description*

<span id="page-59-0"></span><ecc>(str)(+CSCS)

Emergency call numbers on non-ECC SIM

This parameter specifies emergency call numbers on SIM without ECC field and with empty ECC field. The parameter has no influence on the commonly used emergency numbers 112 and 911 which are always supported.

Please refer also to Section [7.2,](#page-118-0) ATD where you can find a list of emergency call numbers supported if no SIM is inserted.

The value range of [<ecc>](#page-59-0) is "0"..."255". To select or deselect an emergency number calculate the sum of the values of all desired numbers and use the resulting value. For example, for "08" (2) and "118" (8) please enter the value (10).

Parameter is global for the ME, non-volatile and will not be reset by  $AT\&F$ .

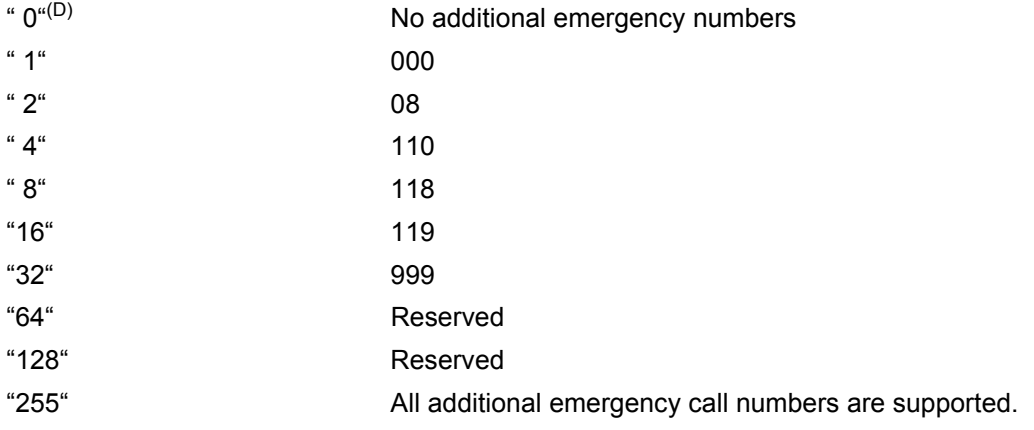

<span id="page-59-1"></span><g\_mode>(str)(+CSCS)(NV)

### Mode of operation for signal lines

This parameter can be used to configure shared signal lines of the BGS5 module. Depending on the connected devices the setting determines the specific function assigned to the related signal line(s). Keep in mind that the functions assigned to shared lines are mutually exclusive. When a line is reserved for one interface, then [<g\\_mode>](#page-59-1) parameter is automatically set to 'rsv' for all other interfaces that use this line.

For example, to enable the SPI interface select [AT^SCFG](#page-51-0)="GPIO/mode/SPI","std". This will automatically set [AT^SCFG](#page-51-0)="GPIO/mode/ASC1","rsv" for ASC1 (ASC1 lines used as SPI lines). At the same time this will lock the GPIO functionality of GPIO16-GPIO19.

To enable the DAI interface select [AT^SCFG](#page-51-0)="GPIO/mode/DAI","std". This will lock the GPIO functionality of GPIO20 - GPIO23.

The changes will take effect after restart of the ME and are non-volatile.

"std" Signal lines are assigned to this interface.

"gpio" Signal lines are used as GPIO. Only applicable to lines configurable as GPIO. Therefore not selectable for  $AT^*SCFG=''GPD/mode/ASC0"$ .

"rsv" Signal lines are reserved by other interface. This value cannot be set by the [AT^SCFG](#page-51-0) write command.

## <span id="page-60-1"></span><gaa>(str)(+CSCS)(NV)

### GPRS with AutoAttach

This parameter can be used to control whether the ME will perform a GPRS attach immediately after power-up and registering to the network or not. If the setting is changed to "enabled" and the ME is not attached yet, it will not initiate an attach immediately but after the next power-up and registration to the network. Parameter is global for all interfaces, non-volatile and will not be reset by  $AT\&F$ .

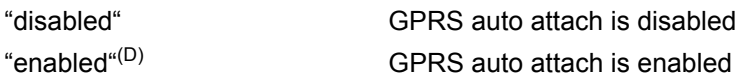

## <span id="page-60-2"></span><manufacturer>(str)(NV)

### Manufacturer name

Setting can be used to configure the name of the manufacturer which is displayed with the commands  $ATI$  and [AT+CGMI](#page-100-0). Maximal length of the Manufacturer name is 25 characters (or less if you use multibyte characters).

"Cinterion"(D)

<span id="page-60-3"></span><product>(str)(NV)

### Product name

Setting can be used to configure the name of the product which is displayed with the commands [ATI](#page-99-0) and [AT+CGMM](#page-101-0). Maximal length of the product name is 25 characters (or less if you use multibyte characters).

## " $BGS5^{n(D)}$

## <span id="page-60-0"></span> $<$ fso><sup>(str)(+CSCS)</sup>

### Enable/disable fast switch off

This parameter configures a fast ME switch off, i.e., a shutdown without network deregistration. If enabled, the ME can be shut down without network deregistration by using either the AT command  $AT^{\wedge}$ SMSO or the hardware line FAST\_SHTDWN. For further details please refer to [\[2\].](#page-14-0)

Please take great care before changing the fast switch off mode. Factory setting is  $\leq$  fso $>$ ="0".

Parameter  $\langle f \rangle$  is global for all interfaces, non-volatile and will not be reset by  $AT\&F$ .

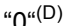

Fast ME switch off is disabled. [AT^SMSO](#page-40-0) performs an orderly ME shutdown and issues the "[^SHUTDOWN](#page-40-1)" URC. Triggering the FAST\_SHTDWN line has no effect.

"1" Fast ME switch off enabled. [AT^SMSO](#page-40-0) performs the fast switch off and does not issue any reply, e.g., OK, ERROR or any "[^SHUTDOWN](#page-40-1)" URC. Triggering the FAST\_SHTDWN line will start the fast shutdown procedure.

## <span id="page-60-4"></span><vthresh>(str)(NV)

### Threshold offset index

The undervoltage threshold defined for the baseband (BB) is calculated for max. 400 mV voltage drops during transmit burst. Power supply sources for BGS5 applications shall be designed to tolerate 400 mV voltage drops without crossing the lower limit of 3.3 V (BB). For BGS5 applications operating at the limit of the allowed tolerance the default undervoltage threshold may be adapted by subtracting an offset. New settings take effect after restart.

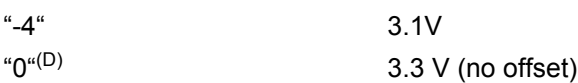

<span id="page-60-5"></span><vthresh\_BB\_curr>(str)

The current BB undervoltage threshold

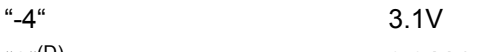

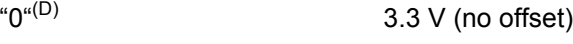

<span id="page-61-3"></span>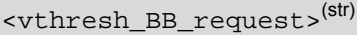

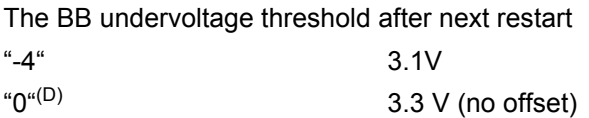

<span id="page-61-0"></span><SoR mode>(str)(+CSCS)(NV)

## Steering of roaming:

The parameter enables or disables the steering of roaming behaviour. Changes will be active with next start of the ME.

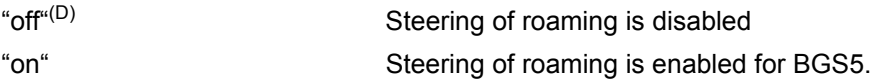

<span id="page-61-1"></span><rba>(str)(+CSCS)

Allowed radio band(s)

Parameter determines frequency band usage of the ME.

Please note that the band selection implementation of BGS5 is based on a single band group that includes all frequency bands it is capable to use. This enables the ME to easily find a suitable network in any country around the world, no matter which frequency bands or band combinations and access technologies are present in a particular area.

Factory default of  $\langle$ <sub>rba</sub> is the combination of all available bands meaning that all supported bands are allowed. If [AT+COPS](#page-145-0) equals "0" (automatic mode) this solution allows the subscriber to take advantage of a full-featured automatic network selection when trying to register.

Therefore, changes to the band configuration are recommended only if the subscriber wishes to restrict the allowed bands to a specific band or band combination, in particular to speed up the network search, and thus, to reduce the power consumption. In such case,  $\langle$ xba> may be one of the supported single values listed below or the sum of the values of all desired bands. For example, for GSM 900 MHz (1) and GSM 1800 MHz (2) please enter the value  $3 (=1 + 2)$ .

When changing the  $\langle$ rba> value you can use the additional  $\langle$ rbe> parameter to make the changes take effect immediately without reboot being required (< $r$ be>="1") or after reboot only (< $r$ be>="0").

If you wish to configure a specific band or band configuration take care that the selected value complies with the  $\leq$  AcT> value selected with [AT+COPS](#page-145-0). Otherwise, if the settings of  $\leq$  ba> and  $\leq$  AcT> are incompatible all bands supported by BGS5 will be enabled after power-up.

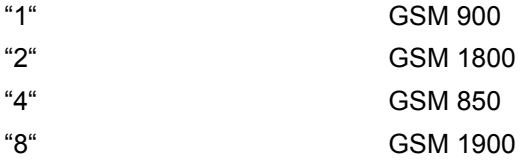

<span id="page-61-2"></span><rbe>(str)

Radio/Band: Set frequency band(s) immediately effective

Parameter is not supported and kept for compatibility reasons only.

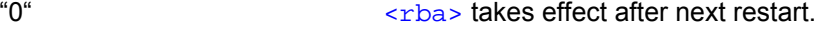

"1" [<rba>](#page-61-1) takes effect immediately and will also be effective after next restart.

## <span id="page-62-0"></span><ropr>(str)(+CSCS)(NV)

### Radio Output Power Reduction

For GPRS multislot scenarios, the module reduces its output power according to 3GPP 45.005 section 4.1.1. The amount of output power reduction (i.e. the used power profile) is controllable via AT command using "AT^SCFG=Radio/OutputPowerReduction".

The configuration is stored non-volatile.

The new power setting will be read after next power up.

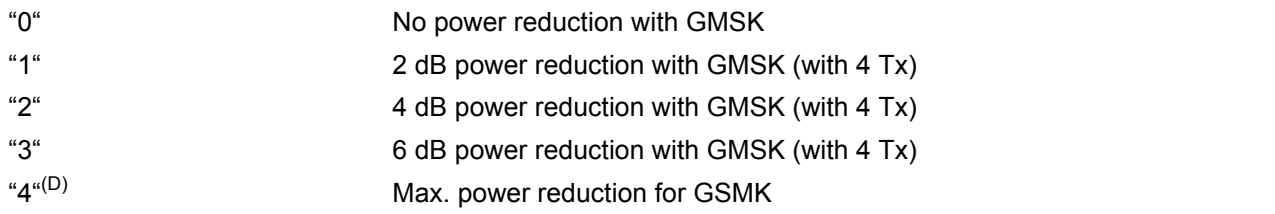

## <span id="page-62-1"></span><tcpIrt>(str)(+CSCS)

Initial Retransmission Timeout (IRT)

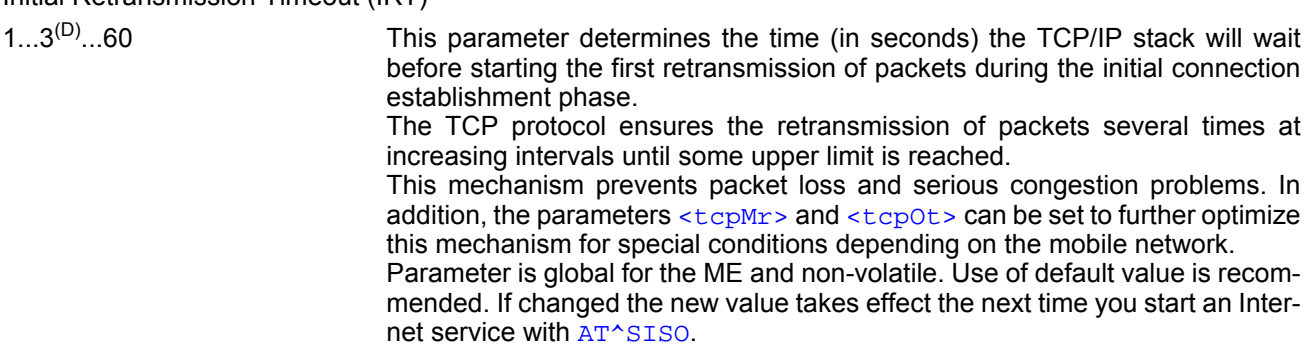

<span id="page-62-2"></span><tcpMr>(str)(+CSCS)

Maximum Number of Retransmissions (MR)

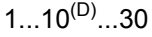

This parameter determines the maximum number of times to retransmit TCP packets.

The value set with  $\langle \text{tcpMr} \rangle$  will be assumed as default for the  $\langle \text{srvParam} \rangle$ [Tag>](#page-200-0) "tcpMR" when a new service profile is created with [AT^SISS](#page-199-0). In each service profile, you can set another "tcpMR" value which has precedence over the global value set with [AT^SCFG](#page-51-0). Existing service profiles are not affected when you change the global value via  $AT^*SCFG$ .

Parameter is global for the ME and non-volatile. Use of default value is recommended.

## <span id="page-62-3"></span><tcpOt>(str)(+CSCS)

Overall TCP Timer for outstanding connections (tcpOT)

1...6000<sup>(D)</sup> This parameter specifies the number of seconds to wait before closing a connection if TCP/IP packets are not acknowledged.

Setting the maximum value is practically equivalent to deactivating the tcpOT mechanism because the maximum time would never be reached by the TCP/ IP stack.

The value set with  $<$ tcpOt> will be assumed as default for the  $<$ srvParm-[Tag>](#page-200-0) "tcpOT" when a new service profile is created with [AT^SISS](#page-199-0). However, in each service profile, you can set another "tcpOT" value which has prece-dence over the global value set with [AT^SCFG](#page-51-0). Existing service profiles are not affected when you change the global value via [AT^SCFG](#page-51-0).

Parameter is non-volatile. Use of default value is recommended

## <span id="page-63-2"></span><tcpWithUrc>(str)(+CSCS)

URC mode or polling mode for Internet service commands

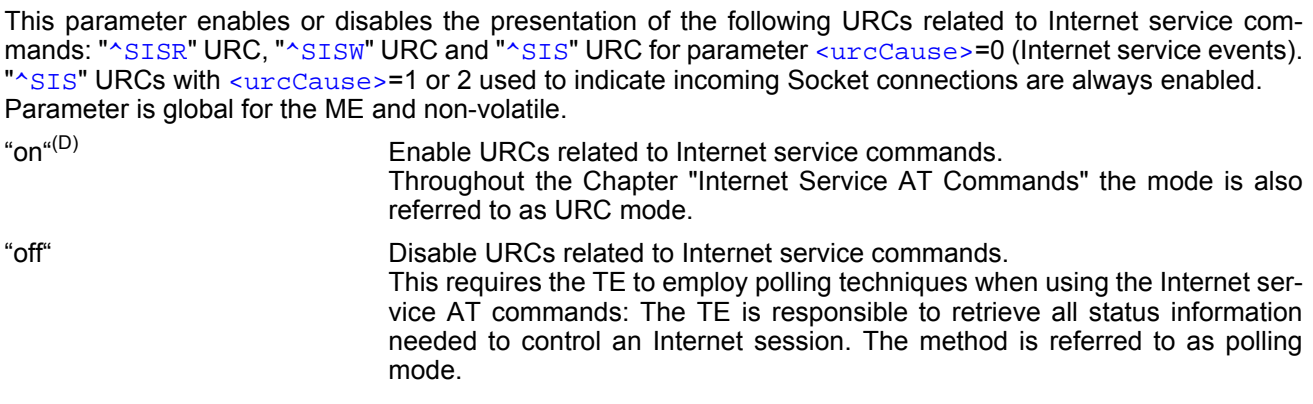

<span id="page-63-3"></span><otapTracer>(str)(+CSCS)

### OTAP tracer

This parameter enables a trace output of the Over The Air procedure. The tracer is useful for obtaining additional information when setting up an OTAP scenario. The output is provided on the interface configured with [<uwDe](#page-67-0)[vice>](#page-67-0) (given [<uwDevice>](#page-67-0) has to differ from currently used one) or if omitted (for compatibility reason only) on the interface on which the command was entered. While the tracer is enabled the interface is used for trace output only, meaning that no AT commands can be entered. The tracer will be switched off only by a reset of the ME, e.g. after a completed OTAP procedure or if disabled by setting parameter to "0".

"0" Disable OTAP tracer.

"1" Enable OTAP tracer.

## <span id="page-63-0"></span><curSerialIfcAlloc>(str)(+CSCS)(NV)

### Current Serial Interface Allocation

Parameter shows the current allocation of the serial interfaces. Configuration may be overwritten by the GPIO configuration done by the AT^SCFG parameters "GPIO/mode/...".

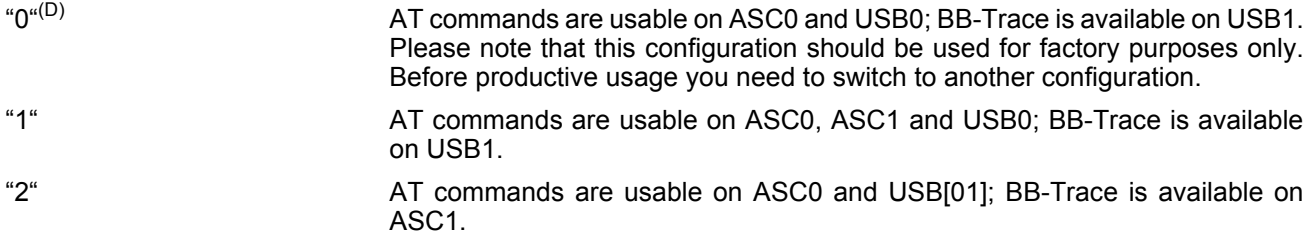

## <span id="page-63-1"></span><reqSerialIfcAlloc>(str)(+CSCS)

### Requested Serial Interface Allocation

Parameter allows to configure the allocation of the serial interfaces. On powerup the requested configuration is the same as the current configuration. If the requested configuration becomes different to the current configuration, then it becomes active after restart.

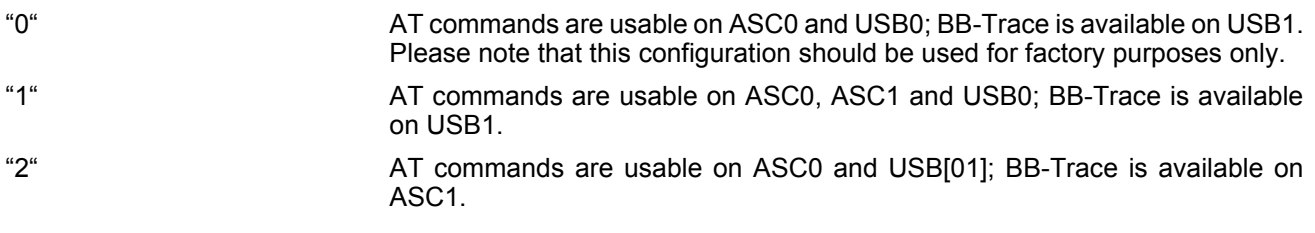

## <span id="page-64-0"></span><deviceDescr>(str)(+CSCS)

### Device Descriptor

This parameter determines whether to use the ME's standard USB Device Descriptor configuration (default) or a Device Descriptor configuration customized by the Customer Application manufacturer. Parameter is global, stored non-volatile in ME and not reset by [AT&F](#page-30-0). Setting takes effect after next USB interface enumeration. "0"(D) Standard USB Device Descriptor of the ME. If [<deviceDescr>](#page-64-0)=0 is set all other parameters related to "Serial/USB/DDD" cannot be changed. For use in a Windows environment, the "usbmodem.inf" file delivered with BGS5 shall be present. Note that whenever the BGS5 firmware is updated over the USB interface the ME's standard configuration must be present. Therefore, before starting a BGS5 firmware download be sure that [<deviceDescr>](#page-64-0)=0 is activated and, under Windows, the ME's "usbmodem.inf" file can be found. Remember to restart the ME after reverting to [<deviceDescr>](#page-64-0)=0 and before starting the firmware download. "1" Customer specific USB Device Descriptor. If [<deviceDescr>](#page-64-0)=1 is set all other parameters related to "Serial/USB/DDD" can be changed. Customizing the USB Device Descriptor configuration requires a unique Vendor ID obtained from the USB Implementers Forum. For information please refer to http://www.usb.org. For use under Windows a customized INF file for the USB modem must be present. An easy way to create this file is copying the ME's "usbmodem.inf" file and overwriting the equivalent values changed with [AT^SCFG](#page-51-0), usually at least the Vendor ID, Product ID and, optionally, the manufacturer string. This is because the strings given for the customized "Serial/USB/DDD" parameters must be identical with those contained in the INF file. <descrIndex>(str)(+CSCS)

# <span id="page-64-1"></span>Descriptor Index

 $"0"^{(D)}$  Not to be changed. Use always 0.

## <span id="page-64-2"></span><langId>(str)(+CSCS)

### Language ID

Please refer to USB.ORG [\[49\]](#page-15-2) to find the language IDs currently defined for USB devices. If parameter <1an $qId$ > is not specified, the default value of the ME's standard USB Device Descriptor configuration applies (US English).

Parameter is global, stored non-volatile in ME and not reset by  $AT\&F$ . Setting takes effect after next USB interface enumeration.

Parameter shall be given in HEX format, maximum 4 characters.

Please note that this parameter is effective only if the customized Device Descriptor [<deviceDescr>](#page-64-0)=1 is enabled.

## <span id="page-64-3"></span><vendorId>(str)(+CSCS)

### Vendor ID

This parameter represents the Vendor ID obtained from the USB Implementers Forum. The Vendor ID will, together with the Product ID, be transmitted to the host during USB enumeration. The given Vendor ID must be included in the INF file needed for Windows.

Parameter is global, stored non-volatile in ME and not reset by  $AT\&F$ . Setting takes effect after next USB interface enumeration.

Parameter shall be given in HEX format, maximum 4 characters.

Please note that this parameter is effective only if the customized Device Descriptor [<deviceDescr>](#page-64-0)=1 is enabled.

## <span id="page-65-0"></span><productId>(str)(+CSCS)

### Product ID

Product ID (PID) defined by the Customer Application manufacturer to identify the USB device.

The Product ID will, together with the Vendor ID, be transmitted to the host during USB enumeration. The given Product ID must be included in the INF file needed for Windows.

Parameter is global, stored non-volatile in ME and not reset by  $AT&F$ . Setting takes effect after next USB interface enumeration.

Parameter shall be given in HEX format, maximum 4 characters.

Please note that this parameter is effective only if the customized Device Descriptor [<deviceDescr>](#page-64-0)=1 is enabled.

<span id="page-65-1"></span><manufacturer>(str)(+CSCS)

### Manufacturer name

Optional manufacturer string defined by the Customer Application manufacturer. If specified with  $\epsilon_{\text{manufac}}$ [turer>](#page-65-1) the same string shall be included in the INF file needed for Windows.

Parameter is global, stored non-volatile in ME and not reset by  $AT\&F$ . Setting takes effect after next USB interface enumeration.

Parameter length: maximum 63 characters.

Please note that this parameter is effective only if the customized Device Descriptor [<deviceDescr>](#page-64-0)=1 is enabled.

## <span id="page-65-2"></span><product>(str)(+CSCS)

### Product string

Optional product name defined by the Customer Application manufacturer. If specified with  $\langle$ product> it is recommended to include the same string into the INF file.

Parameter is global, stored non-volatile in ME and not reset by  $AT\&F$ . Setting takes effect after next USB interface enumeration.

Parameter length: maximum 63 characters.

Please note that this parameter is effective only if the customized Device Descriptor [<deviceDescr>](#page-64-0)=1 is enabled.

## <span id="page-65-3"></span><serialNo>(str)(+CSCS)

### Device's serial number

Optional serial number. Empty string if not used, like in the case of the ME'S standard USB Device Descriptor configuration.

A serial number has several advantages. For example, it enables the host to assign the same virtual COM port to same USB device even though the device is connected to another USB port. This eliminates the need for the host to load the driver again.

Parameter is global, stored non-volatile in ME and not reset by  $AT\&F$ . Setting takes effect after next USB inter-face enumeration. If parameter [<serialNo>](#page-65-3) is not specified, the default value of ME's standard USB Device Descriptor applies.

Parameter length: maximum 4 characters.

Please note that this parameter is effective only if the customized Device Descriptor [<deviceDescr>](#page-64-0)=1 is enabled.

## <span id="page-65-4"></span><urcRinglineCfg>(str)(+CSCS)(NV)

Parameter specifies the ring line to be used for signaling URCs both for idle interface and while interface is reserved, i.e. while busy on AT command execution or data transmission.

This functionality serves to fine-tune the conditions under which the ME signals service request to the TE. For details about URC presentation and related hardware signalization refer to Section [1.8, Unsolicited Result](#page-27-1) 

### [Code Presentation.](#page-27-1)

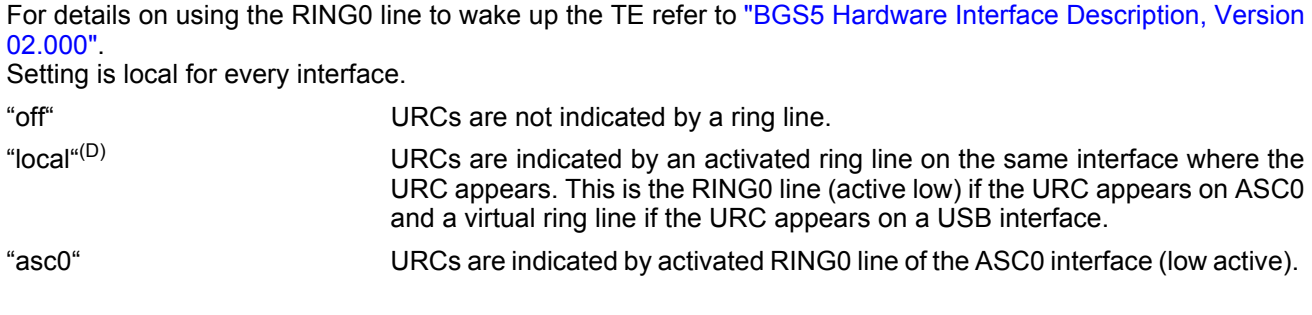

# <span id="page-66-0"></span><urcRinglineDuration>(str)(+CSCS)(NV)

Parameter determines how long the ring line is activated for URC signalization. The type of ring line depends on parameter [<urcRinglineCfg>](#page-65-4).

This functionality serves to fine-tune the conditions under which the ME signals service request to the TE. For details about URC presentation and related hardware signalization refer to Section [1.8, Unsolicited Result](#page-27-1)  [Code Presentation.](#page-27-1)

Setting is global for all interfaces.

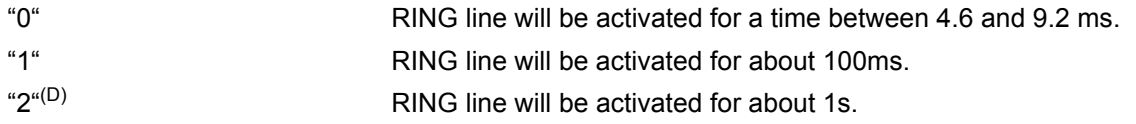

<span id="page-66-2"></span><span id="page-66-1"></span>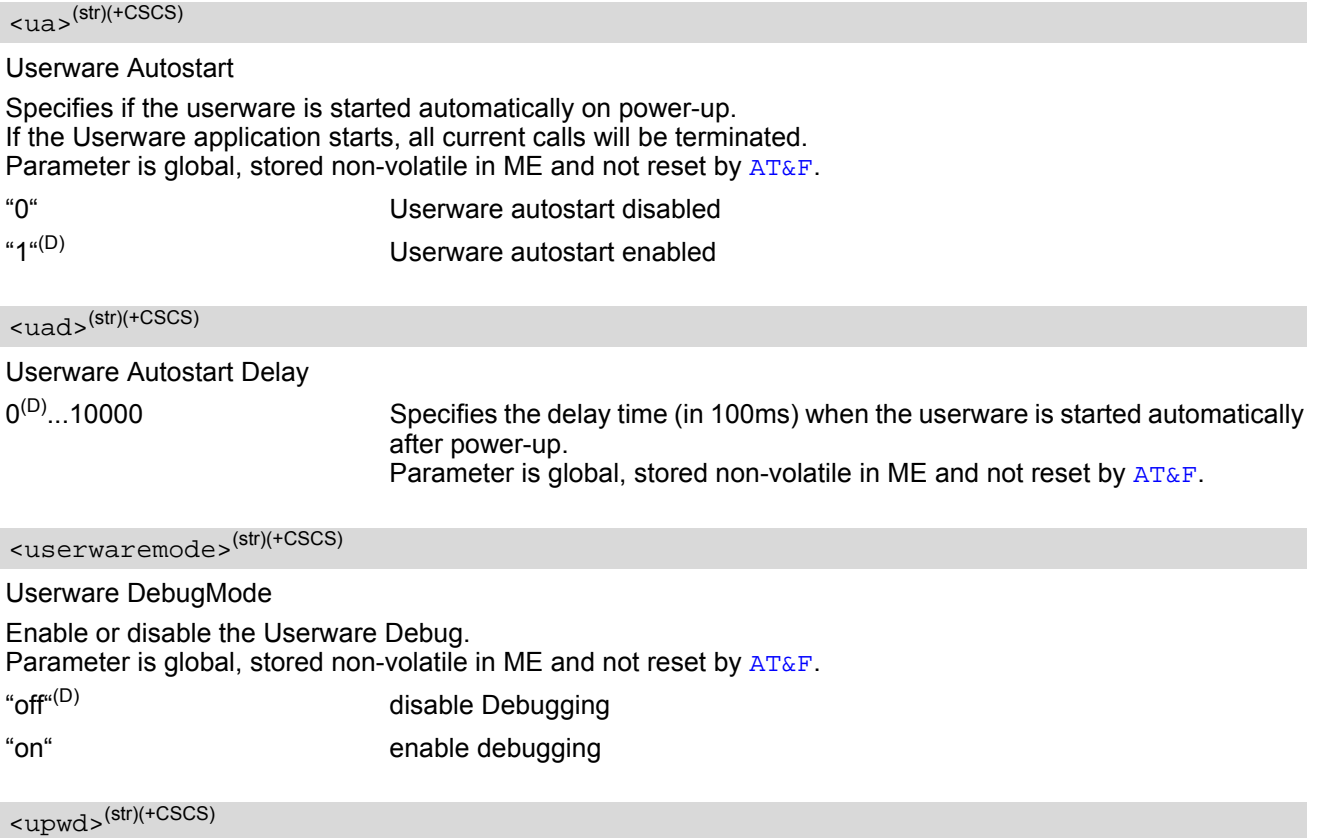

### <span id="page-66-4"></span><span id="page-66-3"></span>Userware Password

Password used to change values of userware parameters.

Parameter is global, stored non-volatile in ME and not reset by [AT&F](#page-30-0).

The maximum length of a given password is 8 characters. It is allowed to have an empty password (this is the value on delivery of the ME).

Parameter must be enclosed in quotation marks, regardless whether the password is given or empty. See example below.

CAUTION: Be careful not to lose the password. There is no way to reset or recover a forgotten password or to obtain a new password from the manufacturer.

<span id="page-67-1"></span><upwd2>(str)(+CSCS)

Userware Password2

Password used to change values of userware parameters.

Parameter is global, stored non-volatile in ME and not reset by  $AT\&F$ .

The maximum length of a given password is 8 characters. It is allowed to have an empty password (this is the value on delivery of the ME).

Parameter must be enclosed in quotation marks, regardless whether the password is given or empty. See example below.

CAUTION: Be careful not to lose the password. There is no way to reset or recover a forgotten password or to obtain a new password from the manufacturer.

<umode>(str)(+CSCS)

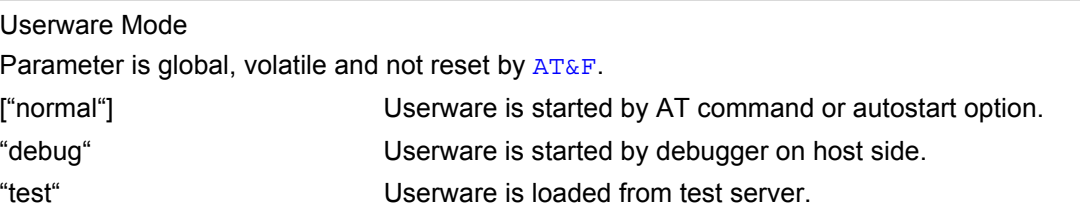

<span id="page-67-0"></span><uwDevice>(str)(+CSCS)(NV)

### Userware output device

Parameter specifies the device to be used for the userware's standard output System.out. The selected device must be supported by the hardware.

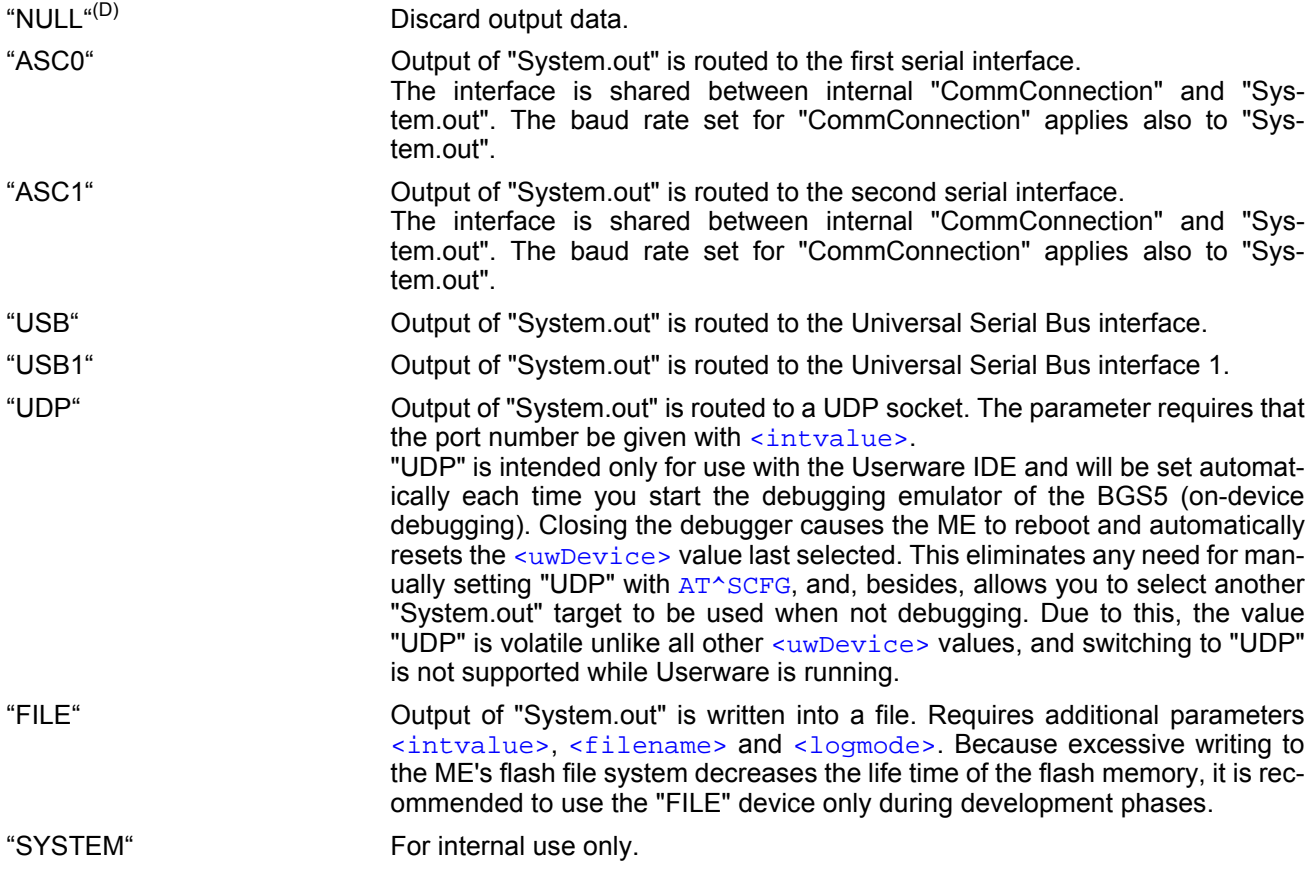

## <span id="page-68-0"></span><intvalue>(str)(+CSCS)

This parameter is required only if parameter [<uwDevice>](#page-67-0) for the Userware System.out is set to "UDP" or "FILE". Parameter is global, stored non-volatile in ME and not reset by  $AT\&F$ .

1...65535 If  $\langle$ uwDevice>= "UDP": UDP port number. It is recommended to use a number greater than 1023.

If [<uwDevice>](#page-67-0)= "FILE": Size of the log file in bytes, values less then 1024 are not supported.

## <span id="page-68-1"></span><filename>(str)(+CSCS)(NV)

This parameter is required only if parameter [<uwDevice>](#page-67-0) for the Userware System.out is set to "FILE". It specifies the absolute path and the file name of the log. The local Flash File system is identified by: "A:", directory separator is "/" (002Fh).

The underline character " " (005Fh) is not supported.

The log is split into two concatenated files, each using half of the entire log size set with parameter  $\langle$ intvalue>. Each file name consists of the name specified with parameter  $\langle$ filename> and the numeric extension "0" or "1" automatically appended, for example "a:/java/log.txt.0" for the first part of the log and "a:/ java/log.txt.1" for the second part. When the first log file reaches half of the log size, the System.out is written to the second file. When the second file is used up, the ME starts to overwrite the first one. Parameter is global, stored non-volatile in ME and not reset by [AT&F](#page-30-0).

Parameter length: maximum 125 characters.

## <span id="page-68-2"></span><logmode>(str)(+CSCS)

This parameter is required only if parameter [<uwDevice>](#page-67-0) for the Userware System.out is set to "FILE". The parameter selects the mode of writing System.out data to file.<br>Perspected is also lateral age uplatibly in MF and not used by

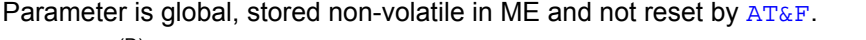

"buffered"<sup>(D)</sup> Uses a buffer and a timer and acts like a write cache. "secure" Writes all output data byte by byte to the file.

# <span id="page-68-3"></span><blockmode>(str)(+CSCS)

The parameter defines, how the Stdout strings are truncated.

Parameter is global, stored non-volatile in ME and not reset by  $AT\&F$ .

 $\lceil$ "off" $\rceil$ <sup>(D)</sup> Stdout strings are truncated if output device handling reaches its transmission capability.

"on" Stdout strings are never truncated. If output device buffer is full, the Java VM is waiting until memory becomes free again. This handling may slow down the VM when a lot of outputs are created, even a full stop of the VM is possible, if the used device is in flow control. Please use this option very carefully, and never in a production environment.

## <span id="page-68-4"></span> $\langle wd \rangle^{(str)(+CSCS)}$

Watchdog configuration and control

This parameter is used to configure the watchdog behavior.

The action triggered by the watchdog takes place without regard of network registration, file system operation and other ongoing actions (hard reset).

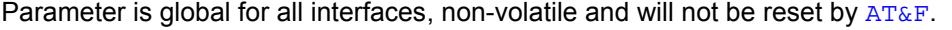

- "0"(D) Watchdog "do nothing". The watchdog has no effect.
- "1" Watchdog "re-start". The watchdog will reboot the system.
- "2" Watchdog "shutdown". The watchdog will switch off the system.

+CME ERROR: invalid index

## *Examples*

```

EXAMPLE 1
  Usage of "URC/Ringline" and "URC/Datamode/Ringline": 
EXAMPLE 2
  <upwd>:
  We assume that no password was configured so far (password is empty). 
   AT+CSCS="GSM" Switch to GSM character set.
   OK
   AT^SCFG? CONSUMING AT A SET A LIGAN CONSUMING A LIGAN CONSUMING A LIGAN CONSUMING A LIGAN CONSUMING A LIGAN CONSUMING A LIGA
   ...
   ^SCFG:"URC/Datamode/Ringline","off" While the ME-TE link is reserved URCs will be indi-
                                                 cated by BREAK.
   ^SCFG:"URC/Ringline","local" URCs on this interface will be indicated by Ring line 
                                                 associated to the interface (e.g. RING0 for ASC0).
   ...
   OK
   AT^SCFG="URC/Datamode/Ringline","on"
   ^SCFG:"URC/Datamode/Ringline","on" While the ME-TE link is reserved URCs will be indi-
                                                 cated by an activated "local" Ring line.
   OK
   AT^SCFG="URC/Ringline","asc0"
   ^SCFG:"URC/Ringline","asc0" URCs on this interface will be indicated by an acti-
                                                 vated RING0 no matter whether or not the ME-TE 
                                                 link is reserved.
   \capK
   AT^SCFG="URC/Datamode/Ringline","off"
   ^SCFG:"URC/Datamode/Ringline","off" URCs on this interface will be indicated by an acti-
                                                 vated RING0 if the ME-TE link is not reserved and by 
                                                 BREAK if the ME-TE link is reserved. 
   OK
   AT^SCFG="URC/Ringline" Disable any Ring line indication for URCs on this 
                                                 interface.
   ^SCFG:"URC/Ringline","off"
   OK
   AT^SCFG="Userware/Autostart","","1" Correct password specification
   ^SCFG: "Userware/Autostart","1"
   OK
   AT^SCFG="Userware/Autostart",, "1" lncorrect password specification
```
## <span id="page-70-0"></span>**2.13 AT^SPOW Set UART Mode and SLEEP Mode on UART**

[AT^SPOW](#page-70-0) enables or disables the ME's UART interfaces ASC0 and ASC1 and controls SLEEP mode on both interfaces. Parameter settings are non-volatile and common for all interfaces, but are not effective for USB.

If SLEEP mode is enabled ( $\epsilon_{\rm mode}$ ) = 2). CTS0 and CTS1 are periodically activated for the time set with  $\epsilon_{\rm a wake}$ enabling the ME to listen to paging messages from the base station. The AT interface is enabled during the active periods of CTS0/CTS1.

The inactive periods of CTS0/CTS1 (when power saving is effective) depend on the paging cycle of the base station and may vary between 0.47 - 2.12 seconds in GSM networks. This means that the TE should provide an equivalent timeout for trying to access the AT command interface.

SLEEP mode requires that CTS/RTS flow control be configured both on ME side (see  $AT\Q$ ) and TE side.

If SLEEP mode is enabled on ASC0 and ASC1, keep in mind that the module's current consumption decreases only if USB is either disconnected at all, or in Suspend state with VUSB IN line enabled. Please refer to ["BGS5 Hardware Interface Description, Version 02.000"](#page-14-0) for more information on power saving.

## *Syntax*

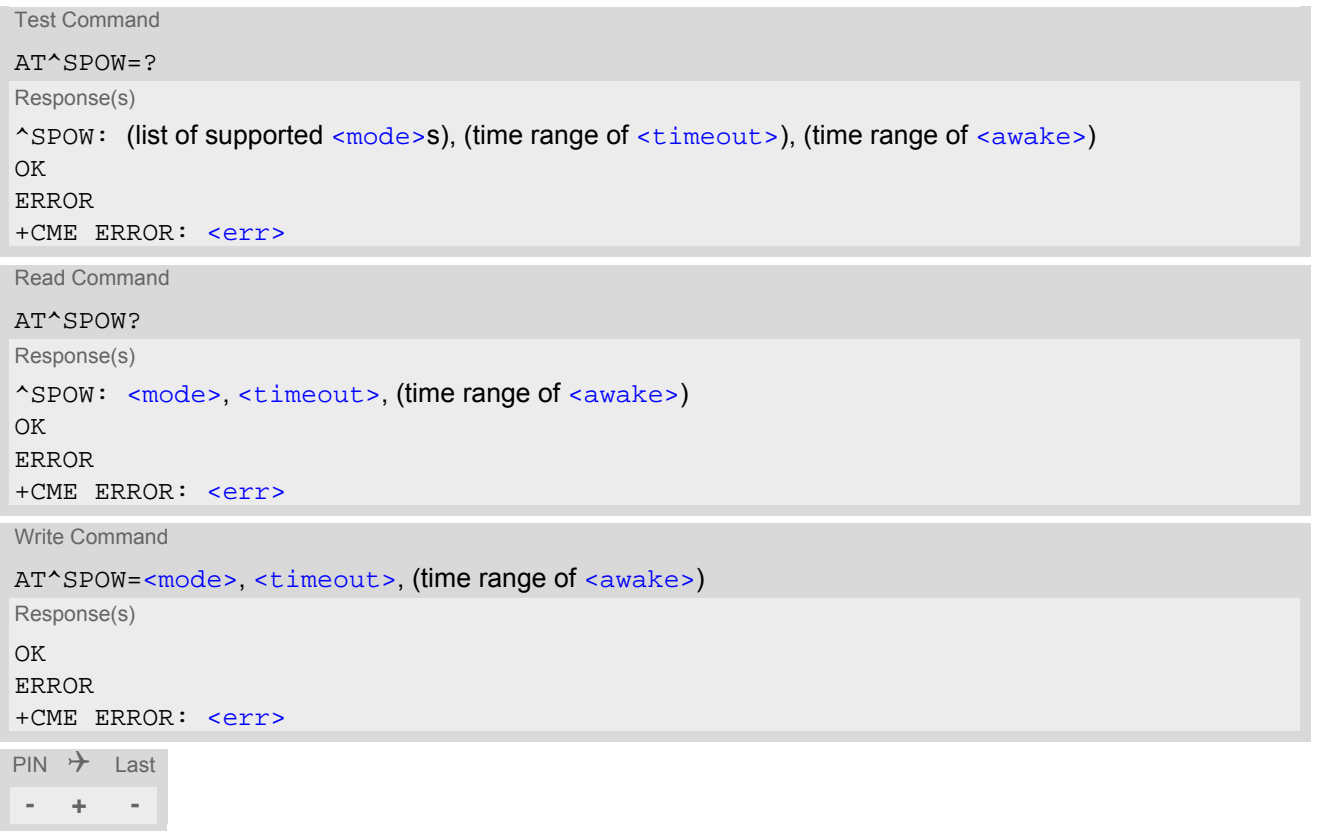

## *Parameter Description*

<span id="page-70-1"></span>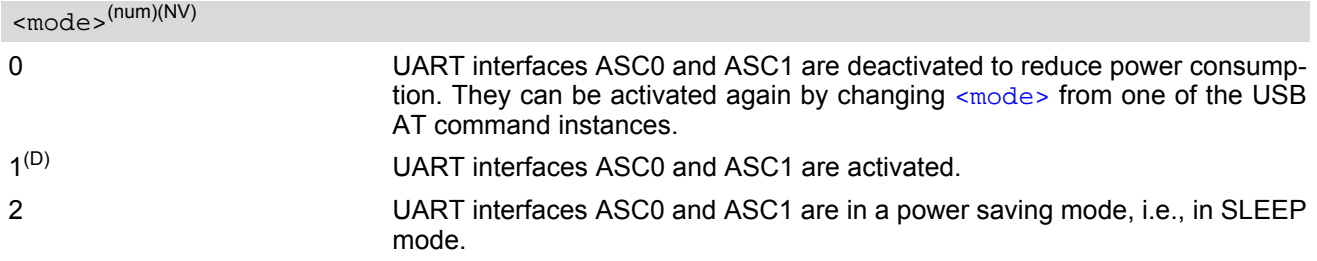

<span id="page-71-1"></span><span id="page-71-0"></span>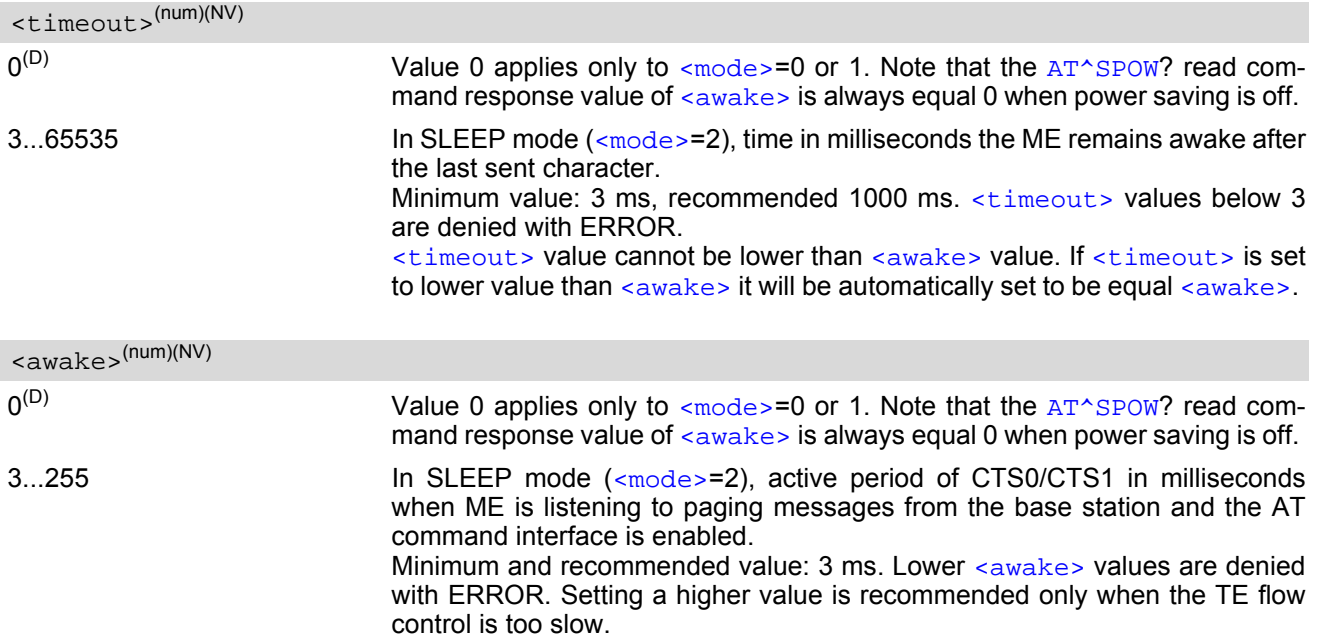
# **3. Status Control Commands**

The AT Commands described in this chapter allow the external application to obtain various status information from the BGS5.

# <span id="page-72-0"></span>**3.1 AT+CEER Extended Error Report**

[AT+CEER](#page-72-0) returns an extended error report regarding the reason of the last

- call release
- failure to set up a call (both mobile originated or terminated)
- failure to modify a call by using Supplementary Services
- failed attempt to activate, register, query, deactivate or deregister a Supplementary Service
- unsuccessful Packet Domain attach or unsuccessful PDP context activation
- Packet Domain detach or PDP context deactivation

The extended error report consists of 1 line showing categorized error causes. Abbreviations used for these categories: CC = Call Control, SM = Session Management, SS = Supplementary Services.

Examples:

- +CEER: "No report available"
- +CEER: "CC setup error", 16, "Normal call clearing"
- +CEER: "CC setup error",1,"Unassigned (unallocated) number"
- +CEER: "SM detach",0,"No cause information available"

#### *Syntax*

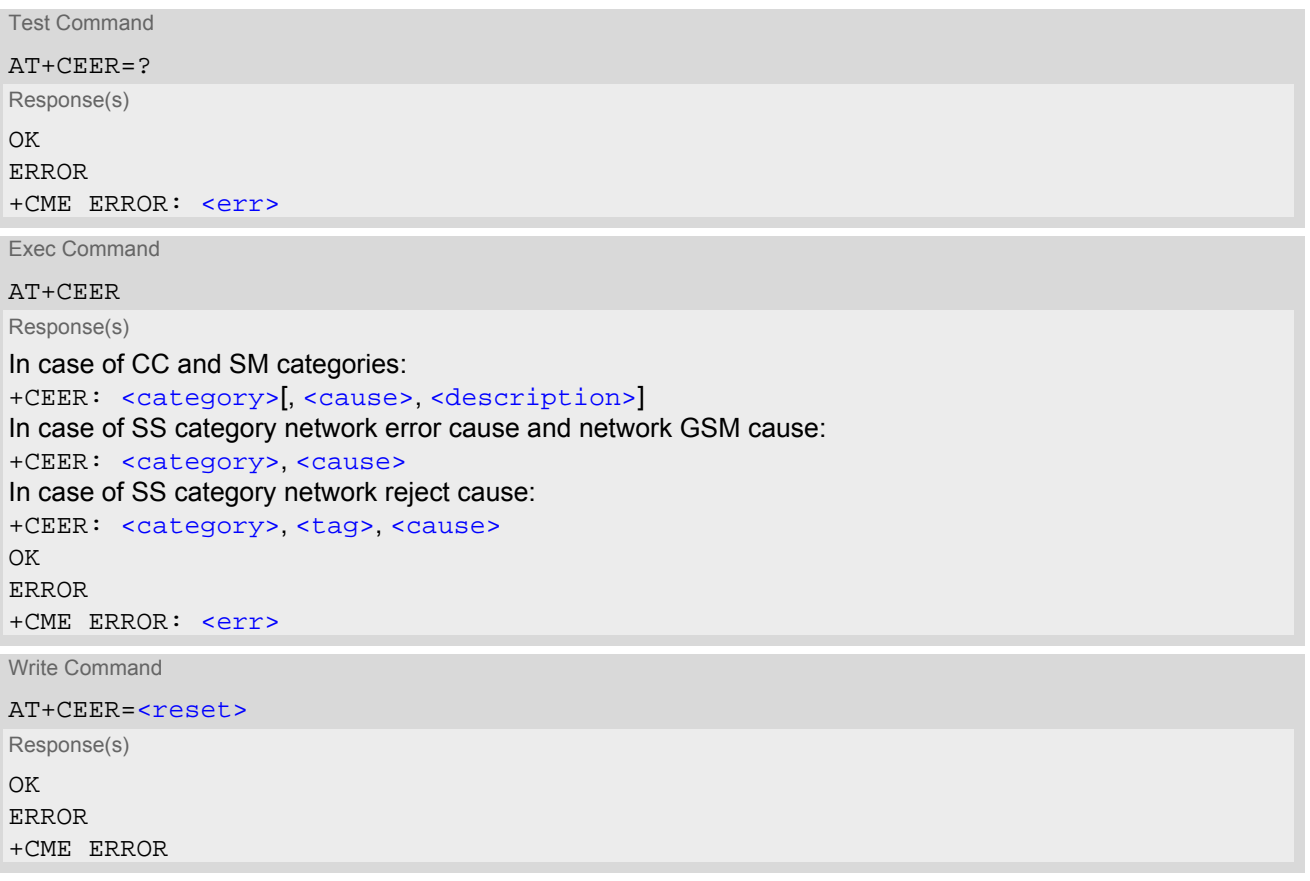

 $\mathsf{PIN}$   $\rightarrow$  Last  $\mathsf{Reference(s)}$ 

**- + -** 3GPP TS 27.007 [\[43\]](#page-15-0) 3GPP TS 24.008 [\[38\]](#page-15-1)

### *Parameter Description*

<span id="page-73-0"></span><category>(str)

Category given as one of the following strings: "No report available" "CC setup error" "CC modification error" "CC release" "SM attach error" "SM detach" "SM activation error" "SM deactivation" "SS network error cause" "SS network reject cause" "SS network GSM cause"

## <span id="page-73-1"></span><cause>(num)

Cause for last call release or error as number code. Sent by network or internally.

```
<description>(str)
```
Verbose string containing the textual representation of the cause.

```
<tag>(num)
```
Numeric value indicating an SS Reject code.

```
<reset>(num)
```
0 **Reset the extended error report to initial value.** 

## **3.1.1 Release causes for L3 Call Control (CC)**

See also 3GPP TS 24.008 [\[38\],](#page-15-1) section 10.5.4.11 "Cause". All values greater than 255 are internal values.

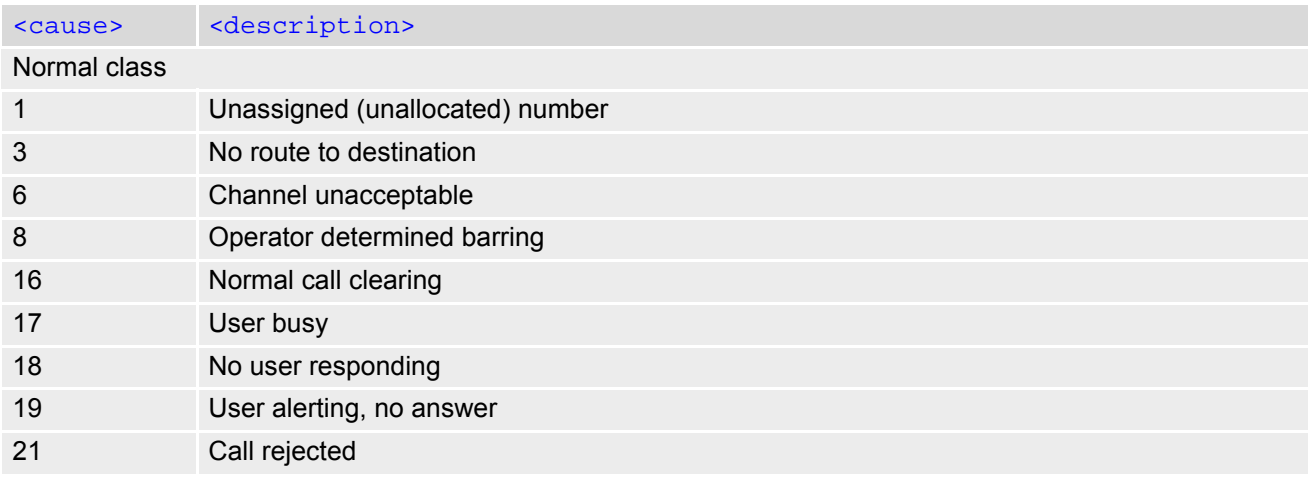

## **Cinterion**® **BGS5 AT Command Set 3.1 AT+CEER**

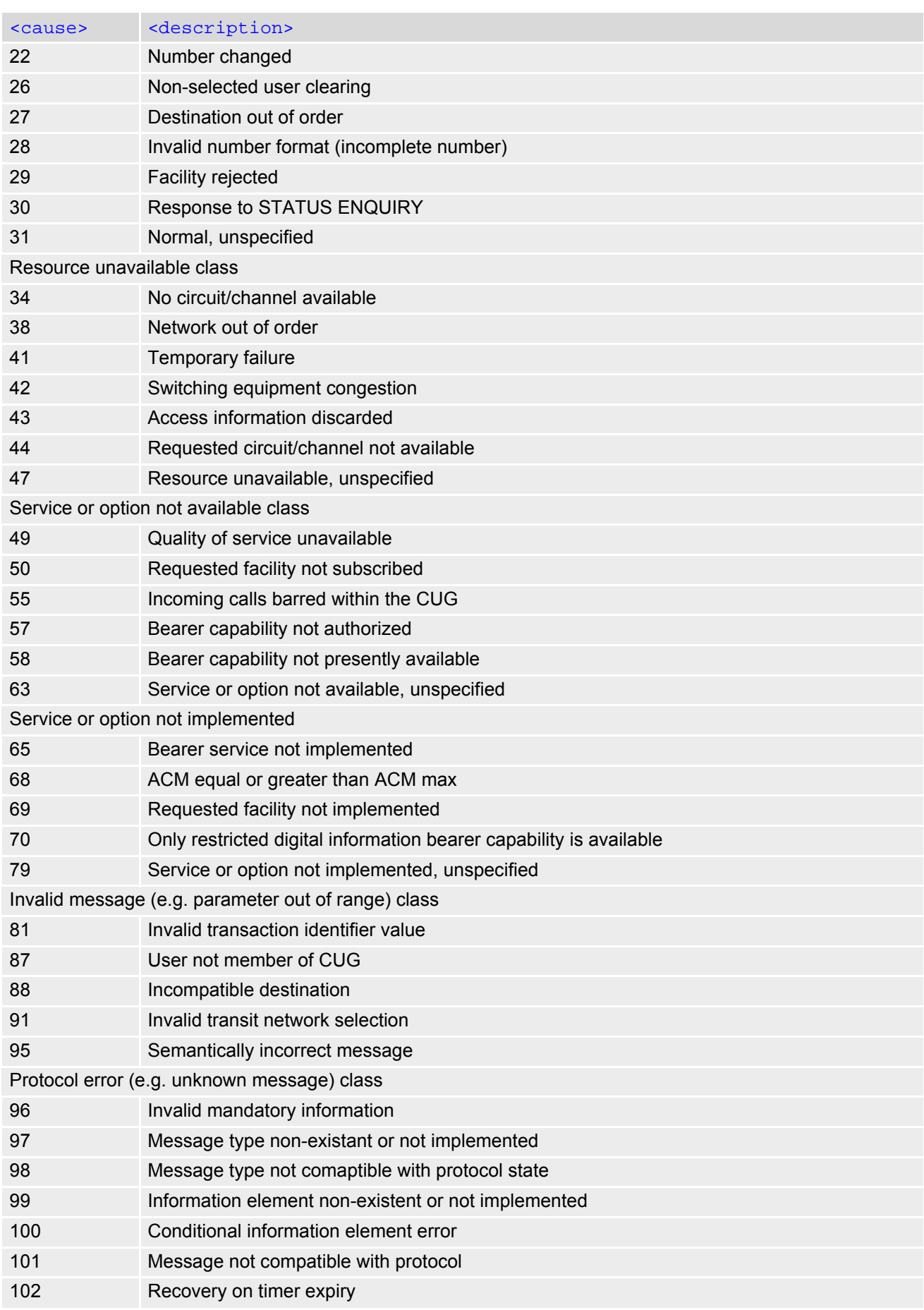

## **Cinterion**® **BGS5 AT Command Set 3.1 AT+CEER**

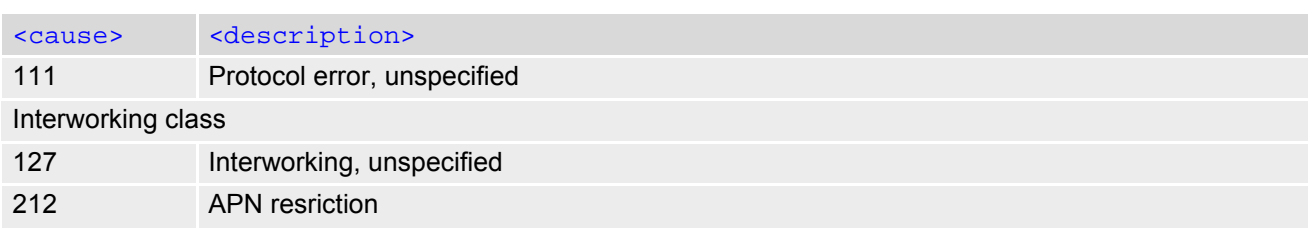

# **3.1.2 Internal failure causes**

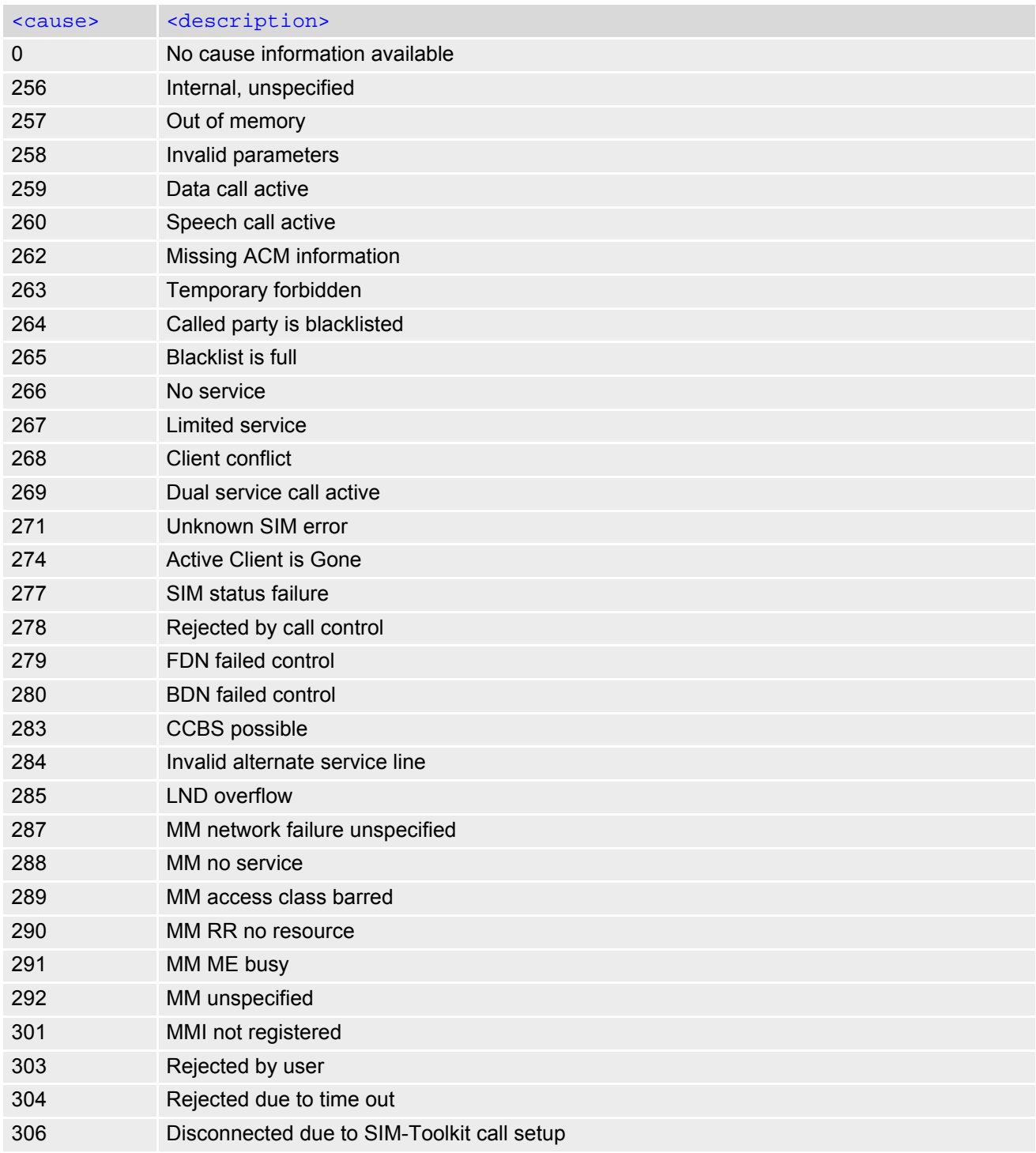

## **Cinterion**® **BGS5 AT Command Set 3.1 AT+CEER**

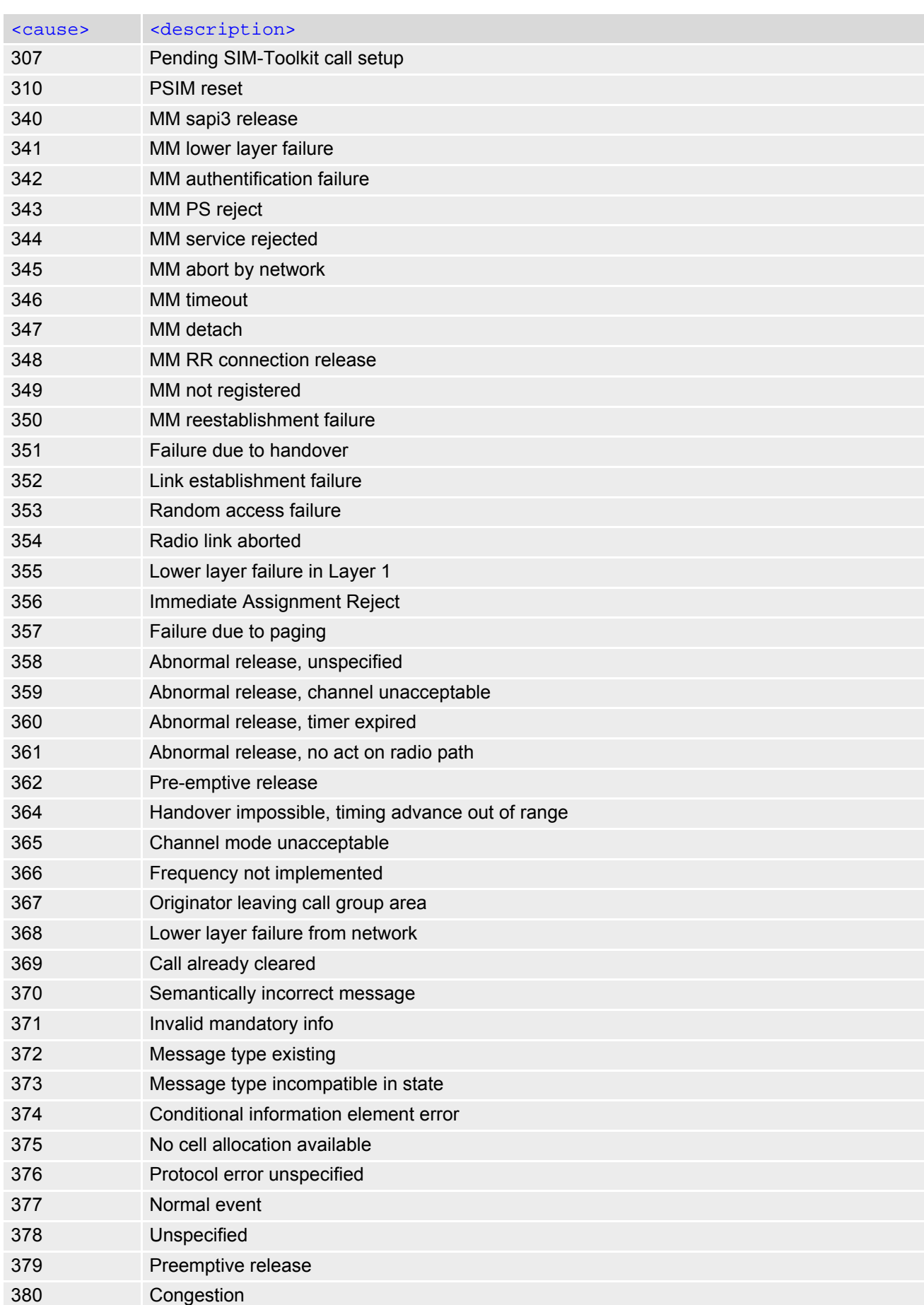

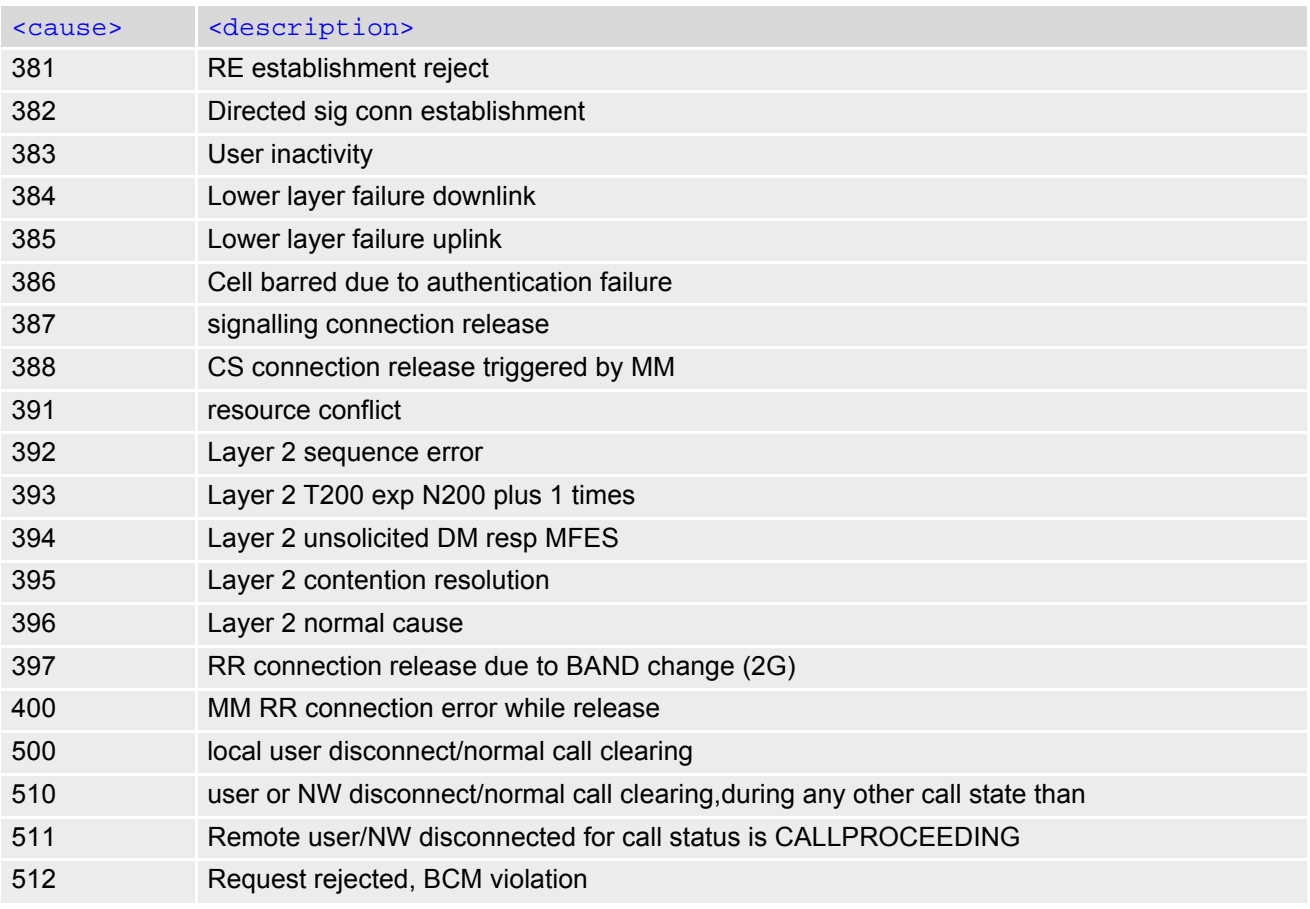

# **3.1.3 Release causes for packet switched features**

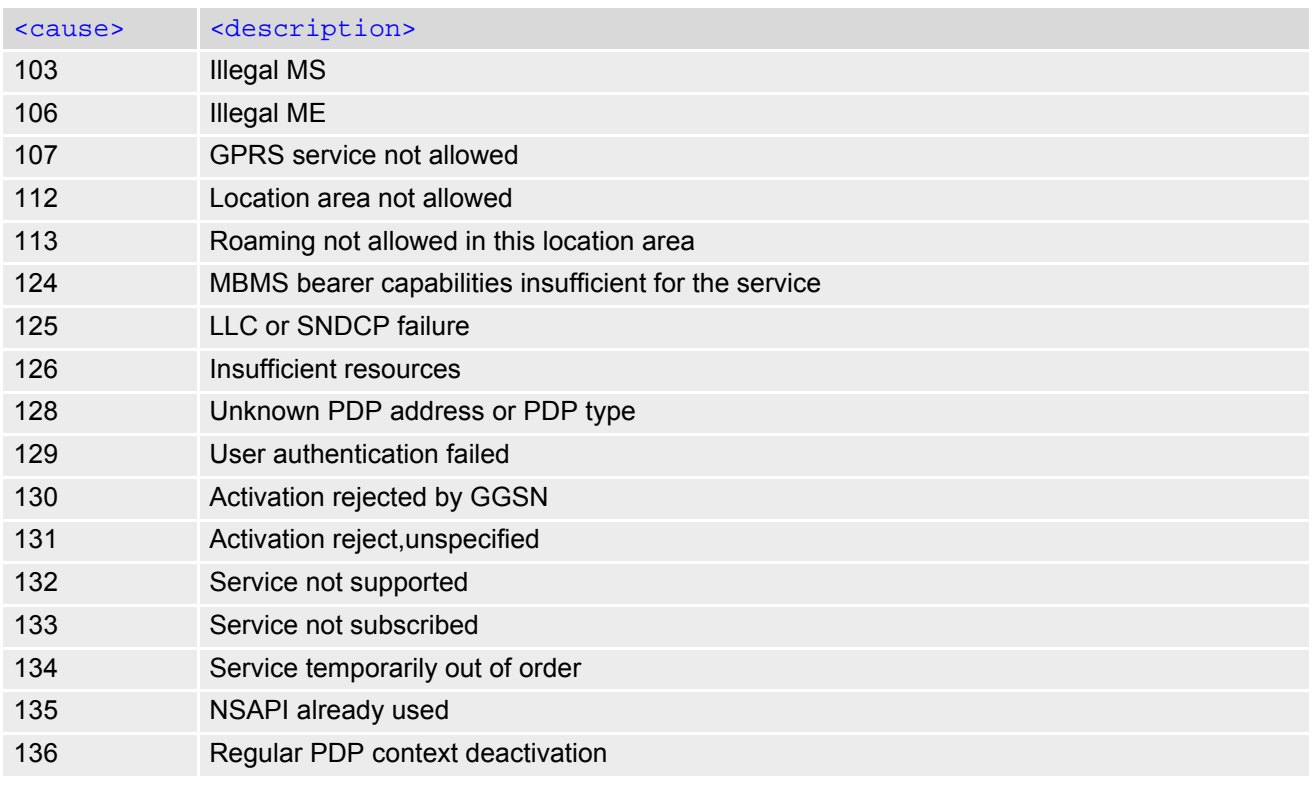

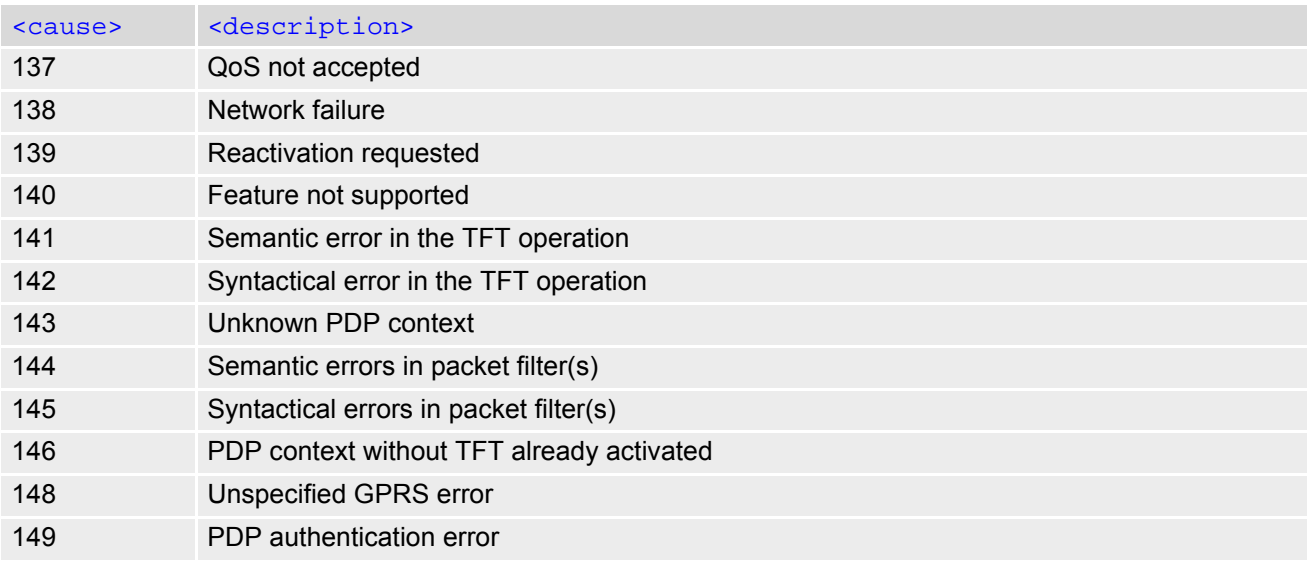

# **3.1.4 SS network reject causes**

See also 3GPP TS 24.008 [\[38\],](#page-15-1) section 3.6.7, tables 3.13, 3.14, 3.15, 3.16.

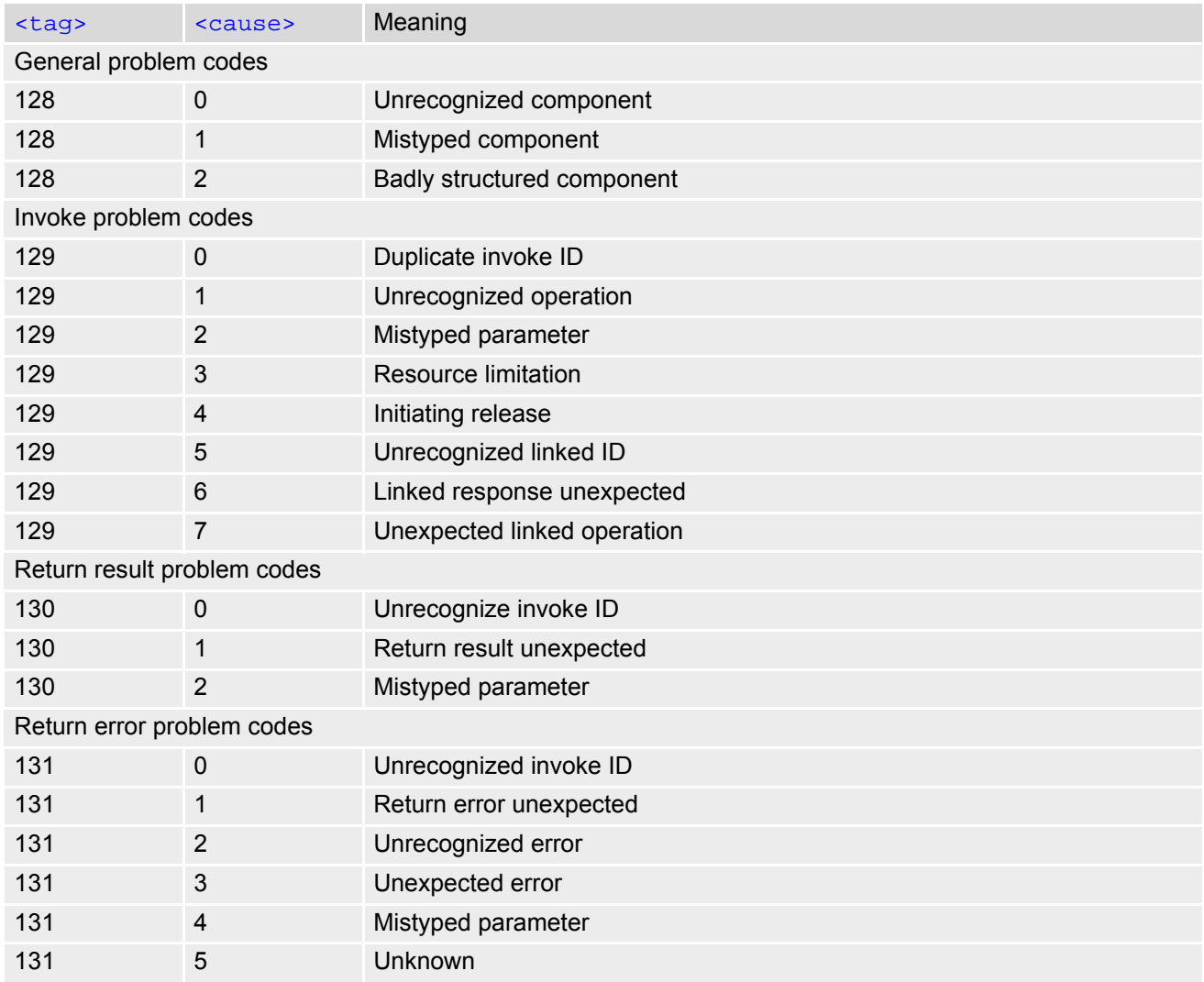

## **3.1.5 SS network error causes**

See also 3GPP TS 24.008 [\[38\],](#page-15-1) section 4.5 except internal error 0 and 255.

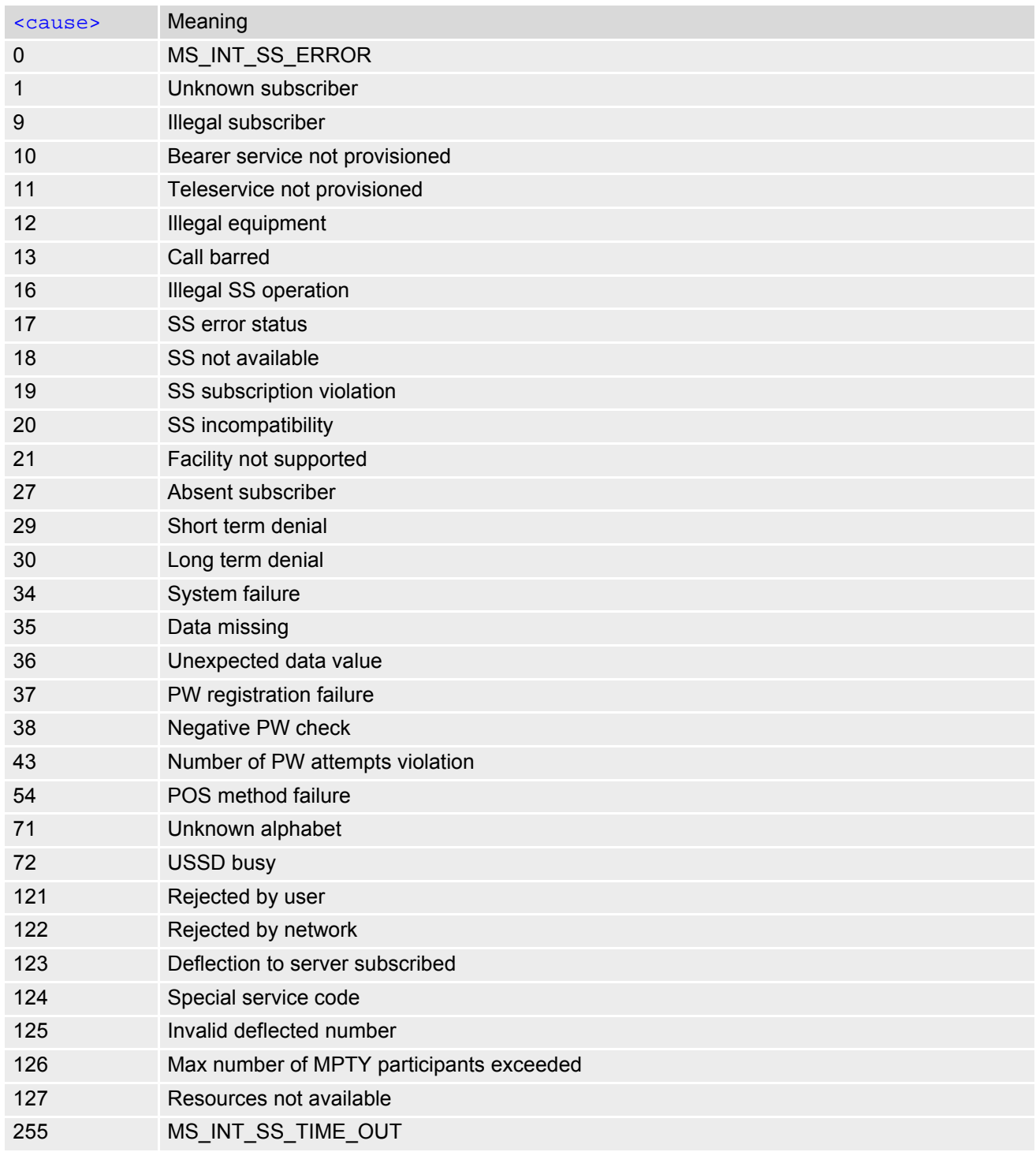

## <span id="page-80-0"></span>**3.2 AT^SIND Extended Indicator Control**

[AT^SIND](#page-80-0) controls the presentation of indicator event URCs. You can enable or disable URCs to be issued by the BGS5 each time the value of the related indicator changes, you can request the current status of all indicators, and you can also query the status of a single indicator.

## *Syntax*

```
Test Command
AT^SIND=?
Response(s)
^SIND: (<indDescr>, list of supported <indValue>s)[, (<indDescr>, list of supported <indValue>s)[, 
...]], (list of supported <mode>s)
OK
Read Command
AT^SIND?
Response(s)
^SIND: <indDescr>, <mode>[, <indValue>]
[^SIND: <indDescr>, <mode>[, <indValue>]]
...
In case of <indDescr>="eons"
^SIND: eons, <mode>, <indValue>, <eonsOperator>, <servProvider>
In case of <indDescr>="nitz"
^SIND: nitz, <mode>, <nitzUT>, <nitzTZ>, <nitzDST>
In case of <indDescr>="lsta"
^SIND: lsta, <mode>, <lstaLevel>
\bigcap KERROR
+CME ERROR: <err>
Write Command
AT^SIND=<indDescr>, <mode>
Response(s)
^SIND: <indDescr>, <mode>[, <indValue>]
In case of: <indDescr>="eons" and <mode>=2
^SIND: <indDescr>, <mode>, <indValue>, <eonsOperator>, <servProvider>
In case of: <indDescr>="nitz" and <mode>=2
^SIND: <indDescr>, <mode>, <nitzUT>, <nitzTZ>, <nitzDST>
OK
ERROR
+CME ERROR: <err>
Write Command
AT^SIND="lsta", <mode>[, <lstaLevel>]
Response(s)
^SIND: lsta, <mode>, <lstaLevel>
\bigcap KERROR
+CME ERROR: <err>
```
 $PIN \rightarrow$  Last **- + -**

### *Unsolicited Result Codes*

URC 1

Format of the standard indicator:

+CIEV: [<indDescr>](#page-82-0), [<indValue>](#page-84-0)

Value of an indicator has changed.

<span id="page-81-0"></span>URC 2

Format of the "simdata" indicator:

+CIEV: [<indDescr>](#page-82-0)

This URC is issued indicating that the content of one or more SIM Elementary Files has been changed.

 $IIPC3$ 

Format of the "eons" indicator:

+CIEV: [<indDescr>](#page-82-0), [<indValue>](#page-84-0), [<eonsOperator>](#page-85-1), [<servProvider>](#page-85-2)

One URC is issued for each new LAI (Location Area Information) broadcast by the network.

URC 4

Format of the "nitz" indicator:

+CIEV: [<indDescr>](#page-82-0), [<nitzUT>](#page-85-3), [<nitzTZ>](#page-85-4), [<nitzDST>](#page-85-5)

URC 5

Format of the "lsta" indicator: In case [<indValue>](#page-84-0) equals "0".

+CIEV: [<indDescr>](#page-82-0), [<indValue>](#page-84-0), [<lstaEdv>](#page-85-7), [<lstaRssi>](#page-85-8)

The URC is issued for every radio link error. It provides the error downcounter value corresponding to number of consecutive errors on downlink and the RSSI of the serving cell.

Error downcounter value of [<lstaLevel>](#page-85-6)-1 corresponds to first error occurred on downlink, 0 corresponds to last before cell loss.

#### URC 6

In case [<indValue>](#page-84-0) equals "1".

+CIEV: [<indDescr>](#page-82-0), [<indValue>](#page-84-0), [<lstaNo>](#page-85-9), [<lstaMin>](#page-86-0), [<lstaMax>](#page-86-1), [<lstaMean>](#page-86-2), [<lstaVar>](#page-86-3)

After the error downcounter reaches the value 0 the URC provides some statistic parameters of signal strength distribution across the band.

Weighing the probability of finding an appropriate cell during a complete network scan and a possible high power consumption, the module will not search the complete frequency range with every scan, but will instead alternately scan only cells that were recorded to have a good signal strength at the time of network registration.

This algorithm is reflected in the below sample URCs:

+CIEV:"lsta",1,40,63,63,63,0 (scan of complete frequency range)

+CIEV:"lsta",1,1,63,63,63,0 (scan of previously recorded frequencies)

+CIEV:"lsta",1,0,0,0,0,0 (scan of previously recorded frequencies)

+CIEV:"lsta",1,40,63,63,63,0(scan of complete frequency range)

<span id="page-82-0"></span>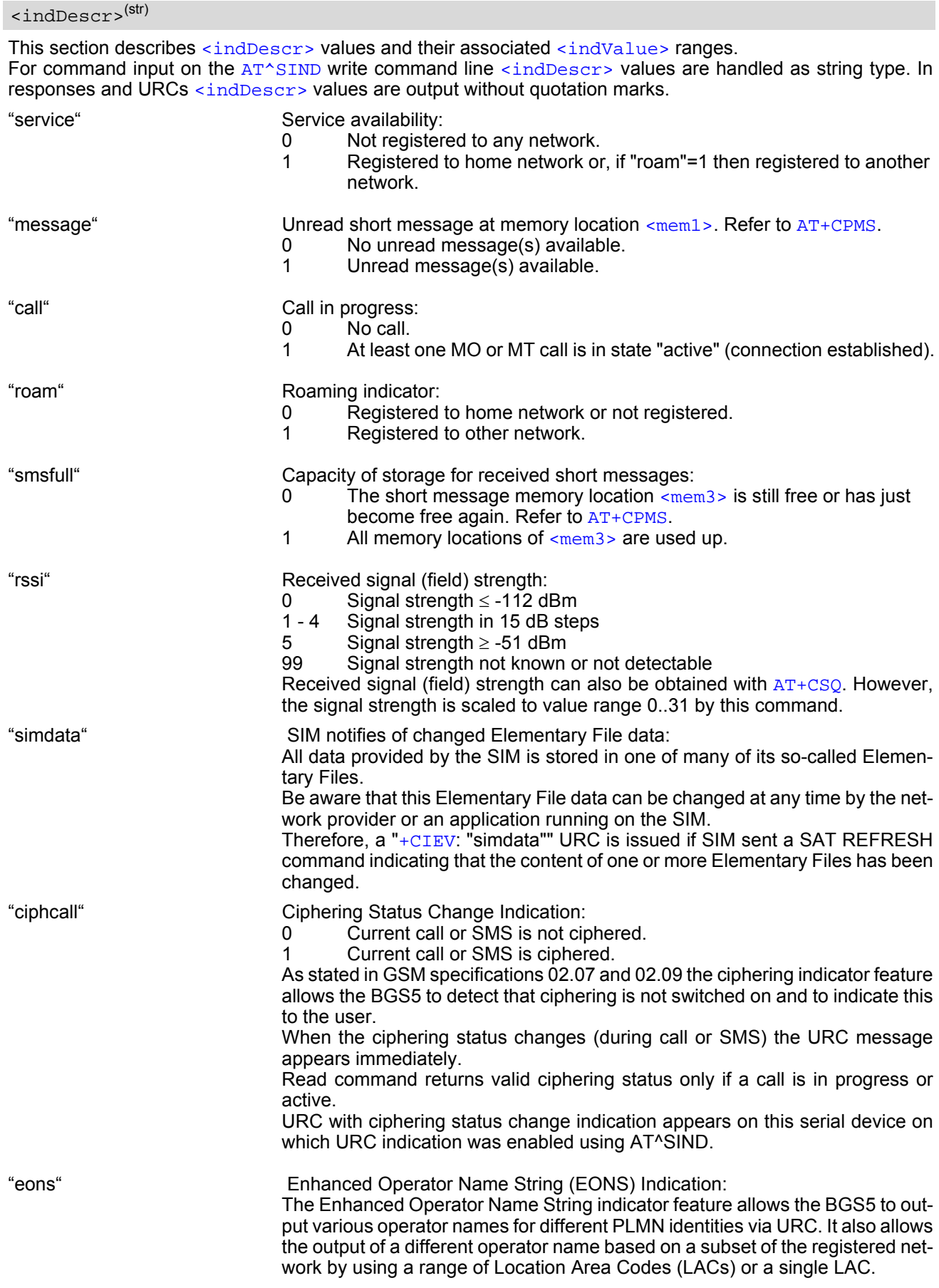

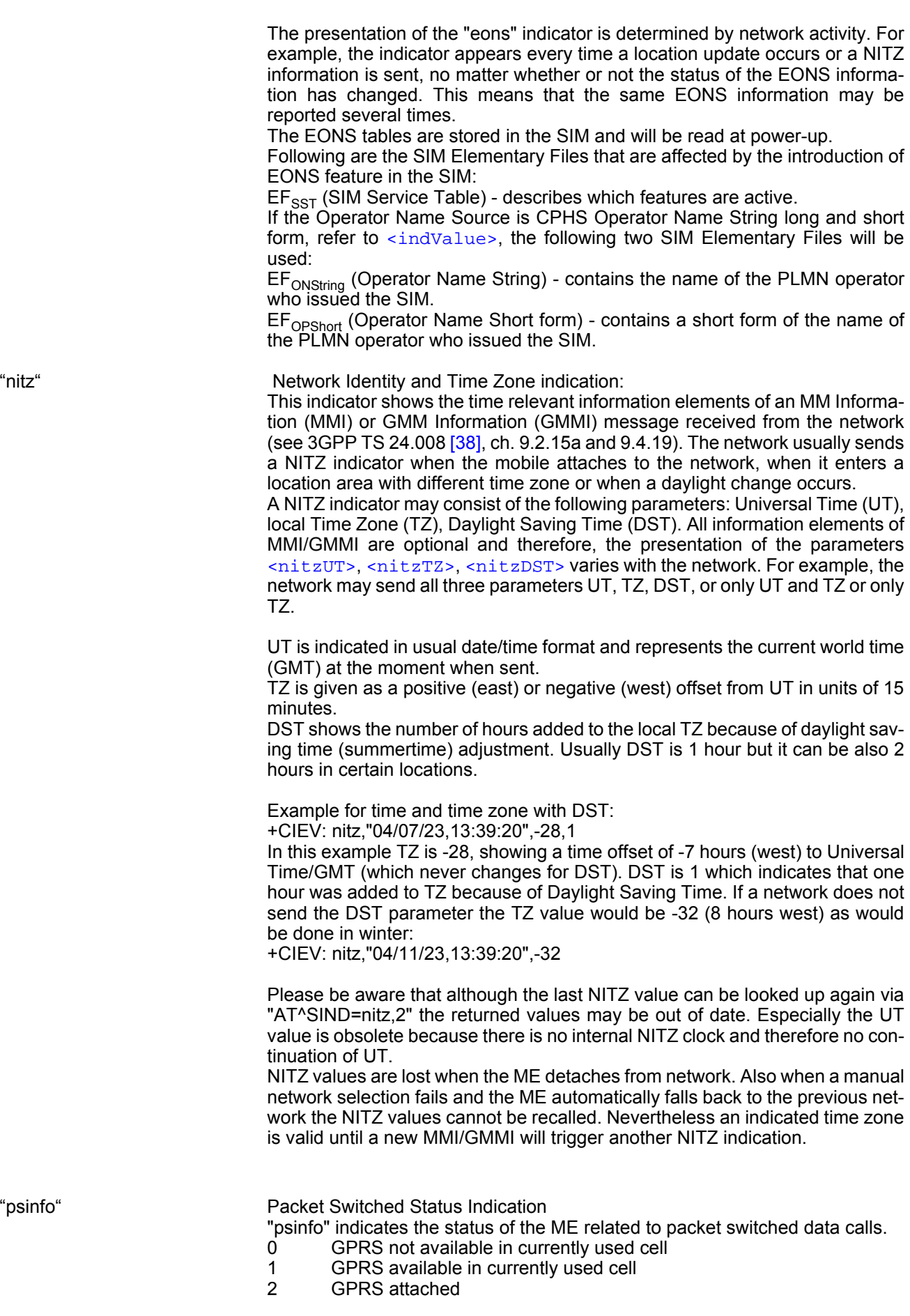

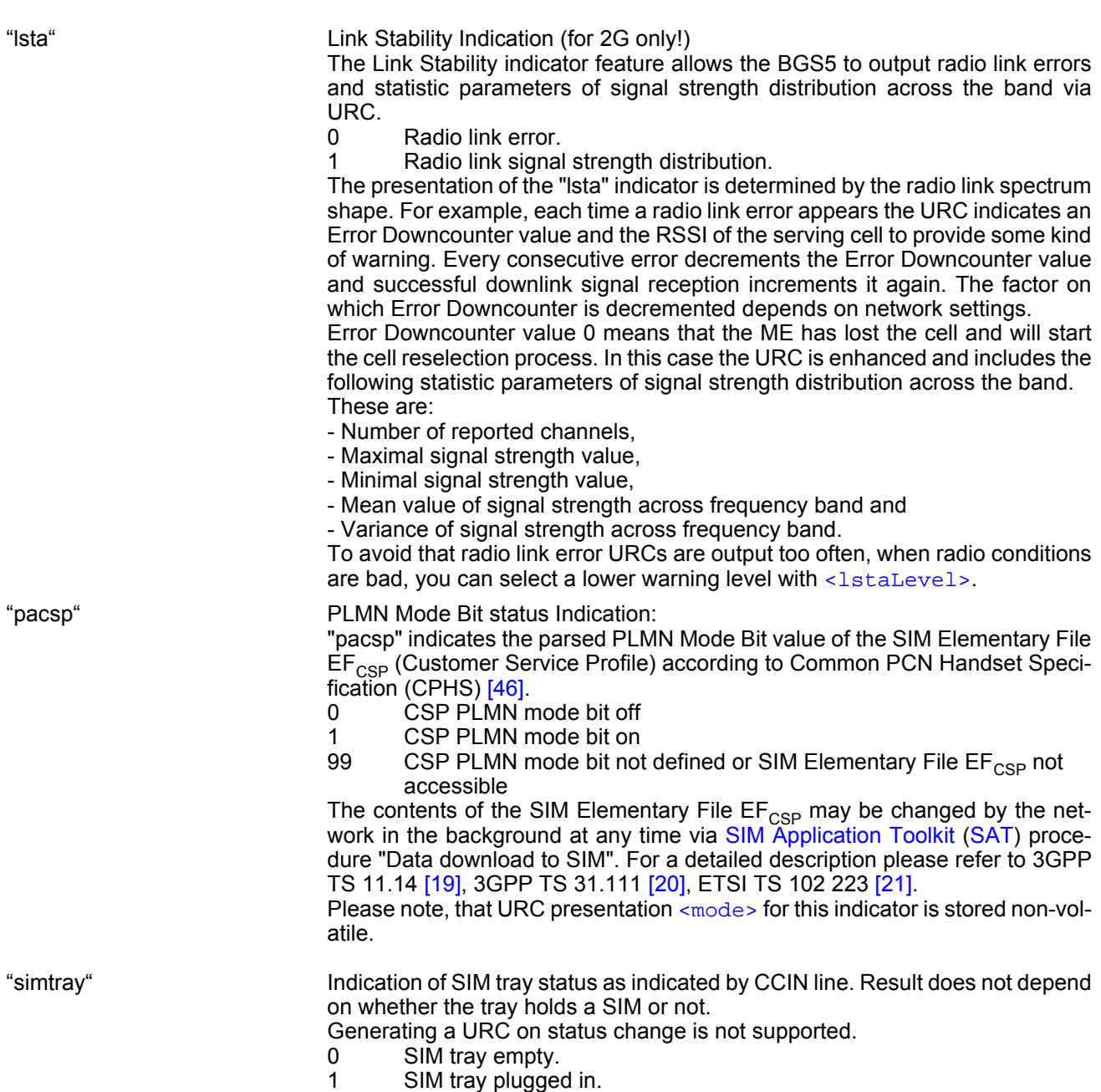

<span id="page-84-0"></span><indValue>(num)

Integer type value in the range stated above for the corresponding [<indDescr>](#page-82-0).

characters).

Notes specific to the EONS feature:

If the indicator is "eons", the [<indValue>](#page-84-0) is a type associated to the operator name according to 3GPP TS 22.101 [\[45\].](#page-15-3) This type depends on the source of the operator name.

Priority of types associated to the operator names is defined as follows (the type listed first has the highest priority). If a type cannot be indicated the next one will be used.

- Not registered.
- 
- 
- 

1 **EF**<sub>OPL</sub> and EF<sub>PNN</sub> (alphanumeric format, can contain up to 24 characters.) 2 Operator Name String in long and short format according to Common PCN Handset Specification (CPHS) [\[46\]](#page-15-2) (alphanumeric format, can contain up to 16

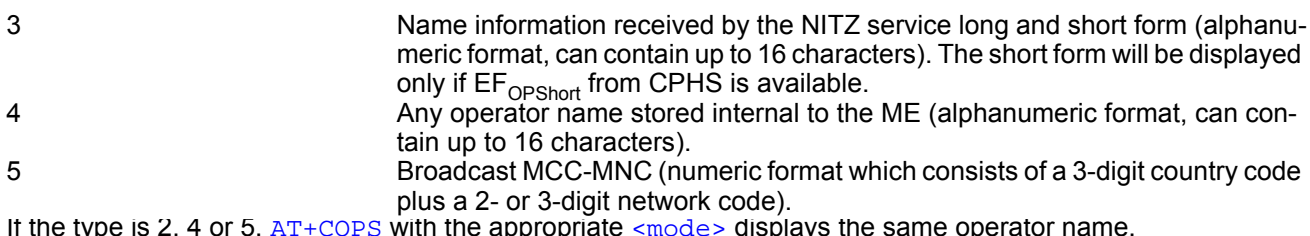

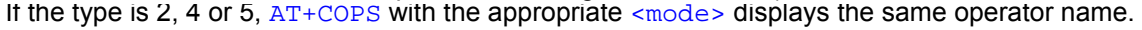

<span id="page-85-0"></span>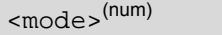

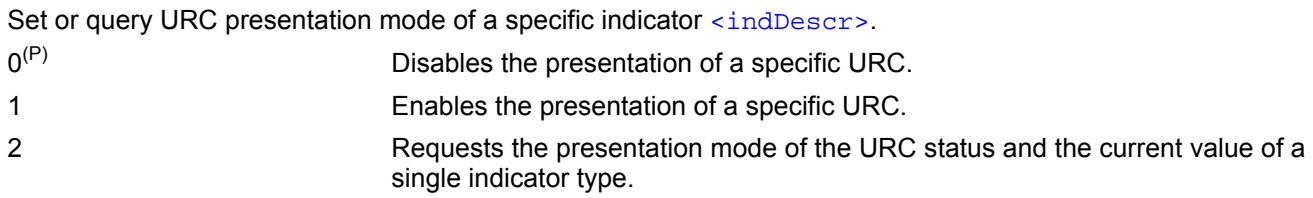

<span id="page-85-1"></span><eonsOperator>(str)(+CSCS)

Operator in format which depends on the type associated to the operator name. Refer to  $\langle$ indValue>.

## <span id="page-85-2"></span><servProvider>(str)(+CSCS)

Service Provider Name according to the status settings (SIM Service No. 17) in the SIM Service Table (SST) of the SIM.

Service Provider Name (SPN) will be read from EF<sub>SPN</sub>.

## <span id="page-85-3"></span> $<sub>nitzUT</sub>$  (str)(+CSCS)</sub>

Universal Time delivered as part of the "nitz" Indicator. Refer to [<indDescr>](#page-82-0).

## <span id="page-85-4"></span> $<sub>nitzTZ></sub>$ <sup>(num)</sup></sub>

Time Zone delivered as part of the "nitz" Indicator. Refer to [<indDescr>](#page-82-0).

#### <span id="page-85-5"></span><nitzDST>(num)

Adjustment for Daylight Saving Time as part of the "nitz" Indicator. Refer to [<indDescr>](#page-82-0).

<span id="page-85-6"></span>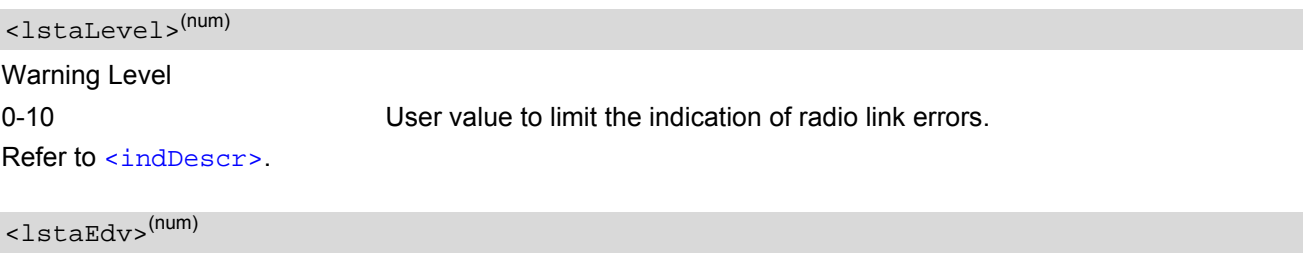

<span id="page-85-7"></span>EDV (0-10) Error Downcounter value scaled. Refer to [<indDescr>](#page-82-0).

<span id="page-85-8"></span><lstaRssi>(num)

#### (value-110) dBm Received signal strength indication value. Refer to [<indDescr>](#page-82-0).

### <span id="page-85-9"></span><lstaNo>(num)

Number of reported channels. Refer to [<indDescr>](#page-82-0).

#### <span id="page-86-0"></span><lstaMin>(num)

#### (value-110) dBm

Minimal received signal strength value. Refer to [<indDescr>](#page-82-0).

## <span id="page-86-1"></span><lstaMax>(num)

(value-110) dBm Maximal received signal strength value. Refer to [<indDescr>](#page-82-0).

<span id="page-86-2"></span><lstaMean>(num)

(value-110) dBm Mean value of received signal strength across frequency. Refer to [<indDescr>](#page-82-0).

<span id="page-86-3"></span><lstaVar>(num)

Variance of signal strength across frequency. Refer to [<indDescr>](#page-82-0).

# <span id="page-87-0"></span>**3.3 AT+CPAS Activity Status**

[AT+CPAS](#page-87-0) execute command queries BGS5's activity status.

### *Syntax*

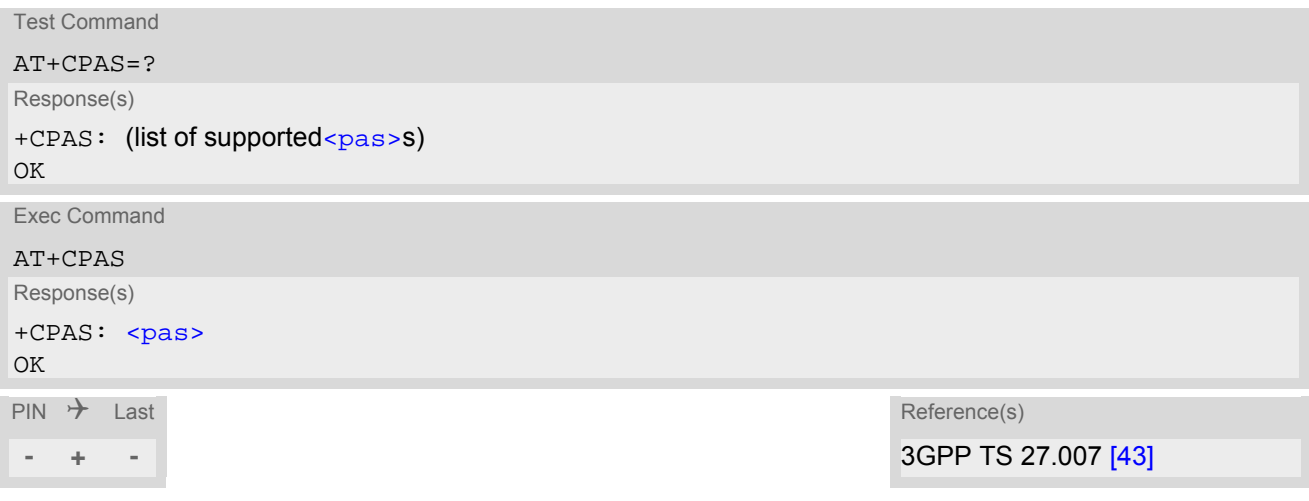

<span id="page-87-1"></span>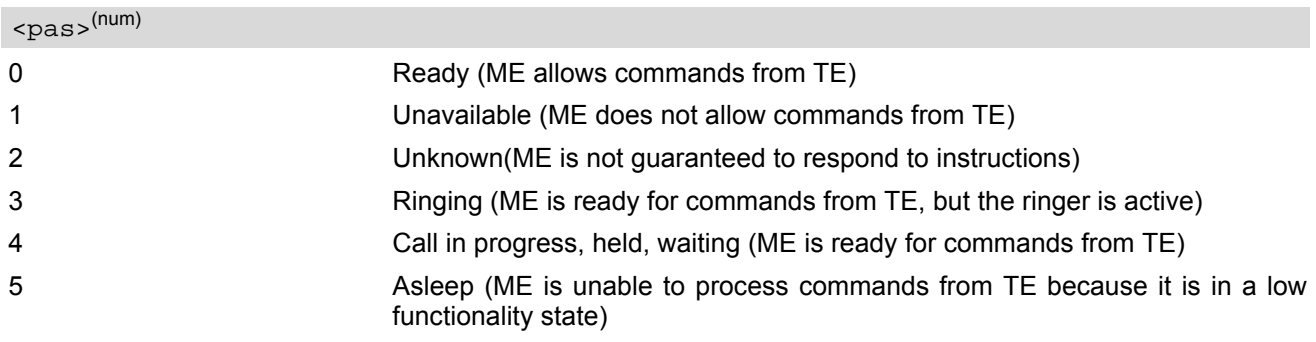

# **4. Serial Interface Control Commands**

The AT Commands described in this chapter allow the external application to determine various settings related to the BGS5's serial interface.

## <span id="page-88-0"></span>**4.1 AT\Q Flow Control**

 $AT\Q$  allows to configure flow control on the asynchronous serial interfaces ASC0 and ASC1 (UARTs). It is strongly recommended to always use RTS/CTS hardware flow control. In particular, when using SLEEP mode (see  $AT^sSPOW$ ) or Multiplex mode (see  $AT+CMUX$ ), ensure that both ME and TE have RTS/CTS hardware flow control enabled.

The  $AT\O$  setting is always common for all interfaces and can be changed, for compatibility reasons, on each interface, but is only applicable to the ASC0 and ASC1 interfaces.  $AT\O$  settings have no effect on the USB ports because the USB protocol integrates a flow control mechanism of its own.

## *Syntax*

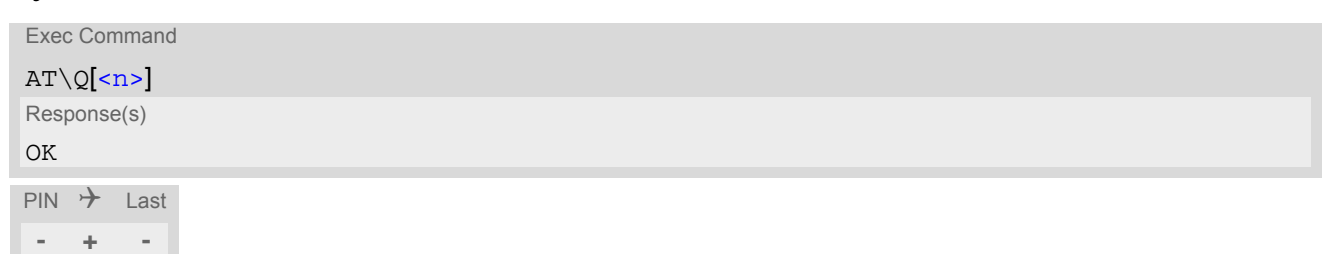

## <span id="page-88-1"></span>*Parameter Description*

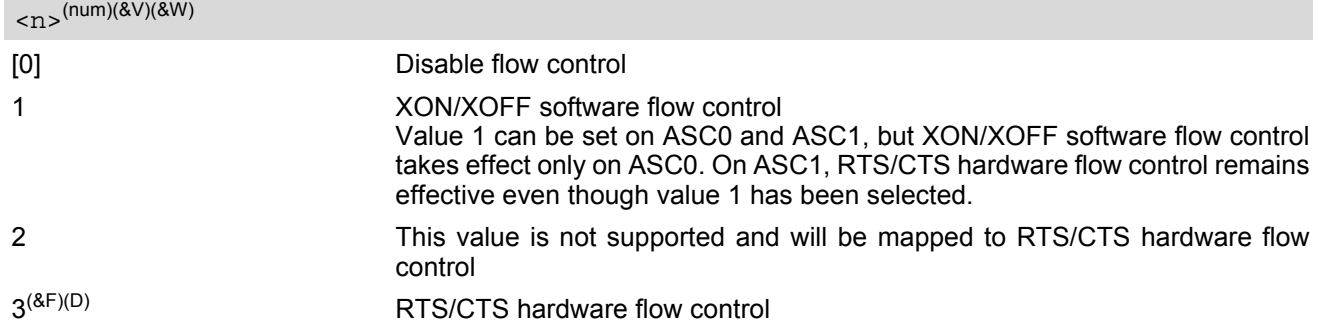

#### *Note*

When using XON/XOFF flow control ( $AT\O$ 1) in online mode,  $+++$  should not be used while the data transmission is paused with XOFF. Before entering the command mode with [+++](#page-130-0) the paused transmission should be resumed using the XON character.

# <span id="page-89-0"></span>**4.2 AT&C Set Data Carrier Detect (DCD) Line Mode**

The [AT&C](#page-89-0) command controls the behavior of the ME's DCD line.

[AT&C](#page-89-0) offers full functionality only if the DCD0 line is enabled with [AT^SCFG](#page-51-0)="GPIO/mode/DCD0","std". Other-wise [AT&C](#page-89-0) will respond "+CME ERROR: operation not allowed".

## *Syntax*

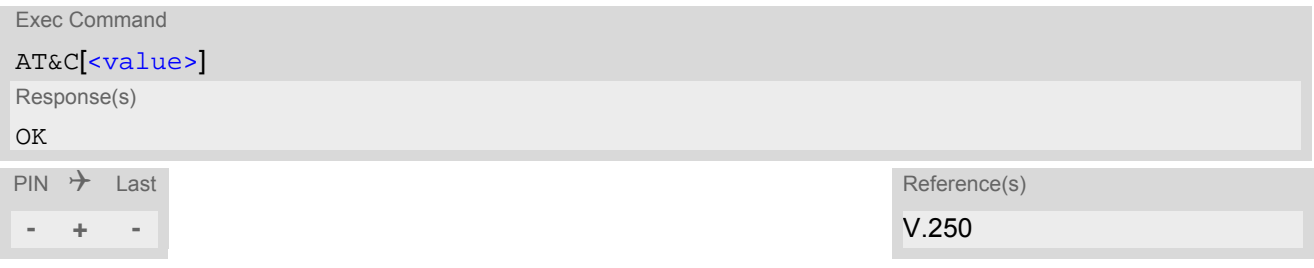

<span id="page-89-1"></span>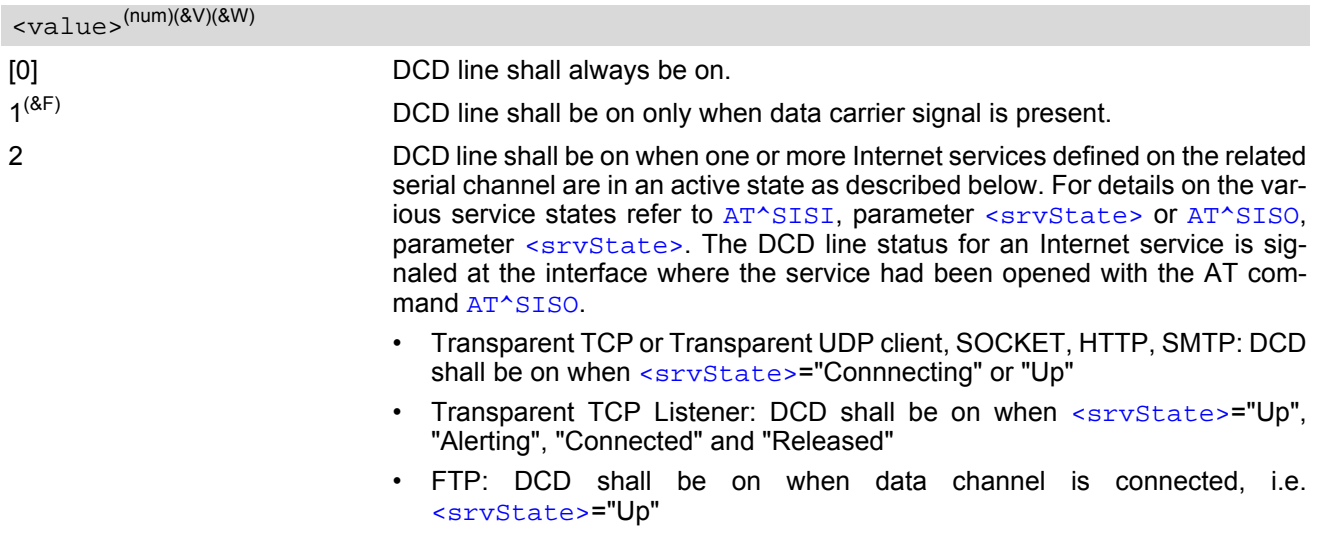

# <span id="page-90-0"></span>**4.3 AT&D Set Data Terminal Ready (DTR) Line Mode**

[AT&D](#page-90-0) determines how the ME responds if the DTR line is changed from ON to OFF state during data connection ( CSD or PPP or active Internet Services transparent access mode; refer to [AT^SIST](#page-220-0)).

[AT&D](#page-90-0) offers full functionality only if the DTR0 line is enabled with [AT^SCFG](#page-51-0)="GPIO/mode/DTR0","std". Otherwise [AT&D](#page-90-0) will respond "+CME ERROR: operation not allowed".

## *Syntax*

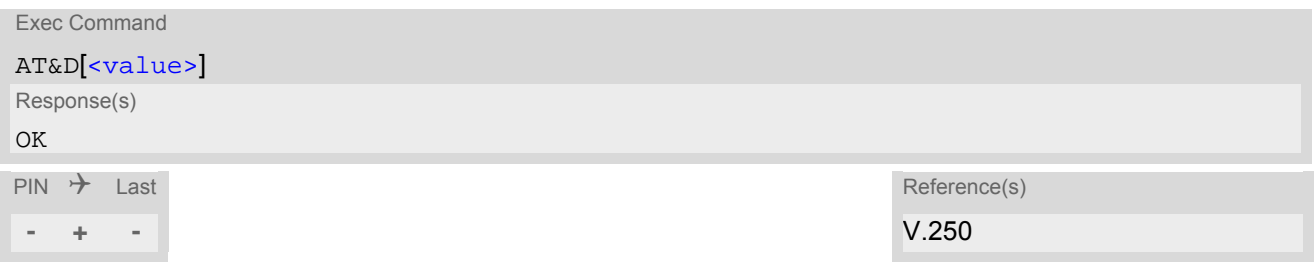

<span id="page-90-1"></span>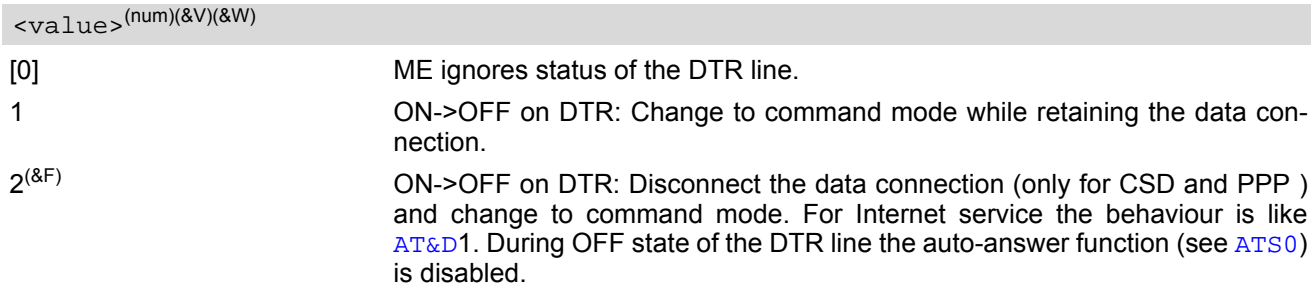

# <span id="page-91-0"></span>**4.4 AT&S Set Data Set Ready (DSR) Line Mode**

[AT&S](#page-91-0) determines how the ME sets the DSR line depending on its communication state.

[AT&S](#page-91-0) offers full functionality only if the DSR0 line is enabled with [AT^SCFG](#page-51-0)="GPIO/mode/DSR0","std". Other-wise [AT&S](#page-91-0) will respond "+CME ERROR: operation not allowed".

## *Syntax*

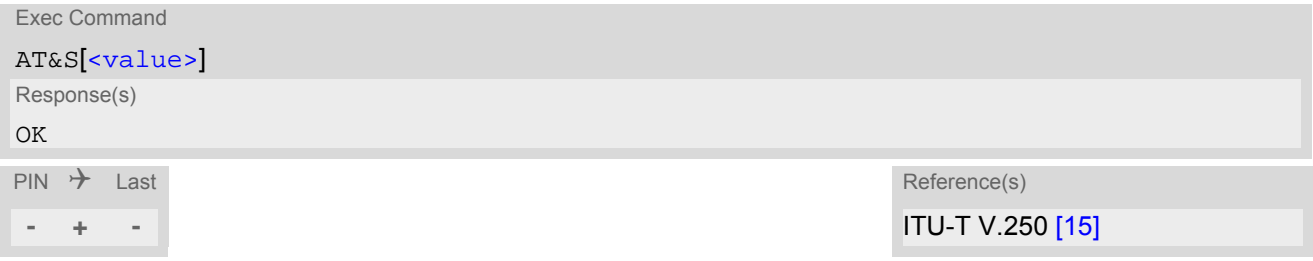

<span id="page-91-1"></span>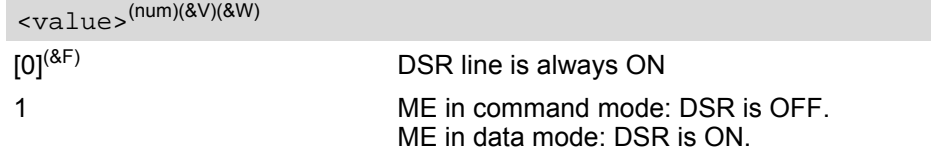

# <span id="page-92-0"></span>**4.5 ATE AT Command Echo**

[ATE](#page-92-0) controls if the BGS5 echoes characters received from TE during AT command state.

## *Syntax*

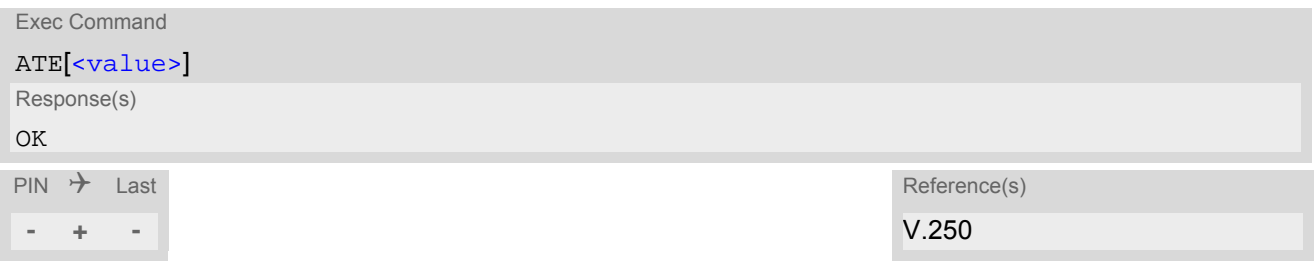

<span id="page-92-1"></span>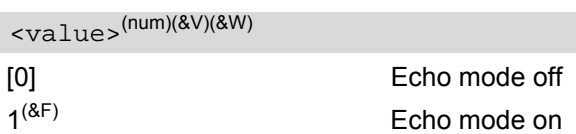

## <span id="page-93-0"></span>**4.6 AT+IPR Bit Rate**

[AT+IPR](#page-93-0) allows to query and set the bit rate of the BGS5's asynchronous serial interface (UART).

The test command returns the values of supported automatically detectable bit rates and the values of the supported fixed bit rates.

The read command returns the bit rate currently used on the interface.

The write command specifies the bit rate to be used for the interface. If using a fixed bit rate, make sure that both BGS5 and TE are configured to the same rate.

In case of Autobaud mode  $(AT+IPR=0)$  $(AT+IPR=0)$  $(AT+IPR=0)$  the detected TE bit rate will not be saved and, therefore, needs to be resynchronized after any restart of the ME (for details refer to Section [4.6.1, Autobauding\)](#page-94-0).

It is not recommended to set bit rates lower than 9600 bps in order to avoid timing problems (see Section 1.6, [Communication between Customer Application and BGS5](#page-20-0) for details about timing).

## *Syntax*

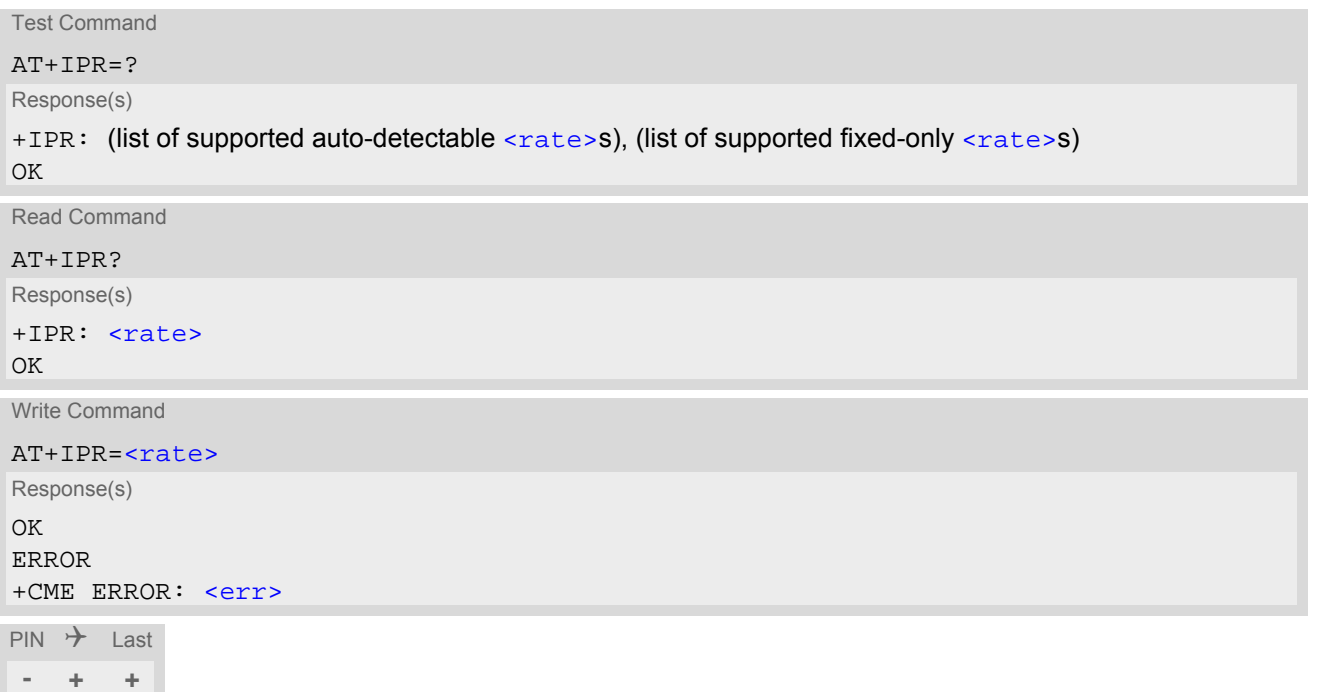

<span id="page-93-1"></span>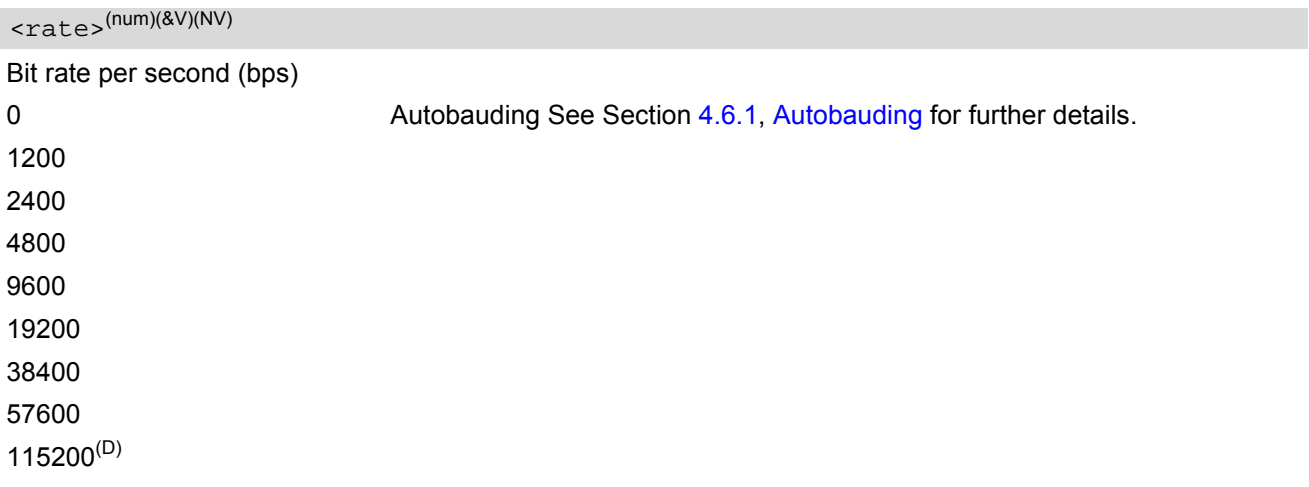

*Note*

• Generally, [AT+IPR](#page-93-0) should be used as a standalone command as specified in Section [1.5.2, Concatenating](#page-19-0)  [AT Commands.](#page-19-0)

If nevertheless combinations with other commands on the same command line cannot be avoided, there are several constraints to be considered:

- Avoid combinations with the AT commands listed in Section [1.5.2, Concatenating AT Commands](#page-19-0).
- Keep in mind that there shall be a minimum pause between two AT commands as specified in Section 1.6, [Communication between Customer Application and BGS5](#page-20-0).
- If switching to the new bit rate takes effect while a response is being transmitted, the last bytes may be sent with the new bit rate and thus, not properly transmitted. The following commands will be correctly sent at the new bit rate.

Please consider this effect especially when local echo is active ([ATE](#page-92-0)1).

# <span id="page-94-0"></span>**4.6.1 Autobauding**

To take advantage of Autobaud mode specific attention must be paid to the following requirements:

- If Autobaud mode is set, ensure that the ME detects the bit rate set in the TE. To do so, enter an "AT" or "at" string each time after restarting the ME. (Note that other strings, such as "a", "At" or "aT" will not be detected.) After detecting the bit rate the ME will send the "[^SYSSTART](#page-27-0)" URC. Other URCs that may have been buffered before the bit rate was detected will be printed after the "[^SYS-](#page-27-0)[START](#page-27-0)" URC. For example, if SIM PIN1 password request is disabled ([AT+CLCK](#page-110-0)="SC",0,"xxxx") the "[+PBREADY](#page-28-0)" URC may follow after the "[^SYSSTART](#page-27-0)" URC.
- After the successful synchronization between TE and ME the Autobaud mode mechanism of the ME is deactivated until next restart. So, while Autobaud mode is set you will need to restart the ME each time after changing the bit rate of the TE.
- There is no need to set Autobauding manually on USB port, the implementation method is different with Uart port.

## <span id="page-95-0"></span>**4.7 AT+CMUX Multiplex mode**

Multiplex mode according to 3GPP TS 27.010 [\[5\]](#page-14-4) enables the use of virtual channels set up over one single serial interface. Every channel is used as an independent serial link. This way, up to three simultaneous AT command sessions can be handled at a time. For example, the first Mux channel can be used to send or receive data, while two Mux channels are available to control the module with AT commands or to establish a dedicated channel to receive Unsolicited Result Codes (URC), e.g. "+CIEV:" or "RING".

The multiplex driver can be installed on the first serial interface ASC0 and all USB AT command instances. At a time Multiplex mode it can be started only on one of these interfaces. All remaining AT instances can be used in parallel. The second serial interface ASC1 is not recommended to be used for Multiplex mode.

BGS5 incorporates an internal multiplexer and thus integrates all the functions needed to implement full-featured multiplex solutions. For the application on top, customers have the flexibility to create their own multiplex programs conforming to the multiplexer protocol. To help system integrators save the time and expense of designing multiplexer applications, Gemalto M2M GmbH offers WinMUX, a ready-to-use multiplex driver for Windows XP, Windows Vista and Windows 7. Another approach is to develop customized solutions based on the sources of the WinMUX driver.

Refer to ["Multiplexer User's Guide"](#page-14-5) [\[4\]](#page-14-5) which provides a detailed description of the multiplex architecture and step-by-step instructions of how to install and configure the Multiplex mode. The WinMUX driver and its source files can be supplied on request. Please contact your local distributor to obtain the latest installation software and user's guide.

[AT+CMUX](#page-95-0) write command is used to enter Multiplex mode. Setup of the logical channels is initiated by the TE, i.e. the TE acts as initiator. This means that the TE shall ensure that logical channels are established before any further actions on the channels can be started. There is a timeout of five seconds, if the multiplexer protocol is enabled but no multiplexer control channel is established. Afterwards BGS5 returns to AT command mode. The parameter maximum frame size (N1) according to 3GPP TS 27.010 [\[5\]](#page-14-4) is implemented as 98 bytes by default. All other parameters are not available. Refer to ["Multiplexer User's Guide"](#page-14-5) [\[4\]](#page-14-5) for further details regarding frame size.

#### *Syntax*

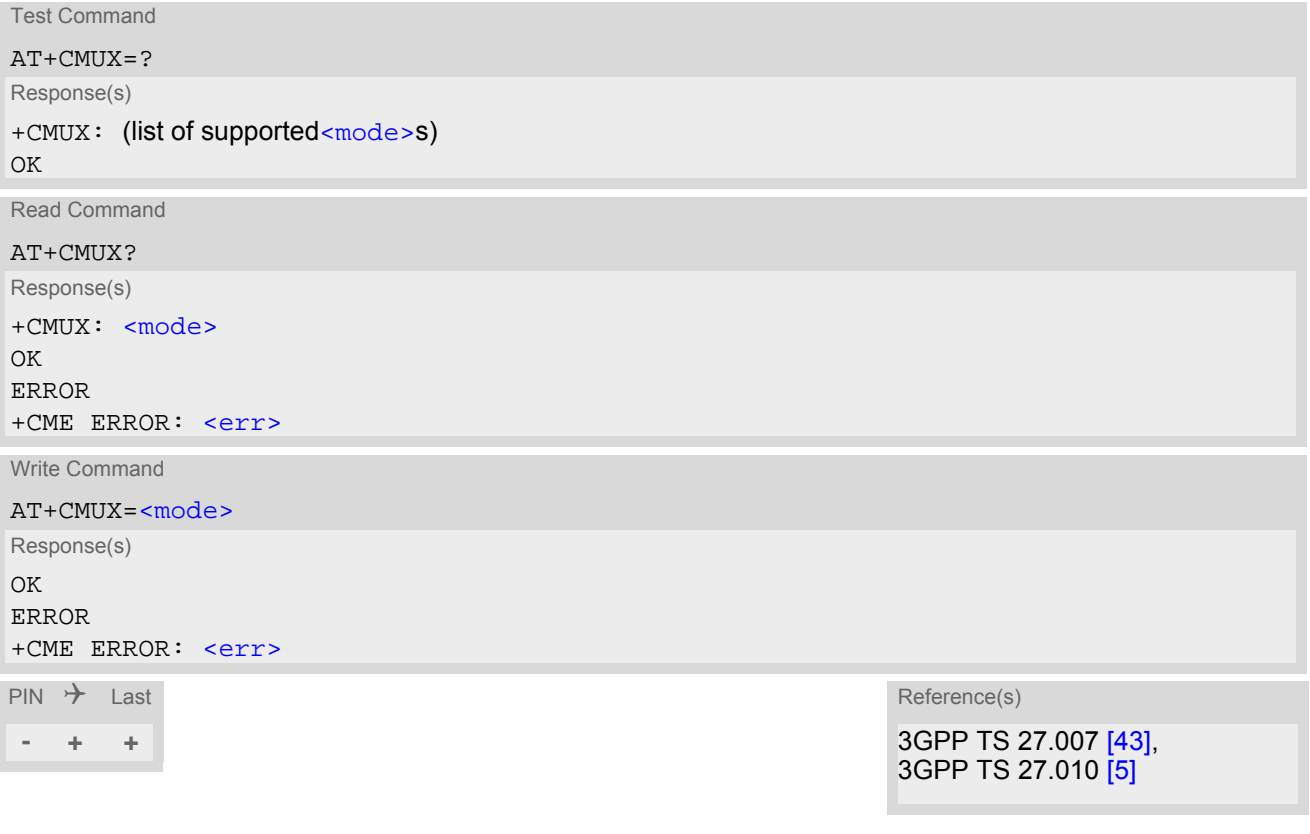

## *Parameter Description*

<span id="page-96-0"></span>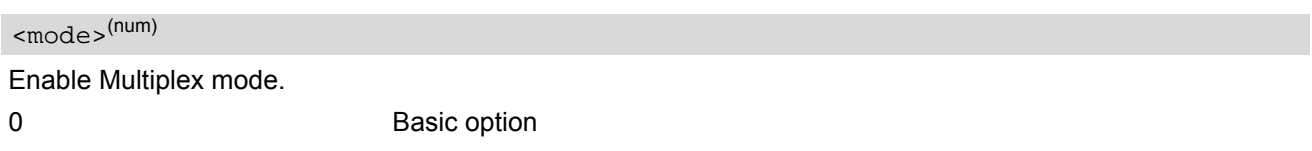

### *Note*

• In Multiplex mode, the write command [AT+IPR](#page-93-0)=[<rate>](#page-93-1) is accepted and always returns "OK" but has no effect.

## <span id="page-97-0"></span>**4.8 AT+ICF Character Framing**

[AT+ICF](#page-97-0) controls character framing and parity format used for receiving and transmitting data via BGS5's asynchronous serial interfaces (UART).

Following settings are supported:

- 7 bits, even parity, 1 stop bit  $(AT+ICF=5,1)$  $(AT+ICF=5,1)$  $(AT+ICF=5,1)$
- 7 bits, odd parity, 1 stop bit  $(AT+ICF=5,0)$  $(AT+ICF=5,0)$  $(AT+ICF=5,0)$
- 8 bits, even parity, 1 stop bit  $(AT+ICF=2,1)$  $(AT+ICF=2,1)$  $(AT+ICF=2,1)$
- 8 bits, no parity, 1 stop bit  $(AT+ICF=3)$  $(AT+ICF=3)$  $(AT+ICF=3)$
- 8 bits, odd parity, 1 stop bit  $(AT+ICF=2,0)$  $(AT+ICF=2,0)$  $(AT+ICF=2,0)$
- 8 bits, no parity, 2 stop bits  $(AT+ICF=1)$  $(AT+ICF=1)$  $(AT+ICF=1)$

The selected setting is stored in the user defined profile with next  $AT@W$ . It will only be used on next start of the BGS5 if configured to use a fixed bit rate, i.e. without autobaud usage. The autobaud feature (refer [AT+IPR](#page-93-0)) detects bit rate and character framing currently used by a connected TE. However, this detection suffers some limitations described at Section [4.6.1, Autobauding](#page-94-0).

[AT+ICF](#page-97-0) read command will always show the setting stored in the user defined profile, not a currently detected character framing.

If Autobauding is enabled  $(AT+IPR=0)$  $(AT+IPR=0)$  $(AT+IPR=0)$ , changing  $AT+ICF$  settings is not allowed.

If the current  $\leq$  format  $>$  setting uses no parity (e.g.  $\leq$  format $\geq$ =3) and  $AT+ICF$  is used to switch to a format with parity (e.g.  $\leq$  format>=2), it is necessary to explicitly set parameter  $\leq$  parity>, e.g. [AT+ICF](#page-97-0)=2,1. If not done correctly BGS5 will respond with "+CME ERROR: invalid index". This is because for [<format>](#page-98-0)=3, the parameter [<parity>](#page-98-1) is set to the internal value 'no parity' which is not supported by [<format>](#page-98-0)=2. Please remember that if an optional parameter is omitted for which no default is stated in this document, the value of the parameter remains unchanged.

#### *Syntax*

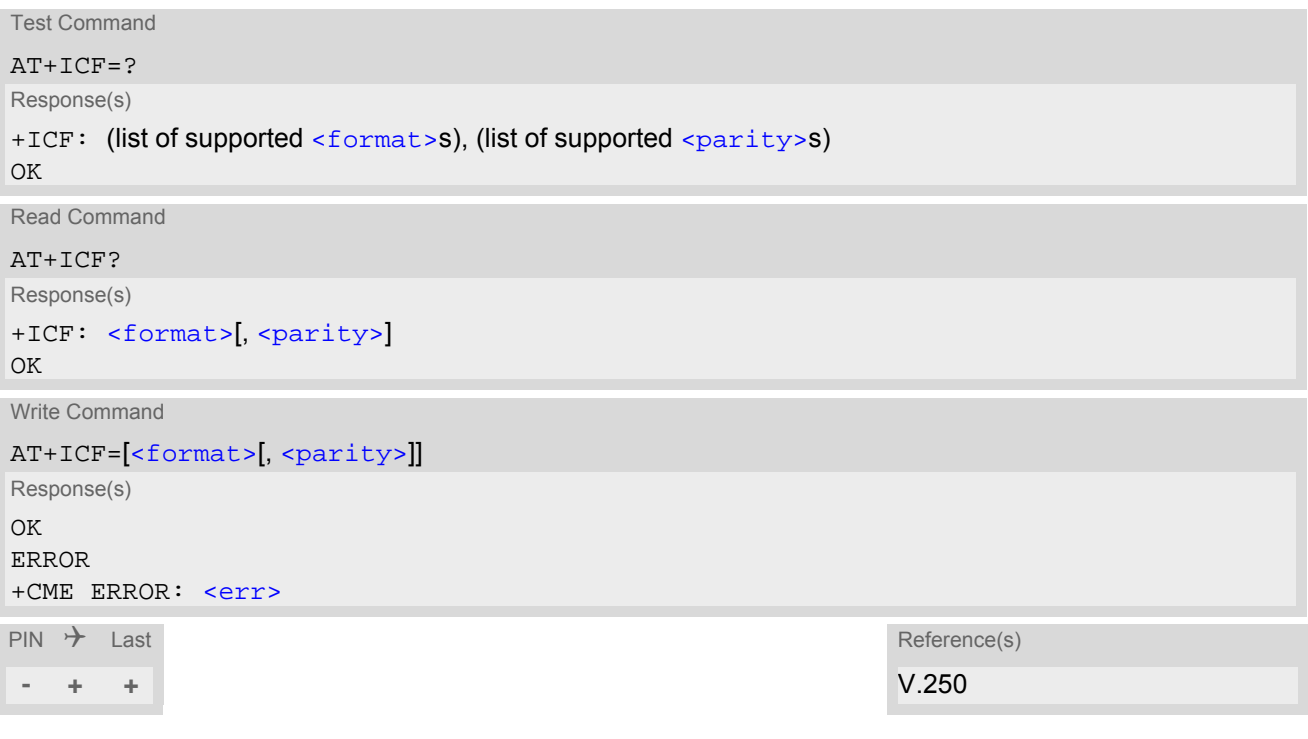

## *Parameter Description*

<span id="page-98-0"></span>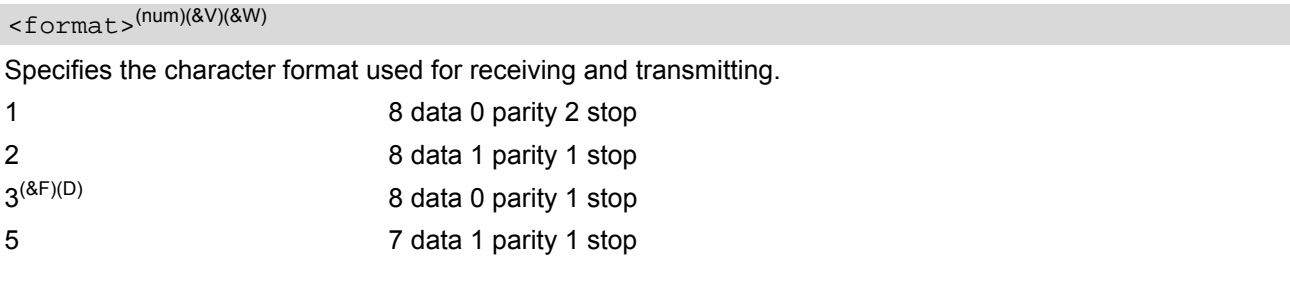

# <span id="page-98-1"></span><parity>(num)(&V)(&W)

Specifies the method of calculating the parity bit, if a parity bit is supported by [<format>](#page-98-0). If [<format>](#page-98-0) does not support parity, this parameter has to be omitted.

0 odd

1 even

# **5. Identification Commands**

The AT Commands described in this chapter allow the external application to obtain various identification information related to the BGS5 and linked entities.

## <span id="page-99-0"></span>**5.1 ATI Display product identification information**

The [ATI](#page-99-0) execute command delivers a product information text.

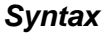

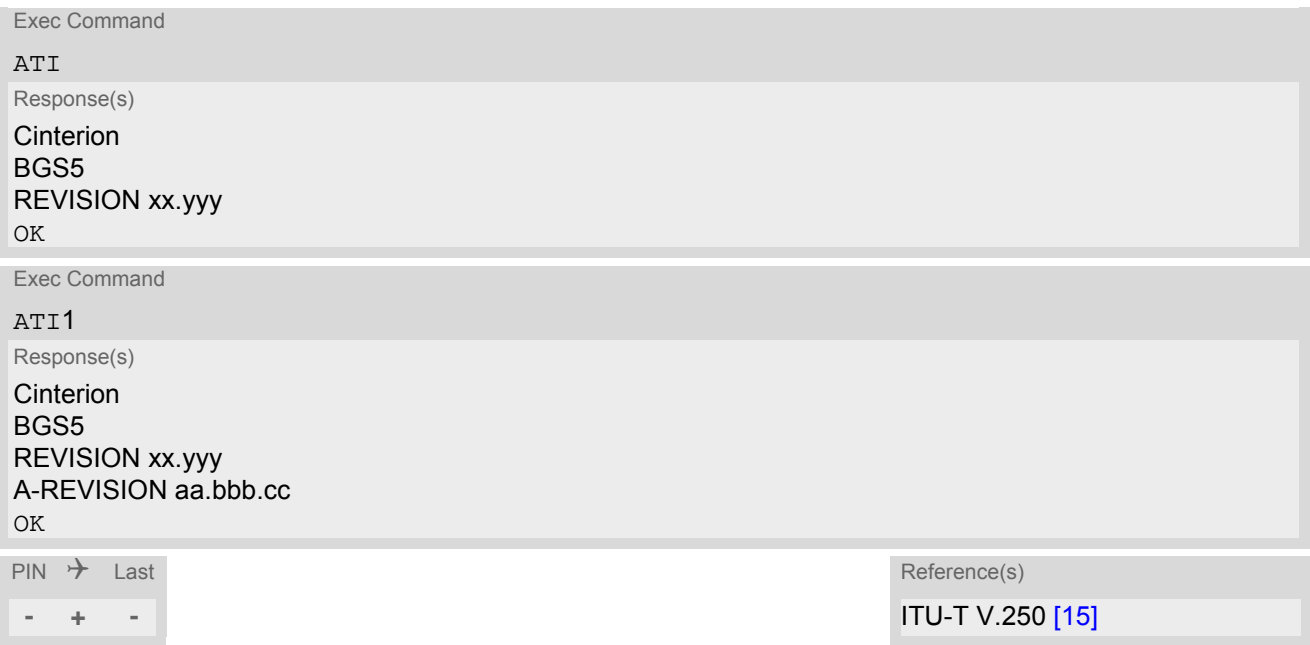

## *Notes*

- The "Revision" information consists of the following parts: Version xx and variant yyy of software release.
- "A-REVISION aa.bbb.cc" information consists of the following parts: Application Revision Number 'aa' as an indication of the supported application ('01' ... no dedicated application is present, ATC is the default application). Default value is "00". Application Revision Version 'bbb' as an assignment to changes in customer application. Default value is "000".

'cc' as an additional number, e.g. defined by customer. Default value is "00".

# <span id="page-100-0"></span>**5.2 AT+CGMI Request manufacturer identification**

[AT+CGMI](#page-100-0) returns a manufacturer identification text.

## *Syntax*

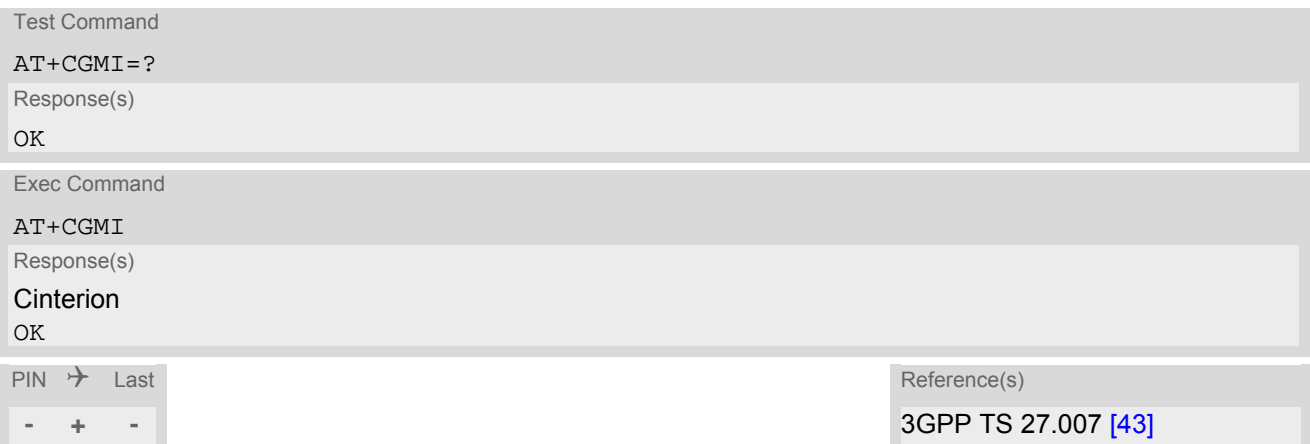

# <span id="page-101-0"></span>**5.3 AT+CGMM Request model identification**

[AT+CGMM](#page-101-0) returns a product model identification text.

## *Syntax*

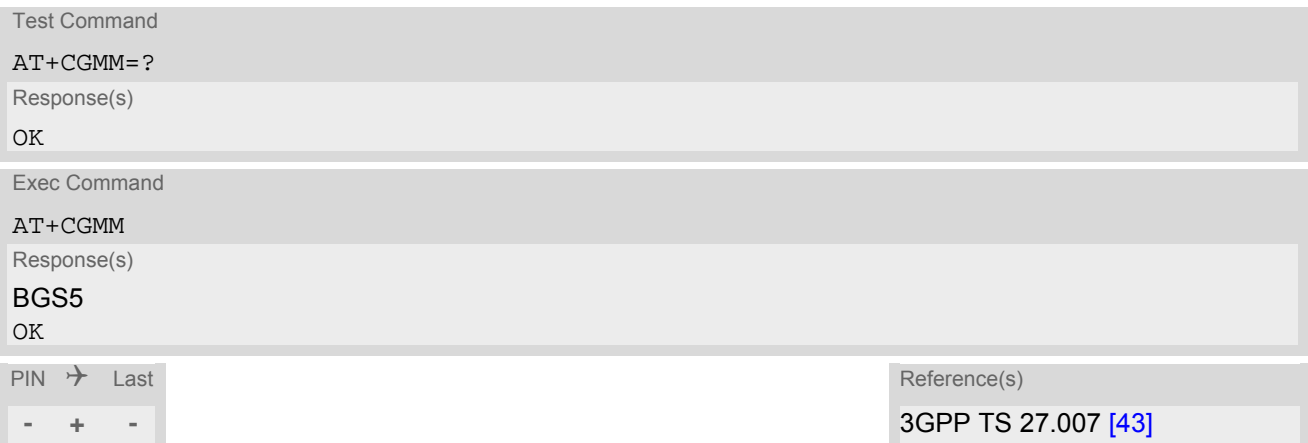

# <span id="page-102-0"></span>**5.4 AT+CGMR Request revision identification of software status**

[AT+CGMR](#page-102-0) delivers a product firmware version identification.

### *Syntax*

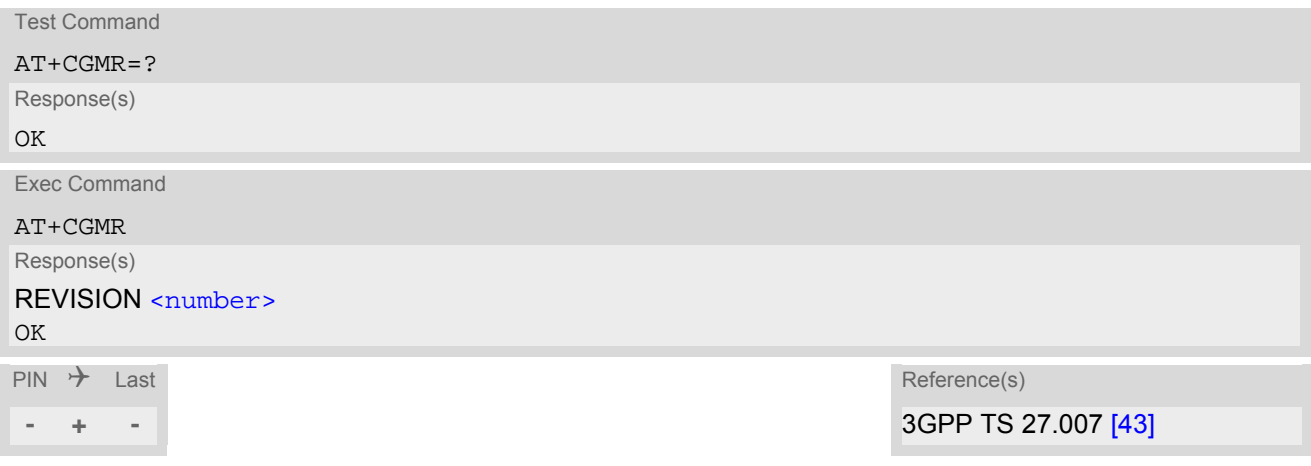

## *Parameter Description*

<span id="page-102-1"></span><number>(str)

Version xx and variant yyy of software release.

# <span id="page-103-0"></span>**5.5 AT+CGSN Request International Mobile Equipment Identity (IMEI)**

[AT+CGSN](#page-103-0) delivers the International Mobile Equipment Identity (IMEI). Command is identical with: [AT+GSN](#page-104-0).

## *Syntax*

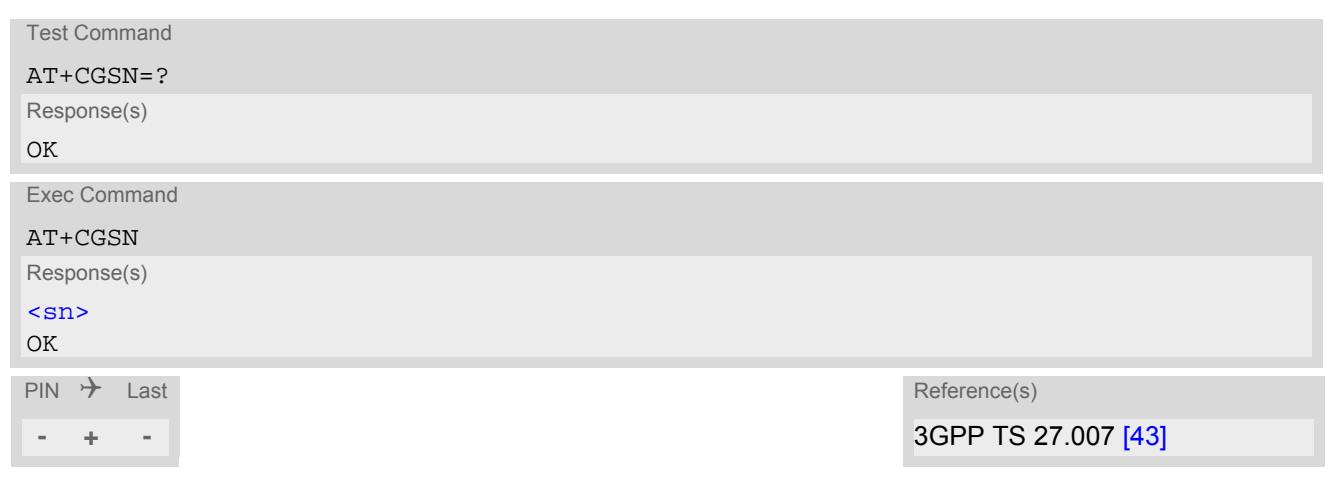

## *Parameter Description*

<span id="page-103-1"></span> $\langle$ sn> $\langle$ str $\rangle$ 

International Mobile Equipment Identity (IMEI) identifying a mobile equipment used in the mobile network. IMEI is composed of Type Allocation Code (TAC) (8 digits), Serial Number (SNR) (6 digits) and the Check Digit (CD) (1 digit). For information on IMEI refer to 3GPP TS 23.003, subclause 6.2.1 and 3GPP TS 27.007 [\[43\].](#page-15-0)

# <span id="page-104-0"></span>**5.6 AT+GSN Request International Mobile Equipment Identity (IMEI)**

[AT+GSN](#page-104-0) delivers the International Mobile Equipment Identity (IMEI). Command is identical with [AT+CGSN](#page-103-0)

### *Syntax*

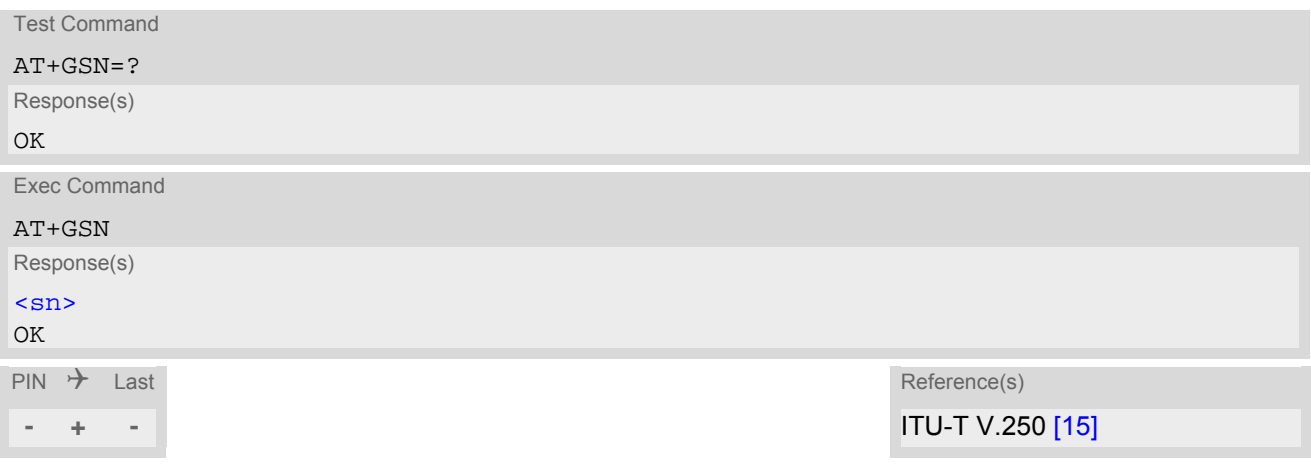

## *Parameter Description*

<span id="page-104-1"></span> $\langle$ sn> $\langle$ str $\rangle$ 

International Mobile Equipment Identity (IMEI) identifying a mobile equipment used in the mobile network. IMEI is composed of Type Allocation Code (TAC) (8 digits), Serial Number (SNR) (6 digits) and the Check Digit (CD) (1 digit). For information on IMEI refer to 3GPP TS 23.003, subclause 6.2.1 and 3GPP TS 27.007 [\[43\].](#page-15-0)

# <span id="page-105-0"></span>**5.7 AT+CIMI Request International Mobile Subscriber Identity (IMSI)**

[AT+CIMI](#page-105-0) delivers the International Mobile Subscriber Identity (IMSI). The IMSI permits the TE to identify the individual SIM attached to the ME.

## *Syntax*

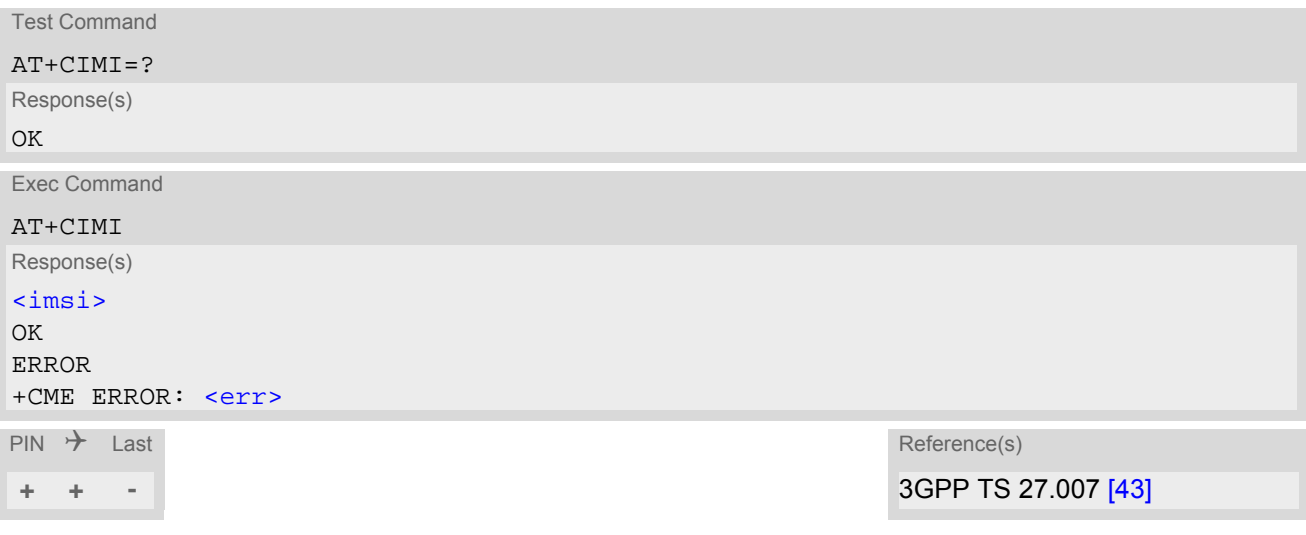

## *Parameter Description*

<span id="page-105-1"></span> $\langle$ imsi $>$ <sup>(str)</sup>

International Mobile Subscriber Identity (string without quotes).

# **6. Security Commands**

The AT Commands described in this chapter allow the external application to determine various security related settings.

## <span id="page-106-0"></span>**6.1 AT+CPIN PIN Authentication**

The [AT+CPIN](#page-106-0) write command can be used to enter one of the passwords listed below. The read command can be used to check whether or not the ME is waiting for a password, or which type of password is required.

This may be for example the SIM PIN1 to register to the GSM network, or the SIM PUK1 to replace a disabled SIM PIN1 with a new one, or the PH-SIM PIN if the client has taken precautions for preventing damage in the event of loss or theft etc. If requested by the ME [AT+CPIN](#page-106-0) may also be used for the SIM PIN2 or SIM PUK2.

If no PIN1 request is pending (for example if PIN1 authentication has been done and the same PIN1 is entered again) BGS5 responds "+CME ERROR: Incorrect parameters"; no further action is required.

## *Syntax*

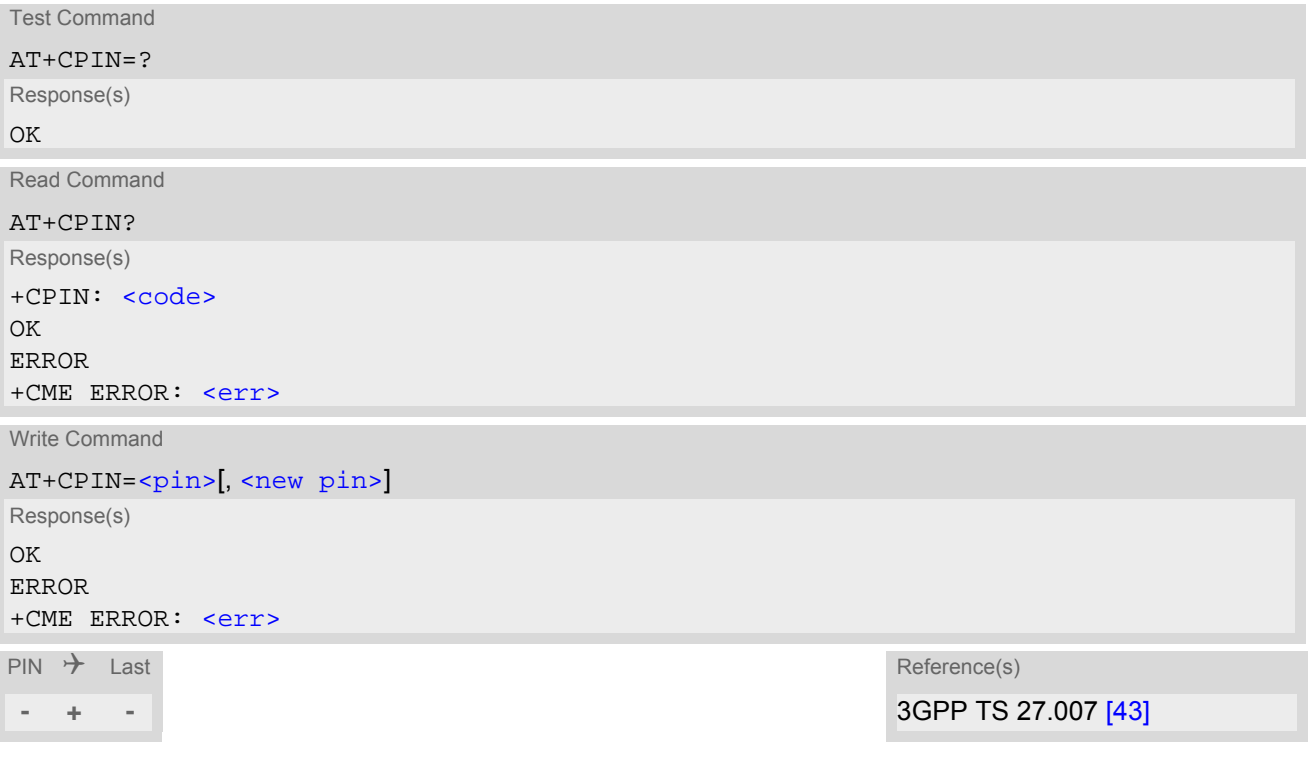

## *Parameter Description*

<span id="page-106-1"></span><pin>(str)

Password (string type), usually SIM PIN1. If the requested password was a PUK, such as SIM PUK1 or PH-FSIM PUK or another password, then  $\langle \text{pin} \rangle$ must be followed by  $\langle new\ p\$ 

<span id="page-106-2"></span><new pin>(str)

If the requested code was a PUK: specify a new password or restore the former disabled password.

<span id="page-107-0"></span>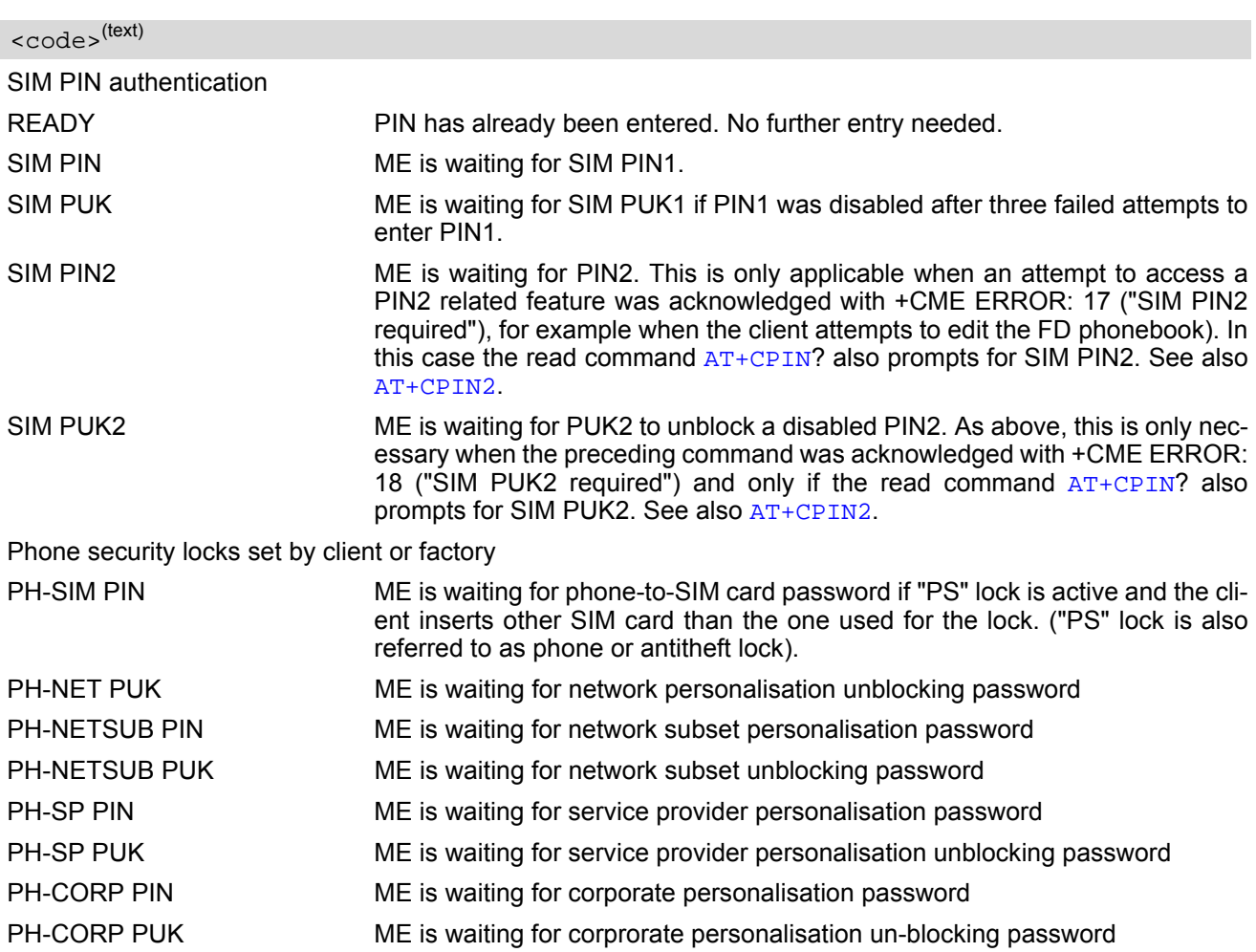

#### *Notes*

• Successful PIN authentication only confirms that the entered PIN was recognized and correct. The output of the result code OK does not necessarily imply that the mobile is registered to the desired network. Typical example: PIN was entered and accepted with OK, but the ME fails to register to the network. This may be due to missing network coverage, denied network access with currently used SIM card, no valid roaming agreement between home network and currently available operators etc.

BGS5 offers various options to verify the present status of network registration: For example, the [AT+COPS](#page-145-0) command indicates the currently used network. With [AT+CREG](#page-148-0) you can also check the current status and activate an unsolicited result code which appears whenever the status of the network registration changes (e.g. when the ME is powered up, or when the network cell changes).

- See [AT+CPWD](#page-114-0) for information on passwords.
- See [AT+CLCK](#page-110-1) for information on lock types.
## <span id="page-108-0"></span>**6.2 AT+CPIN2 PIN2 Authentication**

[AT+CPIN2](#page-108-0) controls the authentication of SIM PIN2.

The read command returns an alphanumeric string indicating whether or not SIM PIN2 authentication is required. The write command allows the BGS5 to verify the SIM PIN2 password. This may be for example the SIM PIN2 to benefit from the features listed below, or the SIM PUK2 to replace a PIN2 with a new one. Note that PIN2 can only be entered if PIN1 authentication was done.

If the BGS5 is requesting SIM PUK2, use  $\langle$ pin> to enter the PUK2, followed by  $\langle$ new pin> to specify the new PIN2.

### *Syntax*

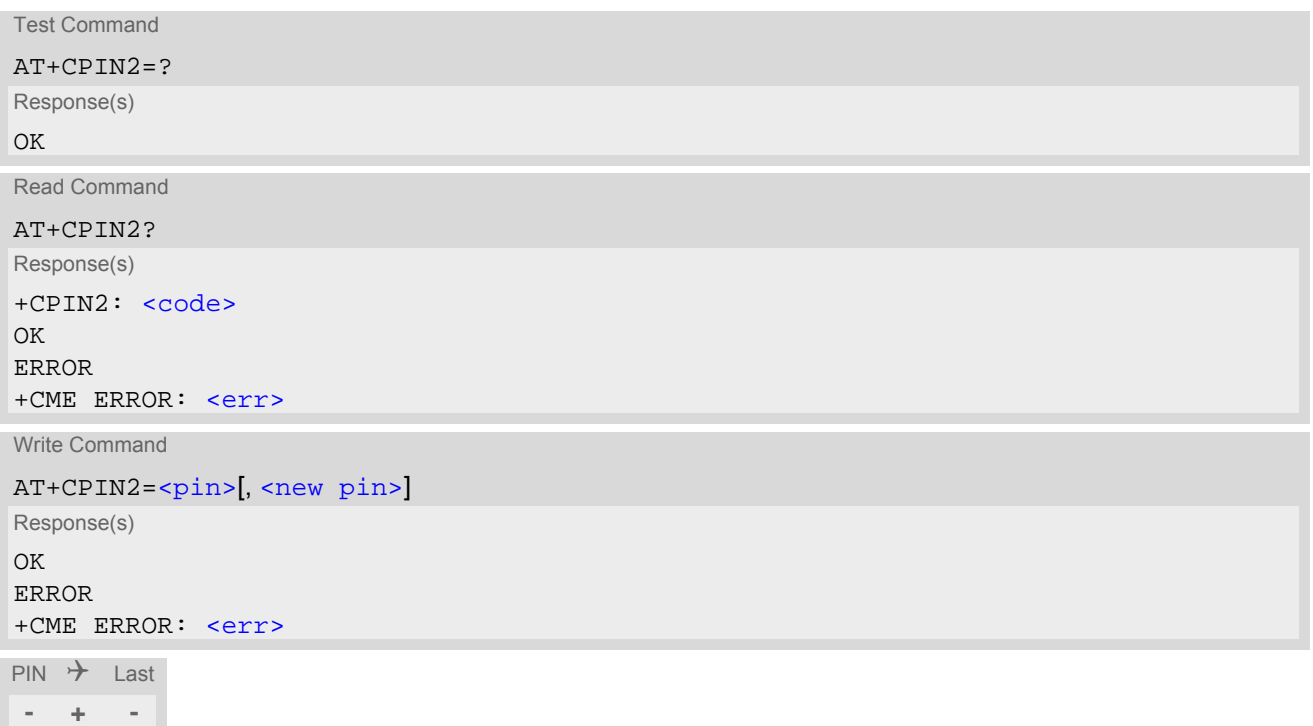

#### *Parameter Description*

### <span id="page-108-1"></span> $<$ pin $>$ <sup>(str)</sup>

Password (string type), usually SIM PIN2 or, if requested, SIM PUK2.

<span id="page-108-2"></span><new pin>(str)

If the requested code was SIM PUK2: new password (PIN2).

<span id="page-108-3"></span>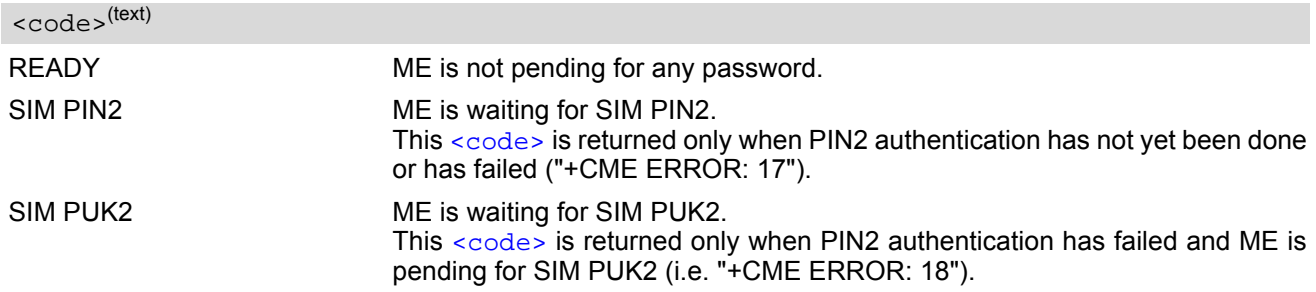

#### *Note*

• Functions accessible only after PIN2 authentication: [AT+CACM](#page-164-0): Accumulated call meter (ACM) reset or query [AT+CAMM](#page-165-0): Accumulated call meter maximum (ACMmax) set or query [AT+CLCK](#page-110-0): Facility lock to "FD" (Fixed dialing phonebook) [AT+CPWD](#page-114-0): Change "P2"password [AT+CPUC](#page-182-0): Price per unit and currency table [AT+CPIN2](#page-108-0): Enter SIM PIN2 or SIM PUK2 if requested.

For example, SIM PIN2 will be needed when you attempt to choose the "FD" phonebook and ME returns "+CME ERROR: 17".

Once the required  $\langle \psi \rangle$  has been entered correctly, PIN2 authentication code changes to READY.

#### *Examples*

#### EXAMPLE 1

#### Change PIN2

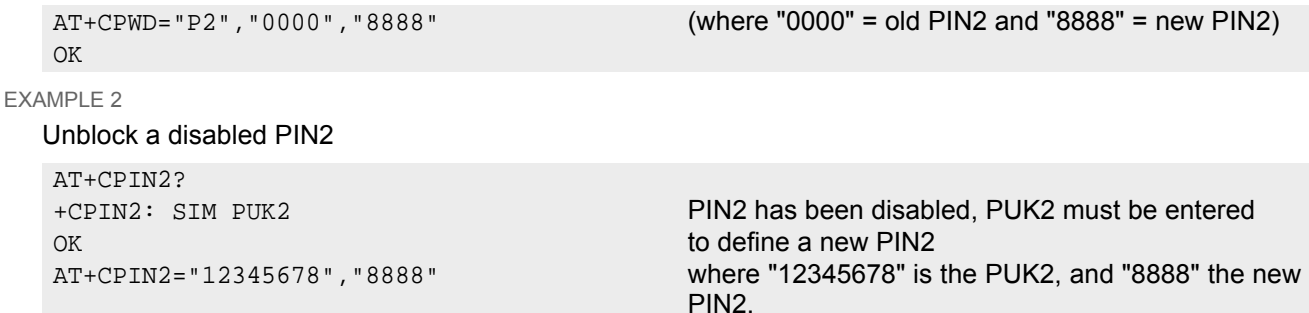

## <span id="page-110-0"></span>**6.3 AT+CLCK Facility lock**

 $AT+CLCK$  can be used to lock, unlock or interrogate a network or  $ME < facility$ . The command can be aborted when network facilities are being set or interrogated.

### *Syntax*

```
Test Command
AT+CLCK=?
Response(s)
+CLCK:list of supported <facility>s 
OK
Write Command
AT+CLCK=<facility>, <mode>[, <password>][, <class>]
Response(s)
if <mode> is not equal 2 and command successful: 
OK
if <mode>= 2 and command successful: 
+CLCK: <status>[, <class>]
[+CLCK: <status>[, <class>]]
[+CLCK: ...]
OK
ERROR
+CME ERROR: <err>
\mathsf{PIN} \rightarrow Last Reference(s)
- ± - 3GPP TS 27.007 [43],
```
3GPP TS 22.004 [\[23\]](#page-14-0), 3GPP TS 22.088 [\[31\]](#page-14-1), 3GPP TS 23.088, 3GPP TS 24.088

### *Parameter Description*

<span id="page-110-1"></span><facility>(str)

Phone security locks set by client or factory

Primarily intended for the client to take safety precautions, "SC", "PS" and "FD" can be configured individually. "PS" may also be factory set.

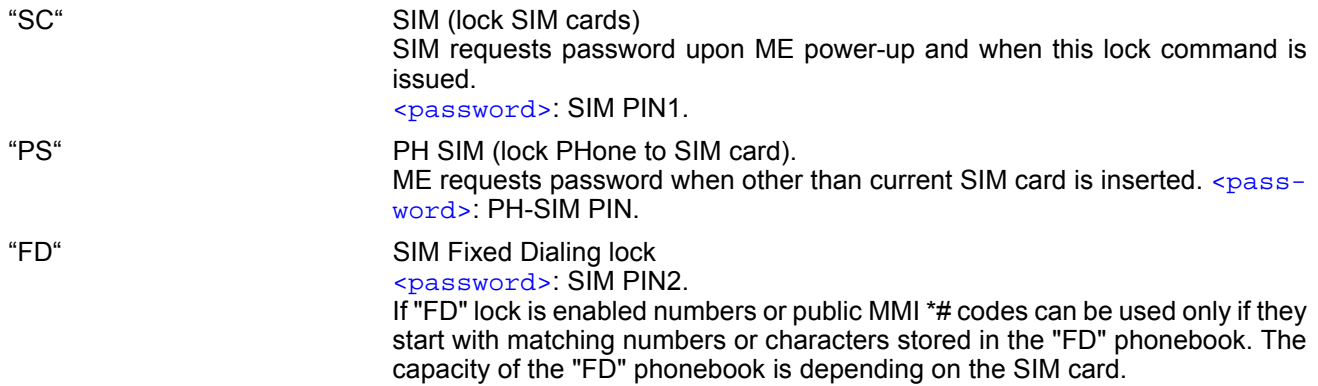

#### Factory defined SIM locks:

Typical examples of factory set SIM locks are prepaid phones or network locks, used to restrict the operation of a mobile to a specific provider or operator. The client should be aware that each of these lock types can only be unlocked if the associated password is available. The locks can only be set by the manufacturer and need to be agreed upon between the parties concerned, e.g. provider, operator, distributor etc. on the one side and the manufacturer on the other side. For details contact your local dealer or Gemalto M2M GmbH. [<password>](#page-111-1) and instructions for unlocking must be obtained from the network provider.

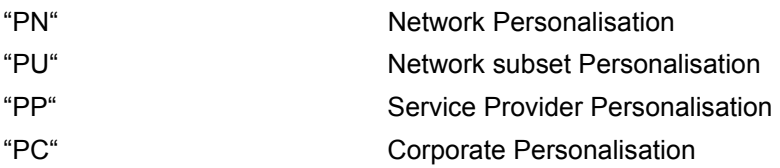

#### Supplementary Service Call Barring:

Supplementary Service "Call Barring" allows to specify conditions under which calls will be disallowed by the network.

The availability of the Supplementary Services varies with the network. To benefit from call barring the client will need to subscribe them, though a limited number of call barring types may be included in the basic tariff package.

When you attempt to set a  $\le$  facility> or  $\le$ class> which is not provisioned, not yet subscribed to, or not supported by the module, the setting will not take effect regardless of the response returned. The responses in these cases vary with the network (for example "OK", "+CME ERROR: operation not allowed", "+CME ERROR: oper-ation not supported" etc.). To make sure check the extended error response with [AT+CEER](#page-72-0) and the lock status with  $<sub>mode</sub>>=2$ .</sub>

[<password>](#page-111-1): Network password supplied from the provider or operator. Usually there is one password which applies to all call barring options. For details contact your provider.

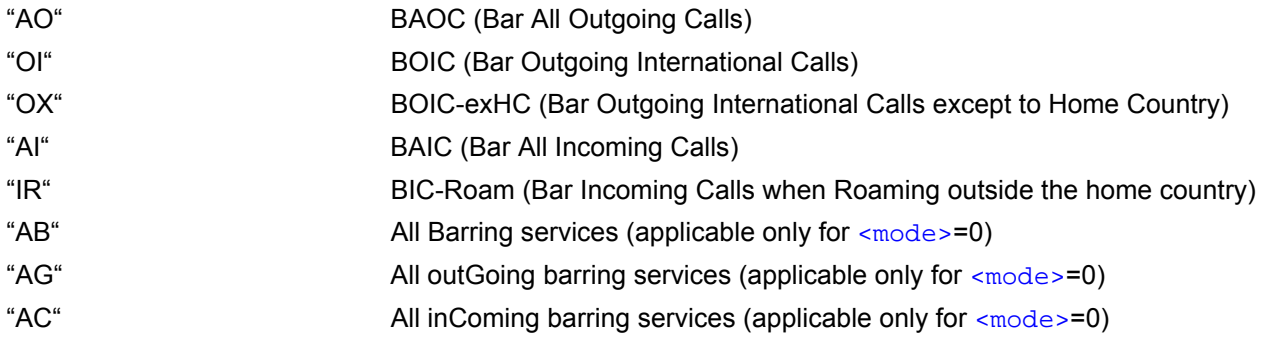

<span id="page-111-2"></span><span id="page-111-0"></span>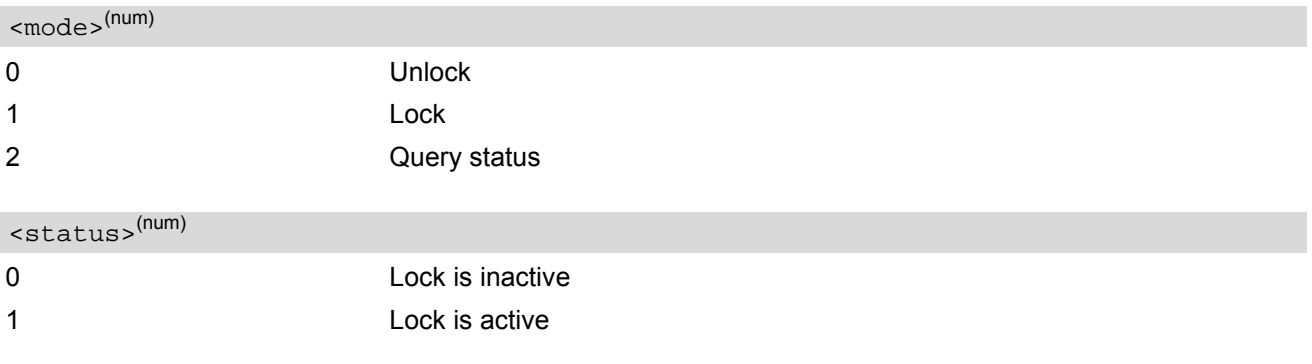

## <span id="page-111-1"></span><password>(str)

Password string used to lock and to unlock a [<facility>](#page-110-1). Length and authority for passwords depend on the  $\epsilon$  facility in question and are therefore listed in the section on parameter  $\epsilon$  facility >. Passwords can be modified with [AT+CPWD](#page-114-0).

### <span id="page-112-0"></span><class>(num)

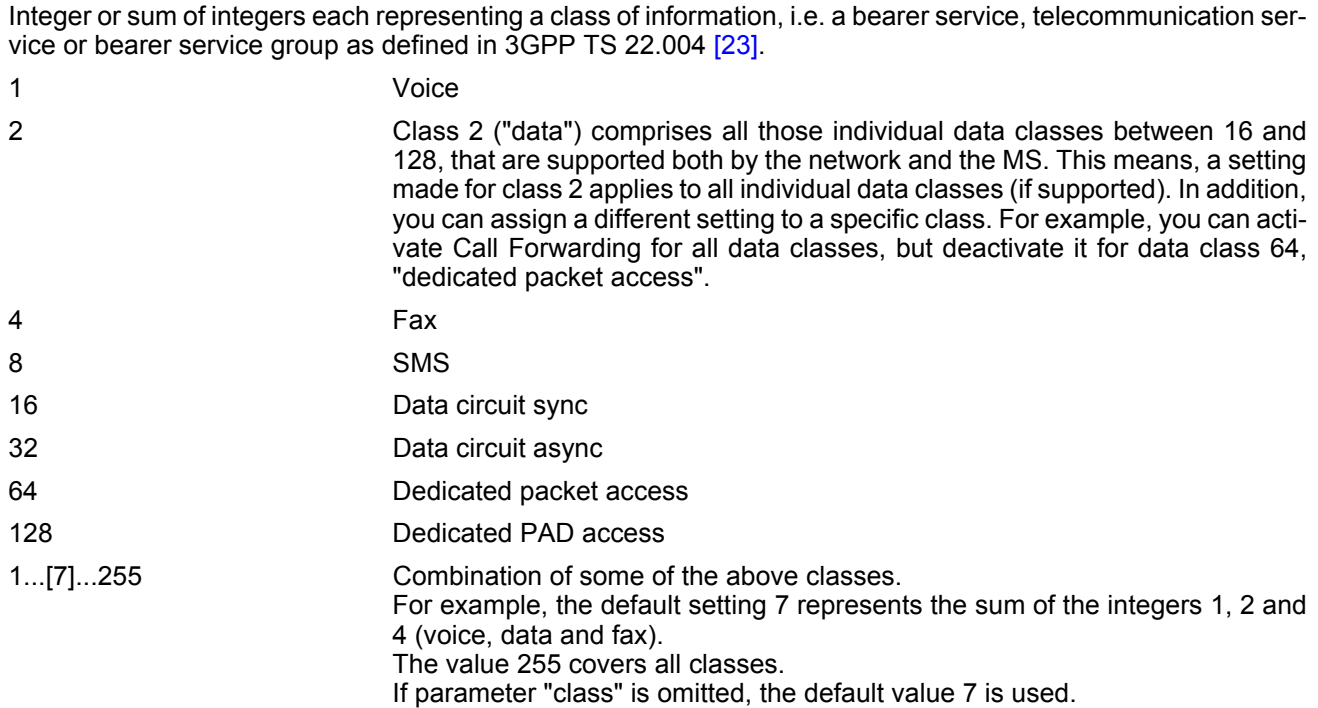

#### *Note*

• The [AT+CLCK](#page-110-0) command offers the full range of [<class>](#page-112-0) parameters according to the 3GPP Technical Specifications. However, when you attempt to use a service option which is not provisioned or not yet subscribed to, the setting will not take effect regardless of the response returned. The responses in these cases vary with the network (for example "OK", "Operation not allowed", "Operation not supported" etc.). To make sure check the extended error response with [AT+CEER](#page-72-0) and the lock status with [<mode>](#page-111-0)=2.

#### *Examples*

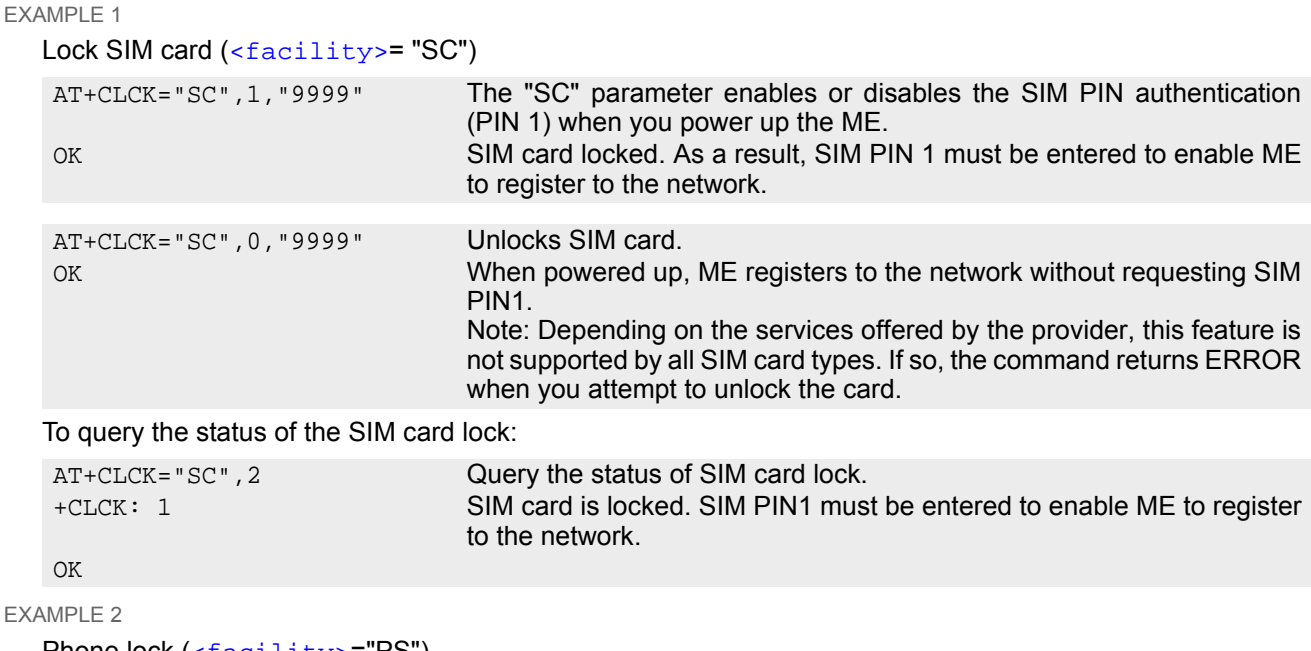

Phone lock ([<facility>](#page-110-1)="PS")

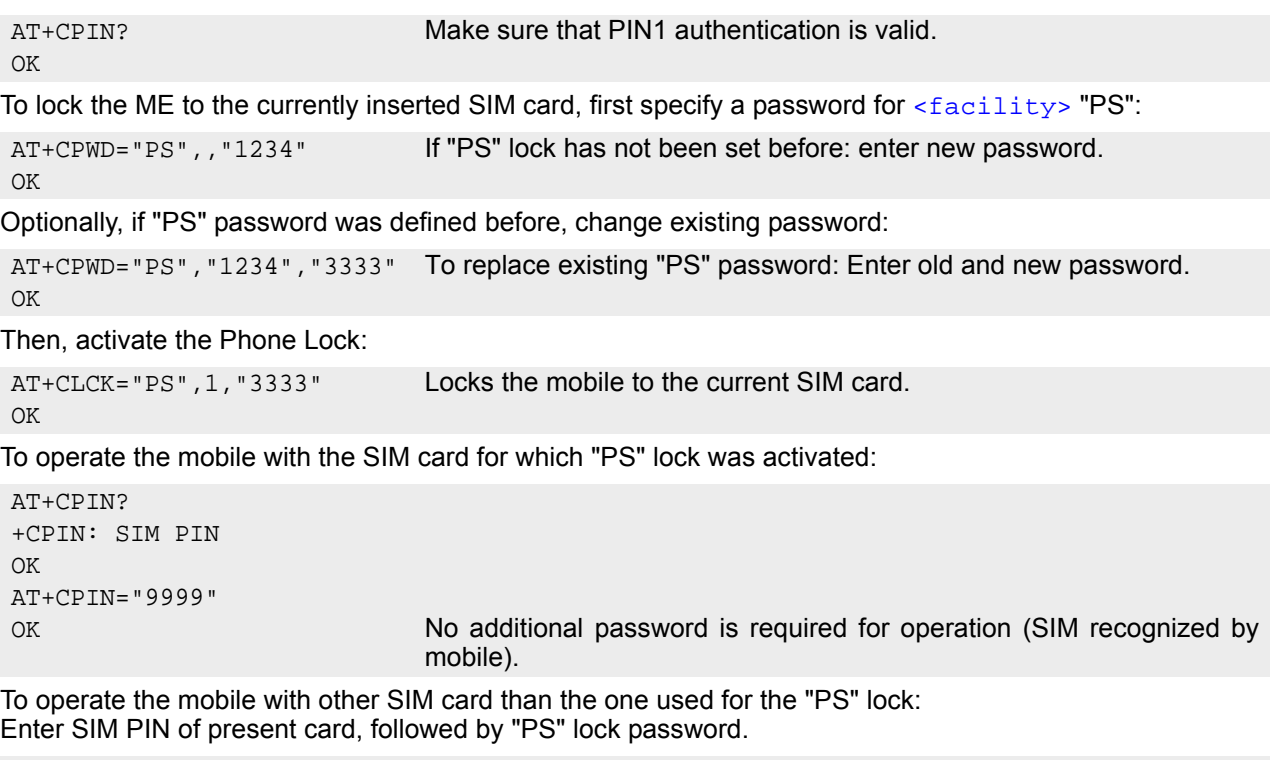

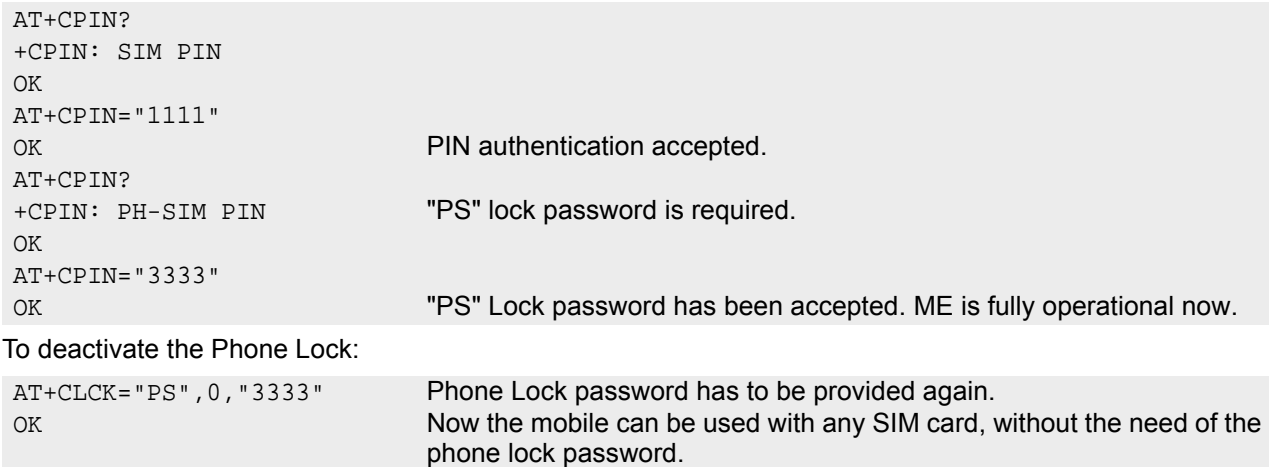

## <span id="page-114-0"></span>**6.4 AT+CPWD Change Password**

[AT+CPWD](#page-114-0) allows to define a new password for a password protected [<facility>](#page-114-1) lock function. Each password is a string of digits, the length of which varies with the associated  $\le$  facility>. The test command returns a list of pairs which represent the available facilities and the maximum length of the associated password. See [AT+CLCK](#page-110-0) for more information on the various lock features.

To delete a password use the following syntax:  $AT+CPWD= $AT+CPWD= $AT+CPWD= $AT+CPWD= password>.$$$$ 

#### *Syntax*

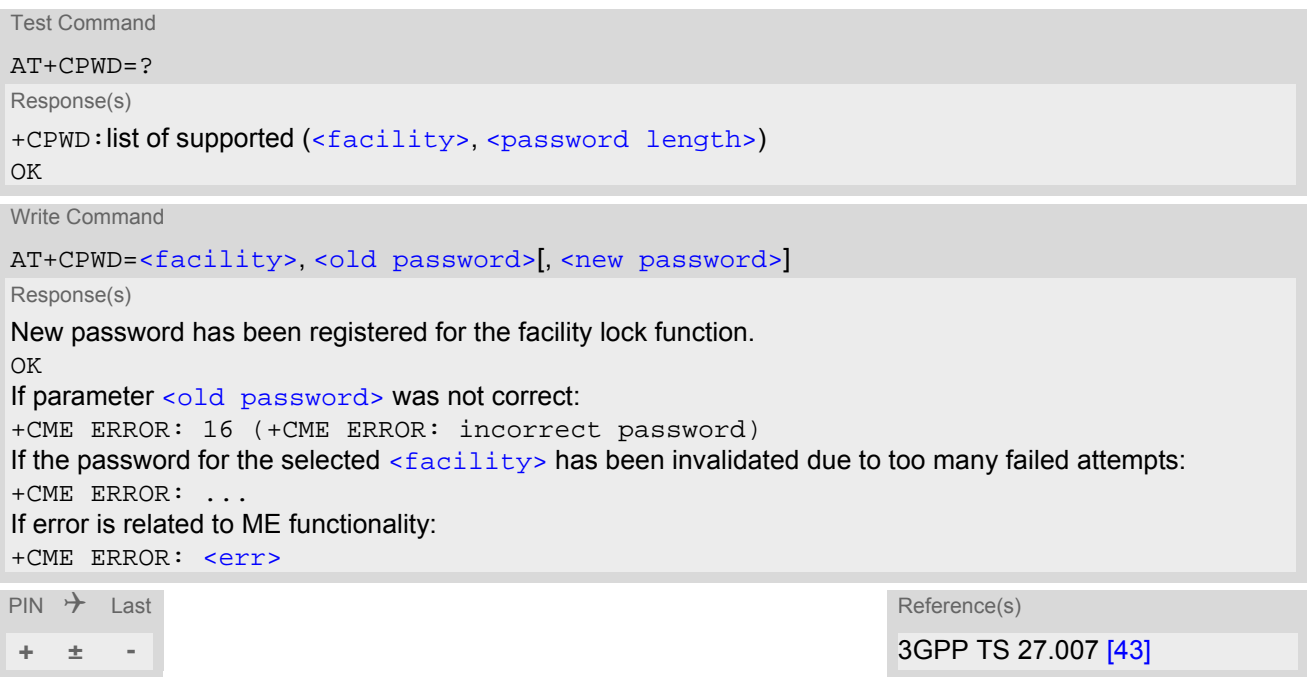

#### *Parameter Description*

<span id="page-114-1"></span><facility>(str)

Phone security locks set by client or factory:

Primarily intended for the client to take safety precautions, passwords "SC" (SIM PIN) and "P2" (SIM PIN2) are usually predefined, but can be configured individually. The password for lock facility "PS" may also be factory set. "SC" SIM PIN. SIM requests password upon ME power-up and when this lock command is issued. If incorrectly entered three times, the SIM PUK is required to perform authentication. Input of the SIM PUK password is possible only with AT command [AT+CPIN](#page-106-0) or [ATD](#page-118-0). [<password length>](#page-115-1): 4 to 8 digits. "PS" Phone locked to SIM card. ME requests password when other than current SIM card is inserted. "PS" lock is frequently referred to as "phone lock", or "device lock". "P2" SIM PIN 2, e.g. required for authentication with facility lock "FD" (cf. [AT+CLCK](#page-110-0)). If incorrectly entered three times, the SIM PUK 2 is required to perform authentication. Input of the SIM PUK 2 password is possible only with AT command [AT+CPIN2](#page-108-0) or [ATD](#page-118-0). [<password length>](#page-115-1): 4 to 8 digits.

#### Factory defined SIM locks:

Typical examples of factory set SIM locks are prepaid phones or network locks, used to restrict the operation of a mobile to a specific provider or operator. The client should be aware that each of these lock types can only be unlocked if the associated password is available. The locks can only be set by the manufacturer and need to be agreed upon between the parties concerned, e.g. provider, operator, distributor etc. on the one side and the manufacturer on the other side. For details contact your local dealer or Gemalto M2M GmbH.

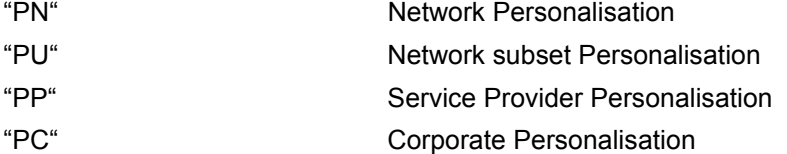

#### Supplementary Service Call Barring:

Supplementary Service "Call Barring" allows to specify conditions under which calls will be disallowed by the network.

The availability of the Supplementary Services varies with the network. To benefit from call barring the client will need to subscribe them, though a limited number of call barring types may be included in the basic tariff package.

[<password length>](#page-115-1): The Network Password needs to be supplied from the network provider or network operator. Usually there is one 4 digit password which applies to all call barring options. For details contact your provider.

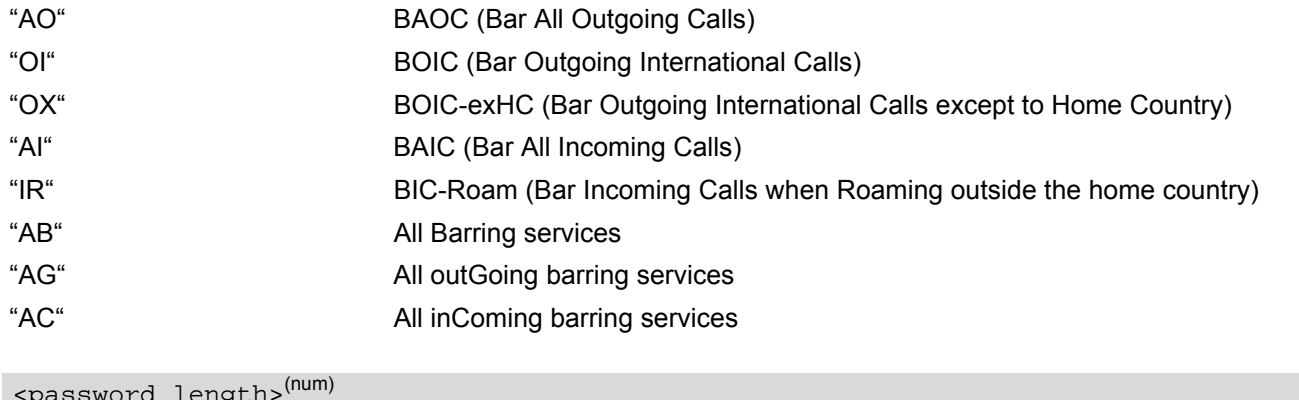

<span id="page-115-1"></span>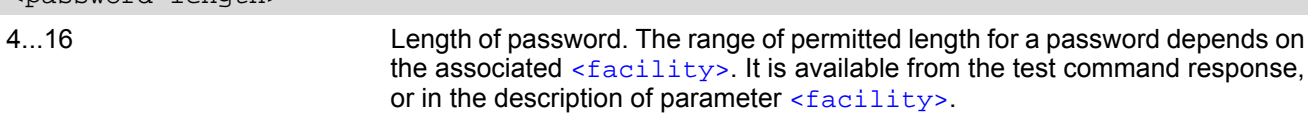

<span id="page-115-0"></span><old password>(str)

Password specified for the facility.

Parameter [<old password>](#page-115-0) can be ignored if no old password was allocated to the facility.

<span id="page-115-2"></span><new password><sup>(str)</sup>

New password. Mandatory, if [<old password>](#page-115-0) was an unblocking key.

#### *Note*

When changing PIN2 ([<facility>](#page-114-1)="P2") it is recommended to check the new state of PIN2 by using the [AT+CPIN2](#page-108-0) command.

#### *Examples*

EXAMPLE 1

To change PIN2

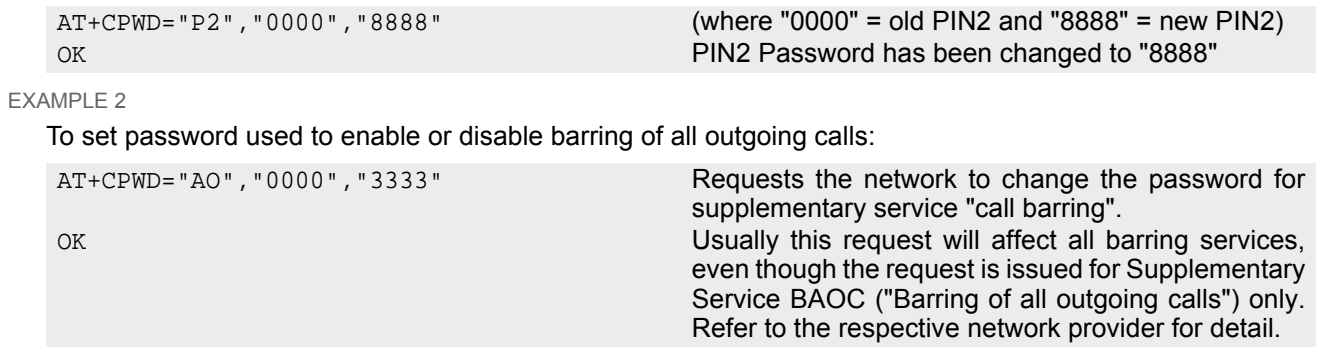

# **7. Call related Commands**

The AT Commands described in this chapter are related to Mobile Originated (MOC, i.e. outgoing) Calls and Mobile Terminated (MTC, i.e. incoming) Calls.

## <span id="page-117-0"></span>**7.1 ATA Connect to Incoming Call**

[ATA](#page-117-0) connects the BGS5 to an incoming voice or data call, which is indicated by a "RING" URC. [AT+CRC](#page-138-0) allows to customize the format of the incoming call URC.

#### *Syntax*

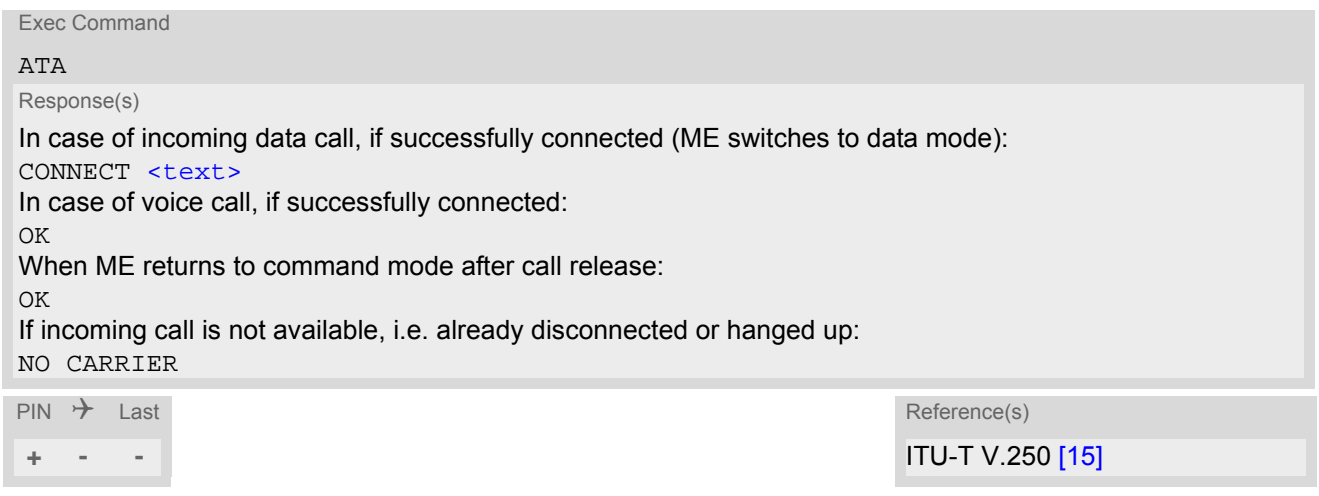

#### *Parameter Description*

<span id="page-117-1"></span><text>(str)

Connection speed

Presented only if [ATX](#page-36-0) parameter setting is greater 0. Possible connection speed values:

"2400"

"4800"

"9600"

- Additional AT commands on the same command line are ignored.
- [ATA](#page-117-0) may be aborted if receiving a character during execution. It can't be aborted in some connection setup states, such as handshaking.

## <span id="page-118-1"></span><span id="page-118-0"></span>**7.2 ATD Mobile originated call to specified number**

[ATD](#page-118-1) can be used to set up outgoing voice and data calls. It can also be used to send \*# codes for Supplementary Services and other functions. The termination character ";" shall be added when a voice call is originated.

Using [ATD](#page-118-1) during an active call:

• When a user originates a second voice call while there is already an active voice call, the first call will automatically be put on hold.

### *Syntax*

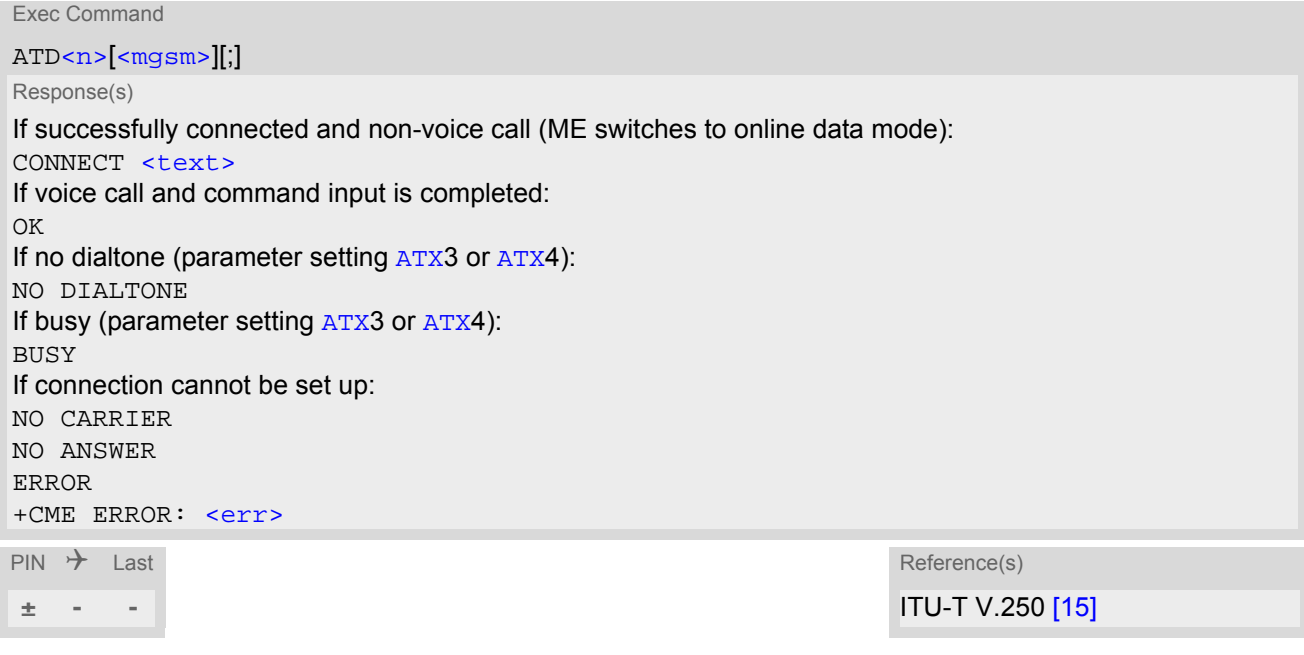

### *Parameter Description*

## <span id="page-118-2"></span> $\langle$ n $>$ <sup>(text)</sup>

String of dialing digits and optional V.250 modifiers: 0-9, \*, #, +, A, B, C The following V.250 modifiers are ignored: ,(comma), T, !, W ,@

<span id="page-118-3"></span><mgsm>(str)

String of GSM modifiers:

I Activates CLIR (disables presentation of own phone number to called party, if no \*#31#-code is within the dial string)

i Deactivates CLIR (enables presentation of own phone number to called party, if no \*#31#-code is within the dial string)

G Activate Closed User Group explicit invocation for this call only.

g Deactivate Closed User Group explicit invocation for this call only.

- [<mgsm>](#page-118-3) is not supported for data calls.
- $\cdot$  [<n>](#page-118-2) is default for last number that can be dialed by  $\overline{ATDL}$  $\overline{ATDL}$  $\overline{ATDL}$ .
- See also [ATX](#page-36-0) for [<text>](#page-117-1).
- Parameter 'G' or 'g' will be ignored if Closed User Group was already activated, respectively deactivated with [AT+CCUG](#page-167-0) command before. Call by call invocation of CUG uses the settings provisioned by the provider or, if available, the settings of the parameters  $\langle$ index> and  $\langle$ info> made with [AT+CCUG](#page-167-0).
- Dialing A, B, C as DTMF tone is not supported.

## <span id="page-120-0"></span>**7.3 ATD><mem><n> Mobile originated call using specific memory and index number**

[ATD><mem><n>](#page-120-0) can be used to set up an outgoing call to the specified number. The termination character ";" shall be added when a voice call is originated.

### *Syntax*

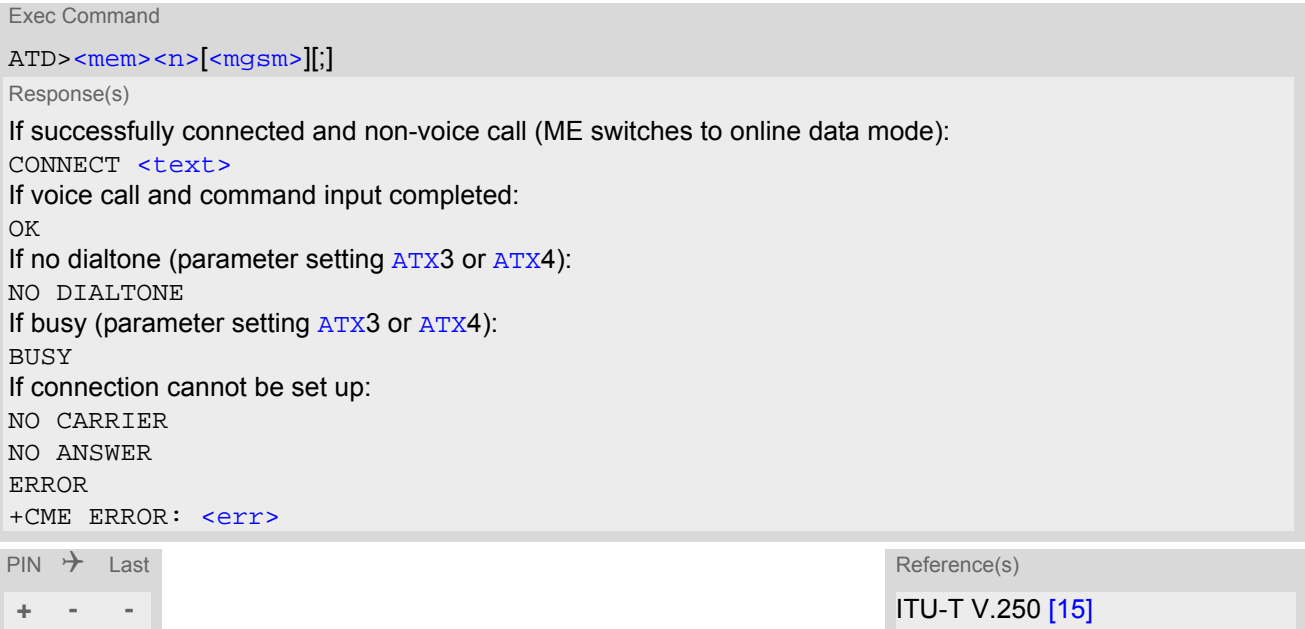

#### *Parameter Description*

<span id="page-120-1"></span>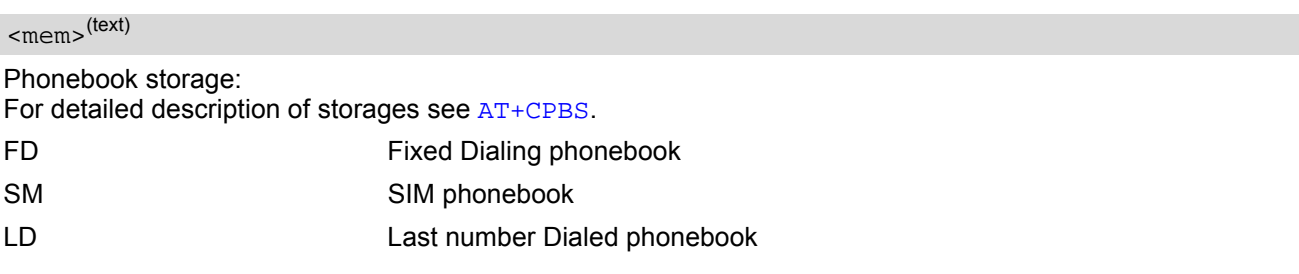

#### <span id="page-120-2"></span> $\langle n \rangle^{(num)}$

Integer type memory location in the range of locations available in the selected memory, i.e. the index number returned by [AT+CPBR](#page-341-0).

#### <span id="page-120-3"></span> $<$ m $\alpha$ sm $>$ <sup>(str)</sup>

String of GSM modifiers:

I Activates CLIR (disables presentation of own phone number to called party, if no \*#31#-code is within the dial string)

i Deactivates CLIR (enables presentation of own phone number to called party, if no \*#31#-code is within the dial string)

#### *Examples*

EXAMPLE 1

To query the location number of the phonebook entry:

#### AT+CPBR=1,xx

TA returns the entries available in the active phonebook.

#### EXAMPLE 2

To dial a number from the SIM phonebook, for example the number stored to location 15:

ATD>SM15;

OK

EXAMPLE 3

To dial a phone number stored in the last dial memory on the SIM card:

ATD>LD9; OK

## <span id="page-122-0"></span>**7.4 ATD><n> Mobile originated call from active memory using index number**

[ATD><n>](#page-122-0) can be used to set up an outgoing call to the stored number. The termination character ";" shall be added when a voice call is originated.

### *Syntax*

```
Exec Command
ATD <n > \vert <mgsm >\vert \vert;
Response(s)
If successfully connected and non-voice call (ME switches to online data mode):
CONNECT <text>
If voice call and command input is completed:
OK
ATX3 or ATX4):
NO DIALTONE
If busy (parameter setting ATX3 or ATX4):
BUSY
If connection cannot be set up:
NO CARRIER
NO ANSWER
ERROR
+CME ERROR: <err>
\mathsf{PIN} \rightarrow Last \mathsf{Reference}(\mathsf{s})+ - - ITU-T V.250 [15]
```
#### *Parameter Description*

## <span id="page-122-1"></span> $\langle n \rangle^{(num)}$

Integer type memory location in the range of locations available in the selected memory, i.e. the index number returned by [AT+CPBR](#page-341-0).

### <span id="page-122-2"></span><mgsm>(str)

String of GSM modifiers:

- I Activates CLIR (disables presentation of own phone number to called party)
- i Deactivates CLIR (enables presentation of own phone number to called party)

#### *Note*

• Parameter  $\langle \text{mgsm} \rangle$  only if no  $*$ # code is within the dialing string.

## <span id="page-123-0"></span>**7.5 ATD><str> Mobile originated call from active memory using corresponding field**

 $\text{ATD}>s\text{str}>$  searches the active phonebook for a given string  $\text{str}>$  and dials the assigned phone number. The termination character ";" shall be added when a voice call is originated.

### *Syntax*

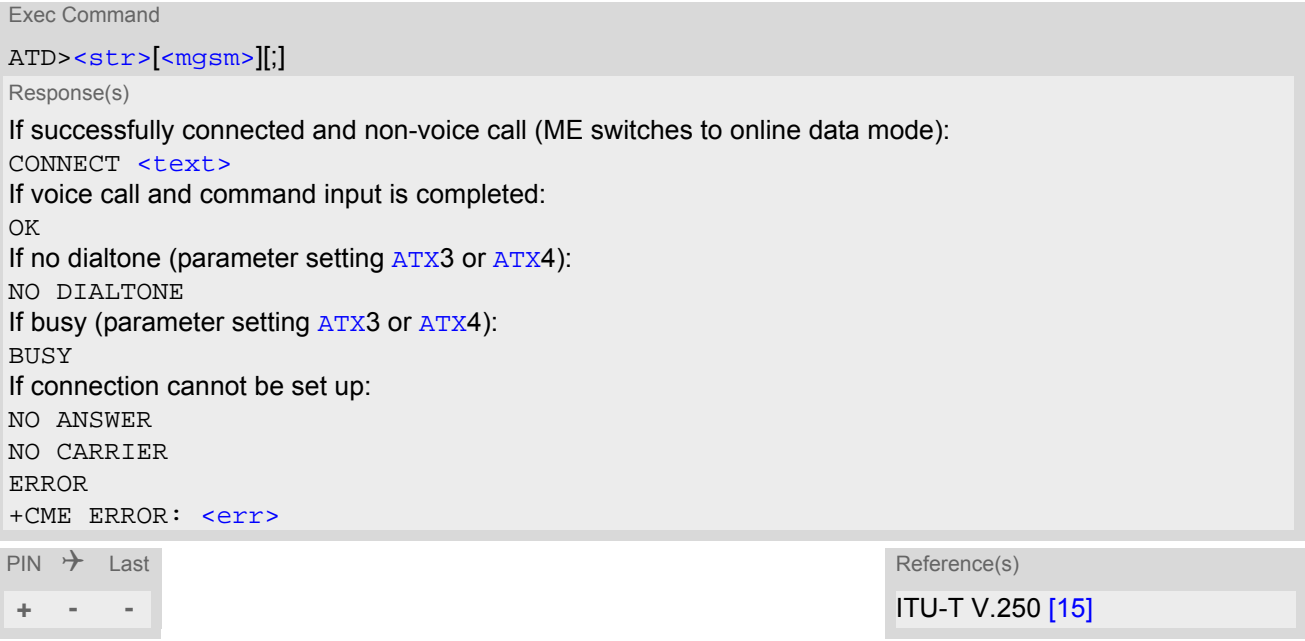

#### *Parameter Description*

## <span id="page-123-1"></span> $<$ str> $(str)(+CSCS)$

String type value ("x") that should equal an alphanumeric field in at least one phonebook entry in the searched memories; used character set should be the one selected with [AT+CSCS](#page-50-0). [<str>](#page-123-1) can contain escape sequences as described in chapter "[Supported character sets](#page-21-0)".

If [AT+CSCS](#page-50-0) is set to "UCS2", with respect to the coding of UCS2-characters only phonebook entries that contain an alphanumeric string with a size less than the half of the parameter  $\langle$ tlength> from [AT+CPBW](#page-346-0) can be dialed.

#### <span id="page-123-2"></span><mgsm>(str)

String of GSM modifiers:

Activates CLIR (disables presentation of own phone number to called party, if no \*#31#-code is within the dial string)

i Deactivates CLIR (enables presentation of own phone number to called party, if no \*#31#-code is within the dial string)

#### *Note*

Parameter  $\langle \text{mgsm} \rangle$  only if no  $* \#$  code is within the dialing string.

## <span id="page-124-0"></span>**7.6 ATDL Redial last number used**

[ATDL](#page-124-0) redials the last voice and data call number used in the ATD command. If terminated with semicolon ";" [ATDL](#page-124-0) dials the last voice call number stored in the "LD" phonebook. Otherwise, [ATDL](#page-124-0) dials the last data call number (not contained in the "LD" phonebook).

### *Syntax*

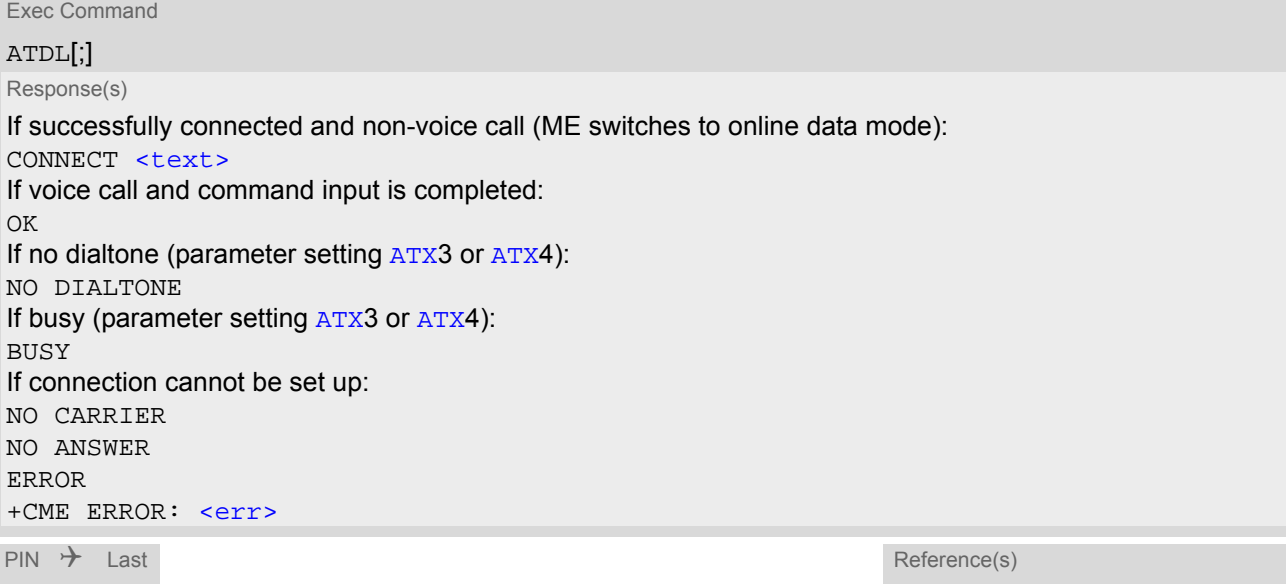

**+ - -** ITU-T V.250 [\[15\]](#page-14-2)

## <span id="page-125-0"></span>**7.7 ATH Disconnect existing connection**

[ATH](#page-125-0) releases all active calls and held calls, but not waiting calls.

#### *Syntax*

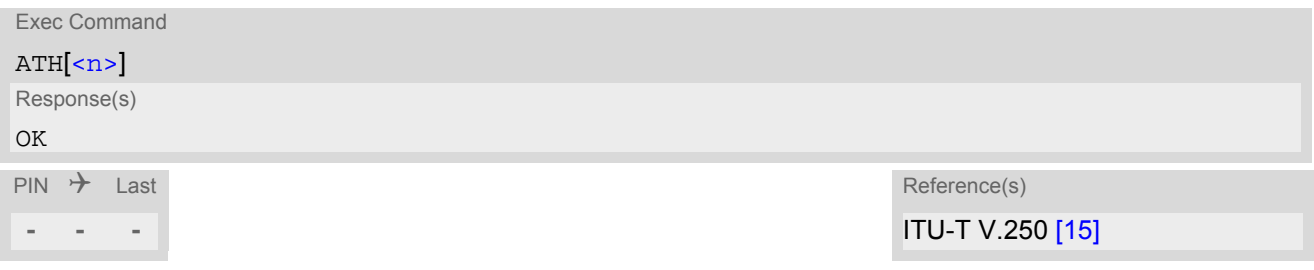

#### *Parameter Description*

<span id="page-125-1"></span>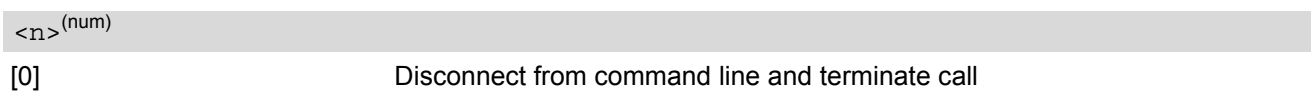

#### *Note*

• [ATH](#page-125-0) terminates every circuit switched call (voice, data), even if it is issued via another interface. This behavior is in accordance with ITU-T V.250; (07/97, "Hook control": "[ATH](#page-125-0) is terminating any call in progress.").

## <span id="page-126-0"></span>**7.8 AT+CHUP Hang up call**

[AT+CHUP](#page-126-0) releases all active calls, but neither waiting nor held calls.

#### *Syntax*

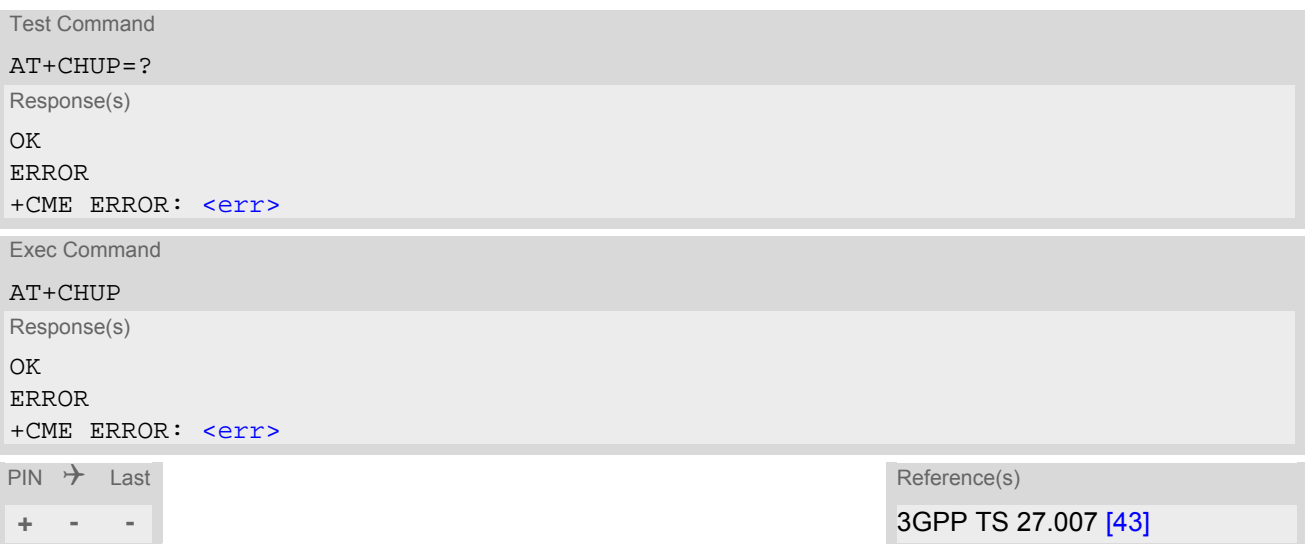

## <span id="page-127-0"></span>**7.9 AT^SHUP Hang up call(s) indicating a specific 3GPP TS 24.008 release cause**

The [AT^SHUP](#page-127-0) write command terminates calls known to the ME and indicates a specific 3GPP TS 24.008 [\[38\]](#page-15-1) release cause specified by the user. The command can be used for voice and data calls. Calls will be terminated regardless of their current call status, which may be any of the states listed with [AT+CLCC](#page-135-0).

#### *Syntax*

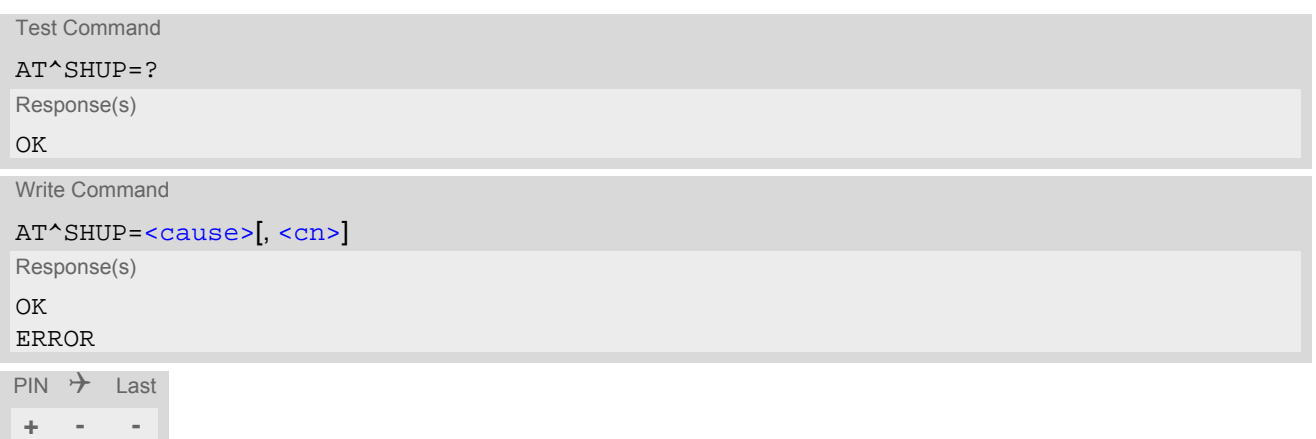

### *Parameter Description*

### <span id="page-127-1"></span><cause>(num)

#### Release cause

3GPP TS 24.008 [\[38\]](#page-15-1) release cause to be indicated to the network.

The BGS5 will release the selected connection(s) with release cause indication "cause" and location "user" (0) in the "disconnect" protocol message to the network. It depends on the network whether or not the release cause will be forwarded to the remote party.

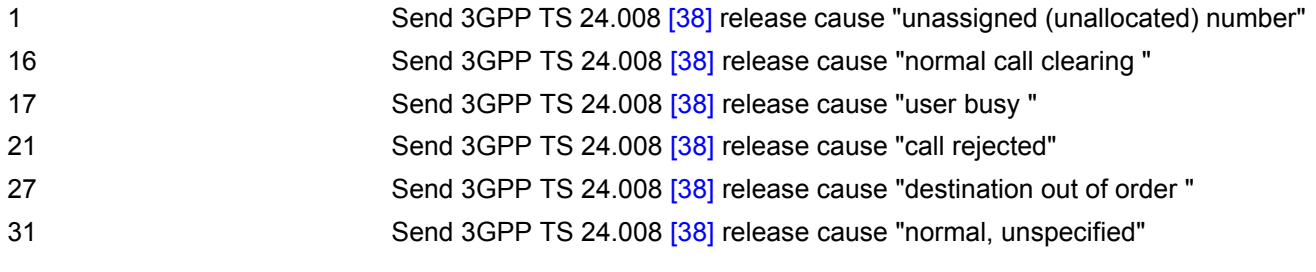

<span id="page-127-2"></span> $\langle$ cn> $($ <sup>num)</sup>

#### Call number

The "call number" is an optional index used in the list of current calls indicated by  $AT+CLCC$ . The  $AT+SHUP$  command will terminate the call identified by the given call number. The default call number "0" is not assigned to any call, but signifies "all calls". As "0" is the default value, it may be omitted.

- [0] Terminate all known calls.
- 1...7 Terminate the specific call number [<cn>](#page-127-2).

## <span id="page-128-0"></span>**7.10 ATS0 Set number of rings before automatically answering a call**

[ATS0](#page-128-0) controls the automatic answering feature for data calls. The setting is global for all interfaces, but an incom-ing call is answered only on the interface where the [ATS0](#page-128-0) write command was executed most recently. An exception is the second serial interface ASC1: Take care not to activate autoanswering on ASC1, because on this interface calls might be autoanswered regardless whether the connection can be handled. The write command is SIM PIN protected, the read command is not.

### *Syntax*

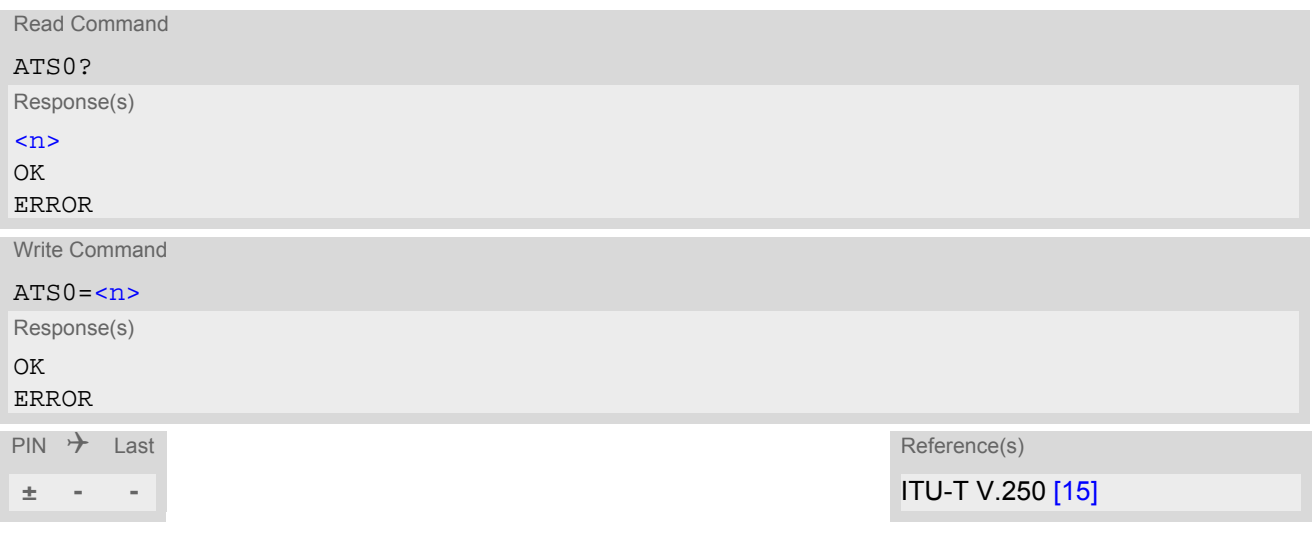

#### *Parameter Description*

<span id="page-128-1"></span>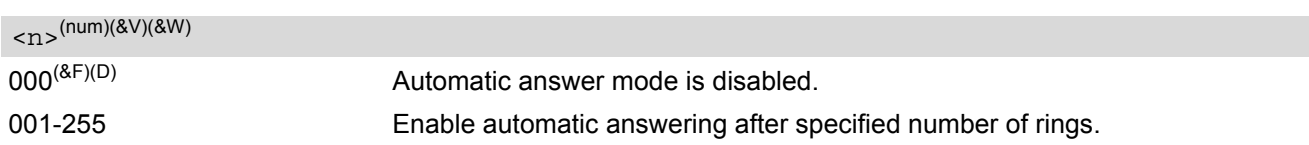

## <span id="page-129-0"></span>**7.11 ATO Switch from command mode to data mode / PPP online mode**

[ATO](#page-129-0) is the corresponding command to the  $+++$  escape sequence: If the ME is in command mode during a data connection [ATO](#page-129-0) causes the ME to return to data mode.

### *Syntax*

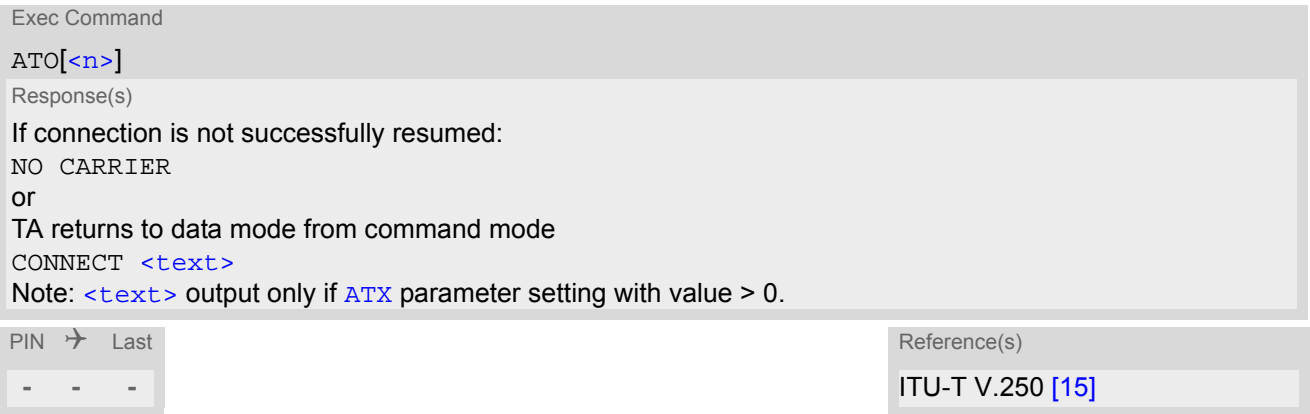

### *Parameter Description*

<span id="page-129-1"></span> $\langle n \rangle^{(num)}$ 

[0] Switch from command mode to data mode

## <span id="page-130-0"></span>**7.12 +++ Switch from data mode or PPP online mode to command mode**

The +++ escape sequence is only available during a circuit switched data (CSD) call or a packet switched connection. The +++ character sequence causes the BGS5 to pause data mode and return to AT command mode. This allows to enter AT commands while maintaining the data connection to the remote device. The same task can be performed by toggling the DTR line if  $AT&D$  is set to 1. [ATO](#page-129-0) is used to resume data or PPP online mode. To prevent the +++ character sequence from being misinterpreted as data, it must be preceded and followed by a pause of 1000 ms. The +++ characters must be entered in quick succession, all within 1000 ms.

### *Syntax*

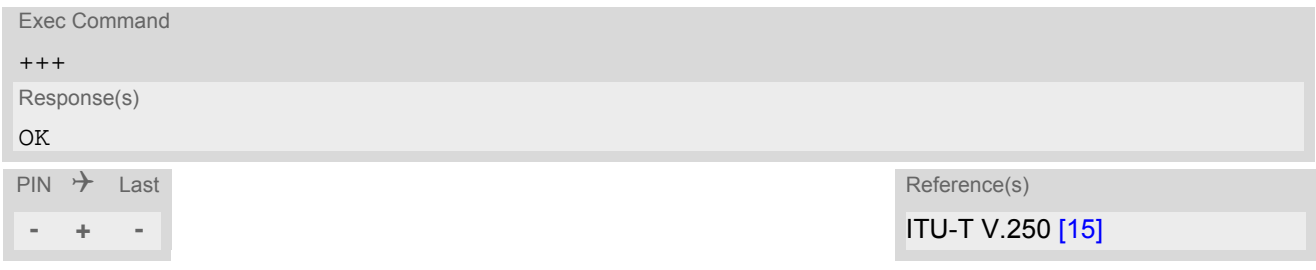

3GPP TS 22.002 [\[22\]](#page-14-3)

## <span id="page-131-0"></span>**7.13 AT+CBST Select Bearer Service Type**

 $AT+CBST$  write command selects the bearer service  $\langle$ name>, the data rate  $\langle$ speed> and the connection element [<ce>](#page-131-3) to be used when data calls are originated. The settings are global for all interfaces, and also apply to mobile terminated data calls. See 3GPP TS 22.002 [\[22\]](#page-14-3) for a list of allowed combinations of subparameters.

#### *Syntax*

```
Test Command
AT+CBST=?
Response(s)
+CBST: (list of supported<speed>s), (list of supported<name>s), (list of supported<ce>s)
OK
Read Command
AT+CBST?
Response(s)
+CBST: <speed>, <name>, <ce>
OK
Write Command
AT+CBST=<speed>[, <name>[, <ce>]]
Response(s)
OK
ERROR
\mathsf{PIN} \rightarrow Last Reference(s)
- + - 3GPP TS 27.007 [43],
```
#### *Parameter Description*

<span id="page-131-3"></span><span id="page-131-2"></span><span id="page-131-1"></span>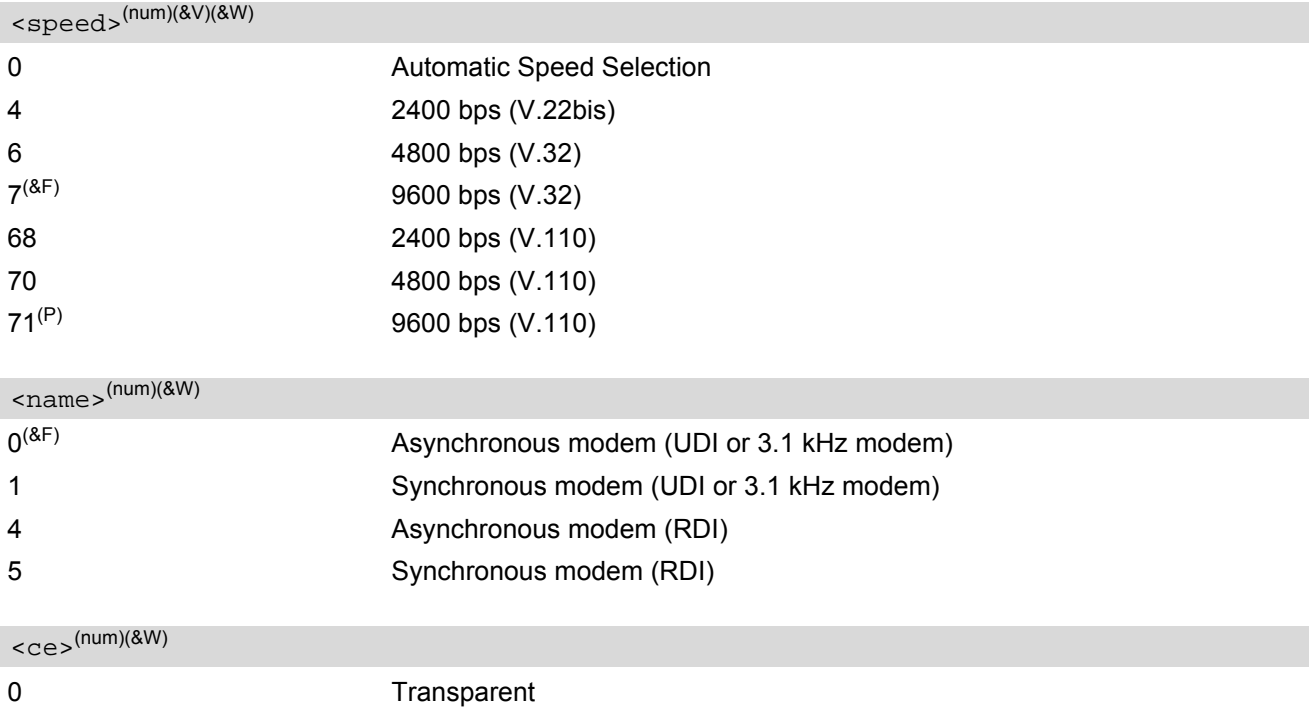

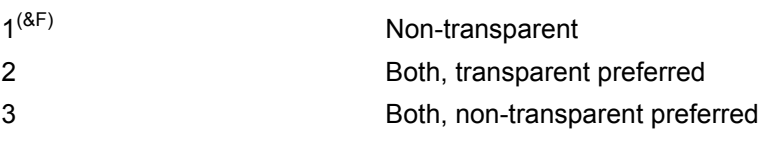

## **7.14 AT+CSTA Select type of address**

Set command selects the type of number for further dialing commands [ATD](#page-118-1) according to 3GPP Technical Specifications.

### *Syntax*

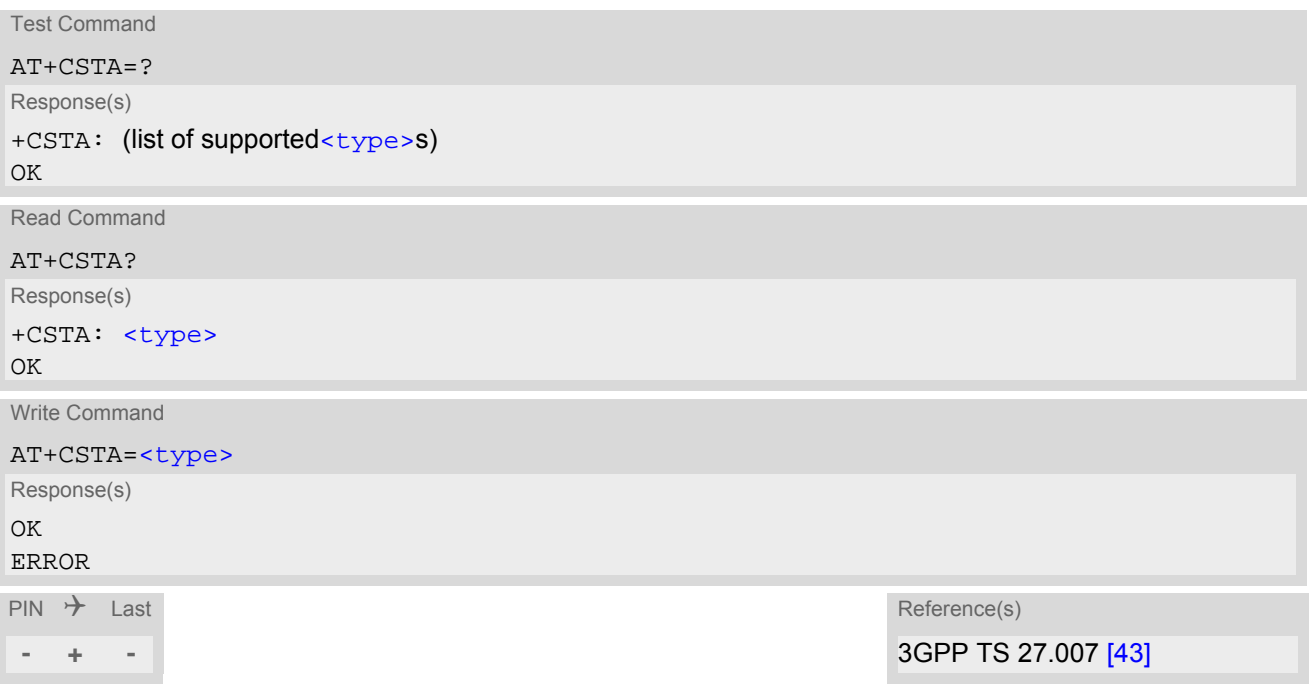

### *Parameter Description*

<span id="page-133-0"></span>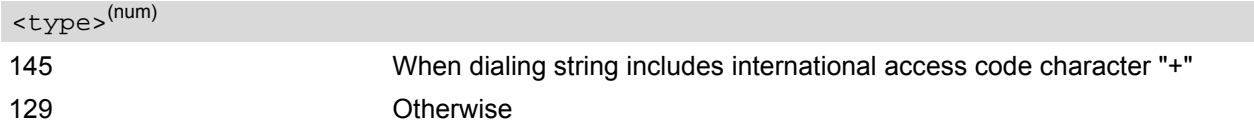

## <span id="page-134-0"></span>**7.15 AT+CRLP Configure RLP Parameters for Outgoing Non-Transparent Data Calls**

The [AT+CRLP](#page-134-0) write command sets radio link protocol (RLP) parameters used when non-transparent data calls are originated. The read command returns the current settings for the supported RLP version 0.

#### *Syntax*

```
Test Command
AT+CRLP=?
Response(s)
+CRLP: (list of supported<iws>s), (list of supported<mws>s), (list of supported<T1>s), (list of 
<N2>s)
OK
Read Command
AT+CRLP?
Response(s)
+CRLP: <iws>, <mws>, <T1>, <N2>
OK
Write Command
AT+CRLP=[<iws>[, <mws>[, <T1>[, <N2>]]]]
Response(s)
OK
ERROR
+CME ERROR: <err>
\mathsf{PIN} \rightarrow Last Reference(s)
```
**- + -** 3GPP TS 27.007 [\[43\]](#page-15-0)

#### *Parameter Description*

<span id="page-134-1"></span> $\langle$ iws> $($ num)(&V)(&W)

Interworking window size (IWF to MS)  $0...61^{(8F)}$ 

<span id="page-134-2"></span> $<$ mws $>$ <sup>(num)(&V)(&W)</sub></sup>

Mobile window size (MS to IWF)  $0.61^{(8)}$ 

<span id="page-134-3"></span> $\langle T1 \rangle^{(num)(8V)(8W)}$ 

Acknowledgement timer (T1 in 10 ms units) 48...[78](&F)...255

<span id="page-134-4"></span> $<\!\!N2\!>$ <sup>(num)(&V)(&W)</sup>

Re-transmission attempts N2  $1...6$ <sup>(&F)</sup>...255

## <span id="page-135-0"></span>**7.16 AT+CLCC List of current calls**

The execute command lists all current calls. If the command is successful, but no calls are available, no information response is sent to TE.

### *Syntax*

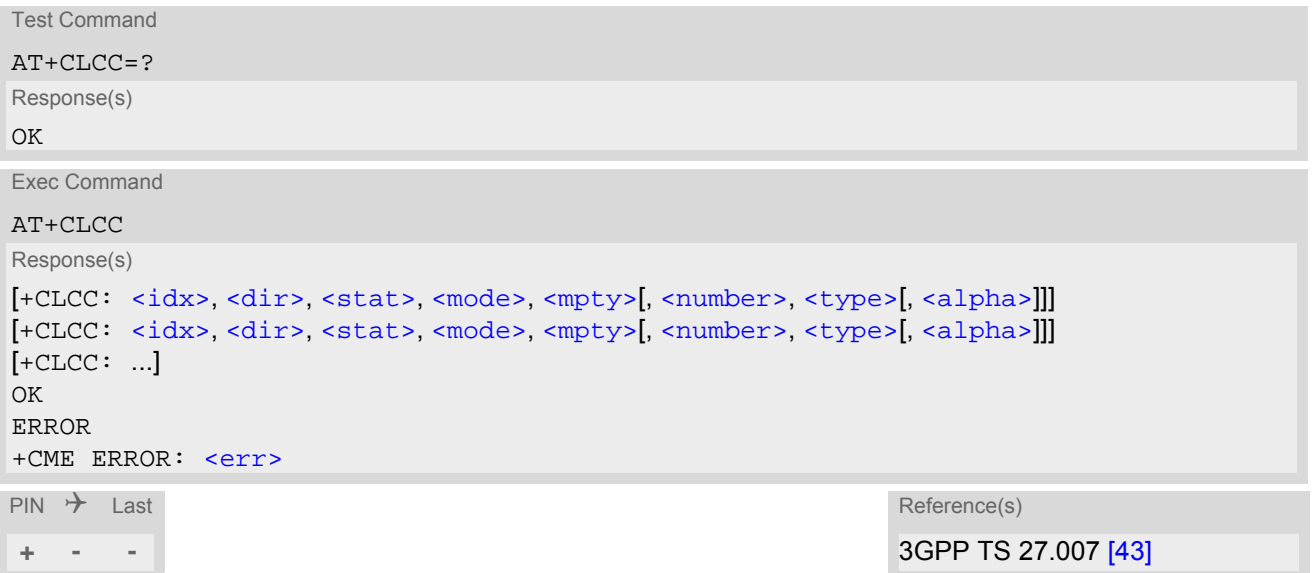

#### *Parameter Description*

### <span id="page-135-1"></span> $\langle i dx \rangle^{(num)}$

Call identification number as described in subclause 6.5.5.1 of 3GPP TS 22.030 [\[24\]](#page-14-4). This number can be used in [AT+CHLD](#page-175-0) command operations

<span id="page-135-4"></span><span id="page-135-3"></span><span id="page-135-2"></span>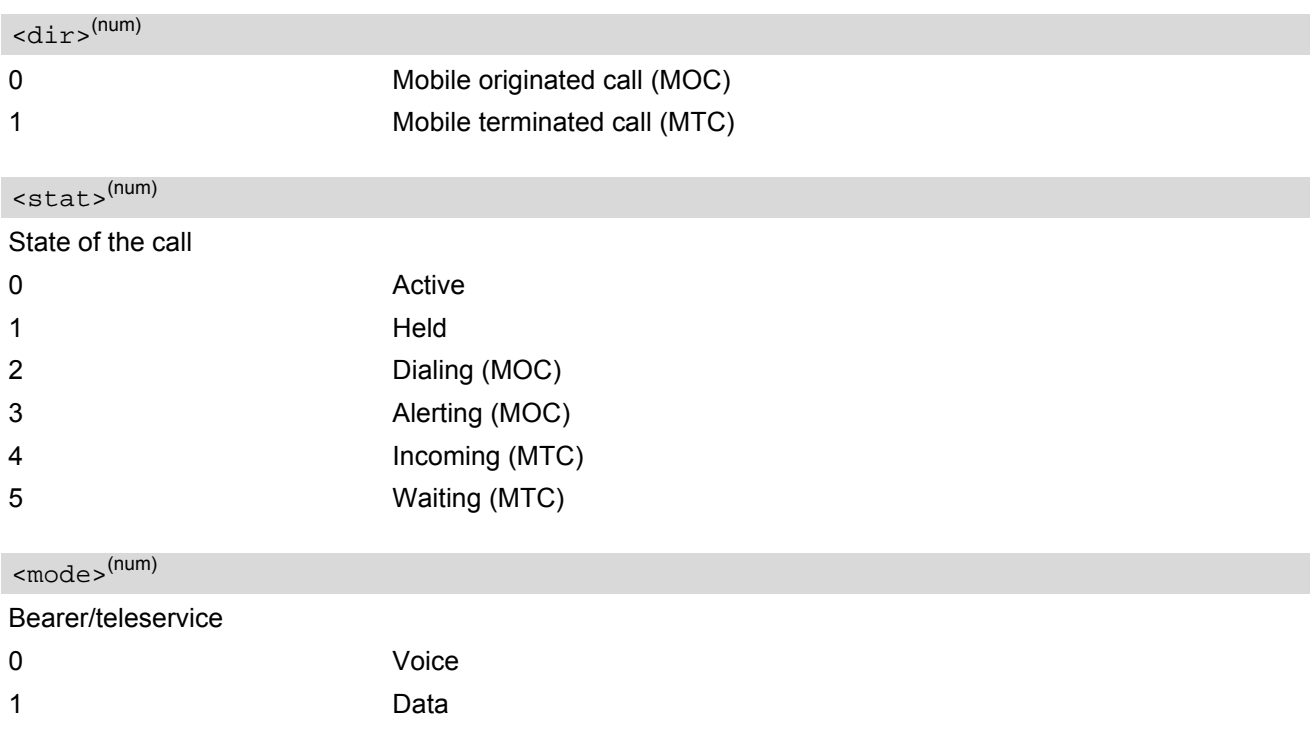

<span id="page-136-0"></span>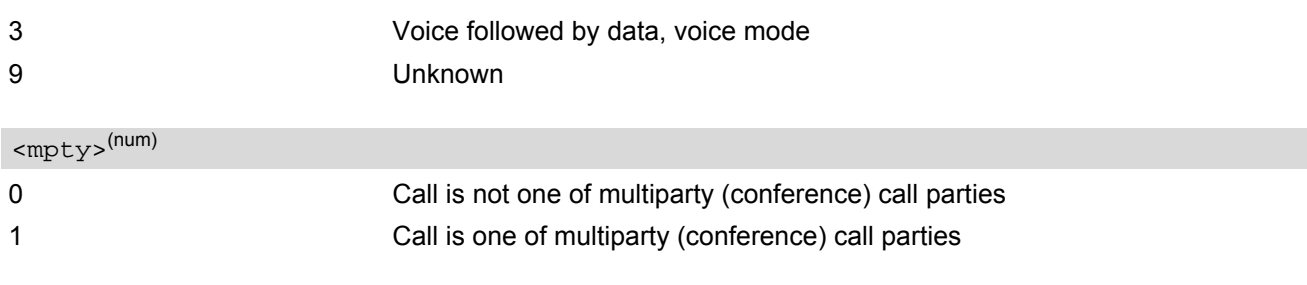

<span id="page-136-1"></span>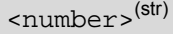

Phone number in format specified by [<type>](#page-136-2)

<span id="page-136-2"></span>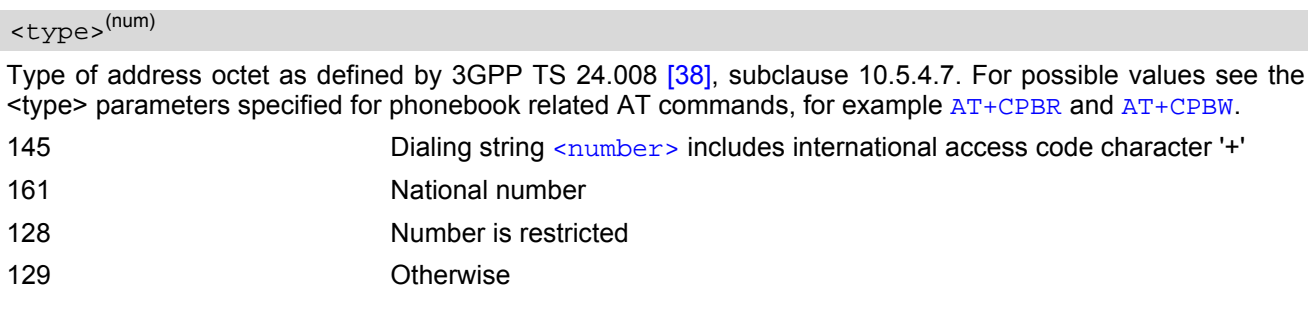

<span id="page-136-3"></span><alpha>(str)(+CSCS)

Alphanumeric representation of [<number>](#page-136-1) corresponding to the entry found in phonebook (see for example [AT+CPBW](#page-346-0), parameter [<text>](#page-347-1)).

Due to time constraints on the necessary evaluation of the phonebook, this parameter may show a default value in early call phases (e.g. for [<stat>](#page-135-3)= "dialing", "incoming" or "alerting"), even if a phonebook entry is present for the number concerned.

## <span id="page-137-0"></span>**7.17 AT+CR Service reporting control**

[AT+CR](#page-137-0) configures the TA whether or not to transmit an intermediate result code +CR: [<serv>](#page-137-1) to the TE when a call is being set up.

Setting the value of [<mode>](#page-137-2) to 1 may lead to connection failure, if the TE waits for default result code/URC.

#### *Syntax*

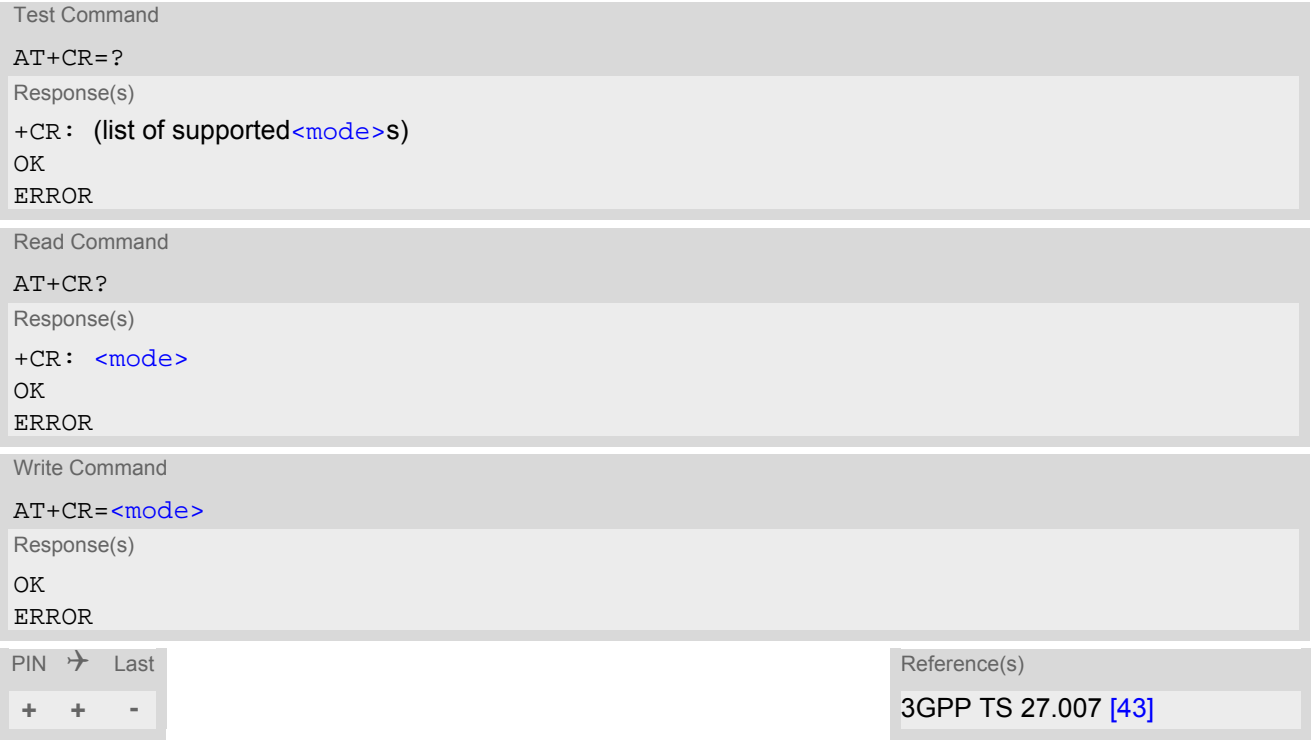

#### *Intermediate Result Code*

If enabled, an intermediate result code is transmitted during connect negotiation when the TA has determined the speed and quality of service to be used, before any error control or data compression reports are transmitted, and before any final result code (e.g. CONNECT) appears.

+CR: [<serv>](#page-137-1)

#### *Parameter Description*

<span id="page-137-2"></span><span id="page-137-1"></span>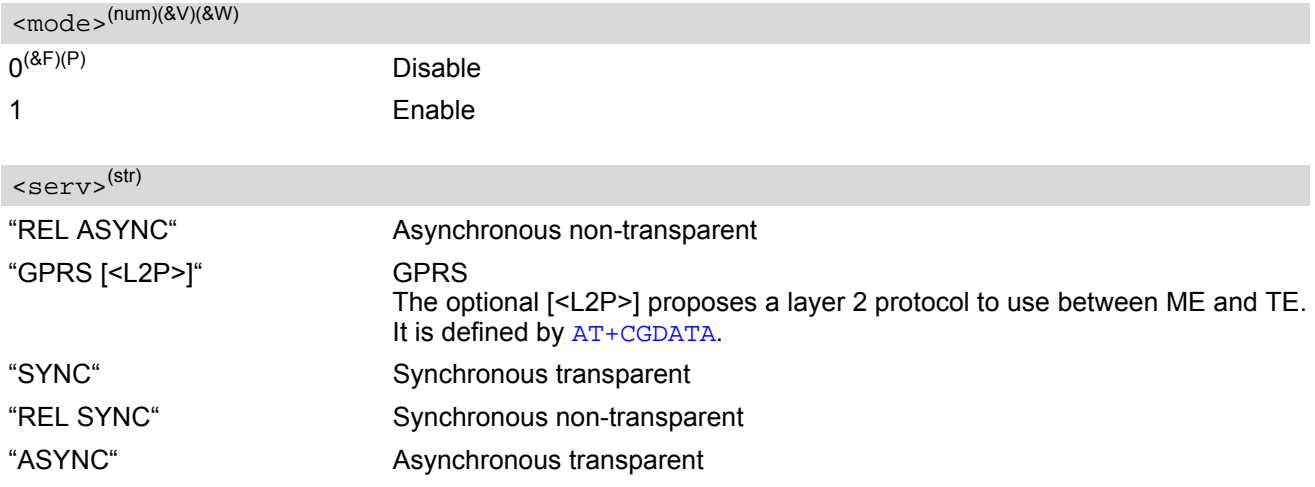

# <span id="page-138-0"></span>**7.18 AT+CRC Incoming Call Indication Format**

[AT+CRC](#page-138-0) controls the format of the incoming call indication.

#### *Syntax*

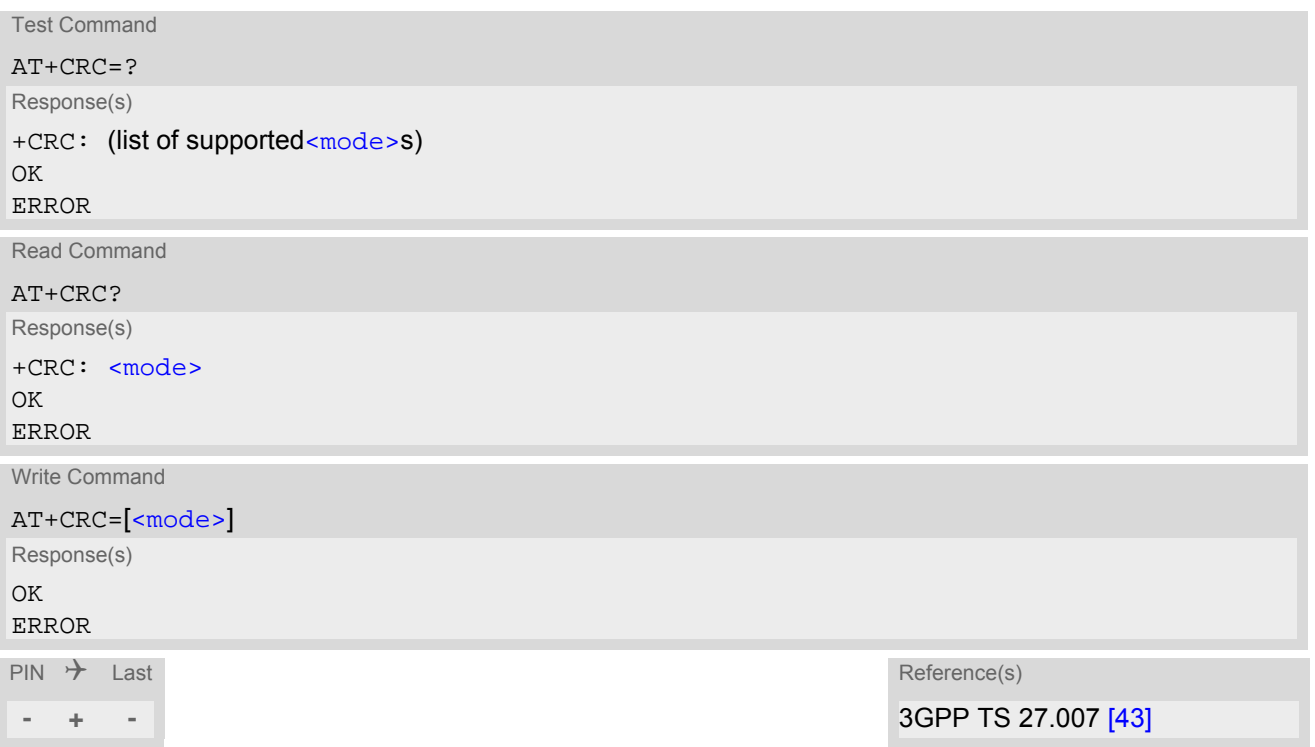

#### *Unsolicited Result Codes*

URC 1

RING

Incoming call indication if [<mode>](#page-138-1)=0.

URC 2

+CRING: [<type>](#page-138-2) Incoming call indication if [<mode>](#page-138-1)=1.

### *Parameter Description*

<span id="page-138-2"></span><span id="page-138-1"></span>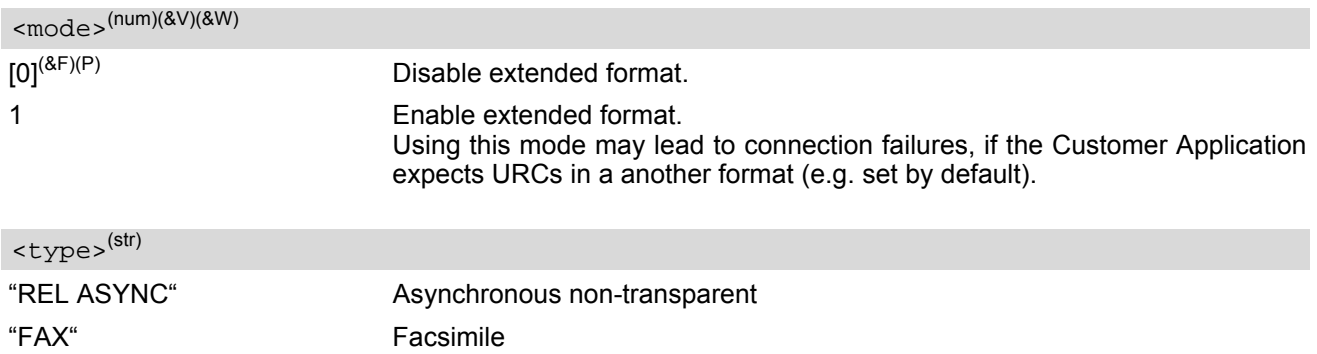

"VOICE" Voice

"GPRS <PDP\_Type>,<PDP\_addr>[,[<L2P>][,<APN>]]" GPRS network request for PDP context activation with parameters [<PDP\\_type>](#page-257-0), [<PDP\\_addr>](#page-257-1) [,[[<L2P>](#page-254-1)][,[<APN>](#page-257-2)]]

## <span id="page-140-0"></span>**7.19 ATS6 Set pause before blind dialing**

[ATS6](#page-140-0) is implemented for compatibility reasons only, and has no effect.

#### *Syntax*

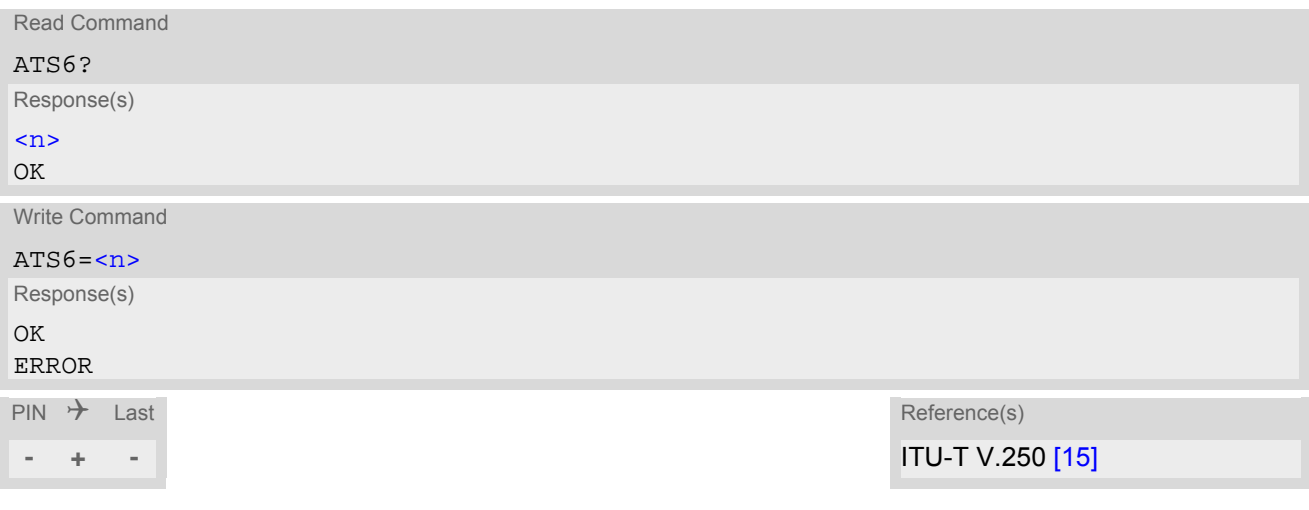

#### *Parameter Description*

<span id="page-140-1"></span> $000^{(P)}$ ...255  $\langle$ n>(num)(&V)(&W)

- Command [ATS6](#page-140-0) is dummy, and has no effect on module behavior.
- Read command will return value written by user or default value n=0.
- Write command will return OK or ERROR. OK when parameter  $\langle n \rangle$  is in range, ERROR otherwise.

<span id="page-141-0"></span>[ATS7](#page-141-0) is implemented for compatibility reasons only, and has no effect.

#### *Syntax*

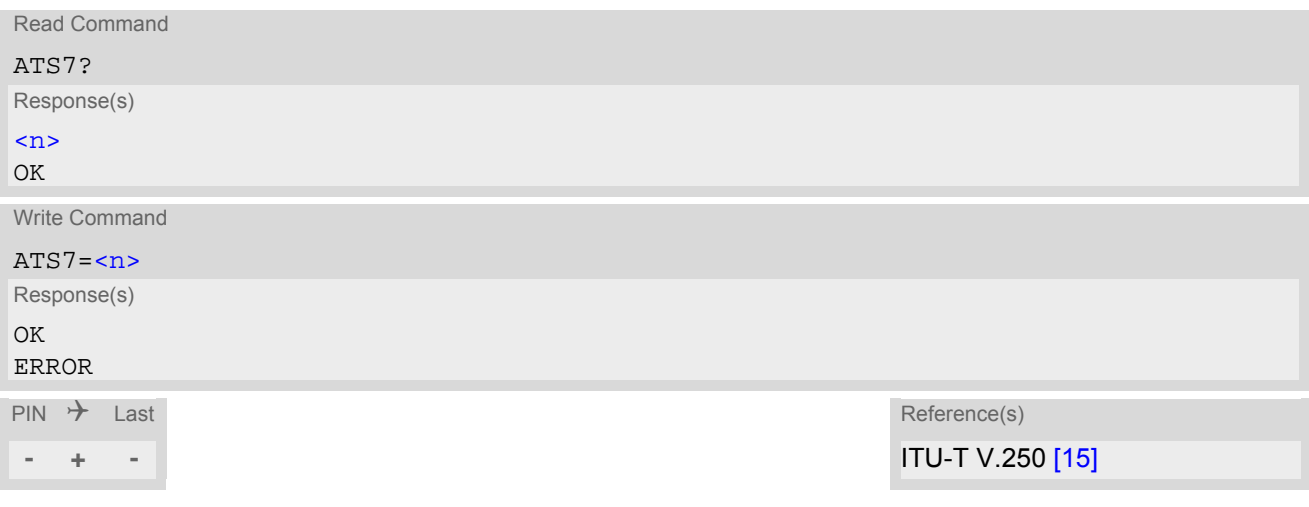

### *Parameter Description*

<span id="page-141-1"></span> $\langle$ n>(num)(&V)(&W)

Number of seconds to wait for connection completion

- Command [ATS7](#page-141-0) is dummy, and has no effect on module behavior.
- Values greater than 60 (maximum 255) cause no error, but[<n>](#page-141-1) will be restored to the maximum value of 60.
- Read command will return value written by user or default value n=60.
- Write command will return OK or ERROR. OK when parameter  $\langle n \rangle$  is in range, ERROR otherwise.
- The correlation between [ATS7](#page-141-0) and [ATS0](#page-128-0) is important. If the called party has specified a high value for [ATS0](#page-128-0)=[<n>](#page-128-1) call setup may fail. Example: Call setup may fail if ATS7=30 and ATS0=20.

## <span id="page-142-0"></span>**7.21 ATS8 Comma Dial Pause Time**

[ATS8](#page-142-0) is implemented for compatibility reasons only, and has no effect.

#### *Syntax*

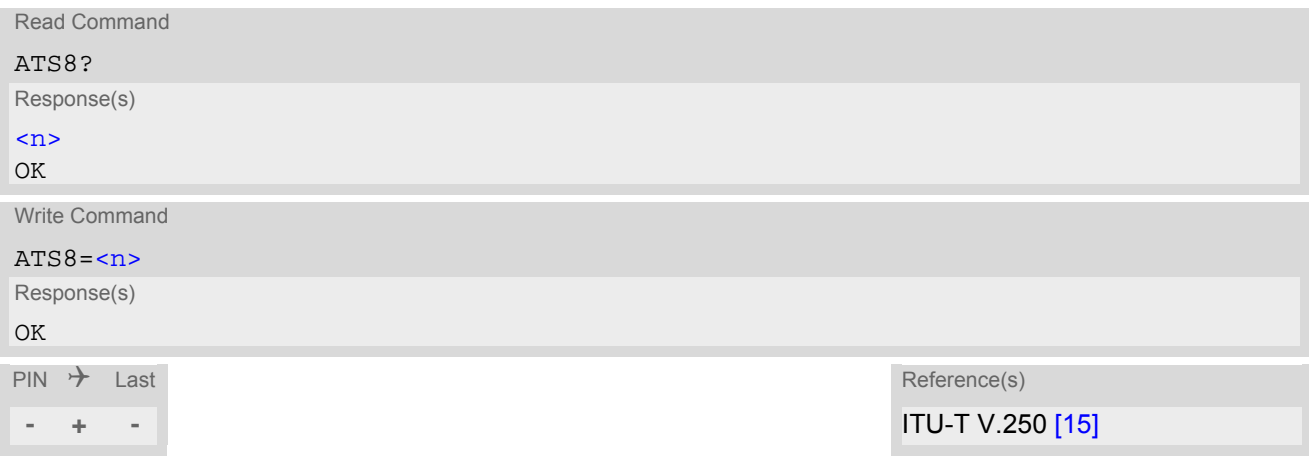

#### *Parameter Description*

<span id="page-142-1"></span> $000^{(8F)}$ ...255  $\langle$ n>(num)(&V)(&W)

- Command [ATS8](#page-142-0) is dummy, and has no effect on module behavior.
- Read command will return value written by user or default value n=0.
- Write command will return OK or ERROR. OK when parameter  $\langle n \rangle$  is in range, ERROR otherwise.

## <span id="page-143-0"></span>**7.22 ATS10 Set disconnect delay after indicating the absence of data carrier**

[ATS10](#page-143-0) is implemented for compatibility reasons only, and has no effect.

#### *Syntax*

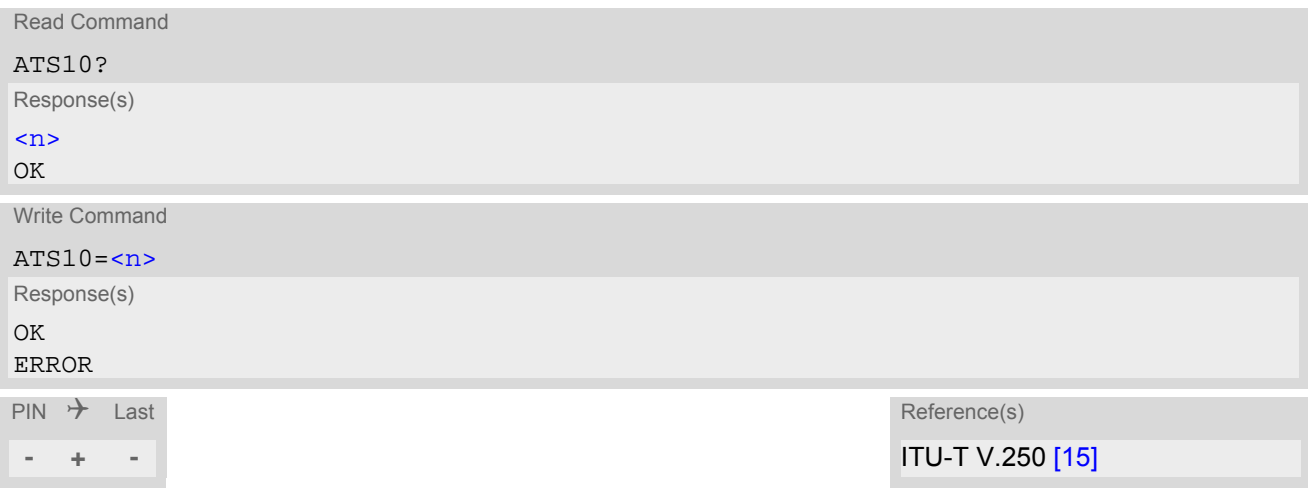

### *Parameter Description*

<span id="page-143-1"></span>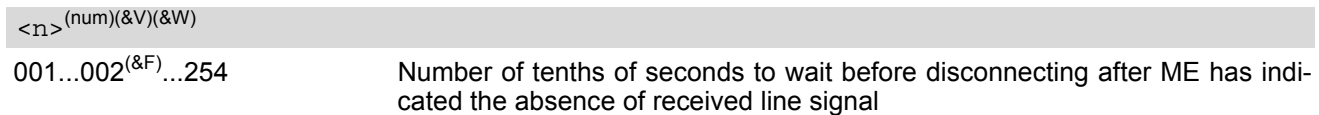

- Command [ATS10](#page-143-0) is dummy, and has no effect on module behavior.
- Read command will return value written by user or default value n=2.
- Write command will return OK or ERROR. OK when parameter  $\langle n \rangle$  is in range, ERROR otherwise.
# **8. Network Service Commands**

The AT Commands described in this chapter are related to various network services.

## <span id="page-144-0"></span>**8.1 AT+COPN Read operator names**

The [AT+COPN](#page-144-0) command returns the list of operator names from the ME. Each operator code [<numericn>](#page-144-1) that has an alphanumeric equivalent  $\langle$ alphan> in the ME memory is returned.

*Syntax*

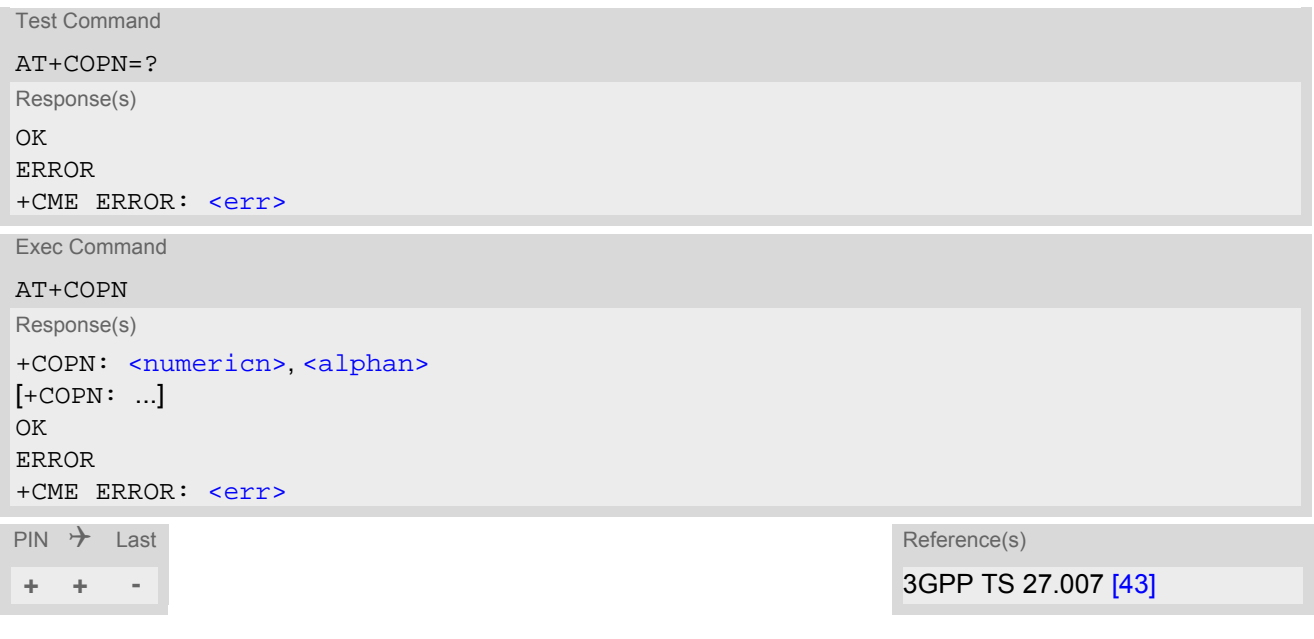

### *Parameter Description*

<span id="page-144-1"></span><numericn>(str)

Operator in numeric format

<span id="page-144-2"></span><alphan>(str)

Operator in long alphanumeric format

## <span id="page-145-0"></span>**8.2 AT+COPS Operator Selection**

[AT+COPS](#page-145-0) queries the present status of the BGS5's network registration and allows to determine whether automatic or manual network selection shall be used.

Three operator selection modes are available:

**Automatic** 

BGS5 searches for the home operator automatically. If successful the BGS5 registers to the home network. If the home network is not found, BGS5 goes on searching. If a permitted operator is found, BGS5 registers to this operator.

If no operator is found the BGS5 remains unregistered.

• Manual

Desired operator can be determined using the [AT+COPS](#page-145-0) write command. If the operator is found, BGS5 registers to it immediately. If the selected operator is forbidden, the BGS5 remains unregistered.

Manual/automatic The ME first tries to find the operator determined via  $AT+COPS$  write command. If the ME fails to register to this operator, then it starts to select another (permitted) operator automatically.

The [AT+COPS](#page-145-0) test command consists of several parameter sets, each representing an operator present in the network.

Each set contains the following information:

- an integer indicating the availability of the operator,
- long alphanumeric format of the operator's name,
- short alphanumeric format of the operator's name,
- numeric format representation of the operator.
- an integer indicating the acccess technology of the operator.

The list of operators comes in the following order: Home network, networks referenced in SIM and other networks.

The [AT+COPS](#page-145-0) read command returns the current [<mode>](#page-146-0) and the currently selected operator. If no operator is selected, [<format>](#page-146-1) and [<opName>](#page-146-2) are omitted.

The [AT+COPS](#page-145-0) write command forces an attempt to select and register to the network operator. If the selected operator is not available, no other operator will be selected (except [<mode>](#page-146-0)=4). The selected operator name [<format>](#page-146-1) will apply to further read commands, too.

Command settings are effective over all serial interfaces of the BGS5.

### *Syntax*

```
Test Command
AT+COPS=?
Response(s)
+COPS: [list of supported (<opStatus>, long alphanumeric <opName>, short alphanumeric <opName>, 
numeric <opName>, <AcT>)s ]
\capK
ERROR
+CME ERROR:<err>
Read Command
AT+COPS?
Response(s)
+COPS:<mode>[, <format>[, <opName>][, <AcT>]]
\capK
ERROR
+CME ERROR:<err>
```
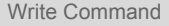

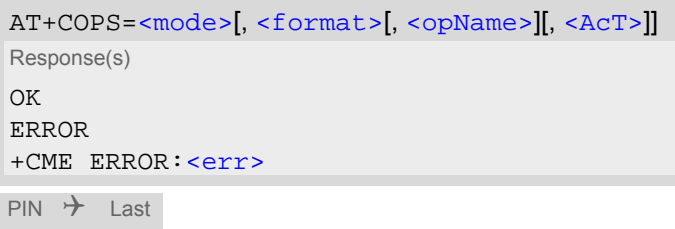

**± - -** 3GPP TS 27.007 [\[43\]](#page-15-0)

Reference(s)

## *Parameter Description*

<span id="page-146-3"></span>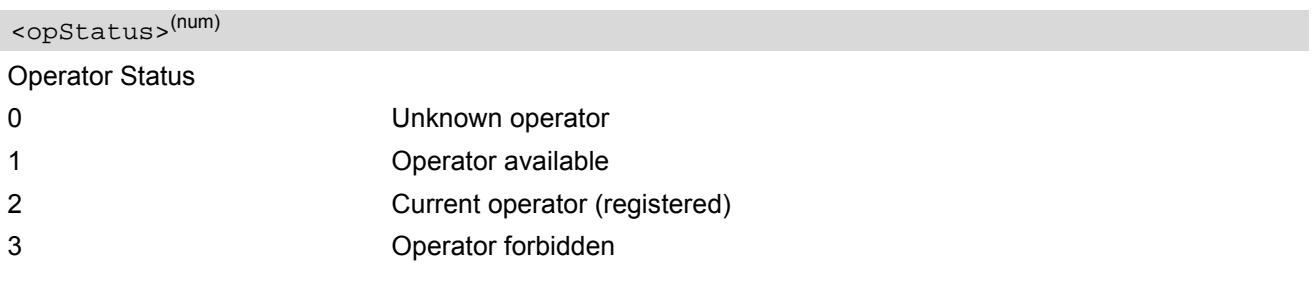

# <span id="page-146-2"></span> $<$ opName $>$ <sup>(str)(&V)</sup>

#### Operator Name

If test command: Operator name in long and short alphanumeric format and numeric format.

If read command: Operator name as per [<format>](#page-146-1).

If write command: Operator name as per [<format>](#page-146-1).

### <span id="page-146-0"></span> $\epsilon$ mode> $(num)(8V)$

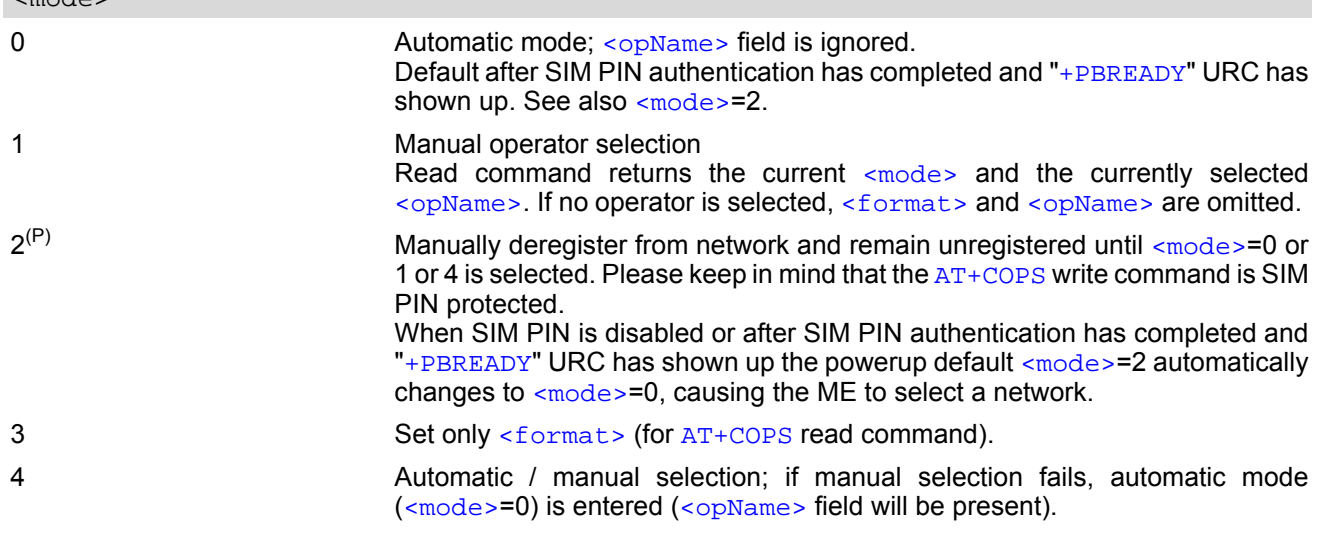

# <span id="page-146-1"></span><format>(num)(&V)(&W)

Parameter is global for all instances.

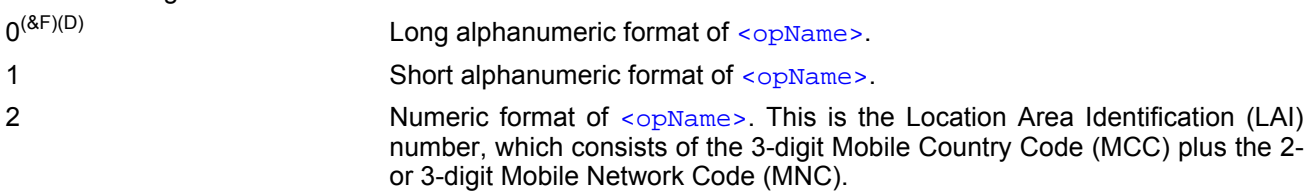

<span id="page-147-0"></span> $<$ AcT> $<sup>(num)(&V)</sup>$ </sup>

Radio Access Technology

Indicates the currently used radio access technology. See also [AT+CREG](#page-148-0) for more detailed information on the used radio access technology.

0 GSM

## <span id="page-148-0"></span>**8.3 AT+CREG Network Registration Status**

[AT+CREG](#page-148-0) serves to monitor the BGS5's network registration status. Information can be reported by the [AT+CREG](#page-148-0)? read command and by +CREG: URCs.

### *Syntax*

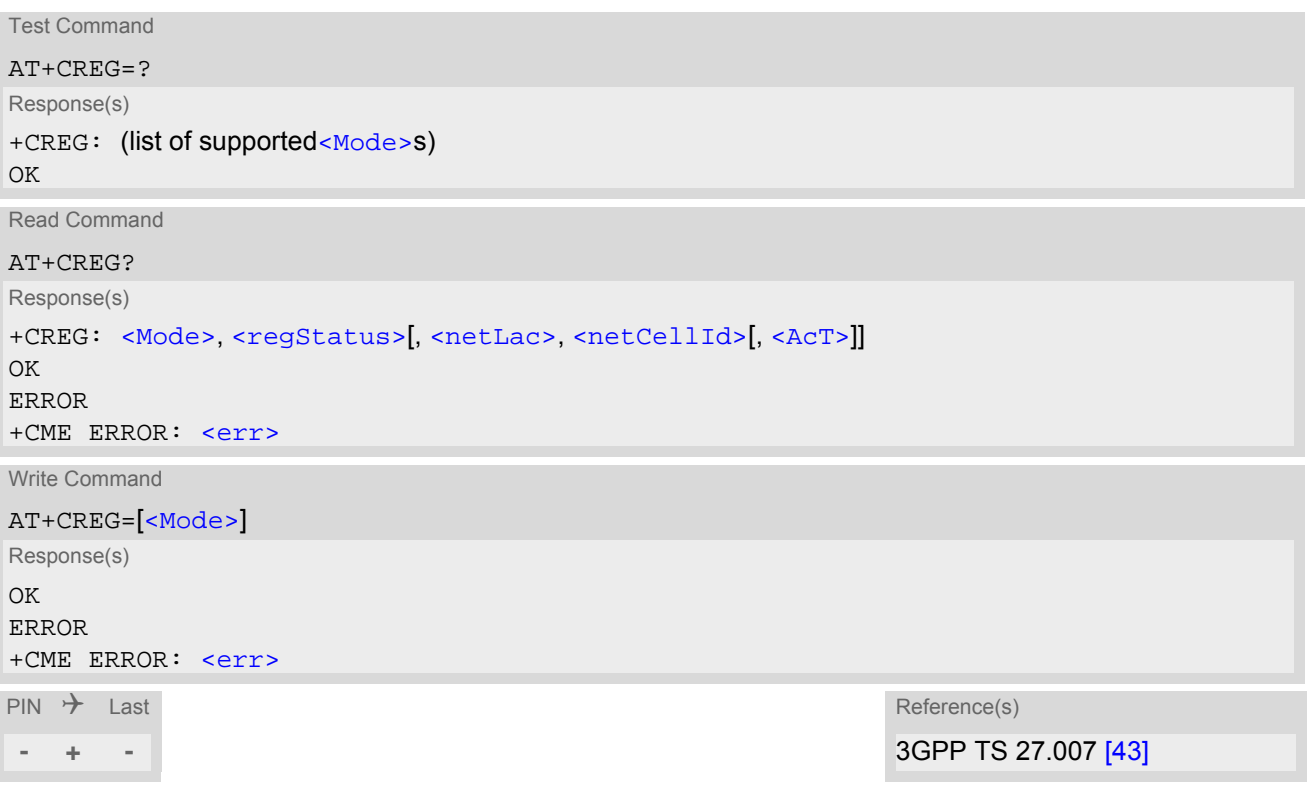

### *Unsolicited Result Codes*

URC 1

If [<Mode>](#page-148-1)=1 and there is a change in the ME's network registration status:

```
+CREG: <regStatus>
```
URC 2

If [<Mode>](#page-148-1)=2 and there is a change of the ME's network registration status or at least one of the additional network information elements:

+CREG: [<regStatus>](#page-149-0)[, [<netLac>](#page-149-1), [<netCellId>](#page-149-2)[, [<AcT>](#page-149-3)]]

<span id="page-148-1"></span>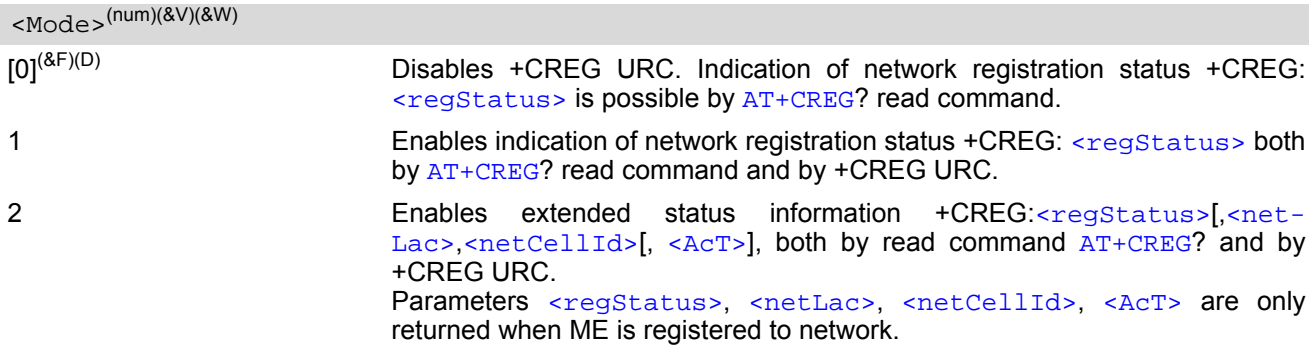

<span id="page-149-0"></span>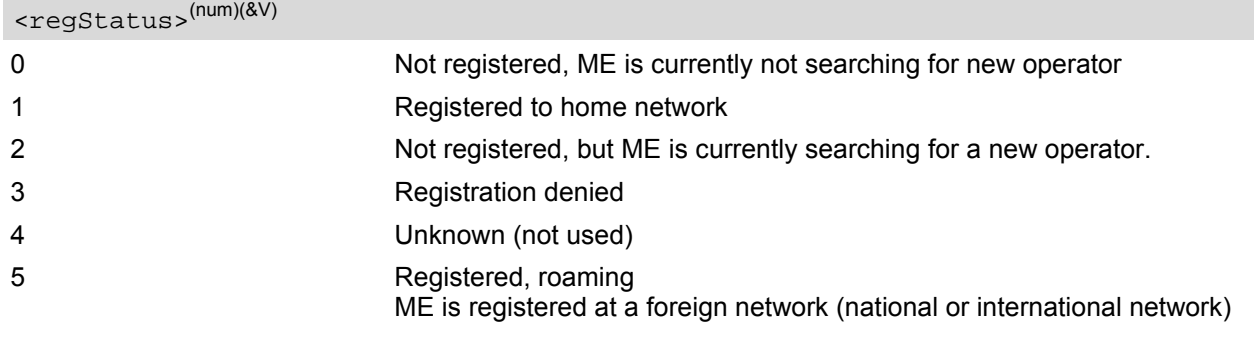

# <span id="page-149-1"></span><netLac>(str)

Two byte location area code in hexadecimal format (e.g. "00C3" equals 195 in decimal).

<span id="page-149-3"></span><span id="page-149-2"></span>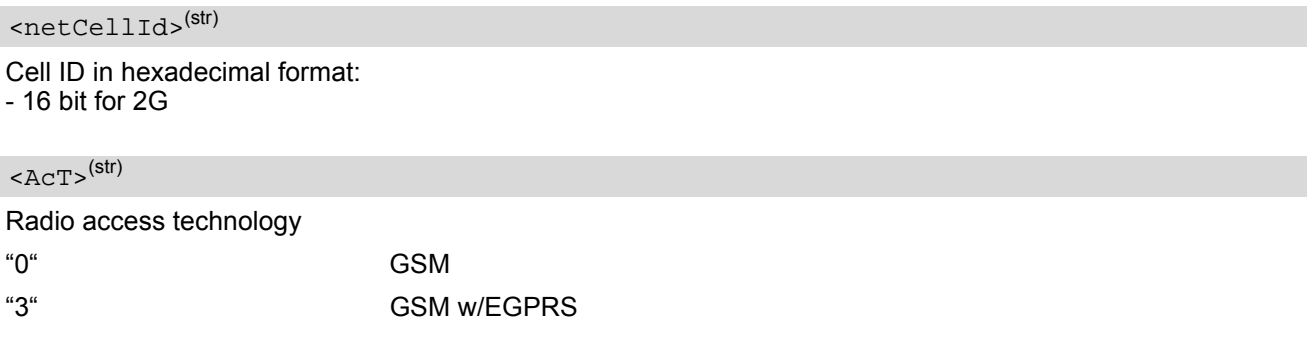

# <span id="page-150-0"></span>**8.4 AT+CSQ Signal quality**

The  $AT+CSQ$  execute command indicates the received signal strength  $\langle$ rssi $\rangle$  and the channel bit error rate [<ber>](#page-150-2).

### *Syntax*

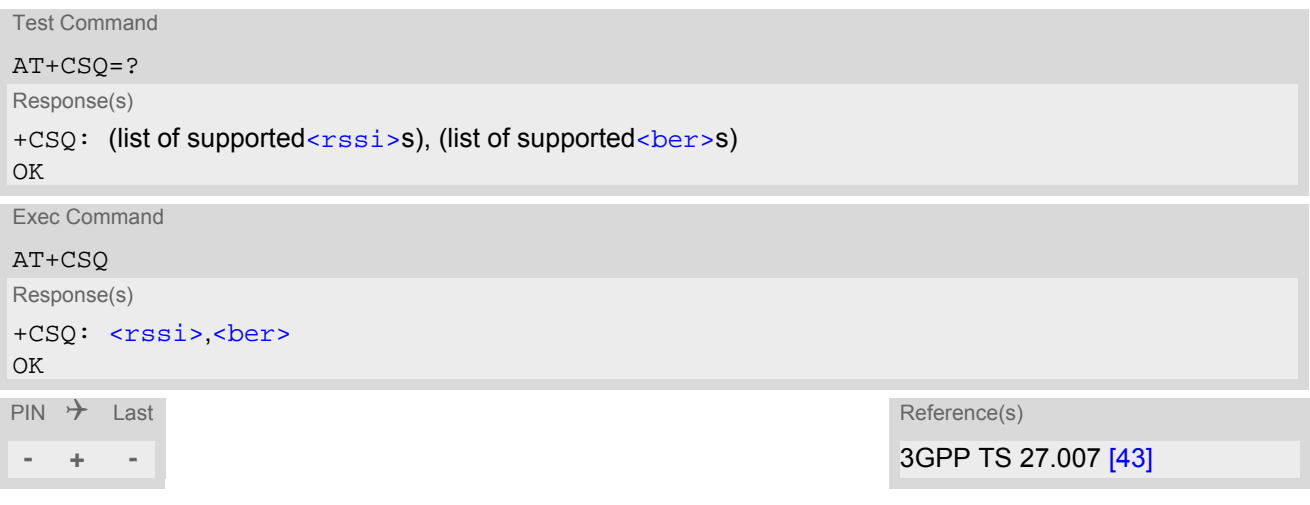

### *Parameter Description*

<span id="page-150-1"></span>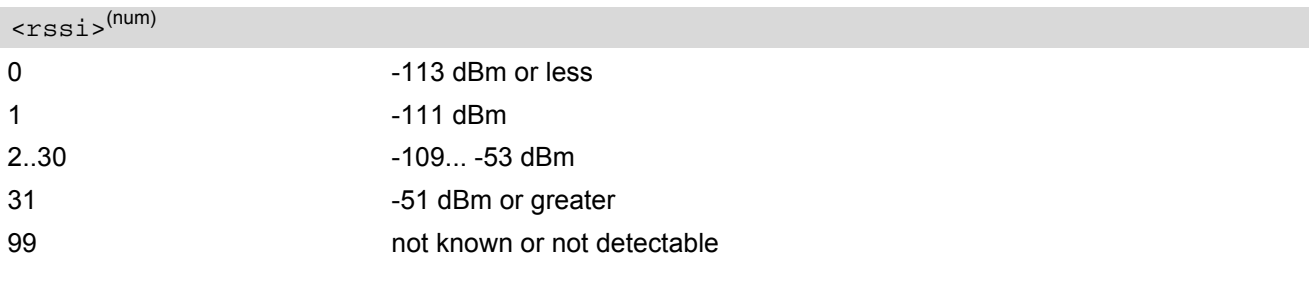

## <span id="page-150-2"></span><ber>(num)

To check the bit error rate there must be a dedicated channel opened to obtain realistic values. If no dedicated channel is opened, there is no BER to be determined. In this case the indicated value may be 0 or 99, depending on the SIM card.

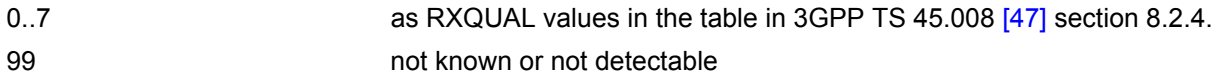

### *Note*

The results of  $AT+CSQ$  are valid only after the ME has successfully finished network registration. Otherwise, the commands returns only +CSQ: 99,99.

# <span id="page-151-0"></span>**8.5 AT+CPOL Preferred Operator List**

[AT+CPOL](#page-151-0) read command queries the list of the preferred operators. [AT+CPOL](#page-151-0) write command allows to edit the list of the preferred operators. The response of  $AT+CPOL$  read command also depends on the setting of  $AT+CPLS$ . If  $\langle$ index> is given but  $\langle$ operator> is left out, the entry is deleted.

### *Syntax*

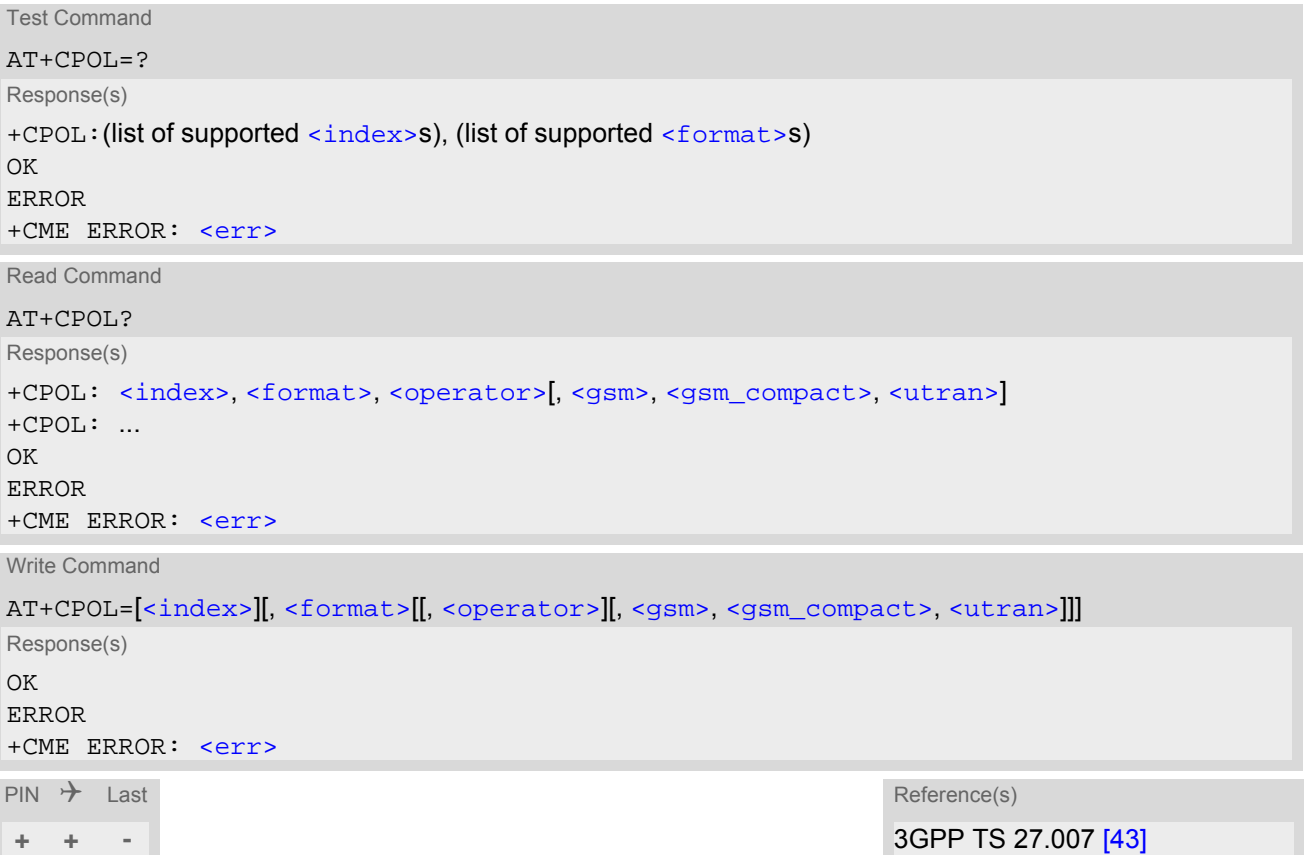

### *Parameter Description*

```
<index>(num)
```
The order number of the operator in the SIM preferred operator list.

<span id="page-151-3"></span>0 **Long alphanumeric format** [<operator>](#page-151-2) 1 Short alphanumeric format [<operator>](#page-151-2) 2 Numeric format [<operator>](#page-151-2) <format>(num)

<span id="page-151-2"></span><operator>(str)

The operator in the format specified in  $\leq$  format>.

<span id="page-152-1"></span><span id="page-152-0"></span>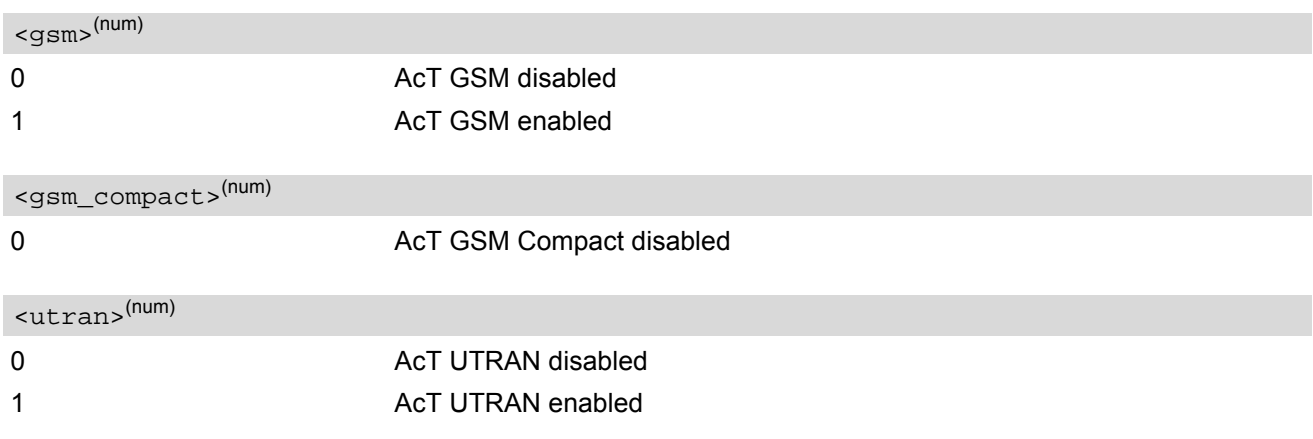

### <span id="page-152-2"></span>*Note*

• The Access Technology selection parameters [<gsm>](#page-152-0), [<gsm\\_compact>](#page-152-1), [<utran>](#page-152-2) are required for SIM cards or UICCs containing PLMN selector with Access Technology.

# <span id="page-153-0"></span>**8.6 AT+CPLS Select Preferred Operator List**

[AT+CPLS](#page-153-0) is used to select a preferred PLMN list defined in Elementary Files of the SIM card or active application of the SIM. The setting takes effect for the [AT+CPOL](#page-151-0) command.

### *Syntax*

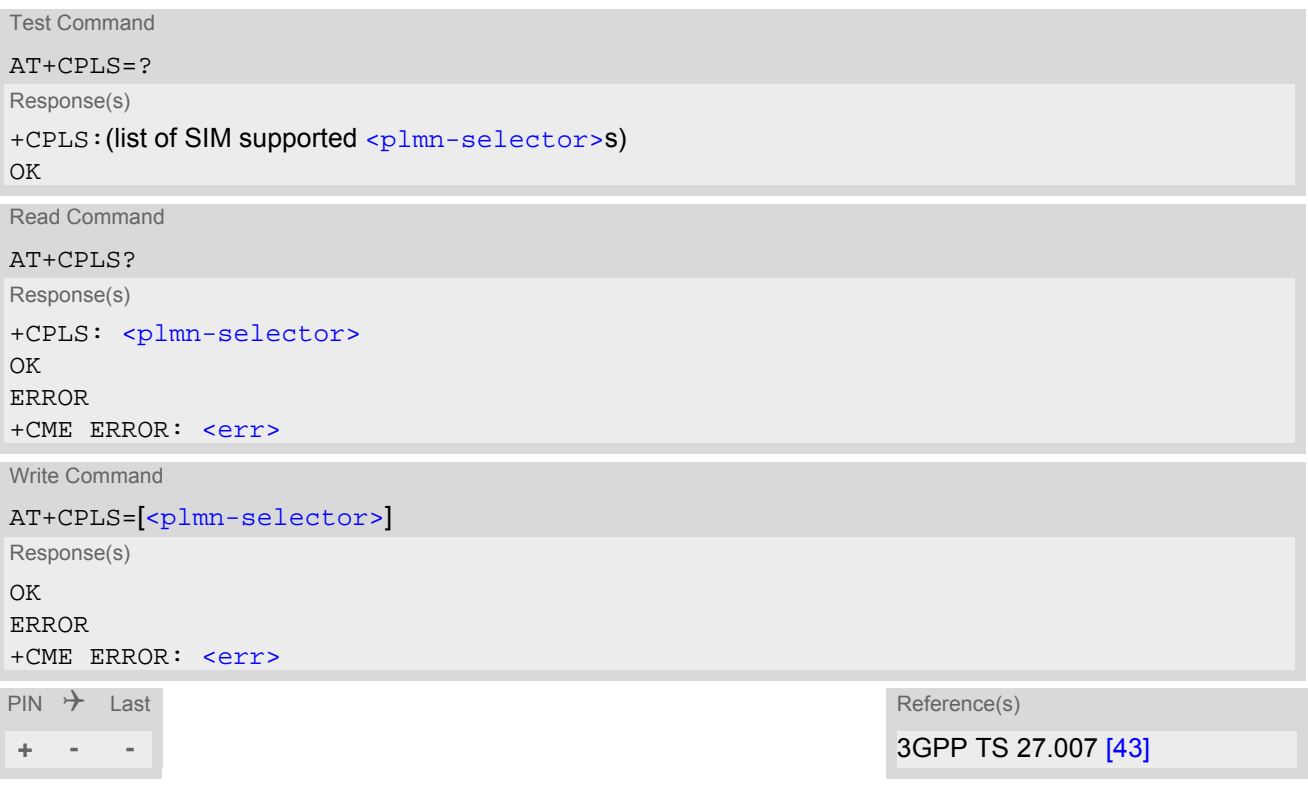

<span id="page-153-1"></span>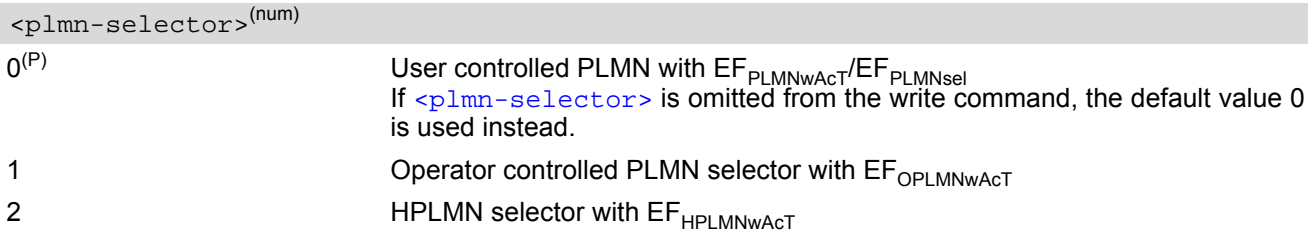

# <span id="page-154-0"></span>**8.7 AT+CTZR Time Zone Reporting**

The [AT+CTZR](#page-154-0) command enables and disables event reporting for changes of time zone and daylight saving time. If reporting is enabled the BGS5 returns unsolicited result codes whenever the time zone changes.

### *Syntax*

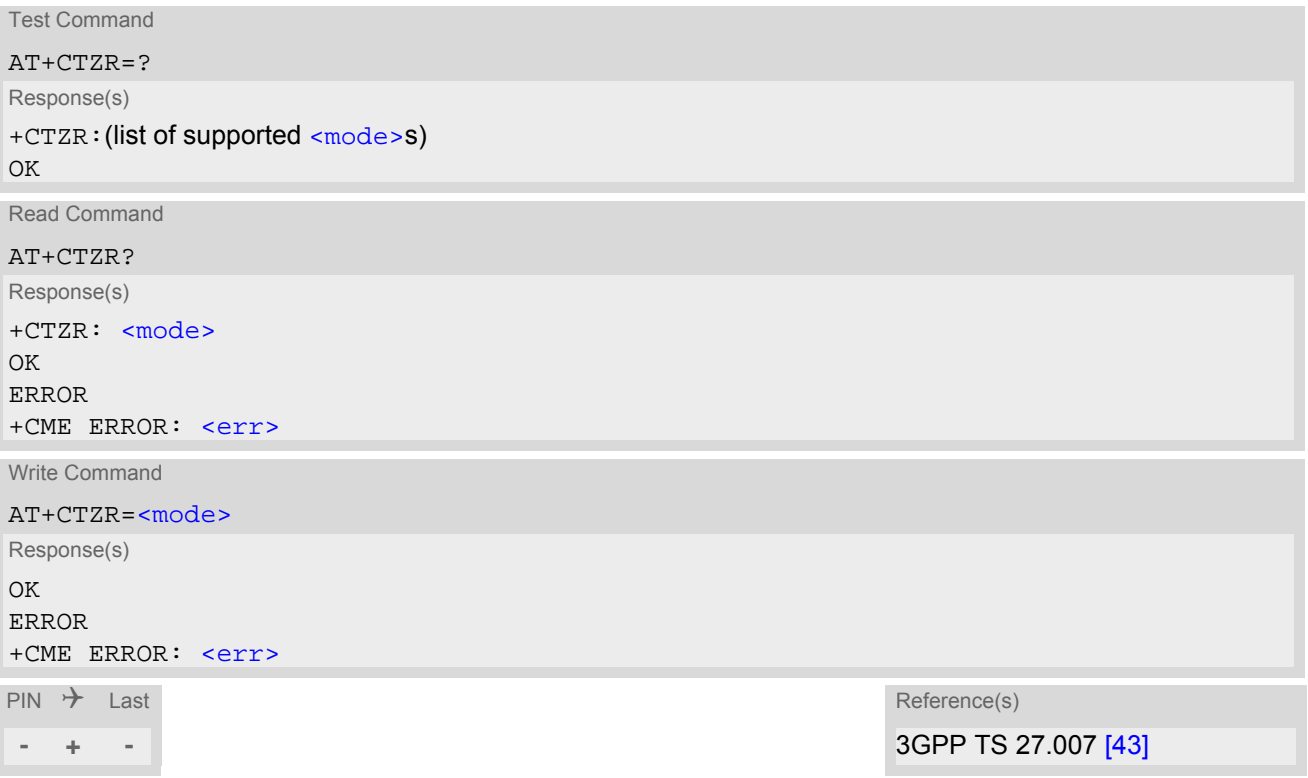

### *Unsolicited Result Codes*

```
 URC 1
  +CTZV: <timezone>, <time>
  The URC indicates that the time zone has changed.
```

```
 URC 2
```

```
+CTZV: <dst>
```
The URC provides information on daylight saving time.

```
 URC 3
```
+NITZINFO: [<timezone\\_variance>](#page-155-2), [<time>](#page-155-0) The URC provides information on daylight saving time.

### *Parameter Description*

<span id="page-154-1"></span>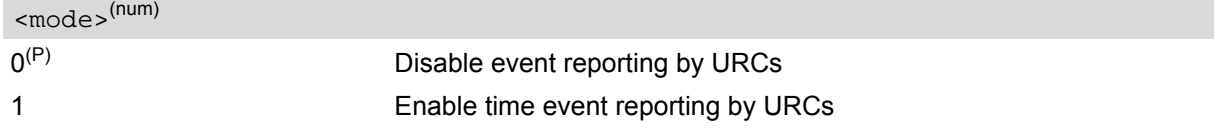

<span id="page-154-2"></span><timezone>(num)

Integer value indicating the time zone

### <span id="page-155-0"></span> $<$ time $>$ <sup>(str)</sup>

Time in format "yy/MM/dd,hh:mms", wherein characters indicates year, month, day, hour, minutes, seconds.

<span id="page-155-1"></span>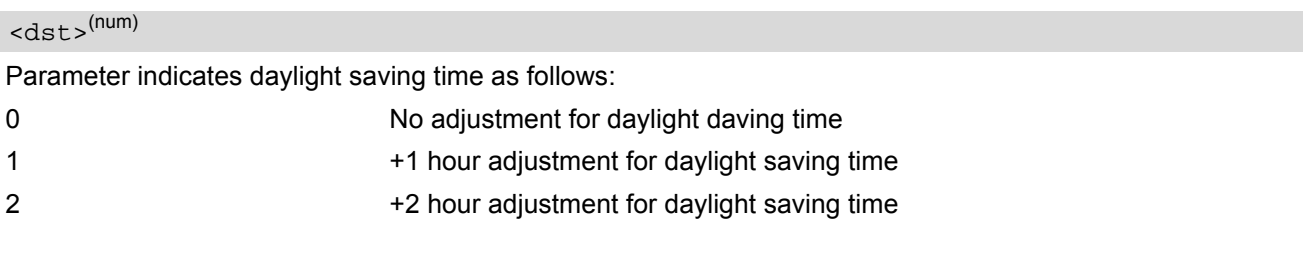

<span id="page-155-2"></span><timezone\_variance>(str)

Timezone variance

Time in format "GMT+HH:MM" or "GMT-HH:MM", e.g. "GMT+5:30".

# <span id="page-156-0"></span>**8.8 AT+CTZU Automatic Time Zone Update**

The [AT+CTZU](#page-156-0) command enables and disables automatic time zone update via NITZ. In addition, [AT+CTZR](#page-154-0) can be used to activate indicators reporting time zone information change.

### *Syntax*

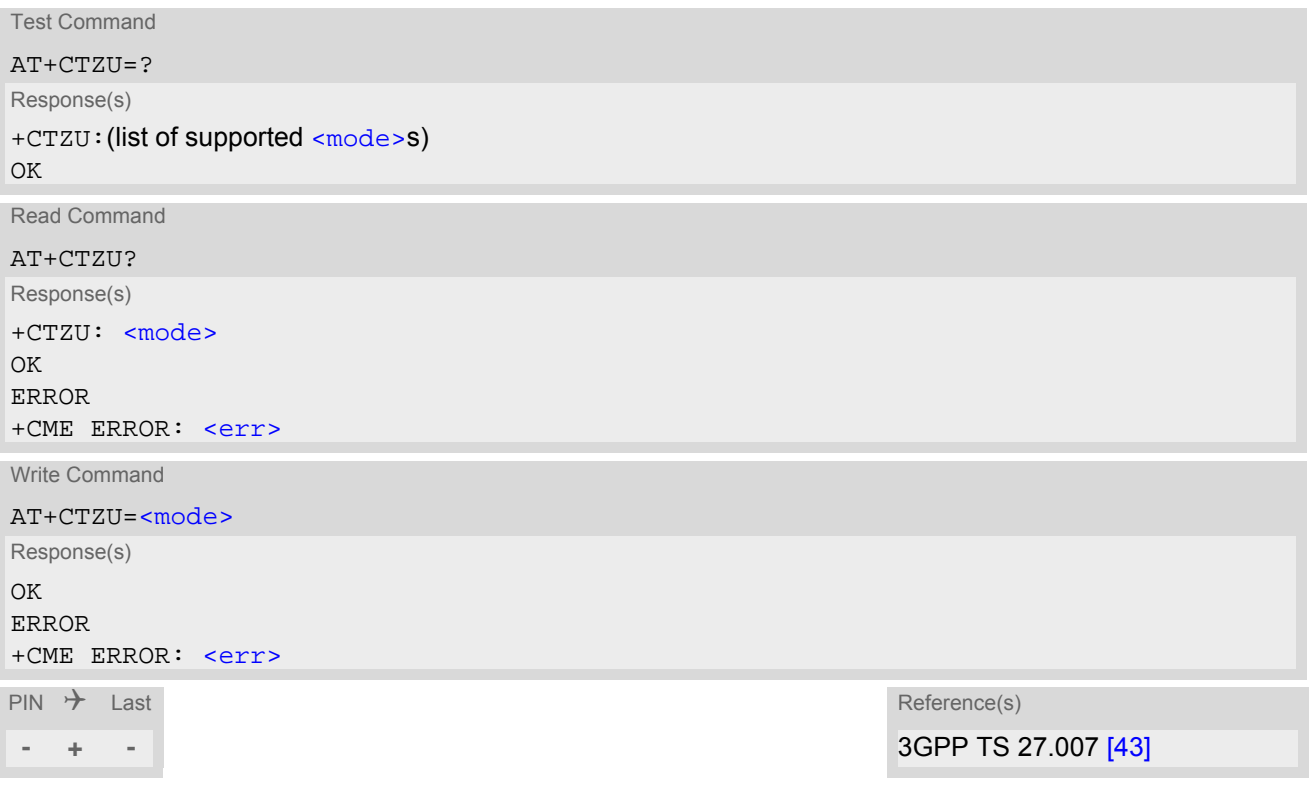

<span id="page-156-1"></span>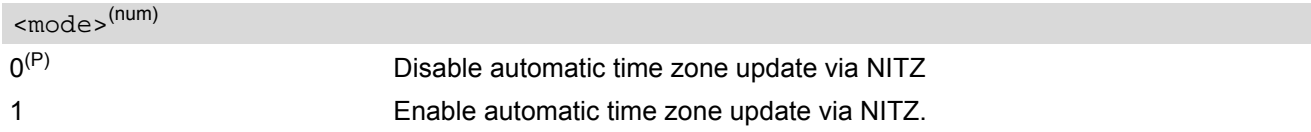

## <span id="page-157-0"></span>**8.9 AT^SMONP Display Neighbor Cell Information**

The [AT^SMONP](#page-157-0) command displays information on neighboring cells.

### *Syntax*

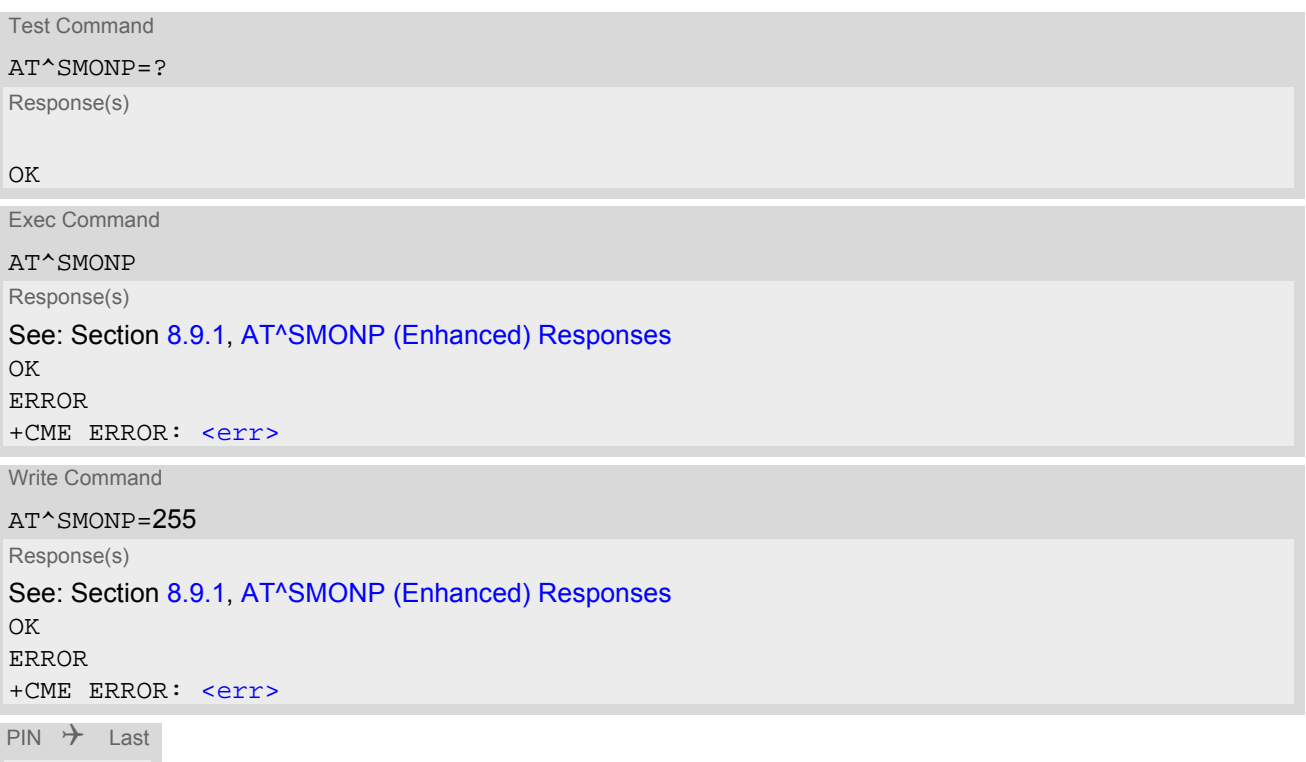

### *Note*

**± - -**

• During a CS connection or in Airplane mode the response is empty and displayed as follows: "----,--,---,---,---,-,-,--,---,----"

For other responses see Section [8.9.1, AT^SMONP \(Enhanced\) Responses.](#page-157-1)

# <span id="page-157-1"></span>**8.9.1 AT^SMONP (Enhanced) Responses**

Responses of the [AT^SMONP](#page-157-0) exec command. Possible enhanced responses (AT^SMONP=255) are given between <...>:

```
Syntax:
2G:
ARFCN_1, RSSI_1, RXlev_1, MCC_1, MCC_1, NCC_1, BCC_1, CL_1, C2_1, LAC_1, CL_1 <, C31_1 > , C32_1 >ARTCN_2, RSSI_2, RXlev_2, MCC_2, MCC_2, NCC_2, BCC_2, CL_2, C2_2, LLCC_2, CL_2<, C31_2><, C32_2>...
{\tt ARFCN_n, RSSI_n, RXlev_n, MCC_n, MNC_n, NCC_n, BCC_n, CL_n, C2_n, LAC_n, CL_n < C31_n < .C32_n >.}
```
*Example*: 2G: 653,26,-84,262,07,3,0,22,22,0141,3B2F,0,0 660,20,-90,262,07,3,3,16,16,0143,83B9,0,0

```
687,19,-91,262,07,3,1,15,15,0141,3B31,0,0
678,14,-95,262,07,3,3,10,10,0141,3B2F,0,0
671,14,-96,262,07,3,1,10,10,0141,8F67,0,0
643,10,-99,262,07,3,7,6,6,0141,83BB,0,0
OK
```
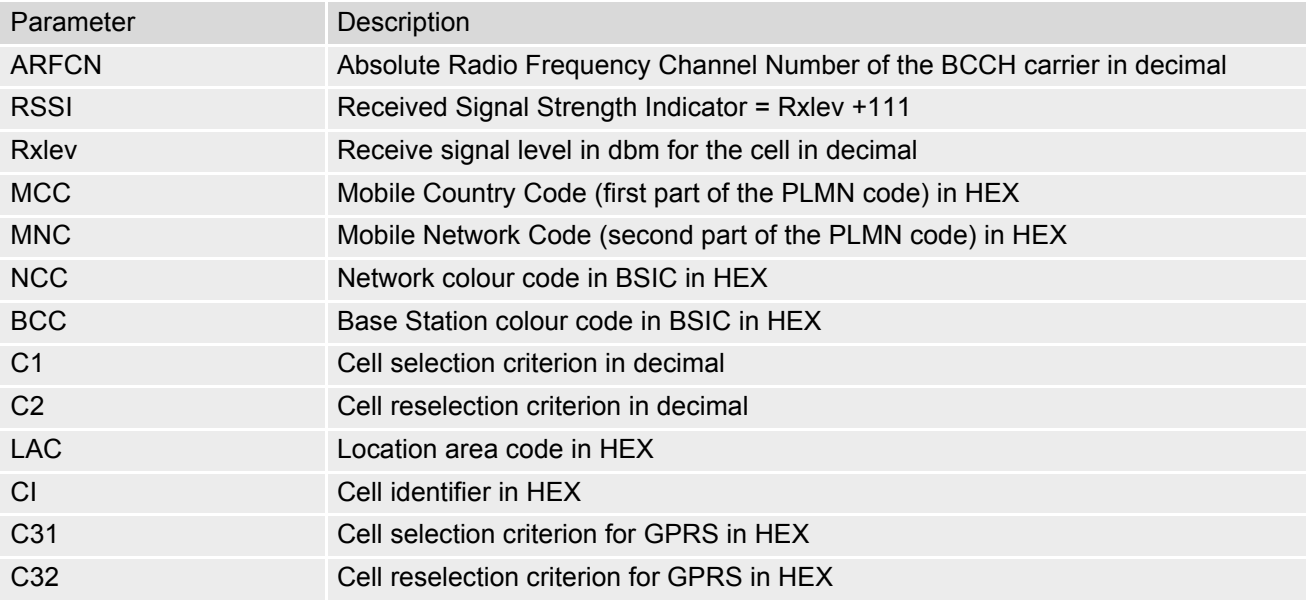

## <span id="page-159-0"></span>**8.10 AT^SMONI Display Server Cell Information**

The AT<sup>^</sup>SMONI command displays information of the serving cell.

### *Syntax*

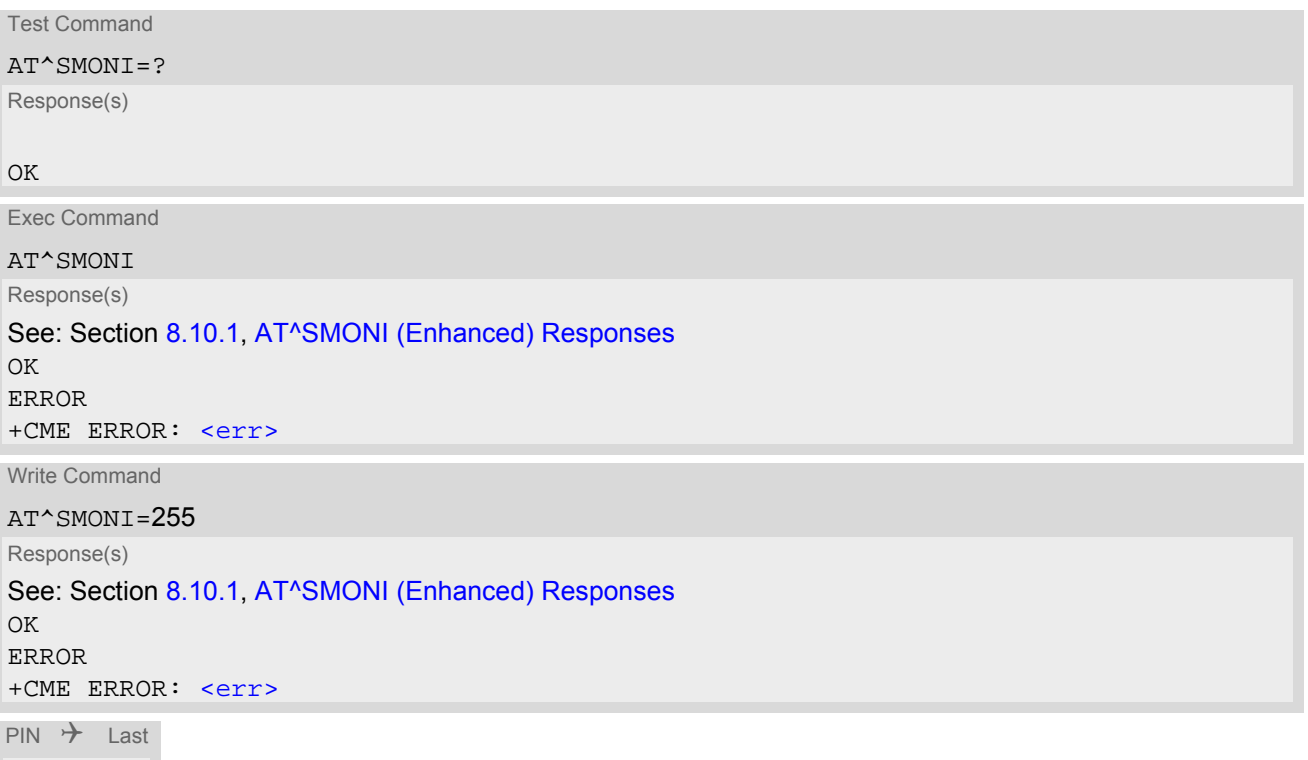

### *Note*

**+ - -**

• During a PLMN search process or before camping on a cell the response is displayed as follow: "^SMONI: 2G,SEARCH,SEARCH" If the module is deregistered from the network, the command responds as follows: +CME ERROR: operation not allowed. For other responses see Section [8.10.1, AT^SMONI \(Enhanced\) Responses](#page-159-1).

# <span id="page-159-1"></span>**8.10.1 AT^SMONI (Enhanced) Responses**

Responses of the [AT^SMONI](#page-159-0) exec command. Optional resp. enhanced parameters are given between <...>:

```
Syntax:
^SMONI: 2G,BCCH,Rxlev,MCC,MNC,LAC,CI,C1,C2,NCC,BCC,GPRS STATUS<,PWR><,ACC MIN 
RXLev><,Hoping,TS,timAdv,rxlevfull,Qual,ChMod><,Service>
```
Parameter description (2G) serving cell parameters:

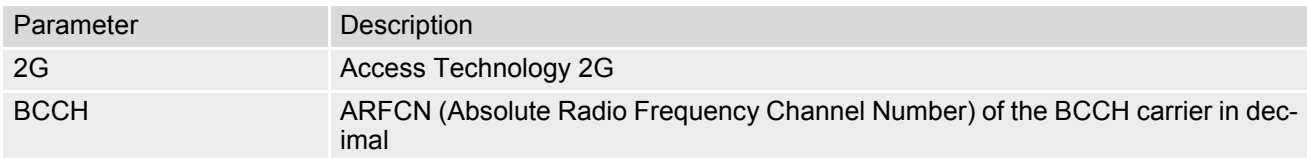

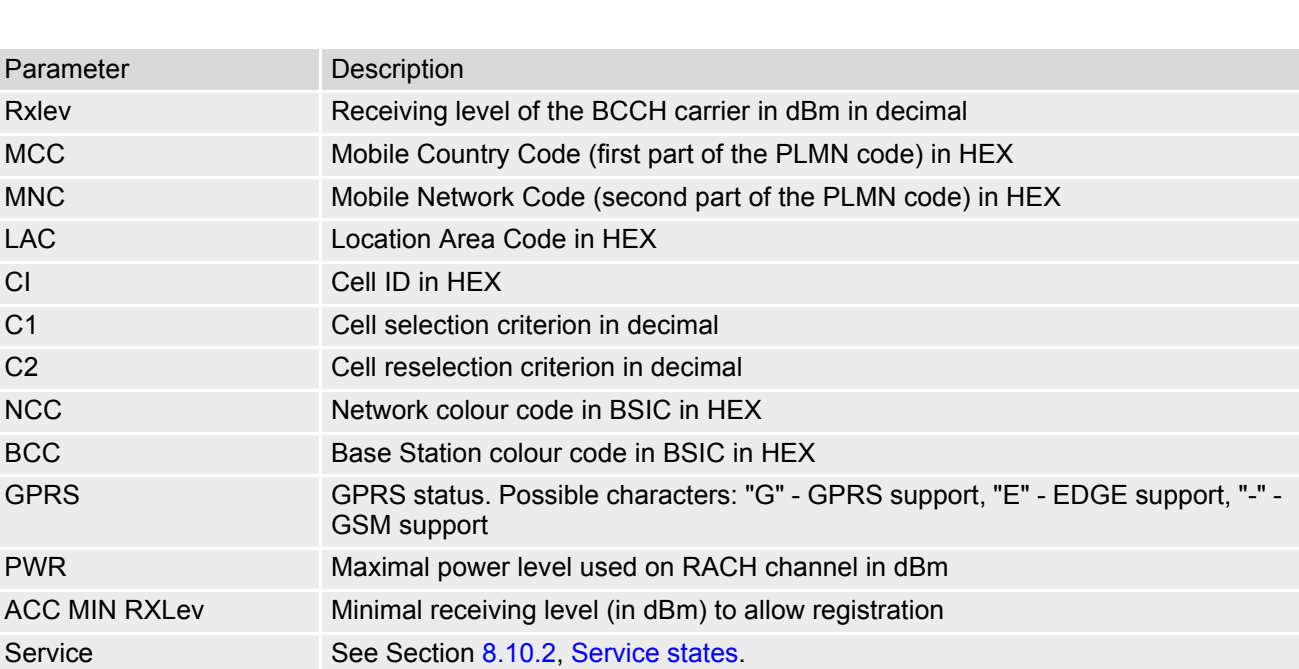

Parameter desription (2G) dedicated channel parameters:

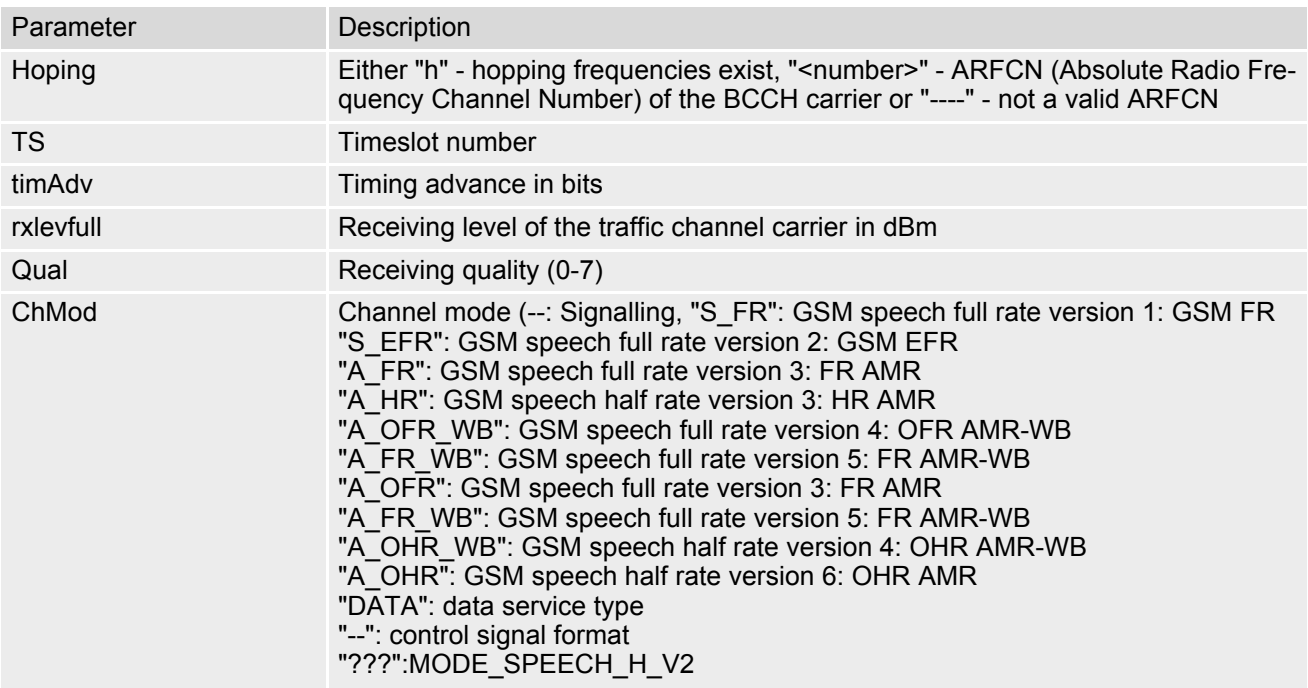

## <span id="page-160-0"></span>**8.10.2 Service states**

Depending on the service state, an additional textual output is generated (refer also to the response examples):

- 'SEARCH' (Searching) The MS is searching, but could not (yet) find a suitable cell. This output appears after restart of the MS or after loss of coverage.
- 'NOCONN' (No connection) The MS is camping on a cell and registered to the network. The service state is 'idle', i.e. there is no connection established or a dedicated channel in use.
- 'LIMSRV' (Limited Service) The MS is camping on a cell but not registered to the network. Only emergency calls are allowed. The MS enters this state, for example, when
	- no SIM card is inserted, or PIN has not been given,
- neither Home PLMN nor any other allowed PLMN are found,
- registration request was not answered or denied by the network (use command  $AT+CREG$  to query the registration status),
- authentication failed.

# <span id="page-162-0"></span>**8.11 AT^SNMON Network Monitoring**

The [AT^SNMON](#page-162-0) command can be used to monitor various network information.

### *Syntax*

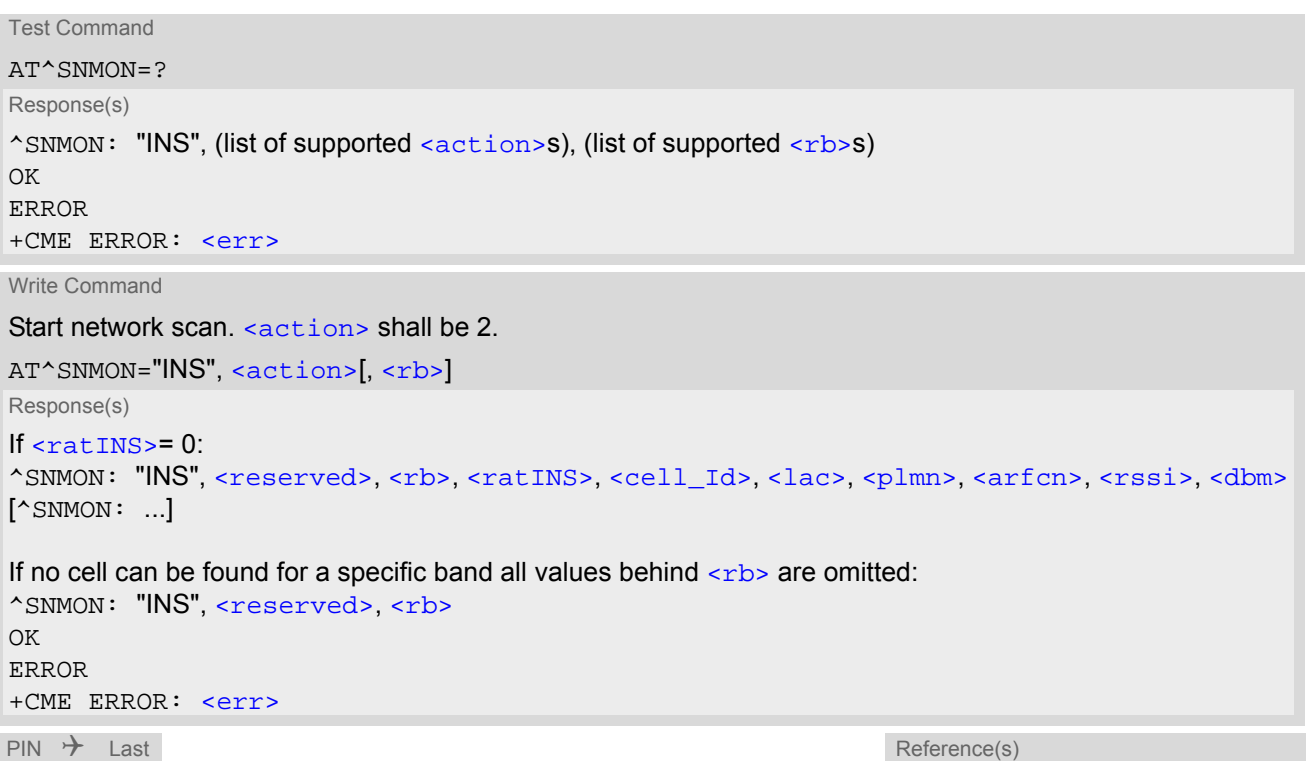

**- - -** 3GPP TS 45.008 [\[47\]](#page-15-1)

<span id="page-162-3"></span><span id="page-162-2"></span><span id="page-162-1"></span>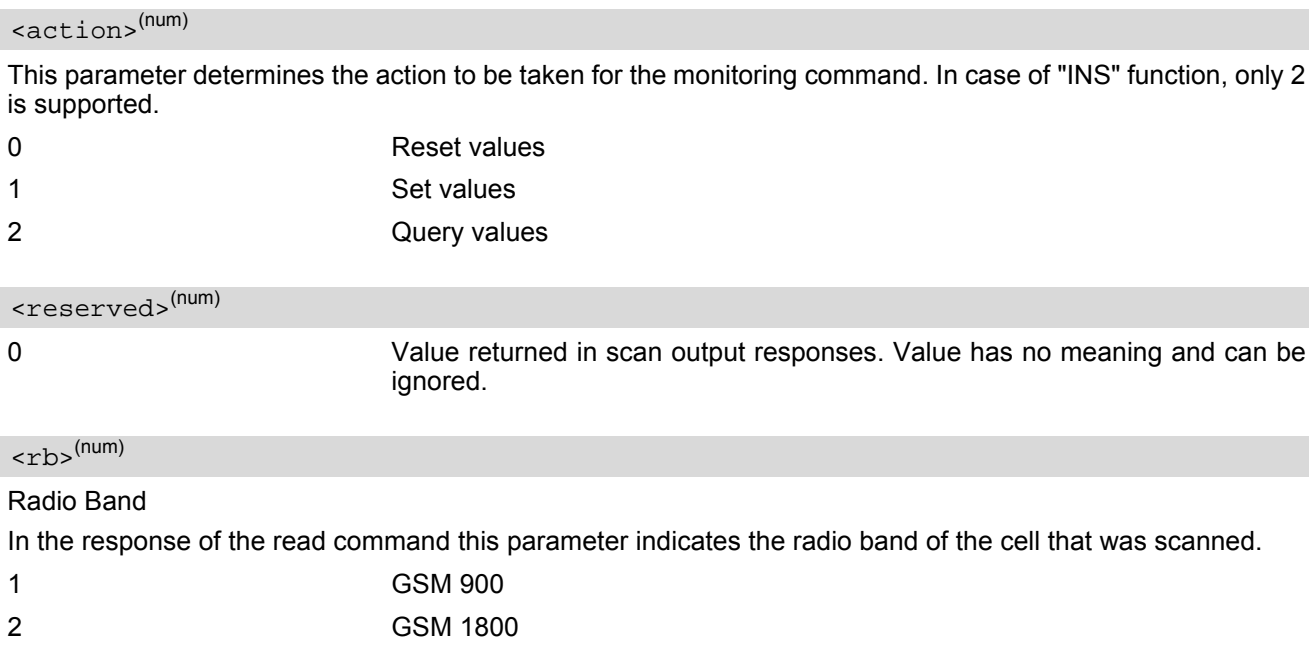

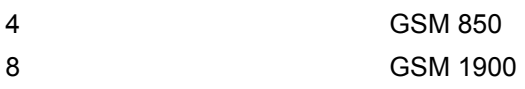

<span id="page-163-0"></span><ratINS>(num)

Radio Access Technology for subcommand INS

0 GSM

<span id="page-163-3"></span><plmn>(str)

PLMN code

<span id="page-163-6"></span><dbm>(str)

Signal Strength in dBm

<span id="page-163-4"></span><arfcn>(num)

Absolute Radio Frequency Channel Number of the BCCH carrier.

## <span id="page-163-5"></span><rssi>(num)

Received signal level of the BCCH carrier. The indicated value is composed of the measured value in dBm plus an offset. This is in accordance with a formula specified in 3GPP TS 45.008 [\[47\]](#page-15-1)

### <span id="page-163-2"></span> $\langle$ lac> $(str)$

#### Location Area Code

Two byte location area code in hexadecimal format (e.g. "00C1" equals 193 in decimal) of the cell that was scanned.

## <span id="page-163-1"></span><cell\_Id>(str)

Cell ID (16 bit for GSM),

### *Notes*

- The [AT^SNMON](#page-162-0)="INS" command can be used even if no SIM is present or no SIM-PIN was entered.
- The  $AT^{\wedge}$ SNMON="INS" command depends on the registration state. A complete network scan is only possible if the module is not registered. To perform a complete scan it is recommended to deregister manually from the network.
- The AT<sup>^</sup>SNMON="INS" command may be aborted internally by any other network related activity that interferes with the network scan.
- The time required for a network scan depends not only on the number of radio bands to be scanned, but also on ripple and existing ghost peaks on the scanned radio bands.

# **9. Supplementary Service Commands**

The AT commands described in this chapter are related to Supplementary Services.

## <span id="page-164-0"></span>**9.1 AT+CACM Accumulated call meter (ACM) reset or query**

The [AT+CACM](#page-164-0) read command returns the current ACM value.

The [AT+CACM](#page-164-0) write command resets the Advice of Charge related to the accumulated call meter (ACM) value in SIM file EF(ACM). ACM contains the total number of home units for both the current and preceding calls.

### *Syntax*

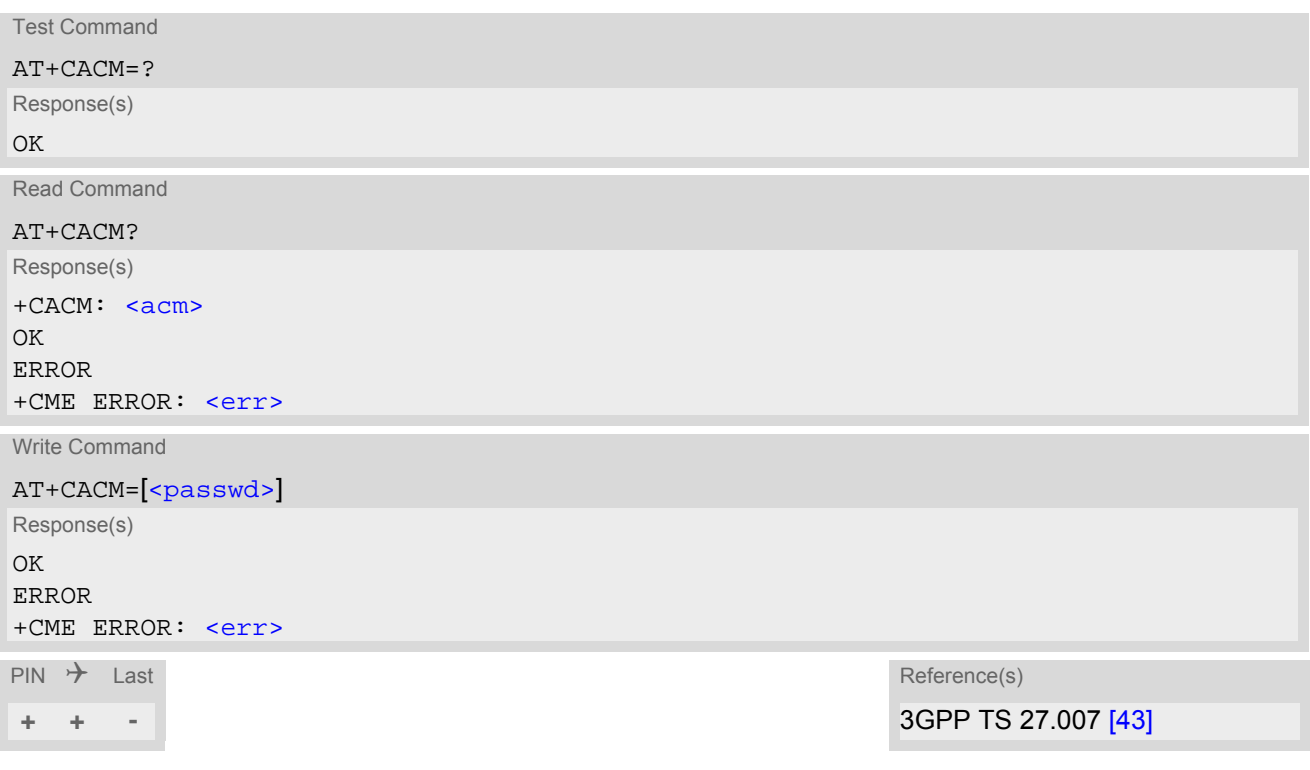

### *Parameter Description*

#### <span id="page-164-1"></span> $\langle$ acm $\rangle$ <sup>(str)</sup>

Three bytes of the current ACM value in hexadecimal format (e.g. "00001E" indicates decimal value 30) 000000 - FFFFFF.

<span id="page-164-2"></span><passwd>(str)

SIM PIN2

## <span id="page-165-0"></span>**9.2 AT+CAMM Accumulated call meter maximum (ACMmax) set or query**

The [AT+CAMM](#page-165-0) read command returns the current ACMmax value.

The [AT+CAMM](#page-165-0) write command sets the Advice of Charge related to the accumulated call meter maximum value in SIM file EF (ACMmax). ACMmax contains the maximum number of home units allowed to be consumed by the subscriber.

### *Syntax*

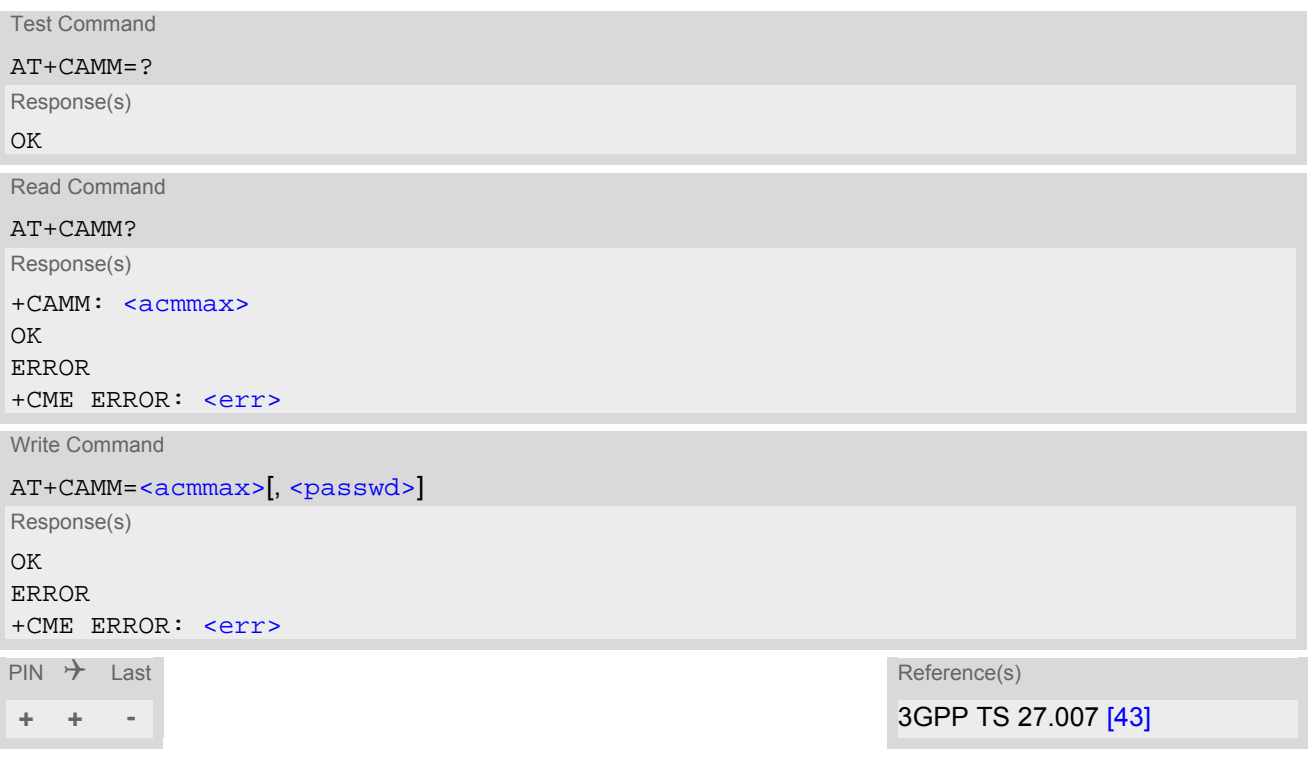

### *Parameter Description*

<span id="page-165-1"></span><acmmax>(str)

Three bytes of the max. ACM value in hexadecimal format (e.g. "00001E" indicates decimal value 30) 000000 disable ACMmax feature 000001-FFFFFF.

<span id="page-165-2"></span><passwd>(str)

SIM PIN2

# <span id="page-166-0"></span>**9.3 AT+CAOC Advice of Charge Information**

[AT+CAOC](#page-166-0) controls the Advice of Charge supplementary service function mode.

### *Syntax*

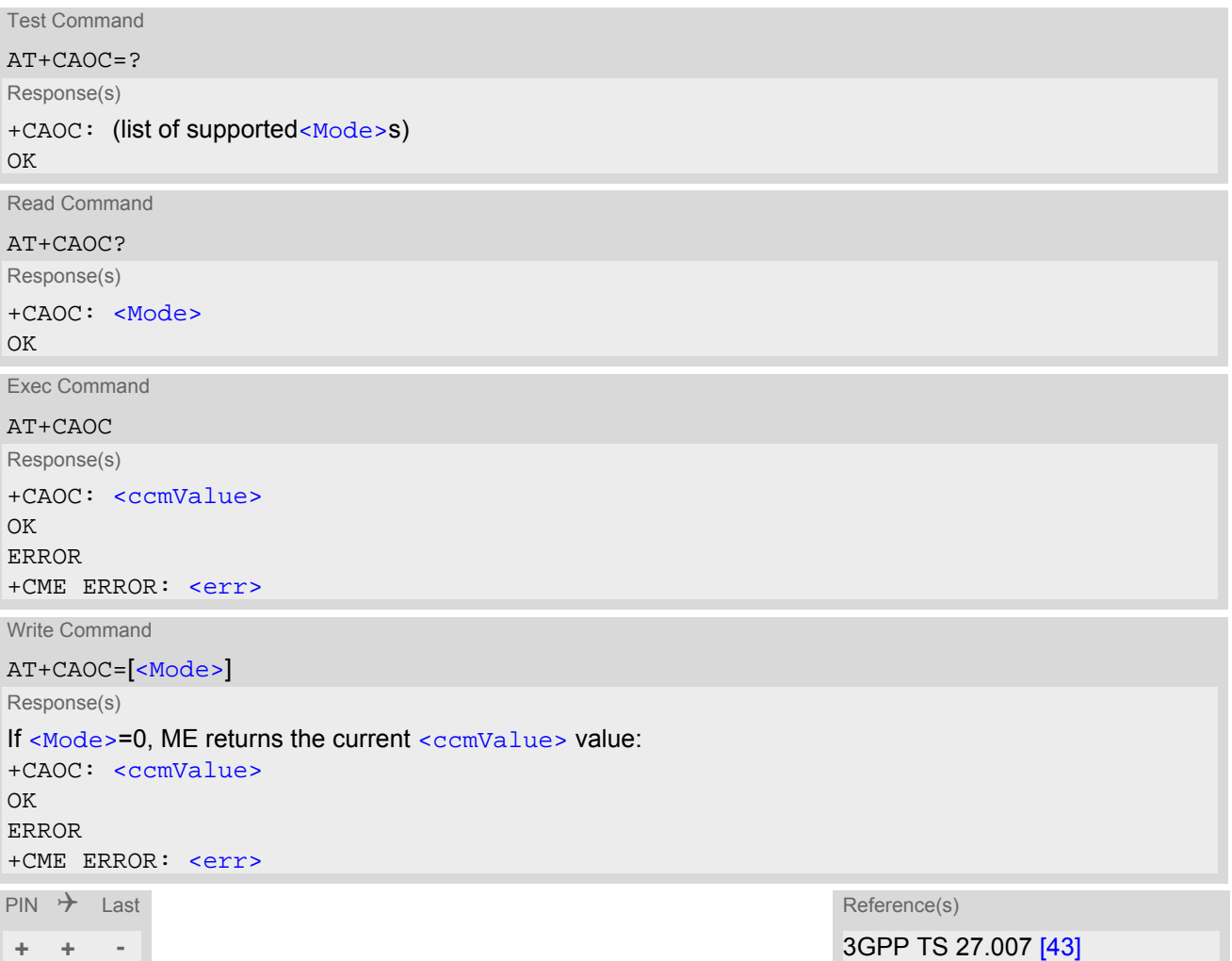

### *Unsolicited Result Code*

+CCCM: [<ccmValue>](#page-166-2)

If activated a URC is sent everytime the CCM value changes

### *Parameter Description*

<span id="page-166-1"></span>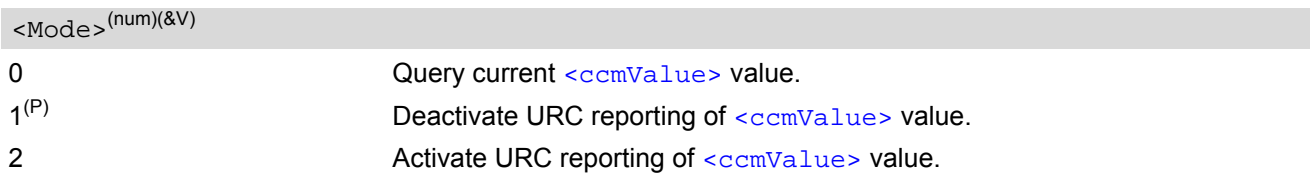

<span id="page-166-2"></span><ccmValue>(str)

Current value in hexadecimal format, e.g. "00001E" indicates decimal value 30). The three bytes are coded as ACM<sub>max</sub> value on the SIM; for details refer to 3GPP TS 11.11 [\[16\],](#page-14-0) 3GPP TS 31.101 [\[17\],](#page-14-1) 3GPP TS 31.102 [\[18\]](#page-14-2).

# <span id="page-167-0"></span>**9.4 AT+CCUG Closed User Group**

The [AT+CCUG](#page-167-0) write command serves to activate or deactivate the explicit CUG invocation, to set the desired index, and to specify if Preferential Group or Outgoing Access shall be suppressed.

The  $AT+CCUG$  read command returns if the Explicit CUG invocation is activated (in parameter  $\langle n \rangle$ ), which CUG [<index>](#page-167-2) is chosen, and if Preferential Group or Outgoing Access is suppressed (in parameter [<info>](#page-167-3)).

### *Syntax*

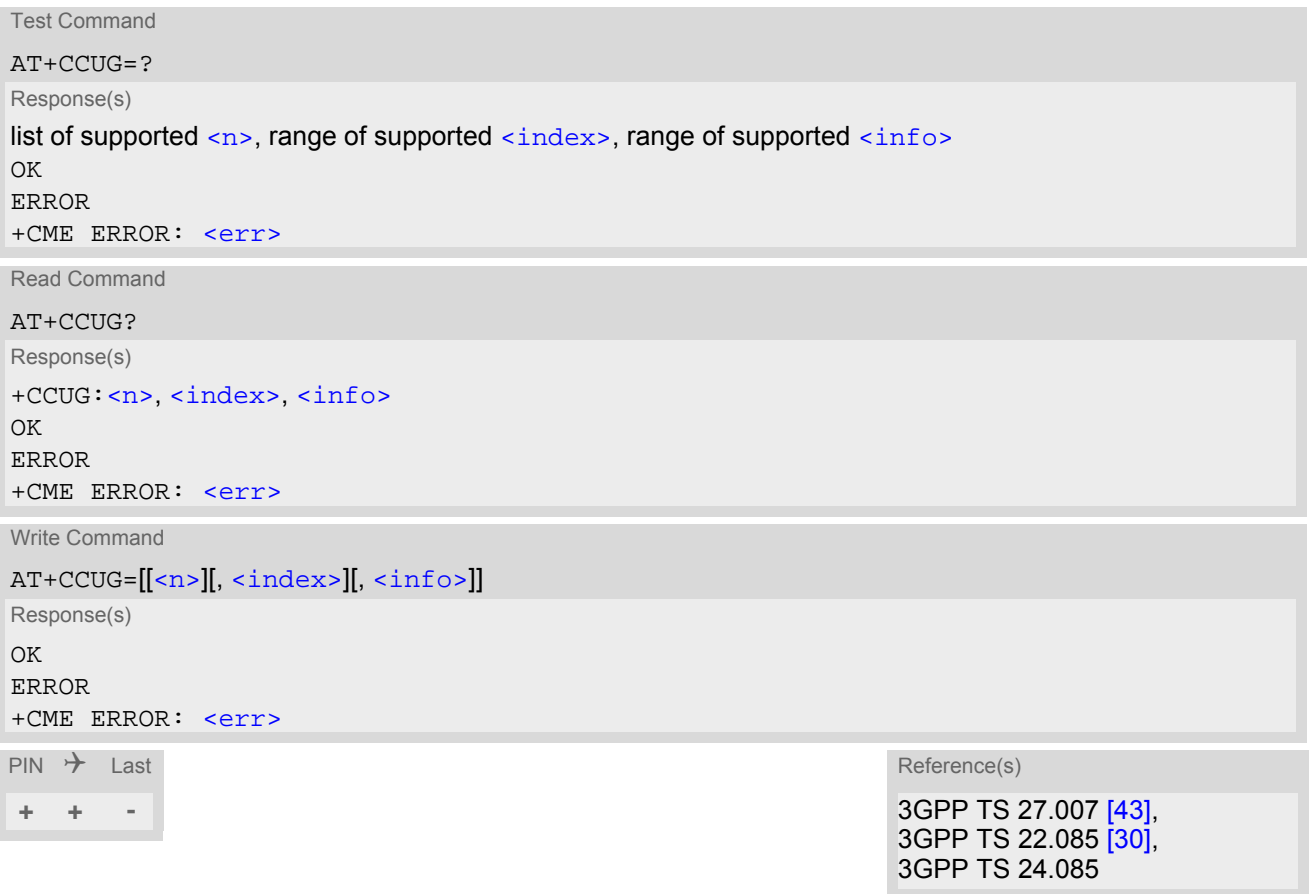

<span id="page-167-3"></span><span id="page-167-2"></span><span id="page-167-1"></span>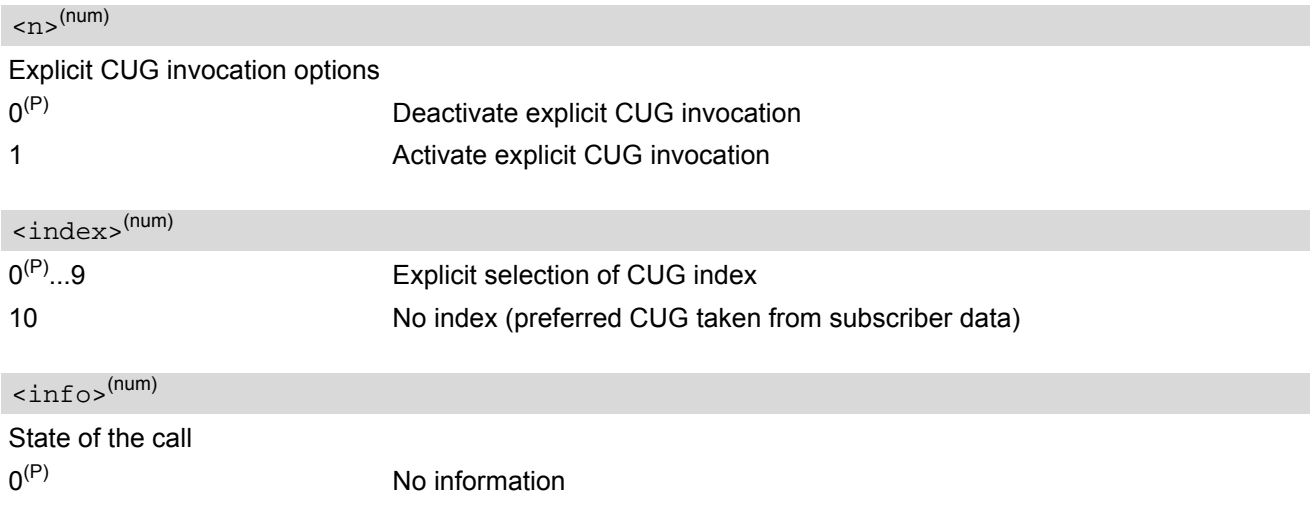

- 1 Suppress outgoing access
- 2 Suppress preferential CUG
- 3 Suppress preferential CUG and Outgoing Access.

### *Notes*

- The active settings for omitted parameters are retained without changes.
- Explicit CUG invocation means that at each call setup, CUG information is added to the called number.
- When starting a call with [ATD](#page-118-0), Parameter 'G' or 'g' of command [ATD](#page-118-0) will have no effect if the option selected for this single call is identical to the option already selected with  $AT+CCUG$ .
- Current settings are saved in the ME automatically.
- $ATZ$  or  $AT\&F$  do not influence the current settings.
- Some combinations of parameters may lead to rejection of CUG calls by the network. For more information, please consult 3GPP TS 24.085.

# <span id="page-169-0"></span>**9.5 AT+CCFC Call forwarding number and conditions control**

[AT+CCFC](#page-169-0) controls the call forwarding supplementary service. Registration, erasure, activation, deactivation and status query are supported.

### *Syntax*

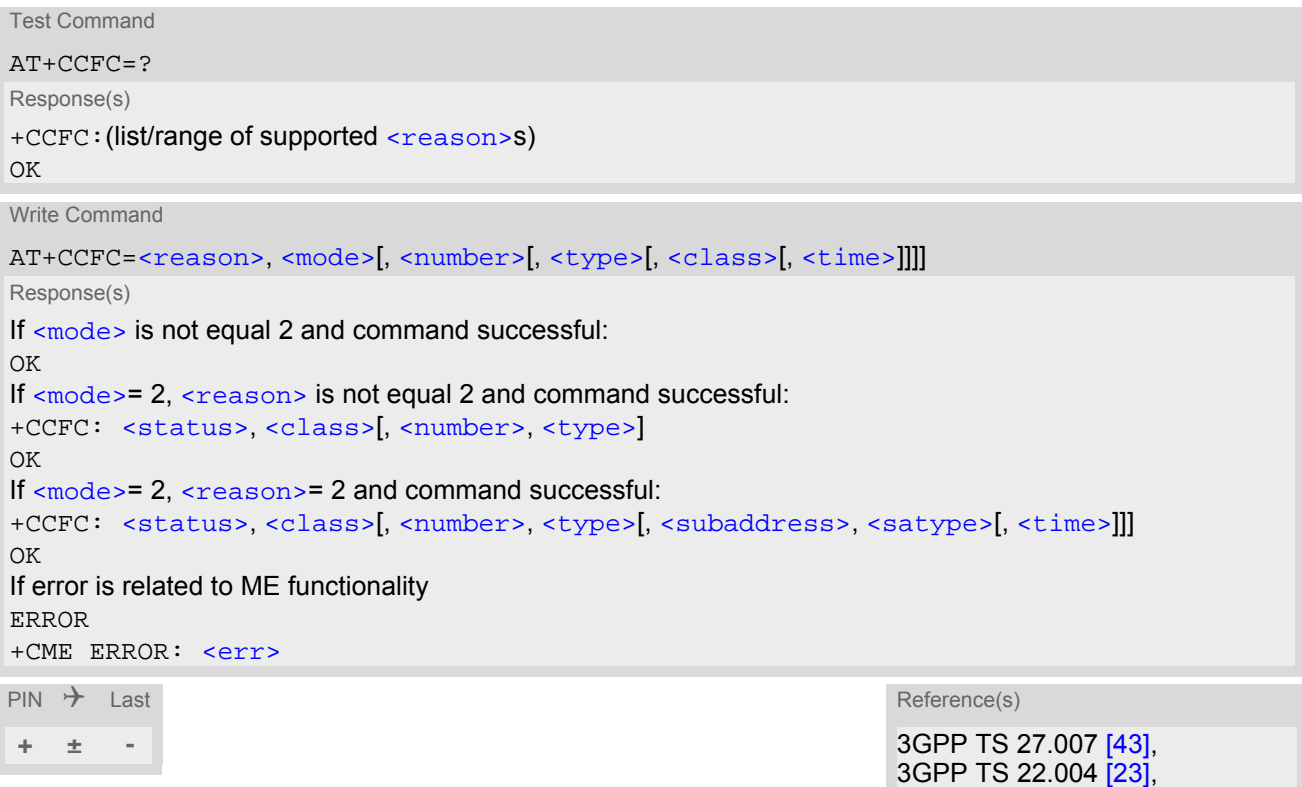

### *Parameter Description*

<span id="page-169-1"></span>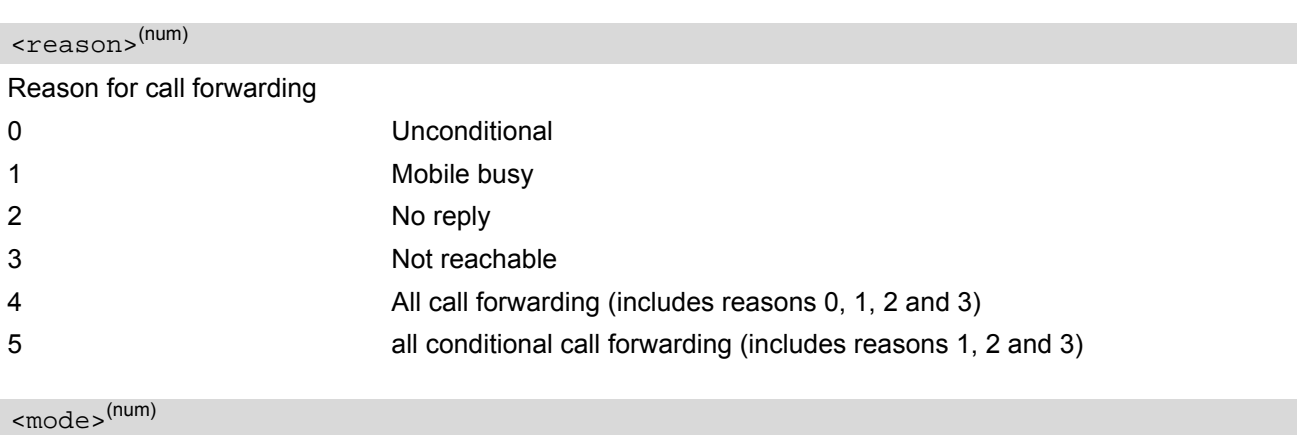

<span id="page-169-2"></span>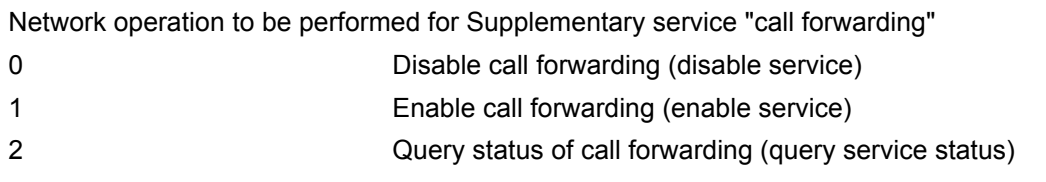

3GPP TS 22.082 [\[28\]](#page-14-5), 3GPP TS 24.082

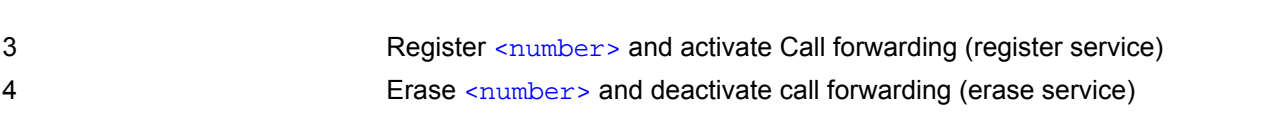

## <span id="page-170-0"></span> $<$ number> $(str)$

String type phone number of forwarding address in format specified by [<type>](#page-170-1). If you select [<mode>](#page-169-2)= 3, the phone  $\leq$ number> will be registered in the network. This allows you to disable / enable CF to the same destination without the need to enter the phone number once again. Depending on the services offered by the provider the registration may be mandatory before CF can be used. The number remains registered in the network until you register another number or erase it using  $\leq$  mode  $>$  = 4.

<span id="page-170-2"></span><span id="page-170-1"></span>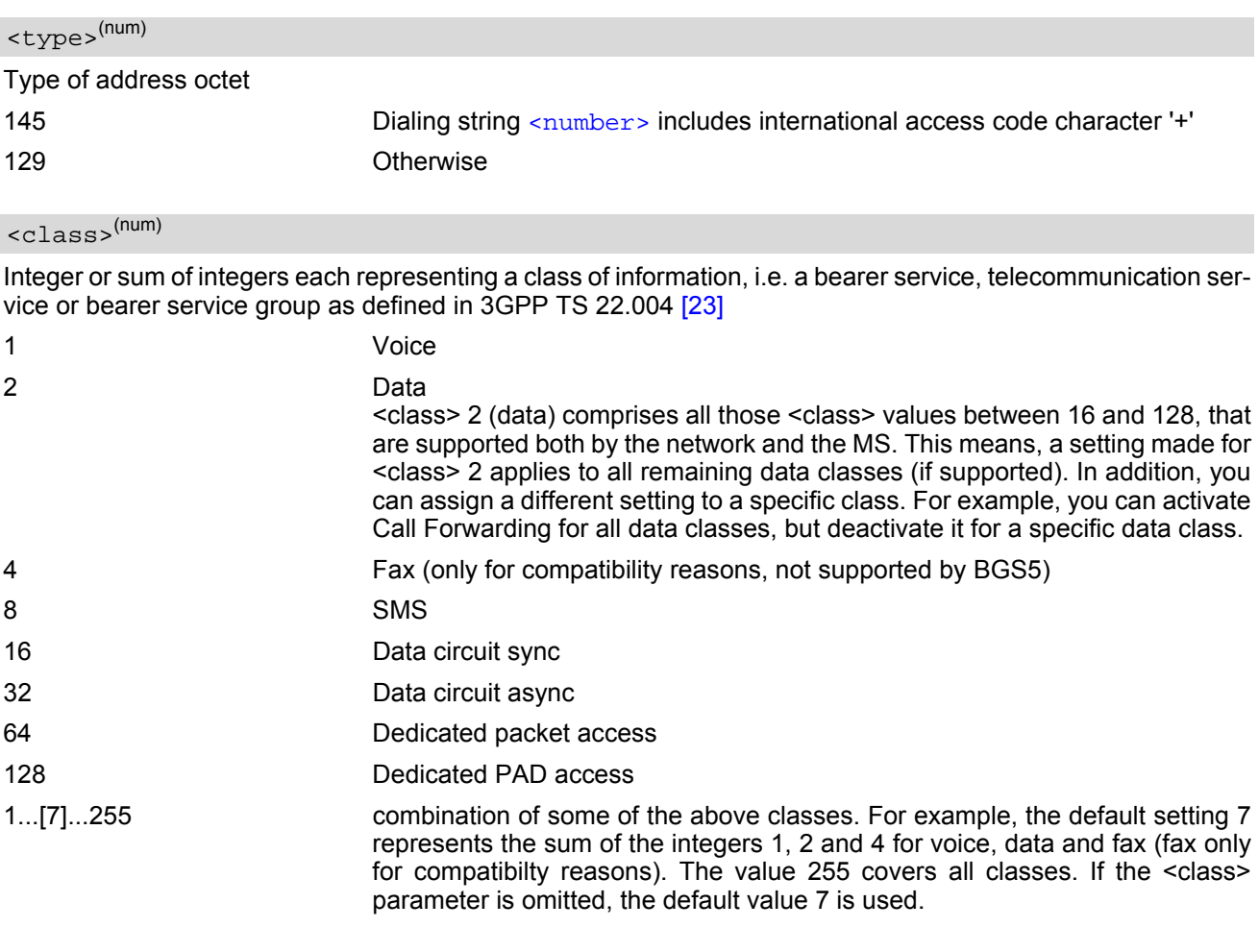

<span id="page-170-5"></span><subaddress>(str)

Only for compatibility reasons, not supported by BGS5

<span id="page-170-6"></span><satype>(num)

Only for compatibility reasons, not supported by BGS5

<span id="page-170-4"></span><span id="page-170-3"></span>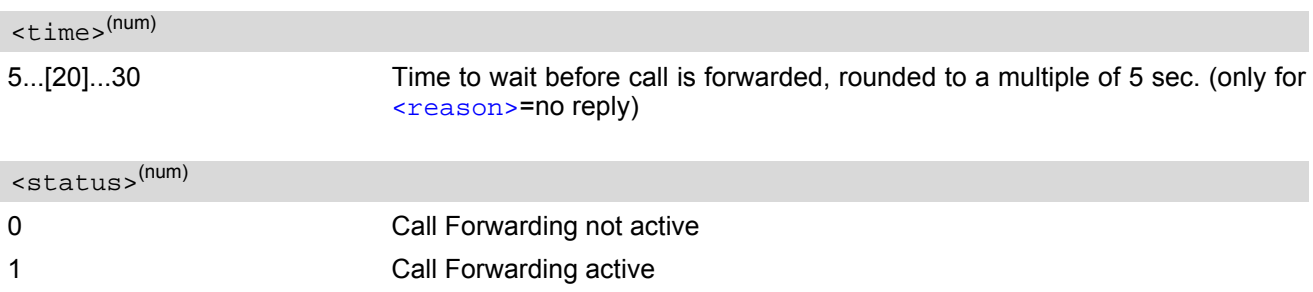

### *Notes*

- You can register, disable, enable and erase [<reason>](#page-169-1) 4 and 5 as described above. However, querying the status of < $r$ eason> 4 and 5 with  $AT+CCFC$  will result in an error ("+CME ERROR: operation not supported"). As an alternative, you may use the ATD command followed by \*'# codes to check the status of these two reasons. See [Star-Hash \(\\*#\) Network Commands](#page-439-0) for a complete list of \*# GSM codes.
- Most networks will not permit registration of new parameters for conditional call forwarding (reasons 1,2,3,5) while unconditional call forwarding is enabled.
- The [AT+CCFC](#page-169-0) command offers a broad range of call forwarding options according to the GSM specifications. However, when you attempt to set a call forwarding option which is not provisioned or not yet subscribed to, the setting will not take effect regardless of the response returned. The responses in these cases vary with the network (for example "OK", "Operation not allowed", "Operation not supported" etc.). To make sure check the call forwarding status with  $<sub>mode</sub>>=2$ .</sub>
- Some networks may choose to have certain call forwarding condtions permanently enabled (e.g. forwarding to a mailbox if the mobile is not reachable). In this case, erasure or deactivation of call forwarding for these conditions will not be successful, even if the CCFC request is answered with response "OK".
- The command has been implemented with the full set of [<class>](#page-170-2) parameters according to 3GPP TS 27.007 [\[43\]](#page-15-0). For actual applicability of SS "call forwarding" to a specific service or service group (a specific  $<$ class> value) please consult table A.1 of 3GPP TS 22.004 [\[23\]](#page-14-4).
- There is currently no release of 3GPP TS 22.004 [\[23\]](#page-14-4), in which the "Call Forwarding" Supplementary Service is defined as applicable to SMS services.

## <span id="page-172-0"></span>**9.6 AT+CCWA Call Waiting**

The [AT+CCWA](#page-172-0) write command controls the "Call Waiting" supplementary service according to 3GPP TS 22.083 [\[29\].](#page-14-6) Activation, deactivation and status query are supported. The read command returns the current value of  $\langle n \rangle$ .

### *Syntax*

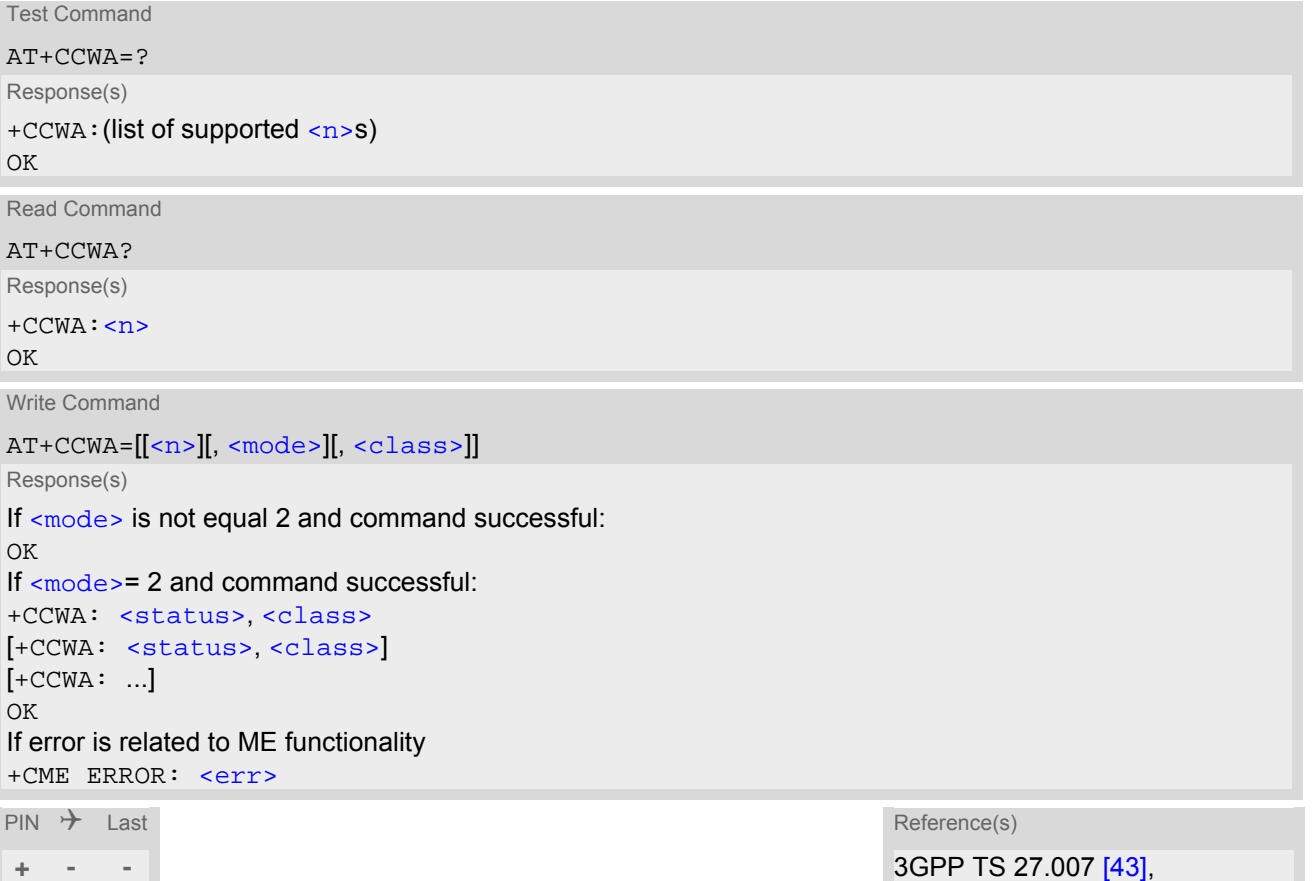

3GPP TS 22.004 [\[23\]](#page-14-4), 3GPP TS 22.083 [\[29\]](#page-14-6), 3GPP TS 24.083

### *Unsolicited Result Code*

<span id="page-172-2"></span>Indication of a call that is currently waiting and can be accepted.

+CCWA: [<calling number>,](#page-173-3) [<type of number>,](#page-173-4) [<class>,](#page-173-1) , [<CLI validity>](#page-173-5)

If  $\langle n \rangle$ =1 and the call waiting supplementary service is enabled in the network, URC "[+CCWA](#page-172-2)" indicates a waiting call to the TE. It appears while the waiting call is still ringing.

<span id="page-172-1"></span>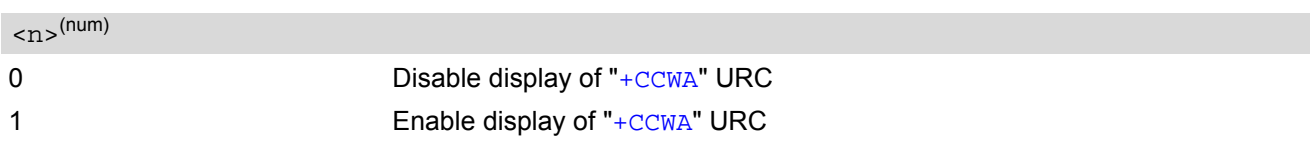

<span id="page-173-1"></span><span id="page-173-0"></span>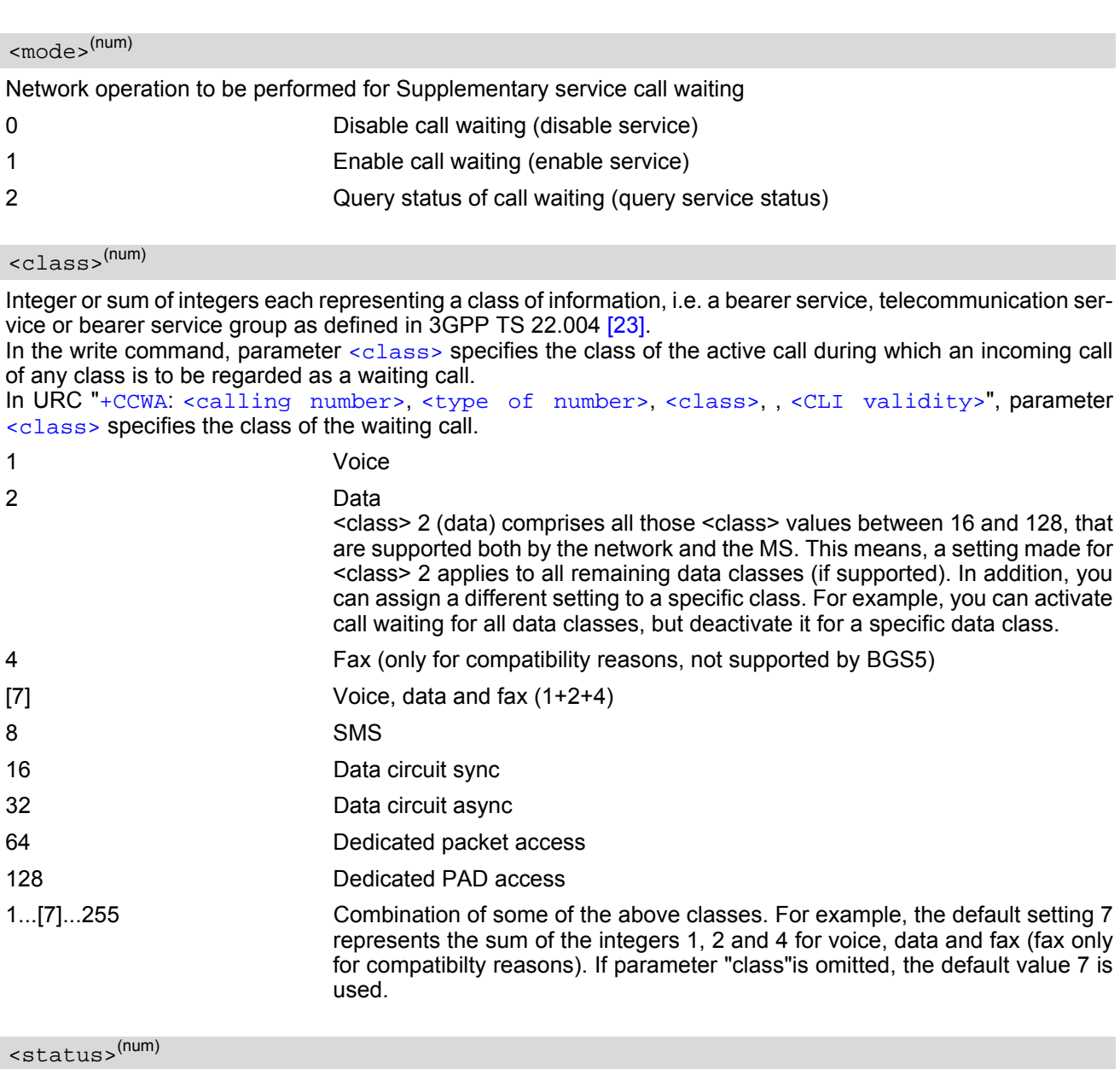

<span id="page-173-2"></span>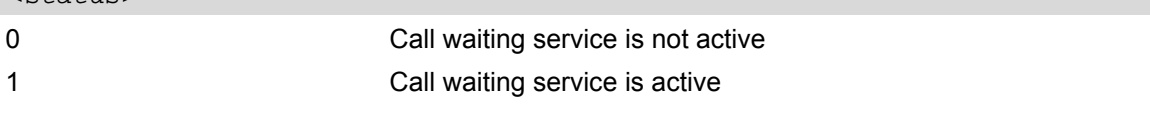

# <span id="page-173-3"></span> $\text{scaling number>}^{\text{(str)}}$

Phone number of waiting caller in the format specified by parameter [<type of number>](#page-173-4).

<span id="page-173-5"></span><span id="page-173-4"></span>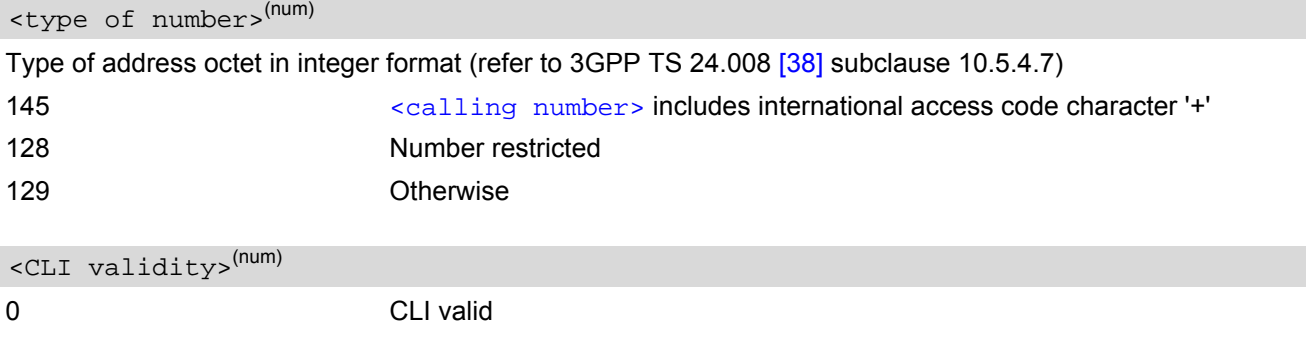

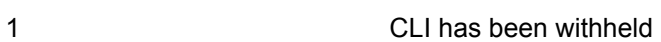

2 CLI is not available

### *Notes*

- With the [AT+CHLD](#page-175-0) command, it is possible to establish a multiparty call or to set the active voice call on hold and then accept a waiting voice call (not possible with fax and data call). See also  $AT+CHLD$ .
- Users should be aware that if call waiting is activated  $(\text{embed}=1)$ , the presentation of URCs needs to be enabled, too  $\left($  <n > = 1).

Otherwise, on the one hand, a waiting caller would be kept waiting due to lack of BUSY signals, while, on the other hand, the waiting call would not be indicated to the called party.

- The  $AT+CCWA$  command offers a broad range of options according to the GSM specifications. However, when you attempt to enable call waiting for a  $\langle \text{class} \rangle$  for which the service is not provisioned or not supported, the setting will not take effect regardless of the response returned. The responses in these cases vary with the network (for example "OK", "Operation not allowed", "Operation not supported" etc.). To make sure check the current call waiting settings with  $\langle$ mode>=2.
- The  $AT+CCWA$  command has been implemented with the full set of  $$  parameters according to 3GPP TS 27.007 [\[43\]](#page-15-0). For actual applicability of SS call waiting to a specific service or service group (a specific [<class>](#page-173-1) value) please consult table A.1 of 3GPP TS 22.004 [\[23\].](#page-14-4)
- Despite the specifications stated in 3GPP TS 22.004 [\[23\]](#page-14-4) call waiting is not handled uniformly among all networks:

3GPP TS 22.004 [\[23\]](#page-14-4), Annex A, provides the following specification:

"The applicability of call waiting refers to the telecommunication service of the active call and not of the waiting call. The incoming, waiting, call may be of any kind." Nevertheless, networks do differ on the actual implementation of the service. For example, the activation of call waiting for  $\langle \text{class} \rangle$  4, "fax", causes some networks to send a call waiting indication if a call "of any kind" comes in during an active fax call, but others may (with the same settings active) indicate a waiting fax call during any kind of active call. Thus, the only reliable way to receive or prevent a call waiting indication under any circumstances and in any network, is to activate or deactivate call waiting for all tele- and bearer services ([<class>](#page-173-1) 255).

### *Examples*

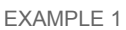

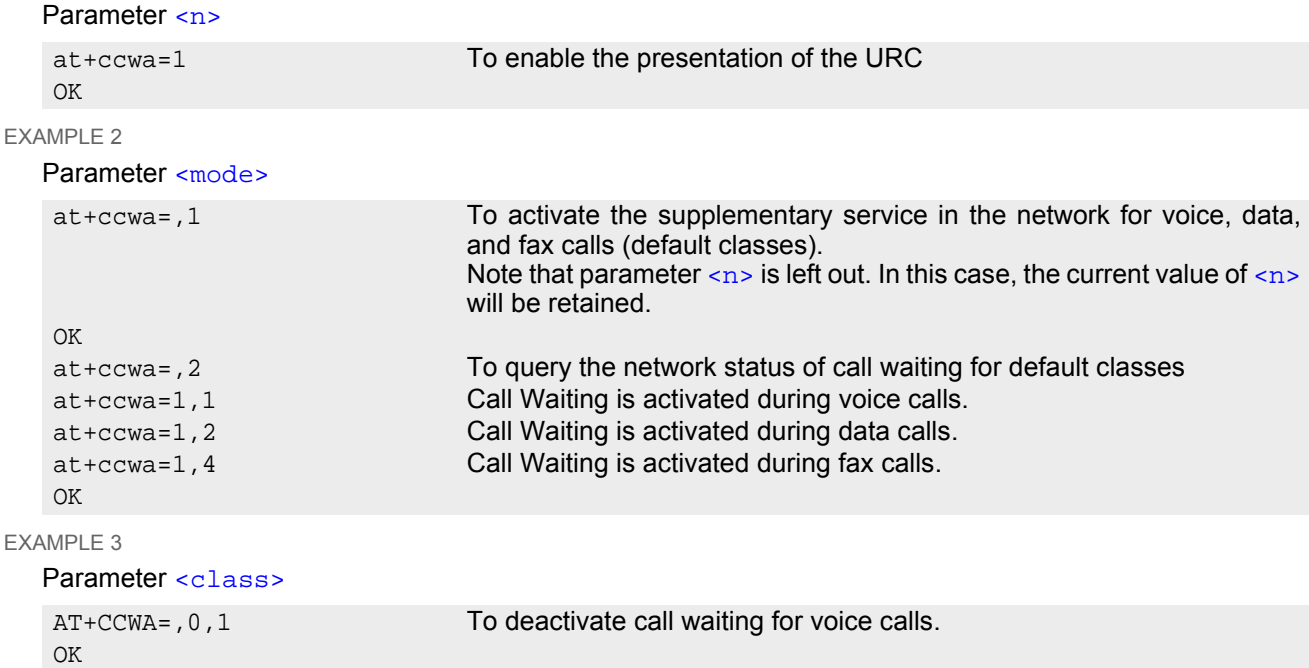

# <span id="page-175-0"></span>**9.7 AT+CHLD Call Hold and Multiparty**

The [AT+CHLD](#page-175-0) command controls the Supplementary Services Call Hold and Multiparty. Calls can be put on hold, recovered, released and added to a conversation.

Like for all Supplementary Services, the availability and detailed functionality of Call Hold and Multiparty services depends on the configuration of the network. The BGS5 can only request the service, but the network decides whether and how the request will be answered.

### *Syntax*

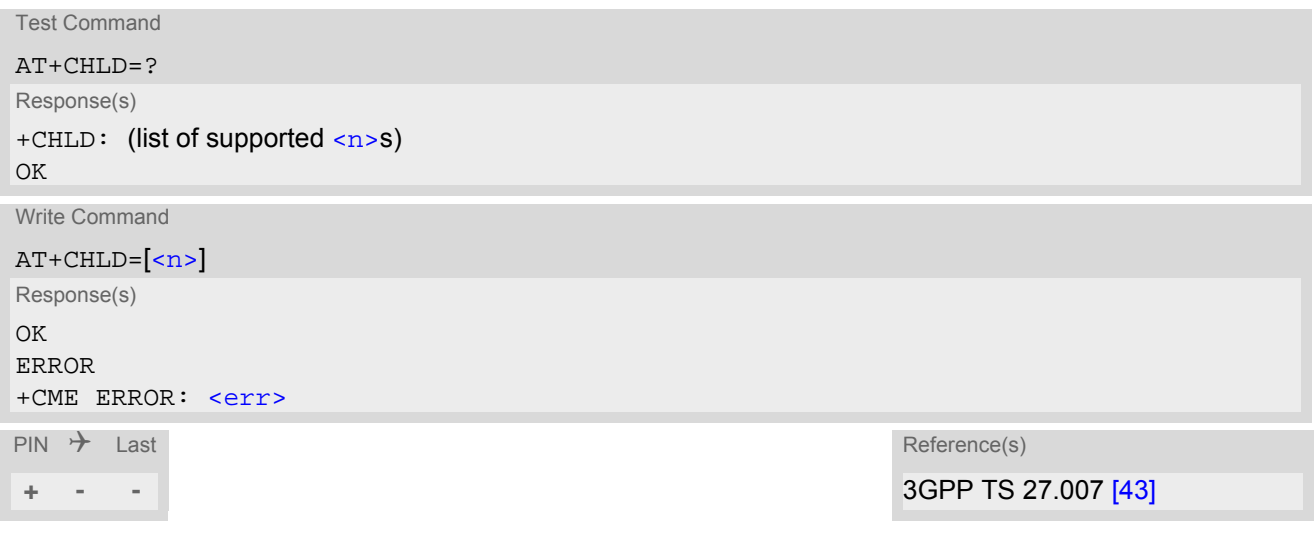

<span id="page-175-1"></span>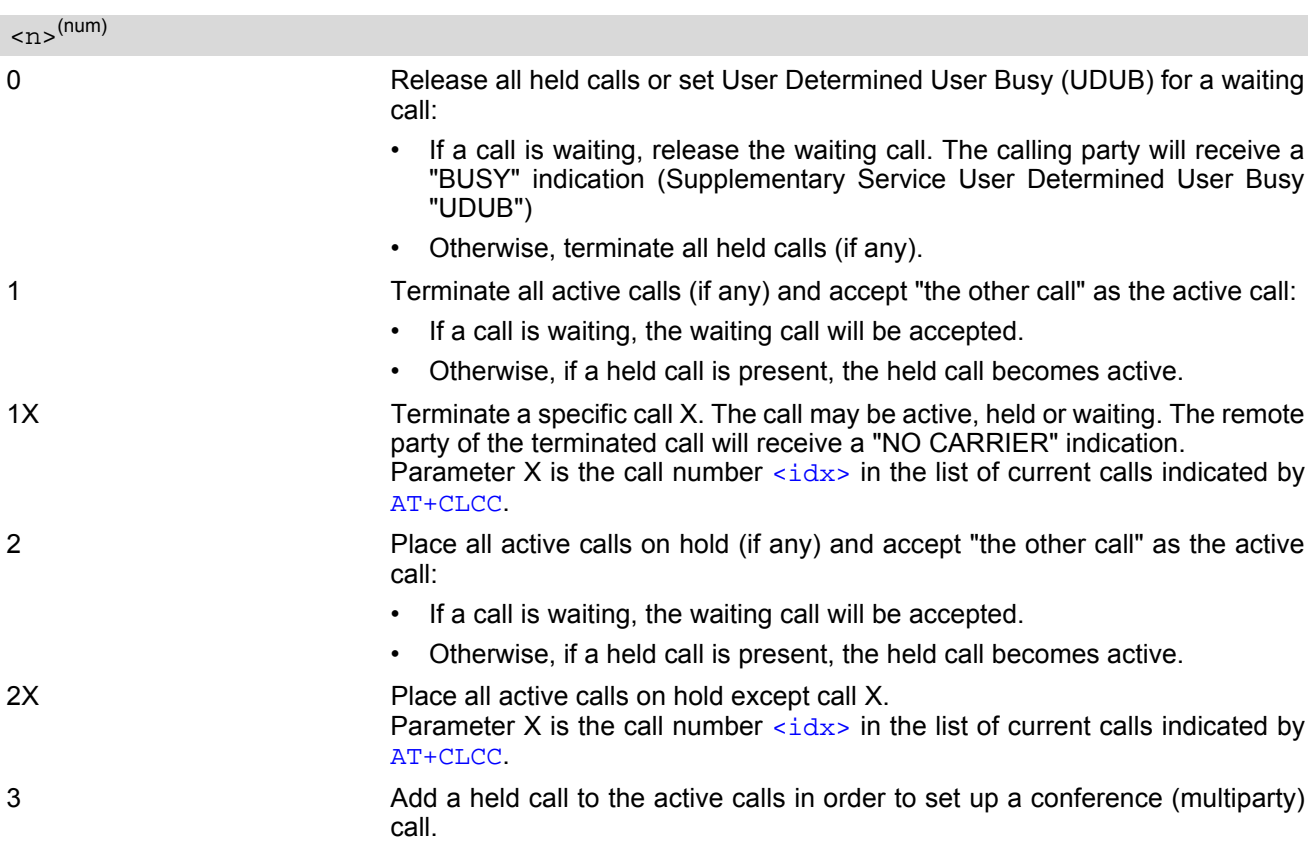

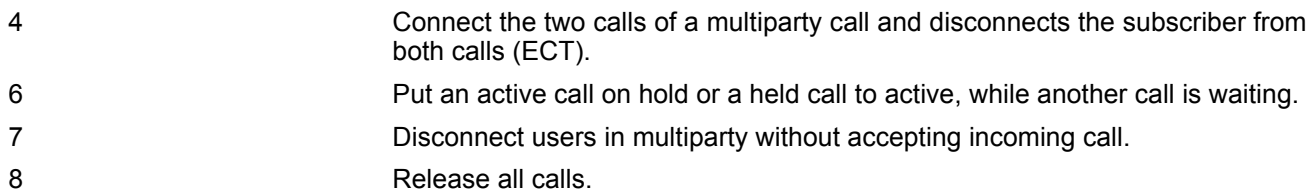

### *Notes*

- The [AT+CHLD](#page-175-0) command offers a broad range of options according to 3GPP Technical Specifications. However, if you attempt to invoke an option which is not provisioned by the network, or not subscribed to, invocation of this option will fail. The responses in these cases may vary with the network (for example "Operation not allowed", "Operation not supported" etc.).
- The handling of the supplementary service Call hold and Multiparty varies with the types of calls. This is because only voice calls can be put on hold, while data calls cannot. The following procedures apply: With [AT+CHLD](#page-175-0)=2 the user can simultaneously place a voice call on hold and accept another waiting voice or data call. If the waiting call is a data call, it is also possible to put the voice call on hold. The user needs to wait for the RING signal and manually answer the data call with [ATA](#page-117-0). To switch back from the active data call to the held voice call the active call must be terminated with  $AT+CHLD=1$  $AT+CHLD=1$ . If all active and held calls are voice calls it is possible to switch back and forth with  $AT+CHLD=2$  $AT+CHLD=2$ .
- In conflict situations, e.g. when a waiting call comes while there are already held calls, the above procedures apply to the waiting call only. For example,  $\langle n \rangle = 0$  rejects the waiting call, but does not affect the held calls.
- See also the  $AT+CCWA$  command for details on how to display waiting calls.

#### *Example*

```
at+cpin="9999"
OK
+CREG: 2
+CREG: 1,"0145","0016" The mobile is now registered.
at+ccwa=1,1,1 You activate the indication of waiting calls during 
                                   voice calls.
OK
atd"03038639268"; You make a voice call.
OK
+CCWA: "+491791292364",145,32,,0 You receive a URC indicating a waiting data call.
at+chld=2 You put the voice call on hold.
\capK
RING You now receive the RING of the data call.
R TNG
RING
ATA You accept the data call.
\capK
CONNECT 9600/RLP The data connection is set up.
hello
+++ With ''+++'' you go in command mode.
\bigcapK
at+clcc You interrogate the status of all established calls.
+CLCC: 1,0,1,0,0,"03038639268",129
+CLCC: 2,1,0,1,0,"+491791292364",145
\capK
at+chld=1 The active data call is terminated and the held voice 
                                   call becomes active.
OK
at+clcc
+CLCC: 1,0,0,0,0,"03038639268",129
OK
```
# <span id="page-177-0"></span>**9.8 AT+CLIP Calling Line Identification Presentation**

[AT+CLIP](#page-177-0) refers to the supplementary service CLIP (Calling Line Identification Presentation) that enables a called subscriber to get the calling line identity (CLI) of the calling party when receiving a mobile terminated call. The [AT+CLIP](#page-177-0) write command enables or disables the presentation of the CLI at the TE. It has no effect on the execution of the supplementary service CLIP in the network.

The  $AT+CLIP$  read command gives the status of  $\langle n \rangle$ , and also triggers an interrogation of the provision status of the CLIP service according to 3GPP TS 22.081 [\[27\]](#page-14-7) (given in  $\langle m \rangle$ ). If no SIM card is available or the SIM-PIN is not entered, the command response is "ERROR".

### *Syntax*

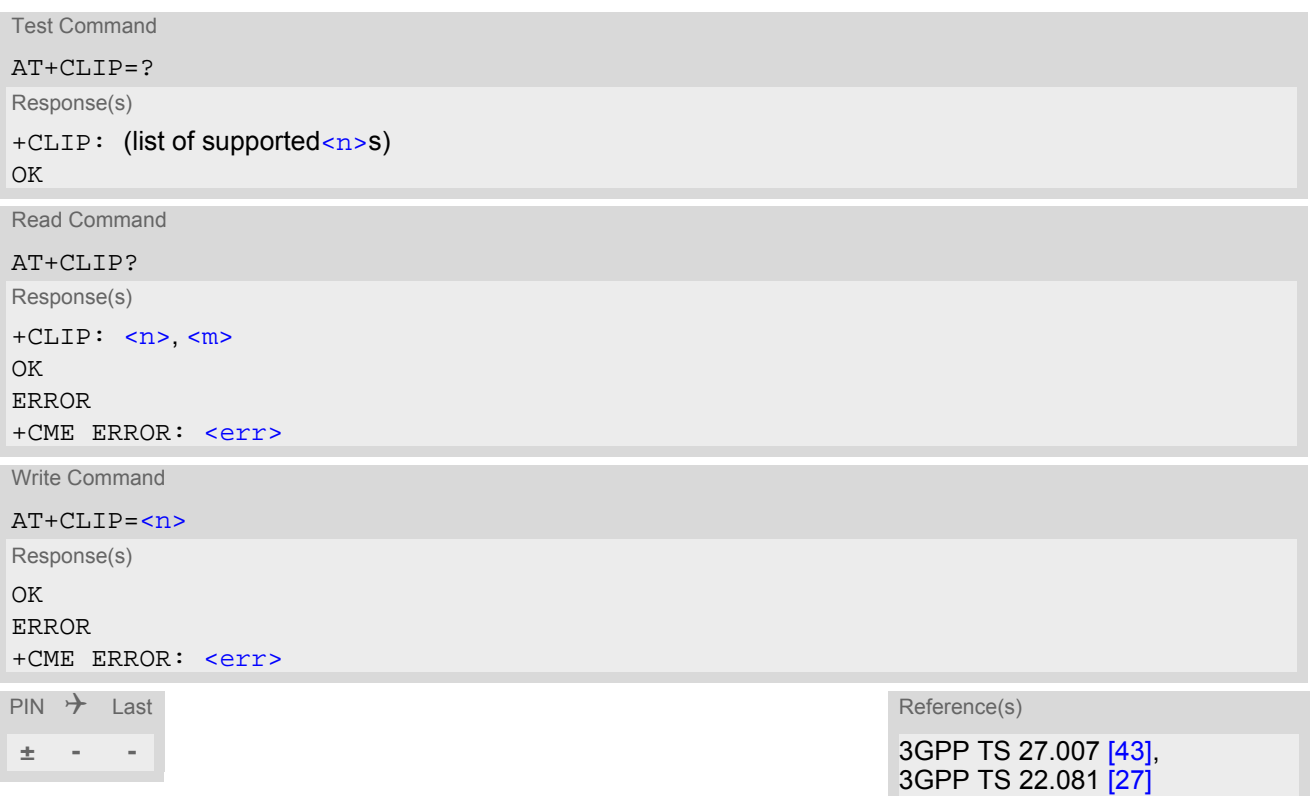

### *Unsolicited Result Code*

+CLIP: [<number>,](#page-178-0) [<type>\[](#page-178-1), , [, [[<alpha>\]](#page-178-2)[, [<CLI validity>\]](#page-178-3)]]

<span id="page-177-1"></span>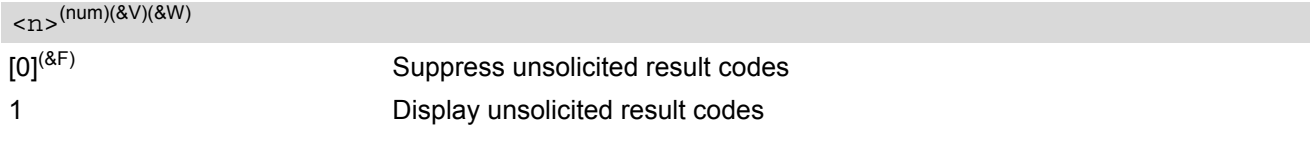

<span id="page-177-2"></span>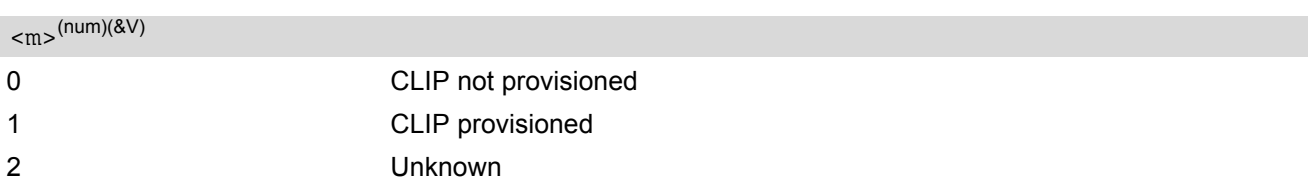

### <span id="page-178-0"></span><number>(str)

String type phone number of calling address in format specified by  $\langle$ type>.

## <span id="page-178-1"></span><type>(num)

Type of address octet as defined by 3GPP TS 24.008 [\[38\]](#page-15-2), subclause 10.5.4.7. For possible values see the <type> parameters specified for phonebook related AT commands, for example [AT+CPBR](#page-341-0) and [AT+CPBW](#page-346-0).

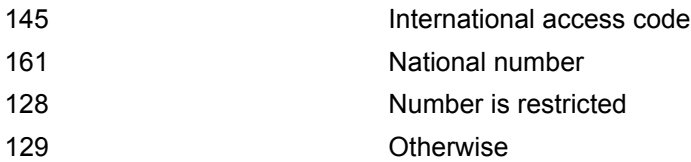

### <span id="page-178-2"></span><alpha>(str)

String type alphanumeric representation of [<number>](#page-178-0) corresponding to the entry found in phonebook; used character set is the one selected with [AT+CSCS](#page-50-0).

<span id="page-178-3"></span>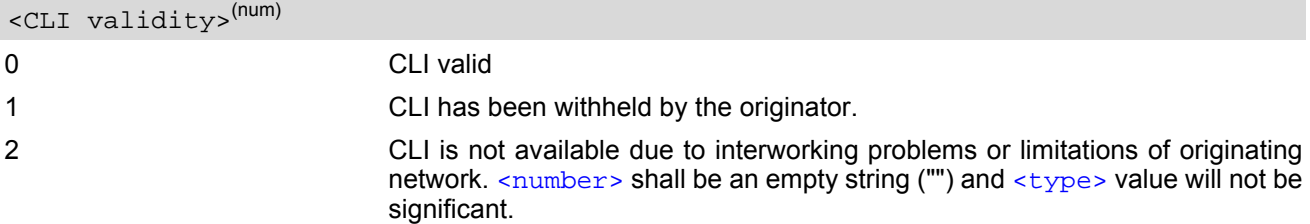

When CLI is not available ([<CLI validity>](#page-178-3)=2), [<number>](#page-178-0) shall be an empty string ("") and [<type>](#page-178-1) value will not be significant. Nevertheless, ME shall return the recommended value 128 for [<type>](#page-178-1) (TON/NPI) unknown in accordance with 3GPP TS 24.008 [\[38\]](#page-15-2), subclause 10.5.4.7).

When CLI has been withheld by the originator, ([<CLI validity>](#page-178-3)=1) and the CLIP is provisioned with the "override category" option (refer 3GPP TS 22.081 [\[27\]](#page-14-7) and 3GPP TS 23.081), [<number>](#page-178-0) and [<type>](#page-178-1) is pro-vided. Otherwise, ME shall return the same setting for [<number>](#page-178-0) and [<type>](#page-178-1) as if the CLI was not available.

# <span id="page-179-0"></span>**9.9 AT+CLIR Calling Line Identification Restriction**

The [AT+CLIR](#page-179-0) command refers to the supplementary service CLIR (Calling Line Identification Restriction).

### *Syntax*

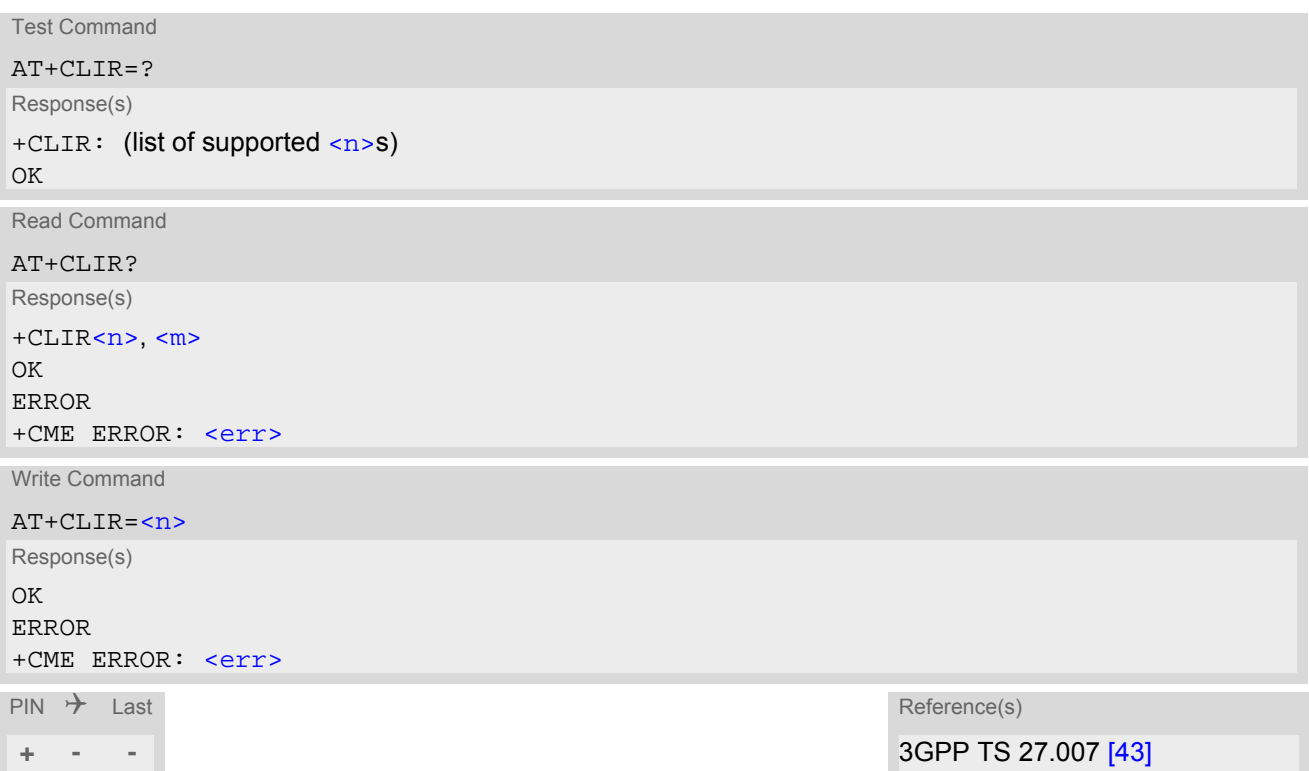

### *Parameter Description*

<span id="page-179-1"></span>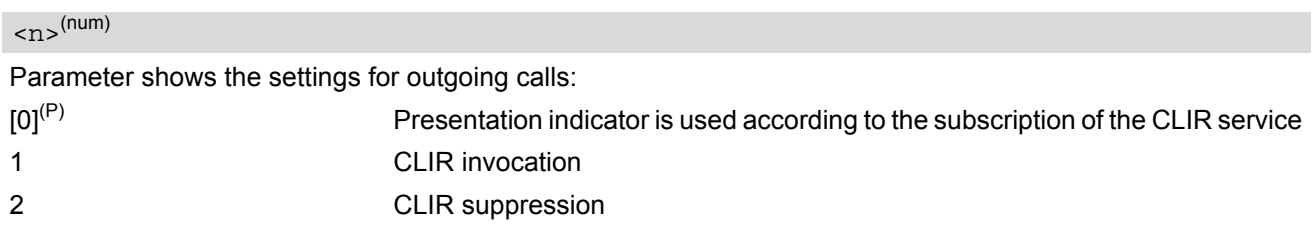

<span id="page-179-2"></span> $<$ m $>$ <sup>(num)</sup>

Parameter shows the subscriber CLIR service status in the network:

- 0 CLIR not provisioned 1 CLIR provisioned in permanent mode 2 Unknown (e.g. no network, etc.) 3 CLIR temporary mode presentation restricted
- 4 CLIR temporary mode presentation allowed

### *Note*

• The settings made with  $AT+CLIR=1$  $AT+CLIR=1$  or  $AT+CLIR=2$  are used for all outgoing calls until the ME is switched off or [AT+CLIR](#page-179-0)=0 is used.
## <span id="page-180-0"></span>**9.10 AT+COLP Connected Line Identification Presentation**

[AT+COLP](#page-180-0) refers to the supplementary service COLP (Connected Line Identification Presentation) that enables a calling subscriber to get the connected line identity (COL) of the called party after setting up a mobile originated call. The command enables or disables the presentation of the COL at the TE. It has no effect on the execution of the supplementary service COLR in the network.

## *Syntax*

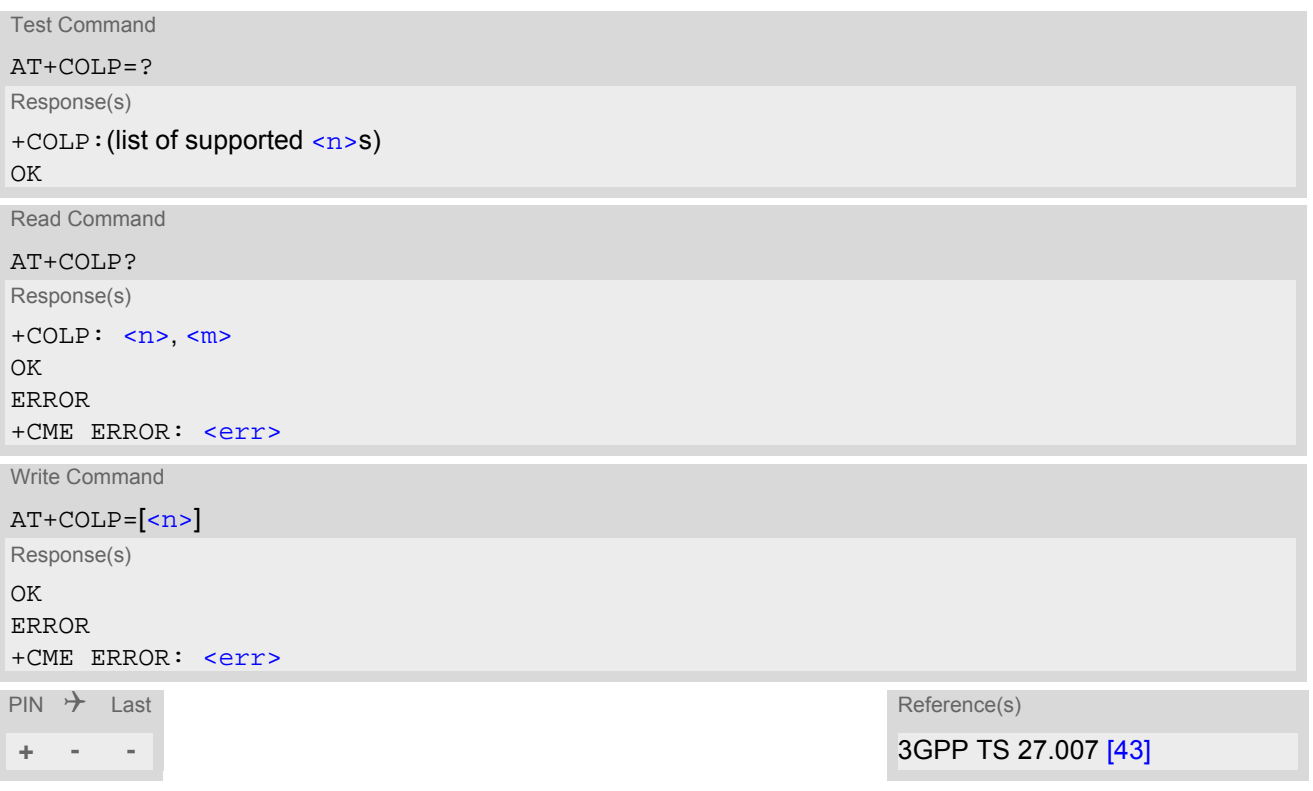

## *Unsolicited Result Code*

Call response format:

+COLP: [<number>,](#page-180-3) [<type>](#page-181-0)

## *Parameter Description*

<span id="page-180-2"></span><span id="page-180-1"></span>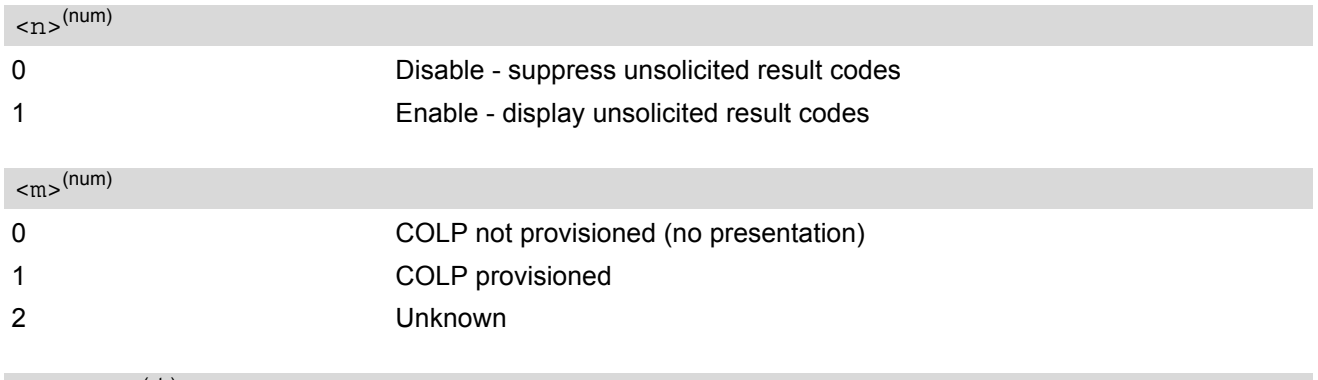

<span id="page-180-3"></span><number>(str)

String type phone number of connected address in format specified by  $\langle$ type>

<span id="page-181-0"></span><type>(num)

Type of address octet in integer format; 145 when dialling string includes international access code character "+", otherwise 129.

## <span id="page-182-0"></span>**9.11 AT+CPUC Price per unit and currency table**

The [AT+CPUC](#page-182-0) read command returns the current parameters of PUC.

The [AT+CPUC](#page-182-0) write command sets the parameters of Advice of Charge related price per unit and currency table. SIM PIN2 is usually required to set the parameters.

### *Syntax*

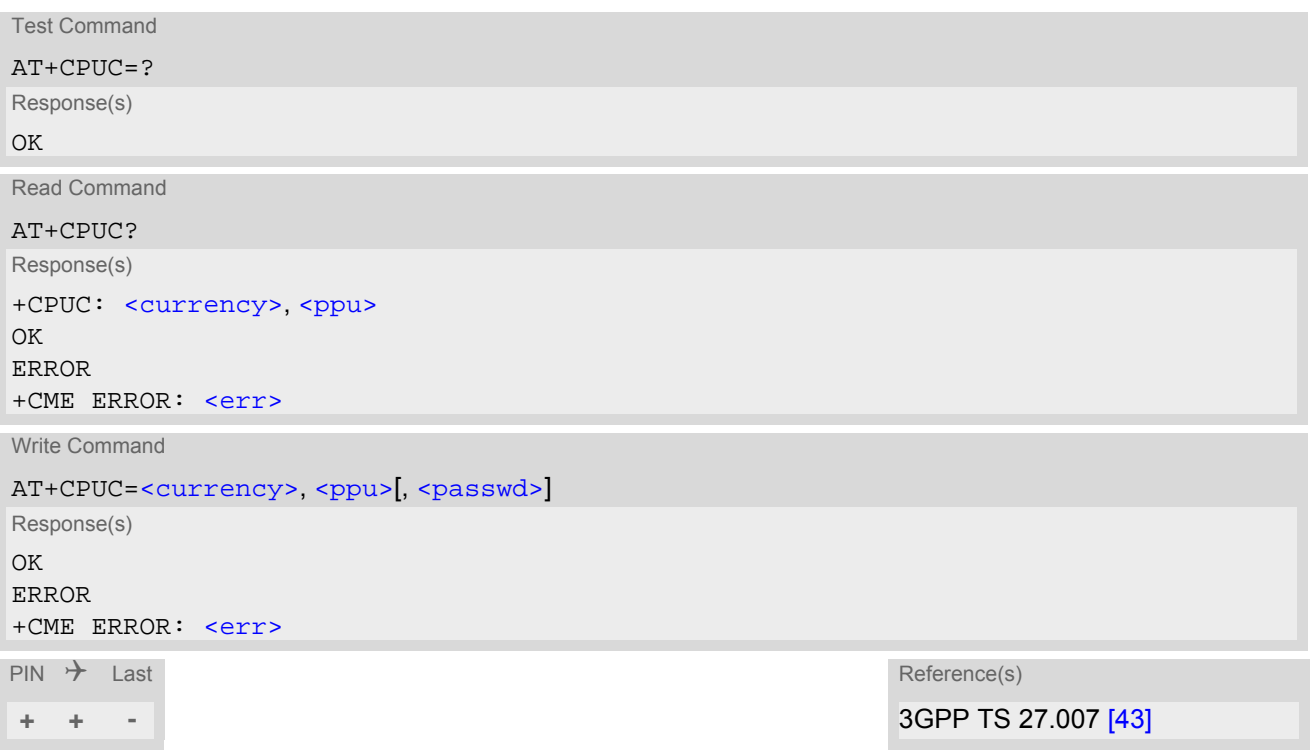

## *Parameter Description*

<span id="page-182-1"></span><currency>(str)(+CSCS)

Three-character currency code (e.g. "GBP", "EUR"). If the currency name is longer than three characters, all characters will be cut off after the third position. Before they are written to the SIM Card, these characters are converted to the standard GSM alphabet.

### <span id="page-182-2"></span> $<$ ppu $>$ <sup>(str)</sup>

Price per unit; dot is used as a decimal separator (e.g. "2.66"). The length is limited to 20 characters. If the string length is exceeded, the command is terminated with an error. This string may only contain digits and a dot. Leading zeros are removed from the string. The minimum and maximum value are determined by the structure of the SIM-PUCT file. The maximum price per unit value is 40950000000 (4095 x 10 exp 7). When successfully entered, this value is rounded to maximum accuracy.

Note: Due to storage in mantisse (range 0-4095) and exponent (-7 to 7) it is possible that rounding errors occur.

### <span id="page-182-3"></span><passwd>(str)

SIM PIN2. String parameter which can contain any combination of digits. The maximum string length is limited to 8 digits. If this value is exceeded, the command terminates with an error message. If the PIN2 is incorrect, a CME error (+CME ERROR: incorrect password) is output. Parameter may be ommitted only if SIM PIN2 was correctly entered before.

## *Example*

To change currency and/or price per unit you have two ways:

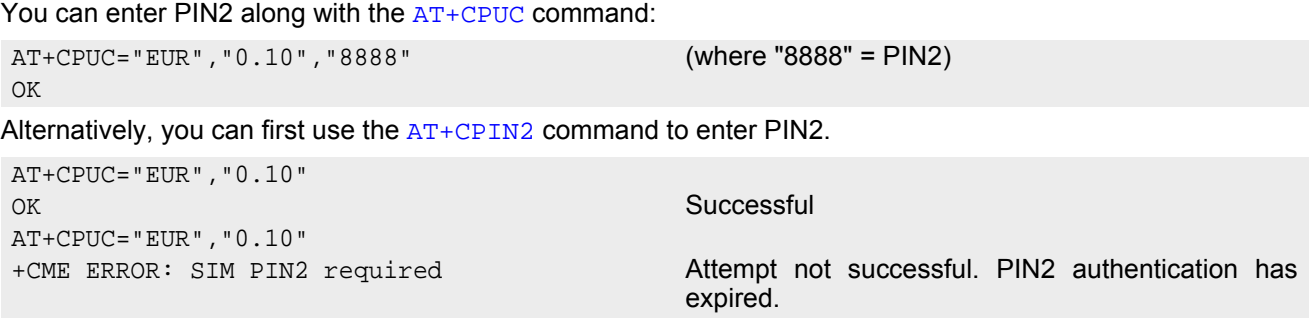

## <span id="page-184-0"></span>**9.12 AT+CSSN Supplementary service notifications**

[AT+CSSN](#page-184-0) enables or disables the presentation of URCs for supplementary services.

### *Syntax*

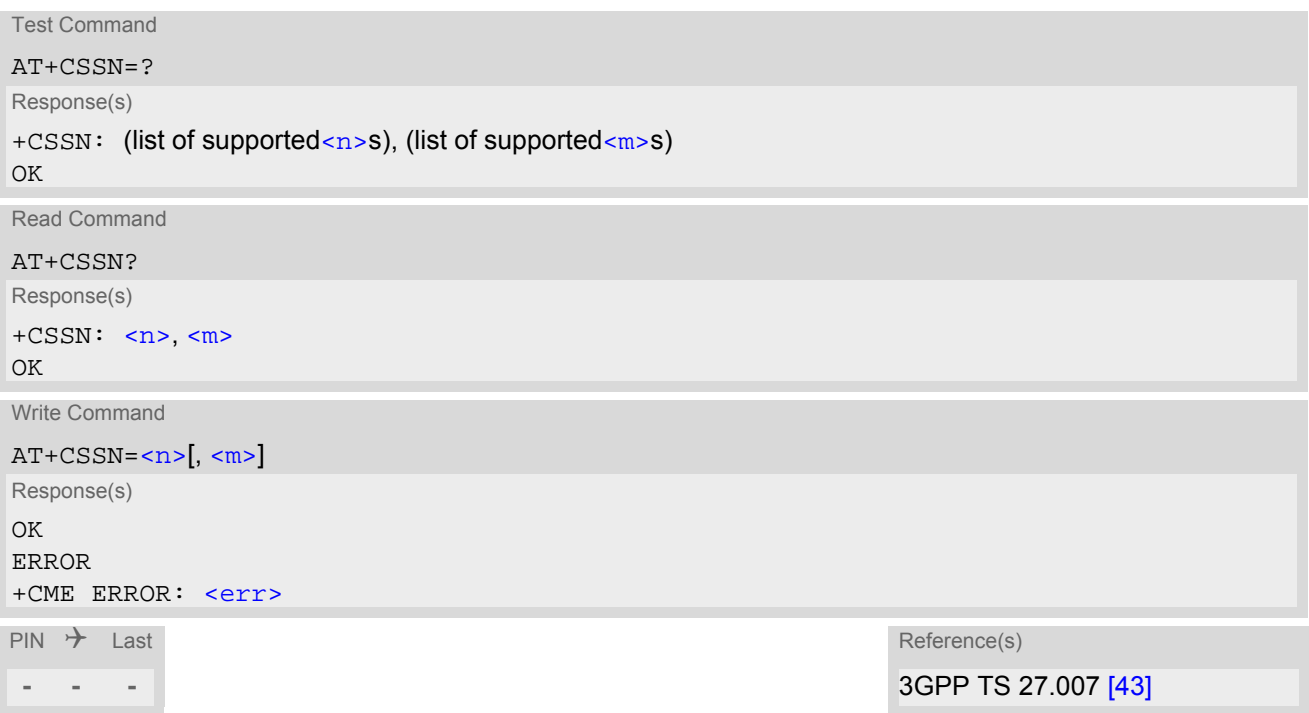

## *Unsolicited Result Codes*

<span id="page-184-4"></span>URC 1

```
+CSSI: <code 1>
```
When  $\langle n \rangle$ =1 and a supplementary service notification is received after a mobile originated call setup, inter-mediate result code "[+CSSI](#page-184-4): [<code 1>](#page-184-3)" is sent to TE before any other MO call setup result codes

<span id="page-184-5"></span>URC 2

```
+CSSU: <code 2>
```
When [<m>](#page-184-2)=1 and a supplementary service notification is received during a mobile terminated call setup or during a call, unsolicited result code "[+CSSU](#page-184-5): [<code 2>](#page-185-0)" is sent to TE.

## *Parameter Description*

<span id="page-184-3"></span><span id="page-184-2"></span><span id="page-184-1"></span>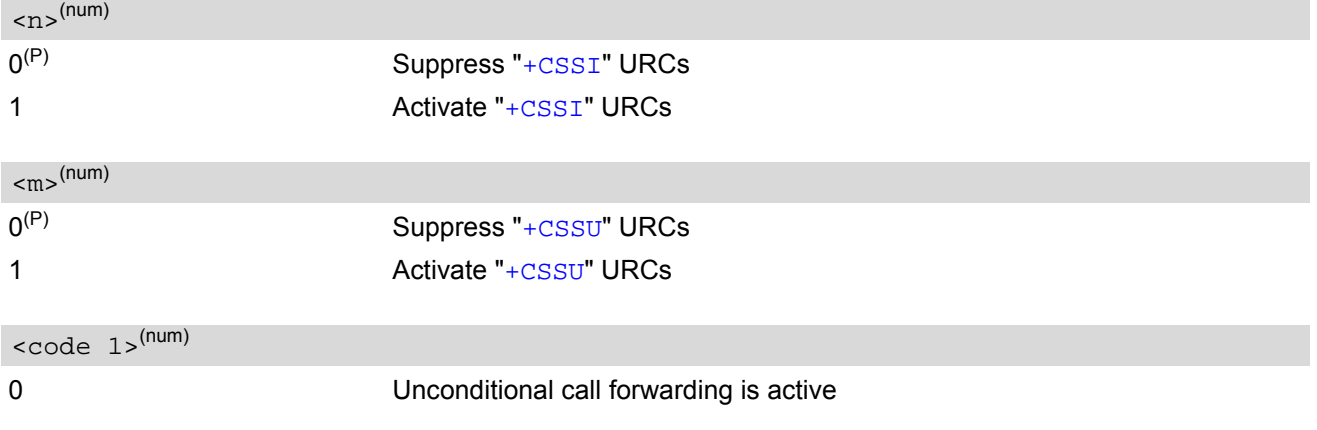

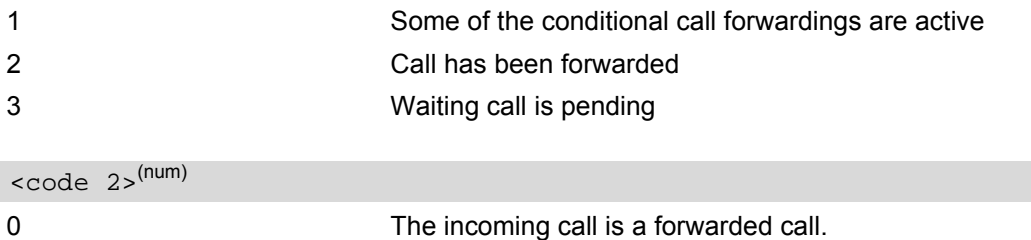

<span id="page-185-0"></span>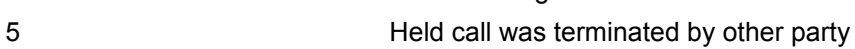

10 Additional incoming call forwarded

### *Note*

• URCs will be displayed only if the call concerned is a voice call, but some URCs will be displayed as well as for data calls (like "[+CSSI](#page-184-4)"=0).

## <span id="page-186-0"></span>**9.13 AT+CUSD Unstructured Supplementary Service Data**

[AT+CUSD](#page-186-0) allows to control the handling of Unstructured Supplementary Service Data (USSD) according to 3GPP TS 22.090 [\[32\].](#page-14-0) Both network and mobile initiated operations are supported. The interaction of this command with other AT commands based on other supplementary services is described in the related technical specifications.

Parameter [<ussdMode>](#page-186-1) is used to control the presentation of "[+CUSD](#page-186-2)" URCs to the TE, which will be caused by a USSD response from the network or by different network or SAT initiated operations. Therefore, it is recom-mended to always have "[+CUSD](#page-186-2)" URCs enabled.

If parameter [<ussdReq>](#page-187-0) is given, a mobile initiated USSD send request or a USSD response to a network or SAT initiated operation is sent to the network. A possible response USSD of the network is again presented by a subsequent "[+CUSD](#page-186-2)" URC.

## *Syntax*

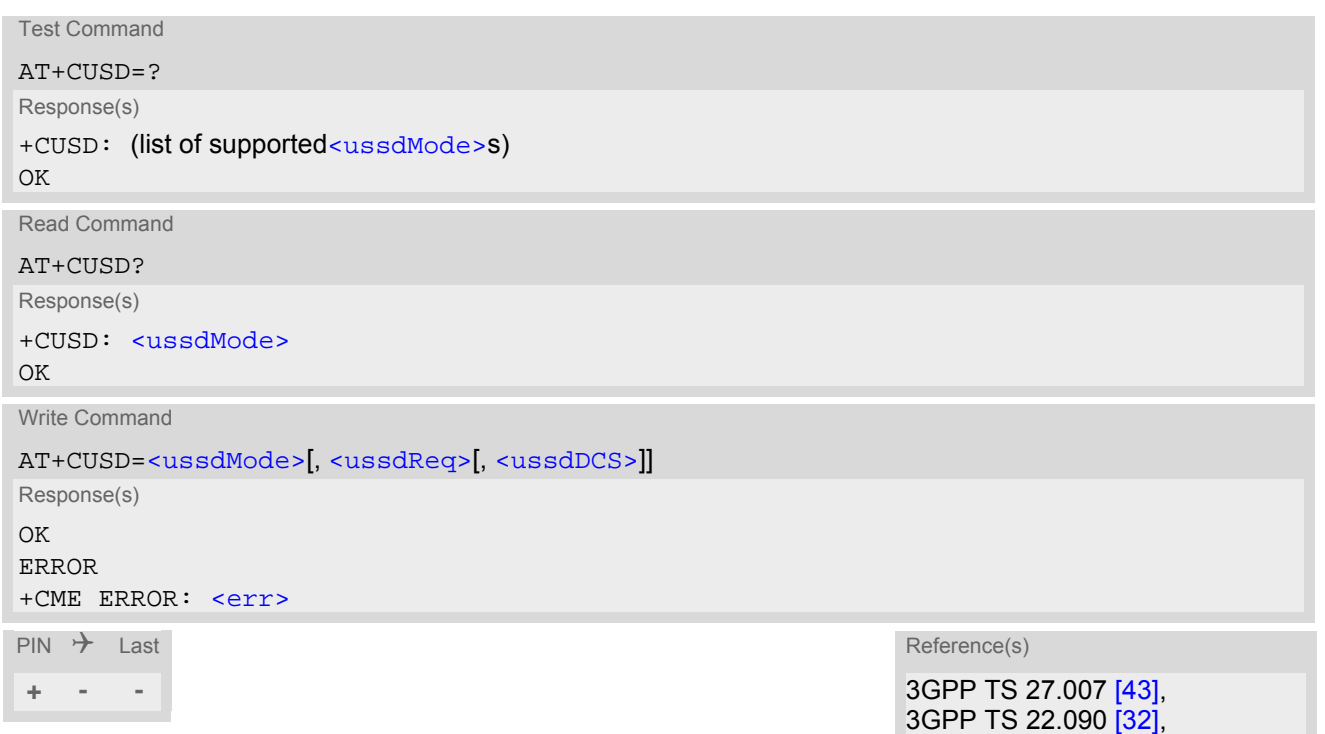

## *Unsolicited Result Code*

<span id="page-186-2"></span>+CUSD: [<ussdStatus>\[](#page-187-2), [<ussdRsp>\[](#page-187-3), [<ussdDCS>\]](#page-187-1)] "+CUSD" URC indicates a USSD response from the network, respectively caused by a network or SAT initiated operation.

## *Parameter Description*

<span id="page-186-1"></span>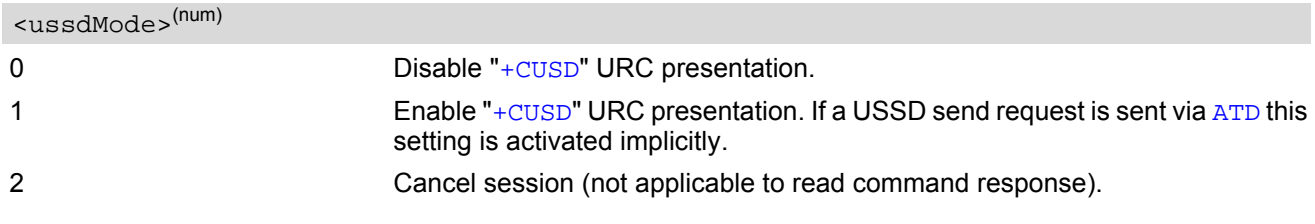

3GPP TS 24.090

## <span id="page-187-0"></span><ussdReq>(str)(+CSCS)

Unstructured Supplementary Service Data (USSD) to be sent to the network. If [<ussdReq>](#page-187-0) parameter is not given, network is not interrogated. [AT+CUSD](#page-186-0) write command only supports set-ting [<ussdDCS>](#page-187-1)=15.

<span id="page-187-3"></span><ussdRsp>(str)(+CSCS)

Unstructured Supplementary Service Data (USSD) received from the network.

If [<ussdDCS>](#page-187-1) indicates that 3GPP TS 23.038 [\[33\]](#page-14-1) GSM 7 bit default alphabet is used, the ME converts GSM alphabet into current TE character set according to rules of 3GPP TS 27.005 [\[42\]](#page-15-1), Annex A. See also Section [1.7, Supported character sets](#page-21-0). However, in case of invalid or omitted [<ussdDCS>](#page-187-1), conversion of [<ussdRsp>](#page-187-3) is not possible.

<span id="page-187-1"></span><ussdDCS>(num)

3GPP TS 23.038 [\[33\]](#page-14-1) Cell Broadcast Data Coding Scheme (default 0). In case of an incoming USSD with invalid or omitted data coding scheme information [<ussdDCS>](#page-187-1) will not be presented.

<span id="page-187-2"></span>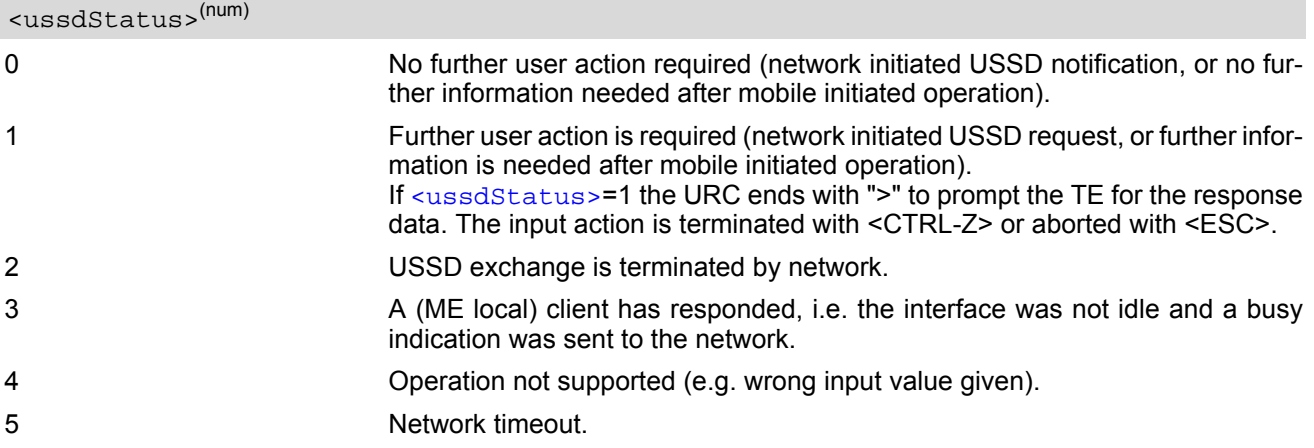

## *Note*

• It is recommended to finalize or escape a pending USSD user interaction before further actions are done to prevent blocking situations.

# **10. Internet Service Commands**

BGS5 has an embedded TCP/IP stack that is driven by AT commands and enables the host application to easily access the Internet. The advantage of this solution is that it eliminates the need for the application manufacturer to implement own TCP/IP and PPP stacks, thus minimizing cost and time to integrate Internet connectivity into a new or existing host application. This chapter is a reference guide to all the AT commands and responses defined for use with the TCP/IP stack.

*The embedded TCP/IP stack provides the following services:*

- **1.** Socket services with client and server functionalities:
	- TCP Client in Non-Transparent or Transparent Mode
	- UDP Client in Non-Transparent or Transparent Mode
	- **Transparent TCP Listener**
- Standard TCP Listener in Non-Transparent or Transparent Mode
- Non-Transparent UDP Endpoint
- **2.** FTP Client
- **3.** HTTP Client
- **4.** SMTP Client

*Step-by-step overview of how to configure and use TCP/IP communications with BGS5:*

- Select URC mode or polling mode as described below.
- First of all, create a GPRS connection profile with  $AT^*SICS$ . The connection profile is a set of basic parameters which determines the type of connection to use for an Internet service. The connection type is also referred to as bearer. Up to 6 connection profiles can be defined, each identified by the  $\leq$ conProfileId>. For each configured connection profile there must be a free PDP context in [AT+CGDCONT](#page-256-0).
- Secondly, use [AT^SISS](#page-199-0) to create a service profile based on one of the connection profiles. Up to 10 service profiles can be defined, each identified by the [<srvProfileId>](#page-200-0). The service profile specifies the type of Internet service to use, e.g., Socket, FTP, HTTP, SMTP. To assign a connection profile to a service profile, the [<conProfileId>](#page-193-0) of [AT^SICS](#page-192-0) must be entered as "conId" value of the [AT^SISS](#page-199-0) parameter [<srvPar](#page-200-1)[mTag>](#page-200-1).

This offers great flexibility to combine connection profiles and service profiles.

- Once the connection profile and the service profile are created, an Internet session can be opened by entering the AT<sup>^</sup>SISO write command and the desired [<srvProfileId>](#page-200-0). A URC indicates how to proceed. The "[^SISW](#page-217-0)" URC means that data can be sent. The "[^SISR](#page-214-0)" URC means that received data are available for reading. If an error occurs the "[^SIS](#page-226-0)" URC is delivered instead.
- The next steps differ depending on the service type and the transfer mode (Non-Transparent or Transparent).
- Once a service is opened, the [AT^SISI](#page-207-0) command shall be used to monitor the progress of the session. The command reports the service state of the used service profile and indicates the number of bytes received, the number of bytes sent and, in the case of sending, the number of bytes acknowledged or unacknowledged at TCP layer.
- If an error occurs during a session you can enter the  $AT^*SISE$  command and the  $\langle$ srvProfileId> to identify the reason. This is especially important in polling mode.
- The  $AT^sSICI$  command can be used any time to query the current status of one or all connection profile(s).
- Finally, to close an opened service, enter the [AT^SISC](#page-213-0) write command and the [<srvProfileId>](#page-200-0). [AT^SISH](#page-222-0) disconnects a remote client from a Transparent TCP Listener without closing the listener (see also
- below).
- All profile settings of  $AT^sSISS$  and  $AT^sSICS$  are volatile. To store the settings to non-volatile memory and load the stored profiles [AT^SIPS](#page-198-0) can be used.

#### *Transparent Mode or Non-Transparent Mode:*

• *Transparent Mode* is stream-oriented, i.e. a single data stream can be sent, and another single data stream can be received. Packetizing of data is done automatically by the embedded TCP/IP stack.

Transparent Mode is activated with [AT^SIST](#page-220-0) and then indicated by the "CONNECT" result code. The mode eliminates the need for  $AT^sSISW$  and  $AT^sSISR$  read and write sequences.

• *Non-Transparent Mode* is packet oriented, i.e. data is transferred in separate packets. Maximum packet size is 1500 bytes for TCP, 1460 bytes for UDP. To read and write data  $AT^{\wedge}SISW$  and  $AT^{\wedge}SISR$  sequences shall be used. FTP, HTTP, SMTP employ Non-Transparent Mode, for Socket services it is optional.

To send or receive more than 1500 bytes, the read or write action shall be repeated until the data transfer has completed. Each read or write action requires that the command response (of [AT^SISR](#page-214-1) or [AT^SISW](#page-217-1)) confirms that the service is ready to send or receive data. The read/write cycles can be controlled by URCs or polling. For details see below, section "URC mode and polling mode".

To end an upload data stream set the  $\leq \text{edFlag}$  in the last  $AT^*SISW$  command.

*Listener services:*

A listener is waiting for incoming remote client requests. BGS5 supports two listener types: Transparent TCP Listener and Standard TCP Listener.

After opening a listener with [AT^SISO](#page-209-0) no "[^SISW](#page-217-0)" URC appears. Instead, the "[^SIS](#page-226-0)" URC with [<urcCause>](#page-226-1) "5" shows that the opened listener is ready and starts listening. Additionally, the service state can be verified with [AT^SISI](#page-207-0) which shows state "4" (Up - listening).

An incoming remote client request is indicated by the " $\sim$ SIS" URC. For details please refer to Section 10.14, [Internet Service URC "^SIS"](#page-226-2), escpecially parameters [<urcCause>](#page-226-1) and [<urcInfoId>](#page-227-0).

- *Transparent TCP Listener:*
	- The Transparent TCP Listener can accept 1 remote client.
	- To define a listener service profile as Transparent TCP Listener the "etx" parameter is mandatory in the address. See [AT^SISS](#page-199-0).
	- [AT^SISS](#page-199-0) allows some specific options for the Transparent TCP Listener service, such as "autoconnect", "connecttimeout", "addrfilter";
	- If autoconnect is enabled an incoming remote client is indicated by the "[^SIS](#page-226-0)" URC with [<urcCause>](#page-226-1) "3" (Transparent) and  $\langle \text{urclnfoId} \rangle$  "1" (= autoconnect enabled). The request is automatically accepted. The Listener profile instantly changes to Server mode ( $AT^sSISO$  [<socketState>](#page-211-0) to 4 = SERVER) and opens Transparent Mode (indicated by "CONNECT" result code).
	- If autoconnect is disabled, an incoming remote client connection request is dynamically assigned to the next free service profile indicated as  $\langle$ sxyProfileId> within the " $\rangle$ SIS" URC. The dynamically assigned  $\langle$ srvProfileId> shall be used to accept the remote client with  $AT^s$ SISO, or to reject it with [AT^SISC](#page-213-0). Accepting with [AT^SISO](#page-209-0) changes the dynamically assigned profile to Server mode ([AT^SISO](#page-209-0) [<socketState>](#page-211-0) to 4 = SERVER). For details see sections Section [10.14, Internet Service URC "^SIS"](#page-226-2) and Section [10.15.4, Transparent TCP Listener: Accepting / Rejecting Incoming Remote Client](#page-232-0). If a remote client connection request is not accepted within the configured 'connecttimeout', it will be

rejected automatically, and the URC "[^SIS](#page-226-0)" is sent with [<urcCause>](#page-226-1) set to '4'. - As long as one remote client is connected all other remote client requests are rejected automatically with-

- out displaying the "[^SIS](#page-226-0)" URC. The [<rejCounter>](#page-212-0) in the response of the [AT^SISO](#page-209-0) read command indicates such hidden rejects.
- AT<sup> $\wedge$ </sup>SISH disconnects a remote client, without closing the service, allowing the Transparent TCP Listener to wait for the next remote client.
	- [AT^SISC](#page-213-0) both disconnects the remote client and shuts down the Transparent TCP Listener.
- An example can be found in Section [10.14, Internet Service URC "^SIS"](#page-226-2) and Section 10.15.4, Transparent [TCP Listener: Accepting / Rejecting Incoming Remote Client](#page-232-0)
- *Standard TCP Listener:*
	- The Standard Listener can accept several remote clients. Each incoming remote client connection request is dynamically assigned to the next free service profile indicated as  $\langle$ srvProfileId> within the " $\sim$ SIS" URC. [<urcCause>](#page-226-1) in the "[^SIS](#page-226-0)" URC equals "1" (Non-Transparent). The dynamically assigned [<srvProfileId>](#page-200-0) shall be used to accept the remote client with [AT^SISO](#page-209-0), or to reject it with [AT^SISC](#page-213-0). The number of acceptable remote clients depends on the number of free service profiles.
	- To transfer data it is possible to proceed with Transparent Mode using  $AT^*SIST$ , or Non-Transparent Mode using  $AT^sSISR$  and  $AT^sSISW$  read / write sequences.
	- An example can be found in Section [10.15.2, Configuring Non-Transparent Listener](#page-231-0).

*Socket service used with UDP protocol*

The significant differences between the TCP and UDP protocols imply that UDP sometimes requires particular procedures or even specific parameters. Details on how to handle UDP services can be found in extra notes or are included in the general parameter descriptions.

The BGS5 offers two kinds of Socket service with UDP protocol.

- *UDP Client:* Intended for connections to a given remote host. In this case the IP address and the UDP port of the remote host are set as a fixed parameter in the service profile. The UDP Client can use Transparent Mode and Non-Transparent Mode.
- *Non-Transparent UDP Endpoint:* IP address and UDP port of the remote hosts are handled in each read ([AT^SISR](#page-214-1)) and write ([AT^SISW](#page-217-1)) request. This enables the host application to communicate with different remote hosts.

See example in Section [10.15.8, UDP Scenario](#page-235-0).

#### *Secure connection (TLS)*

All services support Transport Layer Security (TLS), except UDP client and Socket Listener. To set TLS simply add "s" to the address type, such as socktops, ftps, https, smtps. For details see [AT^SISS](#page-199-0) [<srvParmTag>](#page-200-1) parameter "address". To create customized TLS certificates please refer to [AT^SJMSEC](#page-373-0) and [\[3\].](#page-14-2) The processes of switching on/off certificate verification and adding/removing certificates for socktcps, ftps and smtps are same as those of https. Please refer to the description for https in  $AT^*$ SJMSEC and [\[3\].](#page-14-2) The certificates should be installed on the FFS, and the boundary is determined by the size of FFS.

*Two design strategies for using Internet Service AT commands - URC mode or polling mode:* 

The BGS5 offers two modes of controlling an Internet session opened with [AT^SISO](#page-209-0). To select the mode that best suits the preferences of your application design use the [AT^SCFG](#page-51-0) command, parameter "Tcp/WithURCs" (refer to [<tcpWithUrc>](#page-63-0)).

URC mode (delivery default):

The progress of an Internet session is URC driven. The URCs notify the host whether data can be sent or received, whether data transfer has completed, whether the service can be closed or whether an error has occurred. This mechanism eliminates the need to poll the service until the necessary progress information is received.

To enable the URC mode select: [AT^SCFG](#page-51-0)="Tcp/WithURCs",on.

Polling mode:

In polling mode, the presentation of URCs related to the Internet Services is disabled. The host is responsible to retrieve all the status information needed for controlling the Internet session. This is done by polling, where the host application keeps sending the commands [AT^SISR](#page-214-1), [AT^SISW](#page-217-1), [AT^SISI](#page-207-0).

To enable the polling mode select: [AT^SCFG](#page-51-0)="Tcp/WithURCs",off.

The disabled URCs are the following: "[^SISR](#page-214-0)" URC, "[^SISW](#page-217-0)" URC and "[^SIS](#page-226-0)" URC for parameter [<urc-](#page-226-1)[Cause>](#page-226-1)=0 (Internet service events), but not for [<urcCause>](#page-226-1)=1 or 2 (needed for Socket listener and always enabled).

#### *Maximum number of profiles defined / used:*

- Up to 6 connection profiles can be created (with  $AT^sSICS$ ).
- Up to 10 service profiles can be created (with  $AT^*SISS$ ).
- A connection profile can be created on one interface and then viewed or changed on all other interfaces.
- A service profile can be used only on one interface at a time:
	- Service profiles can only be opened on the interface where they have been defined with  $AT^*SISS$ .
	- Accordingly, on each interface the read commands  $AT^*SISO$ ? and  $AT^*SISI$ ? deliver full status information for the service profiles configured / opened on this interface, while service profiles related to other interfaces are only listed by  $\langle$ srvProfileId> and service type name (=  $\langle$ srvParmTag> value "srv-Type") without any status parameters.
	- Changes to a service profile are allowed only on the same interface where it was created, trying to change it on another interface is denied with "+CME ERROR: invalid index". If queried with the read command [AT^SISS](#page-199-0)? the entire profile is returned on the interface where the service profile was created, while on all other interfaces only the service type of the profile is stated.

- To free a service profile for use on another interface, use the  $AT^*SISS$  command and select service type = "none". This action deletes the entire profile and restores all parameters of the profile to their initial power-up state (all values are empty). For example, to remove the service profile 3, set [AT^SISS](#page-199-0)=3,srv-Type,none. After this, a new profile 3 can be created on any other interface.

#### *Address notation*

Server addresses must be provided as IPv4 addresses in standard dot format, e.g. "192.168.1.2", or as server address names resolvable by a DNS server.

#### *Timeouts*

Timeouts are not part of the Internet AT command functionality implemented in BGS5 and, if desired, are the responsibility of the host application. It is recommended that the host application validates URCs and AT command responses and reacts adequately, for example by sending a close message or starting a timer.

#### *Using the DCD line to detect the connection status of Internet services*

With  $AT&C$  you can configure the DCD line of the used serial interface to indicate whether an Internet service is active. For Socket, HTTP the states "Up" or "Connecting" are indicated, for FTP and transparent TCP only the state "Up", for the Transparent TCP Listener service the states "Up", "Alerting", "Connected" and "Released".

## <span id="page-192-0"></span>**10.1 AT^SICS Internet Connection Setup Profile**

[AT^SICS](#page-192-0) serves to create and edit Internet connection profiles. A connection profile can be assigned to one or more service profiles defined with [AT^SISS](#page-199-0), and thus, determines which type of connection is to be established when opening a service profile with [AT^SISO](#page-209-0).

The AT<sup> $\land$ </sup>SICS read command requests the current settings of all Internet connection profiles.

The [AT^SICS](#page-192-0) write command specifies all parameters of a connection profile identified by [<conProfileId>](#page-193-0). To add or change the settings the write command needs to be executed for each single [<conParmTag>](#page-193-1). All profile parameters set with  $AT^*SICS$  are volatile. To save profile settings in non-volatile memory please refer to [AT^SIPS](#page-198-0).

BGS5 is designed to use PAP authentication (Password Authentication Protocol) when parameters "user" and "passwd" are given within the connection profile. If credentials are omitted, no authentication is performed. The list below shows which  $\langle \text{conParamTag} \rangle$  parameters are mandatory (= m) or optional (= 0).

**Table 10.1:** Applicability of AT<sup>^</sup>SICS [<conParmTag>](#page-193-1) values

| $<$ con $ParamTag$ | <conparmvalue-contype> GPRS0</conparmvalue-contype> |
|--------------------|-----------------------------------------------------|
| "conType"          | m                                                   |
| "user"             | $\circ$                                             |
| "passwd"           | o                                                   |
| "apn"              | m                                                   |
| "inactTO"          | O                                                   |
| "dns1"             | O                                                   |

## *Syntax*

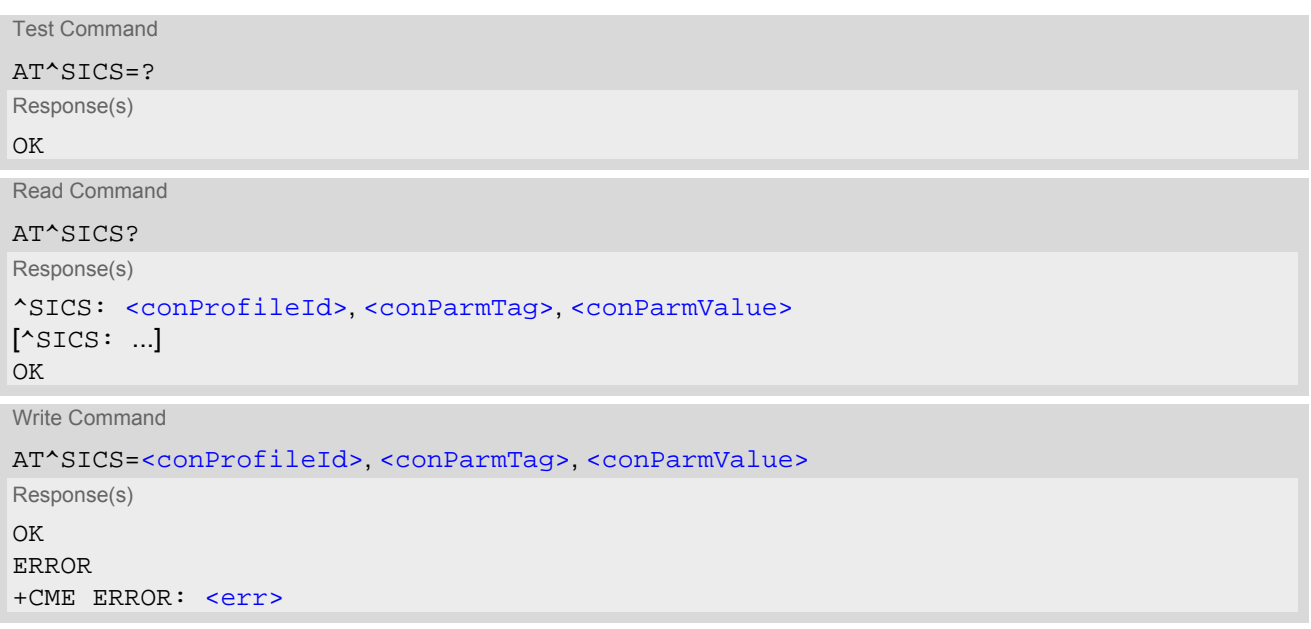

```
PIN \rightarrow Last
 - + -
```
### *Parameter Description*

<span id="page-193-1"></span><span id="page-193-0"></span>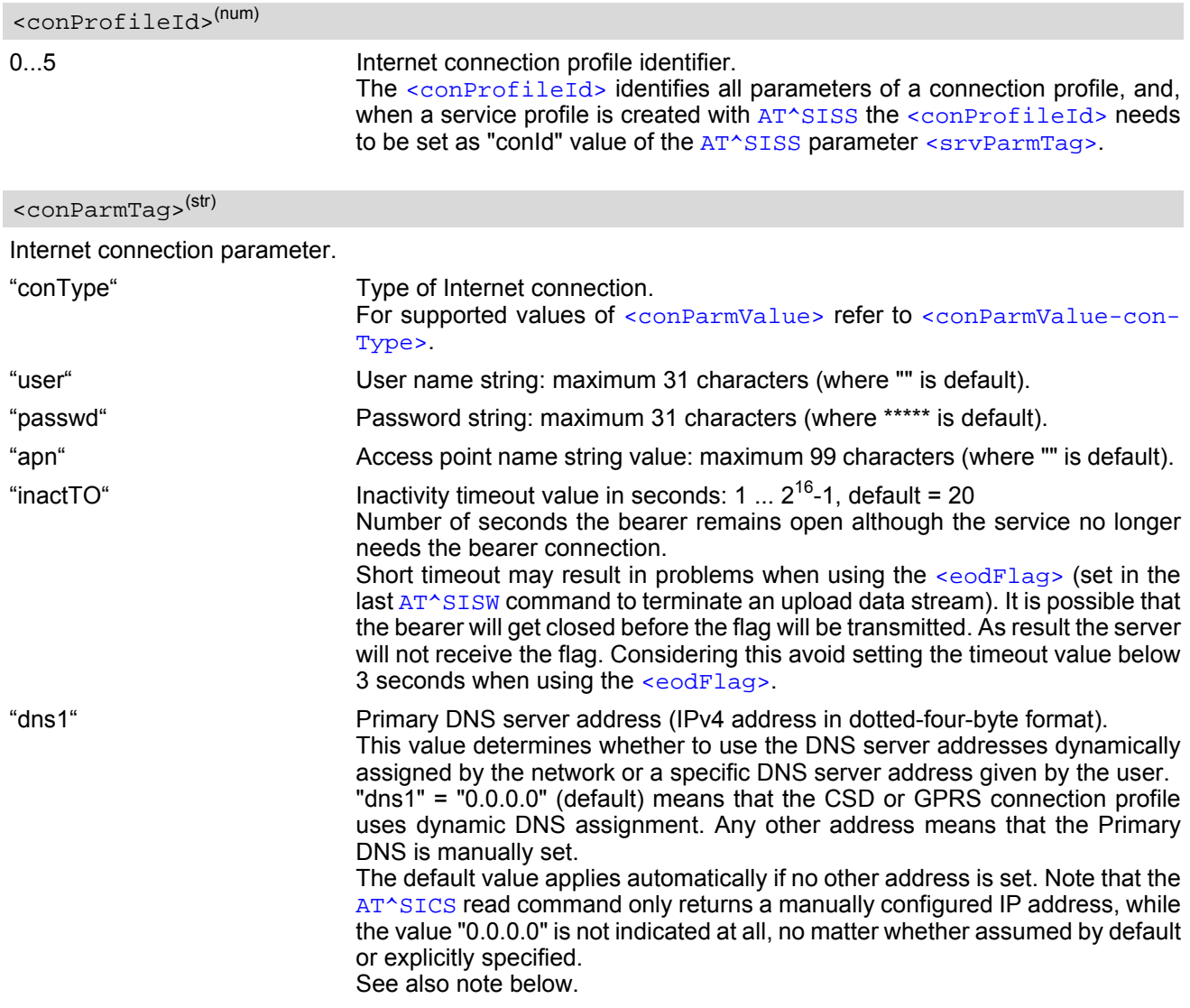

# <span id="page-193-3"></span><conParmValue>(str)(+CSCS)

Parameter value; type and supported content depend on related [<conParmTag>](#page-193-1).

<span id="page-193-2"></span><conParmValue-conType>(str)

Supported connection type values in [<conParmValue>](#page-193-3) for [<conParmTag>](#page-193-1) value "conType".

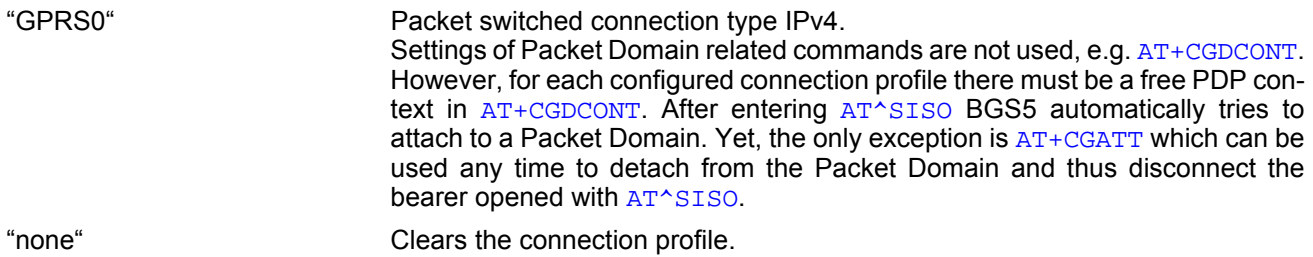

### *Notes*

- Before opening a service profile based on a connection profile recently used, check with  $AT^*SICI$  that the previous connection was properly closed. If [AT^SICI](#page-195-0) confirms that the connection profile is in [<conState>](#page-195-1) 0 (Down) the connection profile may be used again.
- If a GPRS network does not support or is not correctly configured for automatic DNS address assignment the TCP/IP stack cannot resolve fully qualified domain names. In this case, a warning message will be returned when trying to open an Internet service configured for automatic DNS address assignment.

## **10.1.1 Example: GPRS connection profile**

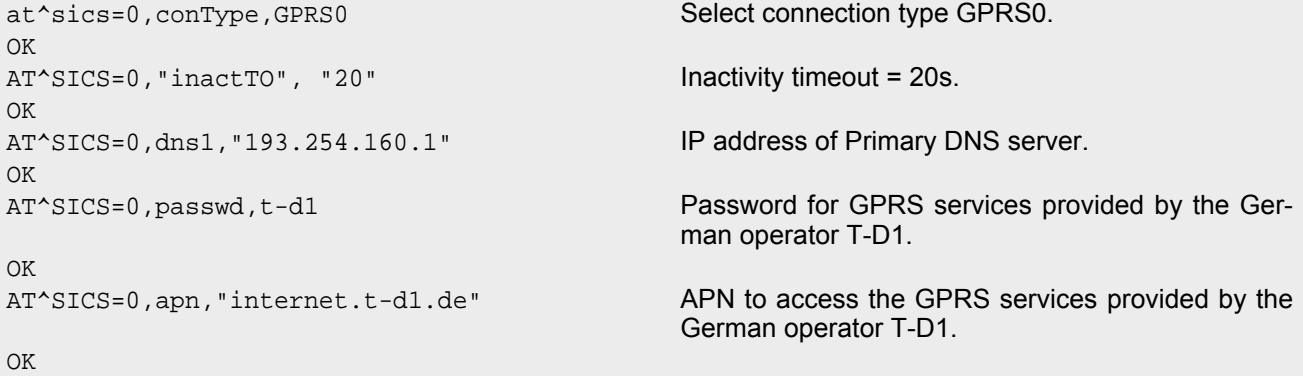

## <span id="page-195-0"></span>**10.2 AT^SICI Internet Connection Information**

The [AT^SICI](#page-195-0) read command requests the current status of the Internet connection profiles currently defined with AT<sup>^</sup>SICS.

The [AT^SICI](#page-195-0) write command displays the status of the specified Internet connection profile. If the connection profile is not defined yet, the command returns a "+CME ERROR" response.

## *Syntax*

```
Test Command
AT^SICI=?
Response(s)
^SICI:(list of supported <conProfileId>s)
\bigcap KRead Command
AT^SICI?
Response(s)
[^SICI: <conProfileId>, <conState>, <numServices>, <conAddr>]
[^SICI: ...]
OK
Write Command
AT^SICI=<conProfileId>
```

```
Response(s)
^SICI: <conProfileId>, <conState>, <numServices>, <conAddr>
OK
ERROR
+CME ERROR: <err>
PIN \rightarrow Last
```

```
- - -
```
## *Parameter Description*

```
<conProfileId>(num)
```
Internet connection profile. Internet connection profile identifier as defined by  $AT^sSICS$  ([<conProfileId>](#page-193-0)). 0...5

<span id="page-195-1"></span>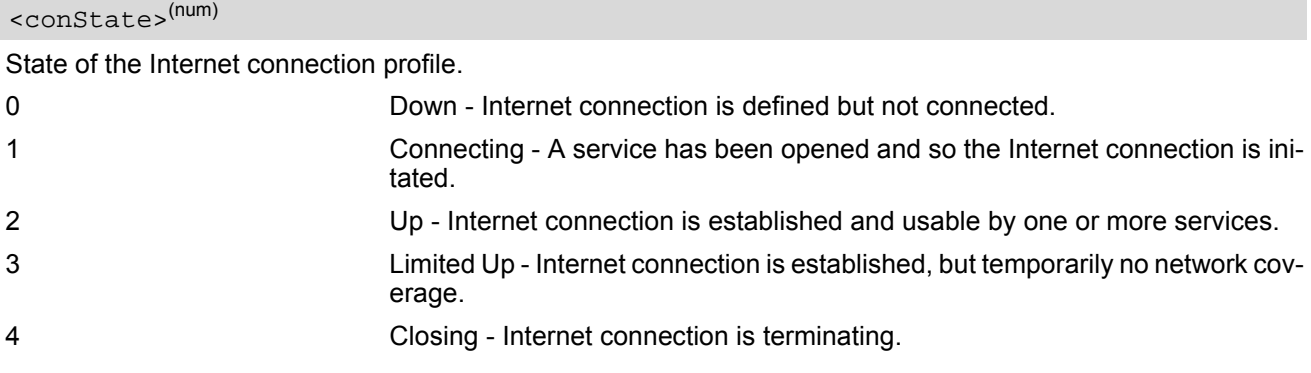

<span id="page-196-0"></span><numServices>(num)

Number of services using this Internet connection profile.

0...10

<span id="page-196-1"></span><conAddr>(str)

Local IPv4 address of the Internet connection profile ("0.0.0.0" if no address is associated yet).

#### *Notes*

- Before opening a service profile based on a connection profile recently used, check with [AT^SICI](#page-195-0) that the previous connection was properly closed. If [AT^SICI](#page-195-0) confirms that the connection profile is in [<conState>](#page-195-1) 0 (Down) the connection profile may be used again.
- If [AT^SICI](#page-195-0) is used simultaneously on different instances only one request can be handled at a time. On the other instance(s) "+CME ERROR: operation temporary not allowed" will be displayed. If so, repeat the command on this instance.
- After closing the last service which uses this connection profile, parameter value [<numServices>](#page-196-0) is decreased after the expiry of the inactivity timeout "inactTO" of [AT^SICS](#page-192-0) only.

## **10.2.1 Checking Connection Profile Status**

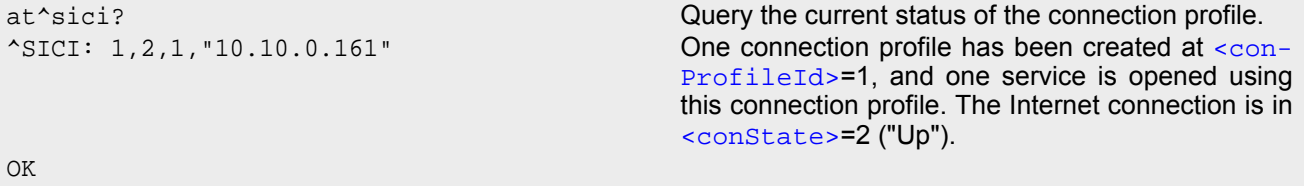

Assume the network connection is temporarily not available. (If URC presentation mode of network registration is enabled the state is shown by the URC "+ $C$ REG: 2").

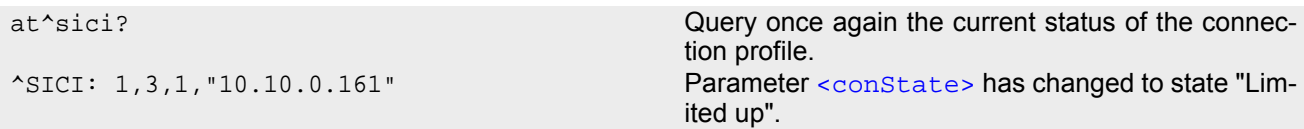

OK

The network connection is temporarily not available but the Internet connection is still established, so the host may decide to stop the data transfer to minimize the risk of losing data due to memory limitations.

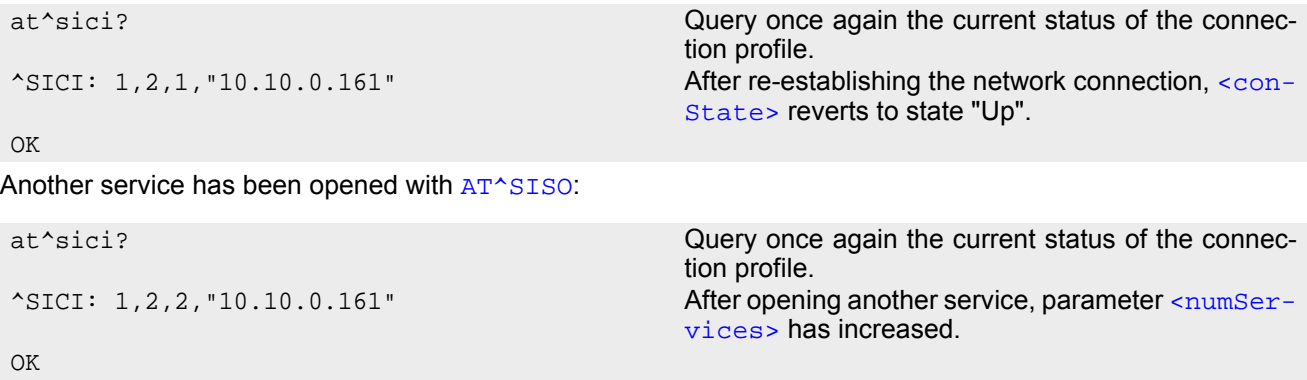

After closing one service with [AT^SISC](#page-213-0):

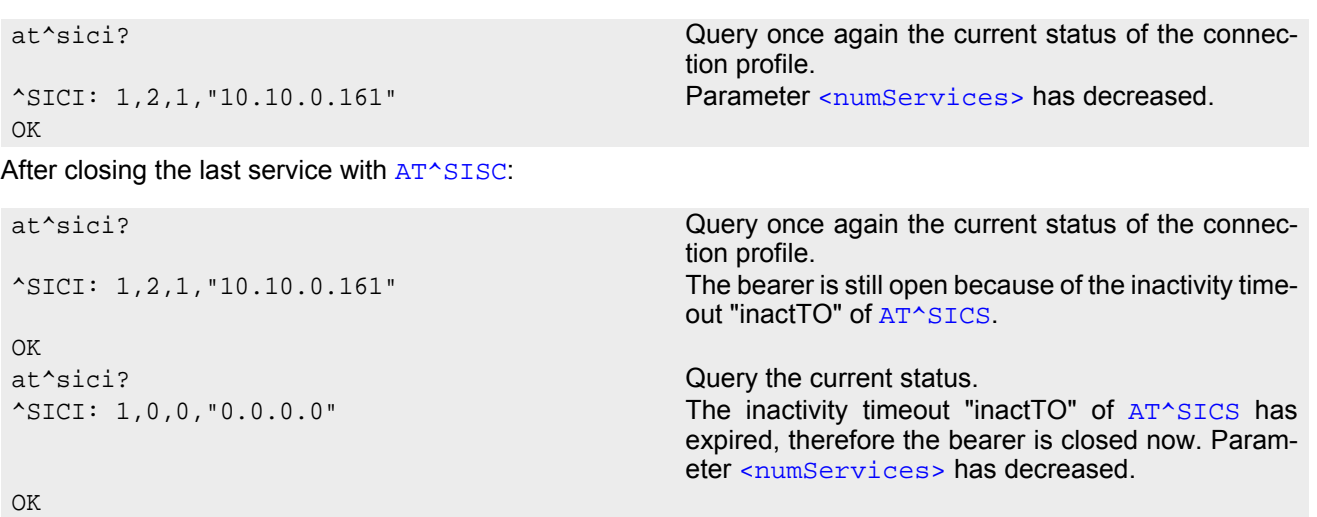

## <span id="page-198-0"></span>**10.3 AT^SIPS Internet Profile Storage**

[AT^SIPS](#page-198-0) saves and loads the settings of the Internet connection and service profiles in the non-volatile memory. [AT^SIPS](#page-198-0) can also be used to reset the settings to their default values without saving.

## *Syntax*

```
Test Command
AT^SIPS=?
Response(s)
^SIPS:(list of supported <type>s), (list of supported <action>s), (list of supported <ProfileId>s)
OK
Write Command
AT^SIPS=<type>, <action>[, <ProfileId>]
Response(s)
OK 
ERROR 
+CME ERROR: <err>
PIN \rightarrow Last
- + -
```
## *Parameter Description*

<span id="page-198-3"></span><span id="page-198-2"></span><span id="page-198-1"></span>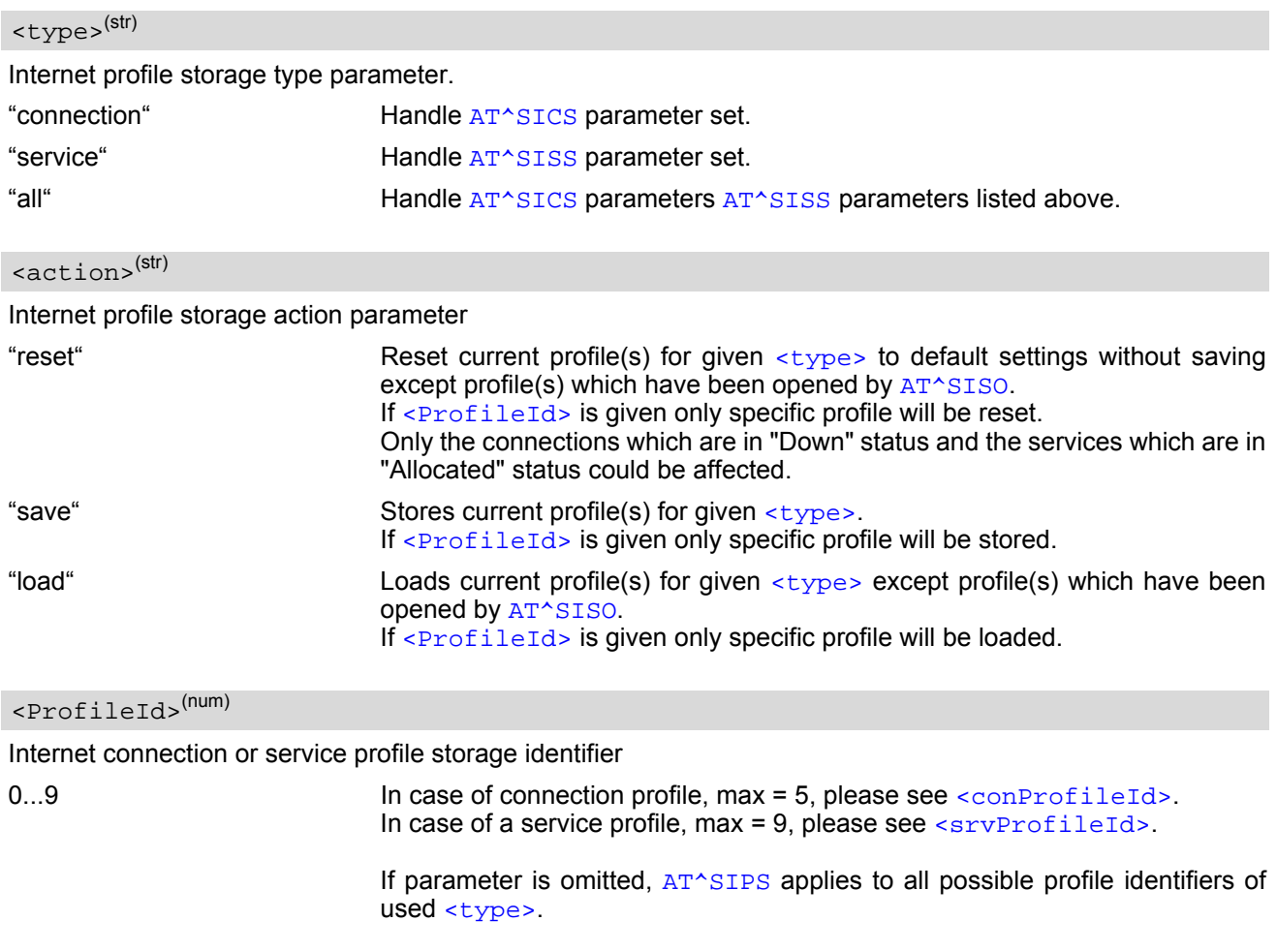

## <span id="page-199-0"></span>**10.4 AT^SISS Internet Service Setup Profile**

[AT^SISS](#page-199-0) serves to set up the necessary parameters in the Internet service profiles. Any service profile can then be used to control a data link in conjunction with [AT^SISI](#page-207-0), [AT^SISO](#page-209-0), [AT^SISC](#page-213-0), [AT^SISR](#page-214-1), [AT^SISW](#page-217-1), [AT^SIST](#page-220-0), [AT^SISH](#page-222-0) and [AT^SISE](#page-225-0).

The [AT^SISS](#page-199-0) read command requests the current settings of all Internet service profiles. One line is issued for every possible parameter of a given  $\langle$  srvParmTag> "srvType" value.

The  $AT^sSISS$  write command specifies the parameters for a service profile identified by  $\langle$ srvProfileId>. At first the type of Internet service needs to be selected via  $\langle$ sxvParmTag> value "srvType". This determines the applicability of all other [<srvParmTag>](#page-200-1) values related to this "srvType" and sets their defaults. Changing the [<srvParmTag>](#page-200-1) "srvType" of an existing service profile will reset all [<srvParmTag>](#page-200-1) default values to suit the new "srvType".

To change the settings the write command needs to be executed for each single [<srvParmTag>](#page-200-1). All profile parameters set with [AT^SISS](#page-199-0) are volatile. To save profile settings in non-volatile memory please refer to [AT^SIPS](#page-198-0).

The list below shows which  $\langle s_{\text{SVPATmTag}} \rangle$  parameters apply to each Internet service and which of them are mandatory  $(= m)$  or optional  $(= o)$ .

| <srvparmtag></srvparmtag> | Socket       | <b>FTP</b>   | <b>HTTP</b>  | <b>SMTP</b>  |
|---------------------------|--------------|--------------|--------------|--------------|
| SrvType                   | m            | m            | m            | m            |
| conld                     | m            | ${\sf m}$    | m            | ${\sf m}$    |
| address                   | m            | m            | m            | ${\sf m}$    |
| tcpMR                     | $\mathsf{o}$ | $\mathsf{o}$ | $\mathsf{o}$ | $\mathsf{o}$ |
| tcpOT                     | $\mathsf{o}$ | $\mathsf{o}$ | $\mathsf{o}$ | $\mathsf{o}$ |
| cmd                       |              | m            | ${\sf m}$    | $\mathsf{o}$ |
| path                      |              | $\mathsf{o}$ |              | $\mathsf{o}$ |
| files                     |              | m            | $\mathsf{o}$ | $\mathsf{o}$ |
| ftpath                    |              | $\mathsf{o}$ |              |              |
| smFrom                    |              |              |              | ${\sf m}$    |
| smRcpt                    |              |              |              | ${\sf m}$    |
| smCC                      |              |              |              | $\mathsf{o}$ |
| smSubj                    |              |              |              | $\mathsf{o}$ |
| smHdr                     |              |              |              | $\mathsf{o}$ |
| smMsg                     |              |              |              | $\mathsf{o}$ |
| smAuth                    |              |              |              | ${\sf m}$    |
| hcContent                 |              |              | $\mathsf{o}$ |              |
| hcContLen                 |              |              | ${\sf m}$    |              |
| hcUserAgent               |              |              | $\mathsf{o}$ |              |
| hcProp                    |              |              | $\mathsf{o}$ |              |
| user                      |              | $\mathsf{o}$ | $\mathsf{o}$ | $\mathsf{o}$ |
| passwd                    |              | $\mathsf{o}$ | $\mathsf{o}$ | $\mathsf{o}$ |

**Table 10.2:** Applicability of [AT^SISS](#page-199-0) [<srvParmTag>](#page-200-1) values

#### *Syntax*

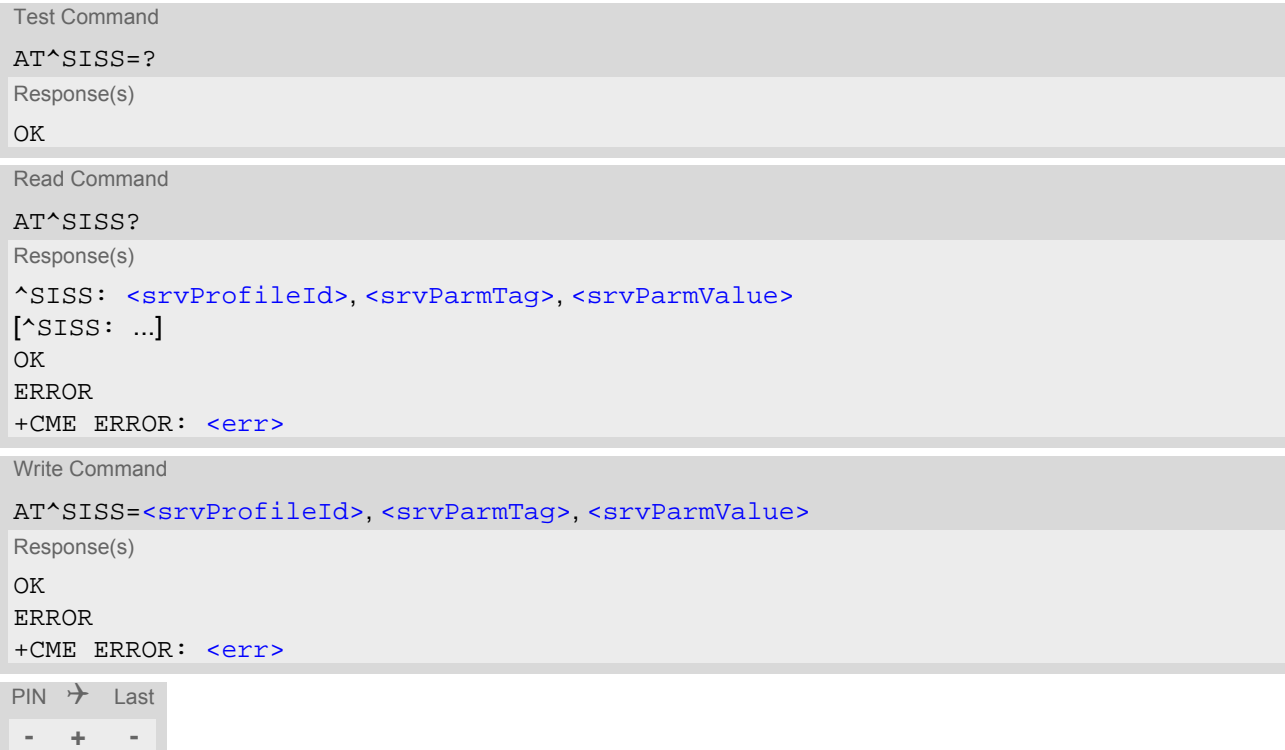

### *Parameter Description*

## <span id="page-200-0"></span><srvProfileId>(num)

#### Internet service profile identifier.

The [<srvProfileId>](#page-200-0) is used to reference all parameters related to the same service profile. Furthermore, when using the AT commands [AT^SISO](#page-209-0), [AT^SISR](#page-214-1), [AT^SISW](#page-217-1), [AT^SIST](#page-220-0), [AT^SISH](#page-222-0) and [AT^SISC](#page-213-0) the [<srvProfileId>](#page-200-0) is needed to select a specific service profile.

#### 0...9

## <span id="page-200-1"></span> $<$ srvParmTag> $^{(u)}$

Internet service profile parameter.

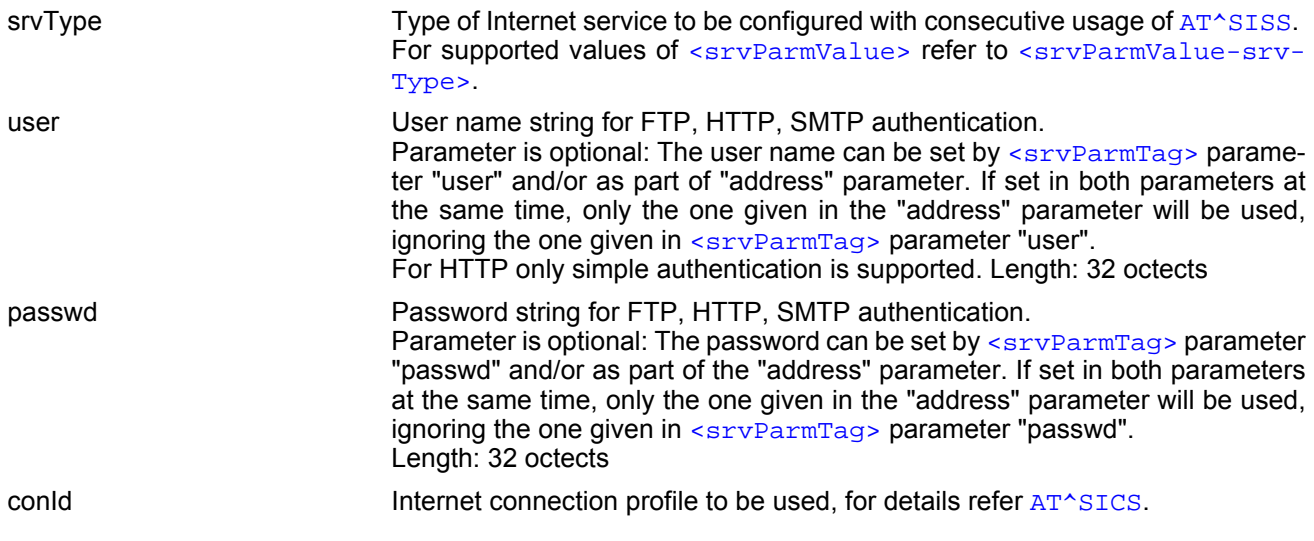

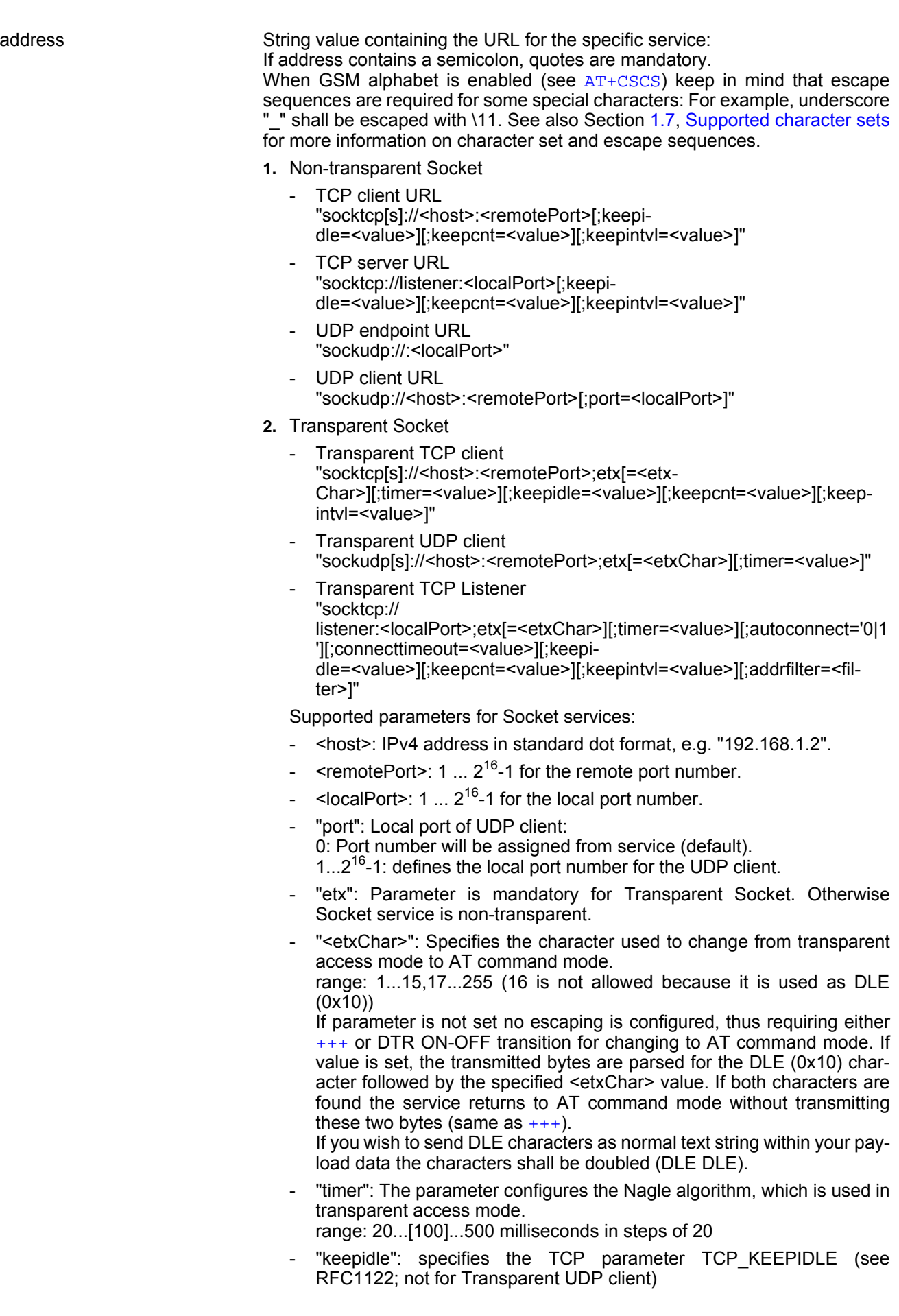

range: 1...65535 seconds; disabled if no value set (default).

- "keepcnt": specifies the TCP parameter TCP KEEPCNT (see RFC1122; not for Transparent UDP client); ignored if option "keepidle" is not set
	- range: 1...[9]...127
- "keepintvl": specifies the TCP parameter TCP KEEPINTVL (see RFC1122; not for Transparent UDP client); ignored if option "keepidle" is not set
	- range: 1...[75]...255 seconds
- "autoconnect" (for Transparent TCP Listener service only): 0 ... disabled (default) 1 ... automatically accept incoming client connects
- "connecttimeout": specifies the time after which incoming client connects are rejected automatically (for Transparent TCP Listener service only)
	- range: 1...[30]...180 seconds
- "addrfilter": This option allows to filter incoming client connects based on the IP address of the client (for Transparent TCP Listener service only). It is possible to specify a maximum of 3 filters separated by commas. Each filter is specified as 4 numbers separated by dots ("<n>.<n>.<n>.<n>"). Each number n can be in the range between 0 and 254. It is allowed to use the wildcard "\*" instead of n which matches all. The IP address of any incoming client connect does not match any of the specified filters, then the connect is rejected automatically. If the option is not specified, then all client connects are allowed.

Example: "addrfilter=10.10.0.\*,80.190.158.9" - allows connection requests from 10.10.0.81 and 80.190.158.9 but not from 10.10.17.81 and 80.190.158.10.

**3.** FTP

"ftp[s]://[<user>:<passwd>@]<host>[:<port>/<path>]"

"ftp://": The default TCP port 21 for ftp server is used.

"ftps://": The default SSL port 990 for secure ftp server is used.

<host>: element can be an IPv4 address, or a DNS FQDN string.

<port>: element can be set optional and replace the default port.

<user>: username for authentication, 32 octets. Can be set as part of "address" and/or separately by [<srvParmTag>](#page-200-1) parameter "user". If set in both parameters at the same time, only the one given in the "address" parameter will be used, ignoring the one given in  $\langle$ sxvParmTag> parameter "user".

<passwd>: password for authentication, 32 octets. Can be set as part of "address" and/or separately by [<srvParmTag>](#page-200-1) parameter "passwd". If set in both parameters at the same time, only the one given in the "address" parameter will be used, ignoring the one given in  $\langle$ sxvParmTag> parameter "passwd".

<path>: path of file or directory.

**4.** HTTP

HTTP client URL Length: 6...255 "http[s]://[<user>:<passwd>@]<server>[:<port>/<path>]" <server>: element can be an FQDN, or an IPv4 address. <path>: path of file or directory. <port>: If parameter is omitted the service connects to HTTP default port 80. <user>: username for authentication, 32 octets. <passwd>: password for authentication, 32 octets. "https://": Used for SSL connection. Refer to "IETF-RFC 2616".

**5.** SMTP

"smtp[s]://[<user>:<passwd>@]<host>[:<Port>]" "smtp://": The default TCP port 25 for smtp server is used.

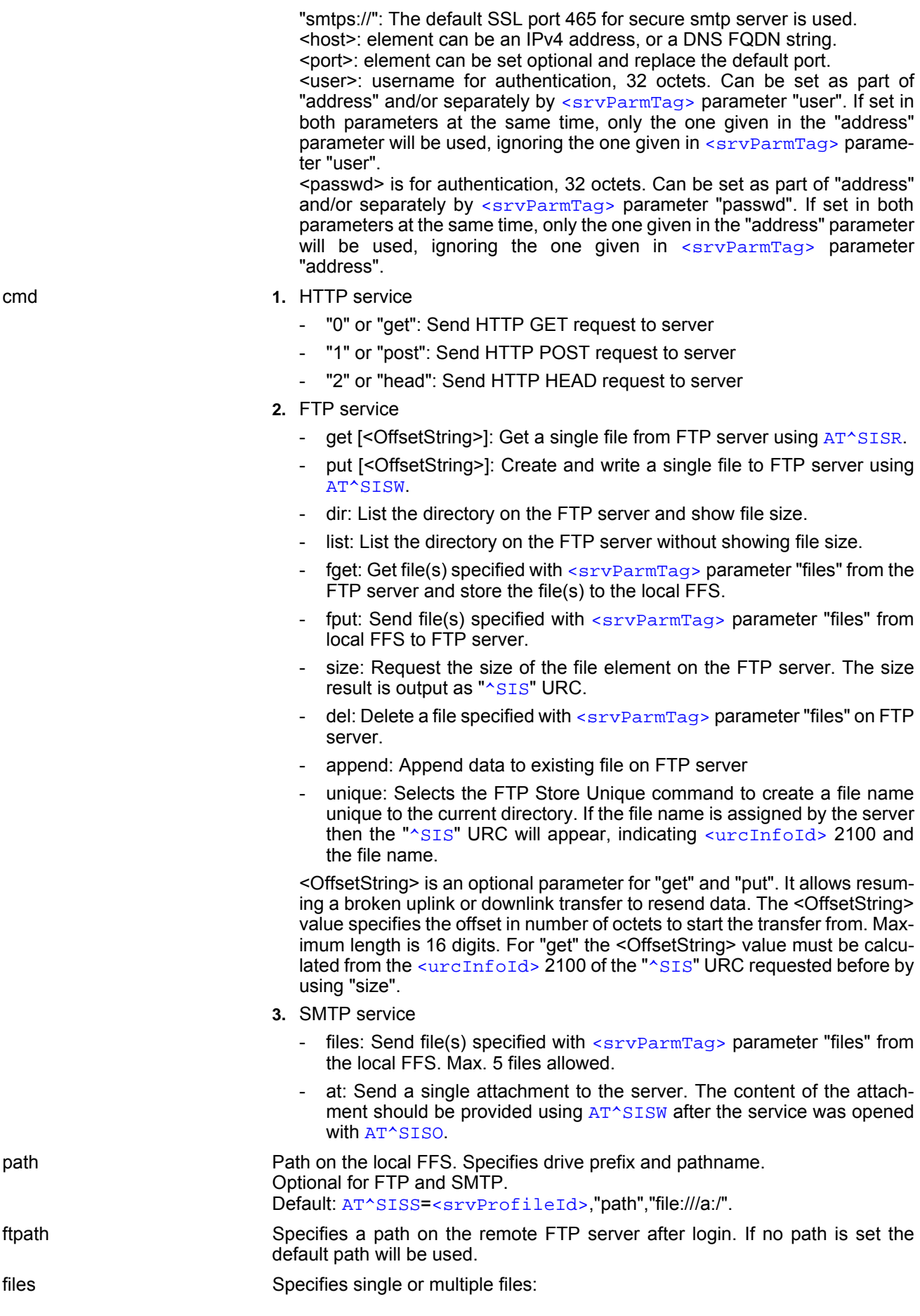

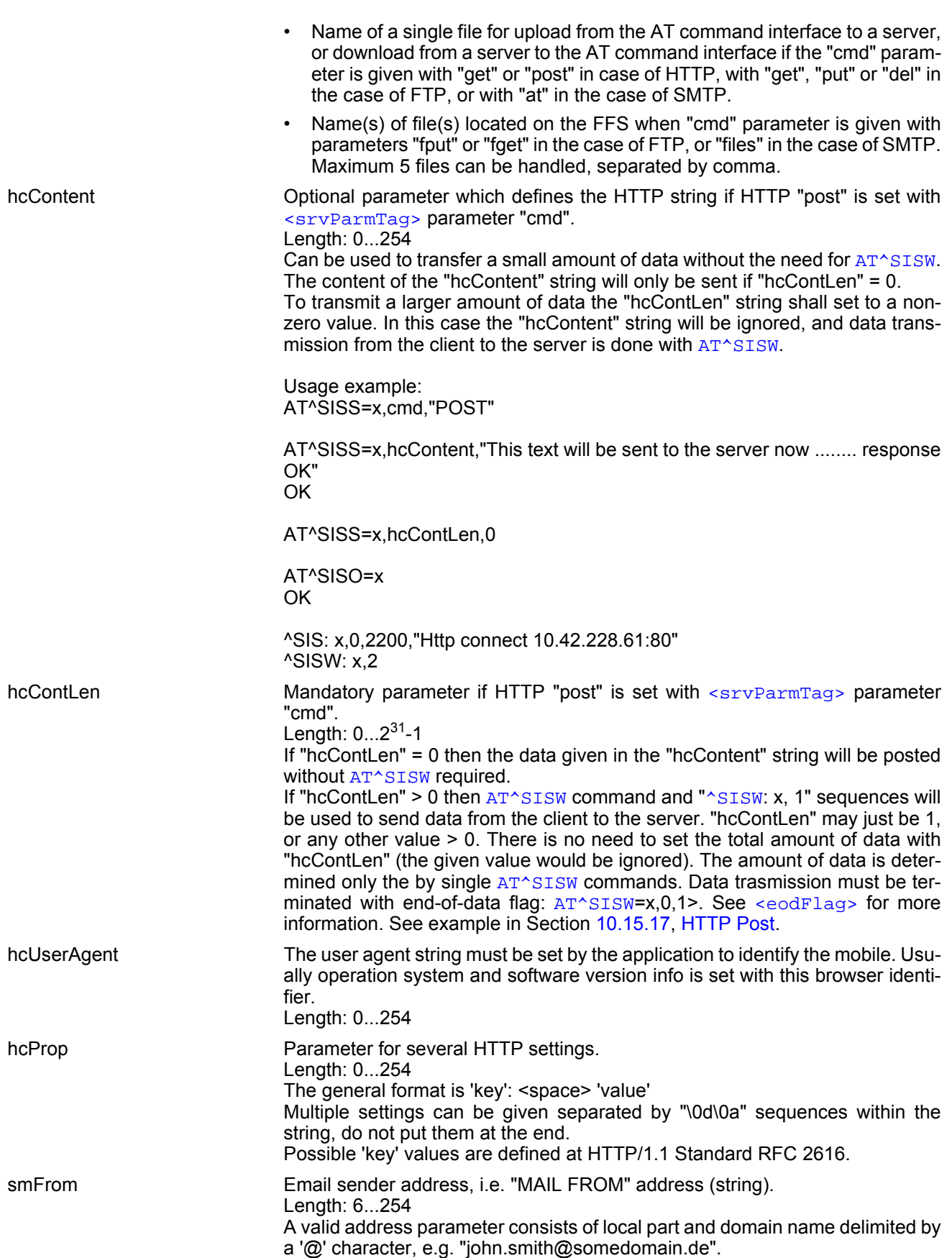

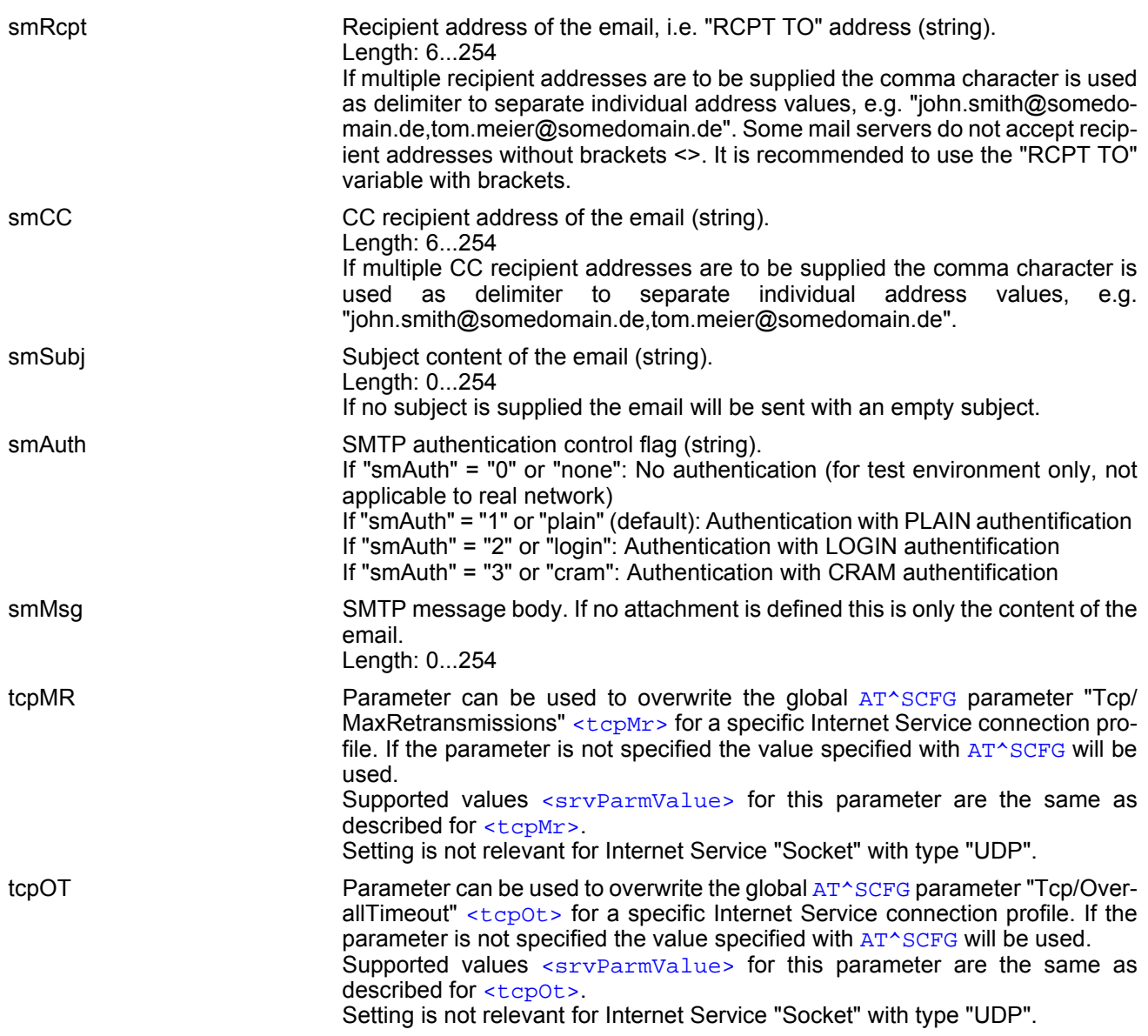

<span id="page-205-0"></span><srvParmValue>(str)(+CSCS)

Parameter value; type and supported content depend on related <sxyPaxmTag>.

<span id="page-205-1"></span><srvParmValue-srvType>(str)

Supported Internet service type values in [<srvParmValue>](#page-205-0) for [<srvParmTag>](#page-200-1) value "srvType". Before changing the "srvType" of an existing service profile be sure that the profile is closed. To verify the con-

nection state of the service profile enter the read command [AT^SISI](#page-207-0). Only when [<srvState>](#page-208-0)=2 is returned for this specific service profile you can change its service type.

"Socket" BGS5 acting as client or server (listener) for TCP or UDP. "etx" subparameter in URL configures Transparent mode for Socket service.

> If BGS5 is TCP listener at least two service profiles are required. The first socket profile must be configured as listener. The second service profile will be dynamically assigned when a socket connection request from a remote client is incoming. For this purpose, one service profile must be left free (= not configured with  $AT^s SISS$ ). An incoming socket connection request will be indi-

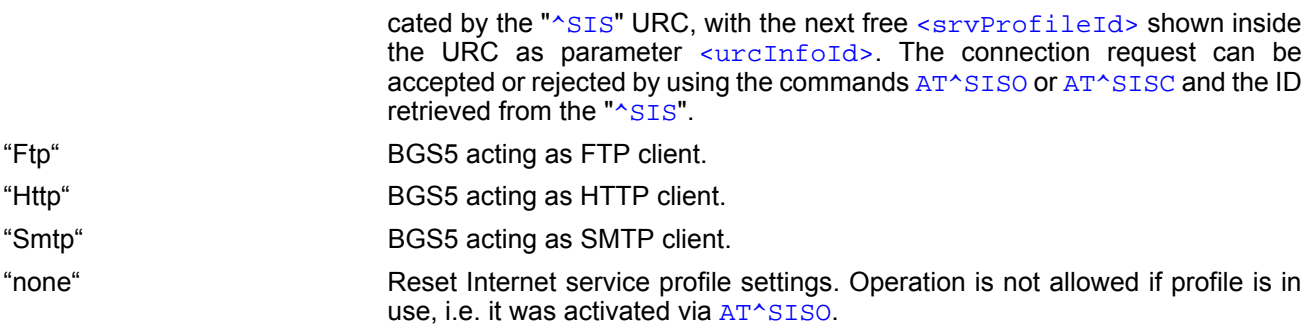

<srvParmValue-alphabet>(str)

Parameter not supported

#### *Notes*

- String parameters are truncated if greater than the maximum length specified above.
- If [AT^SISS](#page-199-0) is used simultaneously on different instances only one request can be handled at a time. On the other instance(s) "+CME ERROR: operation temporary not allowed" will be displayed. If so, repeat the command on this instance.

## <span id="page-207-0"></span>**10.5 AT^SISI Internet Service Information**

[AT^SISI](#page-207-0) serves to monitor the status of Internet service profiles defined with [AT^SISS](#page-199-0).

The [AT^SISI](#page-207-0) read command requests the current status of all defined Internet service profiles.

The  $AT^*SISI$  write command requests the status of the specified Internet service profile. If the specified service profile is not defined yet, "+CME ERROR" is returned.

## *Syntax*

```
Test Command
AT^SISI=?
Response(s)
[^SISI:(list of defined <srvProfileId>s)]
OK
Read Command
AT^SISI?
Response(s)
If response is related to service profile(s) created / opened on this interface:
[^SISI: <srvProfileId>, <srvState>, <rxCount>, <txCount>, <ackData>, <unackData>]
[^SISI: ...]
If response is related to service profile(s) created / opened on other interface(s):
[^SISI: <srvProfileId>, <srvParmTag>value "srvType"]
[^SISI: ...]
OK
ERROR
Write Command
AT^SISI=<srvProfileId>
Response(s)
^SISI: <srvProfileId>, <srvState>, <rxCount>, <txCount>, <ackData>, <unackData>
OK
ERROR
+CME ERROR: <err>
```
 $PIN \rightarrow$  Last

**- + -**

### <span id="page-208-1"></span>*Parameter Description*

## <srvProfileId>(num)

Internet service profile identifier as defined by  $AT^*SISS$  ([<srvProfileId>](#page-200-0)).

#### 0...9

<span id="page-208-0"></span>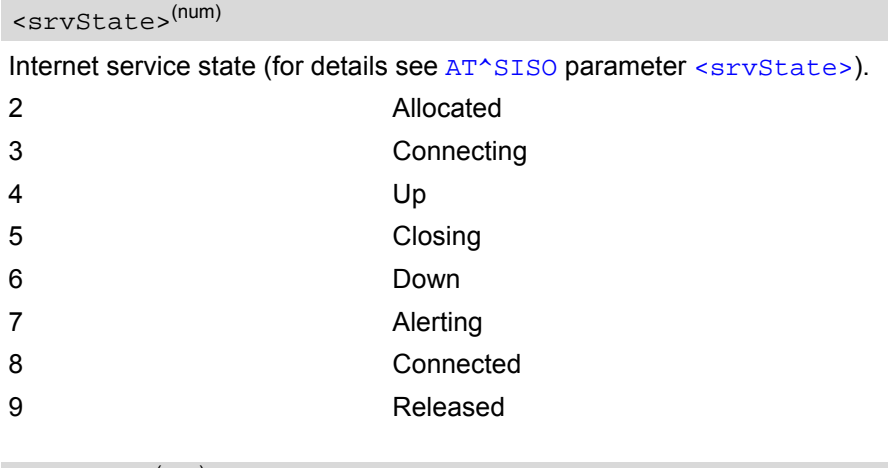

#### <span id="page-208-2"></span><rxCount>(num)

Number of bytes received via [AT^SISR](#page-214-1) or [AT^SIST](#page-220-0) since last successful [AT^SISO](#page-209-0) write command. This is the same value as displayed by the  $AT^sSISO$  read command with the parameter  $\langle rxCount \rangle$ .

#### <span id="page-208-3"></span><txCount>(num)

Number of bytes sent via [AT^SISW](#page-217-1) or [AT^SIST](#page-220-0) since last successful [AT^SISO](#page-209-0) write command. This is the same value as displayed by the  $AT^sSISO$  read command with the parameter  $\langle txCount\rangle$ .

#### <span id="page-208-4"></span><ackData>(num)

Number of data bytes already sent and acknowledged at TCP layer. Value 0 indicates that no sent data is acknowledged yet.

Parameter is not applicable to HTTP, SMTP, Socket with UDP. For these services the counter is always set to 0.

#### <span id="page-208-5"></span><unackData>(num)

Number of data bytes already sent but not yet acknowledged at TCP layer. A value 0 indicates that all sent data is already acknowledged.

This is the same value as displayed in the response of the  $AT^*SISW$  write command with the parameter [<unackData>](#page-218-1).

Parameter is not applicable to HTTP, SMTP, Socket with UDP. For these services the counter is always set to 0.

#### *Note*

If a service is in state "Down" or "Released" the responses for [<rxCount>](#page-208-2), [<txCount>](#page-208-3), [<ackData>](#page-208-4) and [<unackData>](#page-208-5) are the last known values for the service in the states "Connecting", "Up/Listening", "Connected" and "Closing".

## <span id="page-209-0"></span>**10.6 AT^SISO Internet Service Open**

The [AT^SISO](#page-209-0) write command starts the Internet session configured by the service profile. All further steps needed to control the session depend on whether you are using URC mode or polling mode. The [AT^SISO](#page-209-0) read command returns the current status of all Internet services.

URC mode (not for the Transparent TCP Listener service):

If the service opens successfully, the URCs "[^SISW](#page-217-0)" and "[^SISR](#page-214-0)" will trigger the action to follow, either writing data with [AT^SISW](#page-217-1) or reading data with [AT^SISR](#page-214-1). To terminate an upload data stream set the [<eodFlag>](#page-218-0) within the last  $AT^*SISW$  command. If the URCs notify that a data transfer has been successful (" $*SISR: X, 2"$  or "[^SISW](#page-217-0): x, 2"), the service can be closed with [AT^SISC](#page-213-0). If a special event occurs, e.g. an error or a warning, after opening or while using a service then the URC type " $^{\circ}$ SIS" will be delivered.

Polling mode:

After opening the service, all progress information needed to control the session shall be explicitly requested by the host application. The particular sequence of AT commands varies depending on the service used. The following list summarizes, by way of an example, the steps normally involved in managing an upload or download job.

- Upload (Socket, FTP, HTTP,SMTP):
	- Enter the AT<sup>^</sup>SISO command, e.g. AT<sup>^</sup>SISO=9.
	- Enter [AT^SISW](#page-217-1), specify [<reqWriteLength>](#page-217-2), e.g. AT^SISW=9,20. Check resulting response for [<cnfWriteLength>](#page-218-2). Optionally, check error with [AT^SISE](#page-225-0), e.g. AT^SISE=9. If necessary, repeat the sequence several times.
	- Enter last  $AT^sSISW$  command and enable <eodFlag>, e.g. [AT^SISW](#page-217-1)=9,0,1. If Socket service: Query available data with [AT^SISR](#page-214-1), e.g. AT^SISR=9,1430.
	- Check service state with [AT^SISI](#page-207-0), e.g. AT^SISI=9, if necessary several times until [<srvState>](#page-208-0)=6 ("Down").
	- Check error with  $AT^sSISE$ , e.g.  $AT^sSISE=9$ .
	- Close service with  $AT^sSISC$ , e.g.  $AT^sSISC=9$ .
- Download (Socket, FTP, HTTP):
	- Enter the  $AT^sSISO$  command, e.g.  $AT^sSISO=9$ .
	- Enter [AT^SISR](#page-214-1), specify [<reqReadLength>](#page-214-2), e.g. AT^SISR=9,1000. Check resulting response for [<cnfReadLength>](#page-215-0). If necessary, repeat the sequence several times until [<cnfReadLength>](#page-215-0)= -2 (end of data) or ERROR.
	- Check error with  $AT^sSISE$ , e.g.  $AT^sSISE=9$ .
	- Close service with [AT^SISC](#page-213-0), e.g. AT^SISC=9.
- Socket service (upload and download possible in one session):
	- Recommended: Set  $AT+CMEE=2$  $AT+CMEE=2$  to enable extended error text.
	- Enter the AT<sup>^</sup>SISO command, e.g. AT<sup>^</sup>SISO=9.
	- Enter [AT^SISR](#page-214-1) or [AT^SISW](#page-217-1), specifying [<reqReadLength>](#page-214-2) or [<reqWriteLength>](#page-217-2), e.g. AT^SISR=9,20 or AT^SISW=9,20. Check resulting response for [<cnfReadLength>](#page-215-0) or [<cnfWrite-](#page-218-2)Length >. If necessary, repeat the sequence several times.
	- Check error with  $AT^sSISE$ , e.g.  $AT^sSISE=9$ .
	- If write action: Enter last  $AT^s$ SISW command and enable <eodFlag>, e.g. [AT^SISW](#page-217-1)=9,0,1. <sup>1)</sup> If Socket service: Query available data with [AT^SISR](#page-214-1), e.g. AT^SISR=9,1430.
	- Close service with [AT^SISC](#page-213-0), e.g. AT^SISC=9.
- Transparent TCP client or Transparent UDP client:
	- Enter the [AT^SISO](#page-209-0) command, e.g. AT^SISO=9.
	- Enter [AT^SIST](#page-220-0) to enter transparent data mode. After communication has finished return to AT command mode via +++ escape sequence.
	- Check error with  $AT^sSISE$ , e.g.  $AT^sSISE=9$ .
	- Close service with [AT^SISC](#page-213-0), e.g. AT^SISC=9.
- Transparent TCP Listener:
	- Enter the AT<sup>^</sup>SISO command, e.g. AT<sup>^</sup>SISO=9.
	- Wait for URC "[^SIS](#page-226-0)" which indicates a client connect.
	- If auto answering is not enabled enter  $AT^*SIST$  to enter transparent access mode.
	- Wait for "CONNECT" which indicates that transparent access mode is active.
	- After communication has finished terminate the client connection using DTR toggle or [AT^SISH](#page-222-0) after leaving the transparent access mode.
	- Close service with [AT^SISC](#page-213-0), e.g. AT^SISC=9.

## *Syntax*

```
Test Command
AT^SISO=?
Response(s)
OK
Read Command
AT^SISO?
Response(s)
^SISO: <srvProfileId>, <srvType>[, <srvState>, <socketState>, <rxCount>, <txCount>, 
<locAddr>, <remAddr>, <rejCounter>]
[^SISO: ...]
\bigcap KWrite Command
AT^SISO=<srvProfileId>[, <optParam>]
Response(s)
OK
```

```
ERROR 
+CME ERROR: <err>
PIN \rightarrow Last
```
**± - -**

## *Parameter Description*

<srvProfileId>(num)

[<srvProfileId>](#page-200-0) 0 ... 9 specified with [AT^SISS](#page-199-0).

<span id="page-210-1"></span><srvType>(str)

The type of the internet service as specified by the [AT^SISS](#page-199-0) parameter [<srvParmValue-srvType>](#page-205-1).

<span id="page-210-0"></span><srvState>(num)

Internet service state.

Please note, that the state of an Internet service may influence the state of the serial DCD line. For details see description of value 2 for parameter  $\langle$ value> of command  $AT&C$ .

2 Allocated

Service profile resources are allocated, i.e. at least the service type has been set (parameter [<srvParmTag>](#page-200-1), value "srvType" of [AT^SISS](#page-199-0)). The service is not opened, but ready for configuration.

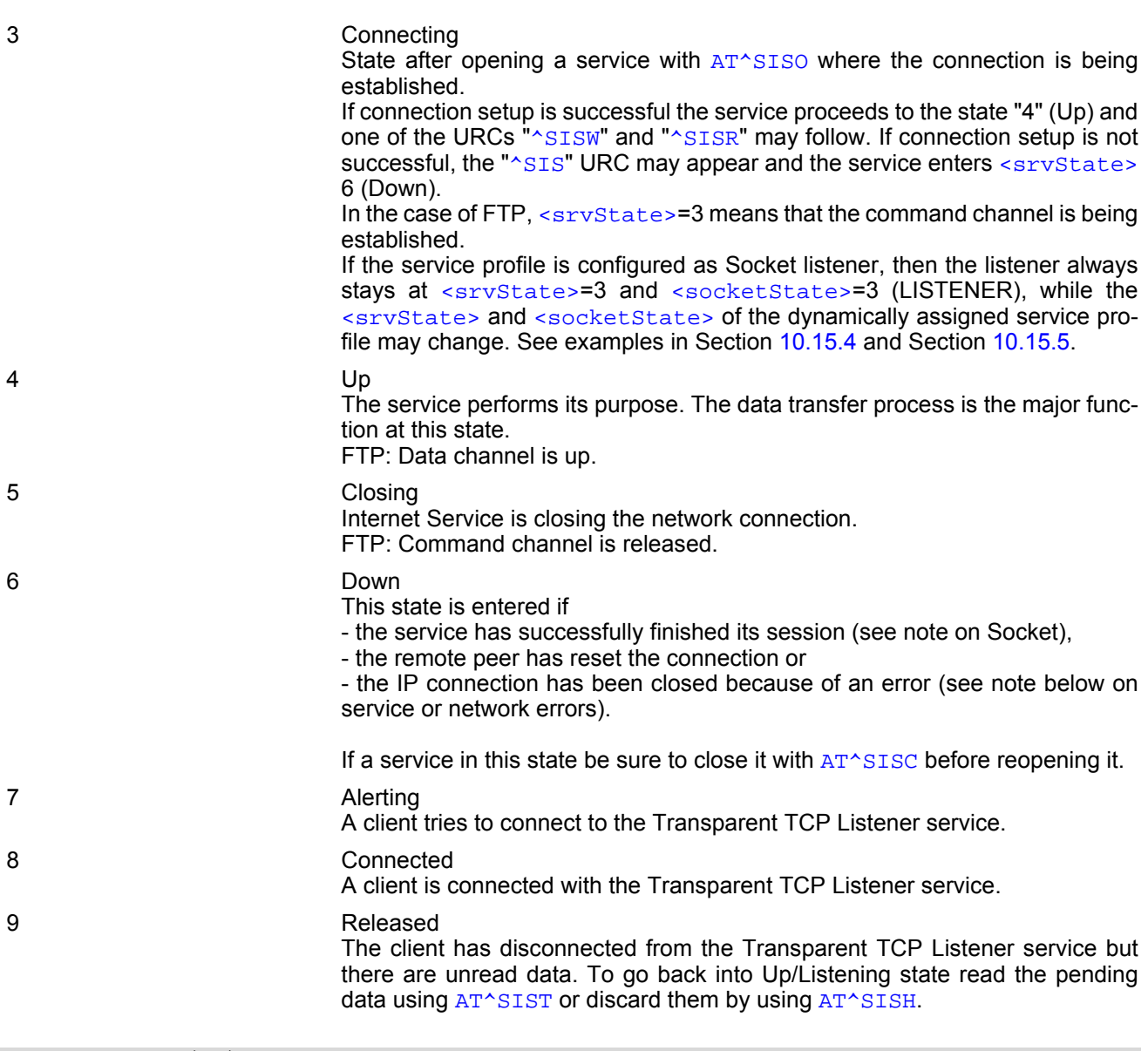

<span id="page-211-0"></span>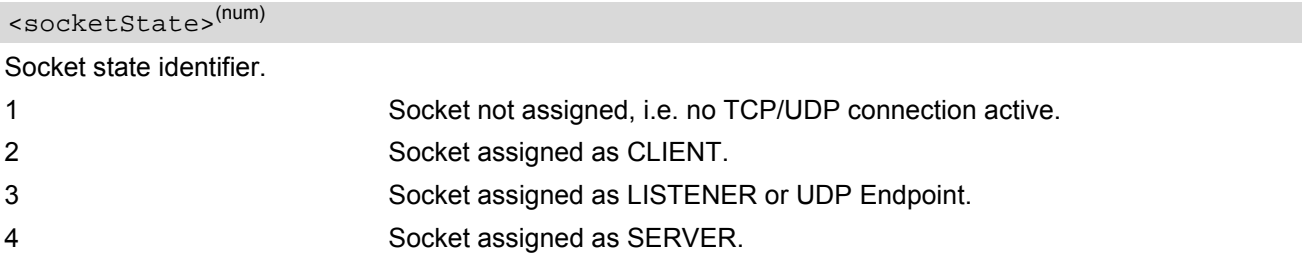

## <span id="page-211-1"></span><rxCount>(num)

Number of bytes received via [AT^SISR](#page-214-1) or [AT^SIST](#page-220-0) since last successful [AT^SISO](#page-209-0) write command.

## <span id="page-211-2"></span><txCount>(num)

Number of bytes sent via [AT^SISW](#page-217-1) or [AT^SIST](#page-220-0) since last successful [AT^SISO](#page-209-0) write command.

## <span id="page-211-3"></span><locAddr>(str)

Recently used local IPv4 address in dotted-four-byte format and TCP port separated by colon, e.g. "192.60.10.10:80".

### <span id="page-212-1"></span><remAddr>(str)

Remote IPv4 address in dotted-four-byte format and TCP port, separated by colon, e.g. "192.60.10.10:80". If the Socket service is configured as UDP Endpoint, a remote IP address cannot be assigned, and a default value will be shown instead.

## <span id="page-212-0"></span><rejCounter>(num)

Number of automatically rejected client connect attempts to a Transparent TCP Listener service because the service is already connected with a client.

<span id="page-212-2"></span>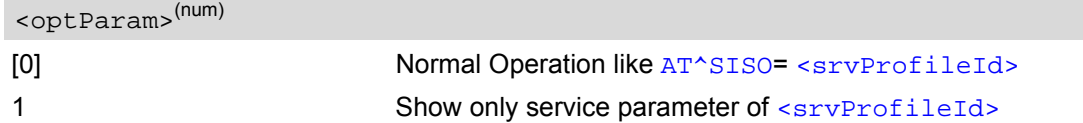

#### *Notes*

- If the bearer cannot be established and  $AT^sSISO$  returns an error there might be a general network problem. To identify the reason you can take advantage of the  $AT+CER$  command. Using  $AT+CER$  is especially rec-ommended when the [<infoID>](#page-225-1) parameter of the [AT^SISE](#page-225-0) command equals 0.
- If a service or network error occurs during an IP session and the " $^{\circ}$ SIS" URC or the AT $^{\circ}$ SISE command display an error message, the service enters  $\langle$ sxyState>=5 and then 6, i.e. the IP connection is closed. In this case, the service still allows reading the data stored in the buffer, but writing data is denied. After reading, close the service and open it again.
- If an FTP connection is no longer available after network loss or server shutdown a 3-minute closing timeout for each of the two used sockets takes effect, adding up to 6 minutes. The timeout is effective if the  $AT^sSISC$ is not sent. Please keep in mind that this time may vary depending on the settings of  $\langle\text{tcpMr}\rangle$  and  $\langle\text{tcpOL}\rangle$ .
- As in polling mode no error URCs are available you are advised to integrate the commands [AT^SISI](#page-207-0) and [AT^SISE](#page-225-0) into the command sequences for upload and download jobs. So, the [AT^SISO](#page-209-0) command may be followed by  $AT^sSISI$  to check that the service has entered the  $\langle$ srvState>=4 before sending  $AT^sSISR$ , [AT^SISW](#page-217-1) OF [AT^SIST](#page-220-0). This helps you to detect errors even though the "[^SIS](#page-226-0)" URCs are disabled. A typical example is that the service fails to be opened because the service profile contains a wrong destination address. In such a case, after opening with  $AT^*SISO$  and OK response, the service quickly enters the states [<srvState>](#page-208-0)=2, 4 and 6, with an error being returned no earlier than after sending the first [AT^SISR](#page-214-1) or [AT^SISW](#page-217-1) command. In URC mode, an error URC, such as "Host not found" would be received in this situa-tion, but in polling mode the only way to detect the state is using [AT^SISI](#page-207-0) or, alternatively, [AT^SISO](#page-209-0).

## <span id="page-213-0"></span>**10.7 AT^SISC Internet Service Close**

The AT<sup>^</sup>SISC write command closes the TCP/IP connection to the remote peer which was opened with [AT^SISO](#page-209-0). All resources are released, all status information parameters, e.g. [<srvState>](#page-210-0), [<unackData>](#page-208-5), [<ackData>](#page-208-4), [<rxCount>](#page-208-2) and [<txCount>](#page-208-3) counters, are reset. Only the initial configuration settings are preserved. The service can be restarted any time, using the same configuration or a new one.

### *Syntax*

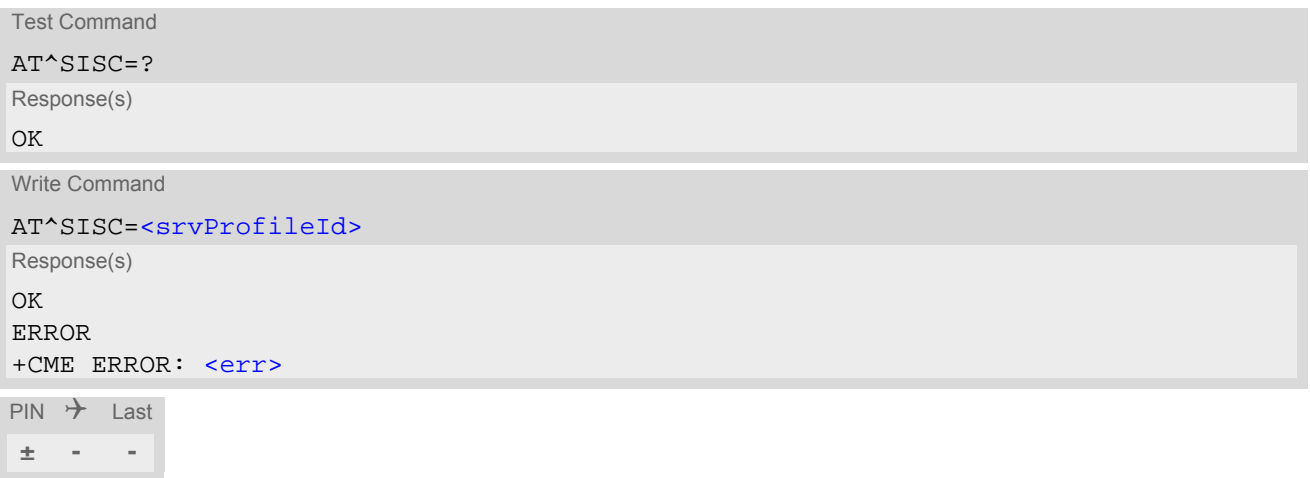

## *Parameter Description*

## <srvProfileId>(num)

0...9 [<srvProfileId>](#page-200-0) specified with [AT^SISS](#page-199-0).

## <span id="page-214-1"></span>**10.8 AT^SISR Internet Service Read Data**

The AT<sup> $\land$ </sup>SISR command either triggers a read operation (download) or queries the number of bytes in the internal buffer.

The "<u>[^SISR](#page-214-0):</u> x, 1" URC is also used to report status changes of the transparent TCP service while the client is in AT command mode.

The AT<sup>^</sup>SISR write command may return the following errors:

- "+CME ERROR: operation temporary not allowed" e.g. if the service has not network resources allocated.
- "+CME ERROR: operation not allowed" e.g. if the service is not configured.

## *Syntax*

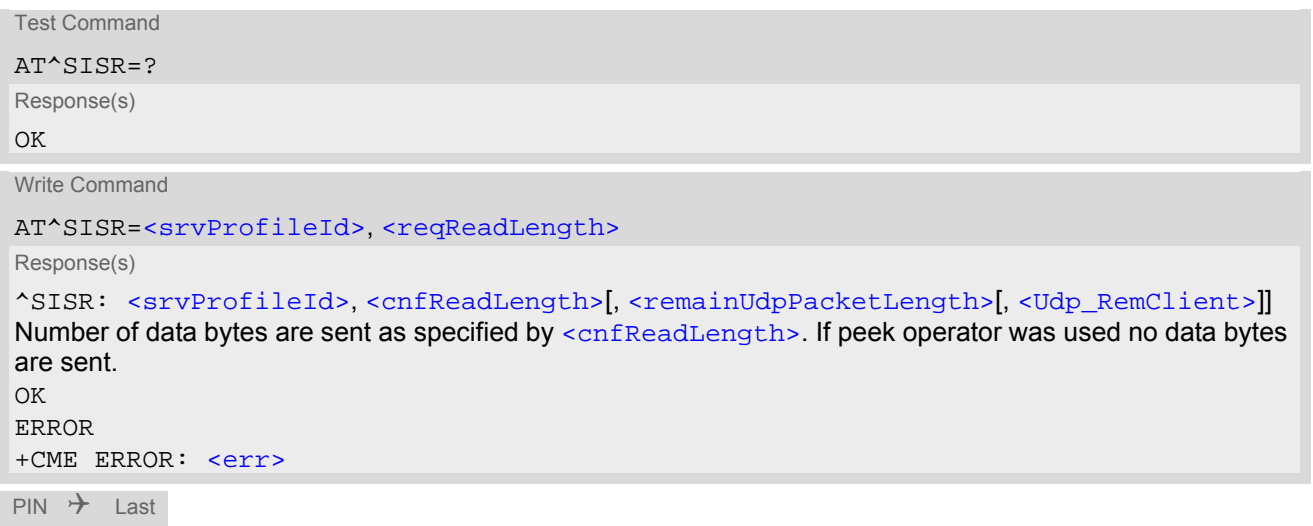

**- - +**

## *Unsolicited Result Code*

#### <span id="page-214-0"></span>^SISR: [<srvProfileId>,](#page-200-0) [<urcCauseId>](#page-215-3)

Data availability status of the Internet service configured with [AT^SISS](#page-199-0) has changed. The URC is issued when:

- data is available after opening an Internet service or
- less data was confirmed (in [<cnfReadLength>](#page-215-0)) than requested (with [<reqReadLength>](#page-214-2)) during the last "Read Data" operation and new data is available.

The URC is disabled in polling mode. See [AT^SCFG](#page-51-0), parameter "Tcp/WithURCs", [<tcpWithUrc>](#page-63-0).

#### *Parameter Description*

```
<srvProfileId> 0 ... 9 specified with AT^SISS. Transparent TCP Listener services are not supported. 
<srvProfileId>(num)
```
<span id="page-214-2"></span>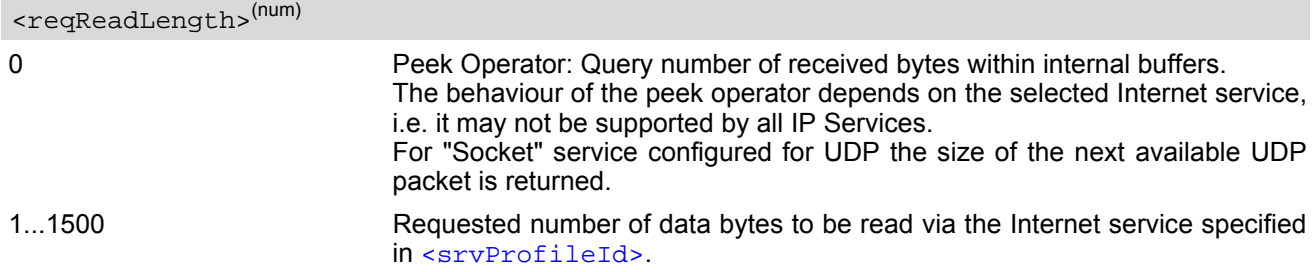

<span id="page-215-3"></span><span id="page-215-0"></span>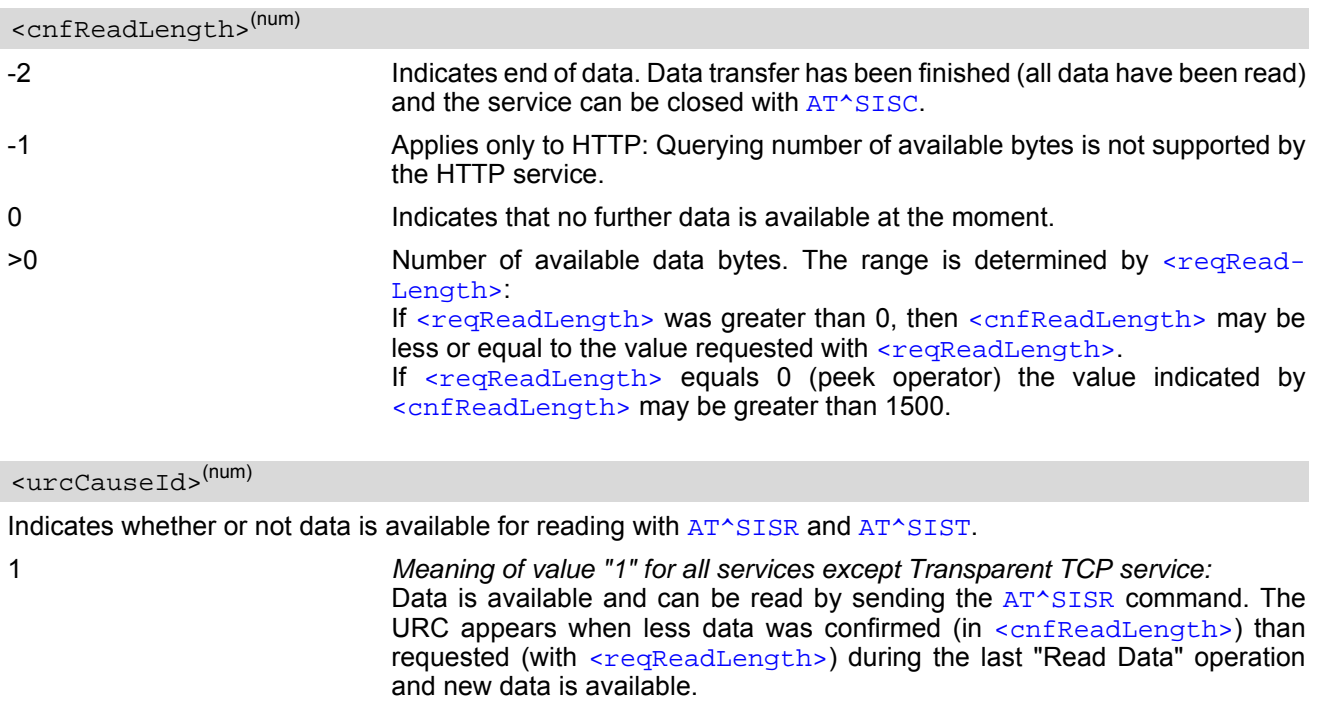

*Meaning of value "1" for Transparent TCP service:* If the Transparent TCP service is in AT command mode the "[^SISR](#page-214-0): x, 1" URC notifies the client that the server has sent new data. In this case the client shall enter the AT<sup>^</sup>SIST command to go to transparent access mode and read the data.

2 End of data. Data transfer has completed (all data read). The service can be closed with [AT^SISC](#page-213-0).

## <span id="page-215-1"></span><remainUdpPacketLength>(num)

Optional third parameter of the [AT^SISR](#page-214-1) write command response displayed only if the Socket service uses the UDP protocol.

The reception of each datagram must be completed before the next datagram can be received. This may be a problem if the buffer of the host application is limited and not designed to handle the maximum packet size of 1500 bytes. To compensate this, the host is advised to request, via  $\leq$  reqReadLength>, an amount less or equal its maxmimum buffer capacity and wait for the resulting  $AT^*SISR$  write command response with param-eter [<remainUdpPacketLength>](#page-215-1). The benefit of this approach is that the host may properly receive all parts of a UDP datagram, as after each received data part the number of remaining bytes is synchronized, until reading the datagram is finished.

If the currently read datagram is smaller than the number of bytes requested by the host the  $\epsilon$ remainUdpPack[etLength>](#page-215-1) parameter is omitted.

Further write attempts with [AT^SISR](#page-214-1) are denied as long as the [<remainUdpPacketLength>](#page-215-1) is unequal 0 or is not omitted. In this case the service returns "+CME ERROR: operation of service temporary not allowed".

0 **Indicates that all bytes of the current UDP datagram are read.** (max. data size)-1...1 Indicates that the currently read UDP datagram is not yet complete. The displayed value is the remaining number of bytes. [<remainUdpPacketLength>](#page-215-1) is unequal 0 until reading all parts of the current datagram is finished.

#### <span id="page-215-2"></span><Udp\_RemClient>(str)

Service specific parameter of the [AT^SISR](#page-214-1) write command response. If the Socket service is configured as UDP endpoint this parameter shows the IP address and the UDP port of the remote host that has sent the current UDP data. See example in Section [10.15.8, UDP Scenario.](#page-235-0)
### **10.8.1 Example: Socket Host Reads Small Amounts of UDP Data Packets (URC Mode)**

This section applies only to the Socket service using the UDP protocol. The example shows how to read UDP packets if the buffer of the host application can handle only a few bytes. There are two datagrams available for reading.

Buffer size: 6 bytes

```
Datagram A = 18 bytes (content "THIS_IS_DATAGRAM_A")
Datagram B = 3 \text{ bytes} (content "NEW")
```
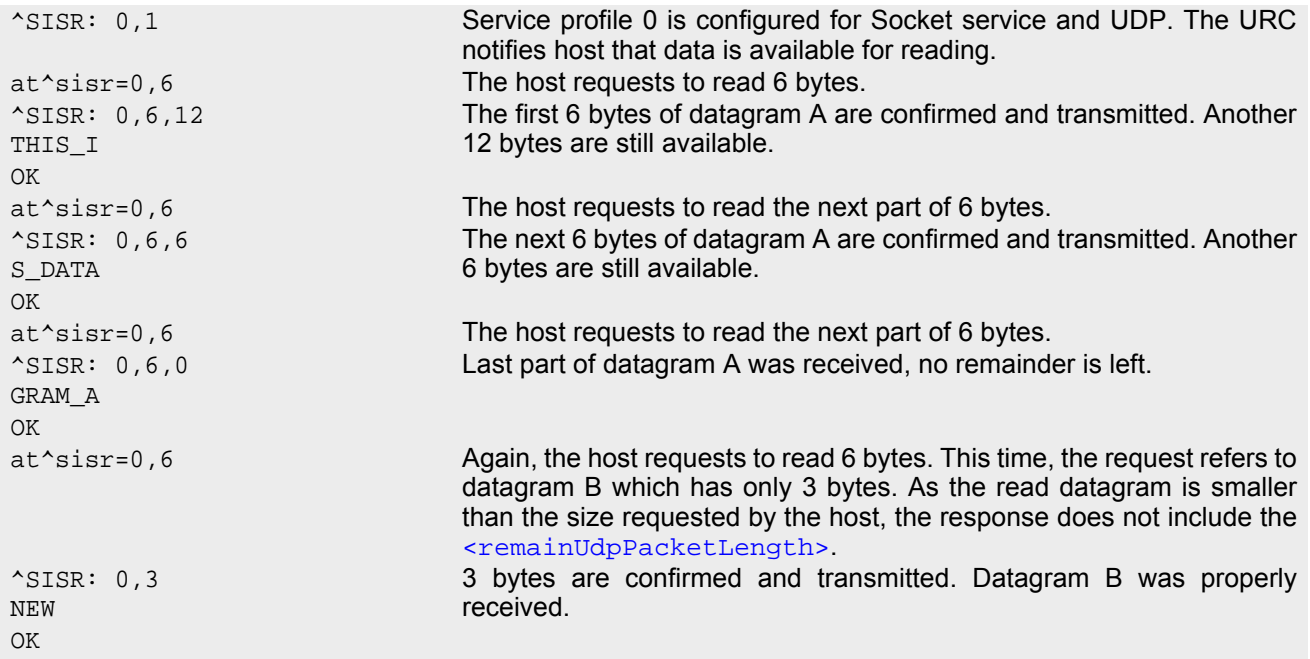

### <span id="page-217-0"></span>**10.9 AT^SISW Internet Service Write Data**

[AT^SISW](#page-217-0) triggers a write operation (upload) and queries the amount of data already sent, but not acknowledged at the TCP layer.

[AT^SISW](#page-217-0) write command may return the following errors:

- "+CME ERROR: operation temporary not allowed" e.g. if the service has not network resources allocated.
- "+CME ERROR: operation not allowed" e.g. if the service is not configured.

### *Syntax*

```
Test Command
AT^SISW=?
Response(s)
OK
Write Command
AT^SISW=<srvProfileId>, <reqWriteLength>[, <eodFlag>[, <Udp_RemClient>]]
Response(s)
^SISW: <srvProfileId>, <cnfWriteLength>, <unackData>
<cnfWriteLength>.
OK
ERROR
+CME ERROR: <err>
PIN \rightarrow Last
± - +
```
#### *Unsolicited Result Code*

<span id="page-217-2"></span>^SISW: [<srvProfileId>,](#page-200-0) [<urcCauseId>](#page-218-4)

The URC indicates the following status changes:

After opening a TCP Client or UDP Client with [AT^SISO](#page-209-0) the "[^SISW](#page-217-2)" URC indicates that the service is ready to accept data. After this initial "[^SISW](#page-217-2)" URC, the TCP Client or UDP Client can proceed in Transparent Mode or Non-Transparent Mode.

The initial "[^SISW](#page-217-2)" URC is not issued after a Transparent Listener or UDP Endpoint was opened, because for listening services the "[^SIS](#page-226-0)" URC will be issued.

During [AT^SISW](#page-217-0) write cycles the "[^SISW](#page-217-2)" URC indicates that the service is ready to accept new data, or that data transfer has finished successfully.

The URC is disabled in polling mode. See [AT^SCFG](#page-51-0), parameter "Tcp/WithURCs", [<tcpWithUrc>](#page-63-0).

#### *Parameter Description*

<srvProfileId>(num)

```
<srvProfileId> 0 ... 9 specified with AT^SISS. Transparent TCP Listener services are not supported.
```

```
<reqWriteLength>(num)
```
### 0. 1500

Specifies the number of bytes to be sent with  $AT^*SISW$  or, if set to 0, requests the amount of data already sent with AT<sup>^</sup>SISW but not yet acknowledged:

• Parameter  $\leq$ reqWriteLength> may be 1...1500 bytes to specify the amount of data to be sent with [AT^SISW](#page-217-0).

- If parameter [<reqWriteLength>](#page-217-1) equals 0, [AT^SISW](#page-217-0) does not expect any data, but a normal query is performed. This allows the application to explictly request, in particular at the end of an upload job, the amount of unacknowledged data at the TCP layer indicated by [<unackData>](#page-218-3).
- If Socket service is selected with UDP protocol
	- $<$  reqWriteLength>=0 can be used to send an empty UDP packet;
	- it is recommended that the size of each data packet be limited to 1460 bytes. Otherwise, it is possible that the following URC occurs: " $\text{SIS:} \leq id$ , 0, 9, The supplied buffer was too small / large".

### <span id="page-218-0"></span><eodFlag>(num)

End of data indication flag. See also Section [10.9.1.](#page-219-0)

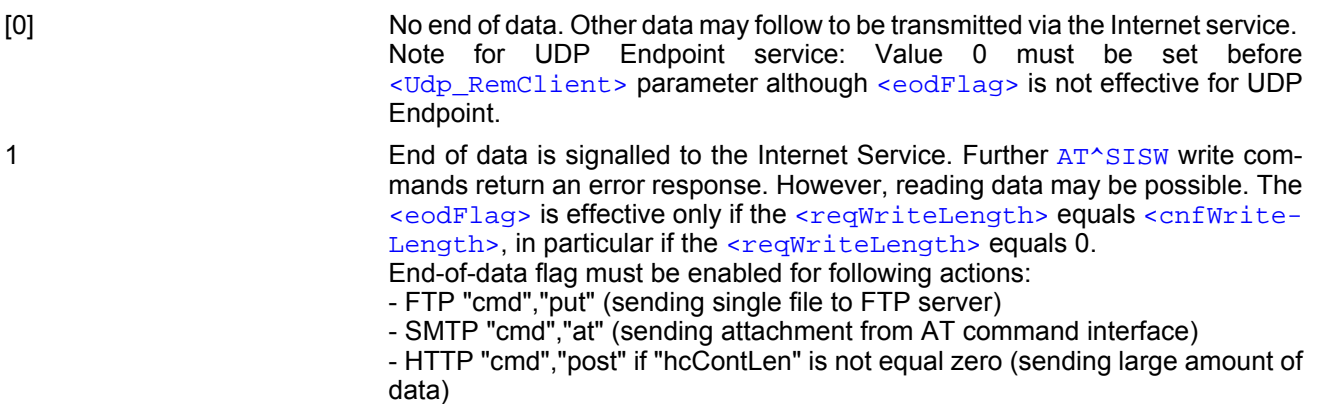

#### <span id="page-218-1"></span><Udp RemClient>(str)

Service specific parameter of the [AT^SISW](#page-217-0) write command. If the Socket service is configured as UDP endpoint this parameter is mandatory and specifies the IP address (in dotted format) and the UDP port of the remote host. For each write request another IP address and UDP port may be given. See example in Section 10.15.8, UDP [Scenario](#page-235-0).

#### <span id="page-218-2"></span>0...1500 Confirmed number of data bytes which can be transmitted via the Internet service configured in [<srvProfileId>](#page-200-0). This number may be less or equal to the value requested with  $<$ reqWriteLength>. The application has to deliver exactly the number of bytes indicated by [<cnfWriteLength>](#page-218-2). A 0 value means that no data can be written at this time, i.e. it serves as a flow control <cnfWriteLength>(num)

<span id="page-218-3"></span><unackData>(num)

Number of data bytes already sent but not yet acknowledged at the TCP layer.

mechanism.

The value is constantly changing until the entire upload job has completed. If the value equals 0 all data sent so far is acknowledged.

 $\alpha$   $\alpha$  includes the  $\alpha$   $\alpha$   $\beta$   $\alpha$   $\beta$   $\alpha$   $\beta$   $\alpha$   $\beta$   $\alpha$   $\beta$   $\alpha$   $\beta$   $\alpha$   $\beta$   $\beta$   $\alpha$  of the pending write operation. Therefore, the very first write operation of an upload job returns identical values for  $\langle$ cnfWriteLength> and  $\langle$ unackData>.

This mechanism allows the host application to easily verify whether or not the remote host has successfully received the data.

Parameter is not applicable to HTTP, SMTP, Socket with UDP protocol. For these services the counter is always set to 0.

<span id="page-218-4"></span>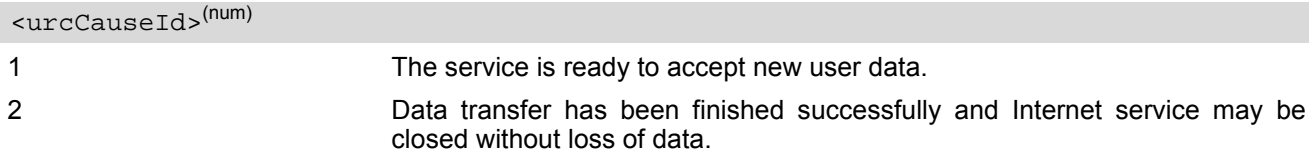

### *Note*

• Do not send any characters after [AT^SISW](#page-217-0) command line termination ([ATS3](#page-377-0)) until "[^SISW](#page-217-2)" URC is received. This is necessary to avoid that any characters related to the AT command can be interpreted as being part of the data stream to be transferred. Also refer to Section [1.5, AT Command Syntax.](#page-18-0)

# <span id="page-219-0"></span>**10.9.1 Usage of parameter <eodFlag>**

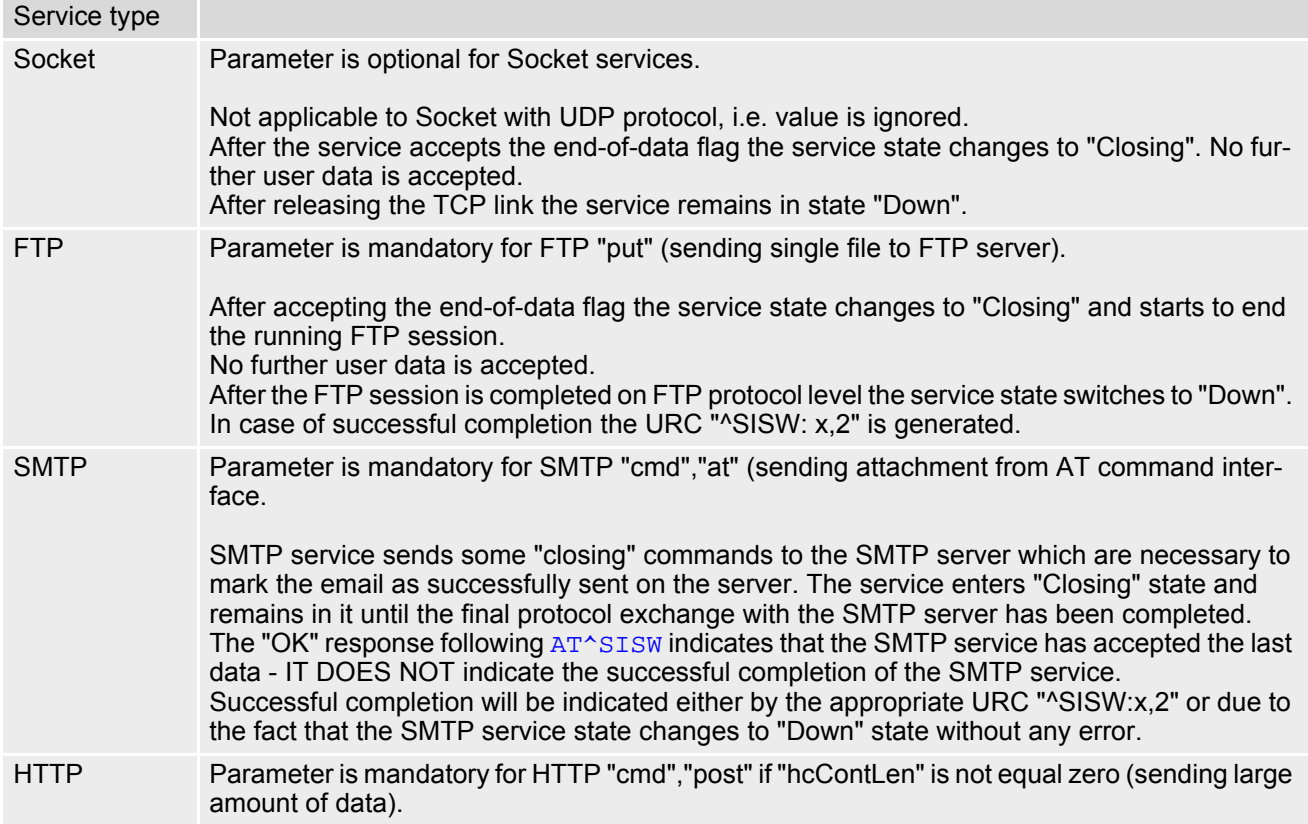

### <span id="page-220-0"></span>**10.10 AT^SIST Enter Transparent Mode**

[AT^SIST](#page-220-0) activates / deactivates Transparent Mode.

After entering the [AT^SIST](#page-220-0) command, the CONNECT response notifies that the service has entered Transparent Mode and is ready to transparently send and receive payload data over the AT command interface.

There are several ways to quit the Transparent Mode and revert to AT Command Mode:

- [+++](#page-130-0) escape sequence
- DTR ON-OFF transitions (see  $AT&D$  for configuring DTR line)
- "etxChar" parameter set within the server address (see [AT^SISS](#page-199-0), [<srvParmTag>](#page-200-1) "address" for Socket service URLs.

Switching back and forth between both modes does not affect the underlying socket and has no influence on the service [<srvState>](#page-210-0)

If the service is in AT Command Mode the "[^SISR](#page-214-0): x, 1" URC appears once to indicate that the remote side has sent new data. In this case, the client or listener shall enter [AT^SIST](#page-220-0) to go to Transparent Mode and read out the new data.

If the connection is released by the remote side the following applies:

- If the service is in Transparent Mode (CONNECT mode): ME returns to AT Command Mode, issues the 2 bytes 0x10 (DLE) and 0x04 (EOT) before the final result code "NO CARRIER" and goes to [<srvState>](#page-210-0) 6 ("Down") in case of client service and to 4 ("Up/Listening") in case of listener service. The presentation of the "NO CARRIER" result code depends on the  $ATV$  and  $ATQ$  settings.
- If the service is in AT Command Mode the " $^{\circ}$ SISR: x, 1" URC appears to indicate that the state of the service has changed. In this case, the client or listener shall go to Transparent Mode with [AT^SIST](#page-220-0) in order to read remaining data (if any) and get the "NO CARRIER" result code. After this, the service changes to [<srvState>](#page-210-0) 6 ("Down"). Otherwise, if the client or listener does not go to Transparent Mode after receiving "[^SISR](#page-214-0): x, 1" URC the service remains in [<srvState>](#page-210-0) 4 ("Up") even though the remote side has shut down. In some cases, depending on the remote side and the network, it is possible that "[^SIS](#page-226-0)" URCs may be reported, for example "[^SIS](#page-226-0)" URCs with [<urcInfoId>](#page-227-0) 15 ("Remote host has reset the connection") and 19 ("Socket has been shut down). See Section [10.14, Internet Service URC "^SIS"](#page-226-1) for a list of possible URCs.
- In all above scenarios, the Transparent service shall be closed with  $AT^*SISC$ . Trying to return to Transparent Mode with [AT^SIST](#page-220-0) would only end up with "NO CARRIER" once again and is not recommended.
- Use  $AT^s$ SISO and  $AT^s$ SISI to check the [<srvState>](#page-210-0).

### *Syntax*

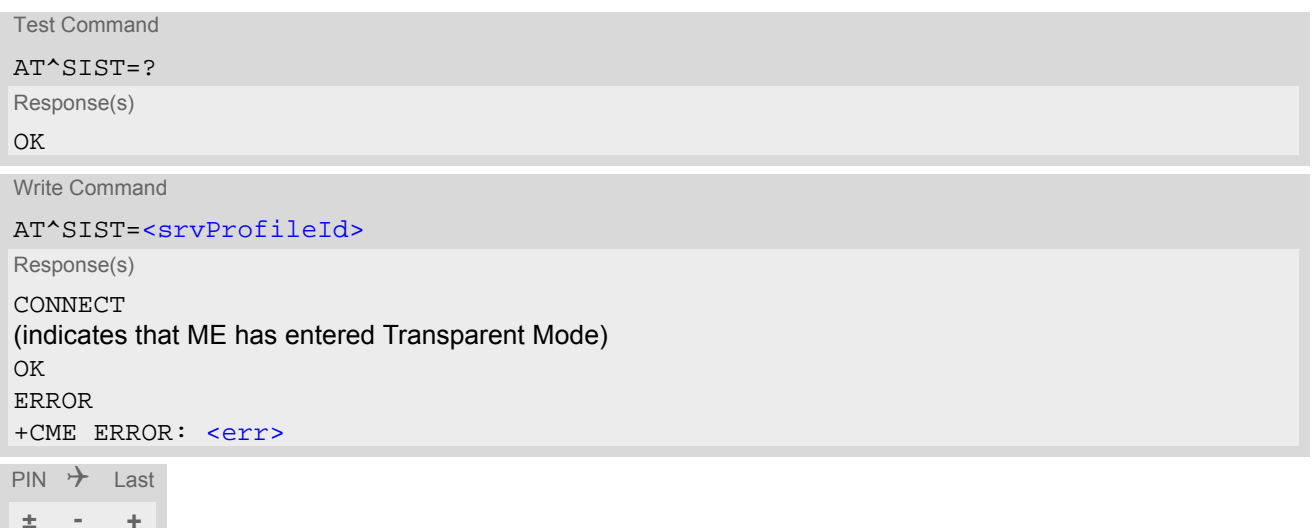

#### *Parameter Description*

<srvProfileId>(num)

[<srvProfileId>](#page-200-0) 0 ... 9 specified with [AT^SISS](#page-199-0).

## <span id="page-222-0"></span>**10.11 AT^SISH Disconnect Remote Client**

[AT^SISH](#page-222-0) is intendend only for a Transparent TCP Listener service. It allows to disconnect an established client connection from server side.

### *Syntax*

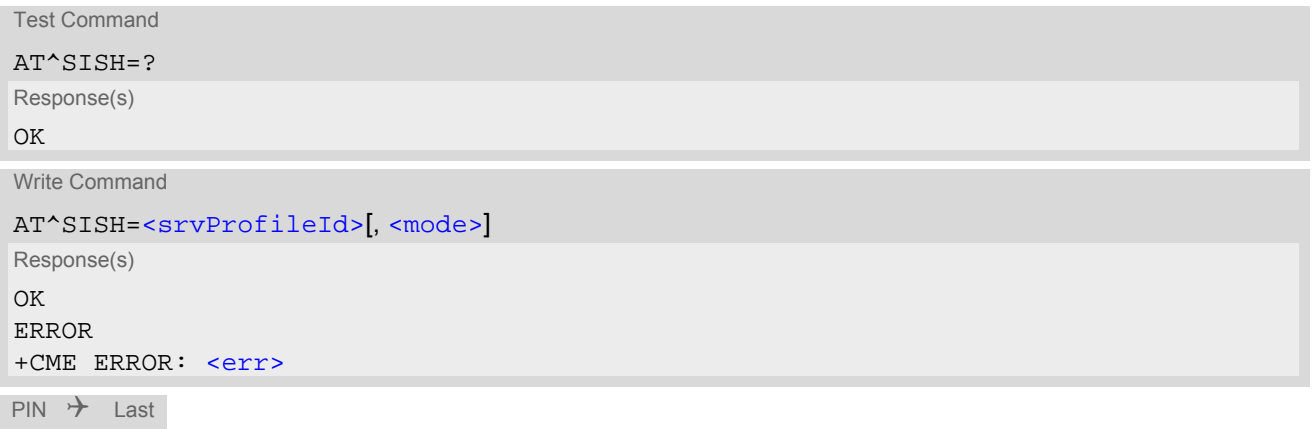

### *Parameter Description*

**- - -**

<span id="page-222-2"></span><span id="page-222-1"></span>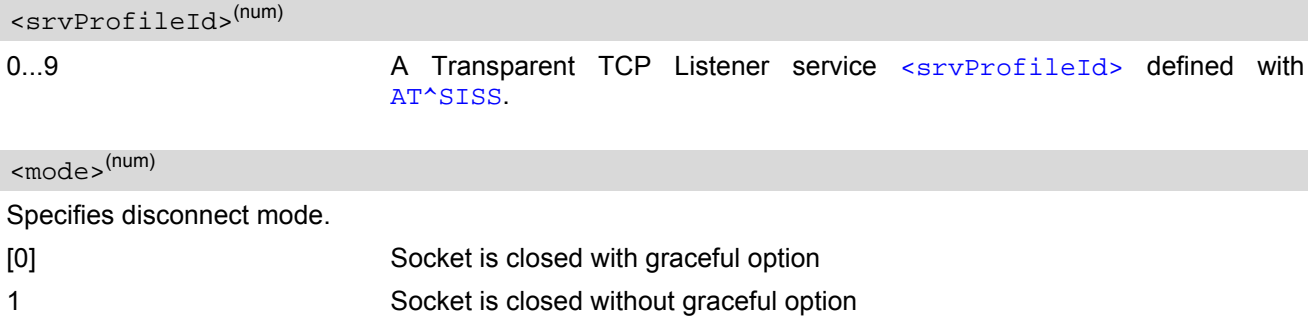

## <span id="page-223-0"></span>**10.12 AT^SISX Internet Service Execution**

The [AT^SISX](#page-223-0) command can be used to send ICMP (Internet Control Message Protocol) Echo Requests to a target IP address or DNS host name (also referred to as Ping command).

The AT<sup>^</sup>SISX write command can be used any time while a connection profile (bearer) is active. If used while no connection is active (no profile opened) then the  $AT^*SISX$  "Ping" command tries to use the default APN (no APN name).

If the  $AT^sSISX$  write command is executed for Ping, then the command returns one row for every ICMP Echo Request. The last Ping response line is followed by two lines to report a statistic calculated from the Echo Request responses. After starting the Ping command the AT channel is blocked until all ICMP requests are executed. To stop the periodic Ping early, send any character (user break).

### *Syntax*

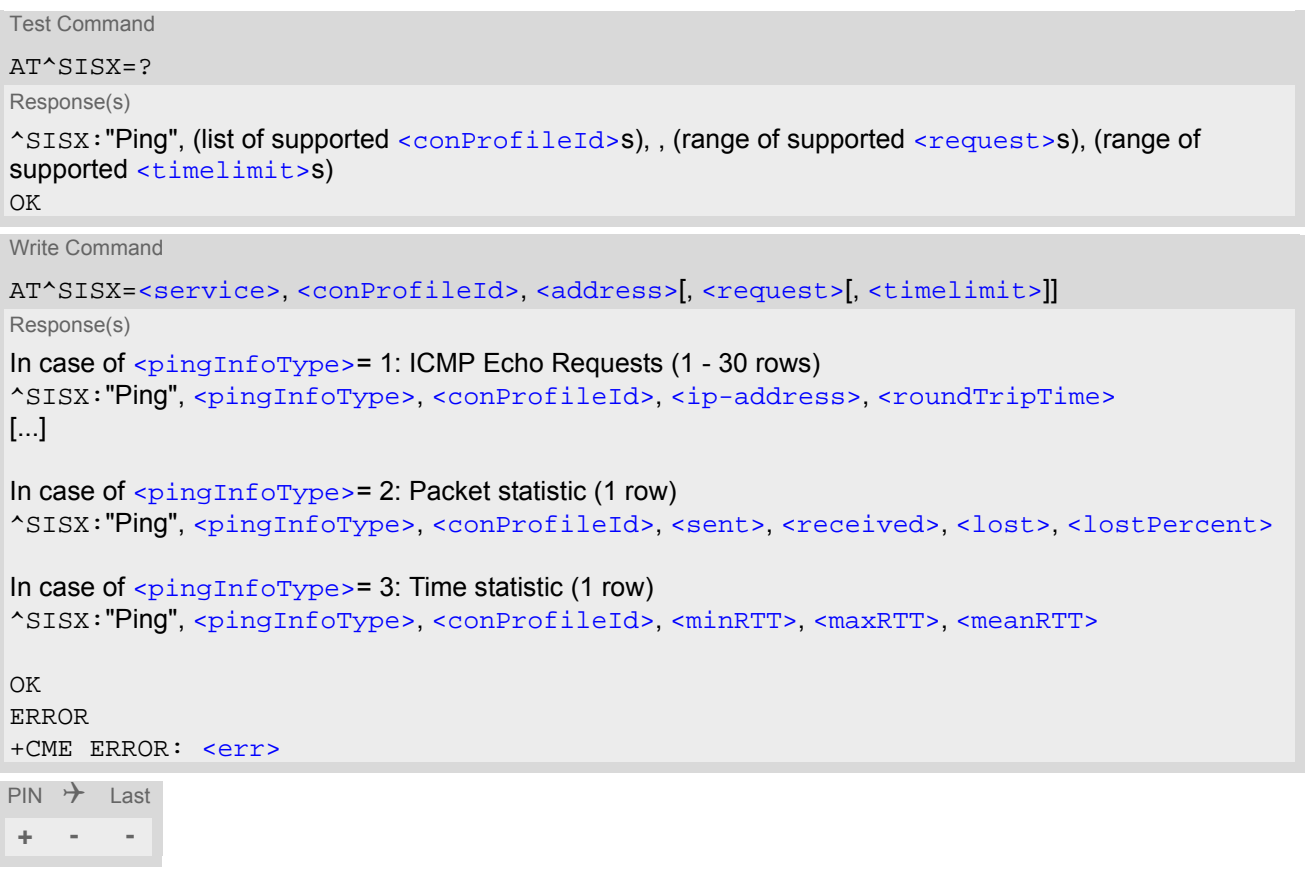

### *Parameter Description*

<span id="page-223-2"></span>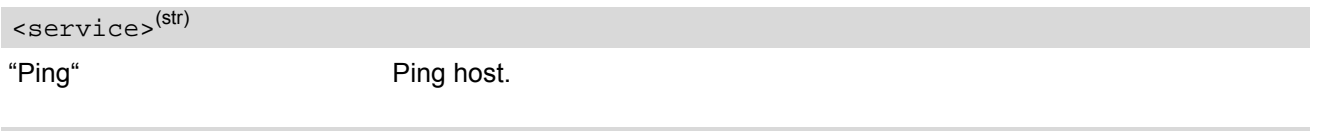

<span id="page-223-1"></span><conProfileId>(num)

The connection profile identifier as defined with  $AT^sSICS$  for the connection to be used (see  $\leq$ conPro $fileId$ ). If the specified connection is not yet open, it will be opened implicitely.

#### <span id="page-223-3"></span><address>(str)

In case of "Ping" this is the target host as FQDN or IP address (i.e. "192.168.1.3"),

<span id="page-224-3"></span><span id="page-224-2"></span><span id="page-224-1"></span><span id="page-224-0"></span>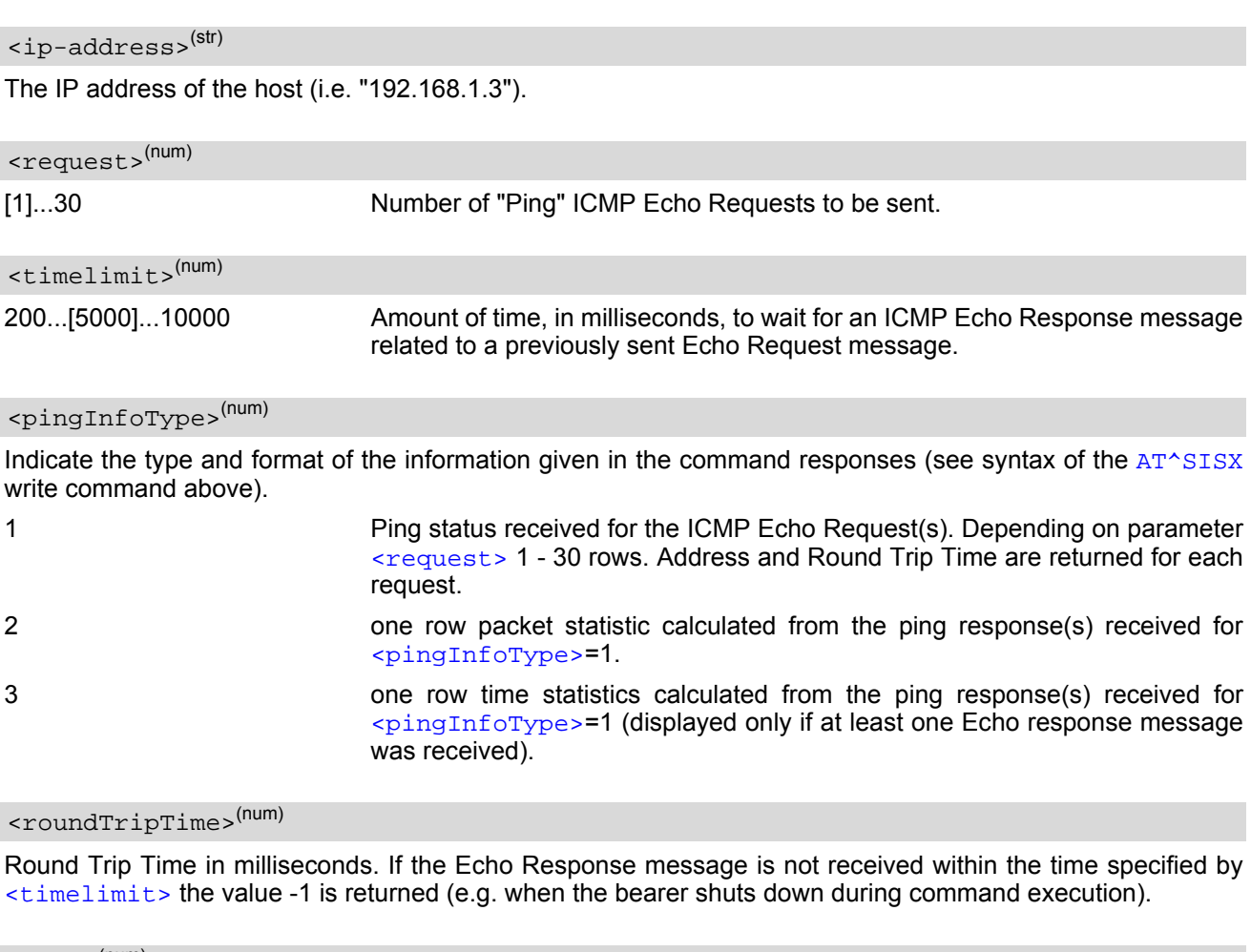

<span id="page-224-5"></span><span id="page-224-4"></span>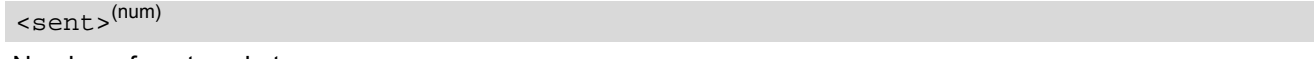

Number of sent packets.

<span id="page-224-6"></span><received>(num)

Number of received packets.

<span id="page-224-7"></span><lost>(num)

Number of lost packets.

<span id="page-224-8"></span><lostPercent>(num)

Lost packets in percent.

<span id="page-224-9"></span> $<$ minRTT> $<sup>(num)</sup>$ </sup>

Minimum Round Trip Time in milliseconds.

<span id="page-224-10"></span> $<$ maxRTT> $^{(num)}$ 

Maximum Round Trip Time in milliseconds.

<span id="page-224-11"></span> $<$ meanRTT> $^{(num)}$ 

Average Round Trip Time in milliseconds.

# <span id="page-225-0"></span>**10.13 AT^SISE Internet Service Error Report**

The AT<sup> $\land$ </sup>SISE write command returns the current error status of the specified Internet service profile. If the service profile is not defined or the value is invalid "+CME ERROR" response is returned.

The error status is identical to the content of the "[^SIS](#page-226-0)" URC last issued.

If a service fails the commands [AT^SISR](#page-214-1), [AT^SISW](#page-217-0) or [AT^SIST](#page-220-0) will return an error response. However, if the [AT^SISE](#page-225-0) command returns [<infoID>](#page-225-1)=0 it is recommended to use the [AT+CEER](#page-72-0) command because a general network problem might be the reason.

### *Syntax*

```
Test Command
AT^SISE=?
Response(s)
OK
Write Command
AT^SISE=<srvProfileId>
Response(s)
^SISE: <srvProfileId>, <infoID>[, <info>]
\bigcapK
ERROR
+CME ERROR: <err>
```
 $PIN$   $\rightarrow$  Last **- - -**

### <span id="page-225-2"></span>*Parameter Description*

#### <srvProfileId>(num)

Internet service profile identifier as defined by  $AT^sSISS$  [<srvProfileId>](#page-200-0).

0...9

### <span id="page-225-1"></span><infoID>(num)

Reason for Internet service error. This is a subset of the  $\frac{\text{curv}_0}{\text{curv}_0}$  which can be found in Section 10.14, [Internet Service URC "^SIS".](#page-226-1)

The value 0 indicates there is no special Internet service error. In this case the application may use  $AT+CETER$ to check for general network problems.

### <span id="page-225-3"></span> $\langle$ info $>$ <sup>(str)</sup>

Information text related to [<infoID>](#page-225-1). This is a subset of the [<urcInfoText>](#page-227-1)s which can be found in Section [10.14, Internet Service URC "^SIS".](#page-226-1)

### *Note*

In particular cases, the [AT^SISE](#page-225-0) command may deliver information and warnings. This applies the following services:

FTP: Information 2100

SMTP: Warnings

If an error occurs the information and warning messages are overwritten by error messages.

### <span id="page-226-1"></span>**10.14 Internet Service URC "^SIS"**

This section first describes the syntax and the parameters of the " $^{\circ}$ SIS" URC. The second part consists of tables listing the information elements delivered within the " $\sim$ SIS" URC and the command response of  $AT \sim$ SISE.

The presentation of the " $\gamma$ SIS" URC containing the parameter  $\langle$ urcCause>=0 or  $\langle$ urcCause>=5 can be dis-abled or enabled depending on whether polling mode or URC mode is preferred. To do so, use the [AT^SCFG](#page-51-0) command, parameter "Tcp/WithURCs" (refer to [<tcpWithUrc>](#page-63-0)). However, if related to [<urcCause>](#page-226-2)=1, 2, 3 or 4, the " $^{\circ}$ SIS" URC will always be delivered regardless of the setting made with  $AT^{\circ}SCFG$ .

### *Unsolicited Result Code*

<span id="page-226-0"></span>Indicates an event, an error or an information element. The same information can be obtained via  $AT^sSISE$ .

^SIS: [<srvProfileId>,](#page-200-0) [<urcCause>\[](#page-226-2), [[<urcInfoId>\]](#page-227-0)[, [<urcInfoText>\]](#page-227-1)]

The URC may appear if an event or an error occurs, for example after opening an Internet service with  $AT^sSISO$ or any time during operation. The URC also indicates a request for a mobile terminated Internet service client connection, or a failure if a mobile terminated request is rejected. Furthermore, the URC may deliver an information element resulting from a specific command given in the service profile.

A list of possible causes can be found in the tables below. The tables contain the  $\frac{1}{2}$  and, if applica-ble, a specific [<urcInfoText>](#page-227-1). If marked with \*) the precise text related to a [<urcInfoId>](#page-227-0) varies greatly depending on the scenario and the implementation of the remote server. In these cases, only a brief explanation of the scenario can be found in the table column "Description".

### *Parameter Description*

<span id="page-226-2"></span>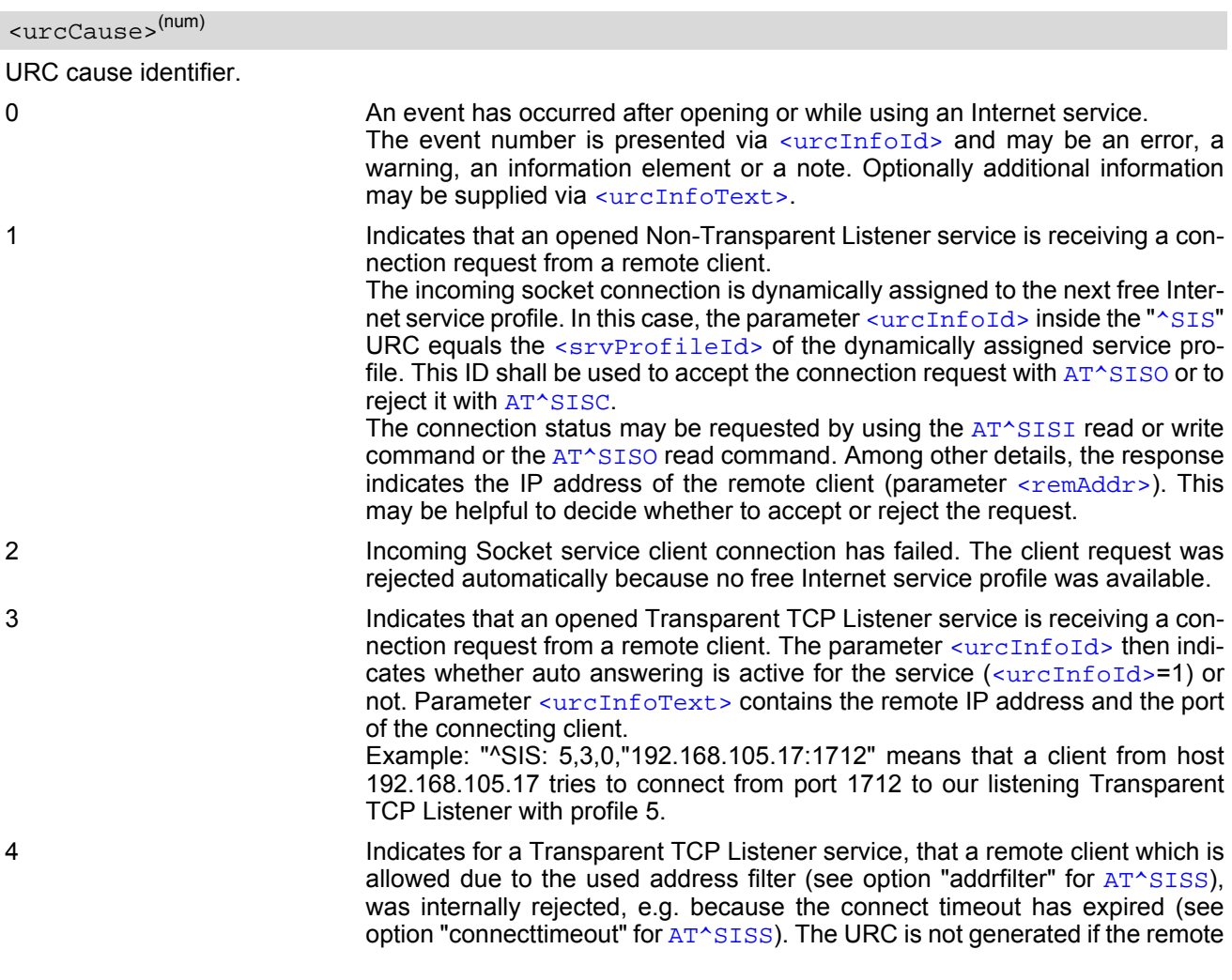

client is rejected because its IP address is not matching the address filters. If [<urcCause>](#page-226-2) equals "4", then [<urcInfoId>](#page-227-0) always equals "0". This cause is also used if ME is not in Transparent Mode and a connected client has closed the connection remotely.

5 Only for TCP Listeners, Non-Transparent UDP endpoint. The service is ready to use.

### <span id="page-227-0"></span><urcInfoId>(num)

Information identifier related to [<urcCause>](#page-226-2). See tables below for further detail. The [<urcInfoId>](#page-227-0) number ranges indicate the type of information element:

0: Service is working properly.

1 - 2000: Error, service is aborted and enters [<srvState>](#page-210-0)=6 (Down). Value 1000 notifies that service profile contains invalid parameter(s).

2001 - 4000: Information related to progress of service.

4001 - 6000: Warning, but no service abort.

6001 - 8000: Notes

Additional information for Socket service: As stated above, if a Socket connection request from a remote client is received (see  $\langle$ urcCause>=1) the  $\langle$ urcInfoId> shows the  $\langle$ srvProfileId> of the dynamically assigned free service profile.

If  $\alpha$  cause> is 3, the  $\alpha$  relation is used as auto answer indicator. If autoconnect is enabled the value is 1.

If autoconnect is disabled the value shows the  $\leq$ sxvProfileId> of the dynamically assigned profile for the incoming remote client connection request.

<span id="page-227-1"></span> $\text{current}$ 

Information text related to [<urcCause>](#page-226-2). See tables below for further detail. The maximum length of an information text is 255 bytes. Any longer messages will be truncated.

If  $\langle$ urcCause> is 3,  $\langle$ urcInfoText> is used to indicate the IP address and port of the connecting client, e.g. "192.168.105.17:1712".

### **10.14.1 Information Elements Related to the Service Application**

The following table lists the informatiomation elements which may be returned by all supported services within the "[^SIS](#page-226-0)" URC and the command response of [AT^SISE](#page-225-0). It should be noted that TCP/IP socket problems may occur in all Internet service connections (Socket, Transparent TCP or Transparent UDP, FTP,HTTP or SMTP).

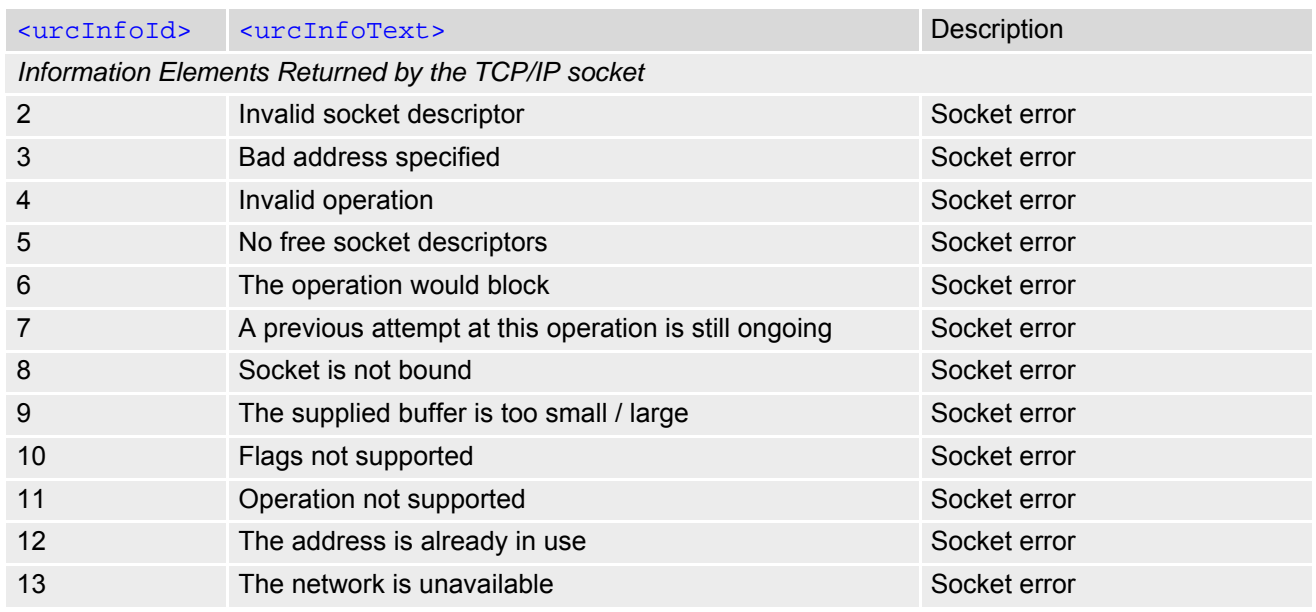

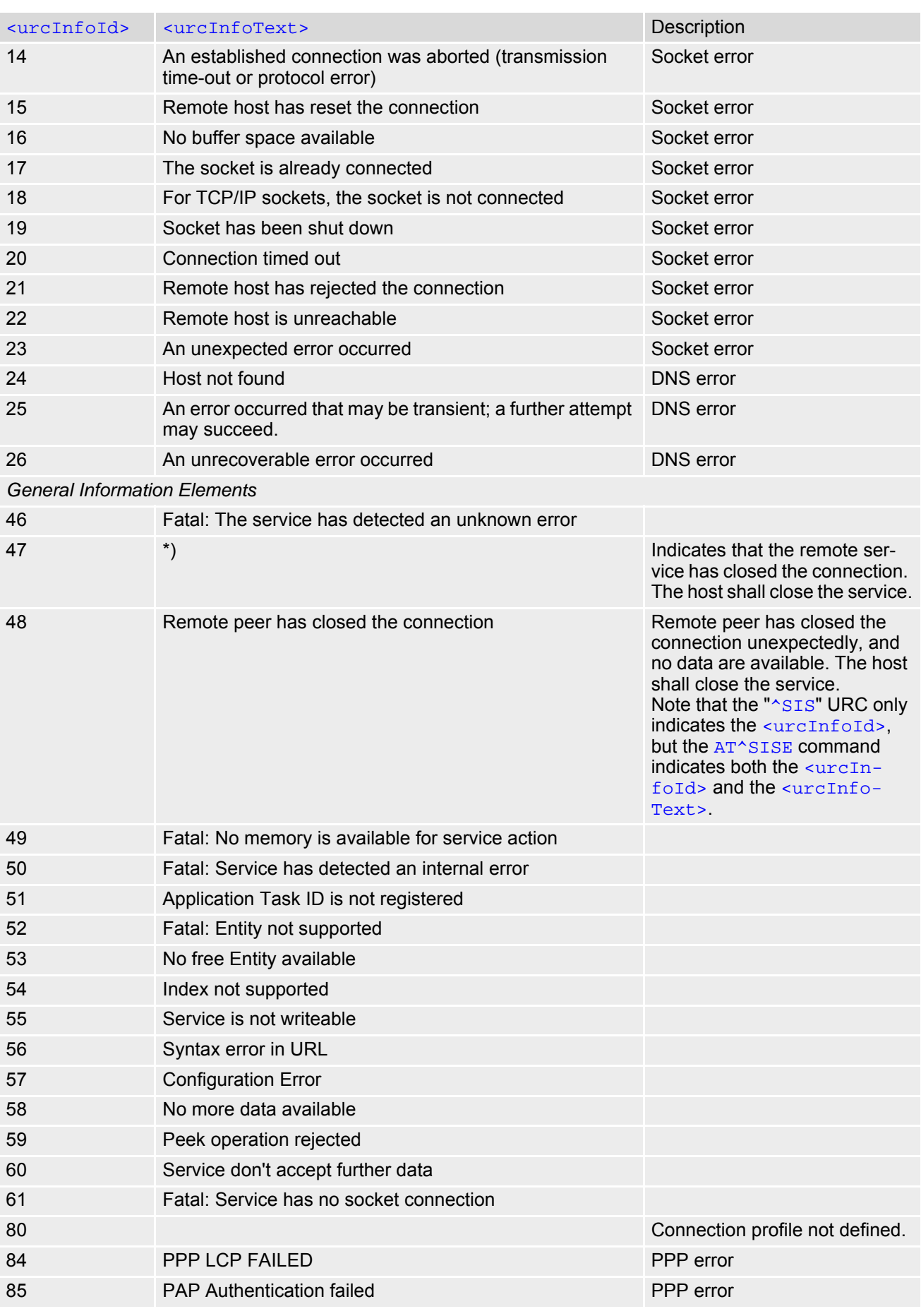

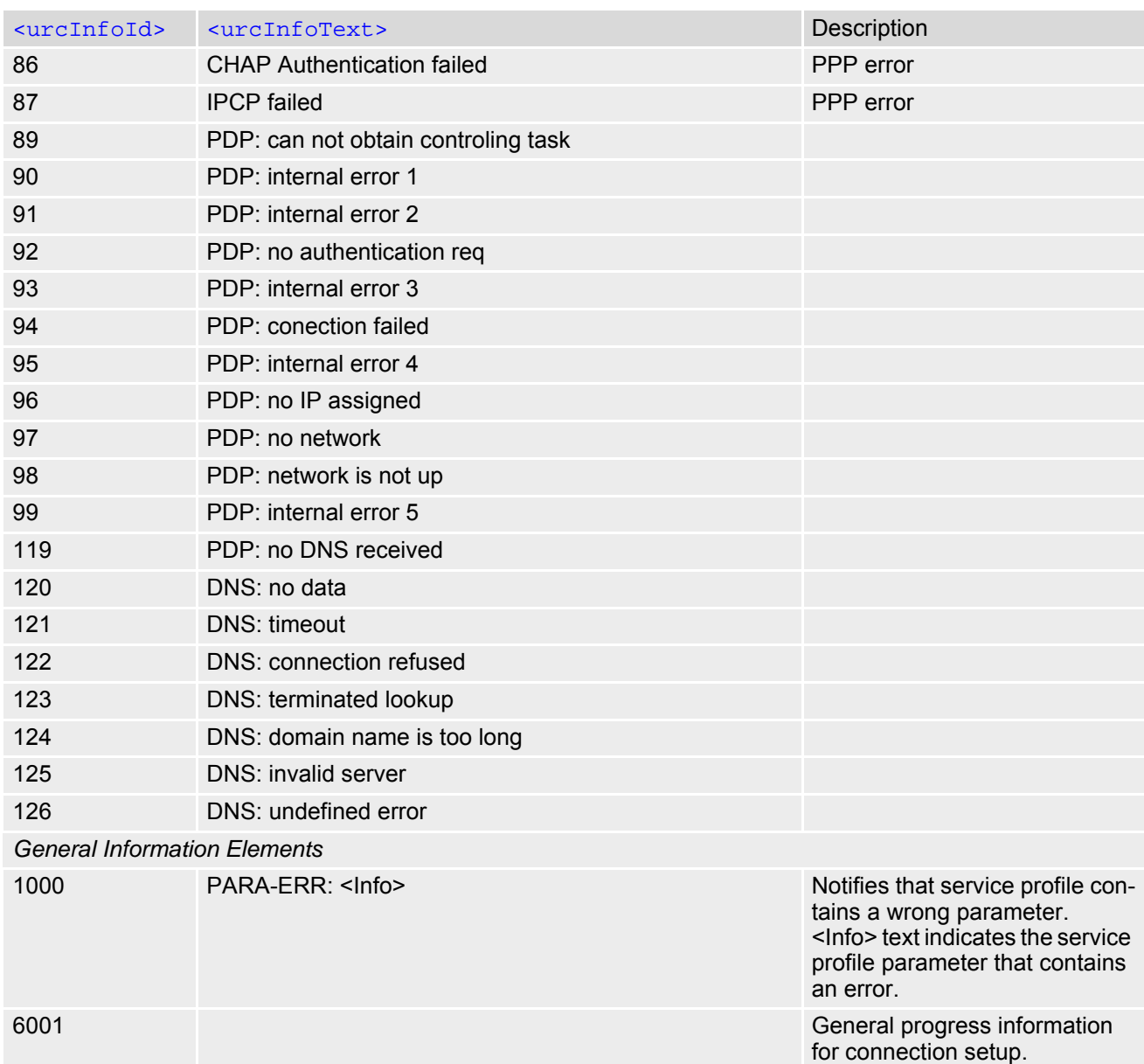

\*) Text varies depending on scenario.

# **10.14.2 Information Elements Related to FTP Service**

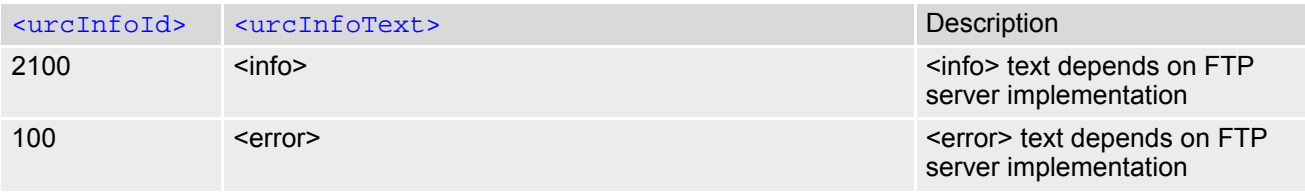

## **10.14.3 Information Elements Related to HTTP Service**

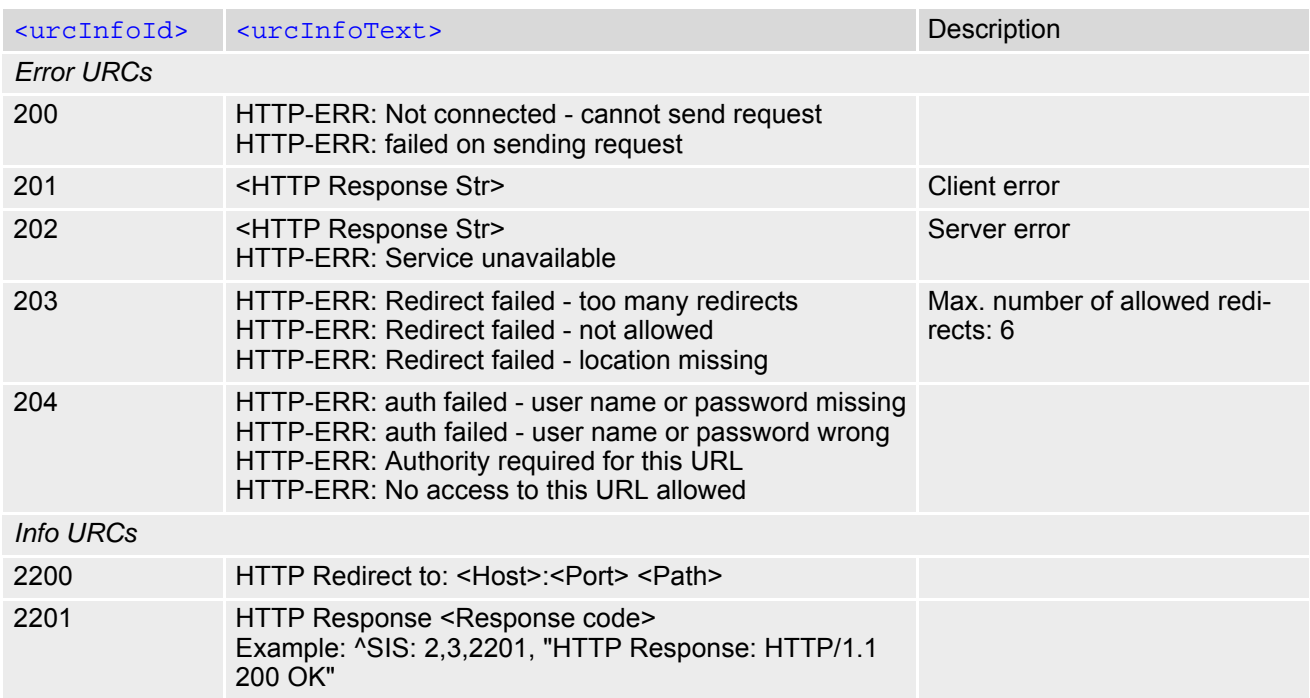

## **10.14.4 Information Elements Related to SMTP Service**

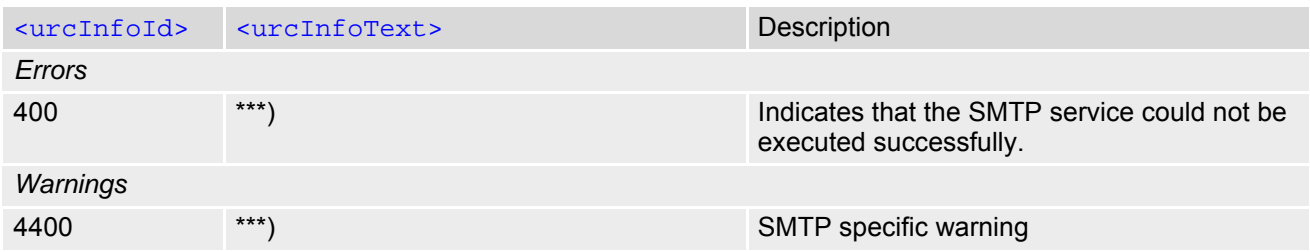

\*\*\*) Text varies depending on scenario.

## **10.15 Examples of how to Configure and Use Internet Service Profiles**

Below you can find selective examples of how to configure and use Internet service profiles. To visualize the difference between URC mode and polling mode the operation of services (after opening with [AT^SISO](#page-209-0)) is explained in separate examples for either mode.

For all examples it is assumed that a connection profile has been created as explained in Section [10.1.1](#page-194-0).

When GSM alphabet is enabled (see  $AT+CSCS$ ) keep in mind that escape sequences are required for some spe-cial characters: For example, underscore " " shall be escaped with \11. See also Section [1.7, Supported char](#page-21-0)[acter sets](#page-21-0) for more information on character set and escape sequences.

# **10.15.1 Selecting URC Mode or Polling Mode**

To enable or disable the presentation of URCs for the Internet services use the [AT^SCFG](#page-51-0) command, type "TcpIp/ WithURCs" and select "on" or "off" for parameter [<tcpWithUrc>](#page-63-0).

```
at^scfg=tcp/withurcs Query the current setting.
^SCFG: "Tcp/WithURCs","on" URC mode is enabled (delivery default).
OK
at \text{c}scfg=tcp/withurcs, of f Select polling mode (by switching off URC mode).
^SCFG: "Tcp/WithURCs","off" Polling mode is accepted.
OK
```
## **10.15.2 Configuring Non-Transparent Listener**

Keep in mind that if the host is configured as Non-transparent Listener another service profile must be left free to be dynamically assigned as Server when the Non-Transparent Listener receives a connection request from a remote client.

Configure the service profile 4 for use as Non-Transparent Listener:

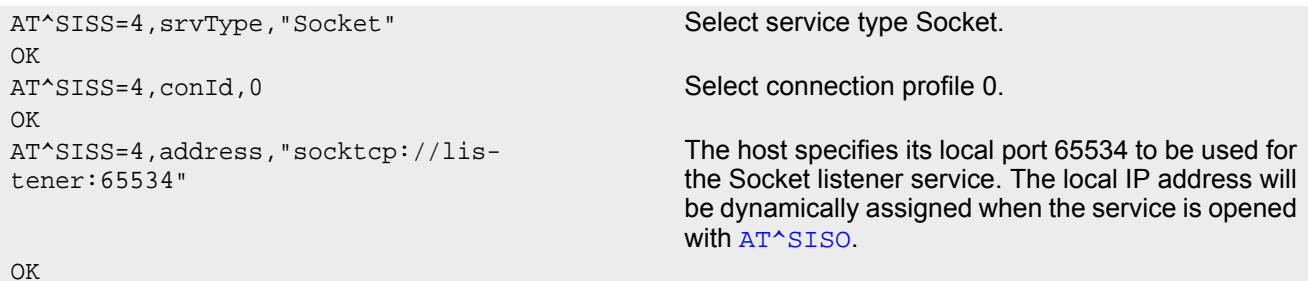

Open the Socket service and query the IP address dynamically assigned to the Socket listener:

```
AT^SISO=4 Open the Socket service.
OK
AT^SISO? Query the current status of services. All service pro-
                                         files are unused, except for service profile 4 which is 
                                         <srvState>=3 (lis-
                                         tening) and <socketState>=3 (LISTENER). The 
                                         response also indicates the IP address dynamically 
                                         assigned to the listener.
^SISO: 0,""
^SISO: 1,""
^SISO: 2,""
^SISO: 3,""
^SISO: 4,"Socket",3,3,0,0,"10.10.0.187:65534","0.0.0.0:0"
^SISO: 6,""
^SISO: 7,""
```

```
^SISO: 8,""
^SISO: 9,""
OK
```
### **10.15.3 Configuring Socket Client for Calling a Socket Listener on Another Host**

Configure the client's service profile 1 for calling a Socket listener on another host:

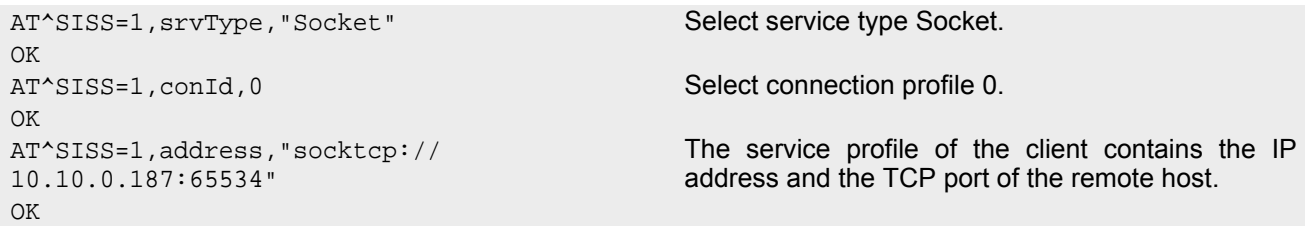

## **10.15.4 Transparent TCP Listener: Accepting / Rejecting Incoming Remote Client**

Configuring Transparent TCP Listener with Autoconnect disabled:

```
Starting Transparent TCP Listener: 
Reject incoming connect request: 
AT^SISS=0,srvType,"Socket" Select Socket for service profile 0 .
OK
AT^SISS=0, conId,0 Select connection profile 0.
OK
AT^SISS=0,"address","socktcp://
10.10.0.187:2000"
OK
AT^SISS=0,"tcpMR","3"
OK
AT^SISS=0,"tcpOT","5555"
OK
AT^SISS=1,"srvType","Socket" Select Socket for service profile 1.
OK
AT^SISS=1, conId, 0 Select connection profile 0.
OK
AT^SISS=1,"address","socktcp://lis-
tener:2000;etx=26;autoconnect=0"
                                          "etx" configures Transparent mode. Autoconnect 
                                          disabled.
OK
AT^SISS=1,"tcpMR","3"
OK
AT^SISS=1,"tcpOT","5555"
OK
AT^SISO=1
OK
Asset 1,5 Listener ready.
^SIS: 1,1,2,"10.10.0.187:4099" URC indicates incoming connection request.
```
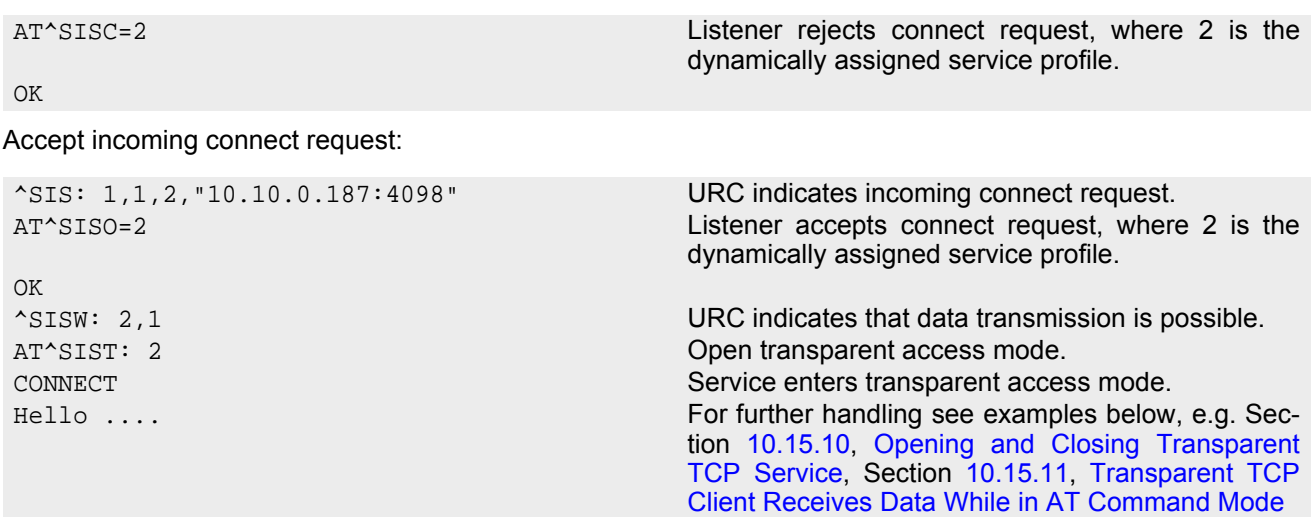

### **10.15.5 Transparent TCP Listener: Autoanswering Incoming Remote Client**

Configuring Transparent Socket Listener with Autoconnect enabled.

```
AT^SISS=0,srvType,"Socket" Select Socket for service profile 0.
OK
AT^SISS=0, conId,0 Select connection profile 0.
OK
AT^SISS=0,"address","socktcp://
10.10.0.187:2000"
OK
AT^SISS=0,"tcpMR","3"
OK
AT^SISS=0,"tcpOT","5555"
OK
AT^SISS=1, "srvType", "Socket" Select Socket for service profile 1
OK
AT^SISS=1, conId, 0 Select connection profile 0.
OK
AT^SISS=1,"address","socktcp://lis-
tener:2000;etx=26;autoconnect=1"
                                          "etx" configures Transparent mode. Autoconnect 
                                          enabled.
OK
AT^SISS=1,"tcpMR","3"
OK
AT^SISS=1,"tcpOT","5555"
OK
```

```
Starting Transparent TCP Listener
```

```
AT^SISO=1
OK
Asset 1,5 Listener ready.
AT^SISO=1,1
^SISO: 
1,"Socket",3,3,0,0,"10.10.0.187:2000","0.0.
0.0:0"
OK
^{\wedge}SISW: 0,1
^SISW: 1,1
```

```
^SIS: 1,3,1,"10.10.0.187:4100" URC indicates incoming connect request.
CONNECT Service enters transparent access mode. 
Hello .... For further handling see examples below, e.g. Sec-
                                          tion 10.15.10, Opening and Closing Transparent 
                                          TCP Service, Section 10.15.11, Transparent TCP 
                                          Client Receives Data While in AT Command Mode
                                          Type +++ to return to AT command mode (+++ not 
                                          visible in example).
OK
AT^SISO=1,1
^SISO: 
1,"Socket",8,4,0,0,"10.10.0.187:2000","10.1
0.0.187:4100",0
OK
```
## **10.15.6 Non-Transparent Client Sends Data in Polling Mode**

The example uses service profile 0 configured for Socket service and TCP.

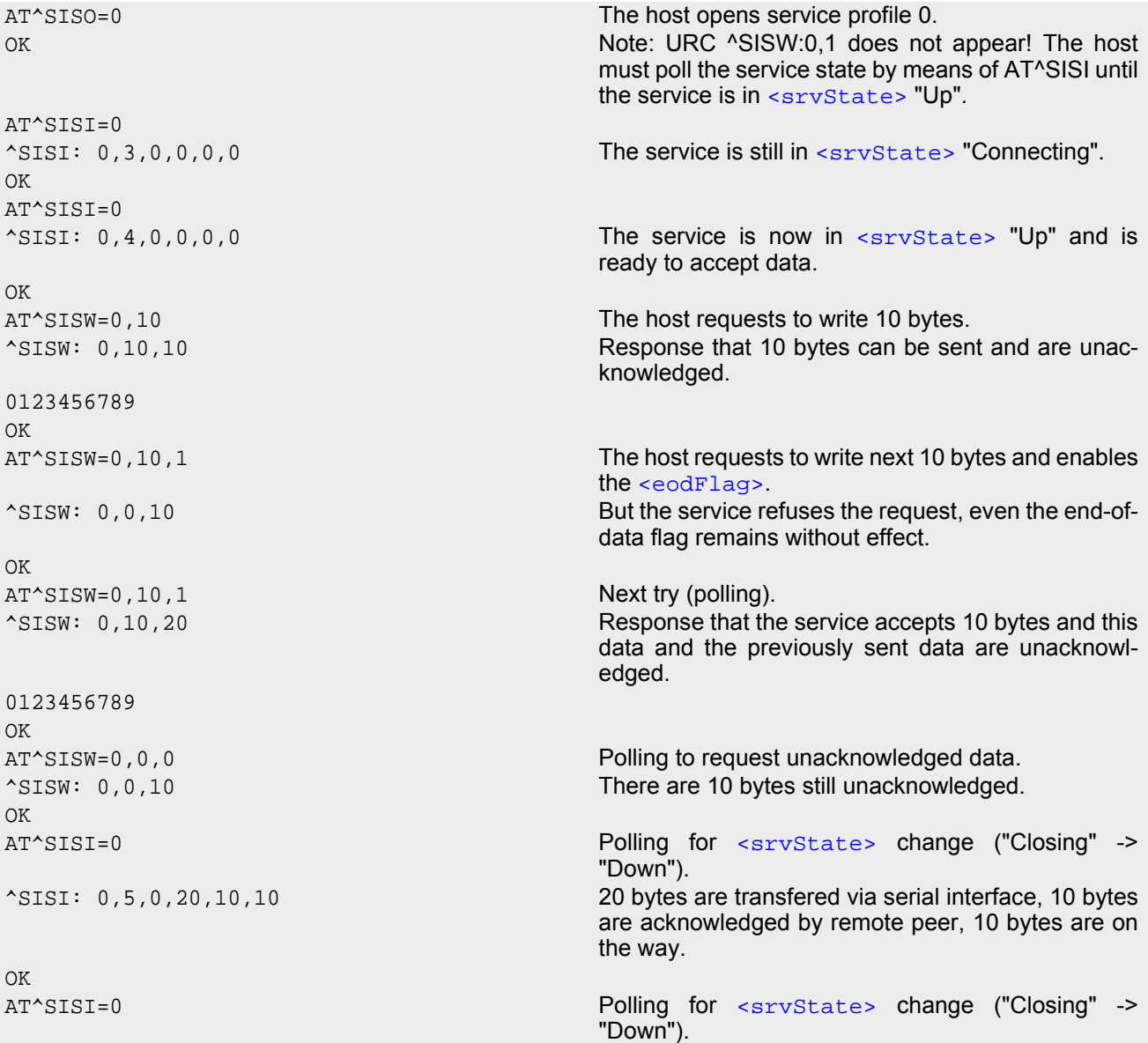

```
^SISI: 0,6,0,20,20,0 The Service is in state "Down" and all data is con-
                                    firmed by the remote peer. 
OK
AT^SISC=0 Closing the Socket service.
OK
```
## **10.15.7 Socket Client Sends Data via TCP Connection with URCs**

The example uses service profile 0 configured for Socket service and TCP.

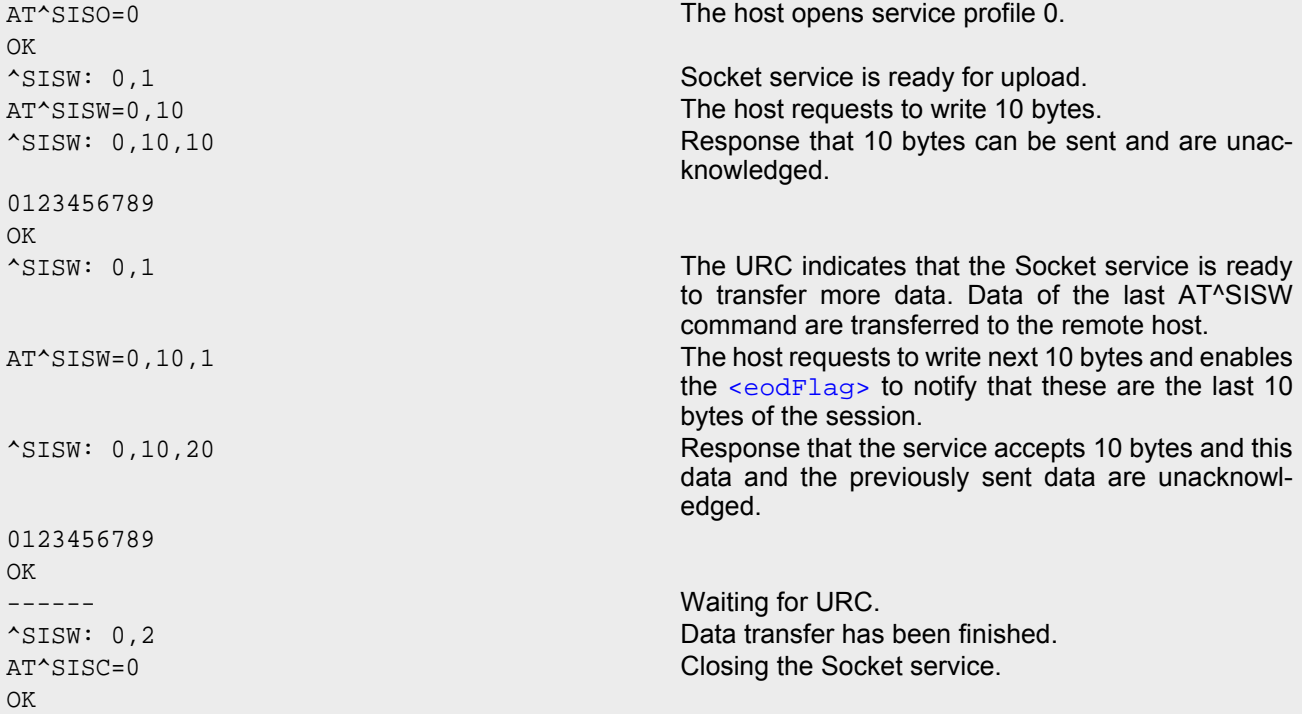

### <span id="page-235-0"></span>**10.15.8 UDP Scenario**

The following example shows a communication between a UDP endpoint (host 1) and a UDP client (host 2). Part 1 of the example refers to the UDP endpoint and shows the configuration which allows the UDP endpoint to communicate with any UDP client.

```
Part 2 shows the settings of a UDP client.
```
Part 3 and 4 are running in parallel: Part 3 shows the procedures on the UDP endpoint side done when communicating with a UDP client. Part 4 shows the equivalent steps done by the UDP client when communicating with the UDP endpoint.

Part 1 - host 1 is configured for use as UDP endpoint:

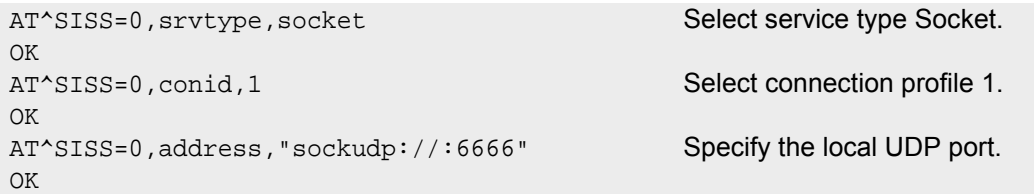

Part 2 - host 2 is configured for use as UDP client:

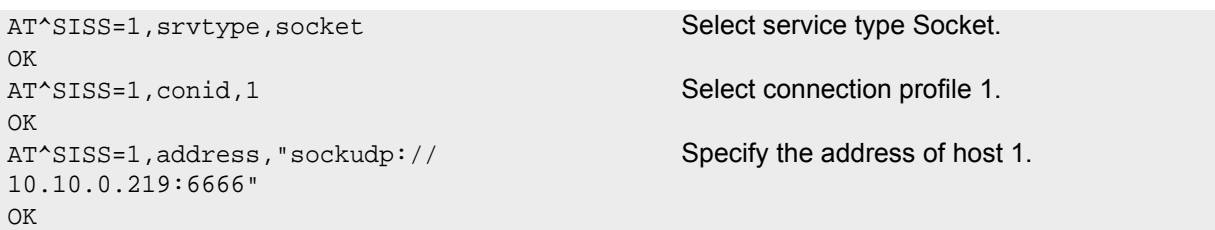

Part 3 - host 1 opens the service and communicates with host 2:

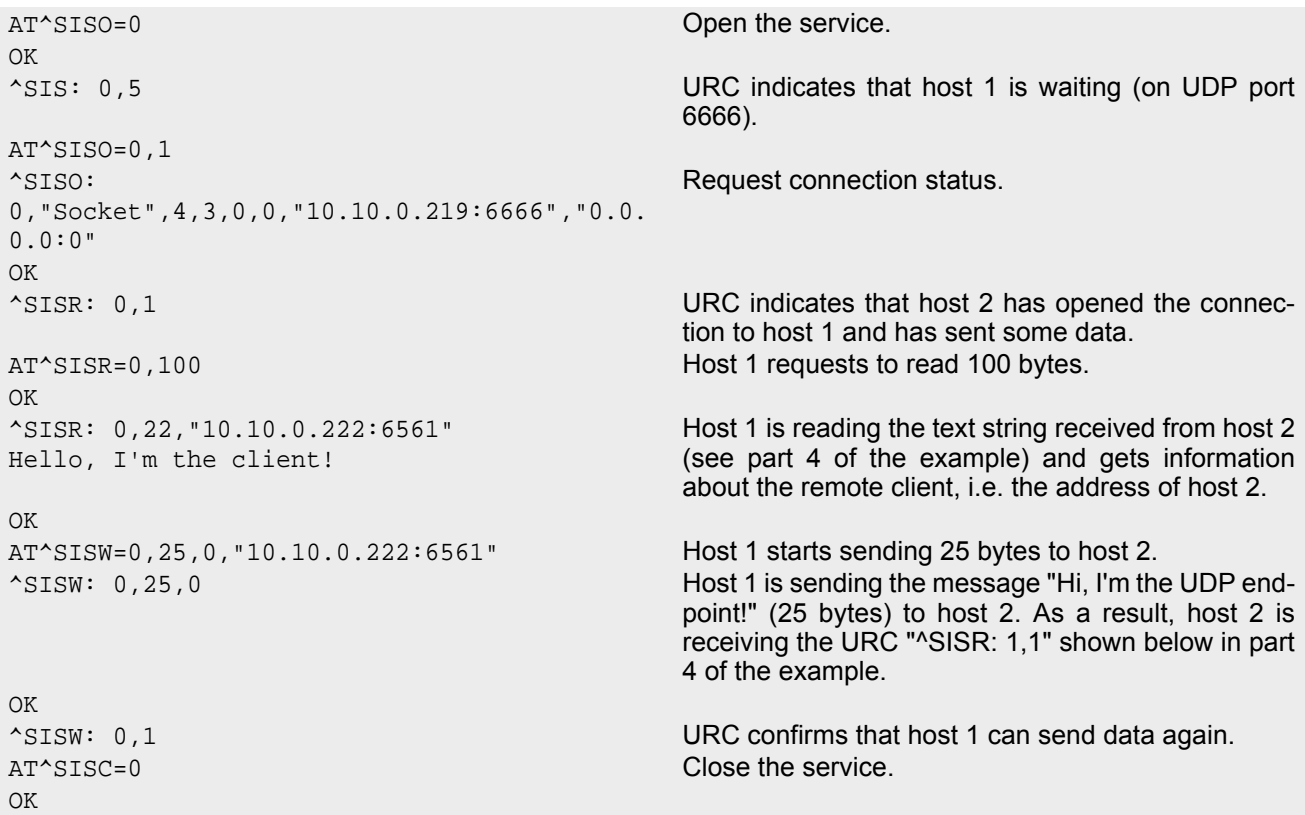

Part 4 - host 2 opens the service and communicates with host 1:

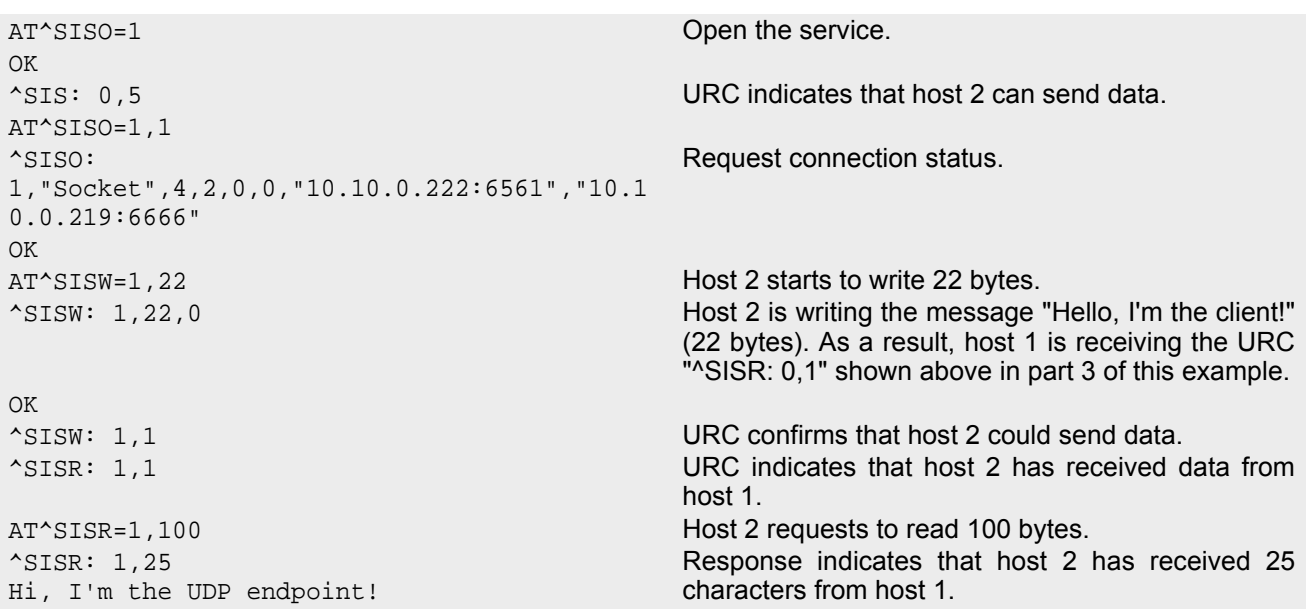

OK OK

AT^SISC=1 Close the service.

# **10.15.9 Creating Transparent TCP Socket Client**

```
AT^SISS=1, srvType, "Socket" Select service type "Socket".
OK
AT^SISS=1, conId, 1 Select connection profile 1.
OK
AT^SISS=1,address,"socktcp://
10.10.0.110:9996;etx;timer=200" 
                                           Specify server address. Add "etx" parameter to set 
                                           Transparent mode.
OK
```
# <span id="page-237-0"></span>**10.15.10 Opening and Closing Transparent TCP Service**

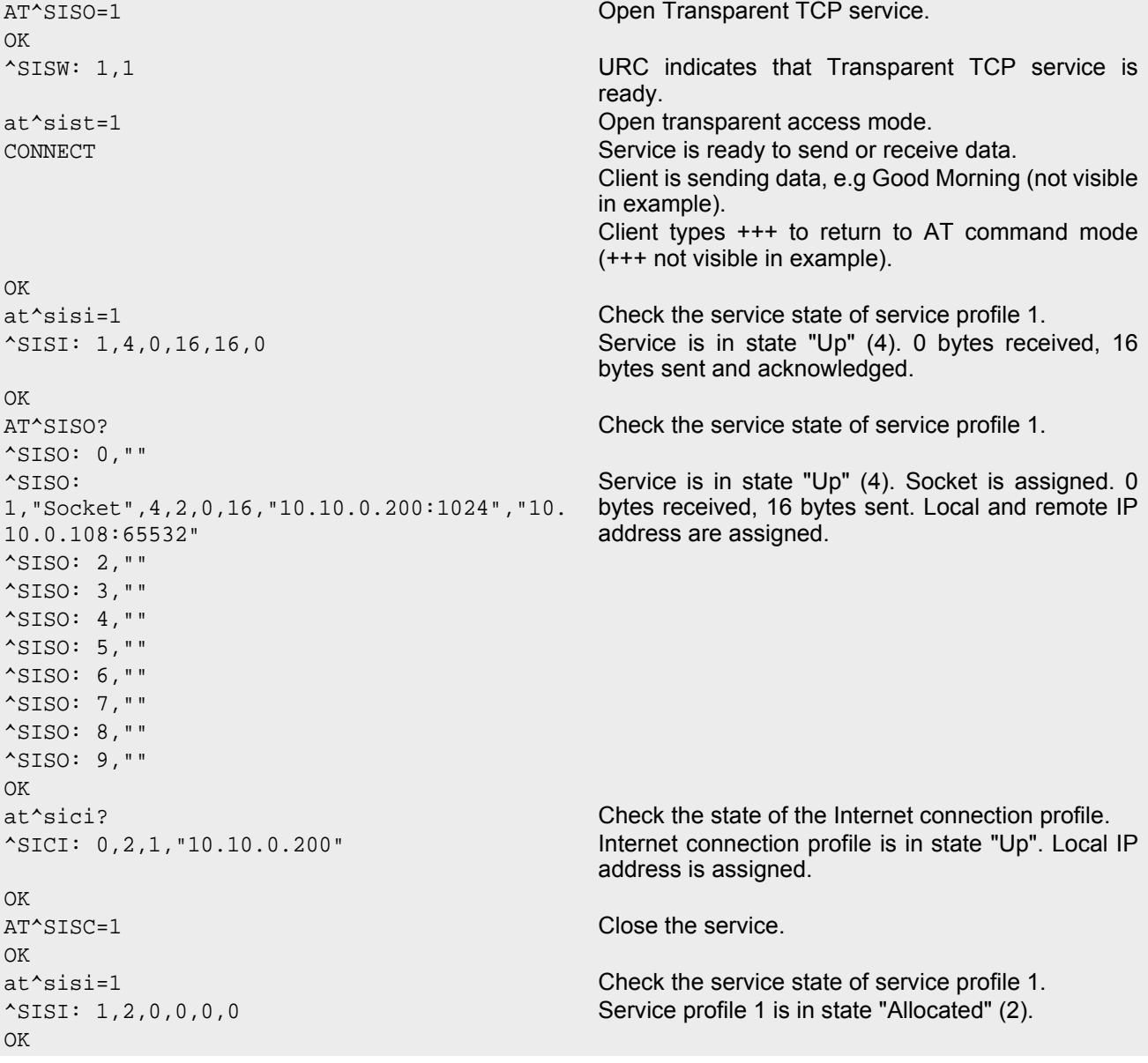

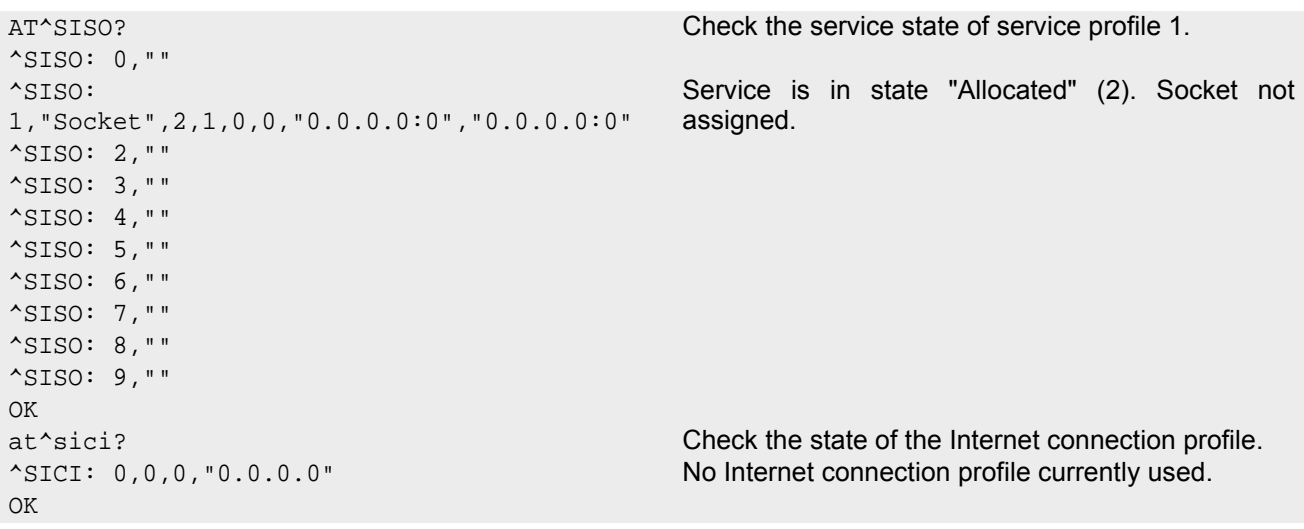

# <span id="page-238-0"></span>**10.15.11 Transparent TCP Client Receives Data While in AT Command Mode**

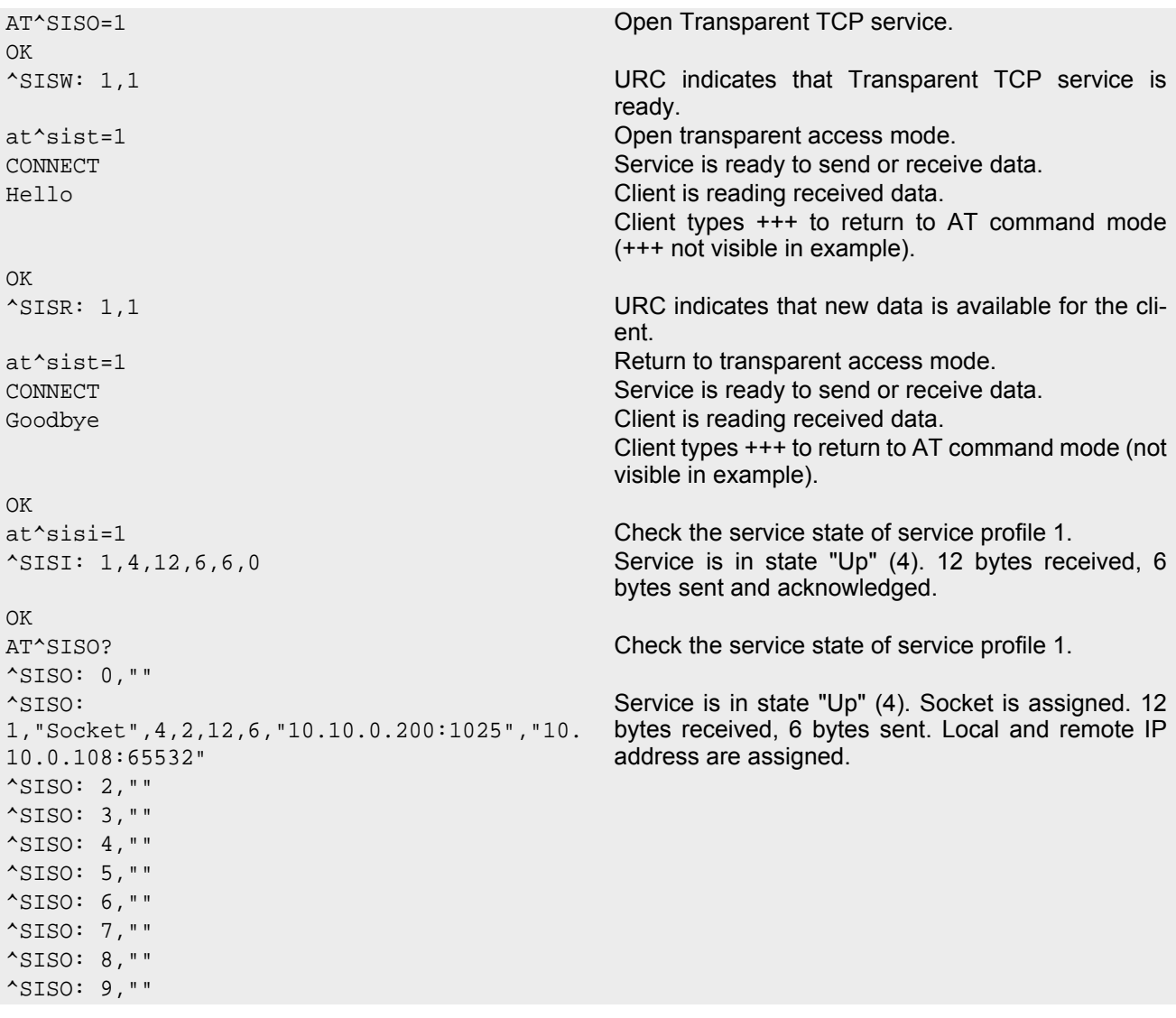

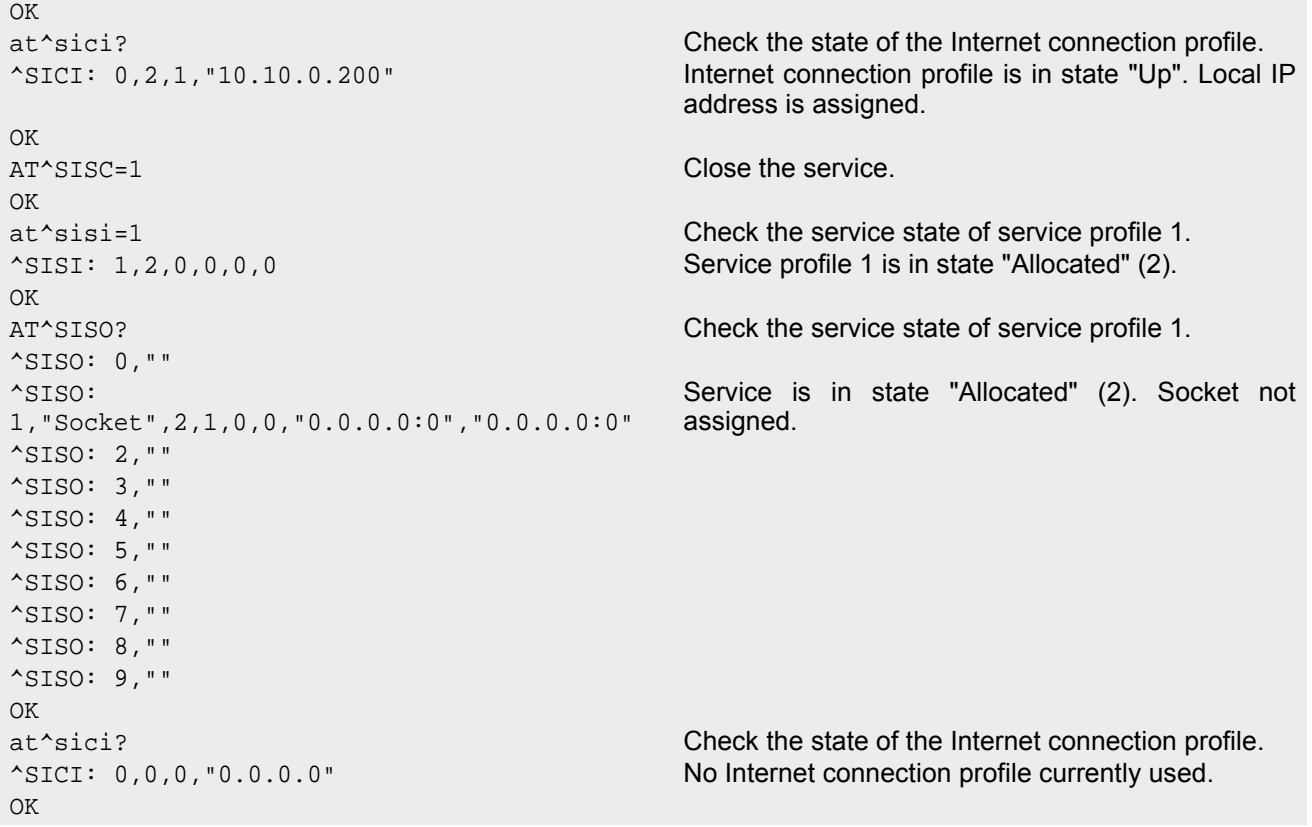

# **10.15.12 Server Disconnects While Transparent TCP Service is in Transparent Access Mode**

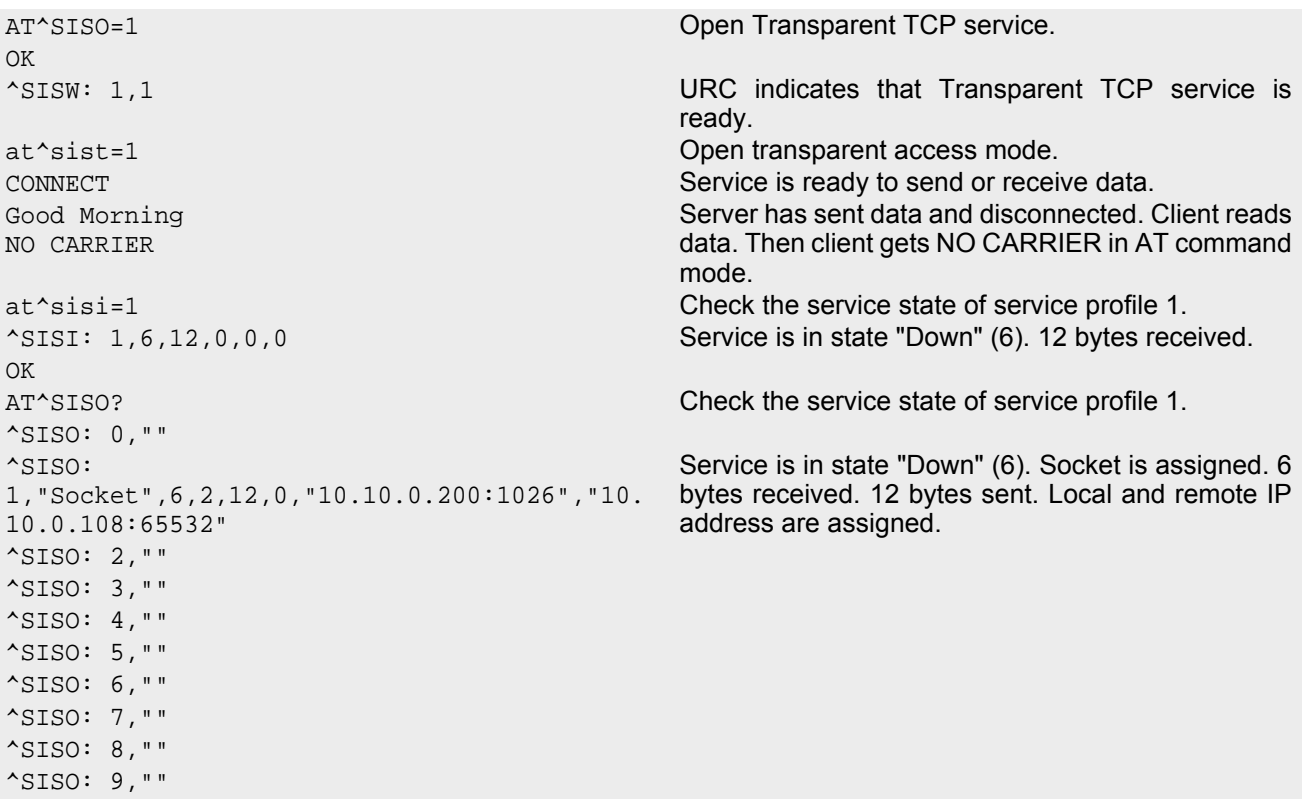

```
OK
at<sup>^</sup>sici? Check the state of the Internet connection profile.
^SICI: 0,2,1,"10.10.0.200" Internet connection profile is in state "Up". Local IP 
                                      address is assigned.
OK
AT<sup>^</sup>SISC=1 Close the service.
OK
at<sup>^</sup>sisi=1 Check the service state of service profile 1.
^SISI: 1,2,0,0,0,0 Service profile 1 is in state "Allocated" (2).
OK
```
## **10.15.13 Server Disconnects While Transparent TCP Service is in AT Command Mode and Data is Pending**

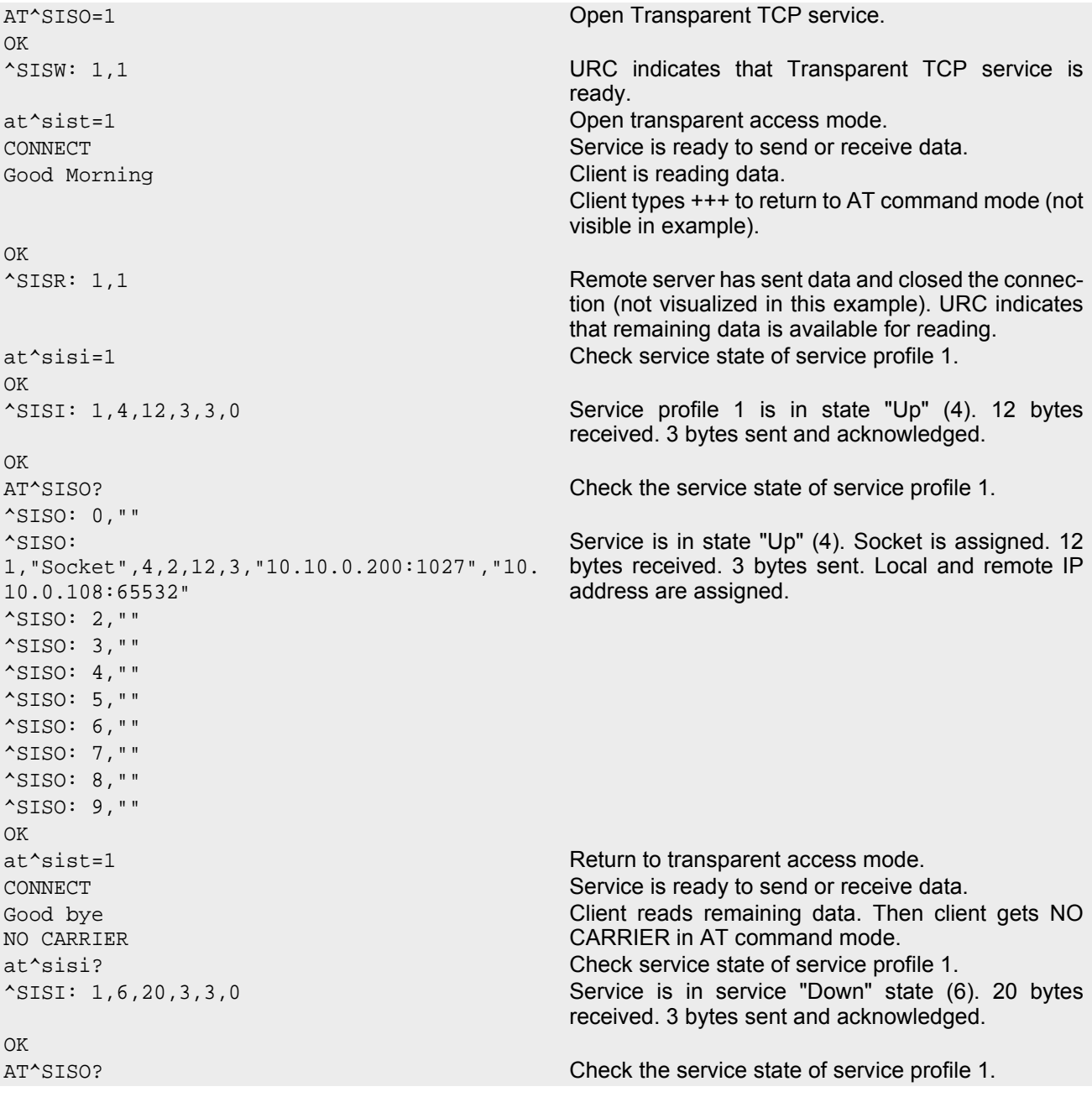

### **Cinterion**® **BGS5 AT Command Set 10.15 Examples of how to Configure and Use Internet Service Profiles**

```
^SISO: 0,""
^SISO: 
1,"Socket,20,3,"10.10.0.200:1027","10.10.0.
108:65532" 
                                           Service is in state "Down" (6). Socket is assigned. 20 
                                           bytes received. 3 bytes sent. Local and remote IP 
                                           address are assigned.
^SISO: 2,""
^SISO: 3,""
^SISO: 4,""
^SISO: 5,""
^SISO: 6,""
^SISO: 7,""
^SISO: 8,""
^SISO: 9,""
OK
AT^SISC=1 Close the service.
OK
at^sisi=1 Check service state of service profile 1.
^SISI: 1,2,0,0,0,0 Service profile 1 is in state "Allocated" (2).
OK
AT^SISO? Check the service state of service profile 1.
^SISO: 0,""
^SISO: 
1,"Socket",2,1,0,0,"0.0.0.0:0","0.0.0.0:0" 
                                           Service is in state "Allocated" (2). Socket is not 
                                           assigned. Local and remote IP address not 
                                           assigned.
^SISO: 2,""
^SISO: 3,""
^SISO: 4,""
^SISO: 5,""
^SISO: 6,""
^SISO: 7,""
^SISO: 8,""
^SISO: 9,""
OK
```
# **10.15.14 FTP Download to FFS (URC Mode)**

Configure the service profile 1 for FTP:

```
AT^SISS=1, srvType, "Ftp" Select service type FTP.
OK
AT^SISS=1, conId, "0" Select connection profile 0.
OK
AT^SISS=1,address, "ftp://ftp.heise.de/pub" Specify FTP address.
OK
AT^SISS=1, cmd, "fqet" Select command type download.
OK
AT^SISS=1,user,"anonymous"
OK
AT^SISS=1,passwd,"tester@google.com"
OK
AT^SISS=1,path,"file:///a:/data/" Specify target path on local FFS.
OK
AT^SISS=1, files, "INDEX" Specify file to be downloaded.
OK
```
Make an FTP connection:

AT^SISO=1 Open the service. OK Bearer is established, service is getting started. ^SIS: 1,0,2100,"Ftp open(ftp.heise.de:21)" "[^SIS](#page-226-0)" URC with [<urcInfoId>](#page-227-0) 2100 (FTP) indicates download status. ^SIS: 1,0,2100,"220 Hallo auf ftp.heise.de." ^SIS: 1,0,2100,"FTP Login OK" ^SIS: 1,0,2100,"fget INDEX" ^SIS: 1,0,2100,"FGET : INDEX 225 bytes" ^SISR: 1,2 Download complete. AT^SISO? Request service state. ^SISO: 1,"Ftp",4,1,225,0,"37.80.21.126:4113","193. 99.144.79:21" AT^SISC=1 Close the service. OK AT^SISO? Request service state. ^SISO: 1,"Ftp",2,1,0,0,"0.0.0.0:0","0.0.0.0:0" Service is closed and reset.

# **10.15.15 FTP Upload Single File (URC Mode)**

Configure the service profile 2 for FTP:

```
Make an FTP connection: 
AT^SISS=2,"srvType","Ftp" Select service type FTP.
OK
AT^SISS=2, conId, "0" Select connection profile 0.
OK
AT^SISS=2,"address","ftp://
myname:mypasswd@testnetwork/upload"
                                        Specify FTP address with individual user name and 
                                        password. 
OK
AT^SISS=2, "cmd", "put" Select command type upload for single file.
OK
AT^SISS=2,"files","newdata.txt" File "newdata.txt" shall be put on FFTP server.
OK
AT<sup>^</sup>SISO=2 Open the service.
OK Bearer is established, service is getting started.
^SIS: 2,0,2100,"Ftp open(testnetwork:21)" "^SIS" URC with <urcInfoId> 2100 (FTP) status 
                                        information from FTP server.
^SIS: 2,0,2100,"220 FTP server (Version 6.4/OpenBSD/Linux-ftpd-0.17) ready."
^SIS: 2,0,2100,"FTP Login OK"
^SIS: 2,0,2100,"put newdata.txt"
^SISW: 2,1 URC indicates that FTP service is ready for upload.
AT^SISW=2,40 Client requests to send 40 bytes.
^SISW: 2,40,0 The write command response confirms that 40 bytes 
                                        must be transferred now.
01234567890123456789012345678901234567890 User data is transferred. 
OK
^SISW: 2,1 URC indicates that the FTP service is ready to trans-
                                        fer more data.
AT^SISW=2,40 Client requests to send 40 bytes.
^SISW: 2,40,0 The write command response confirms that 40 bytes 
                                        must be transferred now.
01234567890123456789012345678901234567890 User data is transferred.
```

```
OK
^SISW: 2,1 URC indicates that the FTP service is ready to trans-
                               fer more data.
<eodFlag> set. File "new-
^SISW: 2,0,0 data.txt" shall be closed on FTP server.
OK
^SIS: 2,0,2100,"226 Transfer complete."
^SISW: 2,2 URC indicates that data transfer finished success-
                               fully. Connection to the FTP server closes.
AT^SISC=2 Close the FTP service.
OK
```
## **10.15.16 HTTP Download Using TLS**

Configure the service profile 4 for HTTPS:

```
Opening connection: 
AT^SISS=4, srvType, "Http" Select service type HTTP.
OK
AT^SISS=4, conId, "0" Select connection profile 0.
OK
AT^SISS=4,address,"https://www.face-
book.com"
                                        Specify access to Facebook website (always 
                                        secured).
OK
AT^SISS=4, cmd, "get" Select command type download.
OK
```

```
AT<sup>^</sup>SISO=4 Open the service.
OK
^SISS: 4,0,2200,"Http www.facebook.com:443"
^SISR: 4,1 URC indicates that the HTTP service is ready to read 
                                    data.
AT^SISR=4,1000 Read 1000 bytes.
^SISR: 4,1000
<?xml version="1.0" encoding="utf-8"?> <!DOCTYPE html PUBLIC "-//WAPFORUM//DTD XHTML 
Mobile 1.0//EN" "http://www.wapforum.org 
OK
AT^SISR=4,1000 Repeat reading data n times.
^SISR: 4,1000
....
^SISR: 4,2 URC indicates that data transfer finished success-
                                    fully. Connection to the HTTP server closes.
AT^SISC=4 Close the HTTP service.
OK
```
### **10.15.17 HTTP Post**

Configure the service profile 6 for HTTP:

```
AT^SISS=6, srvType, "Http" Select service type HTTP.
OK
```
### **Cinterion**® **BGS5 AT Command Set 10.15 Examples of how to Configure and Use Internet Service Profiles**

```
AT^SISS=6, conId, "0" Select connection profile 0.
OK
AT^SISS=6,"address","http://testnetwork/
cgi/first.pl"
                                       Specify URL.
OK
AT^SISS=6, "user", "myuser" Specify user name.
\bigcap KAT^SISS=6, "passwd", "mypasswd" Specify password.
OK
AT^SISS=6, cmd, "post" Select command type download.
OK
AT^SISS=6,"hcContent"," " Parameter is ignored.
OK
AT^SISS=6,"hcContLen","2" "hcContlen" greater than "0". Data wil be sent from 
                                       AT command interface.
\bigcap
```
#### Opening connection:

AT^SISO=6 **Open the service.** OK ^SISS: 6,0,2200,"Http pegasus.testnetz.sw5:80" ^SISW: 6,1 URC indicates that the HTTP service is ready to send data. AT^SISW=6,30 Send 30 bytes. ^SISW: 6,30,0 OK ^SISW: 6,1 URC indicates that the HTTP service is ready to send data. AT^SISW=6,30 Send 30 bytes. ^SISW: 6,30,0 OK ^SISW: 6,1 URC indicates that the HTTP service is ready to send data. AT^SISW=6,0,1 Finish input by setting [<eodFlag>](#page-218-0) and start HTTP POST request. ^SISW: 6,0,0 OK ^SISW: 6,2 URC confirms: all data sent to server. **OK** ^SIS: 6,0,2200,"HTTP POST: http://testnetwork/cgi/first.pl" 6,0,2200,"HTTP POST Response: 200" Assume to the set of the set of the set of the Read response from server. Assaure 6,500 Read 500 bytes. ASISR: 6,197 Reading 197 bytes. Hello ..... Goodbye OK All data read. All data read. AT^SISC=6 Close the HTTP service. OK

# **10.15.18 SMTP Sending Mail with Attachment from FFS**

Configure the service profile 9 for FTP:

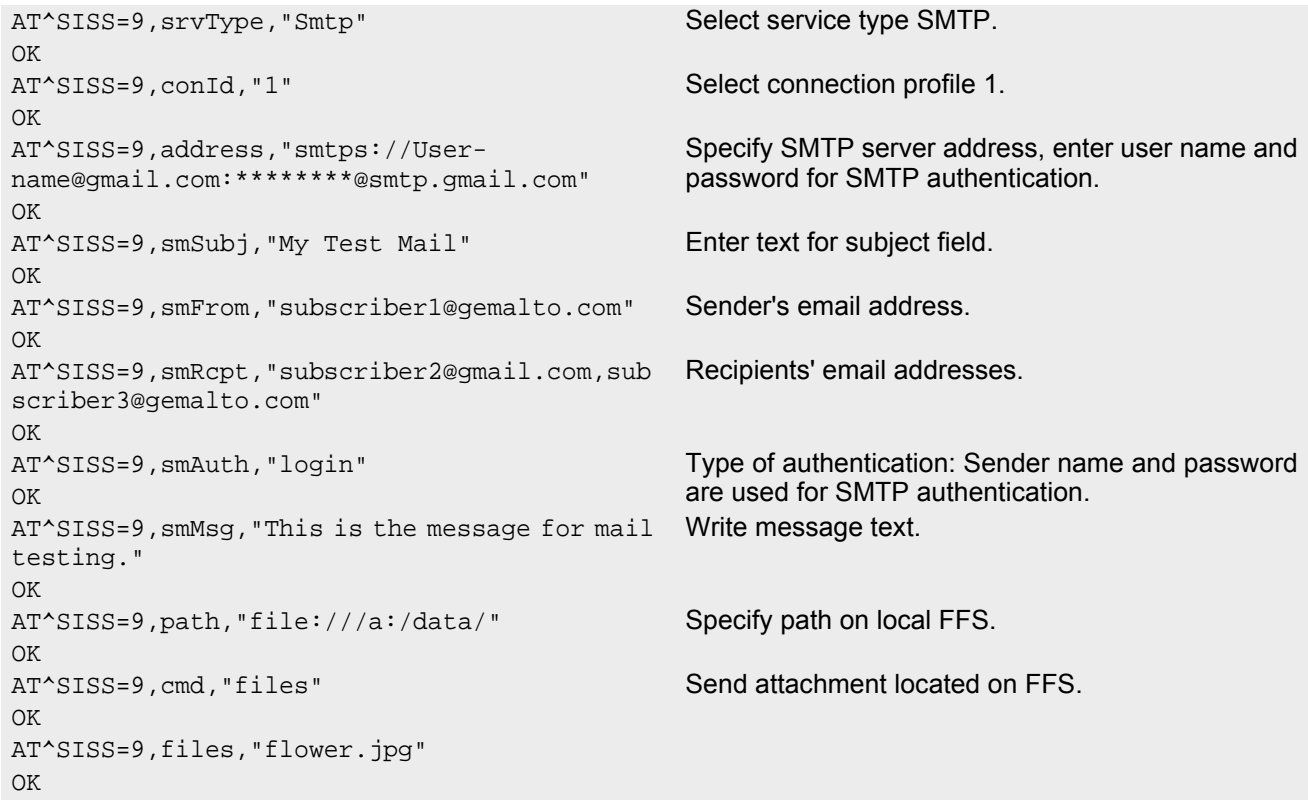

#### Sending Mail:

```
AT^SISO=9 Open the service, i.e.start sending the mail.
OK
^SISS: 9,0,4400,"Smtp open(smtp.gmail.com:465)"
^SISS: 9,4400,"SSL-Info: TLS, 3.3, TLS\11ECDHE\11RSA\11WITH\11RC4\11128\11SHA"
^SISS: 9,0,4400,"SSL-Cert: C=US;O=Google Inc;CN=Google Internet Authority"
^SISS: 9,0,4400,"220 mx.google.com ESMTP f49sm37686972eec.7 - gsmtp"
^SISS: 9,0,4400,"250-mx.google.com at your service, \1b<37.80.21.126\1b>"
^SISS: 9,0,4400,"Auth OK"
^SISS: 9,0,4400,"Mail send OK"
^SISW: 9,2 URC confirms that data transfer finished success-
                                        fully. 
AT^SISC=2 Close SMTP service.
OK
```
# **10.15.19 Ping**

The following example shows a Ping output:

```
OK
```
AT^SICS=0, conType, GPRS0 Select connection type GPRS0.

AT^SICS=0,apn,"GPRS02.point.de" AT^SISX="Ping",0,192.168.1.2,4,2000 ^SISX: "Ping",1,0,"192.168.1.2",1043 ^SISX: "Ping",1,0,"192.168.1.2",586 ^SISX: "Ping",1,0,"192.168.1.2",531 ^SISX: "Ping",1,0,"192.168.1.2",415 ^SISX: "Ping",2,1,4,4,0,0 ^SISX: "Ping",3,1,415,1043,643 OK

# **11. Packet Domain Related Commands**

The AT commands described in this chapter allow the Customer Application to control packet switched services in networks.

### <span id="page-247-0"></span>**11.1 AT+CGACT PDP context activate or deactivate**

The [AT+CGACT](#page-247-0) write command is used to activate or deactivate the specified PDP context(s). After the command has completed, the MT remains in V.250 command state. If any PDP context is already in the requested state, the state for that context remains unchanged. If the MT is not PS attached when the activation form of the command is executed, the MT first performs a PS attach and then attempts to activate the specified contexts.

The [AT+CGACT](#page-247-0) read command returns the current activation states for all the defined PDP contexts. The [AT+CGACT](#page-247-0) test command is used for requesting information on the supported PDP context activation states.

#### *Syntax*

```
Test Command
AT+CGACT=?Response(s)
+CGACT: (list of supported <state>s)
OK
Read Command
AT+CGACT?
Response(s)
+CGACT: [<cid>, <state>]
[+CGACT: <cid>, <state>]
...
\capK
Write Command
AT+CGACT=<state>[, <cid>[, <cid>]]
Response(s)
+CGACT: [<cid>, <state>]
[+CGACT: <cid>, <state>]
...
OK
ERROR
+CME ERROR: <err>
PIN \rightarrow Last Reference(s)
+ + - 3GPP TS 27.007 [43]
```
#### *Parameter Description*

<span id="page-247-1"></span>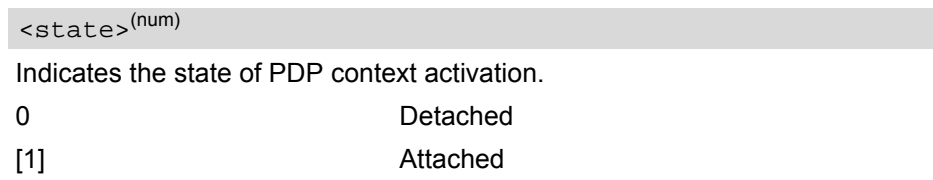

### <span id="page-248-0"></span> $<$ cid> $<sup>(num)</sup>$ </sup>

Parameter specifies a particular PDP context definition (see [AT+CGDCONT](#page-256-0) parameter [<cid>](#page-257-0)). The parameter is used in other PDP context-related commands.

#### *Note*

• If activation or deactivation of a context fails, then  $AT+CEER$  may provide further informations about the reason.

### <span id="page-249-0"></span>**11.2 AT+CGANS Manual response to a network request for PDP context activation**

The [AT+CGANS](#page-249-0) write command requests BGS5 to respond to a network request for Packet Domain PDP context activation which has been signaled to the TE by the "[RING](#page-138-0)" or "[+CRING](#page-138-1): GPRS" URC. The [<response>](#page-249-1) parameter allows the TE to accept or reject the request.

This is not the same as if the MT issues a  $AT+CGDATA$  or  $AT+CGACT$  command after receiving a +CRING unsolicited result code. A  $AT+CGDATA$  or  $AT+CGACT$  does not command the MT to acknowledge the network request but rather to make a new request for context activation. The network request would be ignored.

### *Syntax*

```
Test Command
AT+CGANS=?
Response(s)
+CGANS: (list of supported <response>s), (list of supported <L2P>s)
OK
Write Command
AT+CGANS=[<response>[, <L2P>[, <cid>]]]
Response(s)
CONNECT
NO CARRIER
ERROR
+CME ERROR: <err>
\mathsf{PIN} \rightarrow Last \mathsf{Reference}(\mathsf{s})
```
**+ - +** 3GPP TS 27.007 [\[43\]](#page-15-0)

### *Parameter Description*

<span id="page-249-1"></span>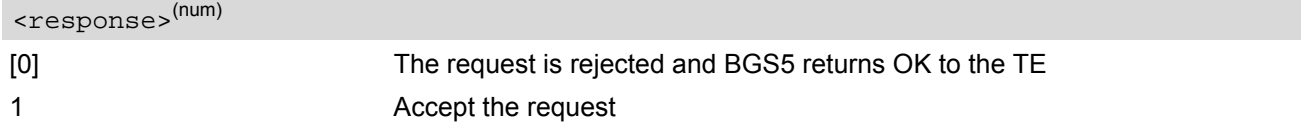

<span id="page-249-2"></span> $<$ L2P> $(str)$ 

String parameter which indicates the layer 2 protocol to be used (see  $AT+CGDATA$  command)

<span id="page-249-3"></span> $<$ cid> $(num)$ 

Numeric parameter which specifies a particular PDP context definition (see [AT+CGDCONT](#page-256-0) command).

#### *Note*

If  $\langle$  response> is 1, the following procedure is followed by BGS5:

If the  $\overline{L2P}$  parameter value is unacceptable to BGS5, then it will return an "ERROR" or "+CME ERROR: <err>" response. Otherwise, BGS5 issues the intermediate result code CONNECT and enters V.250 online data state.

A [<cid>](#page-249-3) may be specified for use in the context activation request.

During the PDP startup procedure BGS5 has the PDP type and the PDP address provided by the network in the Request PDP context activation message. If this is in conflict with the information provided by a specified [<cid>](#page-249-3), the command will fail. There will be no conflict, if the PDP type matches exactly and the PDP address given by the context definition for  $\langle$ cid> is empty or matches exactly with the address specified with the network PDP context activation message.

The context will be activated using the values for PDP type and address provided by the network, together

with all other information found in the PDP context definition.

If no  $\langle$ cid> is given or if there is no matching context definition, BGS5 will attempt to activate the context using the values for PDP type and address provided by the network. The other parameters will be set to their default values (see [AT+CGDCONT](#page-256-0)).

If activation is successful, data transfer will proceed.

After data transfer is complete, and the layer 2 protocol termination procedure has completed successfully, the V.250 command state is reentered and BGS5 returns the final result code OK.

In the event of an erroneous termination or a failure to start up, the V.250 command state is re-entered and BGS5 returns the final result code NO CARRIER, or if enabled, "+CME ERROR: <err>". Attach, activate and other errors may be reported. It is also an error to issue the  $AT+CGANS$  command when there is no pending network request.

The command can be used in both normal and modem compatibility modes.

# <span id="page-251-0"></span>**11.3 AT+CGATT GPRS attach or detach**

The [AT+CGATT](#page-251-0) write command is used to attach the MT to, or detach the MT from the Packet Domain service. After the command has completed, the MT remains in V.250 command state. If the MT is already in the requested state, the command is ignored and the OK response is returned. Any active PDP contexts will be automatically deactivated when the attachment state changes to detached.

The [AT+CGATT](#page-251-0) read command returns the current Packet Domain service state.

The [AT+CGATT](#page-251-0) test command is used for requesting information on the supported Packet Domain service states.

### *Syntax*

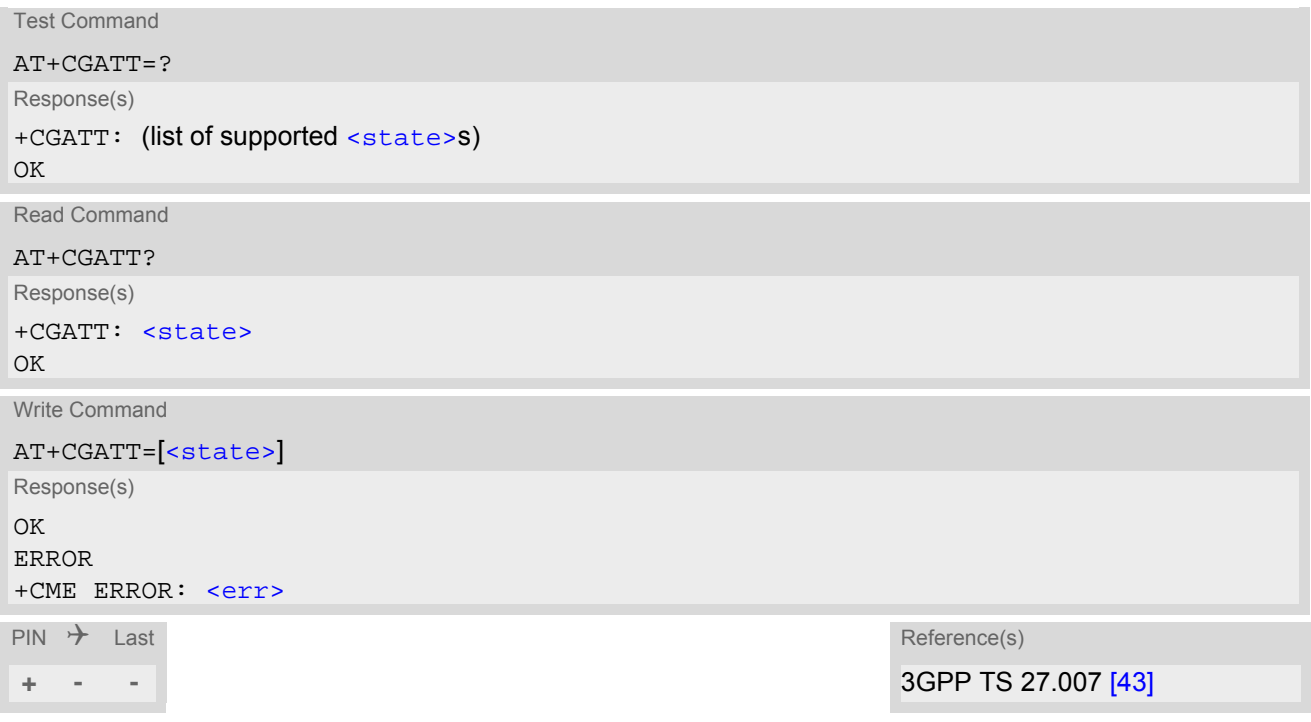

### *Parameter Description*

<span id="page-251-1"></span>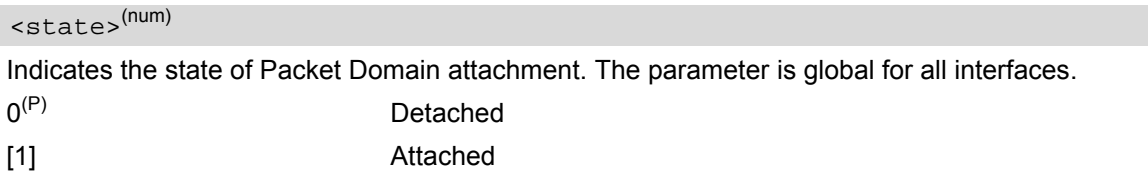
## <span id="page-252-0"></span>**11.4 AT+CGAUTO Automatic response to a network request for PDP context activation**

The [AT+CGAUTO](#page-252-0) write command disables or enables an automatic positive response (auto-answer) to the receipt of a Request PDP Context Activation message from the network. It also provides control over the use of the V.250 basic commands [ATS0](#page-128-0), [ATA](#page-117-0) and [ATH](#page-125-0) for handling network requests for PDP context activation.

### *Syntax*

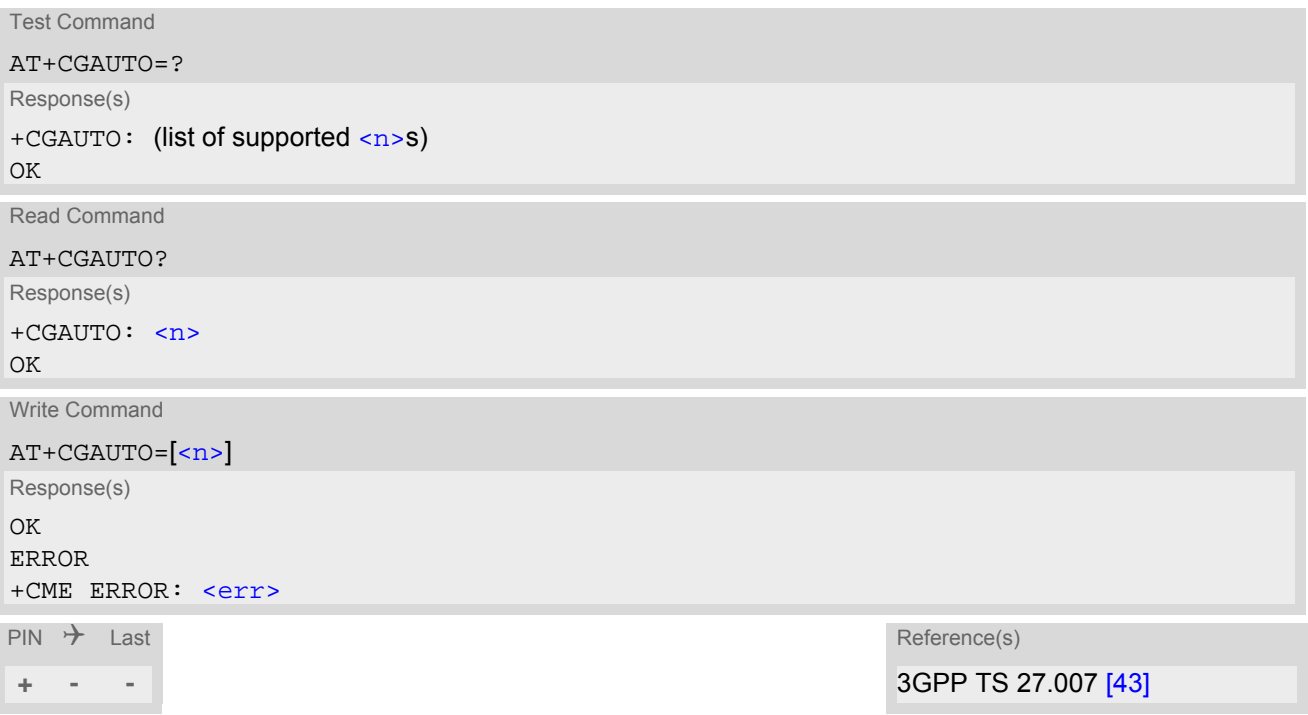

## *Parameter Description*

<span id="page-252-1"></span>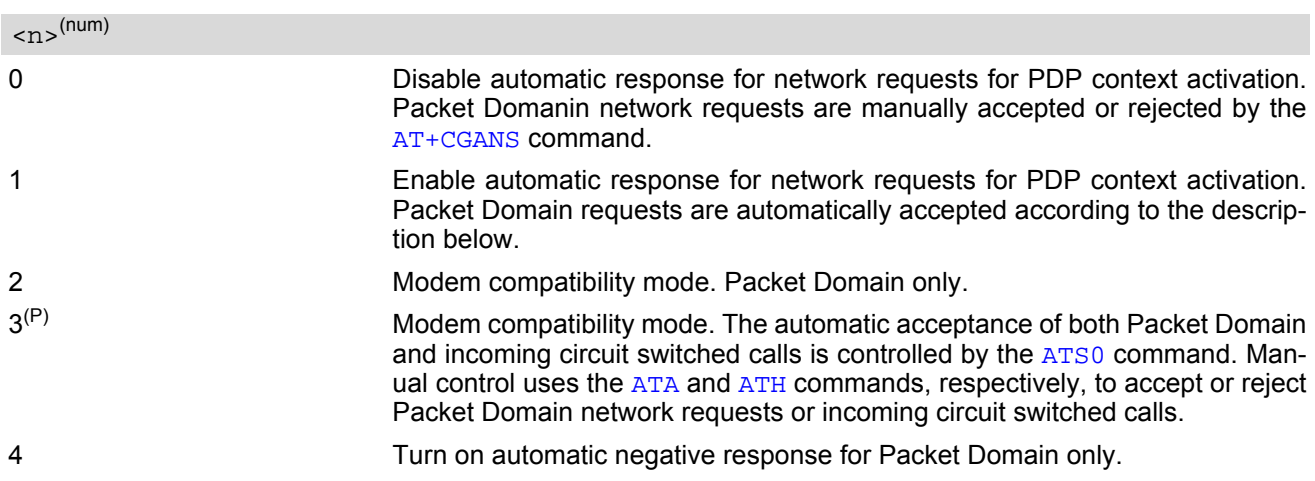

## *Notes*

When the [AT+CGAUTO](#page-252-0)=0 command is received, the MT will not perform a PS detach if it is attached. Subsequently, when the MT announces a network request for PDP context activation by issuing the URC RING or CRING, the TE may manually accept or reject the request by issuing the  $AT+CGANS$  command or may simply ignore the network request.

- When the [AT+CGAUTO](#page-252-0)=1 command is received, the MT will attempt to perform a PS attach if it is not yet attached. Failure will result in ERROR or, if enabled +CME ERROR being returned to the TE. Subsequently, the MT announces a network request for PDP context activation by issuing the URC RING to the TE, followed by the intermediate result code CONNECT. The MT then enters V.250 online data state and follows the same procedure as it would after having received a +CGANS=1 with no  $$  or  $$  values specified.
- If a PS attach will be initiated by this command and the MT is not able to attach for more than 385 seconds (timer T3310 expired), command returns with "ERROR" or "+CME ERROR: unknown", but MT is still trying to attach and the requested automatic mode  $\langle n \rangle$  is in use.
- If a network request for PDP context activation is answered automatically and if another AT command is issued at the same time on the same interface, then this AT command is not executed. Any response belongs to the automatic context activation procedure. If the AT command which caused the collision was a circuit switched data call, the CONNECT response does not belong to this data call but to the PS. This can be detected if [ATX](#page-36-0) is not set to 0. CS data call will issue CONNECT <text>, PS will issue CONNECT only.

## <span id="page-254-0"></span>**11.5 AT+CGDATA Enter data state**

The [AT+CGDATA](#page-254-0) write command causes the MT to perform all actions which are necessary to establish communication between the TE and the network using one or more PDP types. This may include performing a PS attach and one or more PDP context activations. Commands following the [AT+CGDATA](#page-254-0) command in the AT command line will not be processed by the MT.

If no  $\langle$ cid> is given or if there is no matching context definition, the MT will attempt to activate the context with PDP type IP and all other context parameters set to their default values (see [AT+CGDCONT](#page-256-0), [AT+CGQREQ](#page-266-0) and [AT+CGQMIN](#page-262-0)).

If the  $\langle L2P \rangle$  parameter is omitted, the layer 2 protocol is unspecified and PPP will be used.

If the write command is successful, the MT issues the intermediate result code CONNECT and enters V.250 online data state.

After data transfer is complete, and the layer 2 protocol termination procedure has completed successfully, the command state is reentered and the MT returns the final result code OK.

If the  $< L2P$  parameter value is unacceptable to the MT, the MT returns ERROR or +CME ERROR.

In the event of erroneous termination or a failure to start up, the command state is reentered and the MT returns NO CARRIER, or if enabled +CME ERROR.

The [AT+CGDATA](#page-254-0) test command is used for requesting information on the supported layer 2 protocols to be used between the TE and MT.

### *Syntax*

Test Command

AT+CGDATA=?

```
Response(s)
+CGDATA: (list of supported <L2P>s)
OK
```
Write Command

```
AT+CGDATA=[<L2P>[, <cid>[, <cid>]]]
Response(s)
CONNECT
NO CARRIER
ERROR
+CME ERROR: <err>
```
 $\mathsf{PIN}$   $\rightarrow$  Last Reference(s)

**+ - +** 3GPP TS 27.007 [\[43\]](#page-15-0)

### *Parameter Description*

<span id="page-254-2"></span> $<$ L2P> $(str)$ 

Layer 2 protocol to be used between the TE and MT. ["PPP"] Layer 2 protocol PPP

## <span id="page-254-1"></span> $<$ cid> $(num)$

Parameter specifies a particular PDP context definition (see [AT+CGDCONT](#page-256-0) parameter [<cid>](#page-257-0)). The parameter is used in other PDP context-related commands.

## <span id="page-255-0"></span>**11.5.1 Automatic deactivation of PDP context during dial-up PPP**

When using the  $AT+CGDATA$  write command or  $ATD*99#$  the MT issues the intermediate result code CONNECT and enters V.250ter online data state. In V.250 online data state, first some LCP protocol exchange between MT and TE is performed to set up the PPP link. After successfully establishing the PPP link, the MT performs the PDP context activation procedure if the context is not already activated. As a result, the MT is in a "PDP context activated" state within the PLMN, the PPP link is established on the mobile side and the mobile is ready for IP data transfer.

If the TE wants to close the LCP link the MT may perform an LCP termination request procedure on PPP level. After this LCP termination procedure the MT deactivates the PDP context automatically and the MT returns to V.250 command mode and issues the final result code NO CARRIER.

During the implicit PDP context deactivation procedure after LCP termination the TE may change into V.250 command state (e.g. by using  $++$  or by toggling DTR if  $AT\&D$  is set to 1) before the result NO CARRIER occurs. In this case the application should not try to deactivate the PDP context by using the commands  $AT+CGACT$  or [ATH](#page-125-0). If DTR is configured to disconnect data connections ( $AT&D2$  $AT&D2$ ), then the application should not toggle DTR during the implicit PDP context deactivation and before "NO CARRIER" is received.

# <span id="page-256-0"></span>**11.6 AT+CGDCONT Define PDP Context**

The [AT+CGDCONT](#page-256-0) write command specifies the parameters for a PDP context identified by the context identifier [<cid>](#page-257-0). The number of contexts that may be in a defined state at the same time is given by the range indicated in the test command response. A special form of the write command  $(AT+CGDCONT=causes$  $(AT+CGDCONT=causes$  $(AT+CGDCONT=causes$  $(AT+CGDCONT=causes$  $(AT+CGDCONT=causes$  the values for context  $\langle$ cid> to become undefined.

The [AT+CGDCONT](#page-256-0) read command returns the current settings for each defined PDP context.

The [AT+CGDCONT](#page-256-0) test command returns supported values as a compound value.

#### *Check of ACL (APN Control List):*

The ACL will be checked only if a USIM is inserted. Before performing of context definition it will be checked if the ACL-service is enabled and activated (3GPP TS 31.102 version 9.3.0 , sections 4.2.8 and 4.2.47). If yes all APNs from ACL of EFACL of USIM will be read out and compared with the requested APN.

- If the requested APN is listed in the ACL the context definition will be performed.
- If the requested APN is empty ("") and ACL contains "network provided APN" the context definition will also be requested.
- If the APN is not listed in the ACL the command returns CME ERROR: 4 or CME ERROR: Operation not supported.
- If the ACL-service is not enabled or not activated in the USIM or a GSM-SIM is inserted the context definition will be performed without any checks.

#### *Syntax*

```
Test Command
AT+CGDCONT=?
Response(s)
+CGDCONT: (range of supported<cid>s), <PDP_type>, , , (list of supported <d_comp>s), (list of supported 
<h_comp>s)
\bigcapERROR
+CME ERROR: <err>
Read Command
AT+CGDCONT?
Response(s)
[+CGDCONT: <cid>, <PDP_type>, <APN>, <PDP_addr>, <d_comp>, <h_comp>]
[+CGDCONT: ...]
OK
ERROR
+CME ERROR: <err>
Write Command
AT+CGDCONT=[<cid>[, <PDP_type>[, <APN>[, <PDP_addr>[, <d_comp>[, <h_comp>]]]]]]
Response(s)
\capK
ERROR
+CME ERROR: <err>
\mathsf{PIN} \rightarrow Last Reference(s)
```
**+ + -** 3GPP TS 27.007 [\[43\]](#page-15-0)

#### *Parameter Description*

## <span id="page-257-0"></span> $<$ cid> $(num)(NV)$

#### PDP Context Identifier

Parameter specifies a particular PDP context definition. The parameter is used in other PDP context-related commands. The range of the permitted values for  $\langle$ cid> is given by the [AT+CGDCONT](#page-256-0) test command. 1...11

<span id="page-257-1"></span><PDP\_type>(str)(NV)

Packet Data Protocol type

Specifies the type of the packet data protocol.

"IP" Internet Protocol (IETF STD 5)

<span id="page-257-4"></span> $<$ APN $>$ <sup>(str)(NV)</sup>

Access Point Name

The logical name that is used to select the GGSN or the external packet data network. If the value is null or omitted, then the subscription value will be requested.

<span id="page-257-5"></span><PDP\_addr>(str)(NV)

Packet Data Protocol address

Identifies the MT in the address space applicable to PDP (e.g. IP V4 address for PDP type IP). If the value is null or omitted, then a value may be provided by the TE during the PDP startup procedure or, failing that, a dynamic address will be requested. The read command will continue to return the null string even if an address has been allocated during the PDP startup procedure. The allocated address may be read using [AT+CGPADDR](#page-261-0).

<span id="page-257-2"></span><d\_comp>(num)(NV)

Data Compression

Controls the PDP data compression (applicable for Subnetwork Dependent Convergence Protocol (SNDCP) only) 3GPP TS 44.065

[0] off

<span id="page-257-3"></span><h\_comp>(num)(NV)

Header Compression

Controls the PDP header compression 3GPP TS 44.065, 3GPP TS 25.323

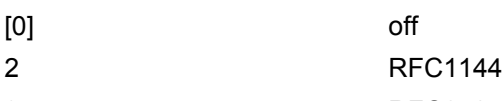

3 RFC2507

#### *Note*

The ME supports PDP type IP only.

# <span id="page-258-0"></span>**11.7 AT+CGCMOD PDP Context Modify**

The [AT+CGCMOD](#page-258-0) write command can be used to modify the specified PDP context(s) with respect to QoS profiles. If no  $<$ cid>s are specified then all active contexts will be modified. If modification of a context fails, then  $AT+CETER$  may provide further informations about the reason.

The  $AT+CGCMD$  test command returns a list of  $$  associated with active contexts which could be modified.

## *Syntax*

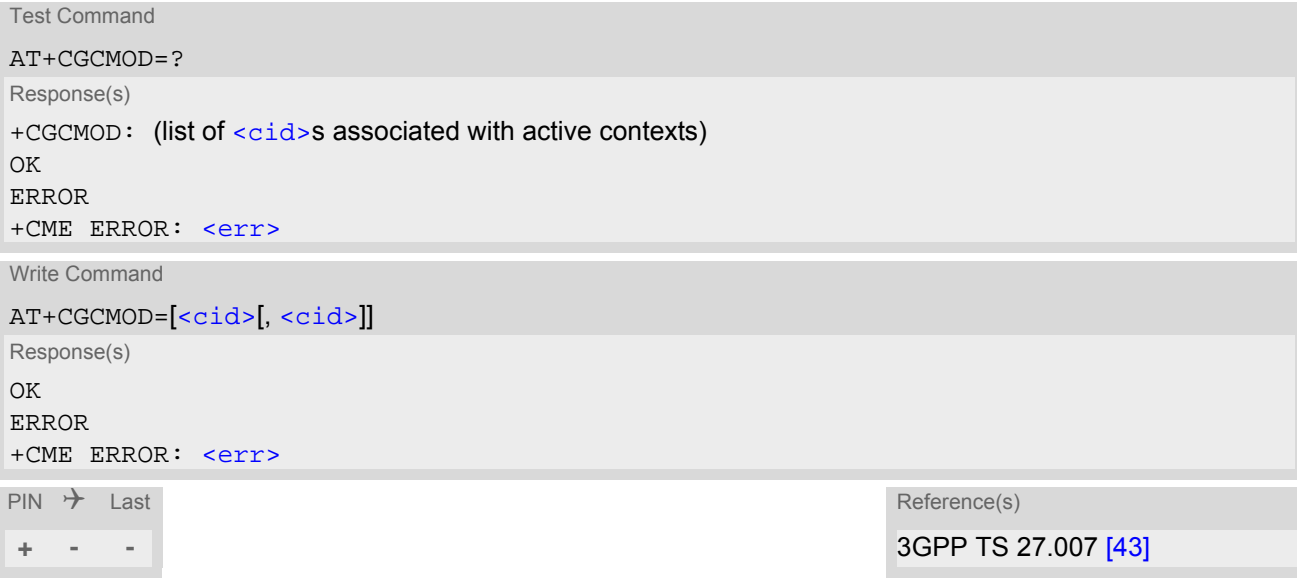

### *Parameter Description*

<span id="page-258-1"></span> $<$ cid> $(num)$ 

Parameter specifies a particular PDP context definition (see [AT+CGDCONT](#page-256-0) parameter [<cid>](#page-257-0)).

## <span id="page-259-0"></span>**11.8 AT+CGEREP Packet Domain Event Reporting**

The [AT+CGEREP](#page-259-0) write command enables or disables sending of unsolicited result codes, +CGEV URCs from MT to TE in the case of certain events occurring in the Packet Domain MT or the network. Parameter [<mode>](#page-260-0) controls the processing of unsolicited result codes specified within this command. [<bfr>](#page-260-1) controls the effect on buffered codes when  $\leq$  mode > 1 or 2 is entered. If a setting is not supported by the MT, ERROR or +CME ERROR: is returned.

The [AT+CGEREP](#page-259-0) read command returns the current [<mode>](#page-260-0) and buffer settings.

The  $AT+CGEREP$  test command returns the modes and buffer settings supported by the MT as compound values.

#### *Syntax*

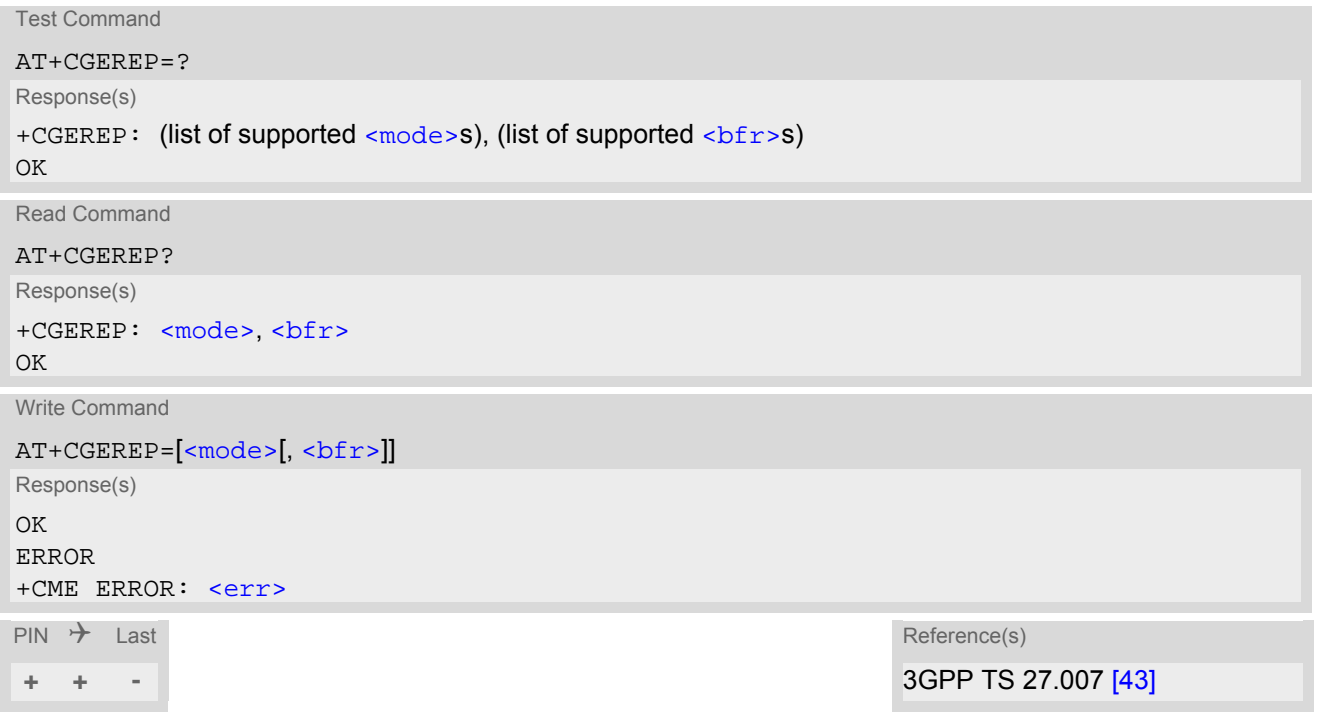

#### *Unsolicited Result Codes*

URC 1

+CGEV: NW DEACT [<PDP\\_type>](#page-257-1), [<PDP\\_addr>](#page-257-5)[, [<cid>](#page-257-0)]

The network has forced a context deactivation. The  $\langle$ cid> that was used to activate the context is provided if known to the MT.

URC 2

+CGEV: ME DEACT [<PDP\\_type>](#page-257-1), [<PDP\\_addr>](#page-257-5)[, [<cid>](#page-257-0)]

The ME has forced a context deactivation. The  $\langle$ cid> that was used to activate the context is provided if known to the MT.

URC 3

+CGEV: NW DETACH

The network has forced a PS detach. This implies that all active contexts have been deactivated. These are not reported separately.

URC 4

+CGEV: ME DETACH

The mobile equipment has forced a PS detach. This implies that all active contexts have been deactivated. These are not reported separately.

### *Parameter Description*

<span id="page-260-1"></span><span id="page-260-0"></span>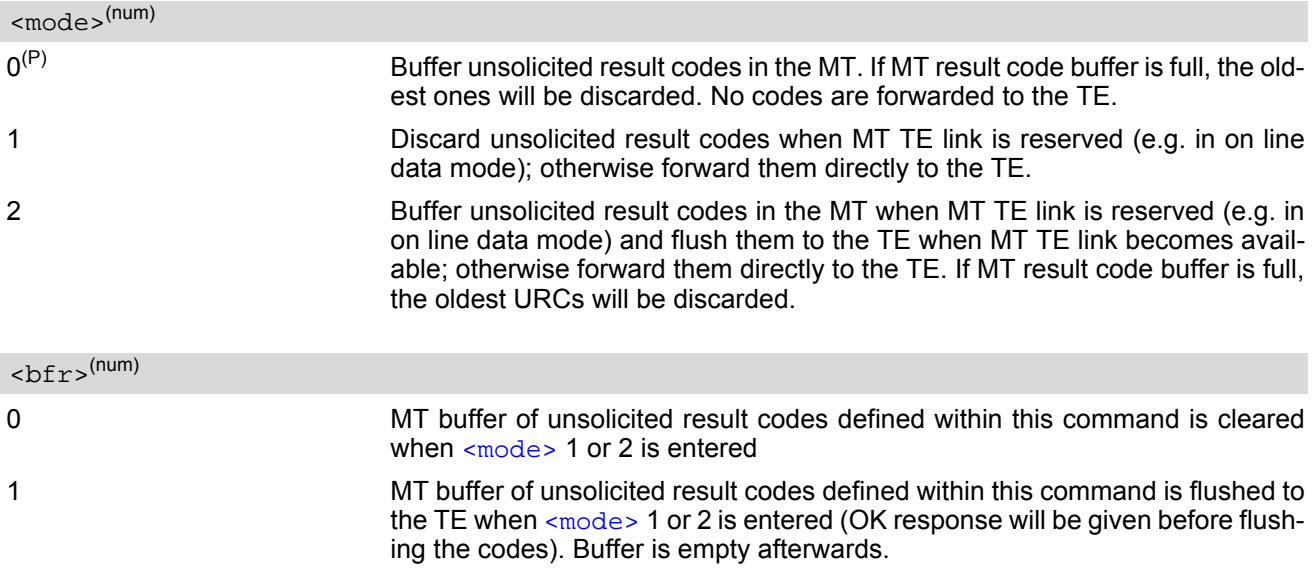

## <span id="page-261-0"></span>**11.9 AT+CGPADDR Show PDP address**

The [AT+CGPADDR](#page-261-0) write command returns a list of PDP addresses for the specified context identifiers. If a context is not defined, then no output line is generated for it. If no  $\langle$ cid> is specified, the addresses for all defined contexts are returned.

The  $AT+CGPADDR$  test command returns a list of defined  $\langle c \rangle$  and  $\langle c \rangle$ 

### *Syntax*

```
Test Command
AT+CGPADDR=?
Response(s)
<cid>s)]
OK
Write Command
```

```
AT+CGPADDR=[<cid>[,<cid>]]
Response(s)
[+CGPADDR: <cid>, <PDP_address>]
[+CGPADDR: <cid>, <PDP_address>]
OK
ERROR
+CME ERROR: <err>
```

```
\mathsf{PIN} \rightarrow Last Reference(s)
```

```
+ + - 3GPP TS 27.007 [43]
```
#### *Parameter Description*

#### <span id="page-261-1"></span> $<$ cid> $(num)$

A numeric parameter which specifies a particular PDP context definition (see [AT+CGDCONT](#page-256-0) command).

#### <span id="page-261-2"></span><PDP\_address><sup>(str)</sup>

A string that identifies the MT in the address space applicable to the PDP. The address may be static or dynamic. For a static address, it will be the one set by  $AT+CGDCONT$  when the context was defined. For a dynamic address it will be the one assigned during the last PDP context activation that used the context definition referred to by [<cid>](#page-257-0).

## <span id="page-262-0"></span>**11.10 AT+CGQMIN Quality of Service Profile (Minimum acceptable)**

This  $AT+CGOMIN$  command allows the TE to specify a minimum acceptable profile which is checked by the MT against the negotiated profile returned in the Activate PDP Context Accept message.

The  $AT+CGOMIN$  write command specifies a profile for the context identified by the (local) context identification parameter, [<cid>](#page-262-1).

A special form of the write command,  $AT+CGOMIN = < cid >$  causes the minimum acceptable profile for context number  $\langle$ cid> to become undefined. In this case no check is made against the negotiated profile.

The [AT+CGQMIN](#page-262-0) test command returns values supported as a compound value. If the MT supports several PDP types, the parameter value ranges for each PDP type are returned on a separate line.

The [AT+CGQMIN](#page-262-0) read command returns the current settings for each defined context. If no minimum profile was explicitly specified for a context, simply OK will be returned, but default values will be used for that context.

#### *Syntax*

```
Test Command
AT+CGQMIN=?
Response(s)
+CGQMIN: <PDP_type>, (list of supported <precedence>s), (list of supported <delay>s), (list of 
<reliability><peak><mean>s)
[+CGQMIN: <PDP_type>, (list of supported <precedence>s), (list of supported <delay>s), (list of 
supported \lereliability>s), (list of supported \lepeak>s), (list of supported \lemean>s)]
[+CGQMIN: ...]
OK
ERROR
+CME ERROR: <err>
Read Command
AT+CGQMIN?
Response(s)
[+CGQMIN: <cid>, <precedence>, <delay>, <reliability>, <peak>, <mean>]
[+CGQMIN: ...]
\capK
ERROR
+CME ERROR: <err>
Write Command
AT+CGQMIN=[<cid>[, <precedence>[, <delay>[, <reliability>[, <peak>[, <mean>]]]]]]
Response(s)
OK
ERROR
+CME ERROR: <err>
\mathsf{P}\mathsf{IN} \mathsf{\mathcal{F}} Last Reference(s)
+ + - 3GPP TS 27.007 [43]
```
#### *Parameter Description*

## <span id="page-262-1"></span> $<$ cid> $(num)(NV)$

Parameter specifies a particular PDP context definition (see [AT+CGDCONT](#page-256-0) parameter [<cid>](#page-257-0)). The parameter is used in other PDP context-related commands.

<span id="page-263-0"></span>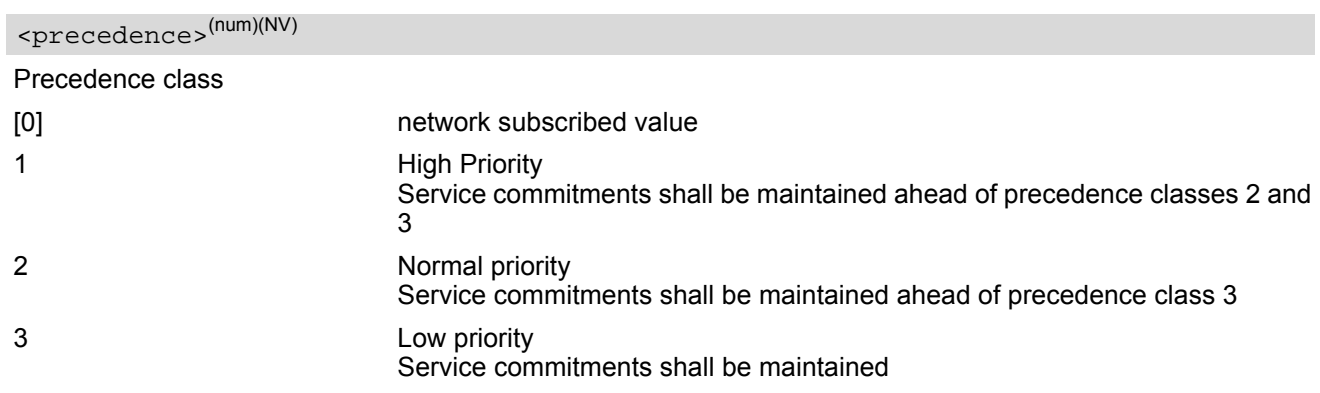

# <span id="page-263-1"></span><delay>(num)(NV)

#### Delay class

The delay parameter defines the end-to-end transfer delay incurred in the transmission of SDUs through the GPRS network(s).

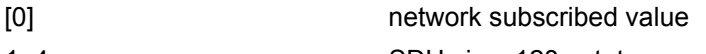

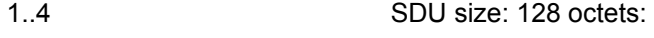

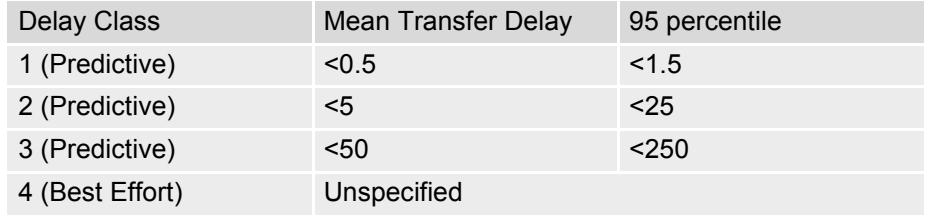

SDU size: 1024 octets:

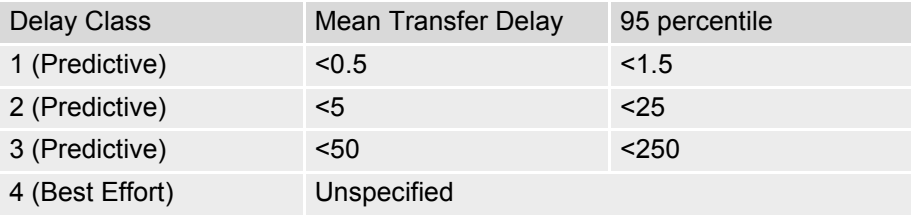

# <span id="page-263-2"></span><reliability>(num)(NV)

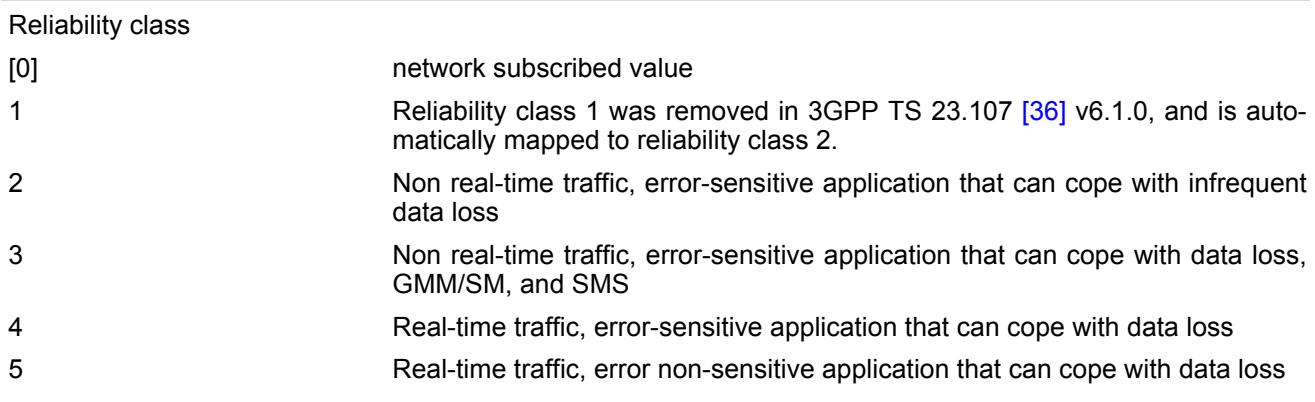

<span id="page-264-1"></span><peak>(num)(NV)

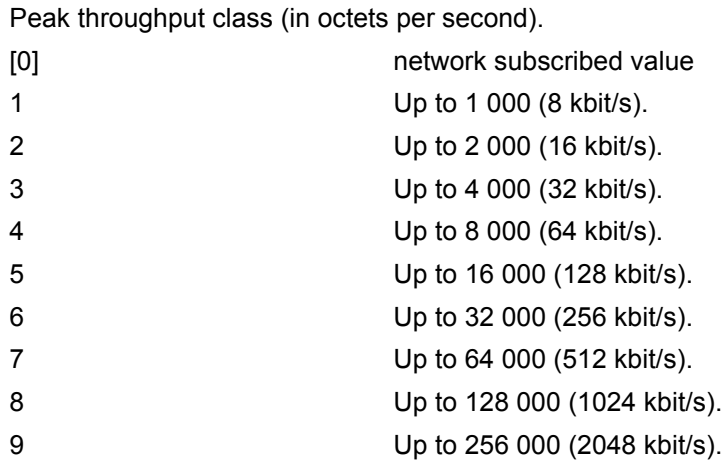

# <span id="page-264-2"></span><mean>(num)(NV)

Mean throughput class(in octets per hour).

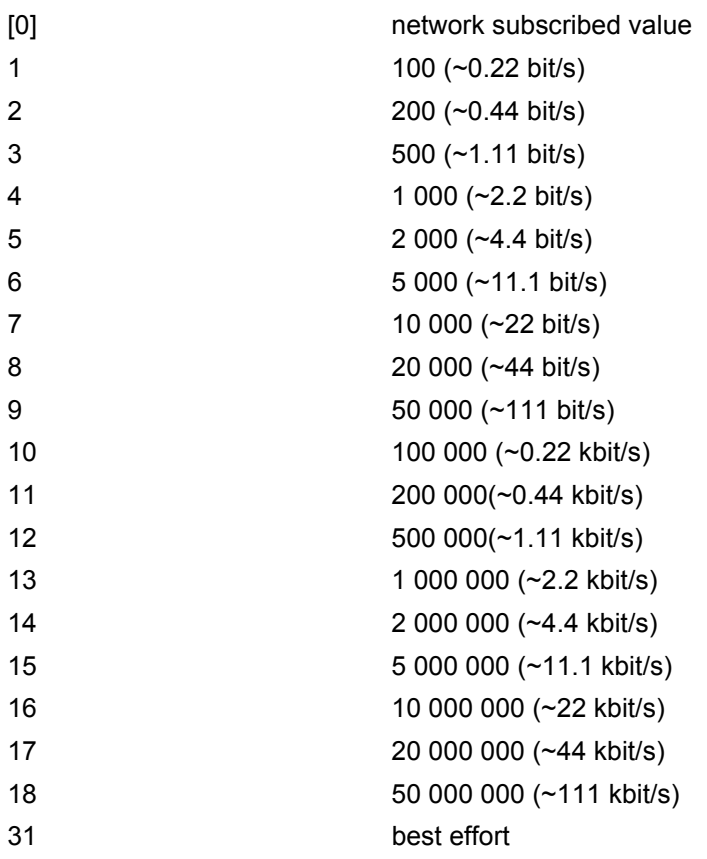

# <span id="page-264-0"></span><PDP\_type>(str)

Packet Data Protocol Type " $IP^{\alpha}$ 

## *Notes*

- If parameters are not defined, the parameter default values depend on the HLR-stored subscribed default values.
- Definitions of parameters can be found in 3GPP TS 22.060 [\[25\]](#page-14-0) and 3GPP TS 23.060 [\[26\]](#page-14-1) paragraph 15.2 "Quality of Service Profile".
- If some of the QoS parameters are omitted, they will keep their current value (or the default value if not specified so far).

## <span id="page-266-0"></span>**11.11 AT+CGQREQ Quality of Service Profile (Requested)**

The [AT+CGQREQ](#page-266-0) command allows the TE to specify a Quality of Service Profile that is used when the MT sends an Activate PDP Context Request message to the network.

The [AT+CGQREQ](#page-266-0) write command specifies a profile for the context identified by the (local) context identification parameter, [<cid>](#page-266-1).

A special form of the write command, +CGQREQ=[<cid>](#page-266-1) causes the requested profile for context number [<cid>](#page-266-1) to become undefined.

The [AT+CGQREQ](#page-266-0) test command returns values supported as a compound value. If the MT supports several PDP types, the parameter value ranges for each PDP type are returned on a separate line.

The [AT+CGQREQ](#page-266-0) read command returns the current settings for each defined context. If no requested profile was explicitly specified for a context, simply OK will be returned, but default values will be used for that context.

#### *Syntax*

```
Test Command
AT+CGQREQ=?
Response(s)
+CGQREQ: <PDP_type>, (list of supported <precedence>s), (list of supported <delay>s), (list of 
<reliability><peak><mean>s)
[+CGQREQ: <PDP_type>, (list of supported <precedence>s), (list of supported <delay>s), (list of 
supported \lereliability>s), (list of supported \lepeak>s), (list of supported \lemean>s)]
[+CGQREQ: ...]
OK
ERROR
+CME ERROR: <err>
Read Command
AT+CGQREQ?
Response(s)
[+CGQREQ: <cid>, <precedence>, <delay>, <reliability>, <peak>, <mean>]
[+CGQREQ: ...]
\capK
ERROR
+CME ERROR: <err>
Write Command
<cid><precedence><delay><reliability><peak><mean>]]]]]
Response(s)
OK
ERROR
+CME ERROR: <err>
\mathsf{PIN} \rightarrow Last \mathsf{Reference(s)}+ + - 3GPP TS 27.007 [43]
```
#### *Parameter Description*

## <span id="page-266-1"></span> $<$ cid> $(num)(NV)$

Parameter specifies a particular PDP context definition (see [AT+CGDCONT](#page-256-0) parameter [<cid>](#page-257-0)). The parameter is used in other PDP context-related commands.

<span id="page-267-0"></span>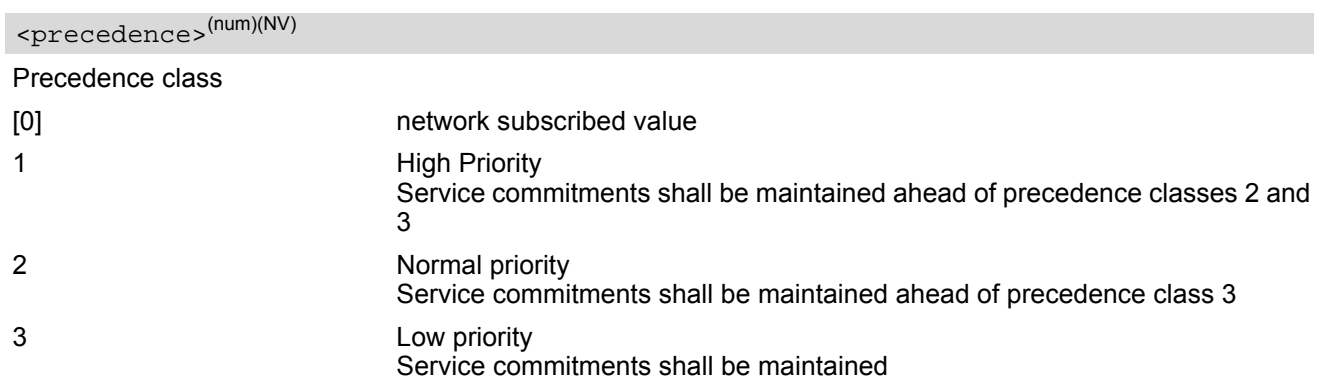

# <span id="page-267-1"></span><delay>(num)(NV)

#### Delay class

This parameter defines the end-to-end transfer delay incurred in the transmission of SDUs through the GPRS network(s).

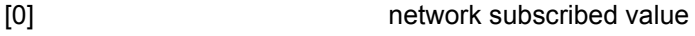

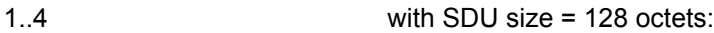

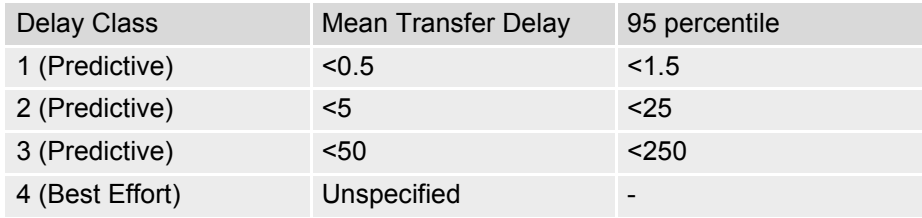

with SDU size = 1024 octets:

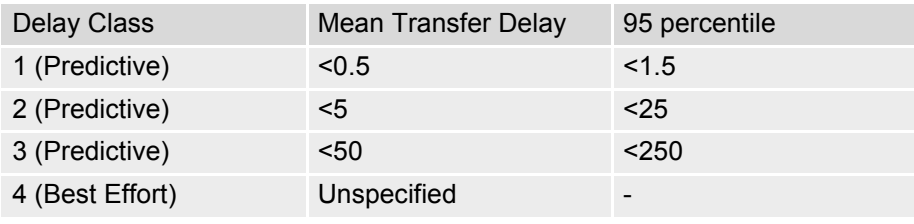

# <span id="page-267-2"></span><reliability>(num)(NV)

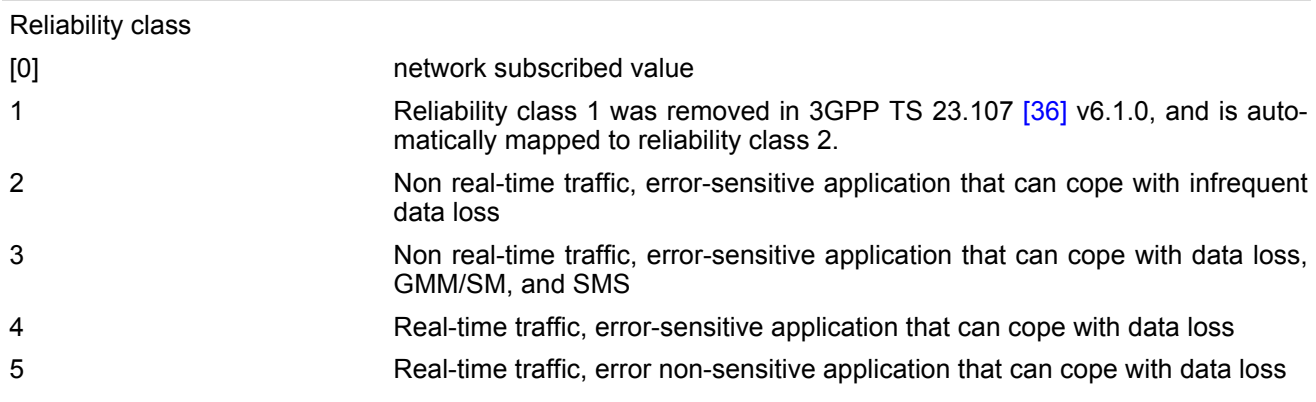

<span id="page-268-1"></span>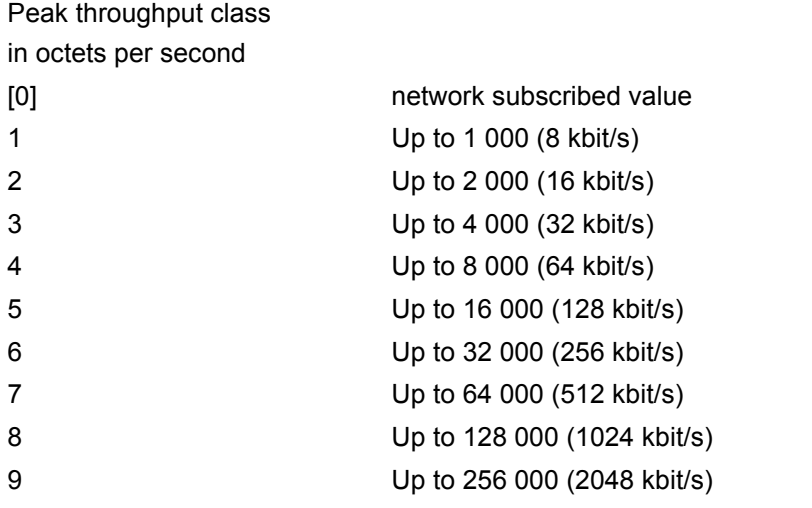

## <span id="page-268-2"></span><mean>(num)(NV)

Mean throughput class

in octets per hour

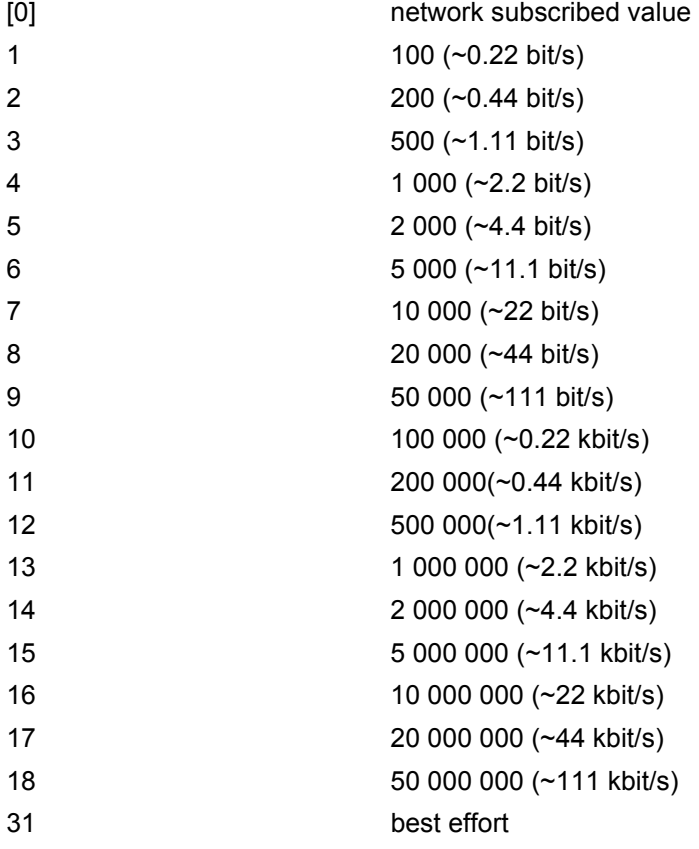

<span id="page-268-0"></span> $<$ PDP\_type> $(str)$ 

Packet Data Protocol type "IP"

## *Notes*

- If parameters are not defined, the parameter default values depend on the HLR-stored subscribed default values.
- Definitions of parameters can be found in 3GPP TS 22.060 [\[25\]](#page-14-0) and 3GPP TS 23.060 [\[26\]](#page-14-1) paragraph 15.2 "Quality of Service Profile".
- If some of the QoS parameters are omitted, they will keep their current value (or the default value if not specified so far).

## <span id="page-270-0"></span>**11.12 AT+CGREG Packet Domain Network Registration Status**

[AT+CGREG](#page-270-0) write command enables presentation of URC "[+CGREG](#page-270-2): [<stat>](#page-271-0)" when [<n>](#page-270-1)=1 and ME's Packet Domain network registration status in GERAN changes, or URC "[+CGREG](#page-270-3): [<stat>](#page-271-0)[, [<lac>](#page-271-1), [<ci>](#page-271-2)]" when [<n>](#page-270-1)=2 and the current network cell in GERAN changes.

[AT+CGREG](#page-270-0) read command queries the current URC presentation status and [<stat>](#page-271-0) which shows whether the network has currently indicated the registration of the ME. Location information elements  $\langle \text{lac} \rangle$  and  $\langle \text{ci} \rangle$  are returned only if  $\langle n \rangle = 2$  and ME is registered to the network.

## *Syntax*

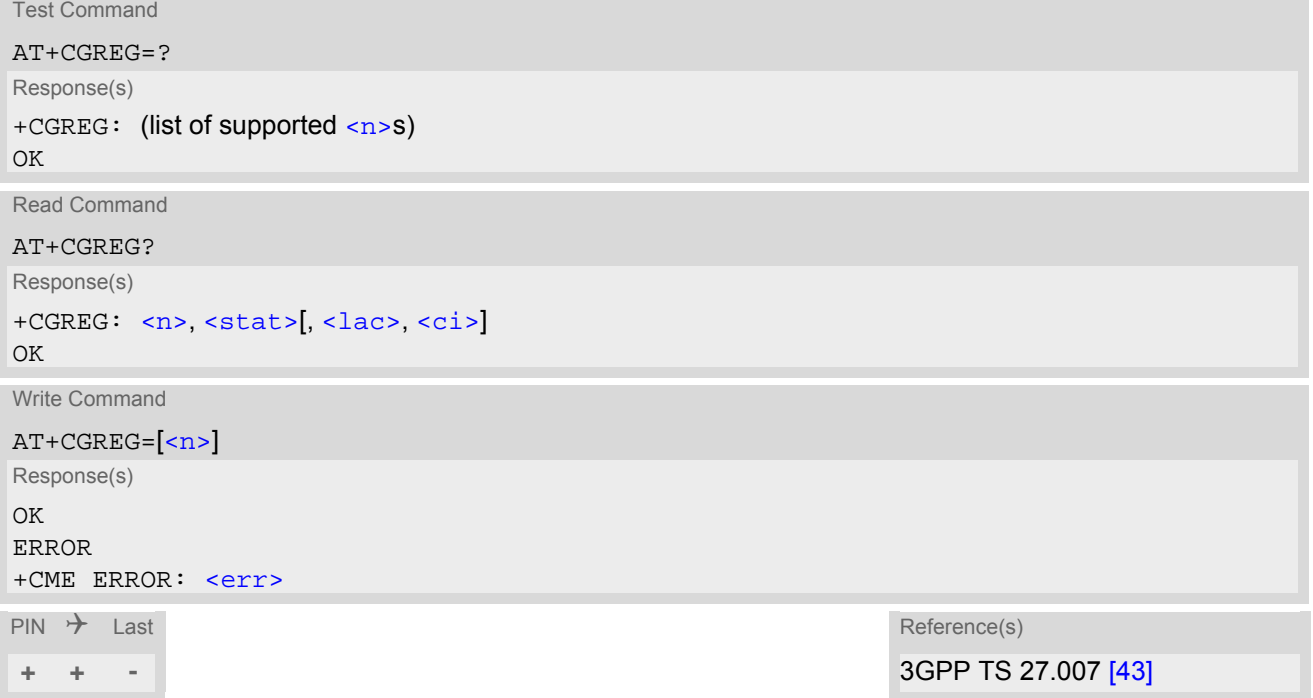

## *Unsolicited Result Codes*

```
 URC 1
```

```
+CGREG: <stat>
```
Indicates a change in the ME's Packet Domain network registration status.

```
 URC 2
```

```
+CGREG: <stat>[, <lac>, <ci>]
```
Indicates a change in the ME's Packet Domain network registration status or a change of the network cell including location information.

## *Parameter Description*

<span id="page-270-1"></span>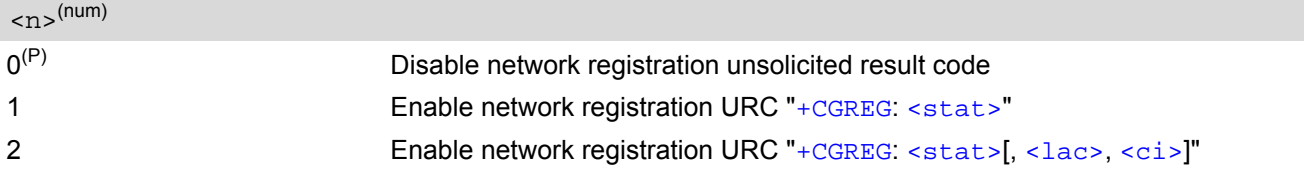

<span id="page-271-0"></span>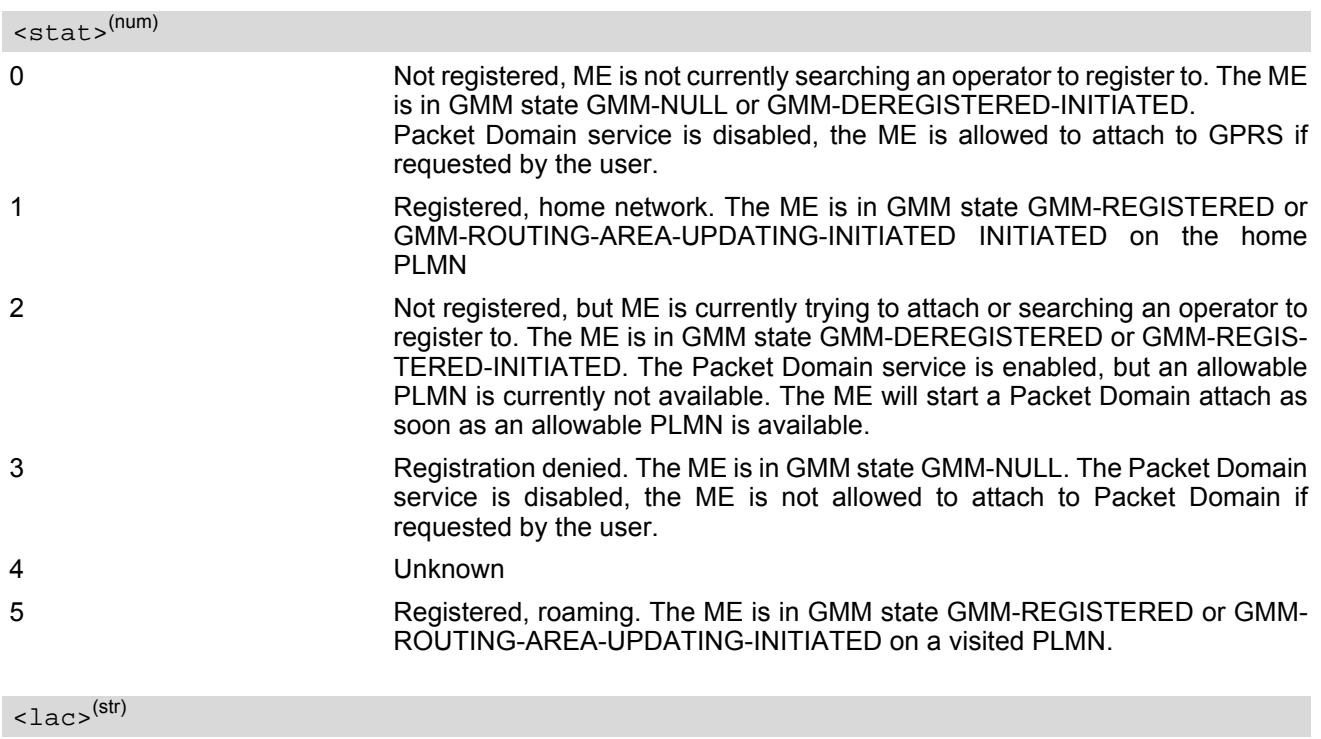

<span id="page-271-1"></span>Two byte location area code in hexadecimal format.

<span id="page-271-2"></span> $\langle$ ci> $\langle$ str $\rangle$ 

Two byte cell ID in hexadecimal format.

## <span id="page-272-0"></span>**11.13 AT+CGSMS Select Service for MO Short messages**

[AT+CGSMS](#page-272-0) specifies the service or service preference that the MT will use to send MO (mobile originated) short messages.

## *Syntax*

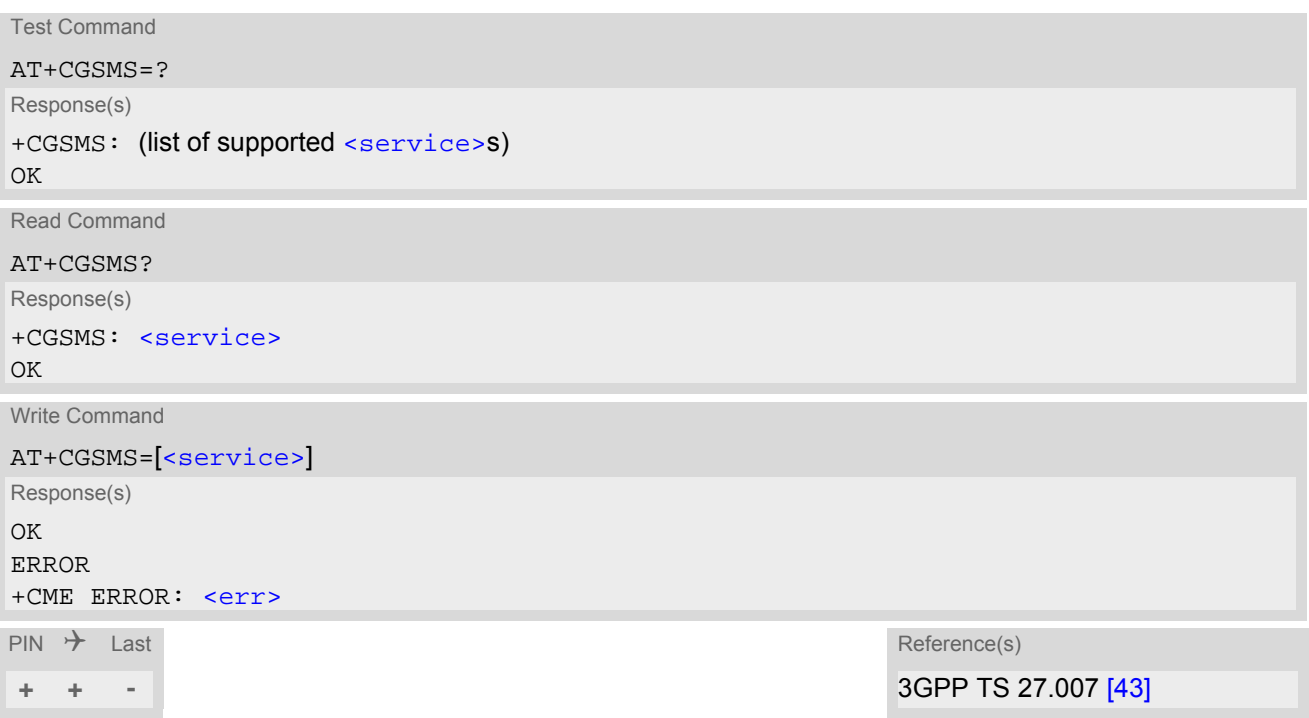

### *Parameter Description*

<span id="page-272-1"></span>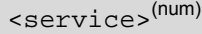

A numeric parameter which indicates the service or service preference to be used. Parameter is global for all interfaces and volatile.

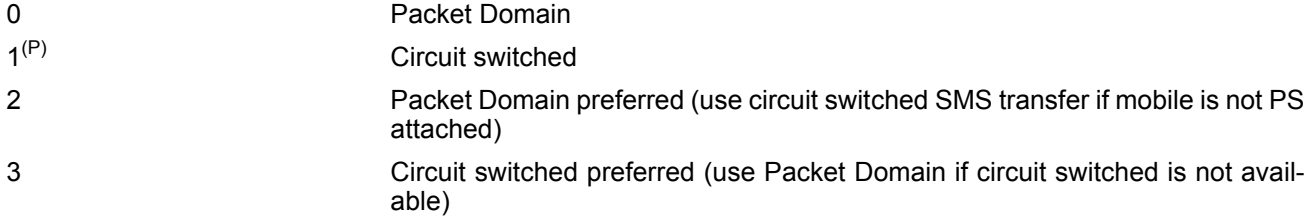

#### *Note*

• Sending SMS via Packet Domain is only possible when mobile is attached using [AT+CGATT](#page-251-0).

## <span id="page-273-0"></span>**11.14 ATA Manual acceptance of a network request for PDP context activation**

The V.250 [ATA](#page-117-0) command may be used to accept a network request for a PDP context activation announced by the unsolicited result codes "[RING](#page-138-0)" or "[+CRING](#page-138-1): GPRS". BGS5 responds with CONNECT, enters V.250 online data state and follows the same procedure as it would after having received a [AT+CGANS](#page-249-0)=1 with no [<L2P>](#page-249-1) or [<cid>](#page-249-2) values specified.

If you try to answer a request which is no longer present or which is already answered by another instance, NO CARRIER is returned.

### *Syntax*

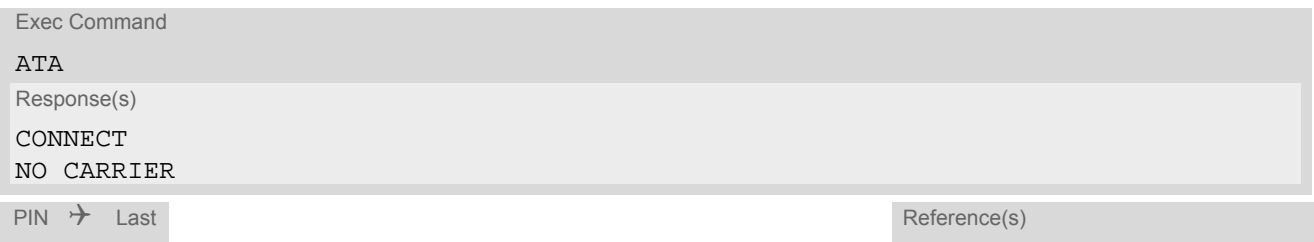

**+ - +** 3GPP TS 27.007 [\[43\]](#page-15-0)

## <span id="page-274-0"></span>**11.15 ATD\*99# Request Packet Domain Service**

[ATD\\*99#](#page-274-0) causes the MT to perform whatever actions are necessary to establish a communication between the TE and the external PDN.

The V.250 'D' (Dial) command causes the MT to enter the V.250 online data state and, with the TE, to start the specified layer 2 protocol. No further commands may follow on the AT command line. Packet Domain attachment and PDP context activation procedures may take place prior to or during the PDP startup if they have not already been performed using the  $AT+CGATT$  and  $AT+CGACT$  commands.

If the context to be used is already activated, it will be deactivated first. This ensures that the right context parameters will be used (e.g. QoS changes since the last context activation or the called address specified by [ATD\\*99#](#page-274-0)).

To confirm acceptance of the command before entering the V.250 online data state command will return CON-**NECT.** 

When the layer 2 protocol has terminated, either as a result of an orderly shutdown of the PDP or an error, the MT enters V.250 command state and returns NO CARRIER (for details refer to Section [11.5.1, Automatic deac](#page-255-0)[tivation of PDP context during dial-up PPP](#page-255-0)).

[ATD\\*99#](#page-274-0) is blocked when the Fixed Dialing lock is enabled and the number "\*99#" is not present in the "FD" phonebook (see  $AT+CLCK$  SIM Fixed Dialing lock). In this case "+CME ERROR: call barred" is returned.

#### *Syntax*

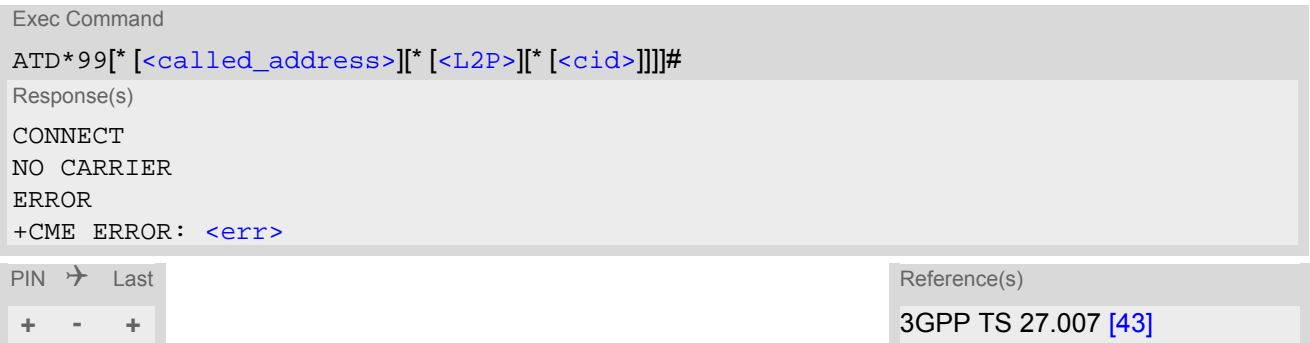

### *Parameter Description*

<span id="page-274-1"></span>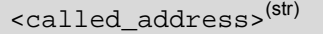

IP V4 address in the form w.x.y.z, which identifies the called party; if it is provided, the MT will automatically set up a virtual call to the specified address after the context has been activated. This parameter is currently not used and needs not to be specified.

<span id="page-274-2"></span>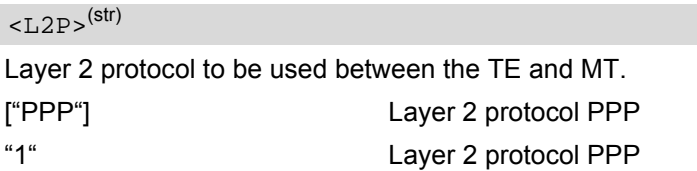

## <span id="page-274-3"></span><cid>(num)

Parameter specifies a particular PDP context definition (see [AT+CGDCONT](#page-256-0) command). If no context is specified, an internal context with default properties is used (see  $AT+CGODNT$ ,  $AT+CGOREO$  and  $AT+CGOMIN$ ).

#### *Note*

• [ATD](#page-118-0) is used as a standard V.250 AT command, too.

## <span id="page-275-0"></span>**11.16 AT^SGAUTH Set Type of Authentication for PDP-IP Connections**

The [AT^SGAUTH](#page-275-0) write command allows to enter the type of authentication for the specified PDP context. The [AT^SGAUTH](#page-275-0) read command returns the current settings for each defined PDP context. If no PDP context is defined the read command returns only OK result code.

### *Syntax*

Test Command AT^SGAUTH=? Response(s) ^SGAUTH:(range of supported[<cid>](#page-275-1)s), (list of supported [<auth\\_type>](#page-275-2)s), (max. string length of [<user>](#page-276-0)), (max. string length of  $<$ passwd>) OK Read Command AT^SGAUTH? Response(s) ^SGAUTH:[<cid>](#page-275-1), [<auth\\_type>](#page-275-2)[, [<user>](#page-276-0)] ^SGAUTH:[<cid>](#page-275-1), [<auth\\_type>](#page-275-2)[, [<user>](#page-276-0)] ... OK ERROR +CME ERROR: <err> Write Command AT^SGAUTH=[<cid>](#page-275-1), [<auth\\_type>](#page-275-2), [<user>](#page-276-0), [<passwd>](#page-275-3) Response(s) OK +CME ERROR: <err>  $PIN$   $\rightarrow$  Last

```
- + -
```
### *Parameter Description*

<span id="page-275-1"></span> $<$ cid> $(num)(NV)$ 

Parameter specifies a particular PDP context definition (see [AT+CGDCONT](#page-256-0) parameter [<cid>](#page-257-0)).

<span id="page-275-2"></span>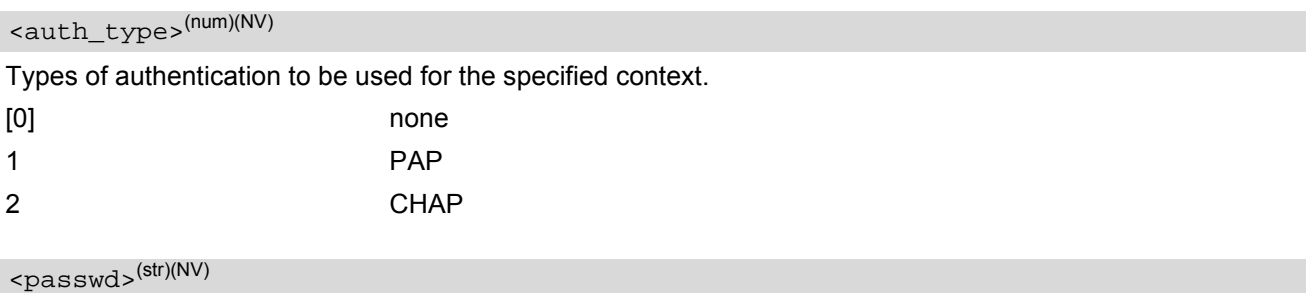

<span id="page-275-3"></span>Parameter specifies the password used for authentication.

Parameter is mandatory even if not needed by network. If no password is available the parameter shall be given in the format "". This applies also when  $\frac{1}{2}$   $\frac{1}{2}$   $\frac{1}{2}$   $\frac{1}{2}$   $\frac{1}{2}$   $\frac{1}{2}$   $\frac{1}{2}$   $\frac{1}{2}$   $\frac{1}{2}$   $\frac{1}{2}$   $\frac{1}{2}$   $\frac{1}{2}$   $\frac{1}{2}$   $\frac{1}{2}$   $\frac{1}{2}$   $\frac{1}{2}$   $\frac{1}{2}$   $\frac{1}{2}$ 

<span id="page-276-0"></span><user>(str)(NV)

Parameter specifies the user name used for authentication. Parameter is mandatory even if not needed by network. If no user name is available the parameter shall be given in the format "". This applies also when  $\frac{1}{2}$  type> equals "0" (none).

#### *Note*

• In case of PPP, password and username are unused. If any authentication is set, value 0 means authentication is not required. All other values are interpreted as authentication is required. PPP starts with CHAP first. If the AP client rejects CHAP, PPP processes PAP.

## <span id="page-277-1"></span>**11.17 AT^SGCONF Configurable GPRS Multislot Class**

#### *Syntax*

```
Test Command
AT^SGCONF=?
Response(s)
^SGCONF: (list of supported <multislot class>)
OK
Read Command
AT^SGCONF?
Response(s)
^SGCONF: <multislot class>
OK
Write Command
AT^SGCONF=<multislot class>
Response(s)
OK
ERROR
+CME ERROR: <err>
PIN \rightarrow Last
± + -
```
## *Parameter Description*

<span id="page-277-0"></span>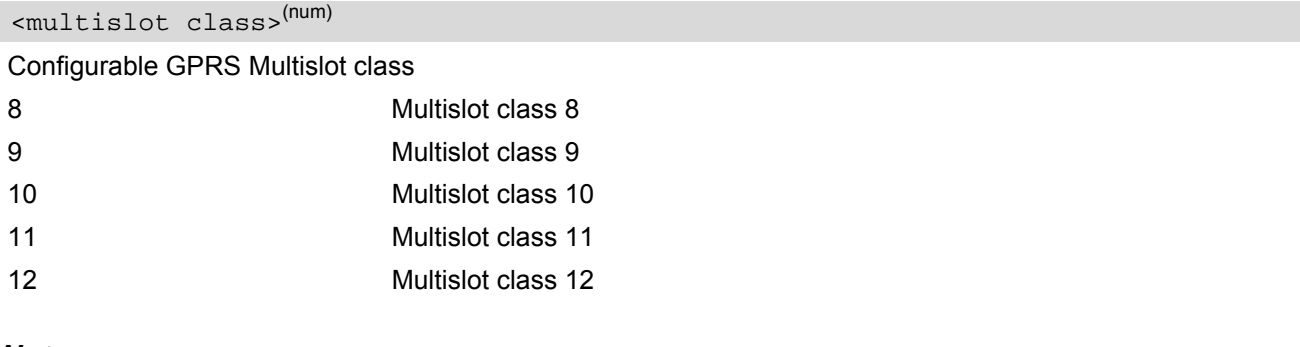

### *Note*

- [AT^SGCONF](#page-277-1) is applicable if the following conditions are met:
	- ME should camp on a cell  $(AT+COPS=0)$  $(AT+COPS=0)$  $(AT+COPS=0)$
	- ME is not currently in a GPRS attach operation  $(AT+CGATT=0)$  $(AT+CGATT=0)$  $(AT+CGATT=0)$

# **12. Short Message Service (SMS) Commands**

The AT Commands described in this chapter allow an external application to use the Short Message Service with the BGS5.

## **12.1 SMS Parameters**

#### <span id="page-278-4"></span>*Parameter Description*

<ackpdu>(num)

Format is same for  $\langle$ pdu> in case of SMS, but without 3GPP TS 24.011 [\[37\]](#page-15-2) SC address field and parameter shall be bounded by double quote characters like a normal string type parameter

<span id="page-278-5"></span><alpha>(str)(+CSCS)

String type alphanumeric representation of  $<$ da> or  $<$ oa> corresponding to the entry found in phonebook. This feature is not supported.

#### <span id="page-278-2"></span><cdata>(num)

#### Command Data

3GPP TS 23.040 [\[34\]](#page-14-2) TP-Command-Data in text mode responses; ME converts each 8-bit octet into two IRA character long hexadecimal numbers, e.g. octet with integer value 42 is represented as two characters "2A", IRA 50 and 65 (decimal).

#### <span id="page-278-3"></span> $<$ ct >  $(num)$

Command Type

3GPP TS 23.040 [\[34\]](#page-14-2) TP-Command-Type in integer format

0...255

<span id="page-278-0"></span> $<$ da><sup>(str)(+CSCS)</sup>

#### Destination Address

3GPP TS 23.040 [\[34\]](#page-14-2) TP- Destination-Address Address-Value field in string format; BCD numbers (or GSM default alphabet characters) are converted into characters; type of address given by [<toda>](#page-281-0)

## <span id="page-278-1"></span><data>(num)(+CSCS)

#### User Data

In case of SMS: 3GPP TS 23.040 [\[34\]](#page-14-2) TP-User-Data in text mode responses; format:

- If  $<\text{dcs}>$  indicates that 3GPP TS 23.038 [\[33\]](#page-14-3) GSM 7 bit default alphabet is used and  $<\text{fo}>$  indicates that 3GPP TS 23.040 [\[34\]](#page-14-2) TP-User-Data-Header-Indication is not set: ME converts GSM alphabet into current TE character set according to rules covered in Annex A.
- If  $<\text{dcs}>$  indicates that 8-bit or UCS2 data coding scheme is used, or  $$  indicates that 3GPP TS 23.040 [\[34\]](#page-14-2) TP-User-Data-Header-Indication is set: ME converts each 8-bit octet into hexadecimal numbers con-taining two IRA characters, e.g. octet with integer value 42 is represented as two characters "2A", IRA 50 and 65 (decimal).

In case of CBS: 3GPP TS 23.041 [\[35\]](#page-15-3) CBM Content of Message in text mode responses; format:

- If [<dcs>](#page-305-0) indicates that 3GPP TS 23.038 [\[33\]](#page-14-3) GSM 7 bit default alphabet is used: ME converts GSM alphabet into current TE character set according to rules covered in Annex A.
- If [<dcs>](#page-305-0) indicates that 8-bit or UCS2 data coding scheme is used: ME converts each 8-bit octet into hexadecimal numbers containing two IRA characters.

#### <span id="page-279-0"></span> $<$ dt >  $<sup>(num)</sup>$ </sup>

#### Discharge Time

3GPP TS 23.040 [\[34\]](#page-14-2) TP-Discharge-Time in time-string format: "yy/MM/dd,hh:mm:ss+zz", where characters indicate year (two last digits), month, day, hour, minutes, seconds and time zone. For example, 6th of May 1994, 22:10:00 GMT+2 hours equals "94/05/06,22:10:00+08"

#### <span id="page-279-3"></span><index>(num)

Integer type; value in the range of location numbers supported by the associated memory

<span id="page-279-1"></span><length>(num)

#### Message Length

Integer type value indicating in the text mode  $(AT+CMGF=1)$  $(AT+CMGF=1)$  $(AT+CMGF=1)$  the length of the message body  $\langle data \rangle$  (or [<cdata>](#page-278-2)) in characters; or in PDU mode ([AT+CMGF](#page-284-0)=0), the length of the actual TP data unit in octets (i.e. the RP layer SMSC address octets are not counted in the length) In text mode, the maximum length of an SMS depends on the used coding scheme: It is 160 characters if the 7 bit GSM coding scheme is used, and 140 characters according to the 8 bit GSM coding scheme.

If the SMS message format is "text mode" ([AT+CMGF](#page-284-0)=1) and the character set is set to "UCS2" with [AT+CSCS](#page-50-0) and the SMS is also coded as "UCS2" (see  $<\text{dcs}$  of  $AT+CSMP$ ), then the length is in octets instead of characters.

<span id="page-279-2"></span>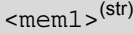

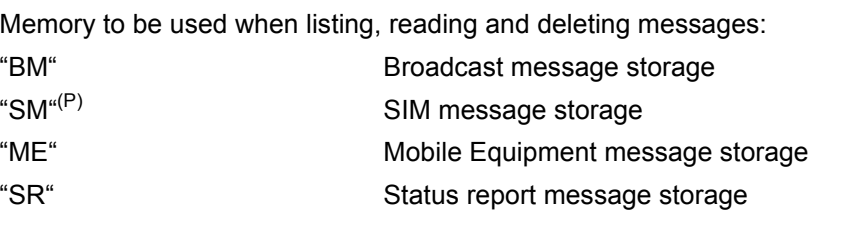

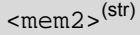

Memory to be used when writing and sending messages:

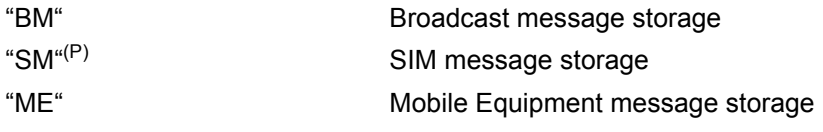

#### $<$ mem3> $(str)$

Received messages will be placed in this memory storage if routing to TE is not set. See command  $AT+CNMI$ with parameter  $\langle m_{\text{L}} \rangle = 2$ .

Received CBMs are always stored in "BM" unless directly forwarded to TE.

Received status reports are always stored in "SR" unless directly forwarded to TE.

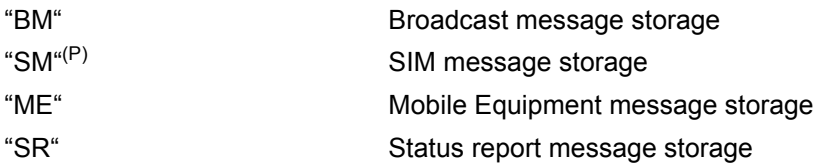

#### $<$ mid> $($ <sup>num)</sup>

#### Message Identifier

3GPP TS 23.041 [\[35\]](#page-15-3) CBM Message Identifier in integer format

## <span id="page-280-3"></span> $<$ mn $>$ <sup>(num)</sup>

#### Message Number

3GPP TS 23.040 [\[34\]](#page-14-2) TP-Message-Number in integer format

#### <span id="page-280-4"></span> $<$ m $r$  $>$ <sup>(num)</sup>

#### Message Reference

3GPP TS 23.040 [\[34\]](#page-14-2) TP-Message-Reference in integer format

#### <span id="page-280-1"></span> $<$ oa> $(str)(+CSCS)$

#### Originating Address

3GPP TS 23.040 [\[34\]](#page-14-2) TP-Originating-Address Address-Value field in string format; BCD numbers (or GSM default alphabet characters) are converted into characters; type of address given by [<tooa>](#page-281-1)

## <page>(num)

#### Page Parameter

3GPP TS 23.041 [\[35\]](#page-15-3) CBM Page Parameter bits 4-7 in integer format

<pages>(num)

#### Page Parameter

3GPP TS 23.041 [\[35\]](#page-15-3) CBM Page Parameter bits 0-3 in integer format

## <span id="page-280-0"></span><pdu>(num)

In the case of SMS: 3GPP TS 24.011 [\[37\]](#page-15-2) SC address followed by 3GPP TS 23.040 [\[34\]](#page-14-2) TPDU in hexadecimal format: ME converts each octet of TP data unit into hexadecimal numbers containing two IRA characters, e.g. octet with integer value 42 is represented as two characters "2A", IRA 50 and 65 (decimal). In the case of CBS: [<ra>](#page-280-2) 3GPP TS 23.040 [\[34\]](#page-14-2) TP-Recipient-Address Ad-dress-Value field in string format; BCD numbers (or GSM default alphabet characters) are converted into characters; type of address given by [<tora>](#page-281-2)

## <span id="page-280-2"></span> $\langle$ ra><sup>(str)(+CSCS)</sup>

#### Recipient Address

3GPP TS 23.040 [\[34\]](#page-14-2) TP-Recipient-Address Address-Value field in string format; BCD numbers (or GSM default alphabet characters) are converted to characters of the currently selected TE character set (refer to command [AT+CSCS](#page-50-0).); type of address given by [<tora>](#page-281-2)

## <span id="page-280-6"></span> $<$ SCa $>$ <sup>(str)(+CSCS)</sup>

#### Service Center Address

3GPP TS 24.011 [\[37\]](#page-15-2) RP SC address Address-Value field in string format; BCD numbers (or GSM default alphabet characters) are converted to characters of the currently selected TE character set  $(AT+CSCS)$  $(AT+CSCS)$  $(AT+CSCS)$ ; type of address given by [<tosca>](#page-281-3)

#### <span id="page-280-5"></span><scts>(num)

Service Centre Time Stamp 3GPP TS 23.040 [\[34\]](#page-14-2) TP-Service-Centre-Time-Stamp in time-string format (refer [<dt>](#page-279-0))

#### $\langle \text{sn}|$

Serial Number 3GPP TS 23.041 [\[35\]](#page-15-3) CBM Serial Number in integer format <span id="page-281-5"></span> $\text{Sst}$ <sup>(num)</sup>

#### **Status**

3GPP TS 23.040 [\[34\]](#page-14-2) TP-Status in integer format 0...255

<span id="page-281-4"></span> $<$ stat> $(str)$ 

#### Message status

3GPP TS 27.005 [\[42\]](#page-15-4) Interface of SMS and CB. Indicates the status of message in memory.

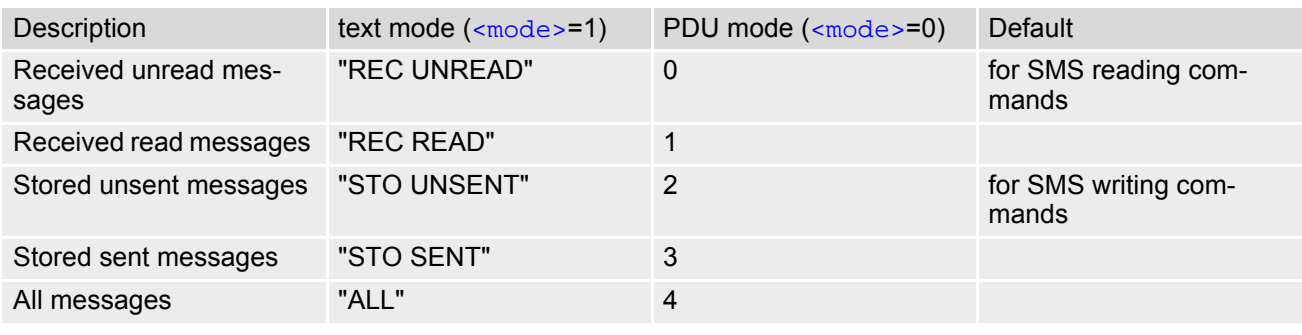

### <span id="page-281-0"></span><toda>(num)

#### Type of Destination Address

3GPP TS 24.011 [\[37\]](#page-15-2) TP-Destination-Address Type-of-Address octet in integer format (when first character of  $\langle$ da> is + (IRA 43) default is 145, otherwise default is 129)

0...255

### <span id="page-281-1"></span> $<$ tooa> $(num)$

Type of Originating Address

3GPP TS 24.011 [\[37\]](#page-15-2) TP-Originating-Address Type-of-Address octet in integer format (default refer [<toda>](#page-281-0))

#### <span id="page-281-2"></span><tora>(num)

Type of Recipient Address

3GPP TS 24.011 [\[37\]](#page-15-2) TP-Recipient-Address Type-of-Address octet in integer format (default refer [<toda>](#page-281-0))

## <span id="page-281-3"></span><tosca>(num)

Type of Service Center Address

3GPP TS 24.011 [\[37\]](#page-15-2) RP SC address Type-of-Address octet in integer format (default refer [<toda>](#page-281-0))

# <span id="page-282-0"></span>**12.2 AT+CMGC Send SMS Command**

#### *Syntax*

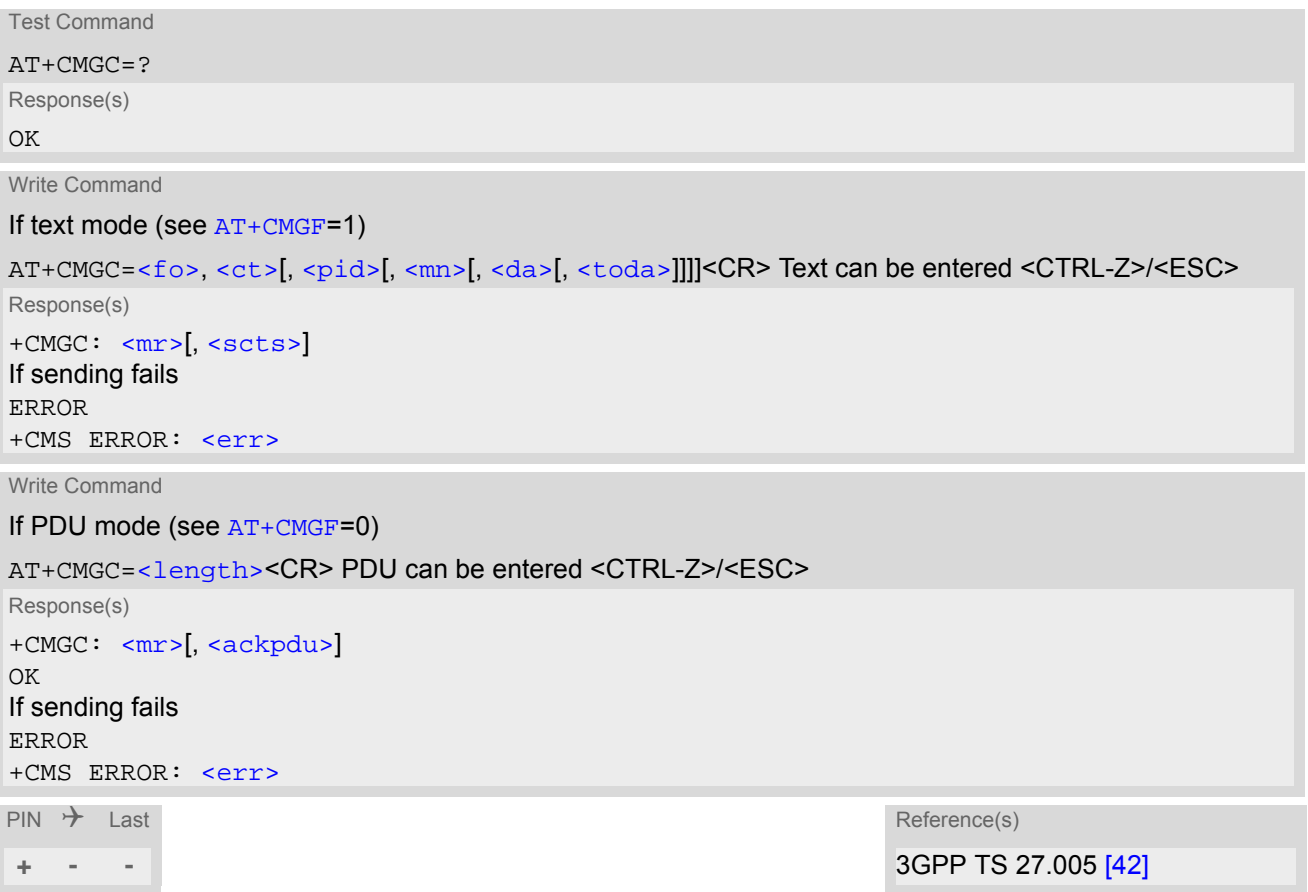

#### *Notes*

- After invoking the commands [AT+CMGW](#page-290-0), [AT+CMGS](#page-289-0) or [AT+CMGC](#page-282-0) it is necessary to wait for the prompt ">" before entering text or PDU.
- In general but especially at baudrates below 19200 it is recommended to only use the command line termination character  $(ATS3)$  $(ATS3)$  $(ATS3)$  before starting text or PDU input. Use of line termination character followed by an additional response formatting character ([ATS4](#page-378-0)) may cause the problem that the latter will become part of the input data.

## <span id="page-283-0"></span>**12.3 AT+CMGD Delete short message**

The  $AT+CMGD$  write command deletes a short message from the preferred message storage  $\leq m$ em1> location  $\langle$ index>. If  $\langle$ delflag> is present and not set to 0 then the ME shall ignore  $\langle$ index> and follow the rules for [<delflag>](#page-283-2) shown below. If deleting fails, final result code +CMS ERROR is returned.

The  $AT+CMGD$  test command returns the valid  $\langle$  index> locations of the preferred  $\langle$ mem1> and the supported [<delflag>](#page-283-2) values.

### *Syntax*

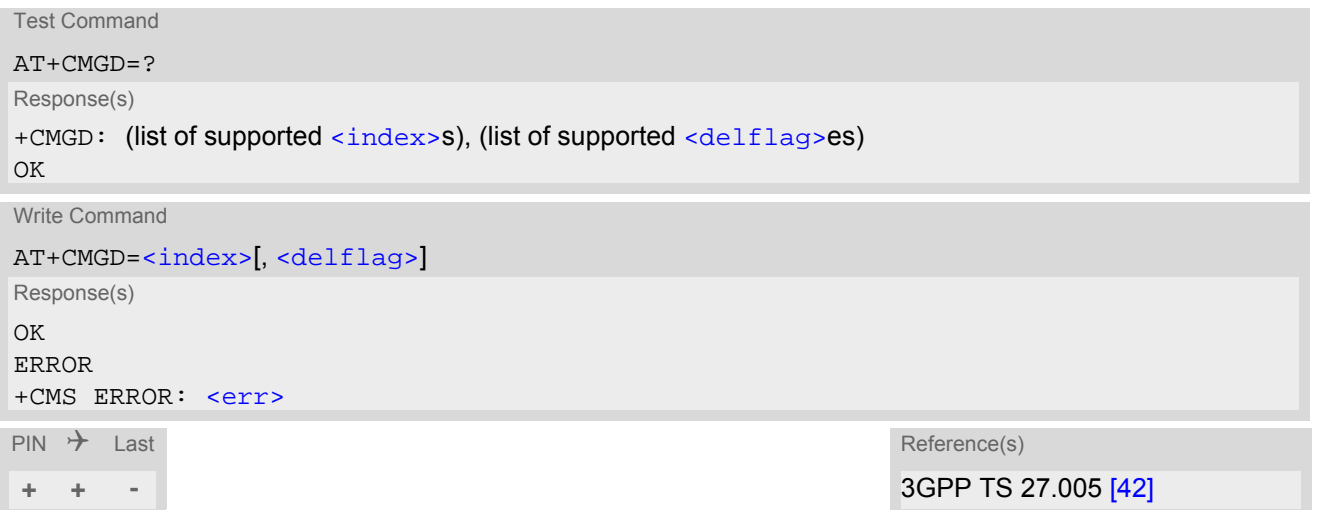

### *Parameter Description*

## <span id="page-283-1"></span><index>(num)

Integer type; value in the range of location numbers supported by the associated memory. See  $\langle$ index>.

<span id="page-283-2"></span>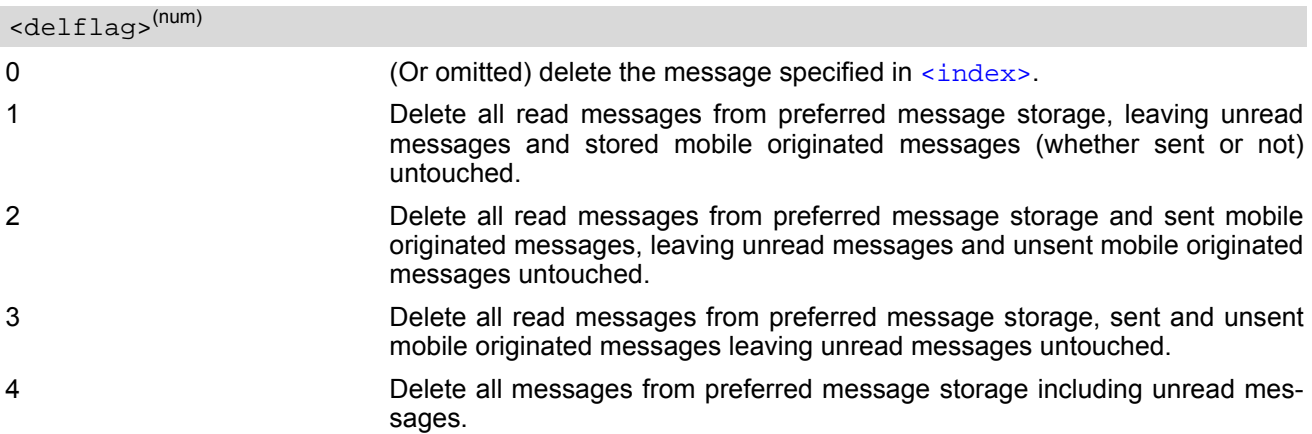

## *Note*

• If there is no short message stored at the selected index, the response is OK too.

# <span id="page-284-0"></span>**12.4 AT+CMGF Select SMS message format**

The [AT+CMGF](#page-284-0) command specifies the input and output format of the short messages.

### *Syntax*

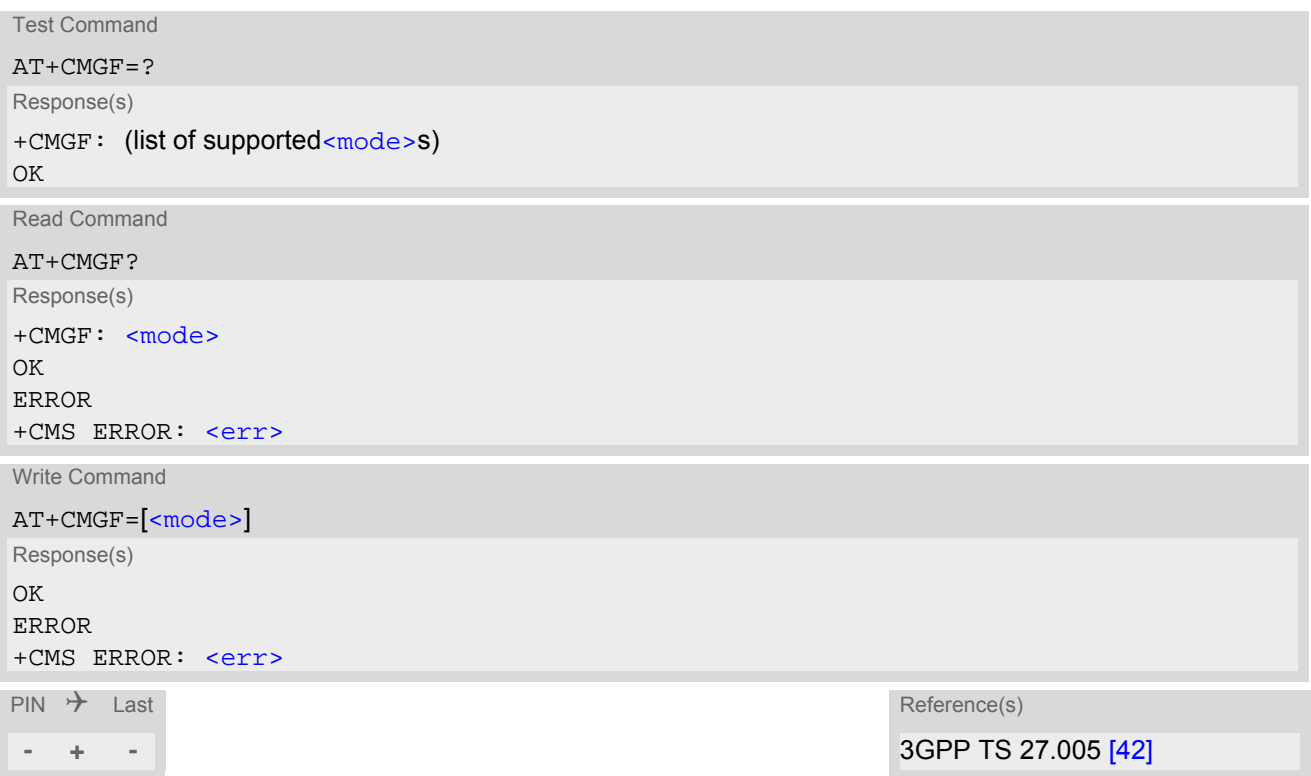

## *Parameter Description*

<span id="page-284-1"></span>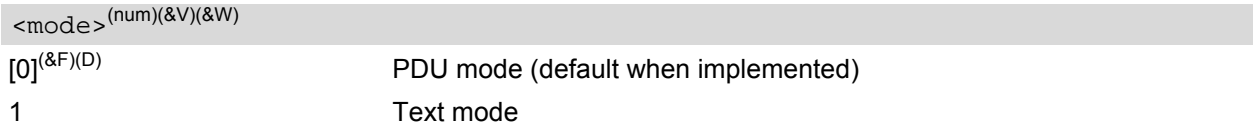

## **12.5 AT+CMGL List SMS messages from preferred store**

The write command returns messages with status value  $\langle$ stat> from message storage  $\langle$ mem1> to the TE. If the status of the message is 'received unread', the status in the storage changes to 'received read'. The execute command is the same as the write command with the given default for  $\langle$ stat>.

## *Syntax*

```
Test Command
AT+CMGL=?
Response(s)
+CMGL: (list of supported <stat>s)
OK
Exec Command
AT+CMGL
Response(s)
+CMGL: (see write command for default of <stat>)
OK
Write Command
AT+CMGL=<stat>
Response(s)
Output if text mode AT+CMGF=1) and command successful:
For SMS- SUBMITs and/or SMS-DELIVERs 
+CMGL: <index>, <stat>, <oa>/<da>, [<alpha>], [<scts>][, <tooa>/<toda>, 
<length>]<CR><LF><data><CR><LF>
[... ]
\bigcap KFor SMS-STATUS-REPORTs 
<index><stat><fo><mr><ra><tora><scts><dt><st><CR><LF>
[... ]
OK
For SMS-Commands 
+CMGL: <index>, <stat>, <fo>, <ct><CR><LF>
[... ]
OK
Output if PDU mode AT+CMGF=0 and command successful: 
For SMS-SUBMITs and/or SMS-DELIVERs 
<index><stat><alpha><length><pdu><CR><LF>
[... ]
OK
If error is related to ME functionality
ERROR
+CMS ERROR: <err>
\mathsf{PIN} \rightarrow Last \mathsf{Reference}(\mathsf{s})+ + - 3GPP TS 27.005 [42]
```
## *Notes*

- The selected [<mem1>](#page-279-2) can contain different types of SMs (e.g. SMS-DELIVERs, SMS-SUBMITs, SMS-STA-TUS-REPORTs and SMS-COMMANDs), the response may be a mix of the responses of different SM types. TE application can recognize the response format by examining the third response parameter.
- Users should be aware that when using this AT command quickly after SIM PIN authentication the SIM data may not yet be accessible, resulting in a short delay before the requested AT command response is returned. See Section [21.1, Restricted access to SIM data after SIM PIN authentication](#page-438-0) for further detail.

## <span id="page-287-0"></span>**12.6 AT+CMGR Read SMS messages**

The write command returns SMS message with location value  $\langle$ index> from message storage  $\langle$ mem1> to the TE. If status of the message is 'received unread', status in the storage changes to 'received read'.

When using Text mode it is recommended to set  $AT+CSDH=1$  $AT+CSDH=1$ . In this case the  $AT+CMGR$  write command responses will include detailed header information. See [AT+CSDH](#page-303-0) for details.

### *Syntax*

```
Test Command
AT+CMGR=?
Response(s)
OK
Write Command
AT+CMGR=<index>
Response(s)
Output if text mode (AT+CMGF=1) and command successful: 
For SMS-DELIVER 
<stat><oa><alpha><scts><tooa><fo><pid><dcs><sca><tosca>,
<length>]<CR><LF><data>
[... ]
\bigcap KFor SMS-SUBMIT 
+CMGR: <stat>, <da>, [<alpha>][, <toda>, <fo>, <pid>, <dcs>, [<vp>], <sca>, <tosca>, 
<length>]<CR><LF><data>
[... ]
OK
For SMS-STATUS-REPORT 
<stat><fo><mr><ra><scts><dt><st>
<data>
[... ]
OK
For SMS-Commands 
<stat><fo><ct><pid><toda><length><data>
[... ]
OK
Output if PDU mode (AT+CMGF=0) and command successful: 
For SMS-SUBMITs and/or SMS-DELIVERs 
<stat><alpha><length><pdu>
[... ]
OK
ERROR
+CMS ERROR: <err>
\mathsf{PIN} \rightarrow Last Reference(s)
+ + - 3GPP TS 27.005 [42]
```
- Response if  $AT+CMGR$  is used to read an empty record index:  $+CMGR: 0,0$
- Response if [AT+CMGR](#page-287-0) is used to read a non-existent record index: +CMS ERROR: invalid memory index

# <span id="page-289-0"></span>**12.7 AT+CMGS Send SMS**

[AT+CMGS](#page-289-0) write command transmits a short message to network (SMS-SUBMIT).

After invoking the write command wait for the prompt ">" and then start to write the message. To send the message simply enter <CTRL-Z>.

To abort sending use <ESC>. Abortion is acknowledged with "OK", though the message will not be sent. The message reference  $\langle m r \rangle$  is returned by the ME on successful message delivery. The value can be used to identify the message in a delivery status report provided as an unsolicited result code.

#### *Syntax*

Test Command

AT+CMGS=?

Response(s)  $\bigcap$ 

Write Command

If text mode (see [AT+CMGF](#page-284-0)=1)

AT+CMGS=[<da>](#page-278-0)[, [<toda>](#page-281-0)]<CR> Text can be entered. <CTRL-Z>/<ESC>

Response(s)

+CMGS: [<mr>](#page-280-0)[, [<scts>](#page-280-1)]

If sending fails see notes below.

Write Command

```
If PDU mode (see AT+CMGF=0)
```
AT+CMGS=[<length>](#page-279-0)<CR> PDU can be entered. <CTRL-Z>/<ESC>

```
Response(s)
+CMGS: <mr>[, <ackpdu>]
```
OK

OK

If sending fails see notes below.

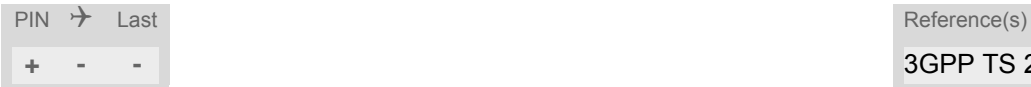

**+ - -** 3GPP TS 27.005 [\[42\]](#page-15-0)

- Note that some providers do not recognize an @ symbol used in a short message. A widely used alternative is typing "\*" as defined in 3GPP TS 23.040 [\[34\]](#page-14-0).
- All characters entered behind the prompt ">" will be recognized as GSM characters. For example, "Backspace" (ASCII character 8) does not delete a character, but will be inserted into the short message as an additional physical character. As a result, the character you wanted to delete still appears in the text, plus the GSM code equivalent of the Backspace key.
- Message Length in Text Mode The maximum length of a short message depends on the used coding scheme: It is 160 characters if the 7 bit GSM coding scheme is used, and 140 characters according to the 8 bit GSM coding scheme. In case UCS2 character set selected it is highly recommended to set Data Coding Scheme ([<dcs>](#page-305-0) of [AT+CSMP](#page-304-0)) to 16-bit data, otherwise the length of sms user data is restricted to 88 octets. Even better for messages with UCS2 character set is the PDU Mode.
- In general but especially at baudrates below 19200 it is recommended to only use the command line termination character ([ATS3](#page-377-0)) before starting text or PDU input. Use of line termination character followed by an additional response formatting character ( $ATS4$ ) may cause the problem that the latter will become part of the input data.

# <span id="page-290-0"></span>**12.8 AT+CMGW Write Short Messages to Memory**

[AT+CMGW](#page-290-0) execute and write commands transmit a short message (either SMS-DELIVER or SMS-SUBMIT) from TE to memory storage  $\leq m \leq n \leq n$  Memory location  $\leq$  index of the stored message is returned. Message status will be set to 'stored unsent' unless otherwise given in parameter [<stat>](#page-281-1).

After invoking the execute or write command wait for the prompt ">" and then start to write the message. To save the message simply enter <CTRL-Z>. To abort writing use <ESC>. Abortion is acknowledged with "OK", though the message will not be saved.

Message Length in Text Mode: The maximum length of a short message depends on the used coding scheme configured with  $<\text{dcs}$  of  $AT+CSMP$ : 7 bit GSM coding scheme: 160 characters 8 bit GSM coding scheme: 140 characters 16 bit GSM coding scheme: 70 characters.

The length of 8-bit data coded short messages has to be greater than 0.

#### *Syntax*

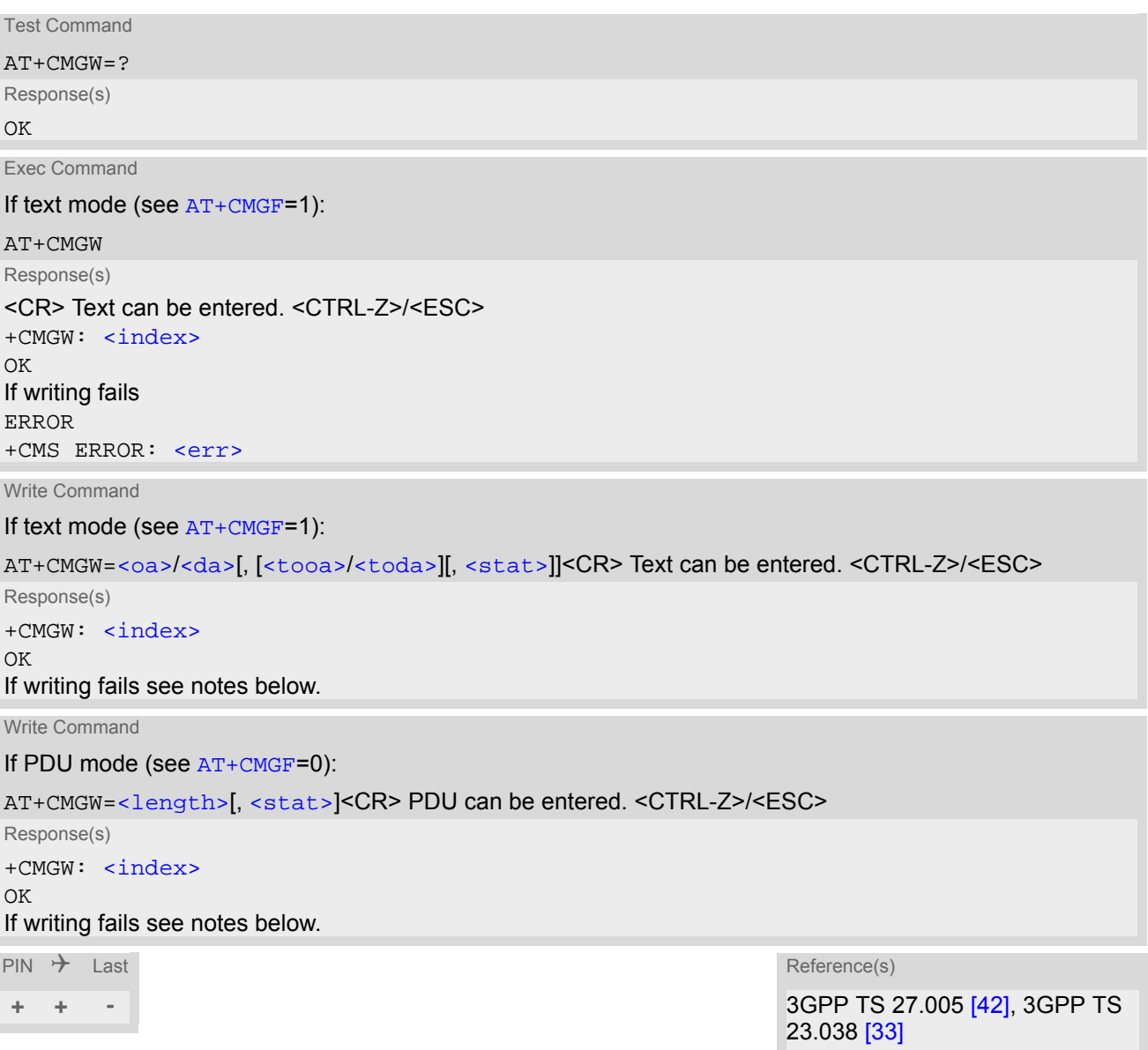

- Note that some providers do not recognize an @ symbol used in a short message. A widely used alternative is typing "\*" as defined in 3GPP TS 23.040 [\[34\]](#page-14-0).
- In general but especially at baudrates below 19200 it is recommended to only use the command line termi-nation character ([ATS3](#page-377-0)) before starting text or PDU input. Use of line termination character followed by an additional response formatting character ( $ATS4$ ) may cause the problem that the latter will become part of the input data.
- SMS-COMMANDs and SMS-STATUS-REPORTs cannot be stored in text mode.
- All characters entered behind the ">" prompt will be recognized as GSM characters. For example, "Backspace" (ASCII character 8) does not delete a character, but will be inserted into the short message as an additional physical character. As a result, the character you wanted to delete still appears in the text, plus the GSM code equivalent of the Backspace key.

# <span id="page-292-0"></span>**12.9 AT+CMMS More Messages to Send**

[AT+CMMS](#page-292-0) controls the continuity of the SMS relay protocol link. If the feature is enabled (and supported by the currently used network) multiple messages can be sent faster as the link is kept open.

### *Syntax*

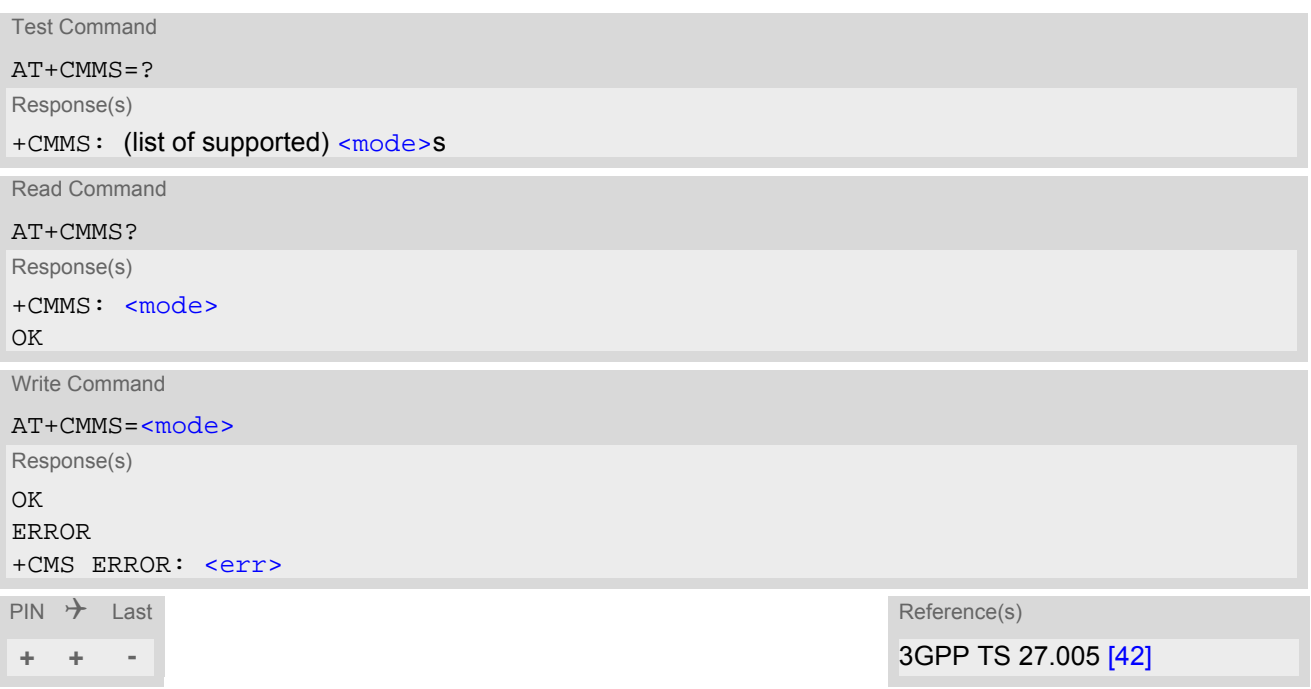

#### *Parameter Description*

<span id="page-292-1"></span>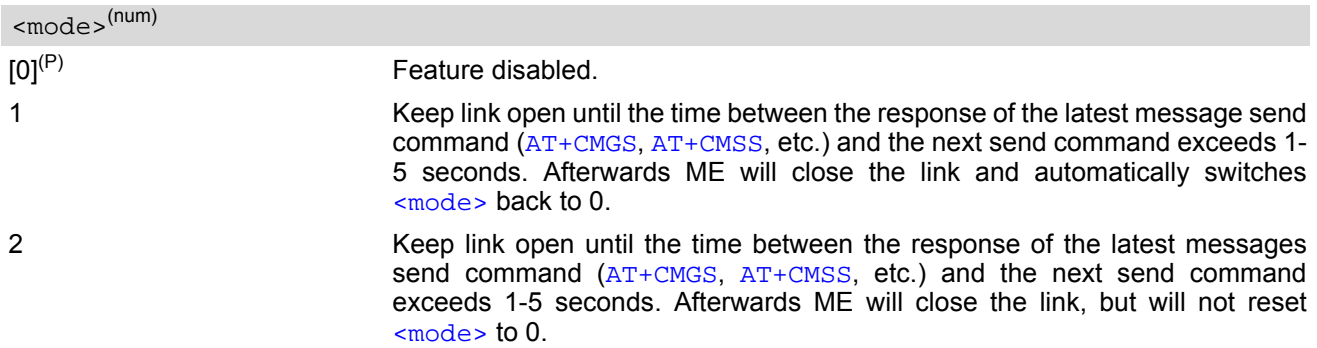

# <span id="page-293-0"></span>**12.10 AT+CMSS Send short messages from storage**

The write command sends message with location value  $\frac{1}{100}$  from message storage  $\frac{1}{20}$  to the network (SMS-SUBMIT or SMS-COMMAND). If new recipient address [<da>](#page-278-0) is given for SMS-SUBMIT, it shall be used instead of the one stored with the message. Reference value  $\langle mr \rangle$  is returned to the TE on successful message delivery. Value can be used to identify message upon unsolicited delivery status report result code.

#### *Syntax*

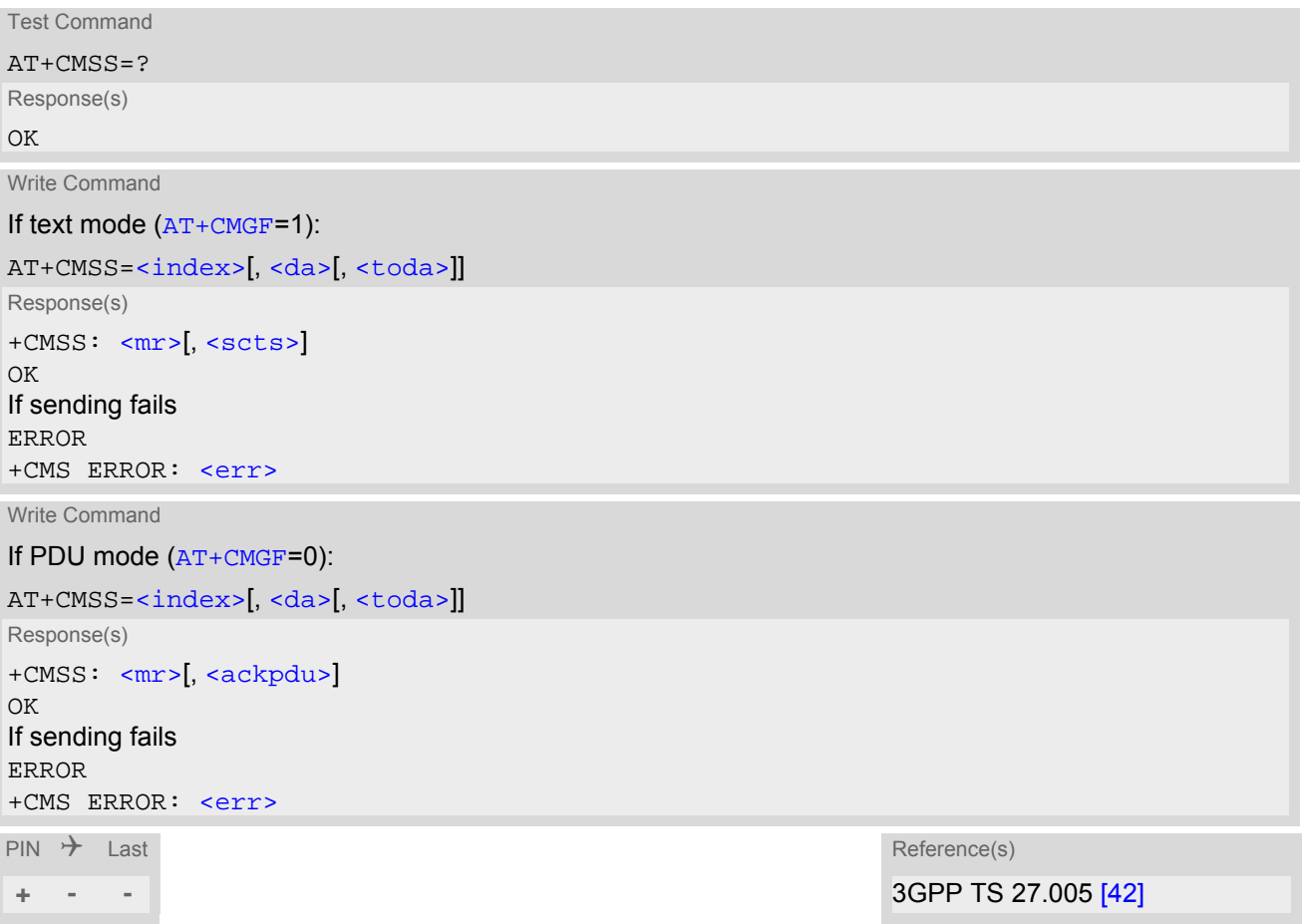

## <span id="page-294-1"></span>**12.11 AT+CNMA New Message Acknowledgement to ME/TE**

In SMS text mode ( $AT+CMGF=1$  $AT+CMGF=1$ ) execute command confirms reception of a new message (SMS-DELIVER or SMS-STATUS-REPORT) which is routed directly to the TE. In PDU mode ([AT+CMGF](#page-284-0)=0) write command is used to send either positive (RP-ACK) or negative (RP-ERROR) acknowledgement to the network. Parameter  $\langle n \rangle$ defines which one will be sent.

BGS5 will not send another "[+CMT](#page-296-1)" or "[+CDS](#page-297-1)" URC to the TE until previous one is acknowledged with this command. If the ME does not receive acknowledgement within required time (network timeout), it sends an "RP-ERROR" message to the network. The ME will automatically disable routing to the TE by setting both  $\langle mt \rangle$  and [<ds>](#page-298-0) values of [AT+CNMI](#page-296-0) to zero.

#### *Syntax*

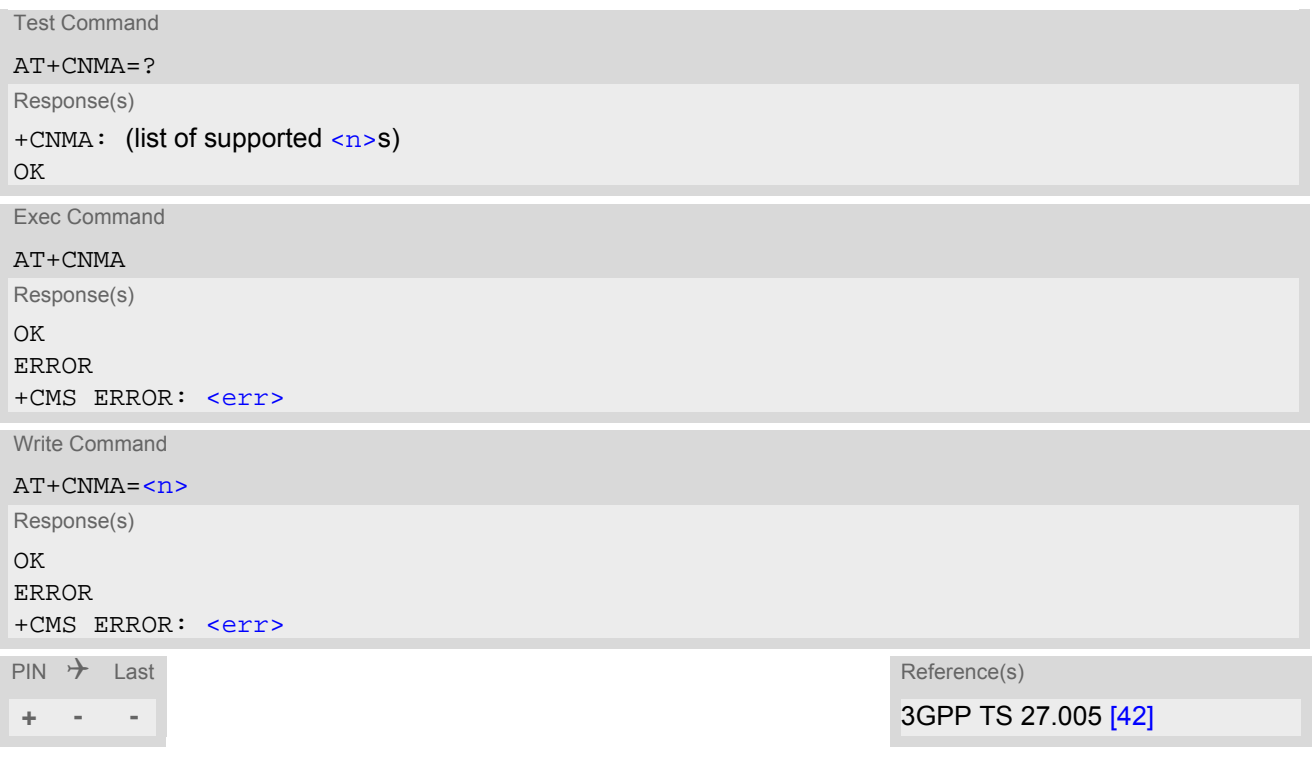

### *Parameter Description*

<span id="page-294-0"></span>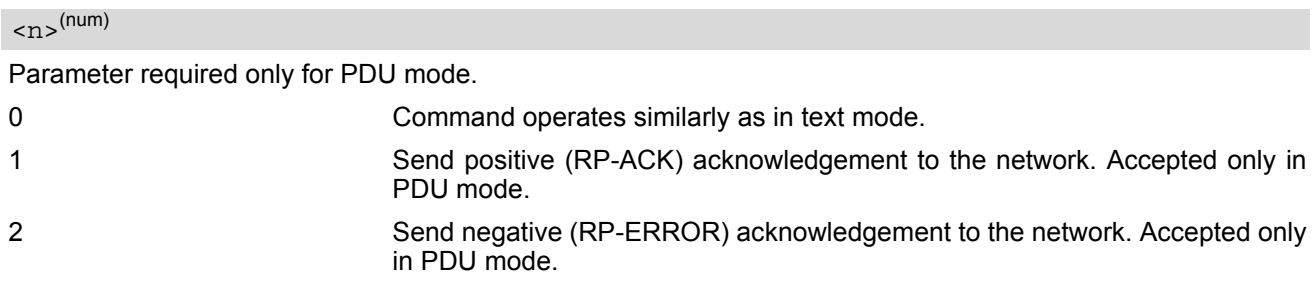

- Execute and write command shall only be used when  $AT+CSMS$  parameter  $\leq$ service> equals 1 (= phase 2+) and an appropriate URC has been issued by the module, i.e.:  $\epsilon$ +CMT> for  $\epsilon$ mt>=2 incoming message classes 0,1,3 and none;  $\epsilon$ +CMT> for  $\epsilon$ mt>=3 incoming message classes 0 and 3;  $\langle +CDS \rangle$  for  $\langle ds \rangle = 1$ .
- Execute command can be used no matter whether text mode or PDU mode is activated. Write command is designed for the PDU mode only.

# <span id="page-296-0"></span>**12.12 AT+CNMI SMS Event Reporting Configuration**

[AT+CNMI](#page-296-0) selects the procedure how the receipt of a new SMS from the network is indicated to the TE when TE is active. Please also consider general rules for URC signaling explained in Section [1.8, Unsolicited Result Code](#page-27-0)  [Presentation](#page-27-0) and in Section [2.12, Extended Configuration Settings](#page-51-0).

Changing [AT+CNMI](#page-296-0) parameters on one of the ME's interfaces will automatically restore [AT+CNMI](#page-296-0) factory settings on all other interfaces. This ensures that incoming short messages are always indicated on the interface from which the  $AT+CNMI$  command was most recently issued.

The rules  $<sub>mt</sub>>=2$  and  $<sub>mt</sub>>=3$  for storing received messages are possible only if phase 2+ compatibility is acti-</sub></sub> vated with  $AT+CSMS=1$  $AT+CSMS=1$ . The parameter  $<$ ds>=1 is only available in phase 2+.

#### *Syntax*

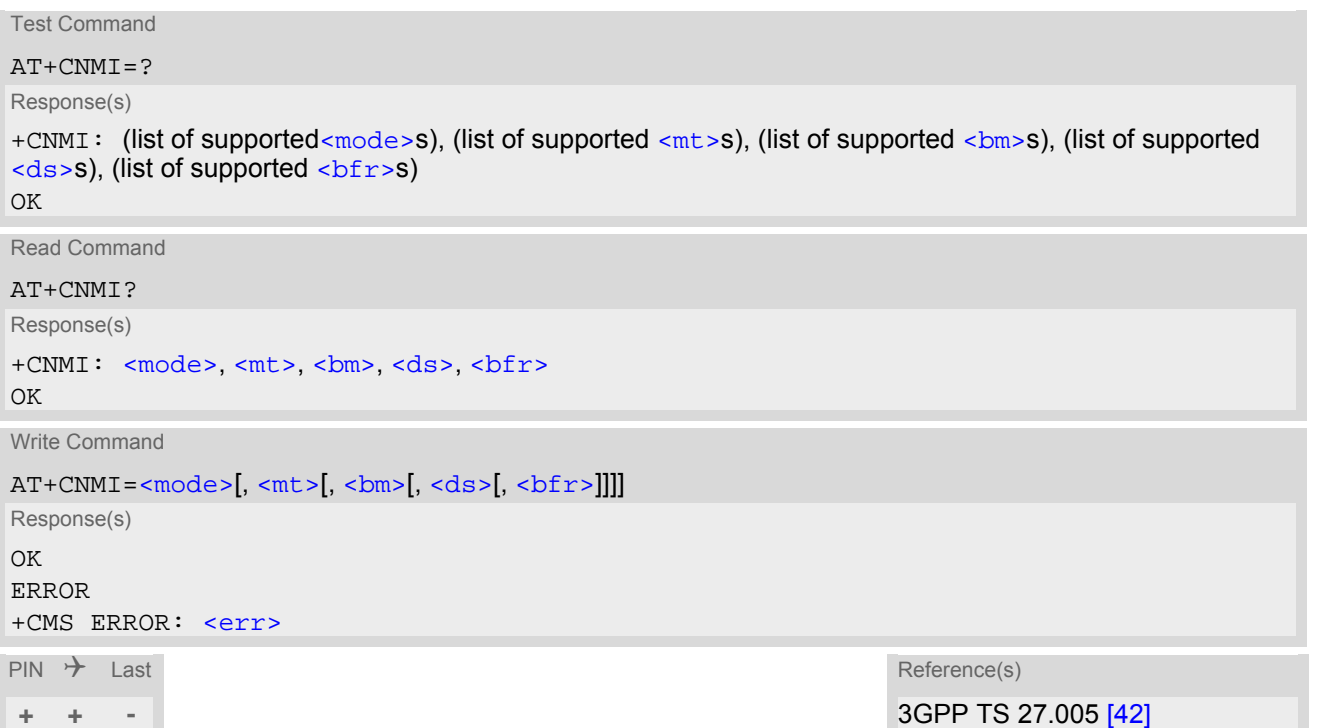

### *Unsolicited Result Codes*

```
 URC 1
  <sub>m</sub>t>=1:</sub>
  +CMTI: <mem3>, <index>
  Indicates that new message has been received 
 URC 2
  <mt>=2 (PDU mode enabled): 
  [<alpha> <length>><pdu>
  Indicates that new message has been received 
 URC 3
  <mt>=2 (text mode enabled): 
  [<alpha> <scts> <tooa> <fo> <pid> <dcs> <sca> <tosca>,
  <length>]<CR><LF><data>
```
<span id="page-296-1"></span>Indicates that new message has been received

```
 URC 4
  <bm>=2 (PDU mode enabled): 
   <length>><pdu>
  Indicates that new cell broadcast message has been received 
 URC 5
  <bm>=2 (text mode enabled): 
   <sn> <mid> <dcs> <page> <pages>><data>
  Indicates that new cell broadcast message has been received 
 URC 6
  $\mbox{{\sc b}}\mbox{{\sc m}}$>=1 or 3:
  +CBMI: <mem3>, <index>
  Indicates memory location of newly received cell broadcast message 
 URC 7
  <ds>=1 (PDU mode enabled): 
   <length>><pdu>
  Indicates that new SMS status report has been received 
 URC 8
  <ds>=1 (text mode enabled): 
   <fo> <mr> <ra> <tora> <scts> <dt> <st>
  Indicates that new SMS status report has been received 
 URC 9
```
<span id="page-297-1"></span> $<$ ds>=2: +CDSI: [<mem3>](#page-279-3), [<index>](#page-298-3) Indicates that new SMS status report has been received

#### *Parameter Description*

<span id="page-297-2"></span>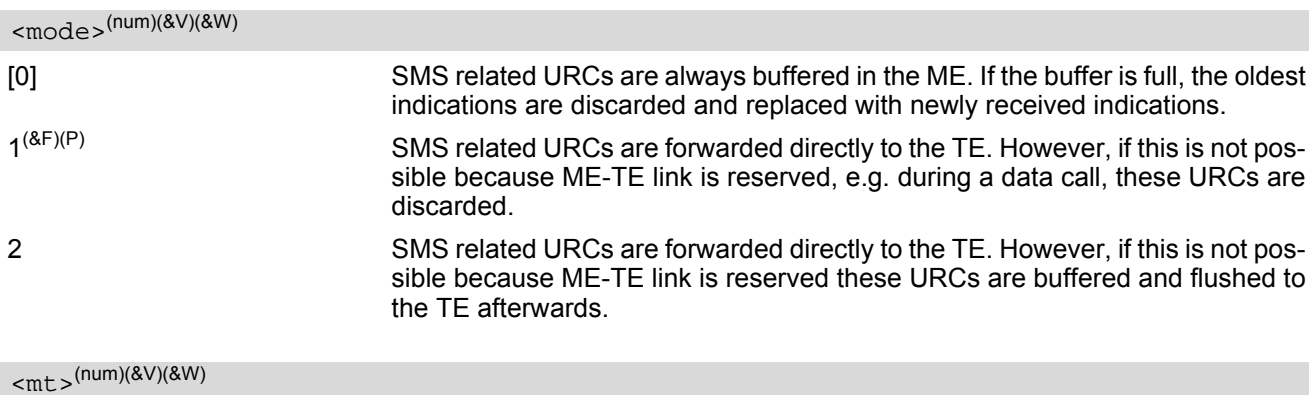

<span id="page-297-0"></span>Rules for storing received short messages depend on the relevant data coding method (refer to 3GPP TS 23.038  $\overline{[33]}$ ), preferred memory storage ( $AT+CPMS$ ) setting and this value.  $[0]^{(8F)(P)}$  No SMS-DELIVER indications are routed to the TE.

1 Class 0 SMS-DELIVERs are routed directly to the TE via URC. For all other messages the following applies: If SMS-DELIVER is stored in UE, indication of the memory location is routed to the TE via URC.

<span id="page-298-1"></span>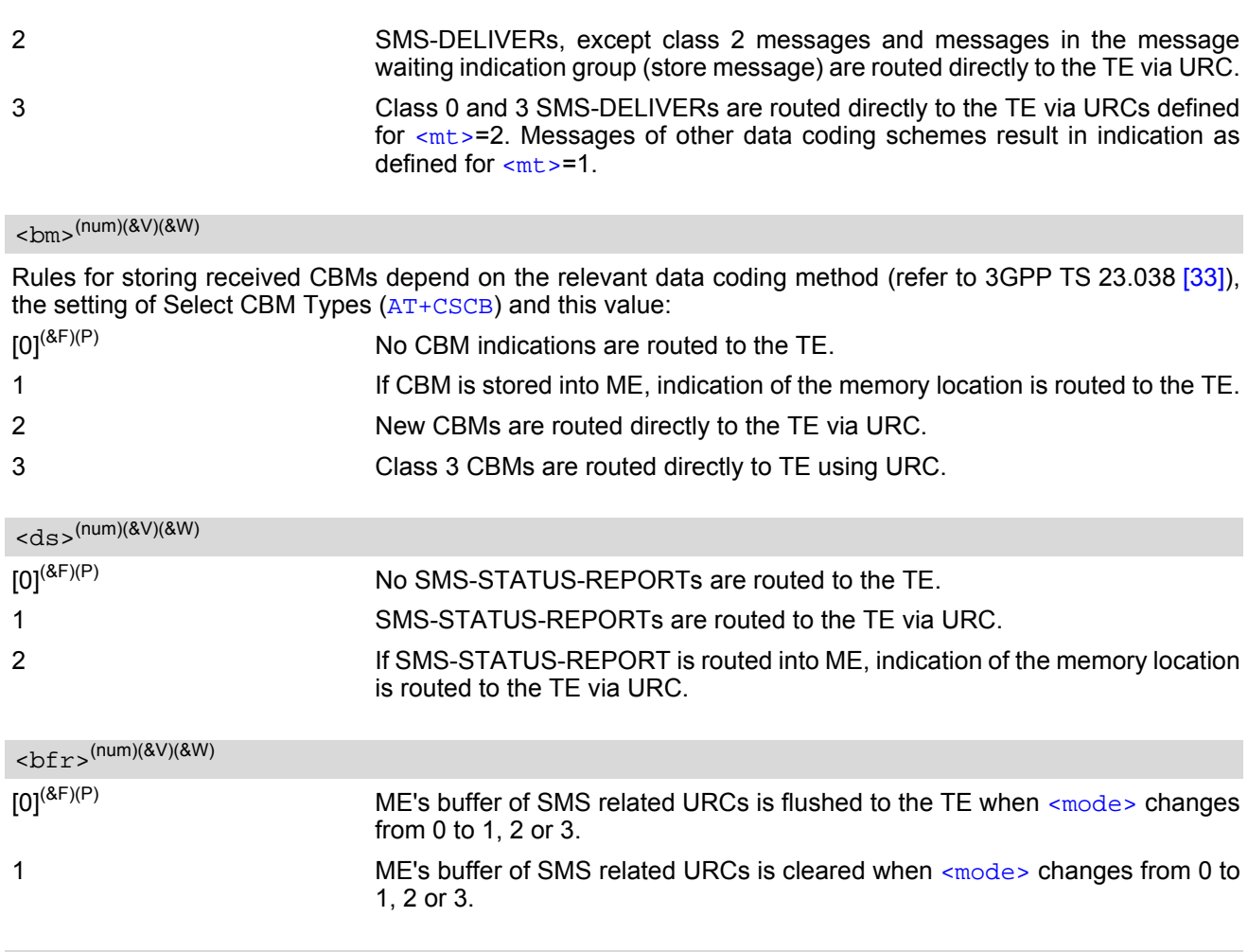

### <span id="page-298-3"></span><span id="page-298-2"></span><span id="page-298-0"></span><index>(num)

Integer type; value in the range of location numbers supported by the associated memory

- Parameters  $\langle mt \rangle$ =2,3 and  $\langle ds \rangle$ =1 are only available with GSM phase 2+ (see  $AT + CSMS = 1$ ). Incoming SMs or Status Reports have to be acknowledged with [AT+CNMA](#page-294-1)=0 when using these phase 2+ parameters. If either a SM or a Status Report is not acknowledged,  $AT+CNMI$  parameters  $<sub>m</sub>z=2,3$  and  $<sub>d</sub>z=1$  will be</sub></sub> set to zero as specified for  $AT+CNMA$ .
- Please note that parameters omitted in the write  $AT+CDMMI$  command will be set to zero.

## <span id="page-299-0"></span>**12.13 AT+CPMS Preferred SMS message storage**

The [AT+CPMS](#page-299-0) write command selects memory storages [<mem1>](#page-279-6), [<mem2>](#page-279-1), [<mem3>](#page-279-3) to be used for reading, writing, etc.

The [AT+CPMS](#page-299-0) test command lists the supported memory storages.

The [AT+CPMS](#page-299-0) read command indicates the currently selected memory storages incl. the numbers of used and total entries.

#### *Syntax*

```
Test Command
AT+CPMS=?
Response(s)
+CPMS: (list of supported <mem1>s), (list of supported <mem2>s), (list of supported <mem3>s)
\bigcap KRead Command
AT+CPMS?
Response(s)
+CPMS: <mem1>, <used1>, <total1>, <mem2>, <used2>, <total2>, <mem3>, <used3>, <total3>
OK
ERROR
+CMS ERROR: <err>
Write Command
AT+CPMS=<mem1>[, <mem2>[, <mem3>]]
Response(s)
+CPMS: <used1>, <total1>, <used2>, <total2>, <used3>, <total3>
OK
ERROR
+CMS ERROR: <err>
\mathsf{PIN} \rightarrow Last Reference(s)
+ + - 3GPP TS 27.005 [42]
```
#### *Parameter Description*

<span id="page-299-1"></span><used1>(num)

Number of messages currently in  $\leq m \leq n$ 

<span id="page-299-3"></span><used2>(num)

Number of messages currently in  $\leq m \leq n$ 

<span id="page-299-5"></span><used3>(num)

Number of messages currently in  $\leq m \leq m$ 

<span id="page-299-2"></span><total1>(num)

Number of messages storable in [<mem1>](#page-279-6)

<span id="page-299-4"></span><total2>(num)

Number of messages storable in  $\leq m \leq n$ 

<span id="page-300-0"></span><total3>(num)

Number of messages storable in [<mem3>](#page-279-3)

#### *Note*

• The Mobile Equipment storage "ME" offers space for 4 short messages, see [<mem1>](#page-279-6).

# <span id="page-301-0"></span>**12.14 AT+CSCA SMS Service Center Address**

The [AT+CSCA](#page-301-0) write command updates the SMSC address, through which mobile originated SMs are transmitted. In text mode, setting is used by send and write commands. In PDU mode, setting is used by the same commands, but only when the length of the SMSC address coded into the  $\langle$ pdu> parameter equals zero.

### *Syntax*

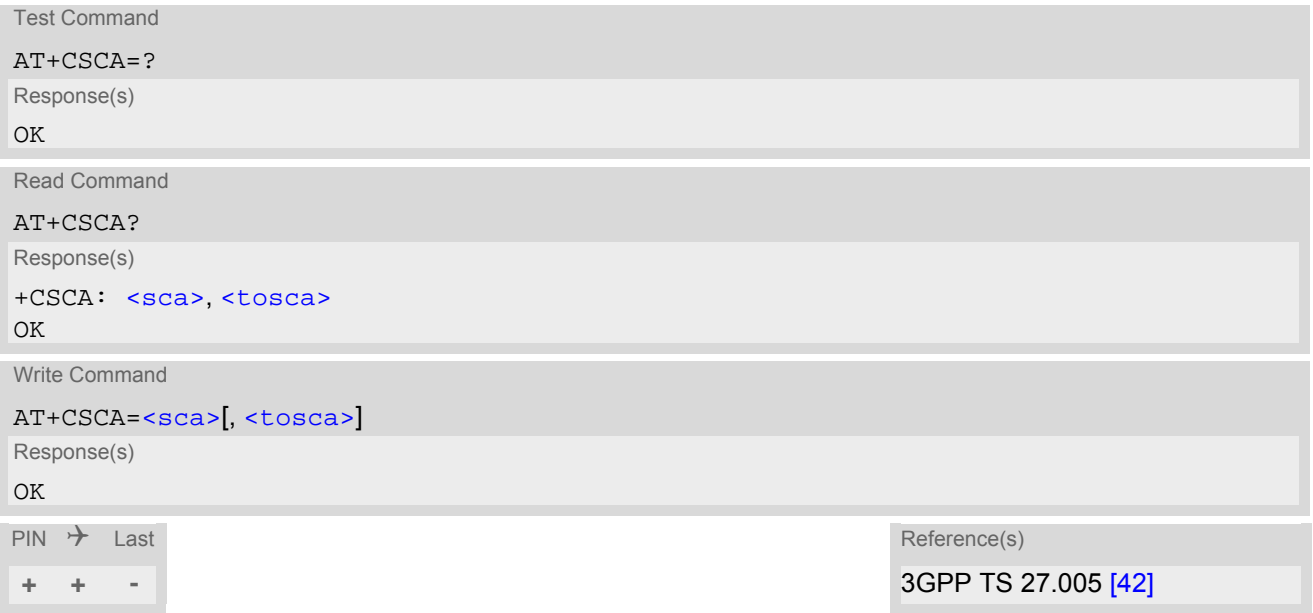

- This command writes the service center address to non-volatile memory.
- The SMS service center address should be entered as specified by the service provider.

# <span id="page-302-0"></span>**12.15 AT+CSCB Select Cell Broadcast Message Indication**

The test command returns the supported modes as a compound value. The write command selects which types of CBMs are to be received by the ME.

#### *Syntax*

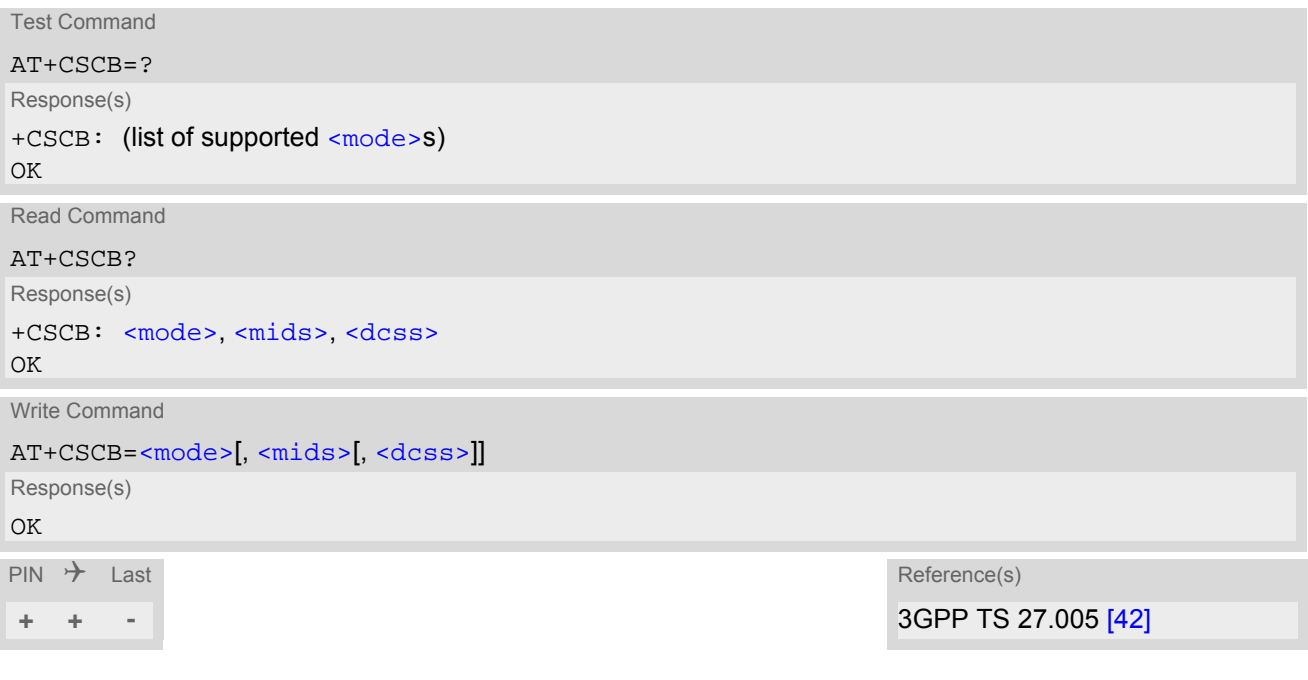

#### *Parameter Description*

<span id="page-302-1"></span>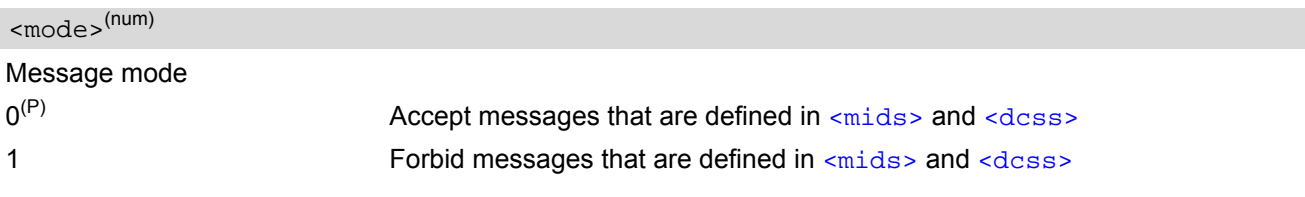

<span id="page-302-2"></span><mids>(str)

Cell Broadcast Message ID specification

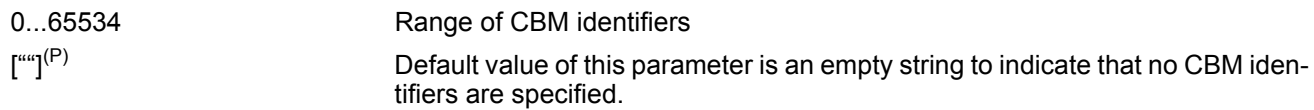

All different possible combinations of CBM IDs (e.g. "0,1,5,320-478,922,2000-3000").

In certain configurations, e.g. if using SIMs that contain data in Elementary File EF-CBMI (Cell Broadcast Message Identifier) less than six combinations may be available.

To access a SIM's Elementary File data refer to command [AT+CRSM](#page-311-0).

A given  $\langle$ mids> replaces any former value and is used for consecutive requests.

<span id="page-302-3"></span> $<$ dcss $>$ <sup>(str)</sup>

CBM data coding scheme specification

 $\int_{0}^{u}$ <sup>(P)</sup> Default value of this parameter is empty string

All different possible combinations of CBM data coding schemes (e.g. "0-3,5"). Using default empty string leads to get all CBMs independent of their dcss.

A given [<dcss>](#page-302-3) replaces any former value and is used for consecutive requests.

# **12.16 AT+CSDH Show SMS text mode parameters**

The write command sets whether or not detailed header information is shown in text mode result codes.

#### *Syntax*

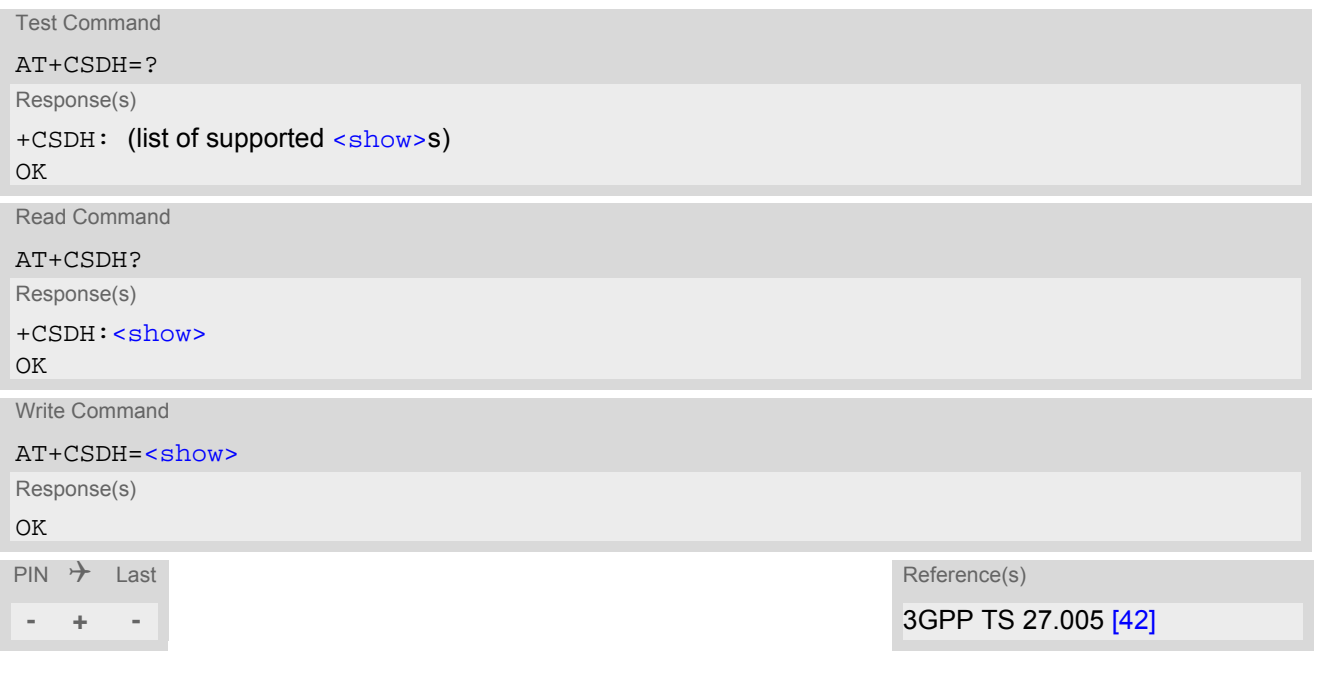

### *Parameter Description*

<span id="page-303-0"></span>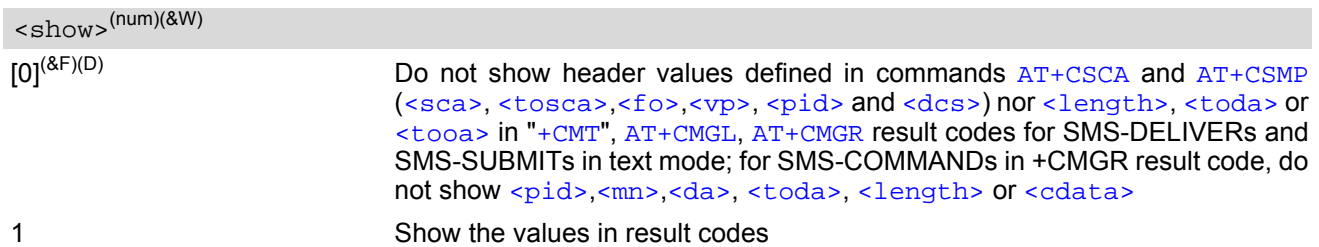

# <span id="page-304-0"></span>**12.17 AT+CSMP Set SMS Text Mode Parameters**

[AT+CSMP](#page-304-0) controls additional parameters needed when an SMS is sent to the network or placed in a storage if text format message mode is selected.

It is possible to set the validity period starting from the time when the short message is received by the SMSC  $\langle \langle v \rangle$  is in the range 0... 255) or define an absolute time for validity period termination  $\langle \langle v \rangle$  is a string). The format of  $\langle v_{\rm P} \rangle$  is given by  $\langle f \rangle$ . The enhanced validity period format is given as hexadecimal coded string (e.g. [<pdu>](#page-280-3)) with quotes.

#### *Syntax*

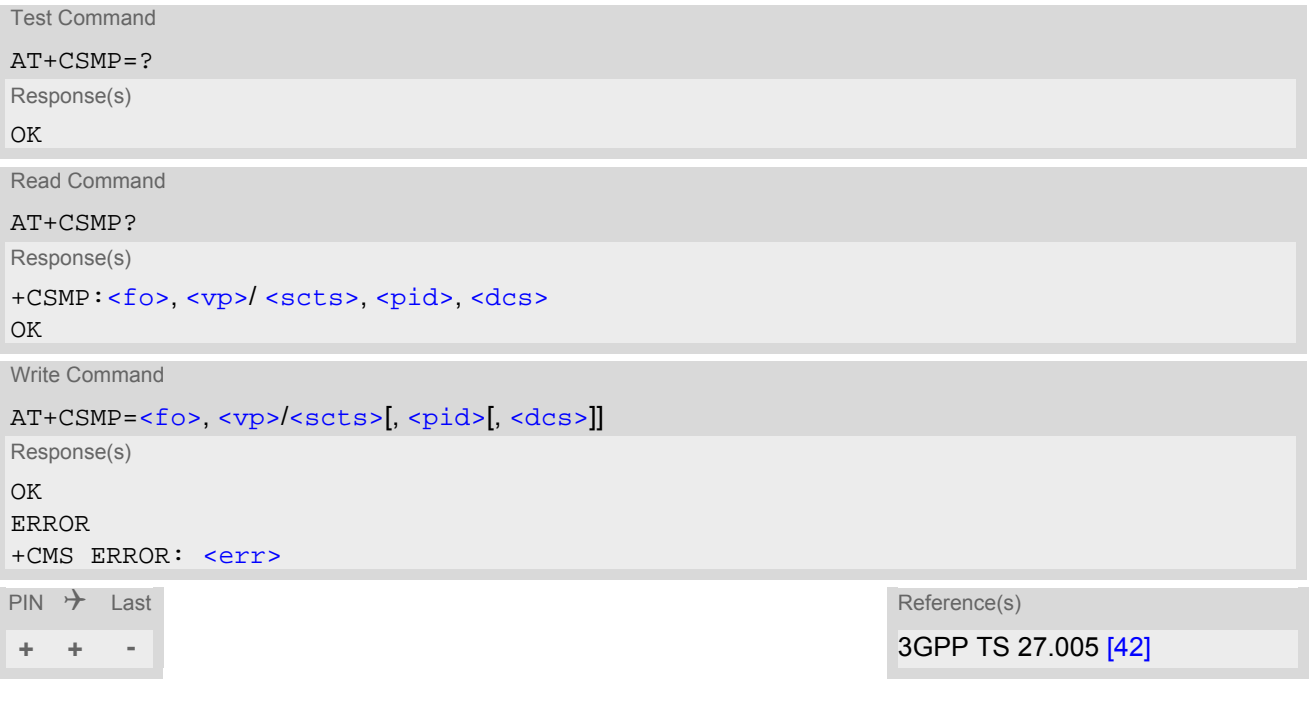

#### *Parameter Description*

<span id="page-304-1"></span> $\langle$ fo><sup>(num)</sup>

#### First Octet

Depending on the command or result code: First octet of 3GPP TS 23.040 [\[34\]](#page-14-0) SMS-DELIVER, SMS-SUBMIT, SMS-STATUS-REPORT, or SMS-COMMAND in integer format.  $0...17^{(P)}...255$ 

<span id="page-304-3"></span> $<$ vp> $($ num $)($ NV $)$ 

Validity Period

Depending on SMS-SUBMIT [<fo>](#page-304-1) setting: 3GPP TS 23.040 [\[34\]](#page-14-0) TP-Validity-Period either in integer format or in time-string format (refer  $<\text{dt}>$ ).

 $0...167^{(D)}...255$ 

<span id="page-304-2"></span><pid>(num)

Protocol Identifier 3GPP TS 23.040 [\[34\]](#page-14-0) TP-Protocol-Identifier in integer format.  $0^{(P)}$ ...255

### <span id="page-305-0"></span> $<$ dcs> $(num)$

Data Coding Scheme

3GPP TS 23.038 [\[33\]](#page-14-1) SMS Data Coding Scheme, or Cell Broadcast Data Coding Scheme in integer format.  $0^{(P)}$ ...247

#### *Note*

• When storing a SMS DELIVER from the TE to the preferred memory storage in text mode (using the  $AT+CMGW$ write command),  $< v<sub>P</sub>$  field can be used for  $< s<sub>C</sub>$ ts>.

# <span id="page-306-0"></span>**12.18 AT+CSMS Select Message Service**

### *Syntax*

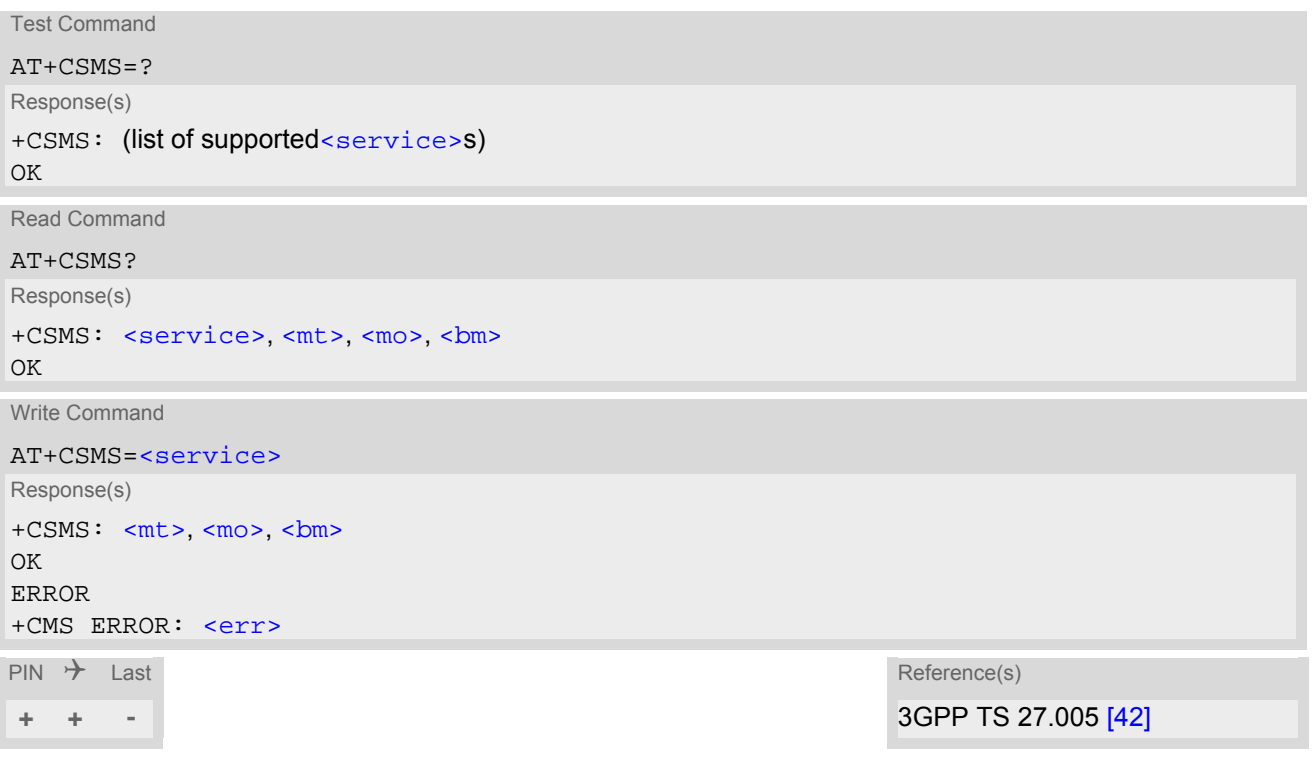

### *Parameter Description*

<span id="page-306-3"></span><span id="page-306-2"></span><span id="page-306-1"></span>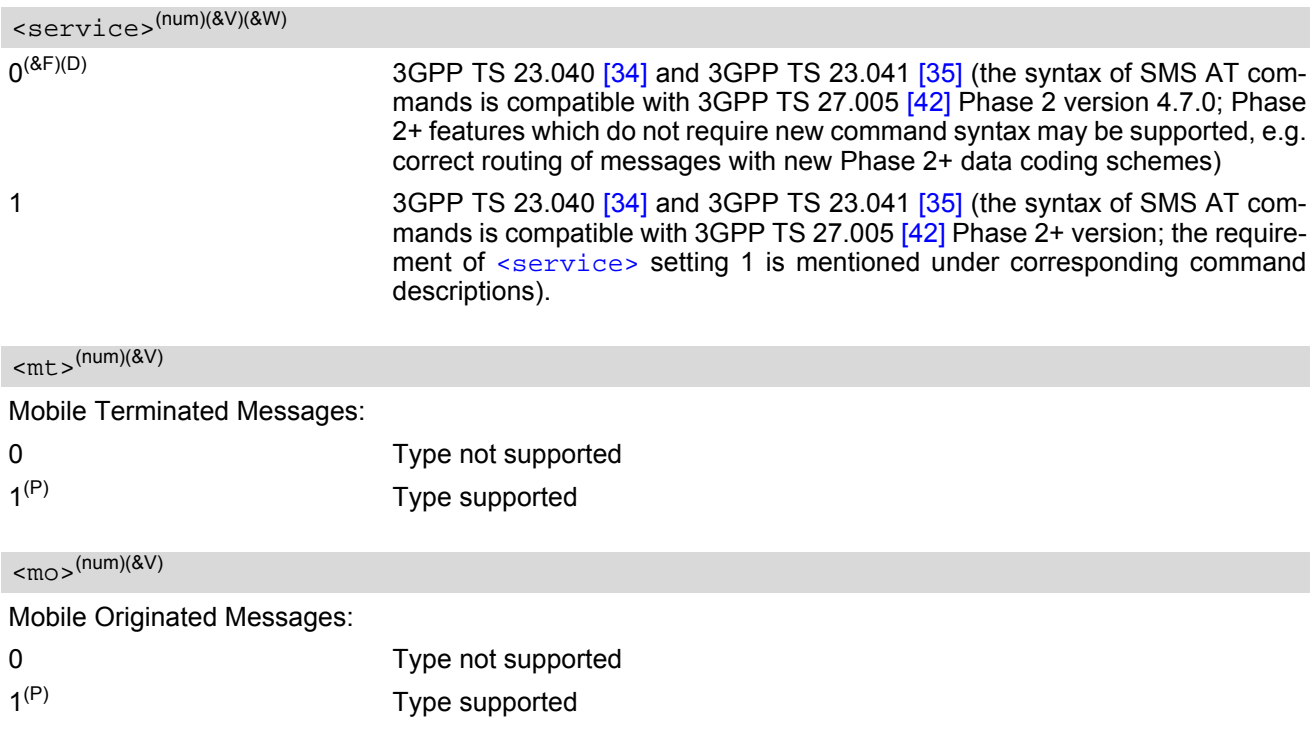

<span id="page-307-0"></span> $$\rm  
mm$^{(num)(\&V)}$ 

Broadcast Type Messages:

0 Type not supported 1<sup>(P)</sup> Type supported

- If CSMS mode is switched from Phase  $2+$  to Phase 2 and one or more  $AT+CNML$  Parameter are Phase  $2+$ specific a "+CMS ERROR: unknown error" will appear. It is recommended to switch the [AT+CNMI](#page-296-0) Parameters to Phase 2 specific values before entering Phase 2.
- Phase 2+ ([<service>](#page-306-1)=1) must be set before the following features can be used:
	- Configuring procedures for indicating received short messages with the  $AT+CNML$  parameters  $\langle mt \rangle$ =2 or  $<sub>mt</sub>>=3$  and  $<sub>ds</sub>=1$ .</sub></sub>
	- Acknowledging incoming short messages with [AT+CNMA](#page-294-1).
	- Receiving Status Reports and acknowledging them with [AT+CNMA](#page-294-1).

## **12.19 AT^SMGL List Short Messages from preferred store without setting status to REC READ**

The write command allows to select a status type and lists, from the message storage  $\langle$ mem1>, all messages that currently have the specified  $\leq$ stat>. The major difference over the standard command  $AT+CMGL$  is that the status of the listed messages remains u n c h a n g e d (unread remains unread). The execute command is the same as the write command, but uses the given default of  $\langle$ stat>.

#### *Syntax*

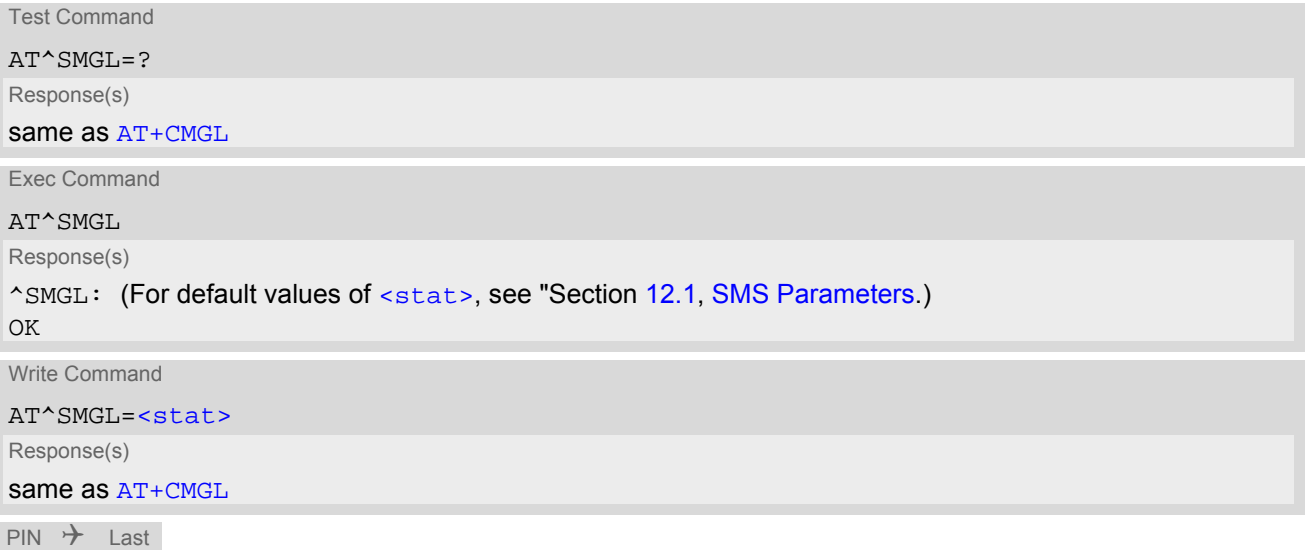

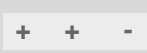

- The selected [<mem1>](#page-279-6) can contain different types of SMs (e.g. SMS-DELIVERs, SMS-SUBMITs and SMS-COMMANDs), the response may be a mix of the responses of different SM types. TE application can recognize the response format by examining the third response parameter.
- Users should be aware that when using this AT command quickly after SIM PIN authentication the SIM data may not yet be accessible, resulting in an error or a short delay before the requested AT command response is returned. See Section 21.1, [Restricted access to SIM data after SIM PIN authentication](#page-438-0) for further detail.

## <span id="page-309-0"></span>**12.20 AT^SMGR Read short message without setting status to REC READ**

The [AT^SMGR](#page-309-0) command is a proprietary command which has the same syntax as [AT+CMGR](#page-287-0). The only functional difference is that the status "REC UNREAD" of a short message is not overwritten to "REC READ".

#### *Syntax*

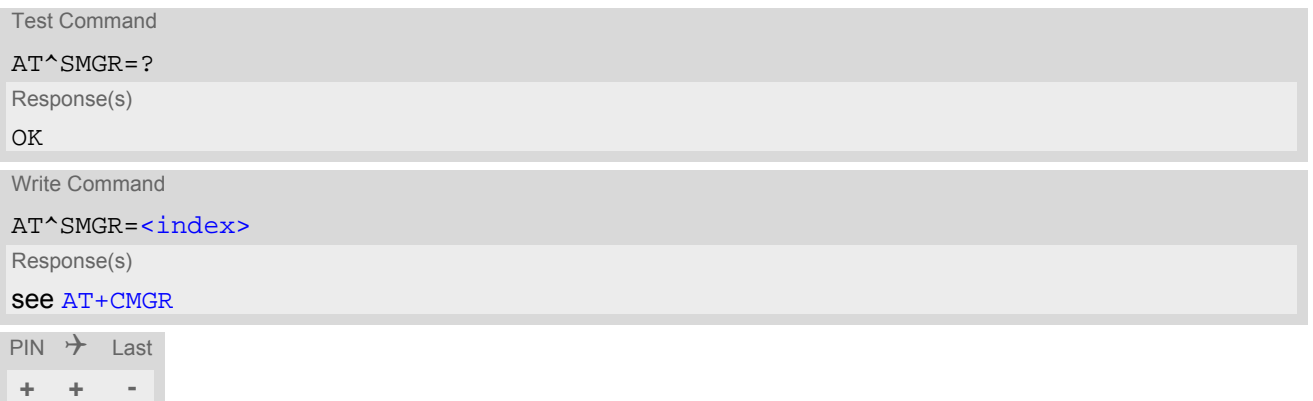

#### *Note*

Users should be aware that when using this AT command quickly after SIM PIN authentication the SIM data may not yet be accessible, resulting in a short delay before the requested AT command response is returned. See Section 21.1, [Restricted access to SIM data after SIM PIN authentication](#page-438-0) for further detail.

# **13. SIM related Commands**

AT commands described in this chapter are related to the Subscriber Identity Module (SIM) connected to the BGS5.

## <span id="page-310-0"></span>**13.1 AT+CCID SIM Card Identification Number**

[AT+CCID](#page-310-0) serves to query the SIM card identification number. This information is retrieved from SIM Elementary File EF<sub>ICCID</sub>. For details refer to 3GPP TS 11.11 [\[16\],](#page-14-2) 3GPP TS 31.101 [\[17\]](#page-14-3), 3GPP TS 31.102 [\[18\]](#page-14-4).

#### *Syntax*

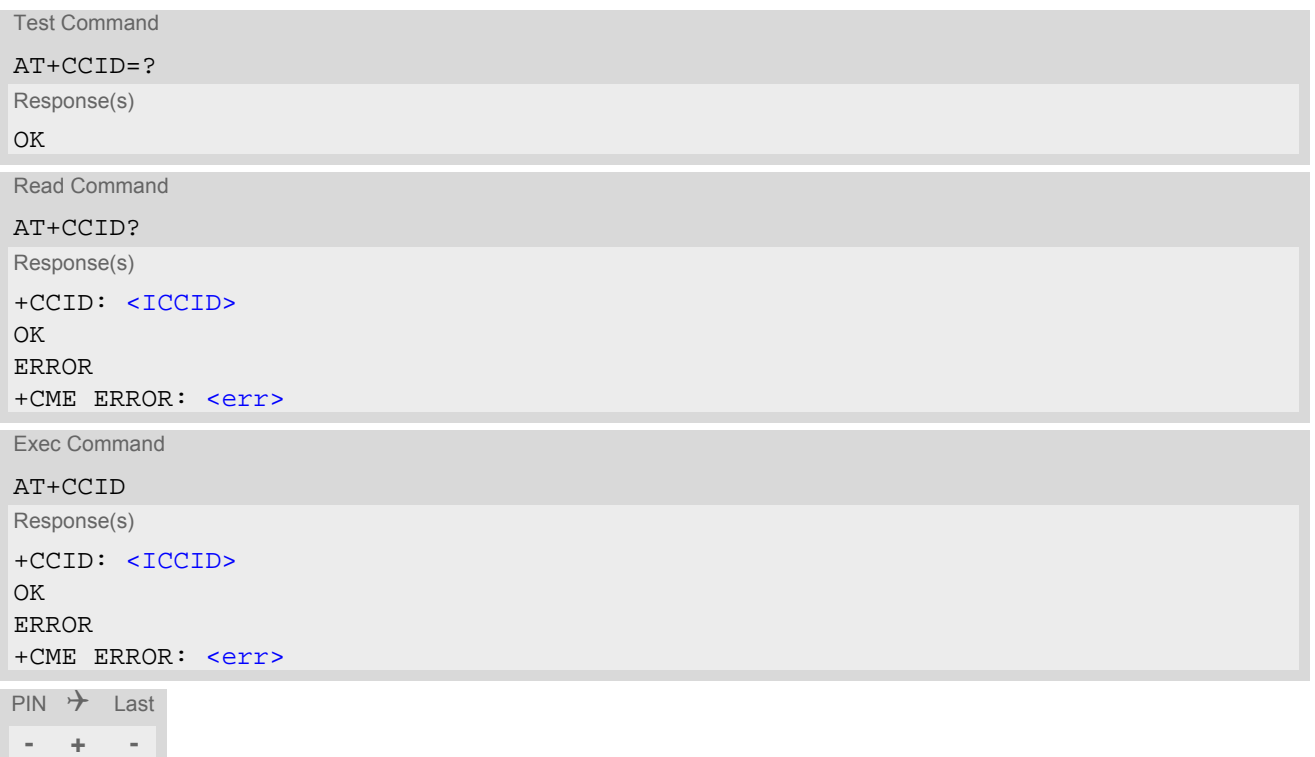

#### *Parameter Description*

<span id="page-310-1"></span> $<$ ICCID> $<sup>(str)</sup>$ </sup>

ICCID (Integrated Circuit Card ID) of the SIM card

# <span id="page-311-1"></span><span id="page-311-0"></span>**13.2 AT+CRSM Restricted SIM Access**

[AT+CRSM](#page-311-1) offers easy access of the Elementary Files on the SIM. Access to the SIM database is restricted to the commands which are listed at  $\leq$ command $\geq$ .

All parameters of [AT+CRSM](#page-311-1) are used as specified by 3GPP TS 11.11 [\[16\]](#page-14-2), 3GPP TS 31.101 [\[17\],](#page-14-3) 3GPP TS 31.102 [\[18\].](#page-14-4) BGS5 handles internally all required SIM interface locking and file selection routines.

As response to the command, the BGS5 sends the actual SIM information parameters and response data. Error result code "+CME ERROR" may be returned if the command cannot be passed to the SIM, e.g. if the SIM is not inserted. However, failure in the execution of the command in the SIM is reported in  $\langle \text{sw1} \rangle$  and  $\langle \text{sw2} \rangle$  parameters.

#### *Syntax*

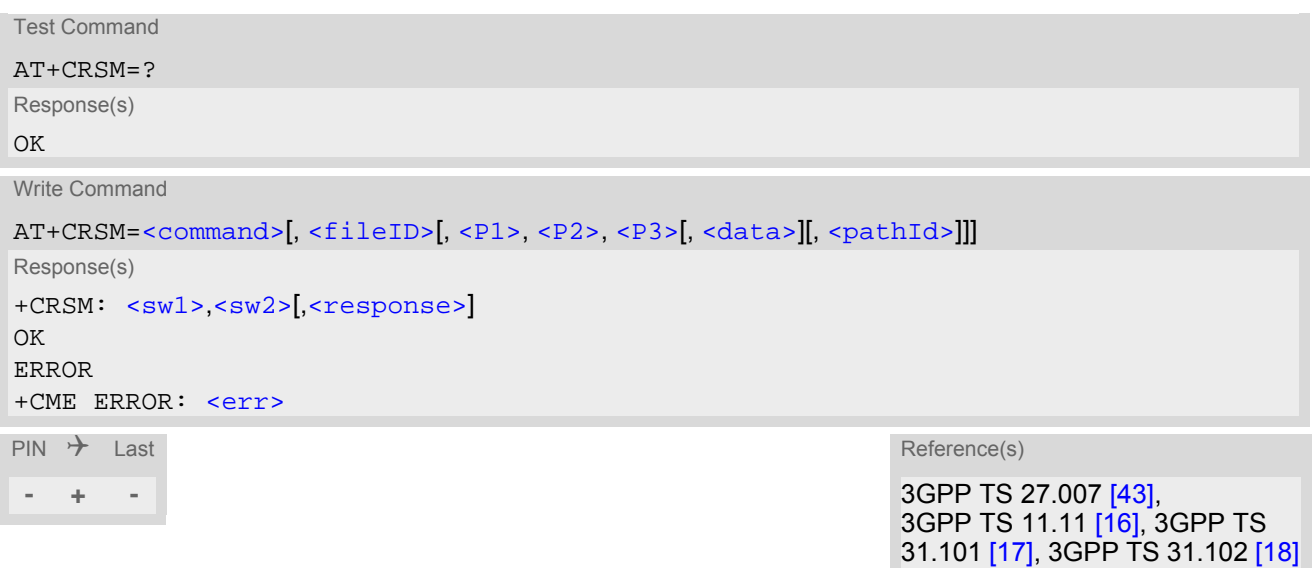

#### *Parameter Description*

<span id="page-311-2"></span>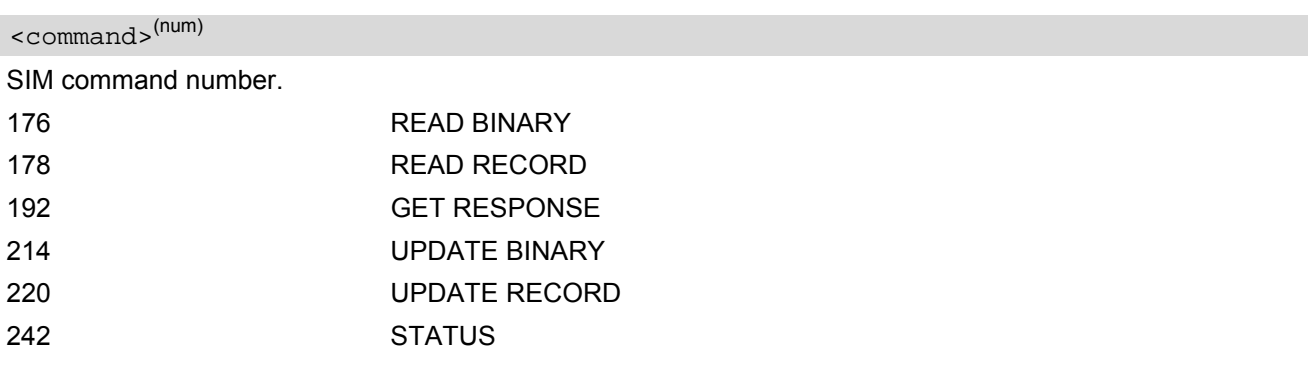

### <span id="page-311-3"></span><fileID>(num)

Identifier for an elementary data file on SIM, if used by [<command>](#page-311-2). Mandatory for every command except STA-TUS.

### <span id="page-311-4"></span> $\langle$ P1> $($ <sup>num)</sup>

Parameter to be passed on by the BGS5 to the SIM.

0.255

#### <span id="page-312-2"></span> $<$ P2> $(num)$

Parameter to be passed on by the BGS5 to the SIM.

0...255

<span id="page-312-3"></span> $<$ P3> $(num)$ 

Parameter to be passed on by the BGS5 to the SIM.

0...255

#### <span id="page-312-4"></span><data><sup>(str)</sup>

Information which shall be written to the SIM (hexadecimal character format).

#### <span id="page-312-5"></span><pathId>(str)

Contains the directory path of an elementary file on the UICC in hexadecimal format (e.g. "7F105F50").

### <span id="page-312-0"></span> $<$ sw $1$ > $<sup>(num)</sup>$ </sup>

Status information from the SIM about the execution of the actual command. It is returned in both cases, on successful or failed execution of the command.

#### 0...255

### <span id="page-312-1"></span> $<$ sw2> $($ <sup>num)</sup>

Status information from the SIM about the execution of the actual command. It is returned in both cases, on successful or failed execution of the command.

#### 0 255

#### <span id="page-312-6"></span><response>(str)

Response data in case of a successful completion of the previously issued command. "STATUS" and "GET RESPONSE" commands return data, which gives information about the currently selected elementary data field. This information includes the type of file and its size. After "READ BINARY" or "READ RECORD" commands the requested data will be returned. [<response>](#page-312-6) is empty after "UPDATE BINARY" or "UPDATE RECORD" commands.

31.101 [\[17\]](#page-14-3), 3GPP TS 31.102 [\[18\]](#page-14-4)

### <span id="page-313-0"></span>**13.3 AT+CSIM Generic SIM Access**

[AT+CSIM](#page-313-0) allows direct control of the SIM.

Compared to Restricted SIM Access command  $AT+CRSM$ , the definition of  $AT+CSIM$  allows the ME to take more control over the SIM interface.

For parameter and SIM result coding please refer to 3GPP TS 11.11 [\[16\],](#page-14-2) 3GPP TS 31.101 [\[17\],](#page-14-3) 3GPP TS 31.102 [\[18\].](#page-14-4)

However, only the following SIM commands are fully supported by  $AT+CSIM$ : SELECT, STATUS, READ BINARY, UPDATE BINARY, READ RECORD, UPDATE RECORD, SEEK, INCREASE and GET RESPONSE. Other SIM commands will work in conjunction with the SIM but the correct interaction of the SIM with the BGS5 is not guaranteed.

#### *Syntax*

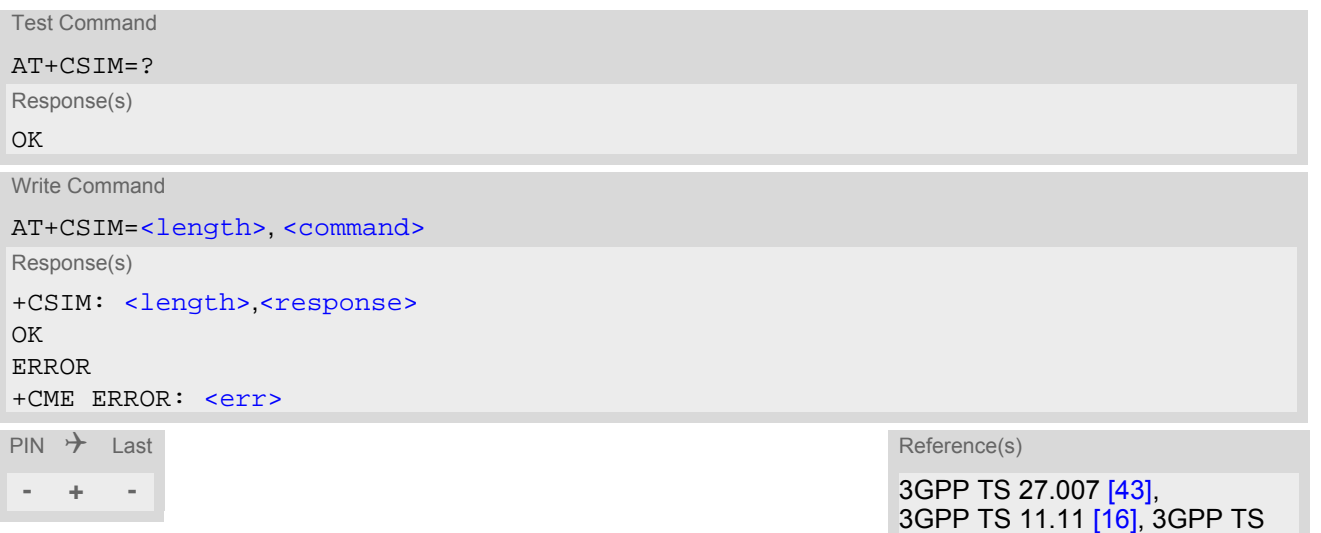

#### *Parameter Description*

<span id="page-313-1"></span><length>(num)

Number of characters of [<command>](#page-313-2) or [<response>](#page-313-3) string.

<span id="page-313-2"></span><command>(str)

Command passed on by the ME to the SIM.

<span id="page-313-3"></span><response>(str)

Response data of the command returned by the SIM.

#### *Example*

The following examples show SELECT and GET RESPONSE commands.

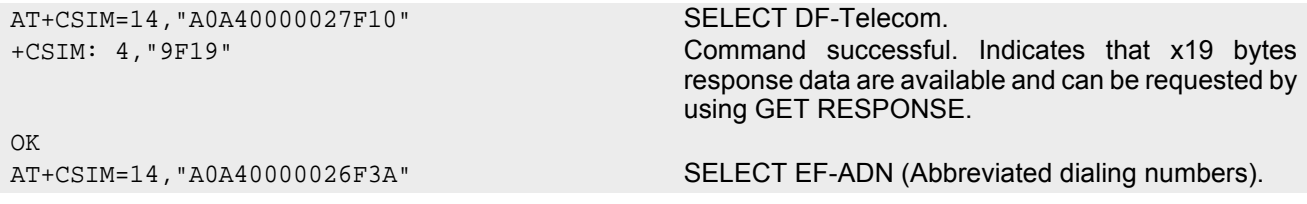

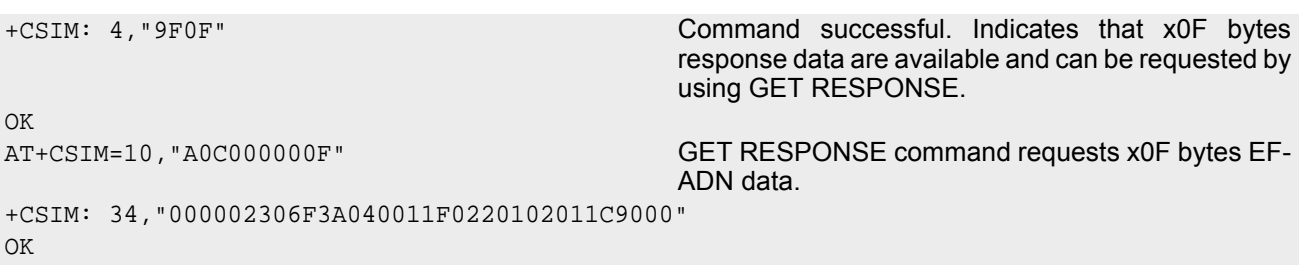

# <span id="page-315-0"></span>**14. SIM Application Toolkit (SAT) Commands**

This chapter describes AT commands and responses related to the BGS5's [SIM Application Toolkit \(SAT\)](#page-315-0) implementation.

[SAT](#page-315-0) is a technology that allows an application running on the SIM to control the GSM Mobile Engine (ME); it is specified in 3GPP TS 11.14 [\[19\]](#page-14-5), 3GPP TS 31.111 [\[20\],](#page-14-6) ETSI TS 102 223 [\[21\]](#page-14-7).

[SAT](#page-315-0) provides a link between an application running on the SIM and the Customer Application (TE). The purpose of [SAT](#page-315-0) is to allow the TE to send AT commands to the [SAT](#page-315-0) interface and to display dedicated [SAT](#page-315-0) activity on the user interface of the TE.

Following types of data are exchanged between the BGS5 and the application running on the SIM:

- Proactive commands (PACs) are sent from the SIM application to the ME. Some PAC types are executed by the ME itself, comparable with AT commands. Other PAC types are immediately forwarded to the TE, e.g. "DISPLAY TEXT".
- Terminal Response is the ME's answer to the last PAC, sometimes to be provided by the TE.
- Envelope commands are sent from the ME or TE to the SIM Application, such as "MENU SELECTION".

### <span id="page-315-1"></span>**14.1 AT^SSTA Remote-SAT Interface Activation**

[AT^SSTA](#page-315-1) write command can be used to determine the Remote-SAT activation mode [<mode>](#page-316-0) and, if Explicit Response mode is enabled, to activate the Remote-SAT interface. Removing and inserting the SIM does not affect the activation status.

SAT commands which are not using the AT interface (non-MMI related SAT commands, e.g. PROVIDE LOCAL INFORMATION) are executed without activating Remote-SAT.

The read command can be used to request the current operating status and the used alphabet of the Remote-SAT interface.

#### *Syntax*

```
Test Command
AT^SSTA=?
Response(s)
^SSTA:(list of supported <state>s), (list of supported <Alphabet>s)
OK
Read Command
AT^SSTA?
Response(s)
^SSTA: <state>, <Alphabet>, <allowedInstance>, <SatProfile>, <userTOut>, <AppType>
OK
Write Command
AT^SSTA=<mode>[, <Alphabet>]
Response(s)
OK
```
 $PIN \rightarrow$  Last **- + -**

#### *Parameter Description*

<span id="page-316-2"></span><span id="page-316-1"></span>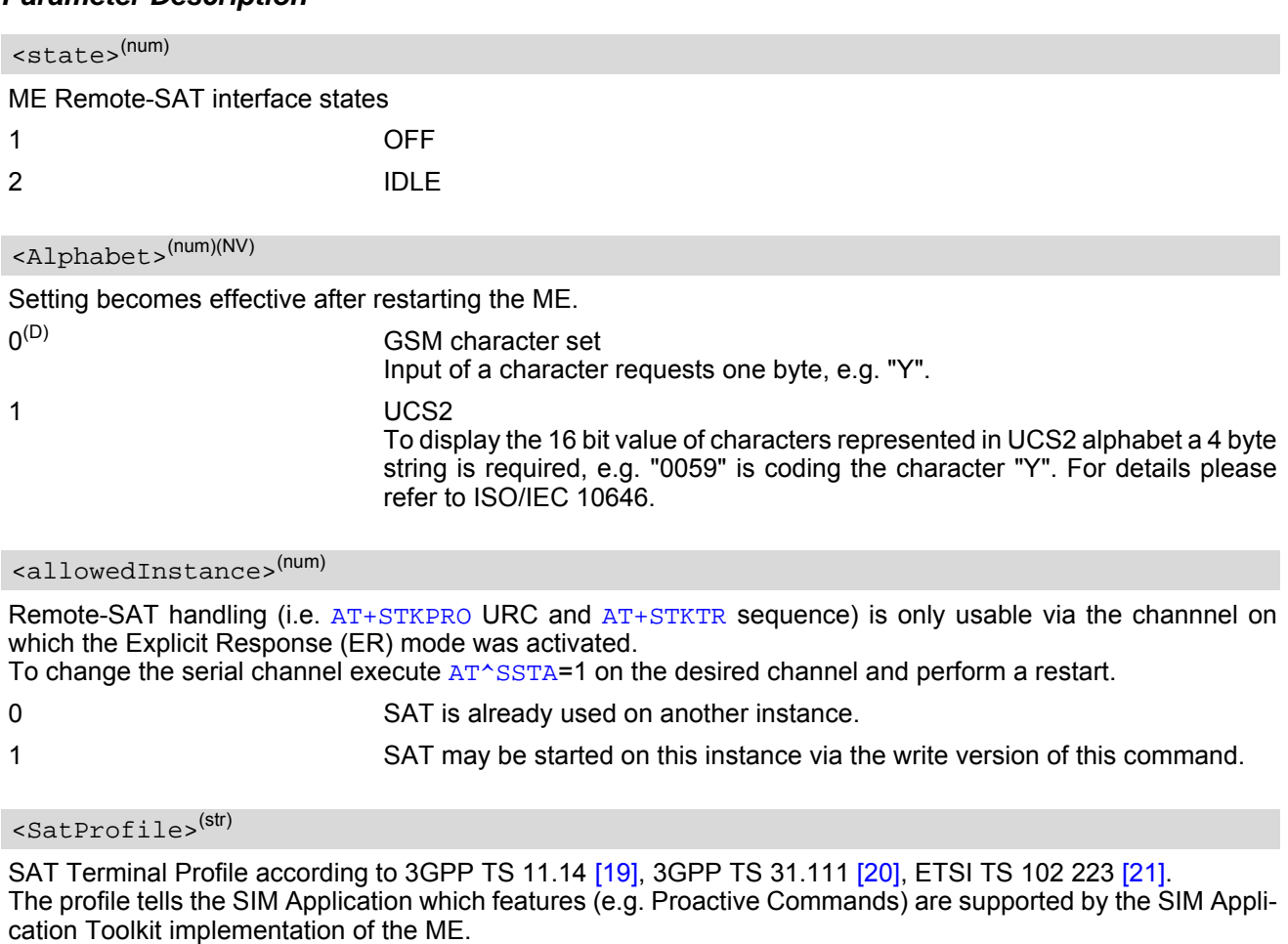

## <span id="page-316-5"></span><span id="page-316-4"></span><span id="page-316-3"></span><userTOut>(num)

PAC user timeout in seconds. This parameter is not applicable.

## <span id="page-316-6"></span><AppType>(num)

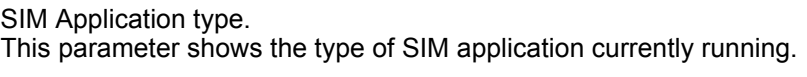

- 0 SIM not inserted
- 1 2G Application (SAT)

<span id="page-316-0"></span>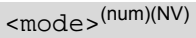

Select Remote-SAT activation mode.

Setting becomes effective after restarting the ME. Removing and inserting the SIM does not affect the activation status.

0<sup>(D)</sup> Automatic Response (AR) mode.

All commands and responses are exchanged automatically between the ME and the SIM application. This eliminates the need to enter any Remote-SAT commands including the [AT^SSTA](#page-315-1) command.

If AR mode is enabled the ME enters the OFF state ( $\le$ state>=1) after restart.

1 Explicit Response (ER) mode.

This mode is intended for use with an MMI. If ER mode is enabled the MMI is required to handle, via ME's Remote-SAT interface, all commands and responses transmitted to or from the SIM or USIM.

If ER mode is enabled the ME enters the IDLE state ( $\leq$ state>=2) after reboot.

# <span id="page-318-0"></span>**14.2 AT+STKPRO SAT Proactive Command URCs**

The [AT+STKPRO](#page-318-0) test command returns the set of proactive commands supported. For each proactive command there is a URC provided.

### *Syntax*

```
Test Command
AT+STKPRO=?
Response(s)
+STKPRO:(list of supported <ProactCmd>s)
OK
PIN \rightarrow Last
 - + -
```
#### *Unsolicited Result Codes*

```
 URC 1
  Refresh
  +STKPRO: 01, <CmdQualifier>
 URC 2
  Set up event list
  +STKPRO: 05, <EventList>
 URC 3
  Set up call
  +STKPRO: 16, <DialNumber>, <Subaddr>, <CmdQualifier>, <Alpha1>, <IconId1>, 
  <Alpha2>, <IconId2>
 URC 4
  Send SS
  +STKPRO: 17, <SsData>, <Alpha>, <IconId>, <RefNumber>
 URC 5
  Send USSD
  +STKPRO: 18, <Dcs>, <HexString>, <Alpha>, <IconId>, <RefNumber>
 URC 6
  Send SMS
  +STKPRO: 19, <Alpha>, <IconId>, <RefNumber>
 URC 7
  Send DTMF
  +STKPRO: 20, <Alpha>, <IconId>, <DtmfStr>
 URC 8
  Launch browser
  +STKPRO: 21, <Url>, <Alpha>, <IconId>
```

```
 URC 9
  Play tone
  +STKPRO: 32, <Tone>, <TimeUnit>, <Interval>, <Alpha>, <IconId>
 URC 10
  Display text
  +STKPRO: 33, <CmdQualifier>, <Dcs>, <HexString>, <IconId>
 URC 11
  Get inkey
  +STKPRO: 34, <CmdQualifier>, <Dcs>, <HexString>, <IconId>
 URC 12
  Get input
  +STKPRO: 35, <CmdQualifier>, <Dcs>, <HexString>, <MaxRespLen>, <MinRespLen>, 
  <DefaultText>, <IconId>
 URC 13
  Select item
  +STKPRO: 36, <CmdQualifier>, <Alpha>, <ItemId>, <TotalItems>, <ItemText>, 
  <NextAction>, <DefaultItem>, <IconId>, <IconIdListElem>
 URC 14
  Set up menu
  +STKPRO: 37, <CmdQualifier>, <Alpha>, <ItemId>, <TotalItems>, <ItemText>, 
  <NextAction>, <IconId>, <IconIdListElem>
 URC 15
  Provide local information
  +STKPRO: 38, <CmdQualifier>
 URC 16
  Set up idle mode text
  +STKPRO: 40, <Dcs>, <HexString>, <IconId>
 URC 17
  Language notification
  +STKPRO: 53, <Lang>
 URC 18
  Open channel
  +STKPRO: 64, <CmdQualifier>, <Alpha>, <IconId>, <DialNumber>, <ReconInterval>, 
  <ReconTimeUnit>, <IdleInterval>, <IdleUnit>, <BearerType>, <BearerParam>, 
  <BufSize>, <LoginDcs>, <LoginText>, <PasswordDcs>, <PasswordText>, 
  <TransportLevel>, <TransportPort>, <SubaddrCs>, <DestAddrType>, <DestAddr>
 URC 19
  Close channel
  +STKPRO: 65, <CmdQualifier>, <Alpha>, <IconId>
 URC 20
  Receive data
  +STKPRO: 66, <CmdQualifier>, <Alpha>, <IconId>, <ChannelID>, <ChannelDataLen>
```
#### URC 21

#### Send data

+STKPRO: 67, [<CmdQualifier>](#page-320-1), [<Alpha>](#page-321-7), [<IconId>](#page-321-8), [<ChannelID>](#page-325-7), [<ChannelData>](#page-325-9)

URC 22

Get channel status

+STKPRO: 68, [<CmdQualifier>](#page-320-1)

#### <span id="page-320-0"></span>*Parameter Description*

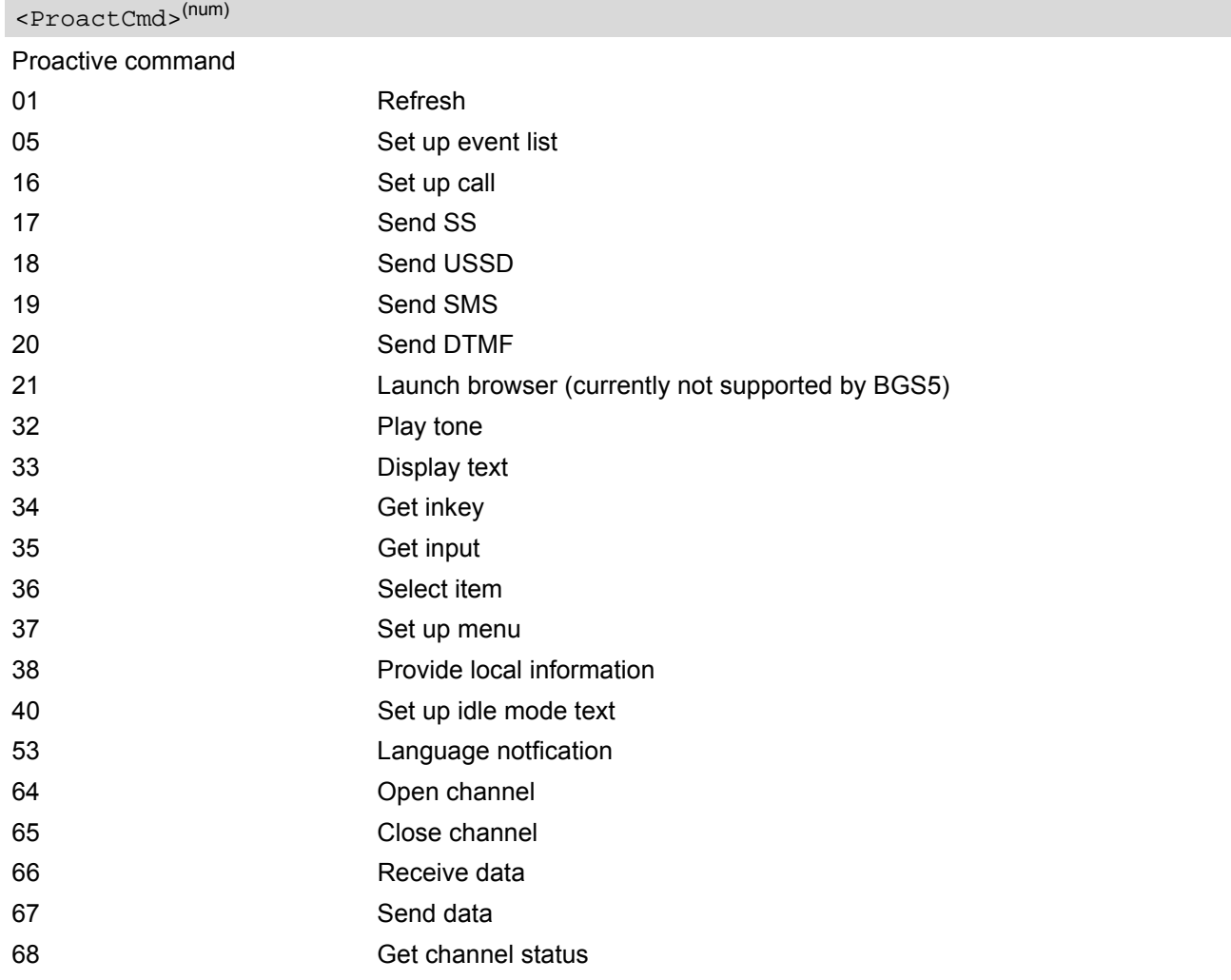

## <span id="page-320-1"></span><CmdQualifier>(num)

Command qualifier. See 3GPP TS 11.14 [\[19\]](#page-14-5), 3GPP TS 31.111 [\[20\],](#page-14-6) ETSI TS 102 223 [\[21\].](#page-14-7)

# <span id="page-320-3"></span><Lang>(num)

#### 2 byte string indicating the language

<span id="page-320-2"></span>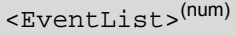

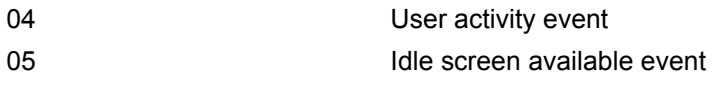

<span id="page-321-8"></span><span id="page-321-7"></span><span id="page-321-4"></span><span id="page-321-2"></span><span id="page-321-1"></span><span id="page-321-0"></span>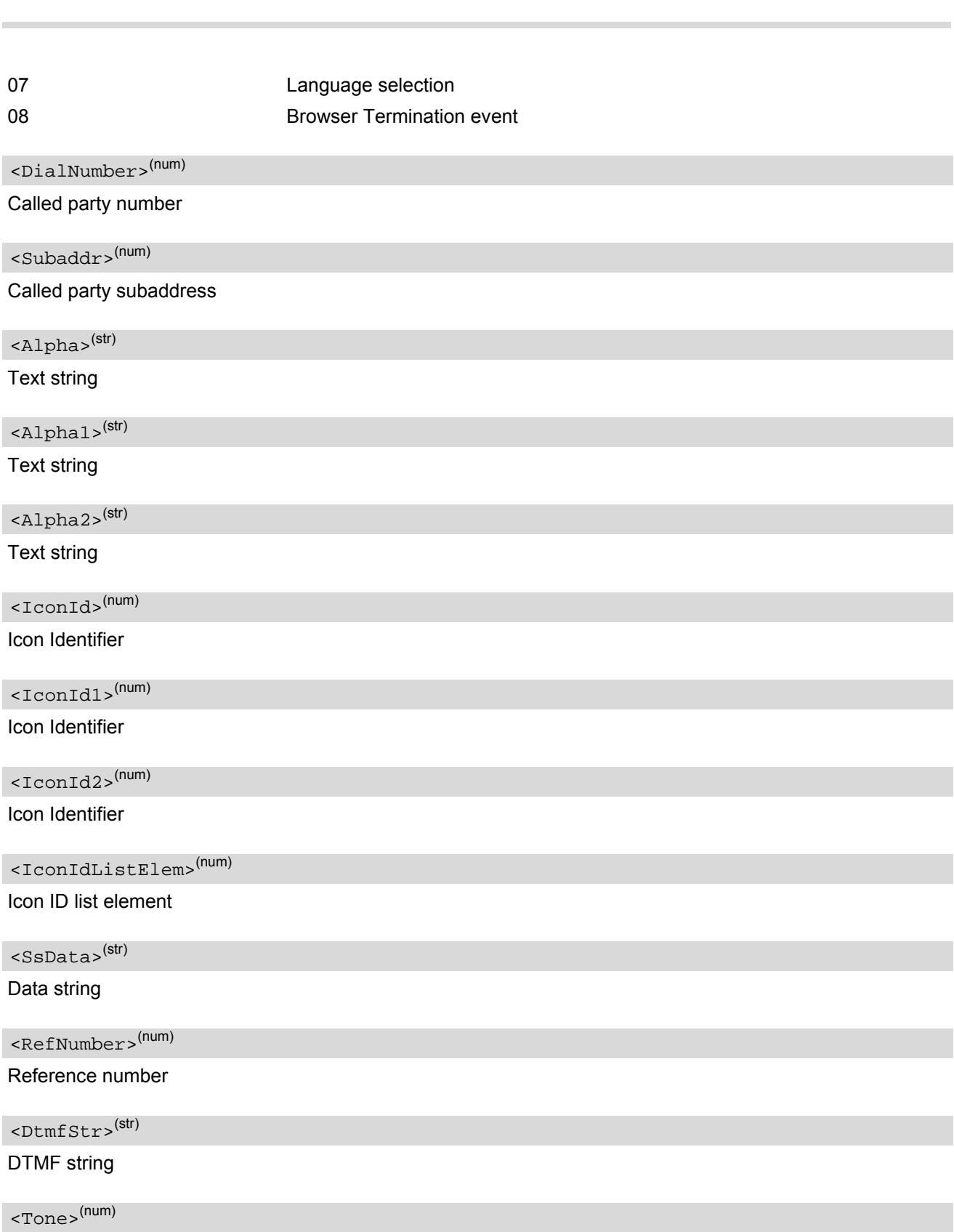

<span id="page-321-12"></span><span id="page-321-11"></span><span id="page-321-10"></span><span id="page-321-9"></span><span id="page-321-6"></span><span id="page-321-5"></span><span id="page-321-3"></span>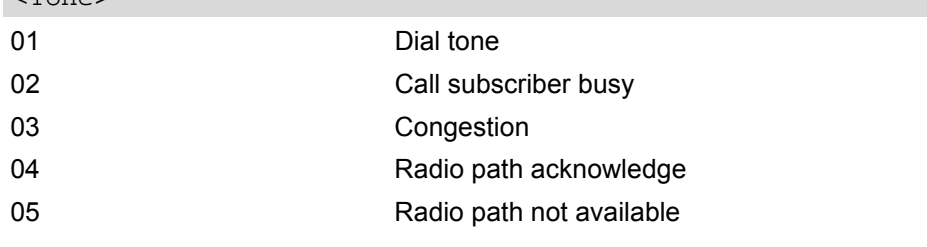

<span id="page-322-6"></span><span id="page-322-1"></span><span id="page-322-0"></span>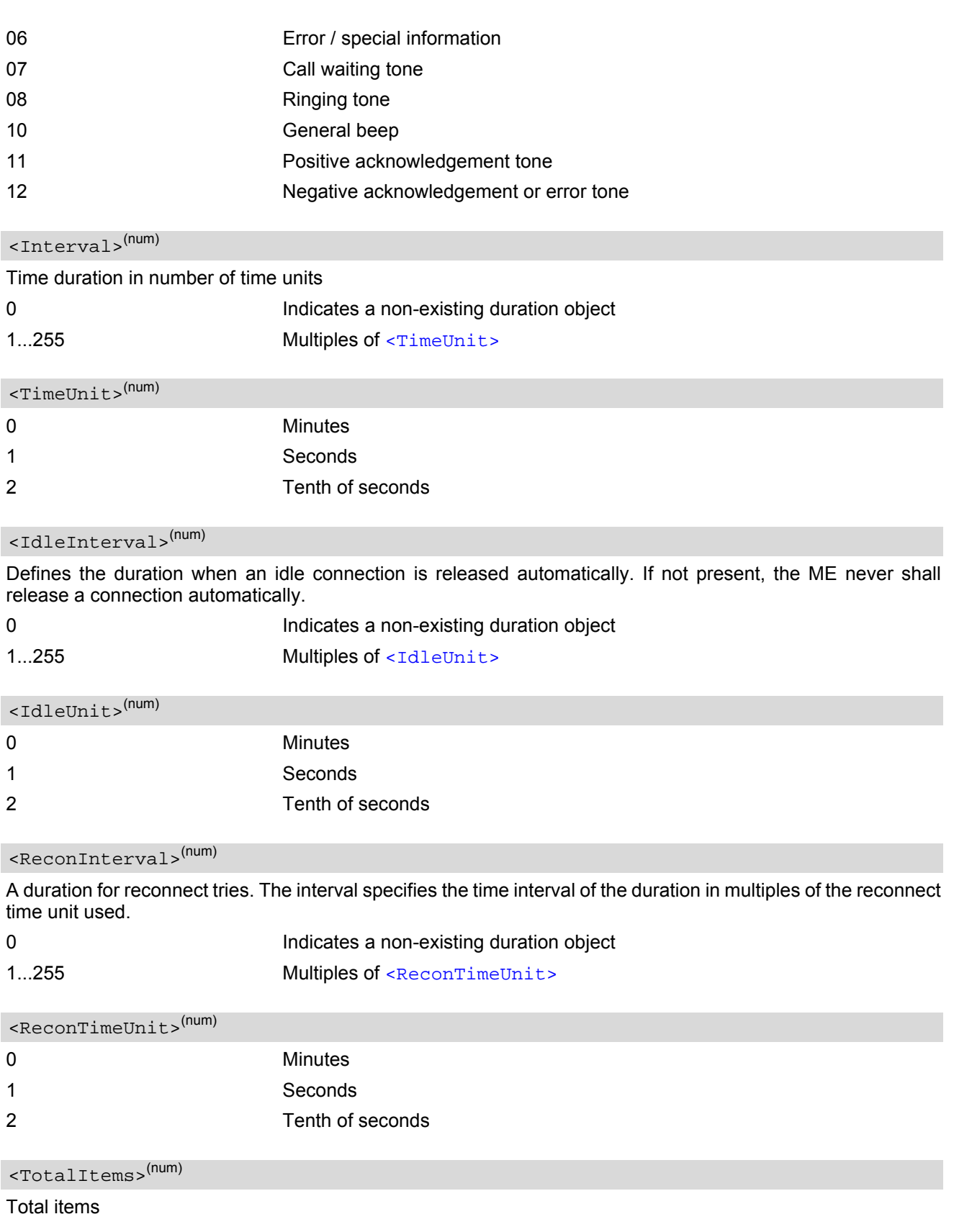

### <span id="page-322-7"></span><span id="page-322-5"></span><span id="page-322-4"></span><span id="page-322-3"></span><span id="page-322-2"></span><ItemId>(num)

Item identifier (see 3GPP TS 11.14 [\[19\]](#page-14-5), 3GPP TS 31.111 [\[20\],](#page-14-6) ETSI TS 102 223 [\[21\]\)](#page-14-7)

<span id="page-323-6"></span><ItemText>(num)

Item text string

<span id="page-323-2"></span> $\langle$ Url $>$ <sup>(str)</sup>

URL that shall be loaded

<span id="page-323-5"></span><DefaultText>(str)

Text string

<span id="page-323-8"></span><DefaultItem>(str)

Default item, see [<ItemId>](#page-322-2)

<span id="page-323-0"></span> $<$ DCS $>$ <sup>(str)</sup>

Data coding scheme

<span id="page-323-1"></span><HexString>(str)

String containing data in hexadecimal format

<span id="page-323-3"></span><MaxRespLen>(num)

Maximum response length

<span id="page-323-4"></span><MinRespLen>(num)

Minimum response length

<span id="page-323-7"></span><NextAction>(num)

Next action

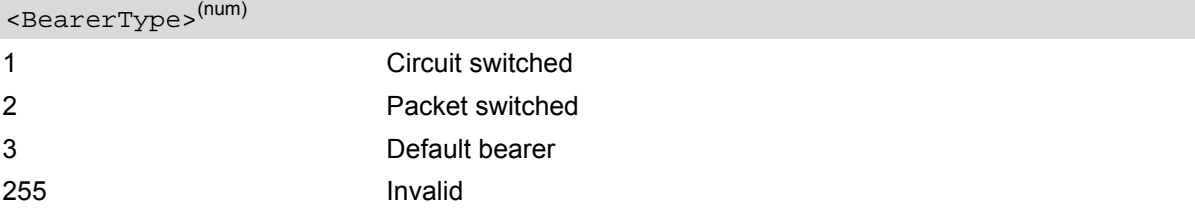

<BearerParam>(num)

Hex string containing detailed information dependent on the type.

<BufSize>(num)

The buffer the TE shall allocate for channel data.

#### <span id="page-323-9"></span><LoginDcs>(str)

Data coding scheme of the text string. Text strings may be coded in 7-bit, 8-bit or UCS2 (16-bit) for user authentication data if requested by the bearer connection.

#### <LoginText>(str)

Specifies user authentication data if requested by the bearer connection. Coding based on [<LoginDcs>](#page-323-9).
### <span id="page-324-0"></span><PasswordDcs>(str)

Data coding scheme of the text string. Text strings may be coded in 7-bit, 8-bit or UCS2 (16-bit) for user authentication data if requested by the bearer connection.

### <PasswordText>(str)

Specifies user authentication data if requested by the bearer connection. Coding based on [<PasswordDcs>](#page-324-0).

<TransportLevel>(num)

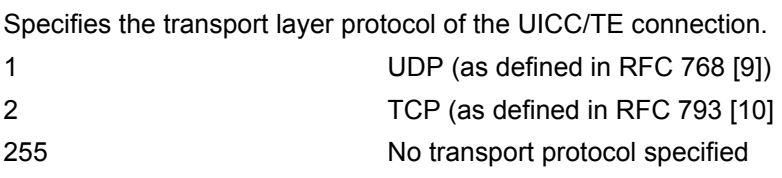

<TransportPort>(num)

Specifies the port number.

<SubaddrCs>(num)

Called party subaddress for CS bearers only

<DestAddrType>(num)

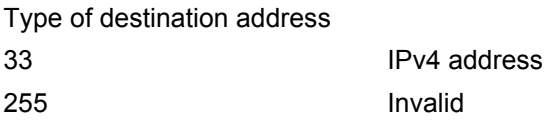

<DestAddr><sup>(str)</sup>

Specifies the destination point of the connection. Hex string.

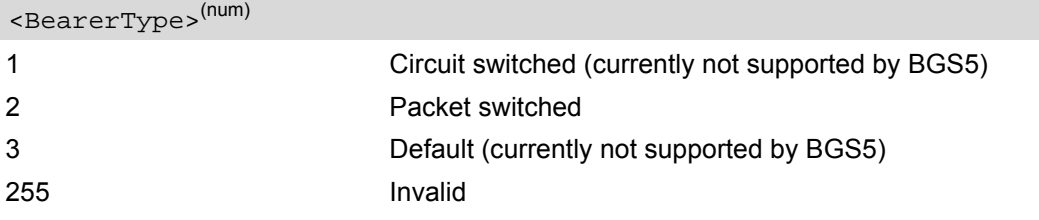

<BearerParam>(num)

Hex string containing detailed information dependent on the type.

<BufSize>(num)

The buffer the TE shall allocate for channel data.

#### <span id="page-324-1"></span><LoginDcs>(str)

Data coding scheme of the text string. Text strings may be coded in 7-bit, 8-bit or UCS2 (16-bit) for user authentication data if requested by the bearer connection.

#### <LoginText>(str)

Specifies user authentication data if requested by the bearer connection. Coding based on [<LoginDcs>](#page-324-1).

### <span id="page-325-0"></span><PasswordDcs>(str)

Data coding scheme of the text string. Text strings may be coded in 7-bit, 8-bit or UCS2 (16-bit) for user authentication data if requested by the bearer connection.

### <PasswordText>(str)

Specifies user authentication data if requested by the bearer connection. Coding based on [<PasswordDcs>](#page-325-0).

<TransportLevel>(num)

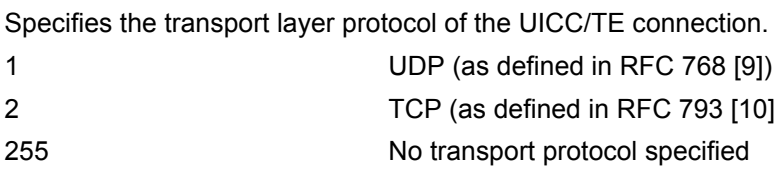

<TransportPort>(num)

Specifies the port number.

<SubaddrCs>(num)

Called party subaddress for CS bearers only

<DestAddrType>(num)

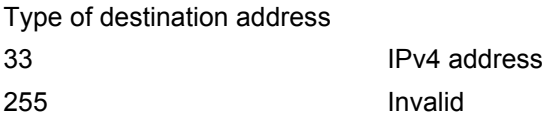

<DestAddr><sup>(str)</sup>

Specifies the destination point of the connection. Hex string.

<ChannelID>(num)

Specifies the id of BIP channel(1-7).

<ChannelDataLen>(num)

Specifies the data length that the user want to receive from a BIP channel. Hex string.

<ChannelData>(str)

Specifies the data that the user want to send to a BIP channel. Hex string.

# <span id="page-326-0"></span>**14.3 AT+STKTR SAT Terminal Response Commands**

Each [AT+STKTR](#page-326-0) write command allows entering the response to a SAT proactive command which was displayed by the URC +STKPRO.

The [AT+STKTR](#page-326-0) test command returns the list or proactive commands (see [<ProactCmd>](#page-320-0) of [AT+STKPRO](#page-318-0).

Note: Value 0 in some of the commands specified below stands for parameter "last command" which is obsolete, but not removed so far.

For the general [<Result>](#page-330-0)s 32, 33, 38, 52, 53, 55, 57 and 58, it is mandatory for the ME to provide a specific cause value by using the [<AddResult>](#page-330-1) parameter (additional information). For others additional information will be ignored.

### *Syntax*

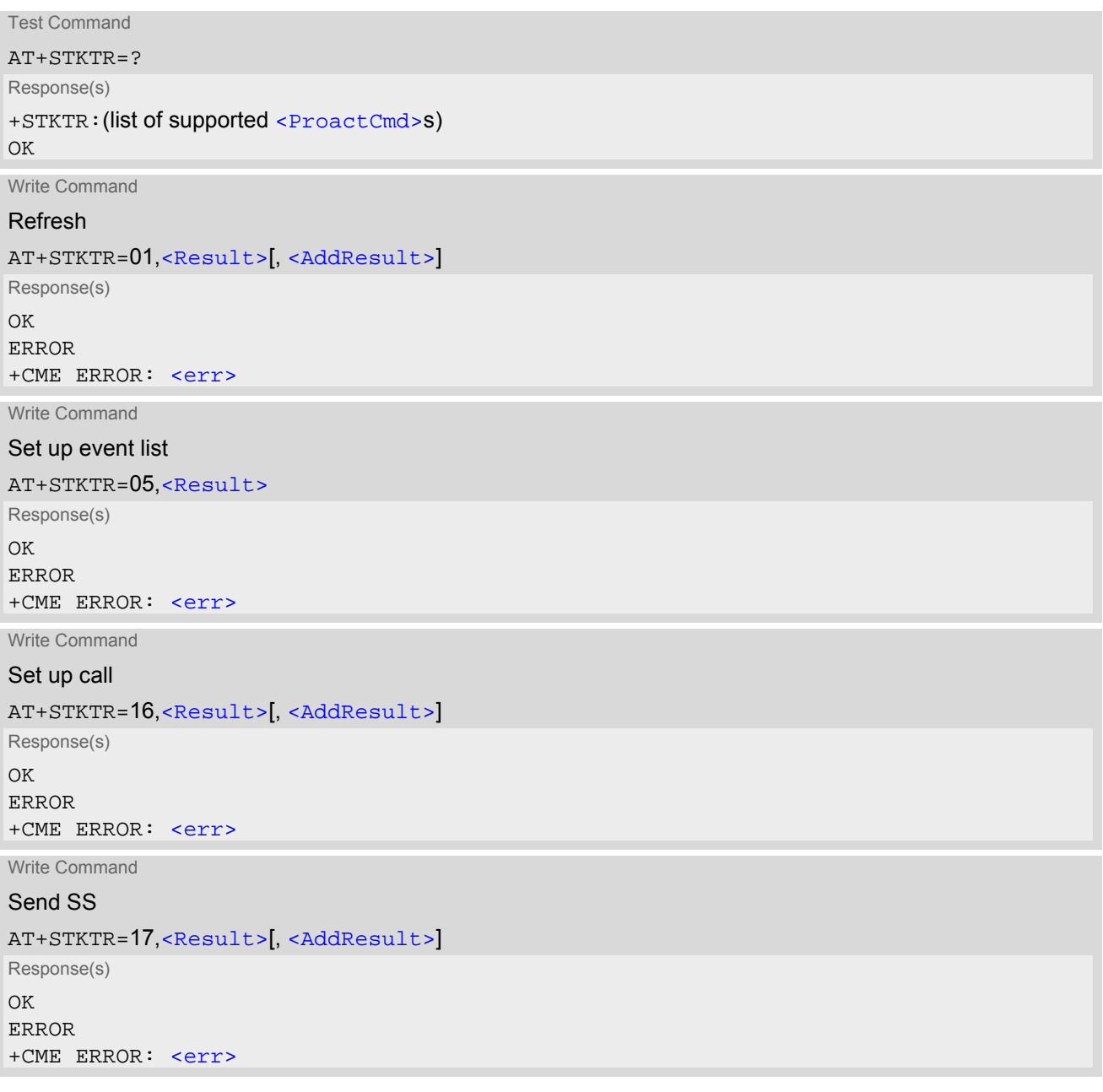

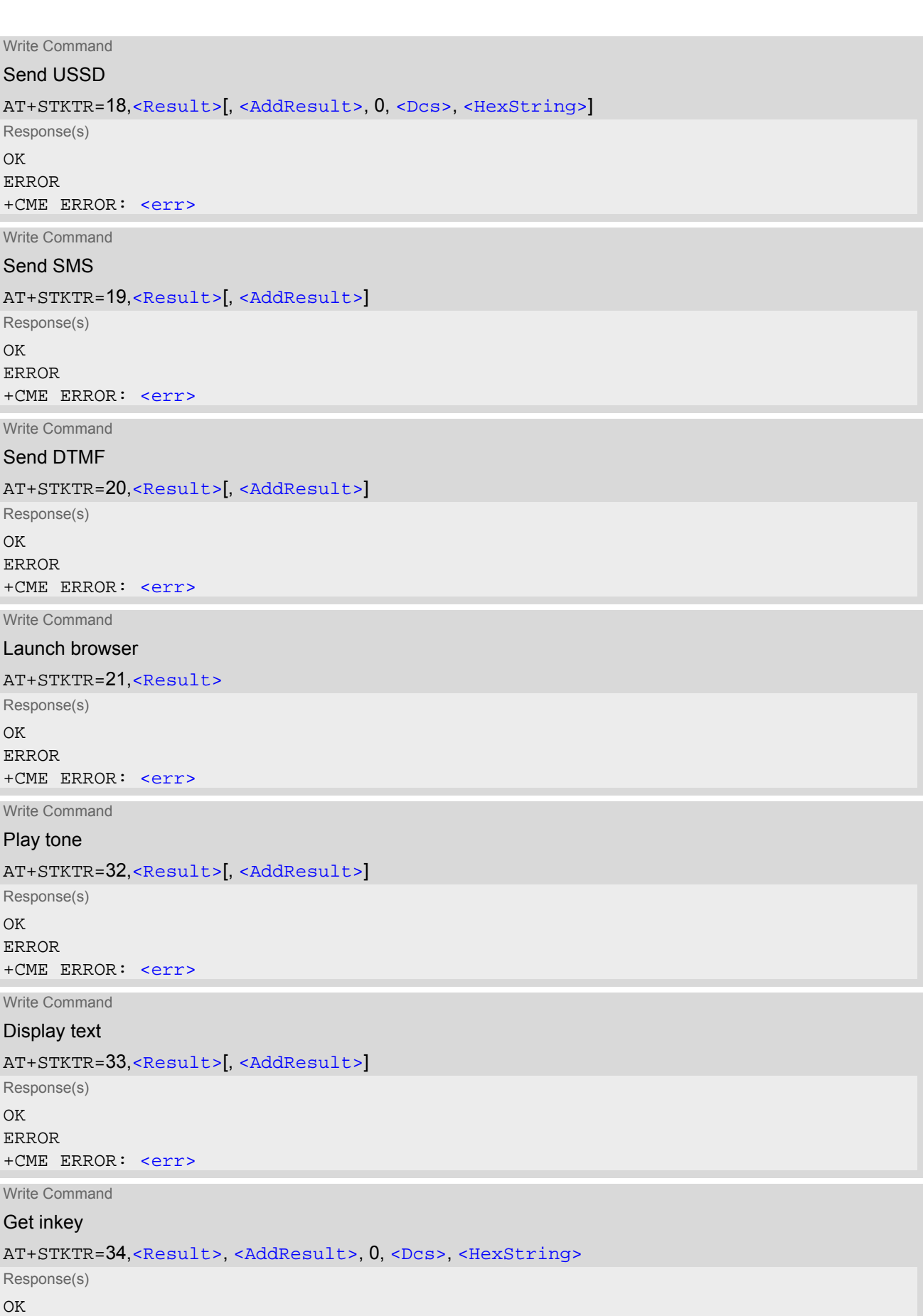

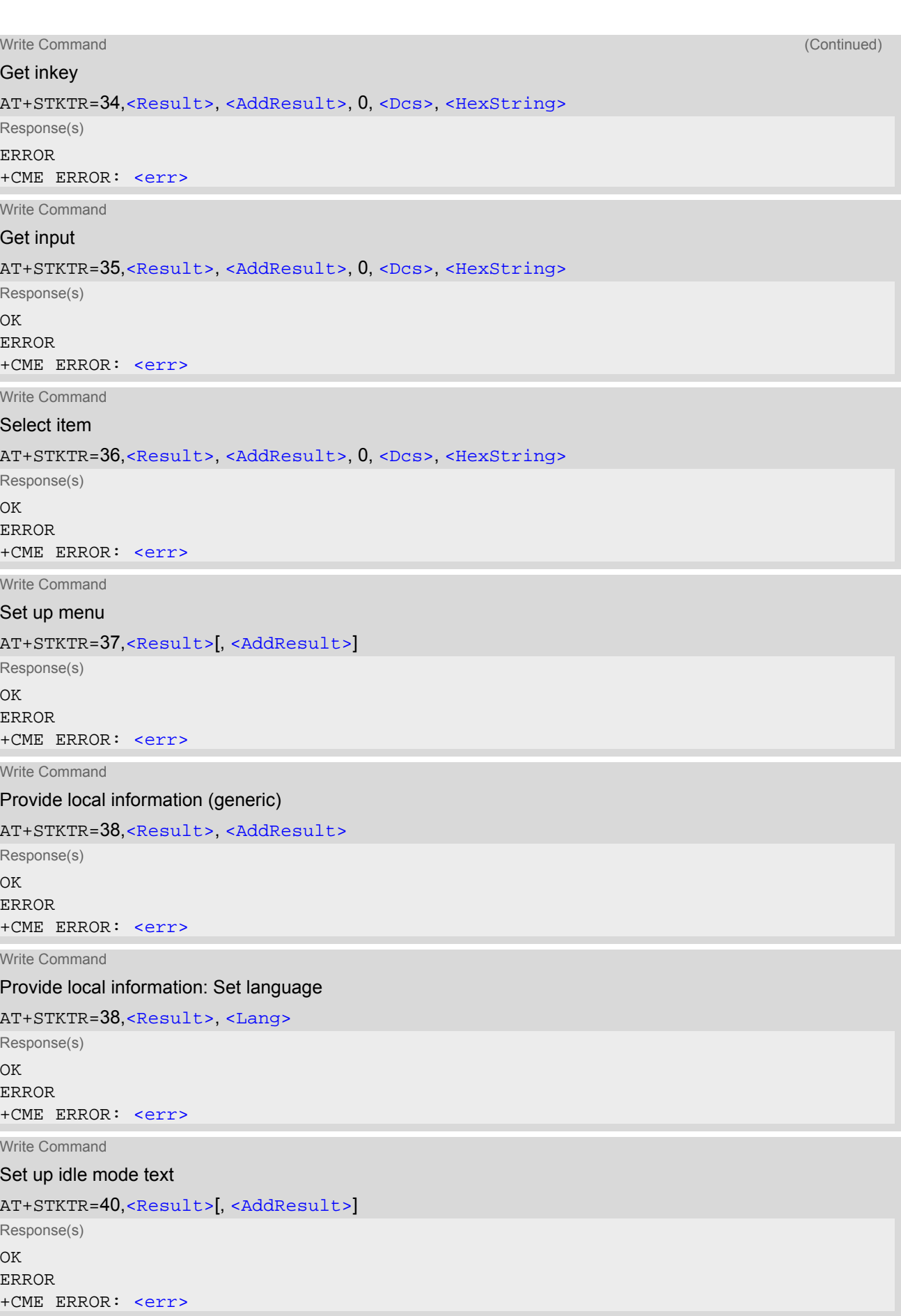

Write Command

Language notification AT+STKTR=53,[<Result>](#page-330-0), [<Lang>](#page-331-2) Response(s) OK ERROR +CME ERROR: <err> Write Command Open channel AT+STKTR=64,[<Result>](#page-330-0) Response(s) OK ERROR +CME ERROR: <err> Write Command Close channel AT+STKTR=65,[<Result>](#page-330-0) Response(s) OK ERROR +CME ERROR: <err> Write Command Receive data AT+STKTR=66,[<Result>](#page-330-0) Response(s) OK ERROR +CME ERROR: <err> Write Command Send data AT+STKTR=67,[<Result>](#page-330-0) Response(s) OK ERROR +CME ERROR: <err> Write Command Get channel status AT+STKTR=68,[<Result>](#page-330-0) Response(s) OK ERROR +CME ERROR: <err>  $PIN$   $\rightarrow$  Last

**± + -**

#### *Parameter Description*

<span id="page-330-2"></span><ProactCmd>(num)

Decimal code that specifies the proactive command. See [AT+STKPRO](#page-318-0).

<span id="page-330-0"></span>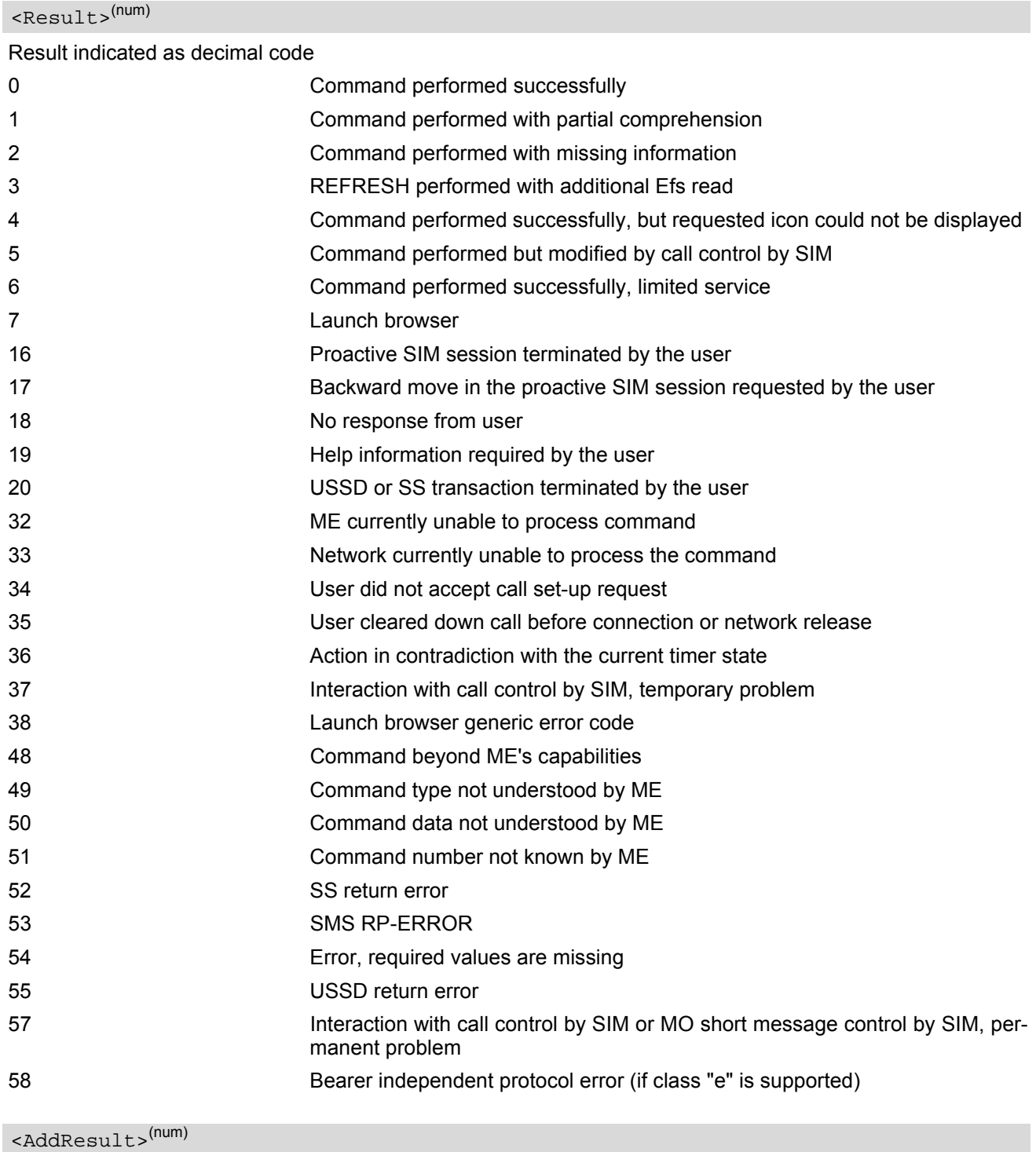

<span id="page-330-1"></span>Additional result

1...255 See 3GPP TS 11.14 [\[19\],](#page-14-0) 3GPP TS 31.111 [\[20\]](#page-14-1), ETSI TS 102 223 [\[21\]](#page-14-2).

<ItemId>(num)

Item identifier (see 3GPP TS 11.14 [\[19\]](#page-14-0), 3GPP TS 31.111 [\[20\],](#page-14-1) ETSI TS 102 223 [\[21\]\)](#page-14-2)

#### <span id="page-331-0"></span> $<$ Dcs> $($ num $)$

Data Coding scheme. See 3GPP TS 23.038 [\[33\]](#page-14-3).

<span id="page-331-1"></span><HexString><sup>(str)</sup>

String in hexadecimal format

<span id="page-331-2"></span><Lang>(num)

Language given as integer (e.g. 28261 = English)

# <span id="page-332-0"></span>**14.4 AT+STKENV SAT Envelope Command**

[AT+STKENV](#page-332-0) allows to send an envelope command from the ME or TE to the SIM Application.

#### *Syntax*

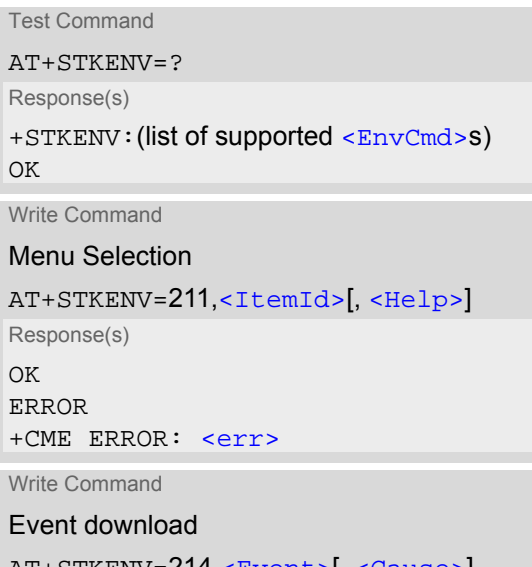

AT+STKENV=214,[<Event>](#page-333-0)[, [<Cause>](#page-332-4)] Response(s) **OK** ERROR +CME ERROR: <err>  $PIN$   $\rightarrow$  Last

# **± + -**

### *Parameter Description*

<span id="page-332-4"></span><span id="page-332-3"></span><span id="page-332-2"></span><span id="page-332-1"></span>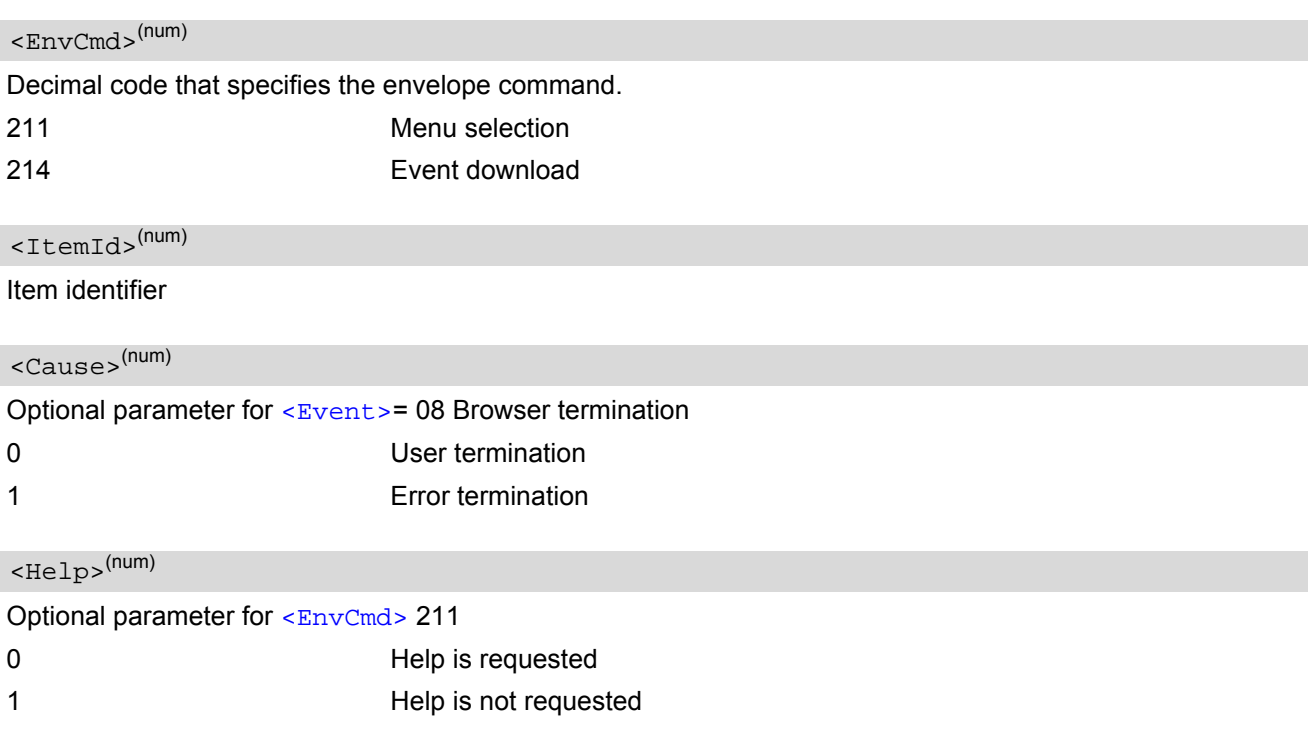

<span id="page-333-0"></span>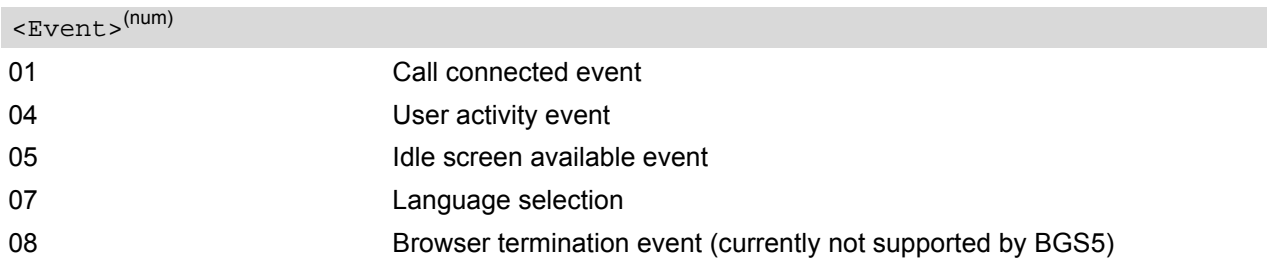

# **14.5 AT+STKCC SAT Call Control Notification**

The +STKCC URC reports the status call control activities:

#### *Unsolicited Result Codes*

#### URC 1

Reported activity: Set up call

+STKCC: 1, [<ResVal>](#page-334-0), [<Alpha>](#page-334-1), [<PhoneNumber>](#page-334-2), [<NumberType>](#page-334-3)

#### URC 2

Reported activity: Send Supplementary Service commmand

+STKCC: 2, [<ResVal>](#page-334-0), [<Alpha>](#page-334-1), [<SsCode>](#page-334-4)

#### URC 3

Reported activity: Send USSD commmand

+STKCC: 3, [<ResVal>](#page-334-0), [<Alpha>](#page-334-1), [<UssdCode>](#page-334-5)

URC 4

Reported activity: Send short message

+STKCC: 4, [<ResVal>](#page-334-0), [<Alpha>](#page-334-1), [<ToSca>](#page-335-0), [<Sca>](#page-335-1), [<ToRa>](#page-335-2), [<Ra>](#page-335-3)

#### *Parameter Description*

<span id="page-334-0"></span>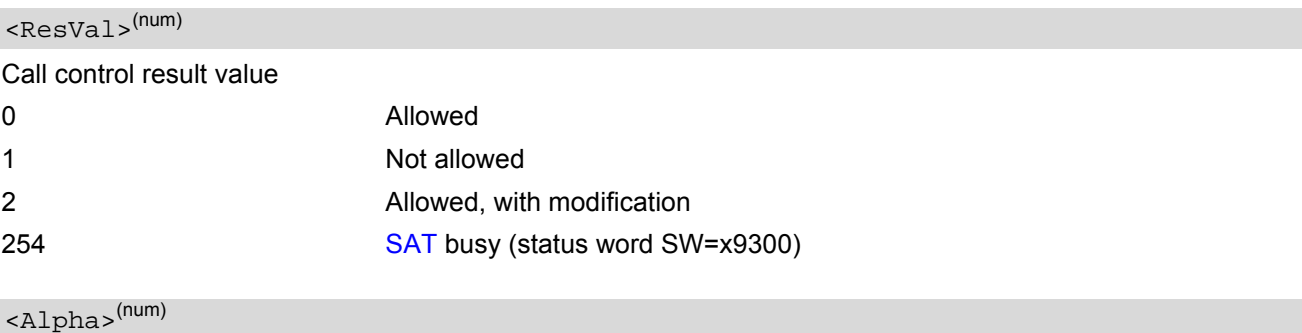

<span id="page-334-1"></span>Optional information provided by the SIM as text string

<span id="page-334-2"></span><PhoneNumber>(str)

Called party phone number

<span id="page-334-3"></span>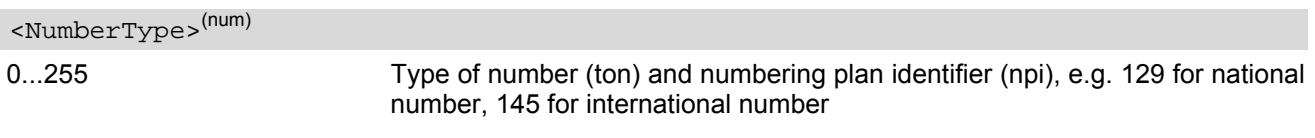

<span id="page-334-4"></span><SsCode>(str)

Supplementary Service code

### <span id="page-334-5"></span><UssdCode><sup>(str)</sup>

USSD code

<span id="page-335-1"></span><span id="page-335-0"></span>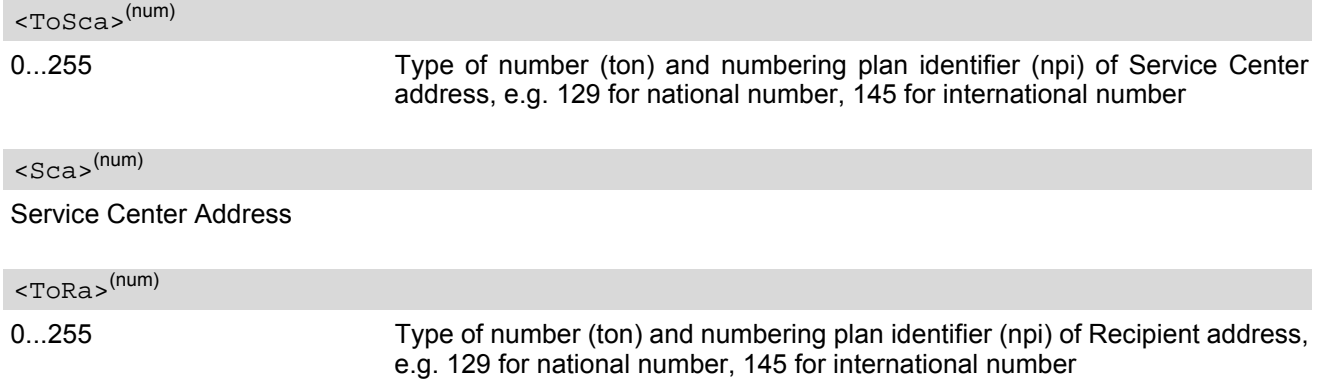

<span id="page-335-3"></span><span id="page-335-2"></span><Ra>(str)

Recipient Address

# **14.6 AT+STKCNF SAT Proactive Session Status**

The status of the SAT proactive session is shown by unsolicited result code:

#### *Unsolicited Result Code*

+STKCNF: [<ProactCmd>,](#page-336-0) [<Result>,](#page-336-1) [<AddResult>,](#page-336-2) [<Sw1>](#page-337-0)

#### <span id="page-336-0"></span>*Parameter Description*

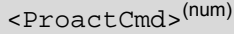

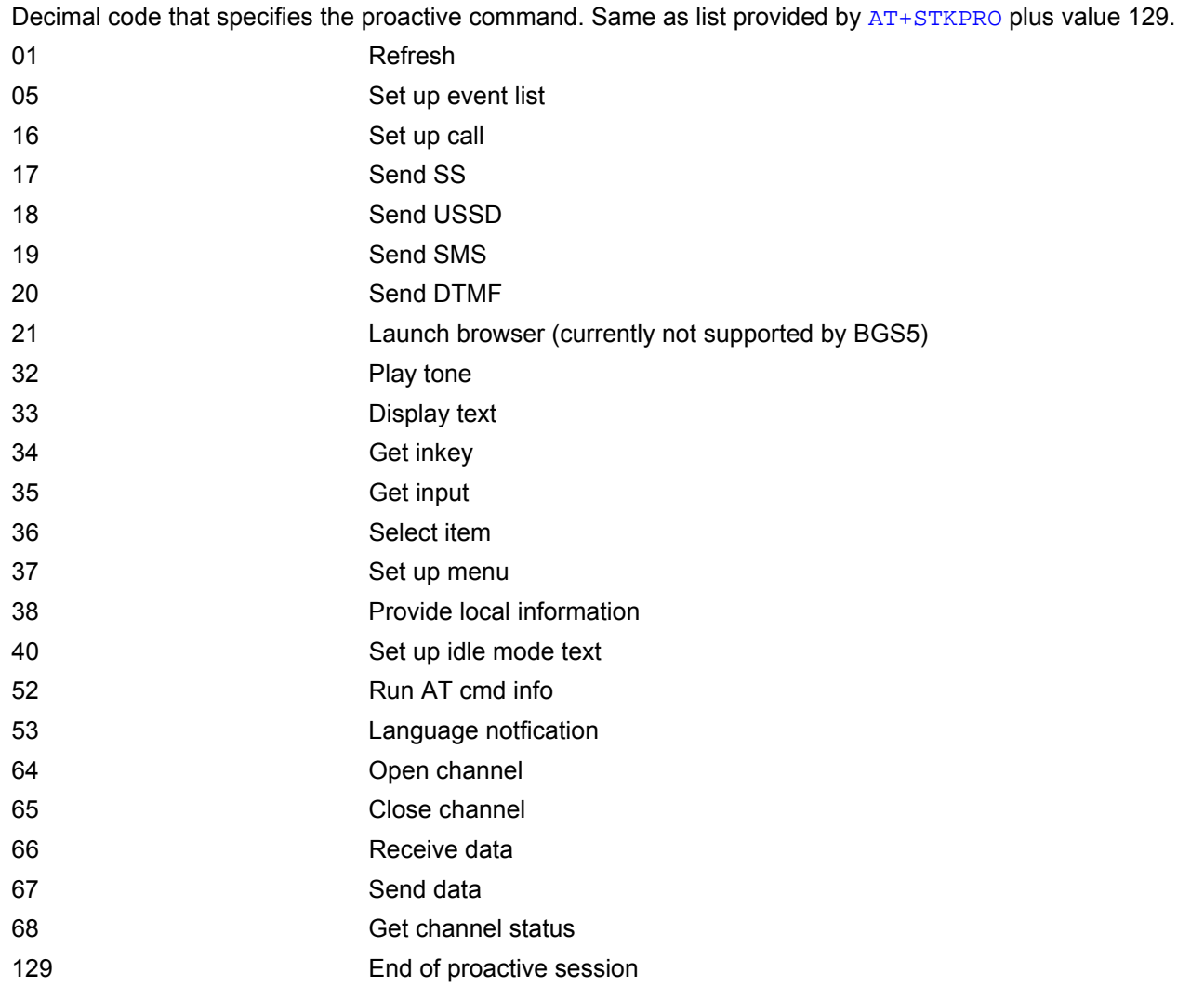

### <span id="page-336-1"></span><Result>(num)

General result indicated as decimal code. See [AT+STKTR](#page-326-0)

<span id="page-336-2"></span><AddResult>(num)

Additional result

1...255 See 3GPP TS 11.14 [\[19\],](#page-14-0) 3GPP TS 31.111 [\[20\]](#page-14-1), ETSI TS 102 223 [\[21\]](#page-14-2).

<span id="page-337-0"></span> $<$ Sw1> $<sup>(num)</sup>$ </sup>

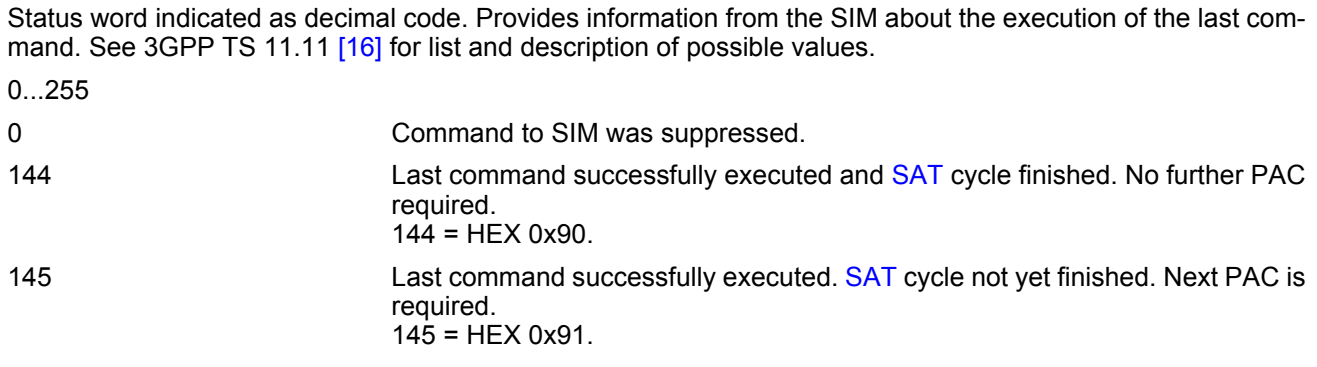

# **14.7 Examples of how to Configure and Use the SAT**

Below you can find selective examples of how to configure and use the SAT Toolkit if Explicit Response (ER) mode is enabled with  $AT*SSTA$ .

#### *Examples*

EXAMPLE 1

EXAMPLE 2 SET UP MENU EXAMPLE 3 DISPLAY TEXT EXAMPLE 4 GET INKEY AT^SSTA=1 Set Explicit Response (ER) mode. OK AT^SMSO AT^SMSO Switch off and restart the ME to make the change take effect. ^SMSO: MS OFF OK ^SHUTDOWN ^SYSLOADING ^SYSSTART AT+CPIN="1234" Entering SIM PIN. OK +STKPRO: 37,0,"Special",1,3,"News",0,0,0 +STKPRO URC displays menu structure. +STKPRO: 37,0,"Special",2,3,"EMail",0,0,0 +STKPRO: 37,0,"Special",3,3,"Banking",0,0,0 AT+STKTR=37,0 Sending terminal response command for PAC 37. OK +STKCNF: 37,0,255,144 +STKCNF URC confirms that command was successfully executed and [SAT](#page-315-0) cycle has finished. No further PAC required. AT+STKENV=211,2 Sending envelope command for selecting "EMail" option. OK +STKCNF: 129, 0, 255, 144 +STKCNF URC indicates end of proactive session, confirms that last command was successfully executed and [SAT](#page-315-0) cycle has finished. No further PAC required. +STKPRO: 33,128,4,"546F6F6C6B697420546573742031",0 +STKPRO URC indicates that PAC = 33 (Display text) is received. The sample text given in hexadecimal format means "Toolkit Test 1". AT+STKTR=33,0 Sending terminal response command for PAC 33. OK +STKCNF: 33,0,255,144 +STKCNF URC confirms that command was successfully executed and [SAT](#page-315-0) cycle has finished. No further PAC required. +STKPRO: 34,0,4,"456E74657220222B22",0 +STKPRO URC indicates that PAC = 34 (Get inkey) is received. The text given in hexadecimal format means that "Enter +" is requested. AT+STKTR=34,0,0,0,4,"2B" Terminal response command for PAC 34 is sending "+" as HEX string "2B".

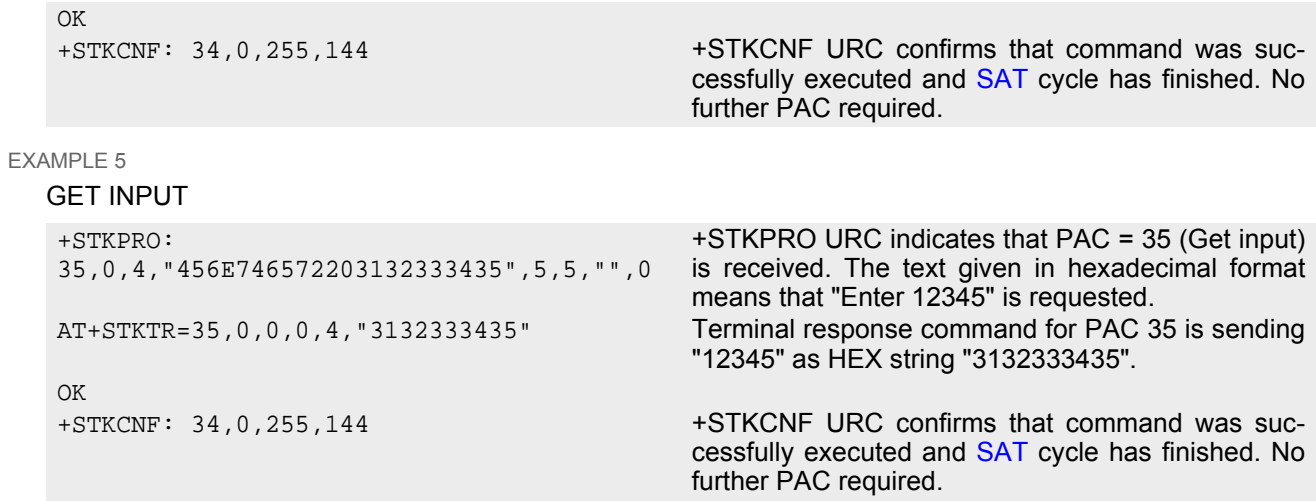

# **15. Phonebook Commands**

The AT commands described in this chapter allow the external application to access the phonebooks located in the BGS5's memory or on the attached Subscriber Identity Module (SIM).

## <span id="page-340-0"></span>**15.1 AT+CNUM Read own numbers**

[AT+CNUM](#page-340-0) returns the subscribers own number(s) from the SIM.

```
Syntax
```
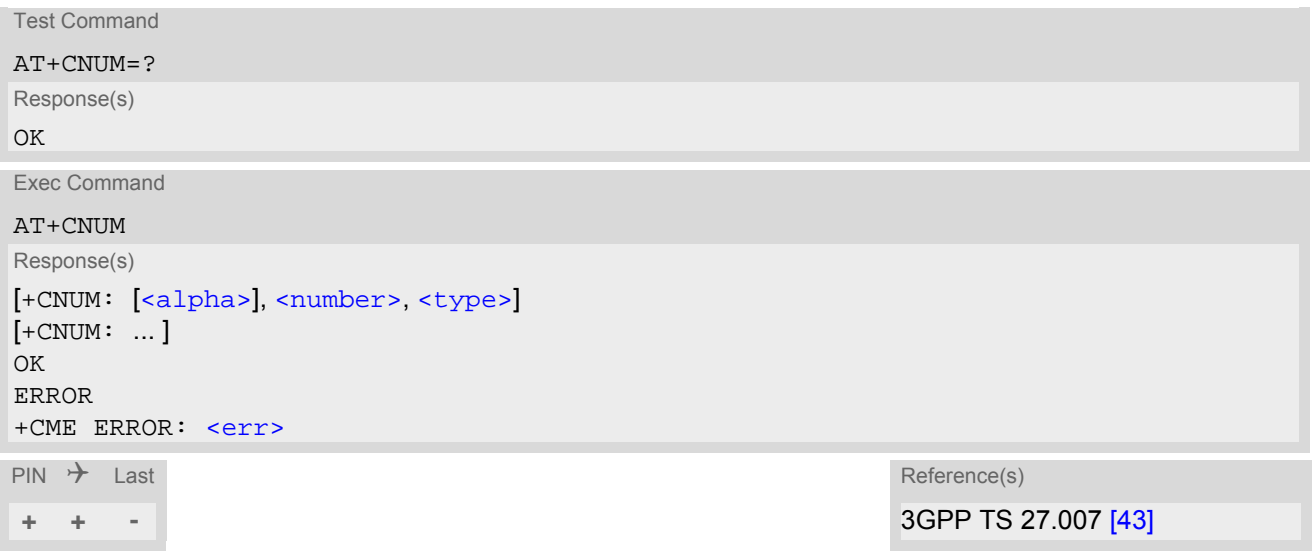

### *Parameter Description*

<span id="page-340-1"></span> $\langle$ alpha $\rangle$ <sup>(str)</sup>

Optional alphanumeric string associated with [<number>](#page-340-2).

<span id="page-340-2"></span><number>(str)

Phone number in format specified by [<type>](#page-340-3).

<span id="page-340-3"></span><type>(num)

Type of address octet, see also: [AT+CPBR](#page-341-0) [<type>](#page-342-0).

# <span id="page-341-0"></span>**15.2 AT+CPBR Read from Phonebook**

[AT+CPBR](#page-341-0) serves to read one or more entries from the phonebook selected with AT command [AT+CPBS](#page-344-0).

The  $AT+CPBR$  test command returns the location range supported by the current phonebook storage, the maximum length of  $\langle$ number> field and the maximum length of  $\langle$ text> field.

Note: Length information may not be available while SIM storage is selected. If storage does not offer format information, the format list contains empty parenthesizes.

The  $AT+CPBR$  write command determines the phonebook entry to be displayed with  $\leq$ location1> or a location range from [<location1>](#page-341-1) to [<location2>](#page-341-2). Hence, if no <location2> is given only the entry at [<location1>](#page-341-1) will be displayed.

If no entries are found at the selected location "OK" will be returned.

#### *Syntax*

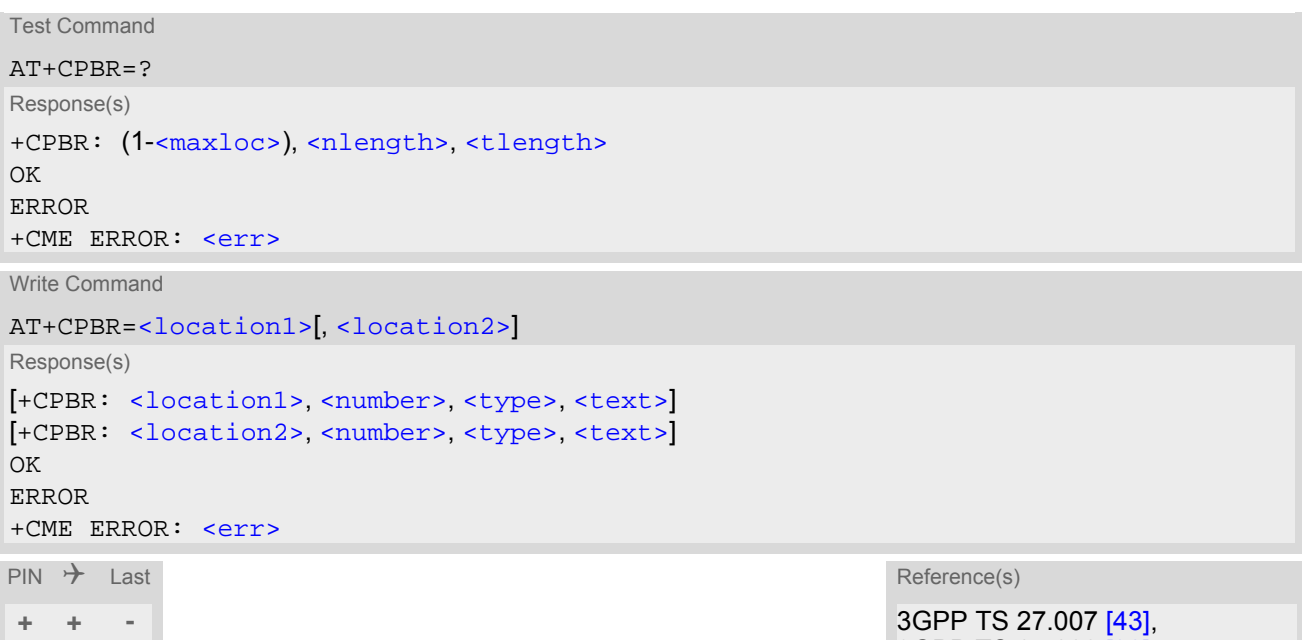

3GPP TS 24.008 [\[38\]](#page-15-1), 3GPP TS 11.11 [\[16\],](#page-14-4) 3GPP TS 31.101 [\[17\]](#page-14-5), 3GPP TS 31.102 [\[18\]](#page-14-6)

#### <span id="page-341-1"></span>*Parameter Description*

respond with "+CME ERROR: invalid index".

<location1>(num)

The first (lowest) location number within phonebook memory where to start reading. The maximum range supported by the current phonebook is given in the test command response. If [<location1>](#page-341-1) exceeds the upper bound [<maxloc>](#page-342-3) (as indicated by the test command), command will

<span id="page-341-2"></span><location2>(num)

The last (highest) location number within phonebook memory where to stop reading. The maximum range supported by the current phonebook is given in the test command response.

If both  $\leq$  location1> and  $\leq$  location2> are in the range indicated by the test command parameter  $\leq$  max[loc>](#page-342-3), the list of entries will be output and terminated with "OK".

If  $\leq$  location2> exceeds the range indicated by the test command parameter  $\leq$   $\leq$   $\leq$   $\leq$   $\leq$   $\leq$   $\leq$   $\leq$   $\leq$   $\leq$   $\leq$   $\leq$   $\leq$   $\leq$   $\leq$   $\leq$   $\leq$   $\leq$   $\leq$   $\leq$   $\leq$   $\leq$   $\leq$   $\leq$ be output but terminated with "+CME ERROR: invalid index".

#### <span id="page-342-1"></span> $\langle$ number $\rangle$ <sup>(str)</sup>

Phone number in format specified by  $< type>$ , it may be an empty string.

# <span id="page-342-0"></span><type>(num)

Type of address octet, which defines the used type of number (ton) and the numbering plan identification (npi). Please consider that for types other than 129 or 145 dialing from phonebook with [ATD><mem><n>](#page-120-0) is, depending on the network, not always possible (refer to 3GPP TS 24.008 [\[38\]](#page-15-1) subclause 10.5.4.7 for details). See also [<type>](#page-347-0) of [AT+CPBW](#page-346-0).

Possible values are:

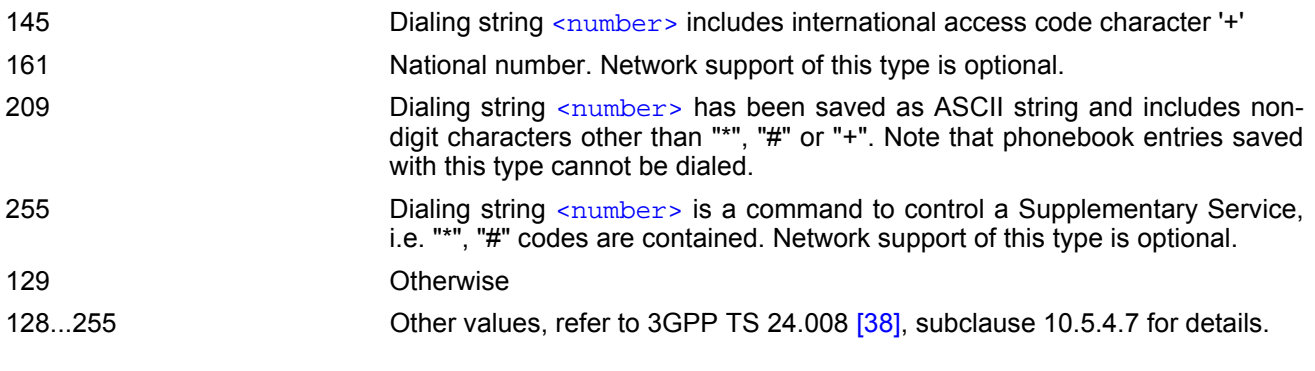

# <span id="page-342-2"></span><text>(str)(+CSCS)

Text assigned to a phone number. The maximum length for this parameter is given with test command response parameter [<tlength>](#page-342-5).

If using an ASCII terminal characters which are coded differently in ASCII and GSM have to be entered via escape sequences as described in Section [1.7, Supported character sets](#page-21-0).

#### <span id="page-342-3"></span> $<$ maxloc> $(num)$

Maximum location number for the currently selected storage. For phonebooks located on the SIM this value depends on the SIM card type.

#### <span id="page-342-4"></span><nlength>(num)

Maximum length of phone number for "normal" locations.

#### <span id="page-342-5"></span><tlength>(num)

Maximum length of  $\langle \text{text} \rangle$  assigned to the telephone number. The value indicated by the test command is given in octets. If [<text>](#page-342-2) is given as GSM characters each character corresponds to one octet. If the <text> string is given in UCS2, the maximum number of characters depends on the coding scheme used for the alpha field of the SIM according to 3GPP TS 11.11 [\[16\]](#page-14-4), 3GPP TS 31.101 [\[17\],](#page-14-5) 3GPP TS 31.102 [\[18\],](#page-14-6) Annex B. In the worst case the number of UCS2 characters is at least one less than half the number of GSM characters.

#### *Example*

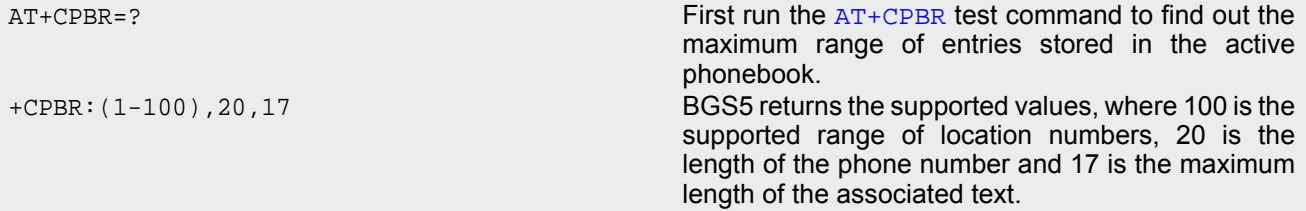

+CPBR:2,"+777777",145,"Bill" +CPBR:3,"+888888",145,"Arthur"

 $AT+CPBR = 1,3$  $AT+CPBR = 1,3$  Then use the  $AT+CPBR$  write command to display +CPBR:1,"+999999",145,"Charlie" the phonebook entries sorted by location numbers.

# <span id="page-344-0"></span>**15.3 AT+CPBS Select phonebook memory storage**

[AT+CPBS](#page-344-0) selects the active phonebook storage, i.e. the phonebook storage that all subsequent phonebook commands will be operating on. Availability and capacity of phonebooks located on the SIM may vary depending on the provider and operator.

The read command returns the currently selected [<storage>](#page-344-1), the number of [<used>](#page-345-0) entries and the [<total>](#page-345-1) number of entries available for this storage.

The test command returns all supported [<storage>](#page-344-1)s as compound value.

The "SM" phonebook may or may not be available when FD lock is activated (see  $AT+CLCK$ ), depending on the SIM and its configuration.

#### *Syntax*

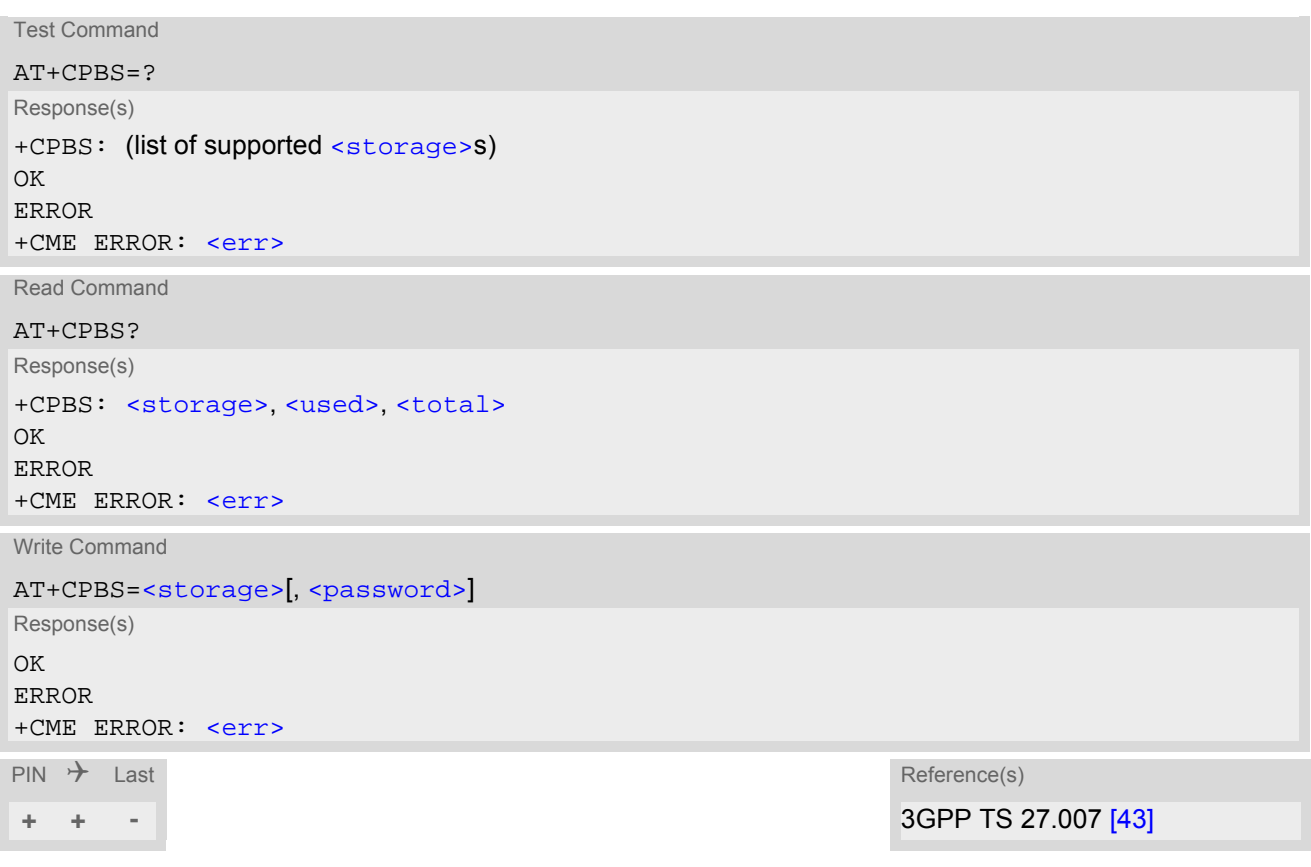

### *Parameter Description*

<span id="page-344-1"></span>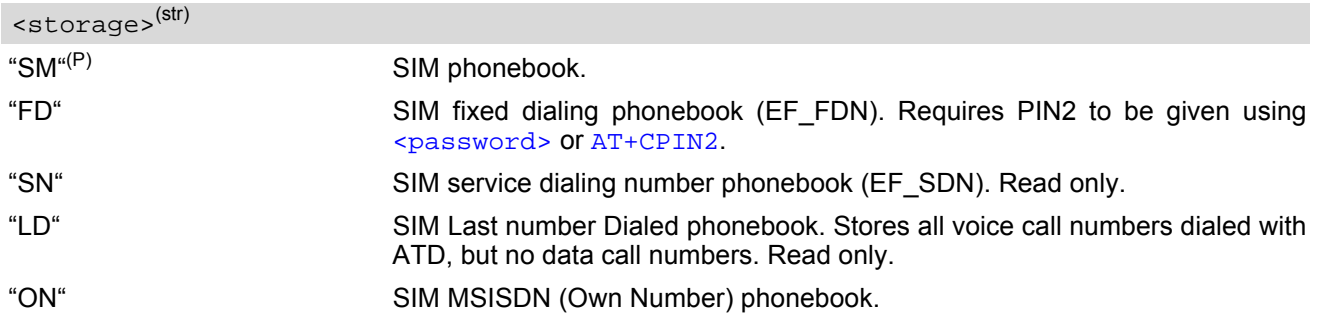

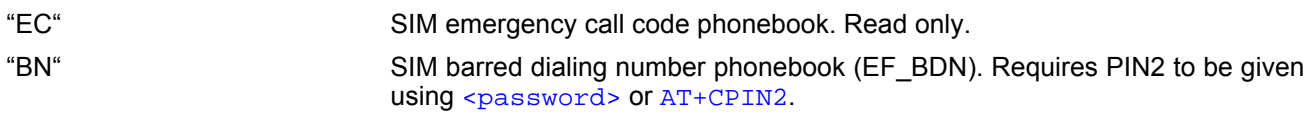

### <span id="page-345-0"></span><used>(num)

Value indicating the number of used locations in selected memory storage.

### <span id="page-345-1"></span><total>(num)

Value indicating the maximum number of locations allowed in the selected memory storage.

### <span id="page-345-2"></span><password>(str)

String type value representing the PIN2-code required when selecting PIN2-code locked [<storage>](#page-344-1) above (e.g. "FD", "BN"). Not necessary if PIN2 was set using [AT+CPIN2](#page-108-0) before.

# <span id="page-346-0"></span>**15.4 AT+CPBW Write into Phonebook**

The [AT+CPBW](#page-346-0) write command can be used to create, edit and delete a phonebook entry at a [<location>](#page-346-2) of the active storage selected with [AT+CPBS](#page-344-0).

The [AT+CPBW](#page-346-0) test command returns the location range supported by the current storage, the maximum length of the  $\langle$ number> field, the range of supported  $\langle$ type> values and the maximum length of the  $\langle$ text> field. Note: The maximum  $\langle$ number> length may differ depending on SIM card, nevertheless  $\langle$ nlength> always presents the maximum possible value. In case of exceeding available number length, "+CME ERROR: Memory full" message is returned and the phonebook entry is not stored.

### *Syntax*

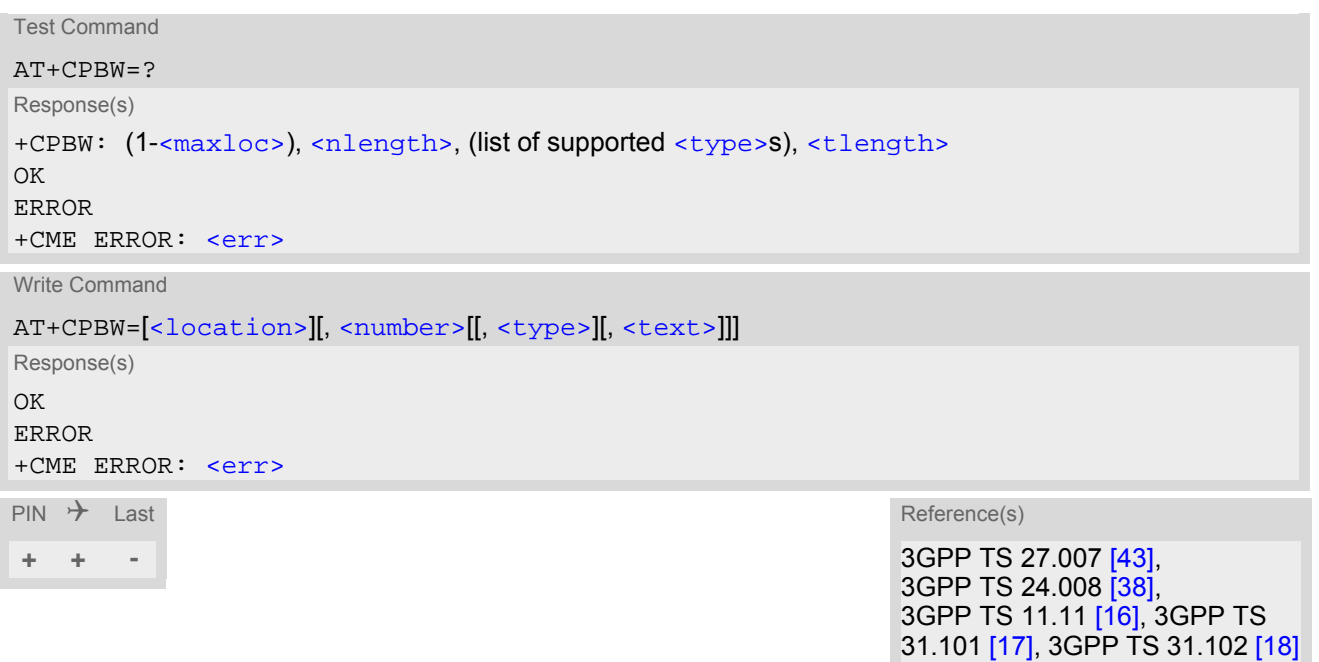

### <span id="page-346-2"></span>*Parameter Description*

#### <location>(num)

Location number within phonebook memory. The maximum range supported by each storage type is indicated in the test command response. If  $\leq$  location is not given, the first free entry will be used. If  $\leq$  location is given as the only parameter, the phonebook entry specified by  $\leq$  location is deleted.

#### <span id="page-346-1"></span><number>(str)

Phone number in format specified by [<type>](#page-347-0). Parameter must be present, although it may be an empty string. Alphabetic characters are not permitted. The  $\langle$ number> may contain dialstring modifiers "\*", "#" or "+". However please note that entries containing \*# codes cannot be stored together with international access code. For example, a dial string such as \*31#+48123456789 can be dialed only by using the [ATD](#page-118-0) command.

If other printable non-alphabetic characters are used the entry needs to be saved with  $\langle type \rangle$ =209. Otherwise, if [<type>](#page-347-0)=209 is not used any non-digit characters other than "\*", "#" or "+" will be removed from the string and only accepted modifiers from the GSM alphabet will be saved.

### <span id="page-347-0"></span><type>(num)

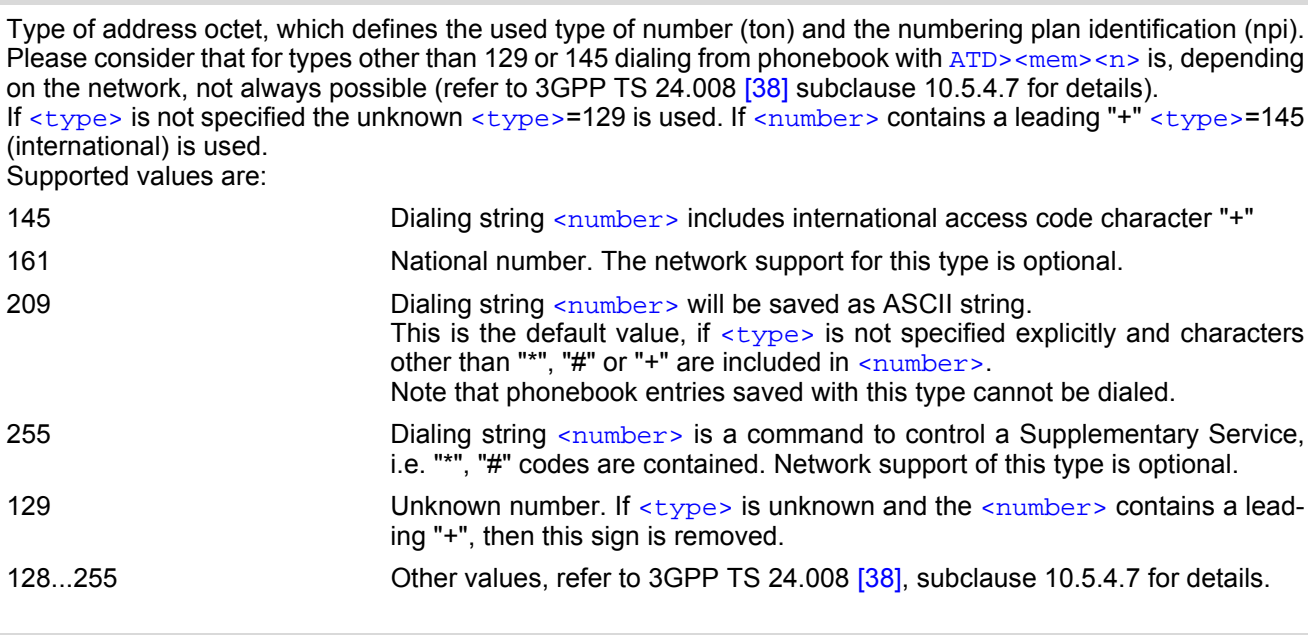

<span id="page-347-1"></span><text>(str)(+CSCS)

Text assigned to the phone number. The maximum length of this parameter is given in the test command response [<tlength>](#page-347-4). When using an ASCII terminal, characters which are coded differently in ASCII and GSM have to be entered via escape sequences as described in Section [1.7, Supported character sets.](#page-21-0)

#### <span id="page-347-3"></span> $<$ maxloc> $(num)$

Maximum number of locations supported by the currently selected storage. For phonebooks located on SIM, this value varies depending on the SIM card. See  $AT+CPBS$  for typical values.

#### <span id="page-347-2"></span><nlength>(num)

Maximum length of phone number for "normal" locations.

ME allows to store numbers with [<nlength>](#page-347-2) but memory size for storing numbers on SIM card is only 10 bytes for each. That gives maximum number length 10 for  $\langle \text{type}\rangle = 209$  and 20 for other types. If the stored number is longer than this maximum value the rest of the number is saved to extended memory which is common for other records. Storing numbers which take more than 10 bytes, can lead to filling up extended memory on SIM card. As a result, "+CME ERROR: Memory full" will be indicated.

<span id="page-347-4"></span><tlength>(num)

Maximum length of  $\langle \text{text} \rangle$  assigned to the telephone number. The value indicated by the test command is given in octets. If the  $\langle$ text  $\rangle$  string is given in GSM characters, each character corresponds to one octet. If the [<text>](#page-347-1) string is given in UCS2, the maximum number of characters depends on the coding scheme used for the alpha field of the SIM.

### *Examples*

#### EXAMPLE 1

Make a new phonebook entry at the first free location

```
AT+CPBW=,"+431234567",145,"international"
```
EXAMPLE 2

```
Delete entry at location 1 
AT+CPBW=1
```
# <span id="page-348-0"></span>**15.5 AT+CPBF Find phonebook entries**

The [AT+CPBF](#page-348-0) write command searches the active phonebook (selected with [AT+CPBS](#page-344-0)) for alphanumeric field entries starting with the given [<findtext>](#page-349-0) string. The write command response returns all found entries sorted by their index number. Entry fields returned are [<location>](#page-348-1) number, phone [<number>](#page-348-2) stored there (of format [<type>](#page-348-3)) and [<text>](#page-349-1) associated with the number.

The  $AT+CPBF$  test command returns the maximum lengths of  $\langle$ nlength> and  $\langle$ tlength> fields.

#### *Syntax*

```
Test Command
AT+CPBF=?
Response(s)
+CPBF: <nlength>, <tlength>
OK
ERROR
+CME ERROR: <err>
Write Command
AT+CPBF=<findtext>
Response(s)
+CPBF: <location>, <number>, <type>, <text>
\bigcap KERROR
+CME ERROR: <err>
```

```
PIN \rightarrow Last
 + + -
```
### *Parameter Description*

#### <span id="page-348-1"></span><location>(num)

The location number in the range of location numbers of phonebook memory.

#### <span id="page-348-2"></span><number>(str)

Phone number in format specified by  $\langle \text{type} \rangle$ , it may be an empty string.

### <span id="page-348-3"></span><type>(num)

Type of address octet, which defines the used type of number (ton) and the numbering plan identification (npi). Please consider that for types other than 129 or 145 dialing from phonebook with [ATD><mem><n>](#page-120-0) is, depending on the network, not always possible (refer to 3GPP TS 24.008 [\[38\],](#page-15-1) subclause 10.5.4.7 for details). See also [<type>](#page-347-0) of [AT+CPBW](#page-346-0).

Possible values are:

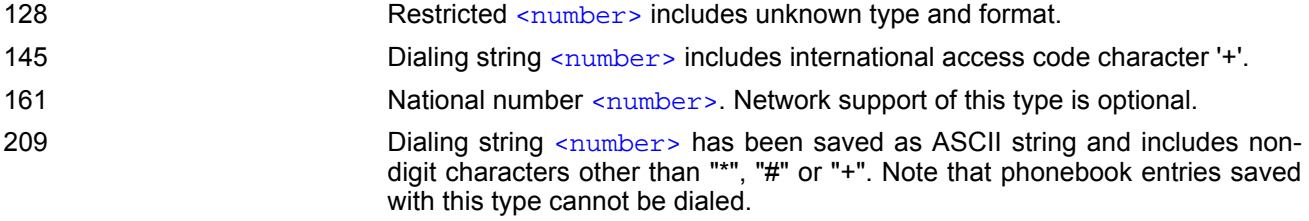

255 **Dialing string [<number>](#page-348-2)** is a command to control a Supplementary Service, i.e. "\*", "#" codes are contained. Network support of this type is optional. 129 Otherwise.

<span id="page-349-1"></span><text>(str)(+CSCS)

Text assigned to a phone number. The maximum length for this parameter is given with test command response parameter [<tlength>](#page-349-3).

If using an ASCII terminal characters which are coded differently in ASCII and GSM have to be entered via escape sequences as described in Section [1.7, Supported character sets](#page-21-0).

<span id="page-349-0"></span><findtext>(str)(+CSCS)

String for finding the [<text>](#page-349-1) in the active phonebook.

<span id="page-349-2"></span><nlength>(num)

Maximum length of phone number for "normal" locations.

<span id="page-349-3"></span><tlength>(num)

Maximum length of  $\langle \text{text} \rangle$  assigned to the telephone number. The value indicated by the test command is given in octets. If [<text>](#page-349-1) is given as GSM characters each character corresponds to one octet. If the <text> string is given in UCS2, the maximum number of characters depends on the coding scheme used for the alpha field of the SIM according to 3GPP TS 11.11 [\[16\]](#page-14-4), 3GPP TS 31.101 [\[17\],](#page-14-5) 3GPP TS 31.102 [\[18\],](#page-14-6) Annex B. In the worst case the number of UCS2 characters is at least one less than half the number of GSM characters.

#### *Example*

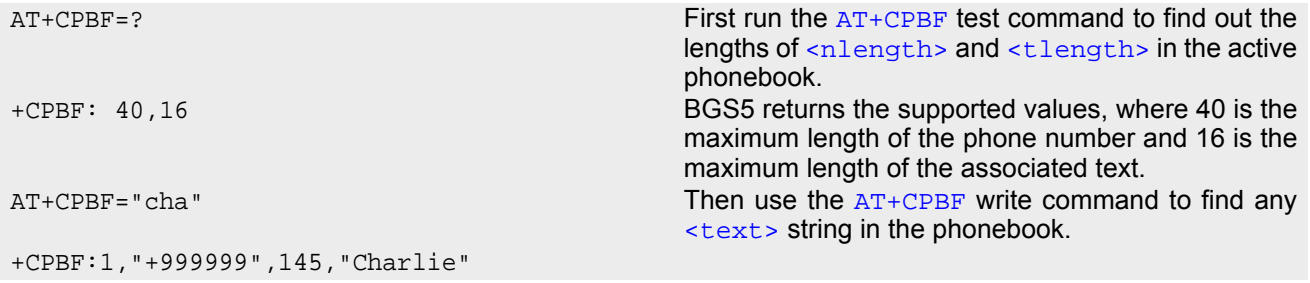

# <span id="page-350-0"></span>**15.6 AT+CSVM Set voice mail number**

The number to the voice mail server is set by  $AT+CSVM$  command.

The parameters  $\langle$ number> and  $\langle$ type> can be left out if the parameter  $\langle$ mode> is set to 0. The read command returns the status (enabled  $\langle$  = 1 or disabled  $\langle$  =  $\rangle$ , the currently selected voice mail  $\langle$  number> and the [<type>](#page-350-2).

The test command returns supported [<mode>](#page-350-3)s and [<type>](#page-350-2)s.

### *Syntax*

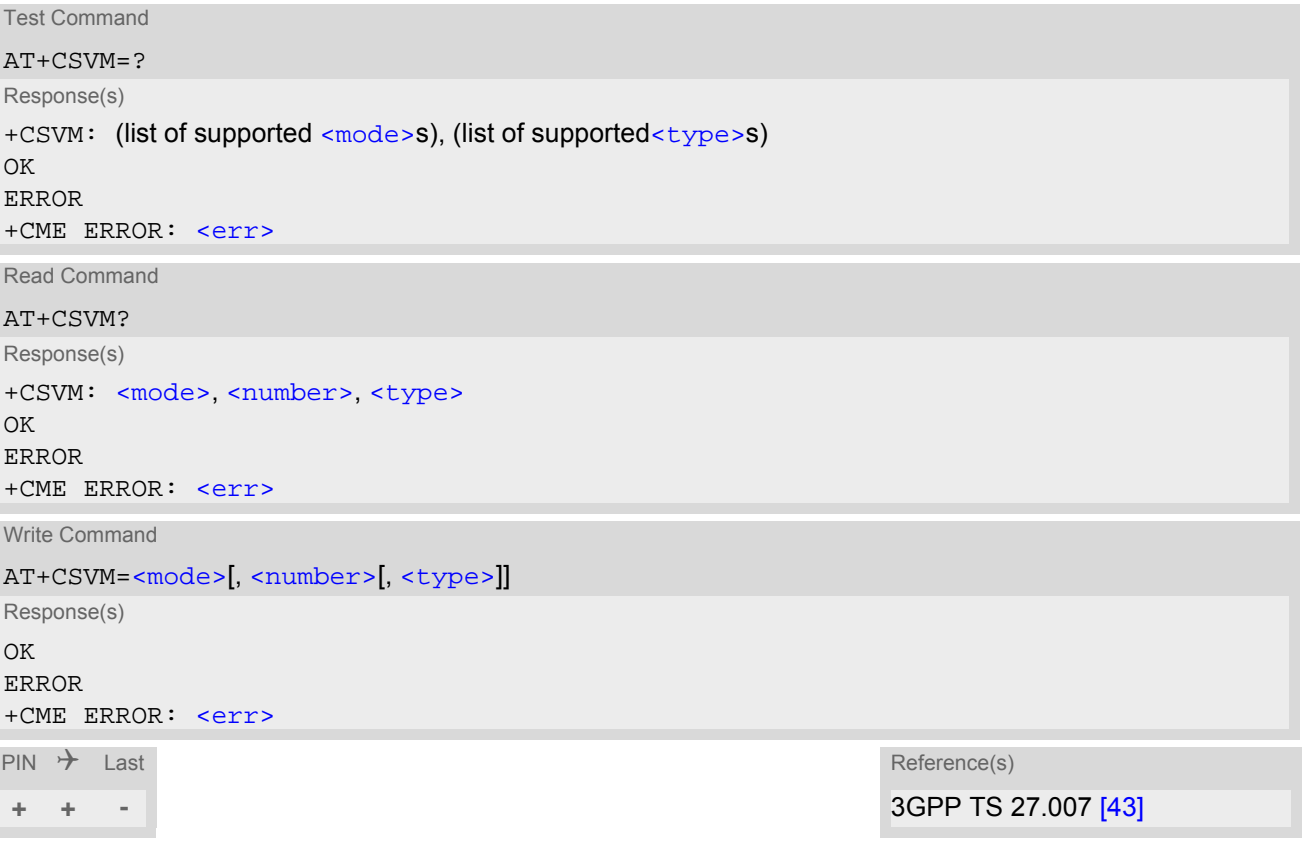

### *Parameter Description*

<span id="page-350-3"></span>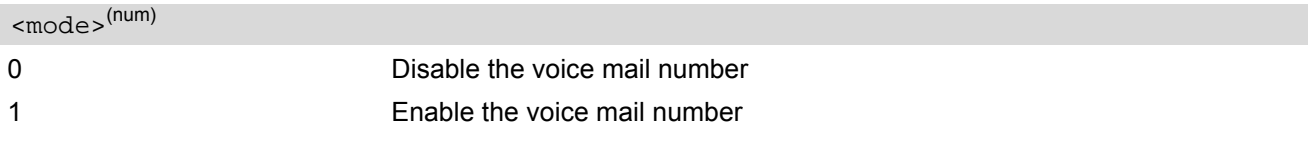

```
<number>(str)(NV)
```
Phone number in format specified by  $ltype$ . Parameter must be present when setting  $($   $ltmode$   $= 1)$  the voice mail number. Alphabetic characters are not permitted. The [<number>](#page-350-1) may contain dialstring modifiers "\*", "#" or "+".

#### <span id="page-350-2"></span><type>(num)

Type of address octet, which defines the used type of number (ton) and the numbering plan identification (npi). If  $\langle$  type> is not specified the unknown  $\langle$  type>=129 is used. If  $\langle$  number> contains a leading "+"  $\langle$  type>=145 (international) is used. Supported values are:

128 **Restricted** [<number>](#page-350-1) includes unknown type and format.

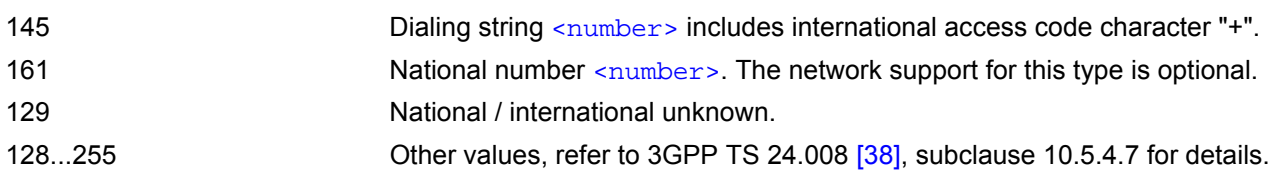

#### *Examples*

EXAMPLE 1

Make a new voice mail number entry

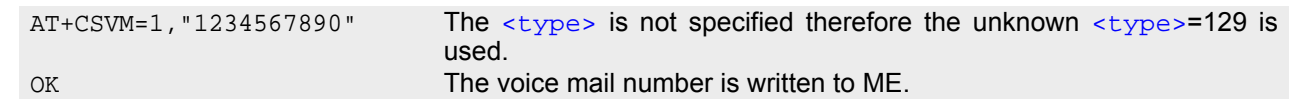

necessary.

EXAMPLE 2

Delete the voice mail number entry

AT+CSVM=0 The parameters [<number>](#page-350-1) and [<type>](#page-350-2) are not

OK OK The voice mail number is deleted on ME.

EXAMPLE 3

Read an empty voice mail number entry

AT+CSVM? +CSVM: 0,"",128 OK

# **16. Audio Commands**

The AT Commands described in this chapter are related to the BGS5's audio interface.

IMPORTANT: Audio AT commands offer full functionality only if the Digital Audio Interface is enabled with [AT^SCFG](#page-51-0)="GPIO/mode/DAI","std". If DAI resources are not available ([AT^SCFG](#page-51-0)="GPIO/mode/DAI" = "gpio" or "rsv") then the Test command format is usable for all DAI related audio AT commands, but Read / Write / Exec commands are blocked and will respond "+CME ERROR: operation not allowed". The two commands [AT+VTD](#page-353-0) and [AT+VTS](#page-354-0) are usable regardless of "GPIO/mode/DAI" settings.

## <span id="page-352-0"></span>**16.1 AT+CMUT Mute control**

The  $AT+CMUT$  command mutes the microphone input. The command can be used in all audio modes during a voice call only. See [AT^SNFS](#page-359-0) for more details on the various audio modes. As alternative, you can use the [AT^SNFM](#page-357-0) command.

During an active call, users should be aware that when they switch back and forth between different audio modes (for example handsfree on/off) the value of  $\langle$ mute> does not change, i.e. the microphone mode is retained until explicitly changed.

### *Syntax*

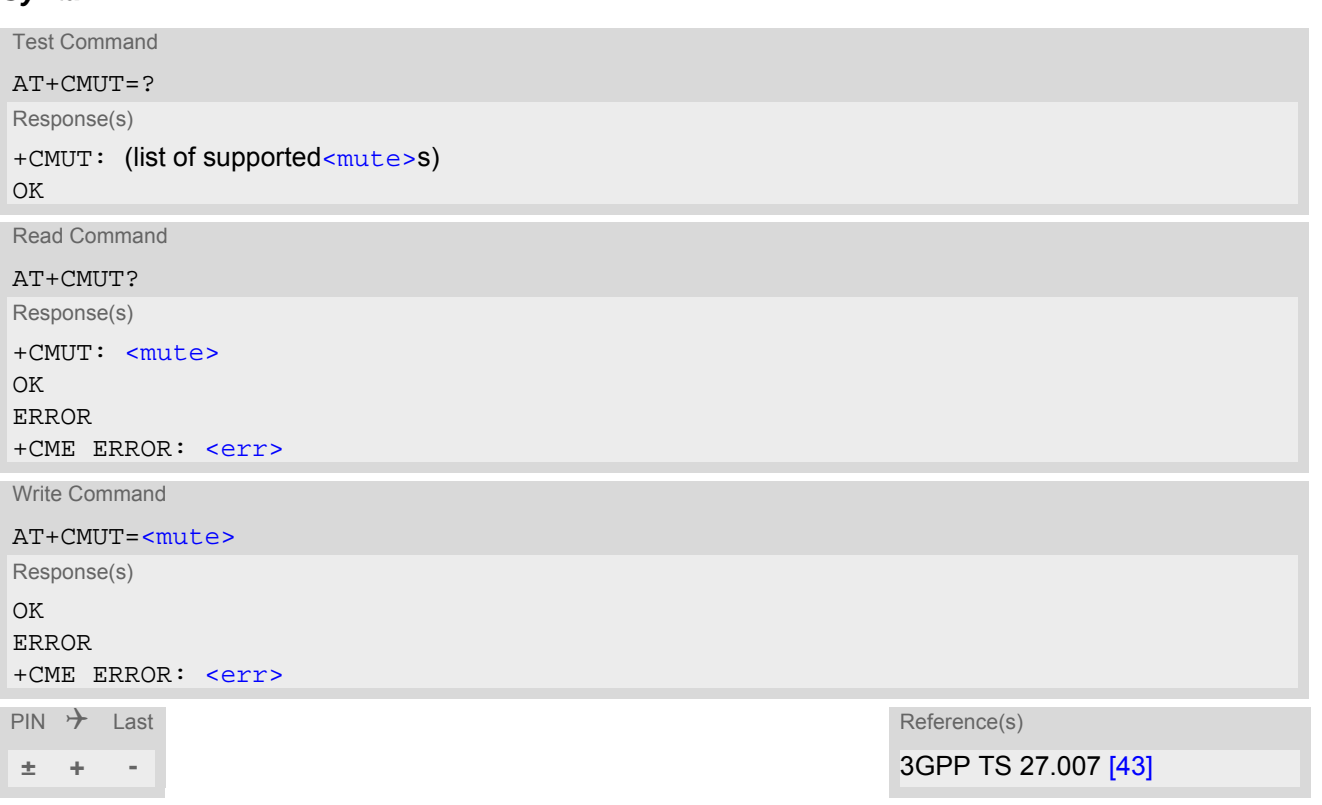

#### *Parameter Description*

<span id="page-352-1"></span>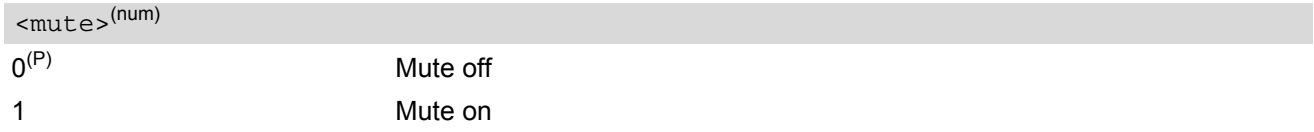

# <span id="page-353-0"></span>**16.2 AT+VTD Tone duration**

This command refers to an integer [<duration>](#page-353-1) that defines the length of tones transmitted with the [AT+VTS](#page-354-0) command.

### *Syntax*

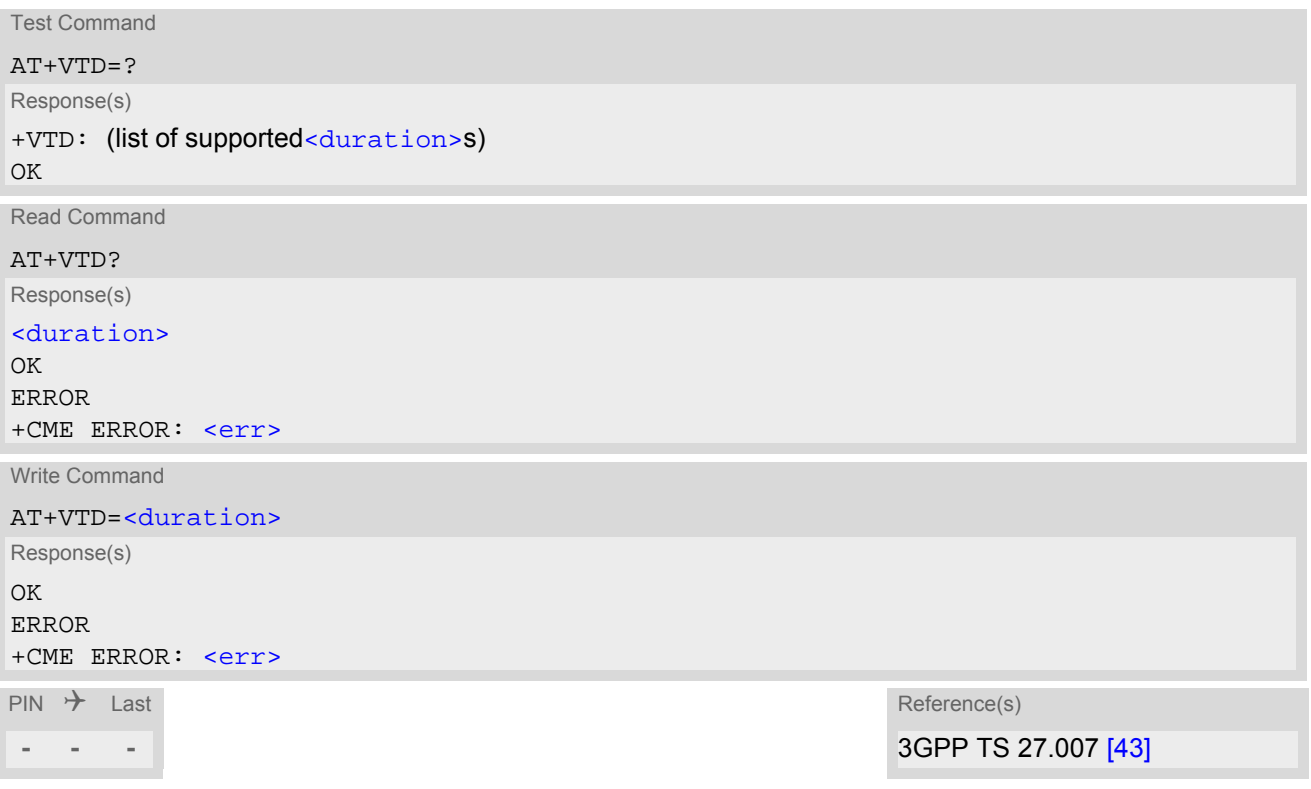

### *Parameter Description*

<span id="page-353-1"></span><duration>(num)

Duration of the DTMF signal in 1/10 seconds with tolerance.

 $1...5^{(P)}...255$ 

# <span id="page-354-0"></span>**16.3 AT+VTS DTMF and tone generation**

[AT+VTS](#page-354-0) is intended to send ASCII characters which cause the Mobile Switching Center (MSC) to transmit DTMF tones to a remote subscriber. In GSM this operates only in voice mode. If the optional parameter [<duration>](#page-354-1) is left out, the tone duration is determined by the setting of  $AT+VTD$ . Up to 50 single characters can be sent through a single  $AT+VTS$  write command.

The [AT+VTS](#page-354-0) write command sends a string which can be a combination of the following separated by comma.

- **1.** [<dtmf>](#page-354-2): Single ASCII character (0...9,#,\*, A, B, C, D). This is interpreted as a DTMF tone whose duration is set by [AT+VTD](#page-353-0).
- 2.  $\{\langle \text{dtmf}\rangle,\langle \text{duration}\rangle\}$ : This is interpreted as a DTMF tone whose duration is set by  $\langle \text{duration}\rangle$ .

The [AT+VTS](#page-354-0) test command returns a list of supported ASCII characters and the range of [<duration>](#page-354-1).

#### *Syntax*

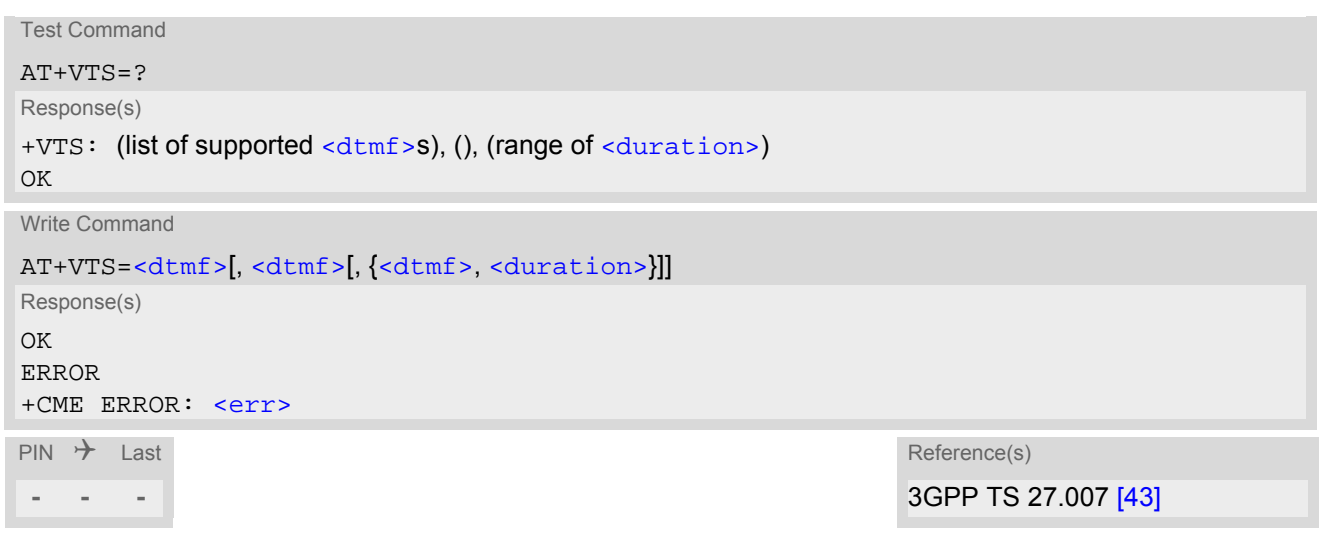

### *Parameter Description*

<span id="page-354-2"></span>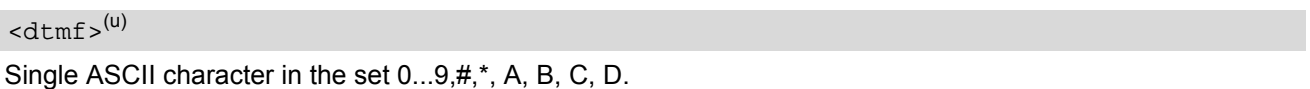

<span id="page-354-1"></span>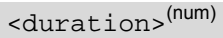

1...255 Tone duration in multiples of 100ms.  $\alpha$  [<duration>](#page-354-1) can be used only in combination with  $\alpha$ dtmf>. Both parameters shall be enclosed in curly brackets and separated by comma.

#### *Examples*

```

EXAMPLE 1
```

```
ATD030311028253; Making a call.
OK
AT+CLCC AT+CLCC
+CLCC: 1,0,0,0,0,"",128
OK
AT+VTD.
```
 $AT+VTS=1,2,3,4$ <br>  $AT+VTD$ <br>  $AT+VTD$ 

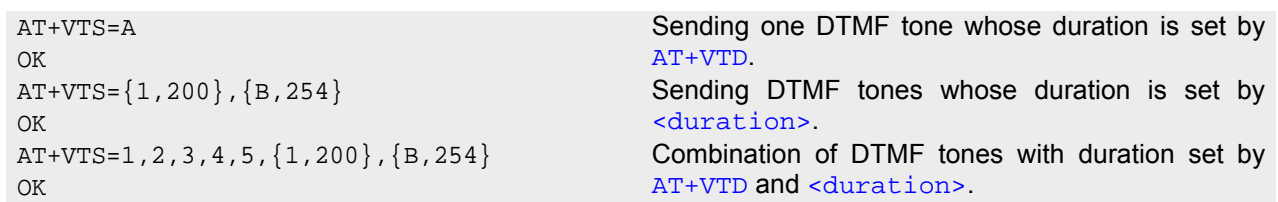

#### EXAMPLE 2

For compatibility with earlier BGS5 releases the entire [AT+VTS](#page-354-0) write command string can optionally be set in quotation marks:

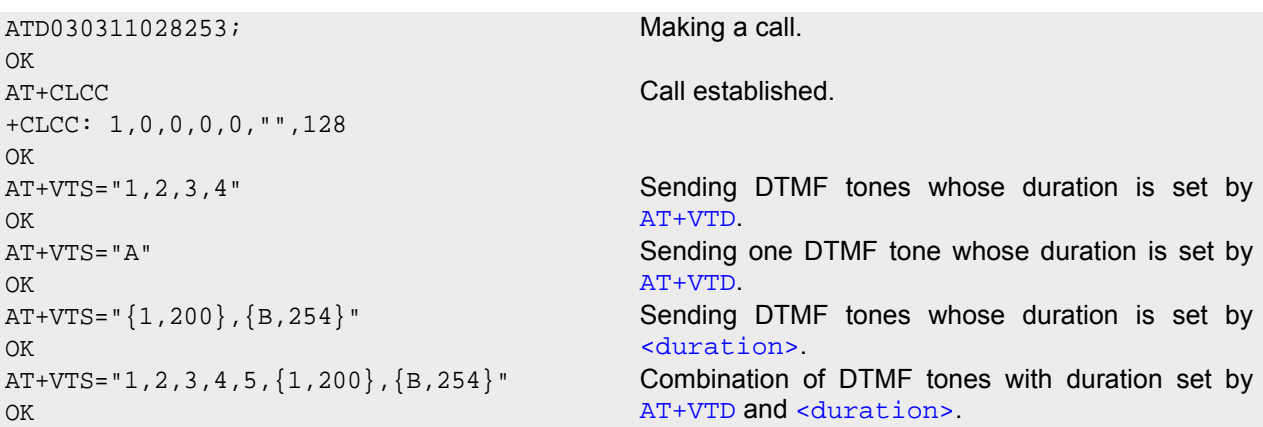

# <span id="page-356-0"></span>**16.4 AT^SNFI Set microphone path parameters**

[AT^SNFI](#page-356-0) controls the microphone path amplification. Read and write options of this command refer to the active audio mode. The write command works only in audio modes 2 to 10.

### *Syntax*

```
Test Command
AT^SNFI=?
Response(s)
^SNFI: (list of supported <inVolStep>s)
OK
Read Command
AT^SNFI?
Response(s)
^SNFI: <inVolStep>
OK
ERROR
+CME ERROR: <err>
Write Command
AT^SNFI=<inVolStep>
Response(s)
OK
ERROR
+CME ERROR: <err>
PIN \rightarrow last
```
**- + -**

### *Parameter Description*

<span id="page-356-1"></span>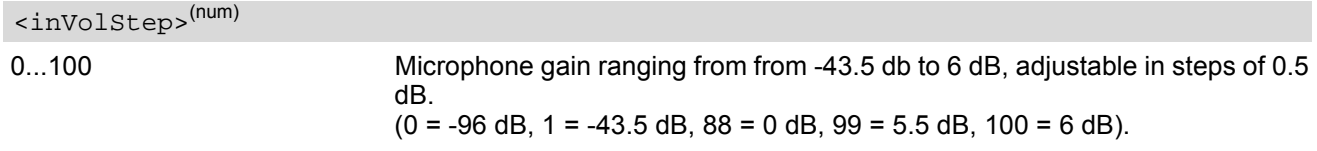

### *Notes*

- The microphone mute status [<MicSwitch>](#page-357-1) has no influence on value of [<inVolStep>](#page-356-1)
- Attention! When you adjust audio parameters avoid exceeding the maximum allowed level. Bear in mind that exposure to excessive levels of noise can cause physical damage to users!

# <span id="page-357-0"></span>**16.5 AT^SNFM Set microphone audio path and power supply**

The AT<sup>^</sup>SNFM read command returns the microphone mute status.

The AT<sup>^</sup>SNFM write command can be used to switch the microphone's audio path (muted / not muted). The microphone can be muted or activated by changing [<MicSwitch>](#page-357-1) in all audio modes (1 to 10), during a voice call only. As an alternative, you can use the  $AT+CMUT$  command to mute the microphone.

#### *Syntax*

Test Command AT^SNFM=? Response(s) ^SNFM: (list of supported [<MicSwitch>](#page-357-1)s) OK Read Command AT^SNFM? Response(s) ^SNFM: [<MicSwitch>](#page-357-1) OK ERROR +CME ERROR: <err> Write Command AT^SNFM=[[<MicSwitch>](#page-357-1)] Response(s) OK ERROR +CME ERROR: <err>  $PIN$   $\rightarrow$  Last

### *Parameter Description*

**- + -**

<span id="page-357-1"></span>Microphone mute control parameter. Evaluated only during voice calls. Command does not depend on audio mode. 0 Mutes the microphone.  $1^{(P)}$  Activates the microphone. <MicSwitch>(num)

# <span id="page-358-0"></span>**16.6 AT^SNFO Set audio output (= loudspeaker path) parameter**

[AT^SNFO](#page-358-0) controls the earpiece path amplification. The read and write commands refer to the active audio mode. The write command works only in audio modes 2 to 10.

### *Syntax*

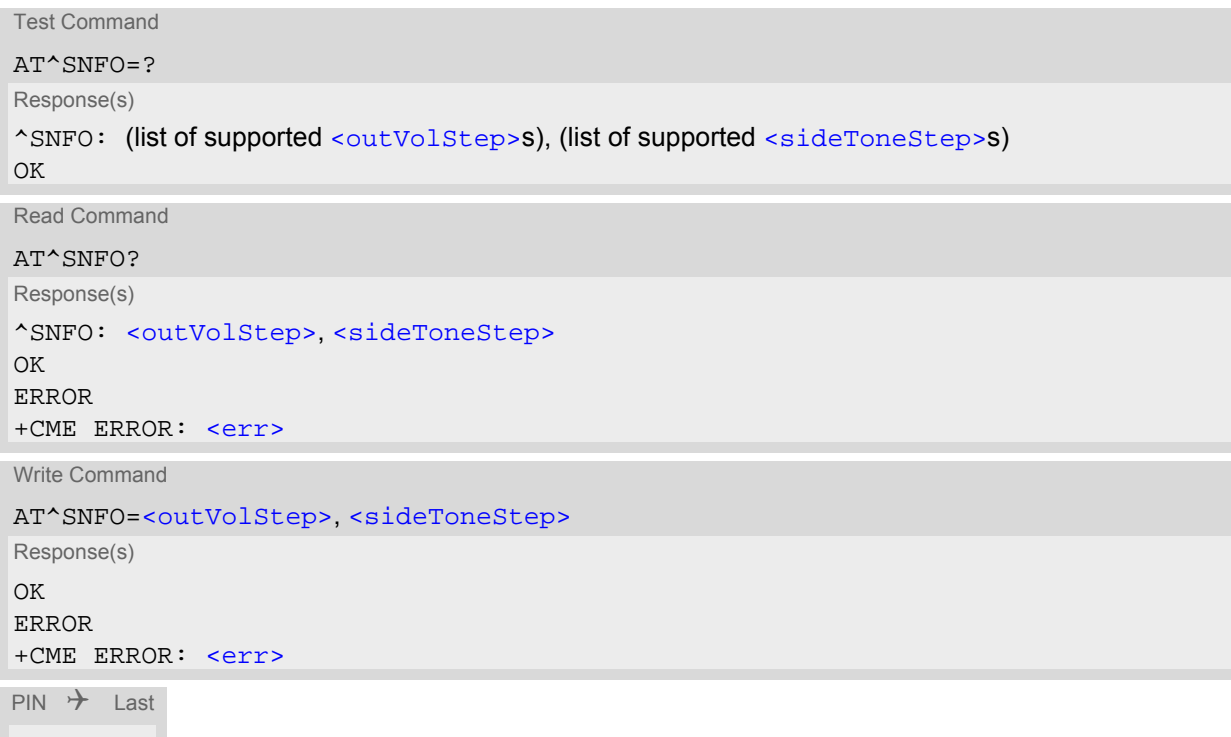

### *Parameter Description*

<span id="page-358-2"></span><span id="page-358-1"></span>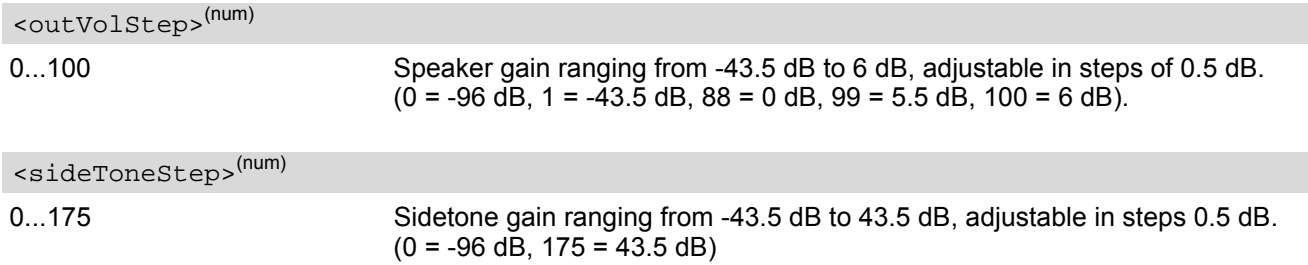

### *Note*

**- + -**

• CAUTION! When you adjust audio parameters avoid exceeding the maximum allowed level. Bear in mind that exposure to excessive levels of noise can cause physical damage to users!

# <span id="page-359-0"></span>**16.7 AT^SNFS Select audio hardware set**

The [AT^SNFS](#page-359-0) write command serves to set the audio mode required for the connected equipment.

#### *Syntax*

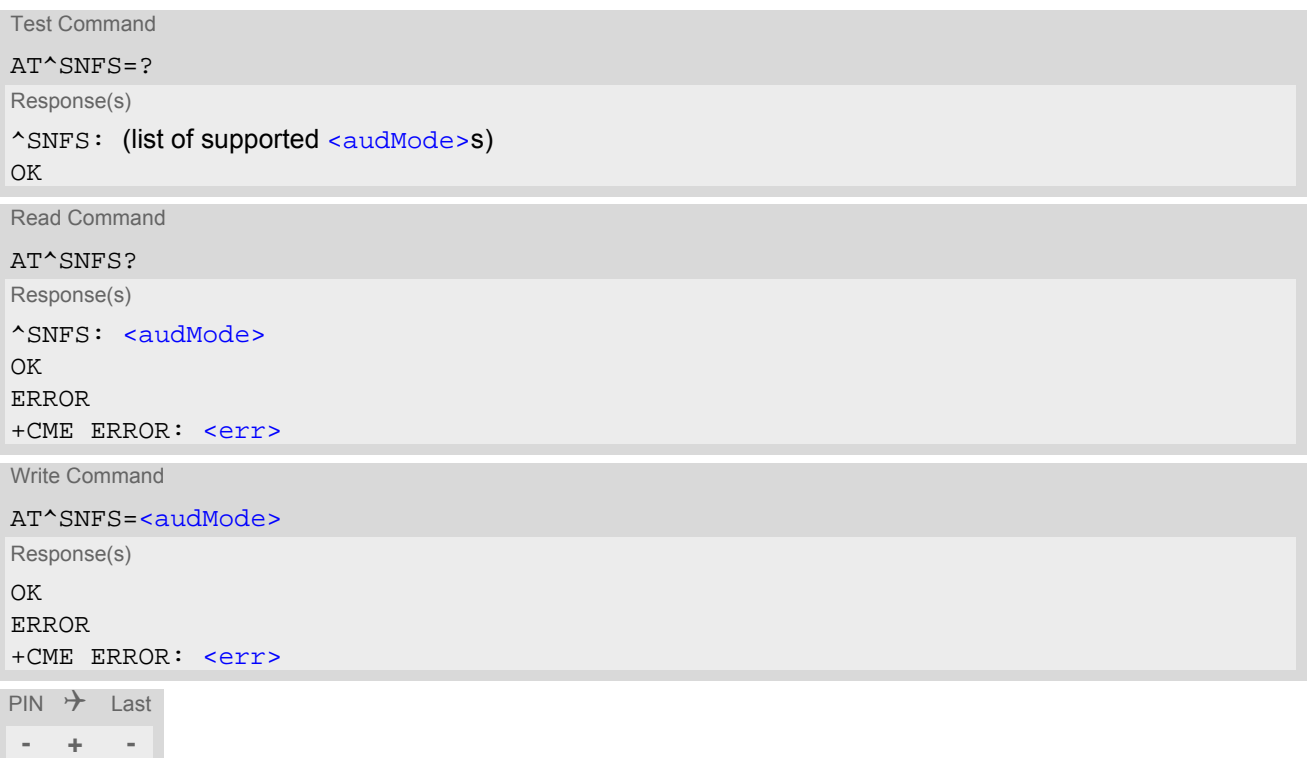

### *Parameter Description*

<span id="page-359-1"></span>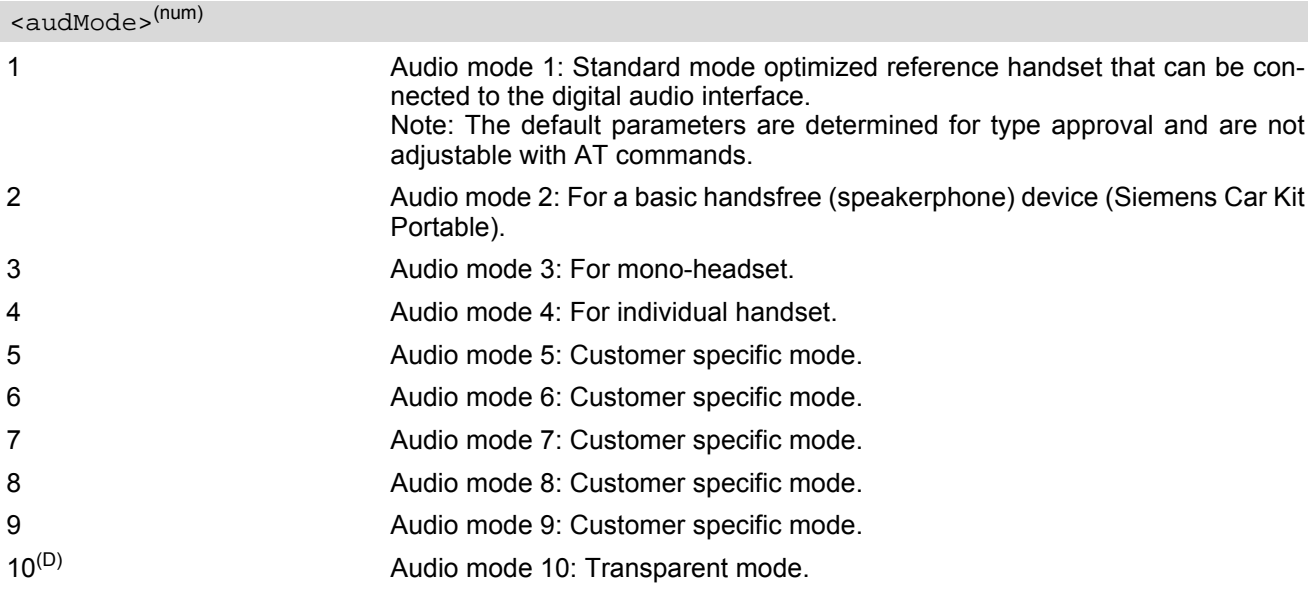
- The write command can be used during a voice call to switch back and forth between different modes. This allows the user, for example, to switch handsfree operation (speakerphone) on and off.
- Audio modes from 5 to 9 are customer modes that can be prepared for specific customer requirements.
- The default audio mode is active each time the module is powered up.

# <span id="page-361-0"></span>**16.8 AT^SRTC Ring tone configuration**

The  $AT^*SRTC$  read command returns the current  $lt^{\text{type}}$  and current  $lt^{\text{volume}}$ . The read command can be used while test playback is off or on. In the latter case, see execute command for details.

The AT<sup> $\land$ </sup>SRTC execute command is intended only for testing. It starts to play a melody from the audio output cur-rently selected with [AT^SNFS](#page-359-0). To deactivate test playback use [AT^SRTC](#page-361-0) again.

During test playback, you can enter the write command to select another melody and adjust the volume. Also, you can enter the read command to check the type and volume of the current ring tone, and to view the status of playback (on / off).

The  $AT^{\wedge}SRTC$  write command chooses the type and volume of ring tones. The selected  $\langle type \rangle$  and  $\langle volume \rangle$ are stored non-volatile. The only exception is  $\lt{type}$  =0 which is not stored because it is intended only to quickly stop the tone currently played. So  $\langle$  type>=0 only stops immediately the audible ring tone, but does not terminate the RING URC. In this case the AT<sup>^</sup>SRTC write command returns only OK.

### *Syntax*

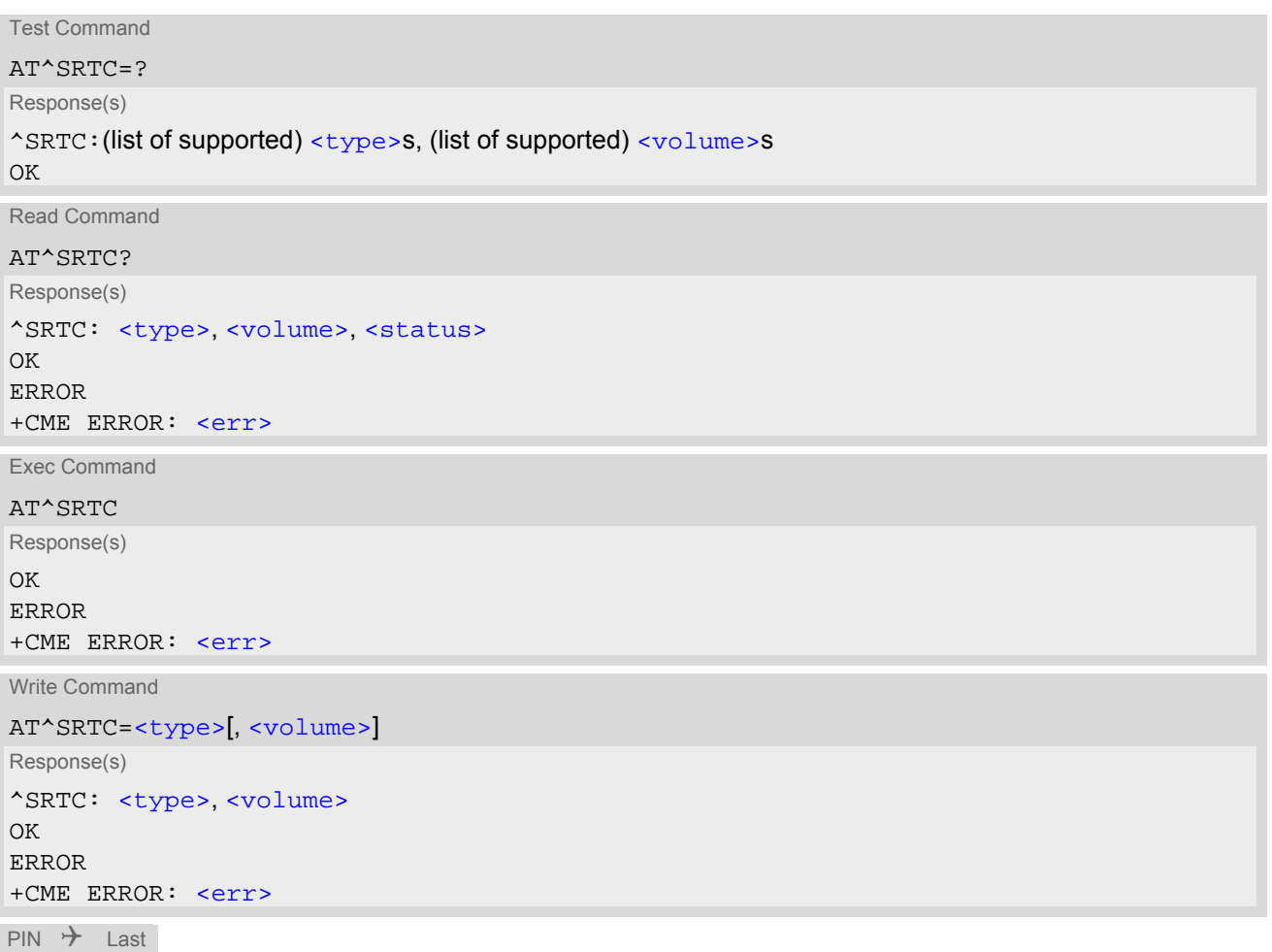

**- + -**

#### *Parameter Description*

<span id="page-362-0"></span>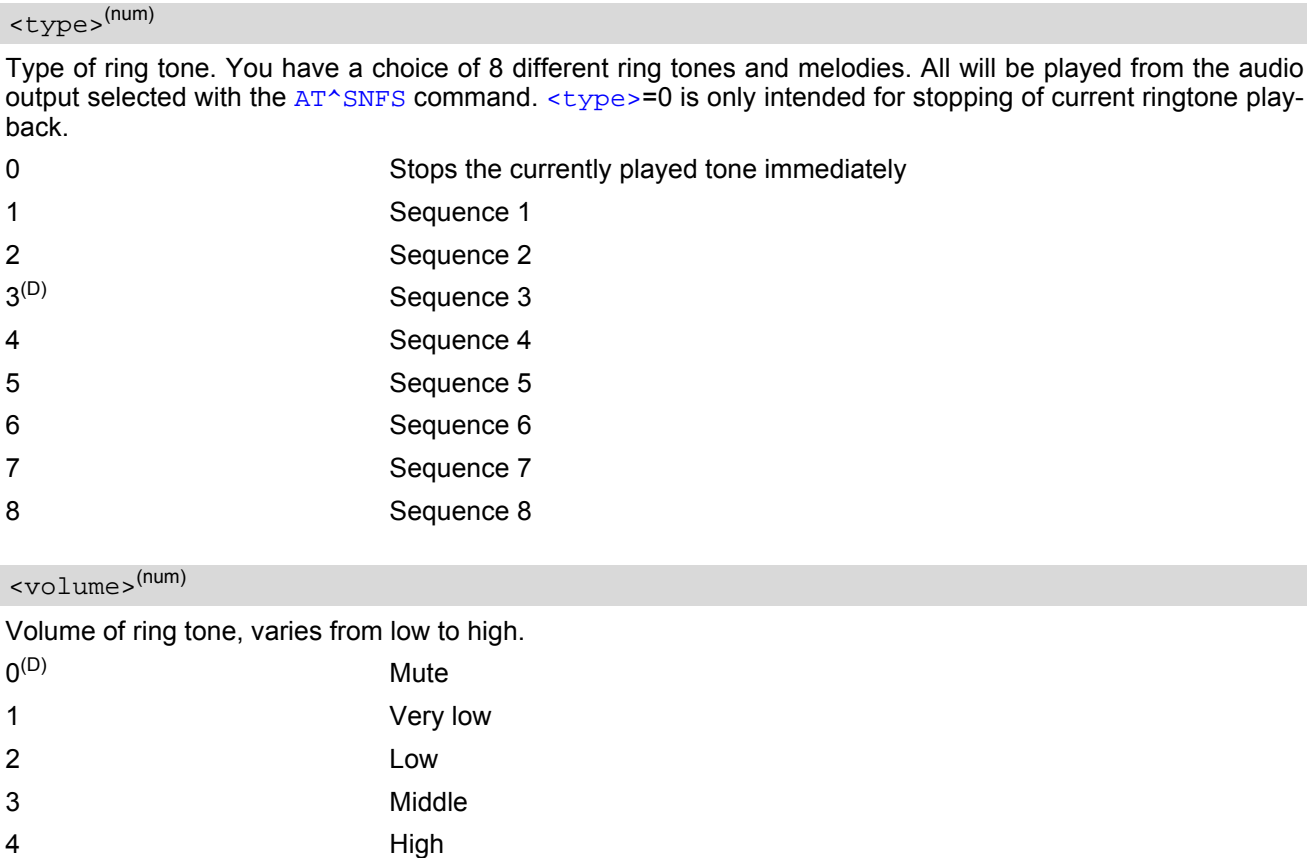

## <span id="page-362-2"></span><span id="page-362-1"></span><status>(num)

Status of test ringing. Indicates whether or not a melody is currently being played back for testing.

- 0 Switched off
- 1 Switched on

#### *Note*

- Before first using ring tones note that the following settings apply:
- We have chosen to let you decide your own preferences when you start using ring tones. Therefore, factory setting is ^SRTC: 3,0,0 (ring tones are muted). To activate ring tones for the very first time, first enter the write command and simply change the volume. After applying a firmware update the volume and type selected before the firmware update will be preserved.

# **17. Java related Commands**

This chapter describes the AT commands related to Java applications processed by the BGS5.

## <span id="page-363-0"></span>**17.1 AT^SJAM Manage Java Application**

The [AT^SJAM](#page-363-0) write command manages the Java applications.

#### *Syntax*

```
Test Command
AT^SJAM=?
Response(s)
^SJAM:(list of supported <action>s), (max. string length of <midlet-url>s), (max. string length of 
<upwd>s)
OK
Write Command
AT^SJAM=<action>[, <midlet-url>, <upwd>]
Response(s)
For AT^SJAM=0 till 3
\bigcap KIf not successful:
ERROR
+CME ERROR: <err>
For AT^SJAM=4
[^SJAM:<midlet-url>, <midlet-name>, <midlet-vendor>, <midlet-version>, <midlet-
autostart>, <midlet-suite-size>, <record-store-size>]
[^SJAM:<midlet-url>, <midlet-name>, <midlet-vendor>, <midlet-version>, <midlet-
autostart>, <midlet-suite-size>, <record-store-size>]
[^SJAM:... ]
For AT^SJAM=5
[^SJAM:<midlet-url>, <midlet-name>, <midlet-vendor>, <midlet-version>, <midlet-
autostart>]
[^SJAM:<midlet-url>, <midlet-name>, <midlet-vendor>, <midlet-version>, <midlet-
autostart>]
[^SJAM:... ]
OK
If not successful:
ERROR
+CME ERROR: <err>
\mathsf{PIN} \rightarrow Last \mathsf{Reference(s)}
```
**- + -** Cinterion

#### <span id="page-364-0"></span>*Parameter Description*

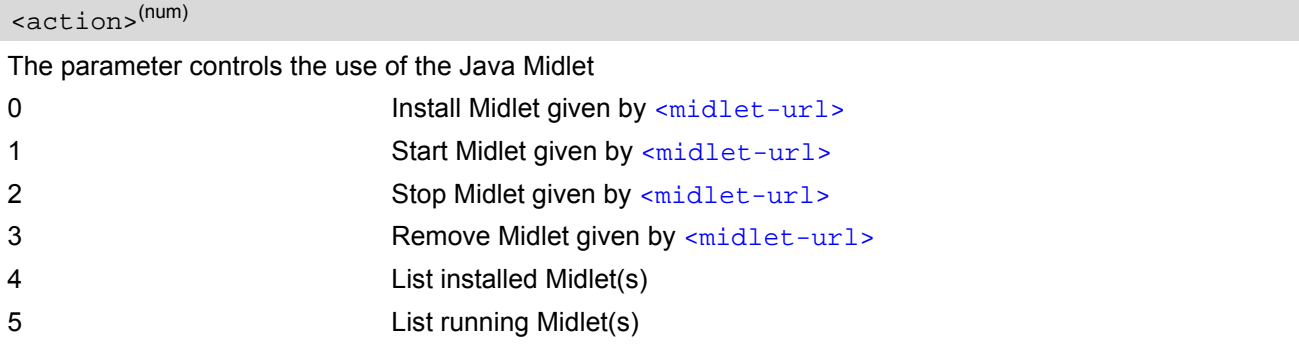

### <span id="page-364-1"></span><midlet-url>(str)

URL of the Java application

The application name must be given as a fully qualified pathname (a:/.../...) to the jad or jar file containing the desired application.

The local flash file system is identified by: A:. Directory separator is ''/'' (002Fh).

Examples:

*AT^SJAM=1,"a:/java/jam/HelloUniverse.jad","sms\_pw" AT^SJAM=1,"a:/HelloUniverse.jad",""*

<span id="page-364-2"></span><midlet-name>(str)

#### Midlet name

<span id="page-364-3"></span><midlet-vendor>(str)

Midlet vendor

<span id="page-364-4"></span><midlet-version>(str)

Version of the Java Midlet

<span id="page-364-6"></span><midlet-suite-size>(num)

size of the Java Midlet Suite Size in bytes occupied by the midlet in FFS

<span id="page-364-7"></span><record-store-size>(num)

size of all records stores of Java Midlet Size in bytes occupied by all record stores of the midlet in FFS

```
<midlet-autostart>(num)
```
Autostart property of the Java Midlet as defined in the jad or jar file. Detailed explanations can be found in [\[3\].](#page-14-0) The autostart capability set in the Java Midlet(s) also depends on the global command  $AT^sSCFG$  "Userware/ Autostart". If [AT^SCFG](#page-51-0) "Userware/Autostart" is enabled then all Java Midlets with active [<midlet-auto](#page-364-5)[start>](#page-364-5) property will start automatically when the ME is powered up.

0 Autostart is not active for the specific [<midlet-url>](#page-364-1)

1 Autostart is active for specific [<midlet-url>](#page-364-1)

- The parameters [<midlet-url>](#page-364-1) and [<upwd>](#page-66-0) are mandatory, if the status of a Java Midlet is changed (install, start, stop, remove). See aso [AT^SCFG](#page-51-0) "Userware/Passwd", [<upwd>](#page-66-0), for details on how to handle passwords.
- Only one instance of each Java Midlet can run at the same time.
- The string parameters are in IRA format
- The autostart property status informs if the autostart property exists in the .jad file of the midlet. In that case the midlet can be autostarted ( see  $\langle \text{u} \rangle$ ).
- As signatures are defined in jad files it is recommended to use only jad files for installing signed Java applications. When installing jar files keep in mind that the installed application would be unsigned.

# <span id="page-366-0"></span>**17.2 AT^SJDL Java Download**

[AT^SJDL](#page-366-0) allows download a file into the ME Flash File System by starting the download process binary mode.

After entering the download mode by [AT^SJDL](#page-366-0) write command the ME sends the start pattern "CONNECT" to indicate its ready state. Next, the terminal tool shall start to send the file.

The ME verifies the file. If the validation check and the download is successful the ME will send the response "JDL CRC32  $\langle crc \rangle$ " and return to command mode to finish the download process.

Please note that binary data mode cannot be aborted if invoked without sending data. In this case the ME must be restarted.

When OBEX functionality is switched off, i.e. starting the Module Exchange Suite is not permitted  $(AT^sSJMSEC)$ parameter <OBEX state> is "0"), then  $AT^sSJDL$  write operation commands will return +CME ERROR: operation not allowed.

#### *Syntax*

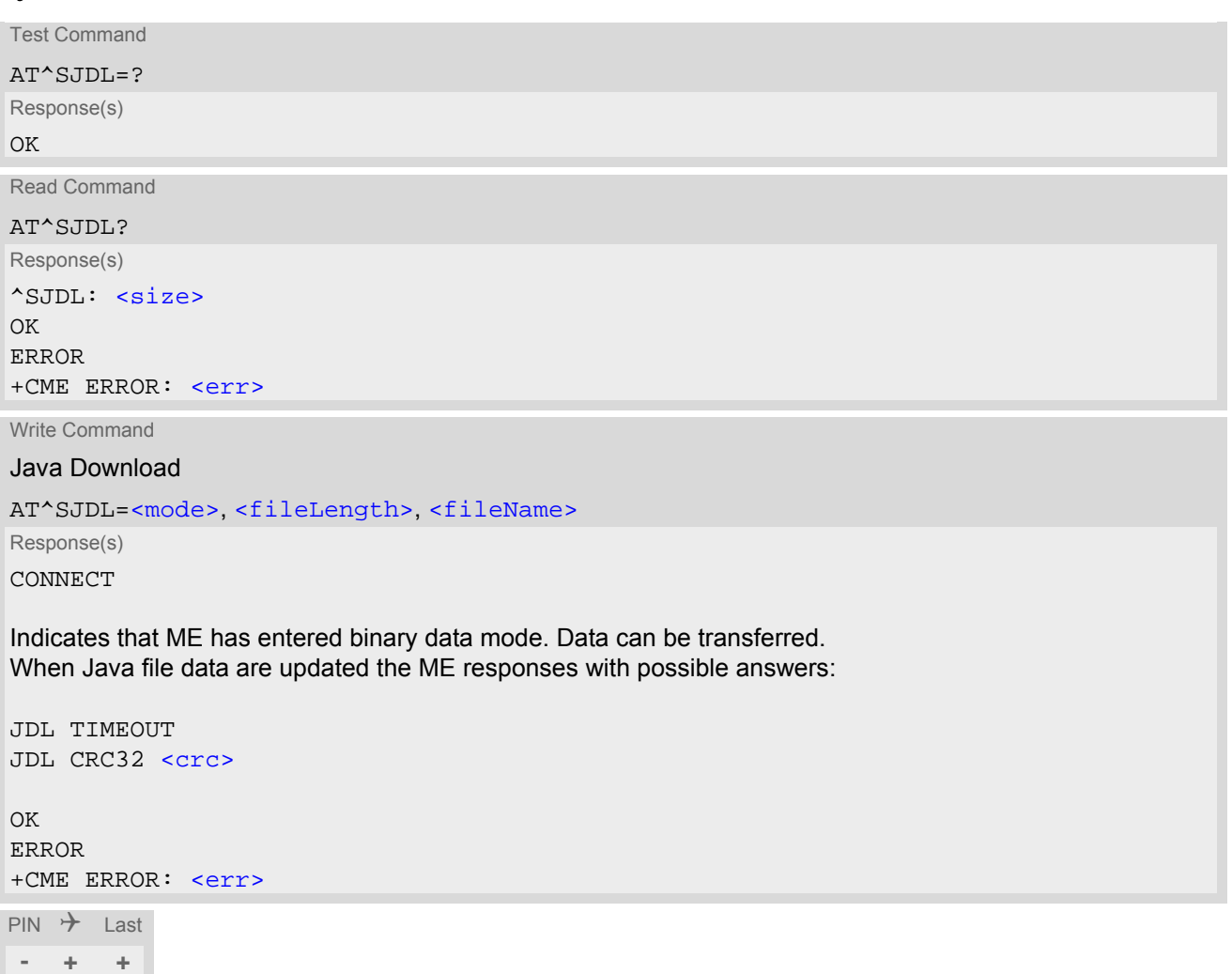

### *Parameter Description*

<span id="page-366-1"></span> $\langle size \rangle^{(num)}$ 

Available free space size in ME Flash File System. The value is in KB.

## <span id="page-367-1"></span><mode>(num)

Parameter is used to control the download mode.

1 Start Java download to ME Flash File System.

2 Remove file from ME Flash File System.

## <span id="page-367-2"></span><fileLength>(num)

Length assigned to the file. The maximum length of this parameter is given in the read command response [<size>](#page-366-1).

This parameter is unused if  $<sub>mode</sub>>=2$ .</sub>

<span id="page-367-3"></span><fileName>(str)

Text assigned to the file relative to path A:/ in Flash File System. The maximum length of this parameter 128 bytes.

<span id="page-367-0"></span><crc>(num)

CRC32 value from [<fileName>](#page-367-3).

#### *Examples*

EXAMPLE 1

The following example is provided to illustrate the Java download of a file.

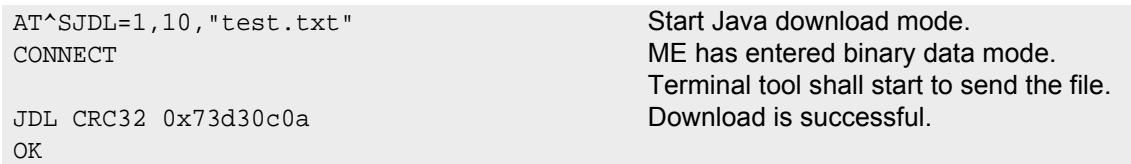

EXAMPLE 2

The following example is provided to illustrate the deletion of a file.

AT^SJDL=2,10, "test.txt" Remove file. OK

## <span id="page-368-0"></span>**17.3 AT^SJNET Set Dialup Network Access Parameters**

The [AT^SJNET](#page-368-0) write command allows to create a profile which contains all parameters needed for automated network access through a dialup connection.

## *Syntax*

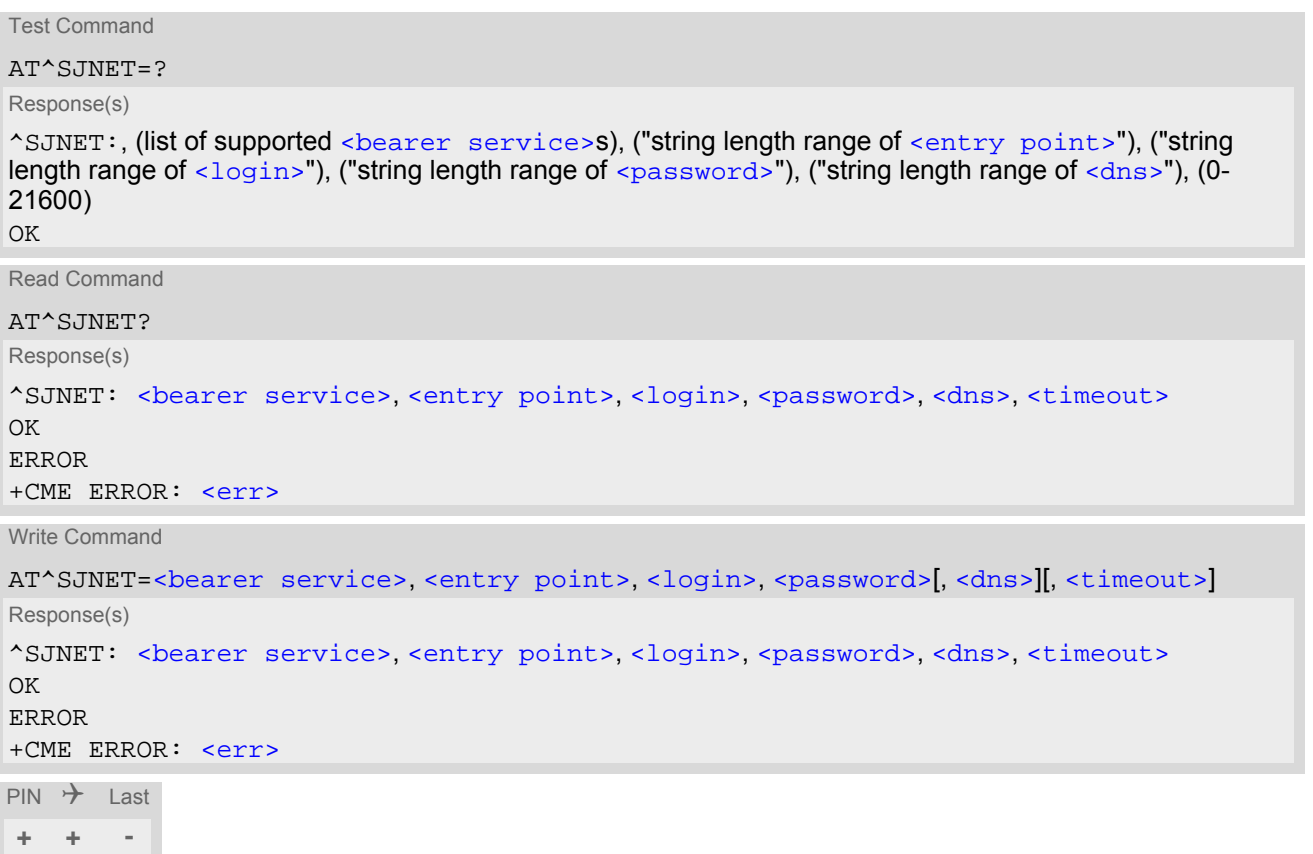

### *Parameter Description*

<span id="page-368-4"></span><span id="page-368-3"></span><span id="page-368-2"></span><span id="page-368-1"></span>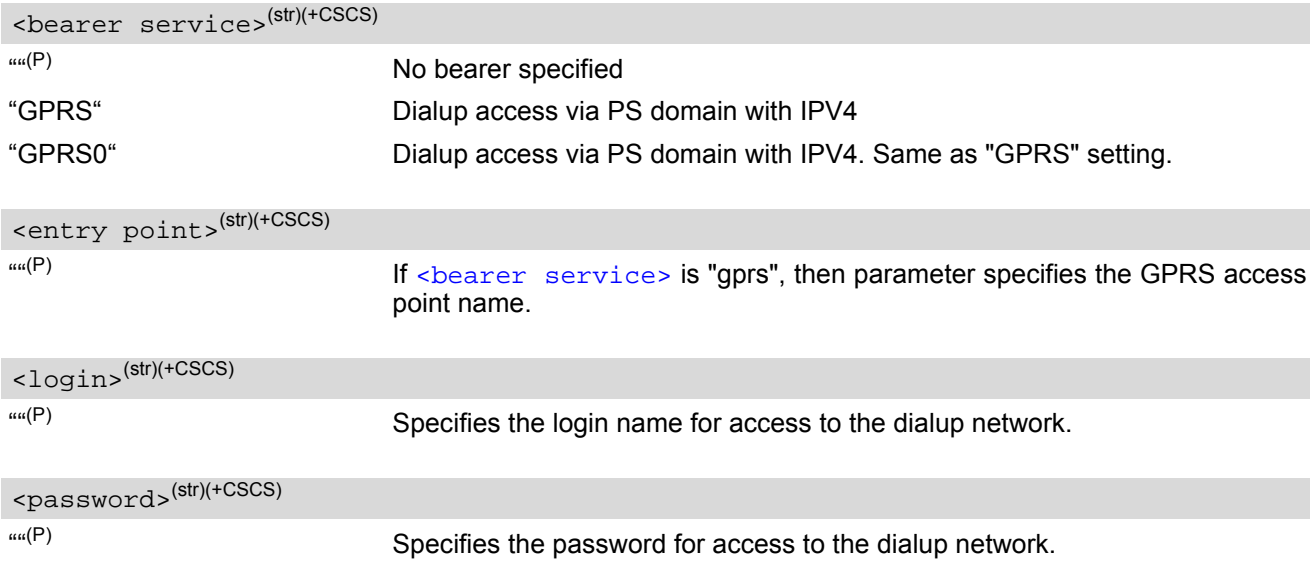

<span id="page-369-1"></span><span id="page-369-0"></span>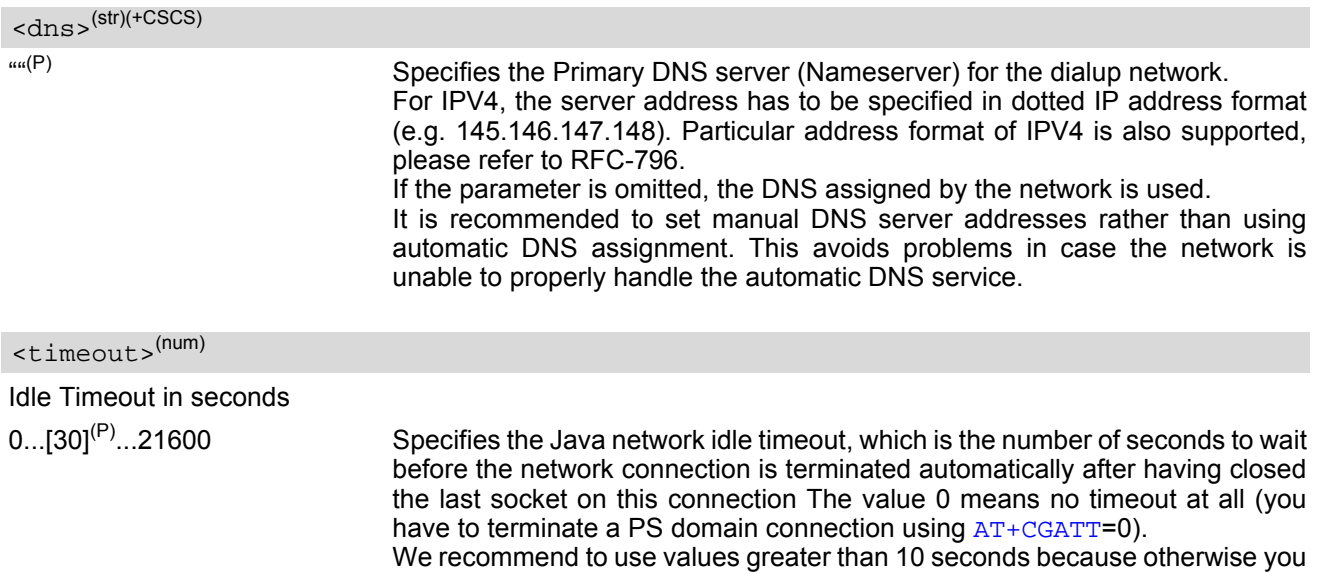

may get unintentional timeouts for slow network connections.

# <span id="page-370-0"></span>**17.4 AT^SJOTAP Over The Air Application Provisioning**

The [AT^SJOTAP](#page-370-0) command serves to control and start OTAP operations for installing and updating Java appli-cations over the air. Detailed explanations can be found in [\[3\].](#page-14-0)

The [AT^SJOTAP](#page-370-0) write command sets the password and all parameters required to install / delete a Java Application.

The AT<sup>^</sup>SJOTAP execute command starts the OTAP install process.

Parameters that are set by AT command cannot be overwritten by SMS. Parameters that were not configured by AT command can be configured via SMS - however, the SMS configuration will not be saved. For security reasons these parameters should therefore also be configured by AT command before the first OTAP is triggered by SMS. The URL parameter  $\lt$ Jad\_URL> set by SMS will be appended to the end of the  $\lt$ Jad\_URL> set by this command. This can be used to handle different Java applications on the same server.

After a firmware update, it is recommended to configure the OTAP parameters by AT command again, because the previously saved configuration (with the previous firmware) may be out-of-date.

### *Syntax*

```
Test Command
AT^SJOTAP=?
Response(s)
^SJOTAP:(max. string length of <SMS_pwd>), (max. string length of <Jad_URL>), (max. string length of 
\langleAppl_Dir>), (max. string length of \langleHTTP_User>), (max. string length of \langleHTTP_Pwd>), (list of supported
<BS>), (max. string length of <Dest>), (max. string length of <Net_user>), (max. string length of 
\leqNet pwd>), (max. string length of \leqDNS>), (max. string length of \leqNotifyURL>), (list of supported
\langleIgnore Sms PID>), (list of supported \langleHide HTTP auth params>), (max. string length of \langleupwd2>)
\bigcap KRead Command
AT^SJOTAP?
Response(s)
^SJOTAP: <SMS_pwd>, <Jad_URL>, <Appl_Dir>, <HTTP_User>, <HTTP_Pwd>, <BS>, <Dest>, 
<Net_user>, <Net_pwd>, <DNS>, <NotifyURL>, <Ignore_Sms_PID>, <Hide_HTTP_auth_params>
\bigcap KERROR
+CME ERROR: <err>
Exec Command
AT^SJOTAP
Response(s)
OK
ERROR
+CME ERROR: <err>
Write Command
AT^SJOTAP=[<SMS_pwd>][, <Jad_URL>][, <Appl_Dir>][, <HTTP_User>][, <HTTP_Pwd>][, <BS>][, 
<Dest>][, <Net_user>][, <Net_pwd>][, <DNS>][, <NotifyURL>][, <Ignore_Sms_PID>][, 
<Hide_HTTP_auth_params>][, <upwd2>]
Response(s)
OK
ERROR
+CME ERROR: <err>
PIN \rightarrow Last
+ - -
```
Page 372 of 467

## *Parameter Description*

<span id="page-371-1"></span><SMS\_pwd>(str)

Password for OTAP SMS authentification

<span id="page-371-0"></span><Jad\_URL>(str)

URL of update file

<span id="page-371-2"></span><Appl\_Dir>(str)

Directory of Java application Parameter is not supported

<span id="page-371-3"></span><HTTP User>(str)

HTTP user name

<span id="page-371-4"></span><HTTP\_Pwd>(str)

HTTP password

<span id="page-371-5"></span>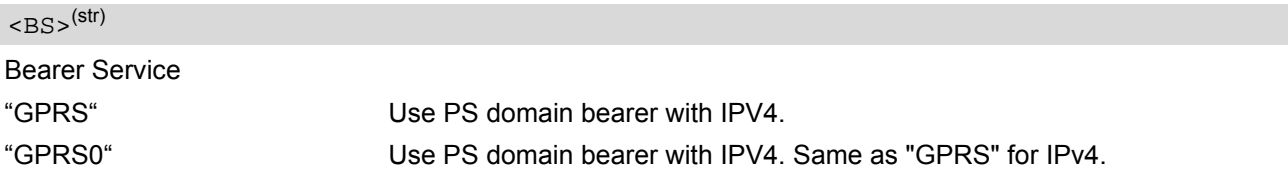

<span id="page-371-6"></span> $<$ Dest $>$ <sup>(str)</sup>

**Destination** Access point name (APN)

<span id="page-371-7"></span><Net\_user>(str)

User name for accessing the network

<span id="page-371-8"></span><Net\_pwd>(str)

Password for accessing the network

<span id="page-371-9"></span> $<$ DNS $>$ <sup>(str)</sup>

Domain Name Server

<span id="page-371-10"></span><NotifyURL>(str)

URL to which result codes are posted

<span id="page-371-11"></span>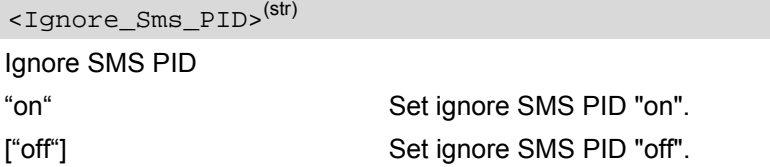

<span id="page-372-0"></span>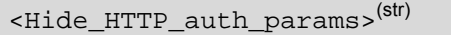

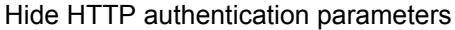

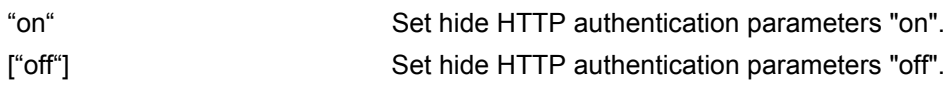

- The authentication mode for GPRS is always PAP.
- All parameters (except  $\langle$  Ignore Sms\_PID> and  $\langle$  Hide HTTP\_auth\_params>) which are left out in the write command are set to "not configured", while parameters which are entered as "" will be stored as an empty string.
- Parameters [<Ignore\\_Sms\\_PID>](#page-371-11) and [<Hide\\_HTTP\\_auth\\_params>](#page-372-0) which are entered as "" will be stored as "off".
- Parameters that are set by AT command cannot be reconfigured / overwritten by SMS. The URL parameter  $\langle$ Jad URL> set by SMS will be appended to the end of the  $\langle$ Jad URL> set by this command. This can be used to handle different Java applications on the same server. Parameters that were not configured by AT command can be configured via SMS - however, the SMS configuration will not be saved. For security reasons these parameters should therefore be configured by AT command before the first OTAP is triggered by SMS. After a firmware update, it is recommended to configure the OTAP parameters by AT command again, because the previously saved configuration (with the previous firmware) may be out-of-date.
- If the execute command ends up with an error, one or more mandatory parameters have not been specified (see [\[3\]](#page-14-0)). For the installation of Java applications via OTAP, the parameters [<BS>](#page-371-5) and [<Dest>](#page-371-6) are mandatory. For the deletion of Java applications via OTAP, if the parameter < $NotifyURL>$  is specified, the parameters [<BS>](#page-371-5) and [<Dest>](#page-371-6) are also mandatory.
- The string parameters are in IRA format.
- If set, [<upwd2>](#page-67-0) usage mandatory for local AT^SJOTAP calls.

# <span id="page-373-0"></span>**17.5 AT^SJMSEC Java Midlet Security**

[AT^SJMSEC](#page-373-0) configures the Java Midlet security. A detailed description of how to create the binary files and con-figure the Java security environment can be found in [\[3\].](#page-14-0) [AT^SJMSEC](#page-373-0) can be operated in two modes.

Direct command mode: The subsequent < $Cmdbata$  parameter contains the Java security commands, such as:

- Del Customer Keystore
- Switch on/off Certificate Verification for HTTPS Connections
- Switch on/off OBEX Functionality
- Del Certificate
- Del all Certificates
- Del Https Client Certificate

Indirect command mode: Java security commands are contained in files stored in the FFS, such as the following:

- Set Customer Keystore
- Add Certificate
- Add HTTPS Client Certificate

IMPORTANT: After each Java security command the ME must be reset.

#### *Syntax*

```
Test Command
AT^SJMSEC=?
Response(s)
^SJMSEC:(list of supported <CmdMode>s), (max. string length of <CmdData>)
OK
Read Command
AT^SJMSEC?
Response(s)
^SJMSEC: <keystore_state>, <HTTPS_state>, <OBEX_state>, <HTTPS_cl_cert>
OK
ERROR
+CME ERROR: <err>
Write Command
AT^SJMSEC=<CmdMode>, <CmdData>
Response(s)
OK
If not successful:
^SJMSEC:<error_code>, <str>
ERROR
+CME ERROR: <err>
```
 $PIN$   $\rightarrow$  Last **- + +**

## *Parameter Description*

<span id="page-374-7"></span><span id="page-374-6"></span><span id="page-374-5"></span><span id="page-374-4"></span><span id="page-374-3"></span><span id="page-374-2"></span><span id="page-374-1"></span><span id="page-374-0"></span>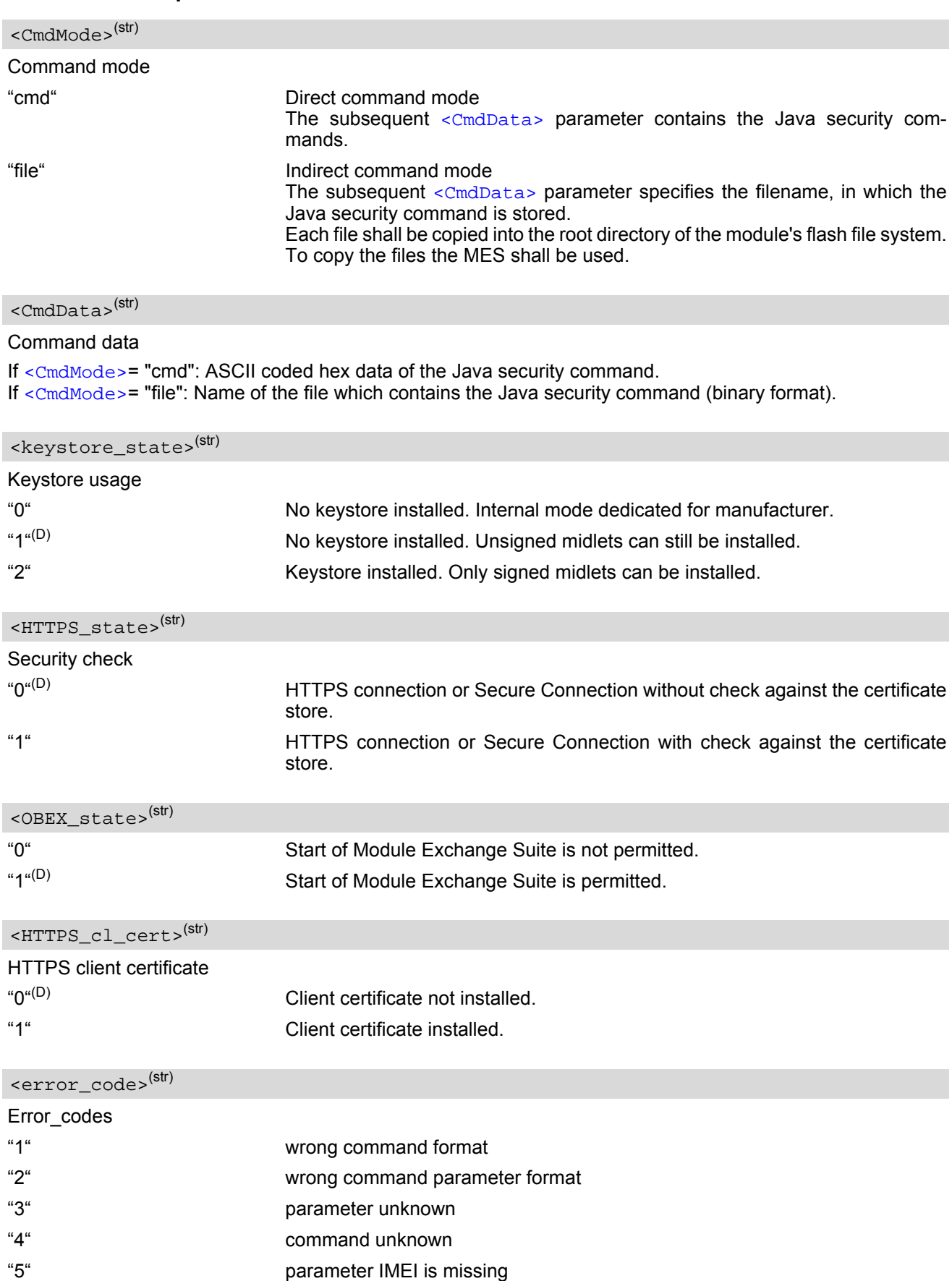

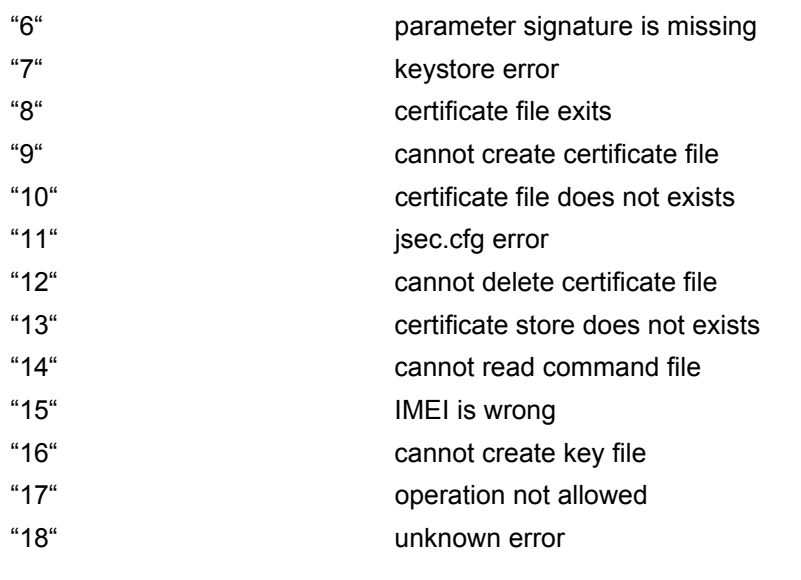

<span id="page-375-0"></span> $\langle$ str $>$ <sup>(str)</sup>

Error string contains the Java exception message.

# **18. Miscellaneous Commands**

The AT Commands described in this chapter are related to various areas.

## **18.1 A/ Repeat Previous Command Line**

Repeat previous AT command line.

In general, after beginning a command line with character "a" or "A" a second character "t", "T" or "/" has to follow. "/" acts as line terminating character. In case of using a wrong second character, it is necessary to start again with character "a" or "A".

## *Syntax*

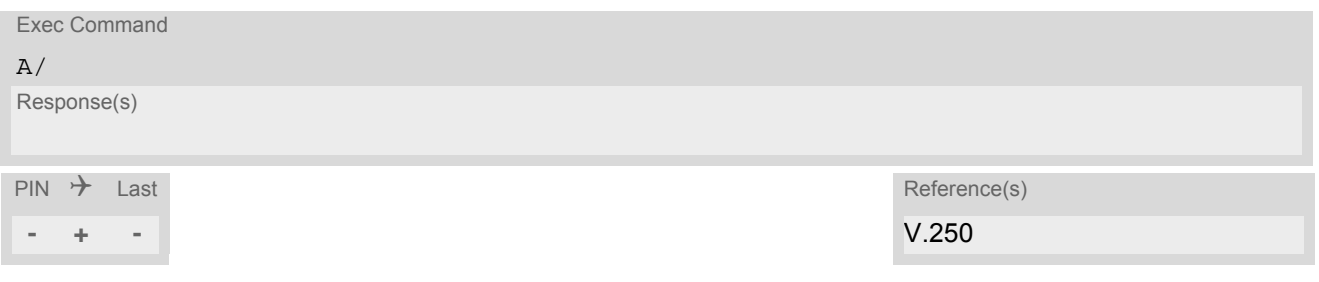

# <span id="page-377-0"></span>**18.2 ATS3 Command Line Termination**

[ATS3](#page-377-0) is implemented for compatibility reasons only, and has no effect.

#### *Syntax*

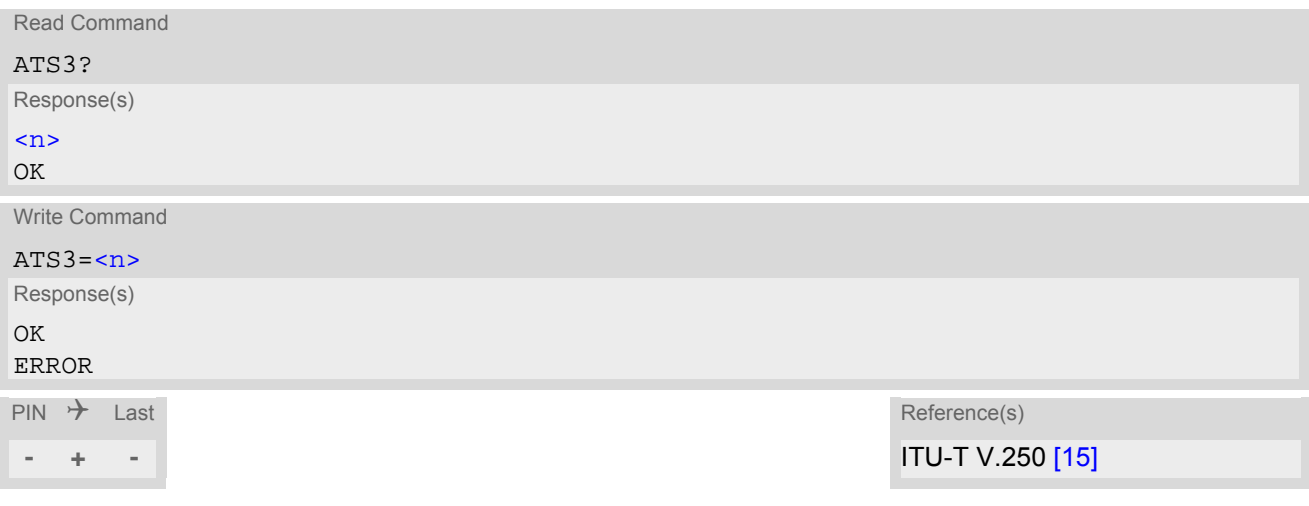

### *Parameter Description*

<span id="page-377-1"></span> $000...013^{(8F)}...127$  $\langle$ n>(num)(&V)(&W)

- Command [ATS3](#page-377-0) is dummy, and has no effect on module behavior.
- Read command will return value written by user or default value n=13.
- Write command will return OK or ERROR. OK when parameter  $\langle n \rangle$  is in range, ERROR otherwise.
- Despite OK returned in case of any parameter from range, no changes will be made.
- Parameter is volatile.
- If changing this setting the new value has no effect for "[^SHUTDOWN](#page-40-0)" URC.

# <span id="page-378-0"></span>**18.3 ATS4 Response Formatting**

[ATS4](#page-378-0) is implemented for compatibility reasons only, and has no effect.

#### *Syntax*

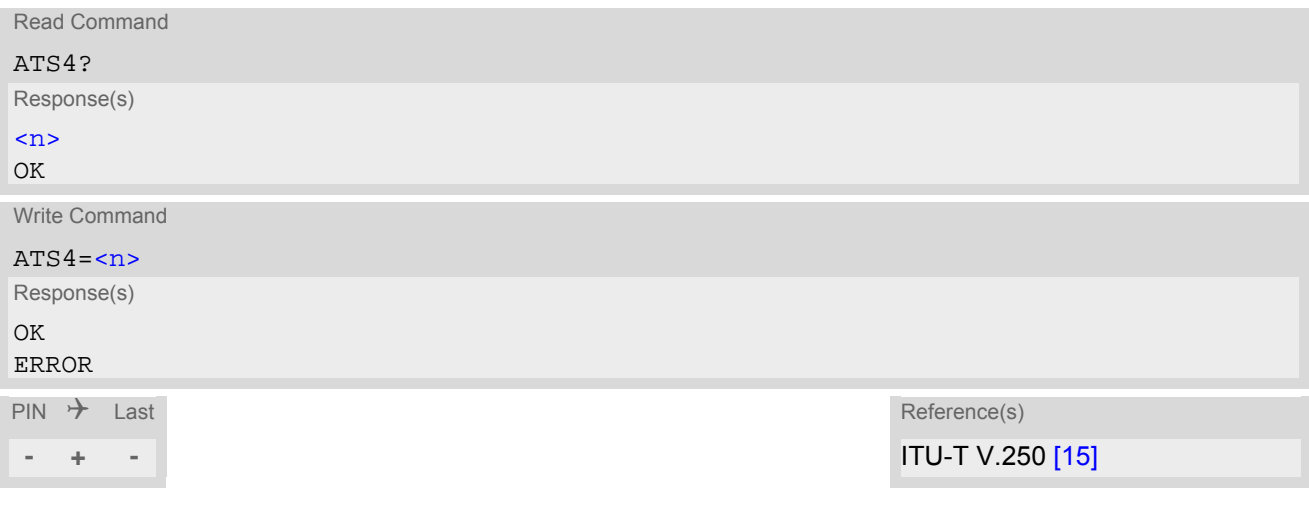

### *Parameter Description*

<span id="page-378-1"></span> $000...010^{(8F)}...127$  $\langle n \rangle^{(num)(\&V)(\&W)}$ 

- Command [ATS4](#page-378-0) is dummy, and has no effect on module behavior.
- Read command will return value written by user or default value n=10.
- Write command will return OK or ERROR. OK when parameter  $\langle n \rangle$  is in range, ERROR otherwise.
- Despite OK returned in case of any parameter from range, no changes will be made.
- Parameter is volatile.

# <span id="page-379-0"></span>**18.4 ATS5 Command Line Editing**

[ATS5](#page-379-0) is implemented for compatibility reasons only, and has no effect.

#### *Syntax*

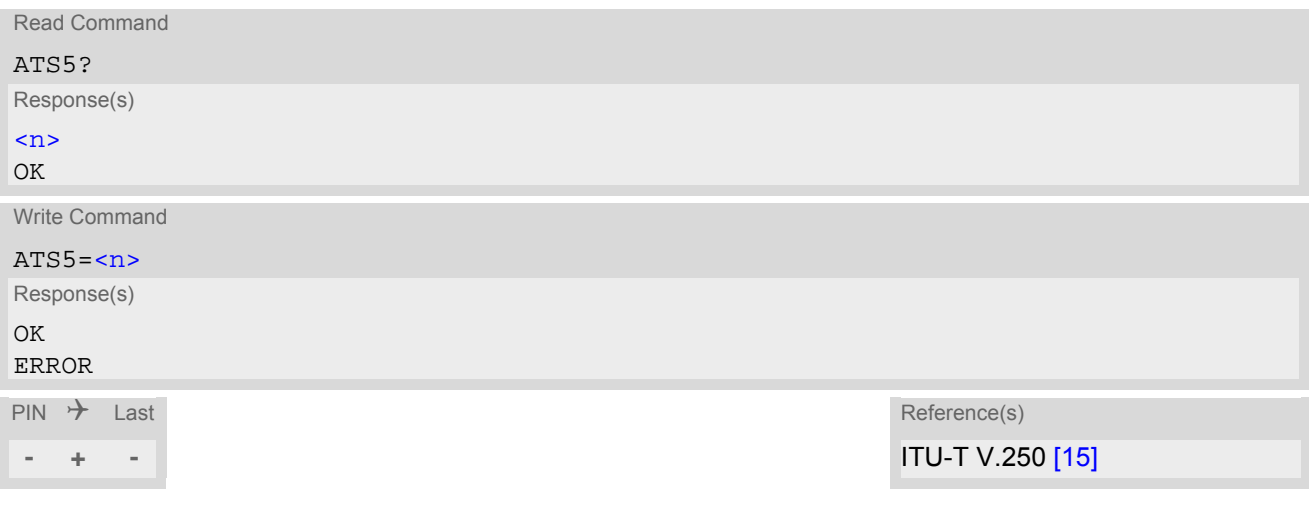

### *Parameter Description*

<span id="page-379-1"></span> $000...008^{(8F)}...127$  $\langle$ n>(num)(&V)(&W)

- Command [ATS5](#page-379-0) is dummy, and has no effect on module behavior.
- Read command will return value written by user or default value n=8.
- Write command will return OK or ERROR. OK when parameter  $\langle n \rangle$  is in range, ERROR otherwise.
- Despite OK returned in case of any parameter from range, no changes will be made.
- Parameter is volatile.

# <span id="page-380-0"></span>**18.5 AT^SFDL Firmware Download**

[AT^SFDL](#page-380-0) allows the application manufacturer to download BGS5 firmware into the ME by starting the download process on a customer-designed update tool.

For this purpose the BGS5 firmware update file must be available in \*.USF format. This file is part of each product specific firmware package supplied by Gemalto M2M GmbH. The firmware file consists of records to be transferred one by one from the update tool to the ME.

This manual only describes the syntax of the [AT^SFDL](#page-380-0) command. Details on technical requirements and steps to prepare the host application for this download solution can be found in ["Application Note 16: Updating BGS5](#page-14-2)  [Firmware"](#page-14-2) [\[9\]](#page-14-2). An example for developing an appropriate update tool is included.

The command causes the ME to reset and enter the firmware download mode (this may take some milliseconds). After entering the download mode the ME sends the start pattern HEX 0x01 ("ANSWER\_OK") to the update tool to indicate its ready state. Next, the update tool shall start to send the records of the firmware file. Each record received by the ME is acknowledged to the update tool. Once all records are successfully received, the ME shuts down automatically.

If a valid firmware is still installed, but the  $AT^SSPDL$  command is issued without sending any firmware afterwards the ME will stay in ready state. In this case it must be switched off.

#### *Syntax*

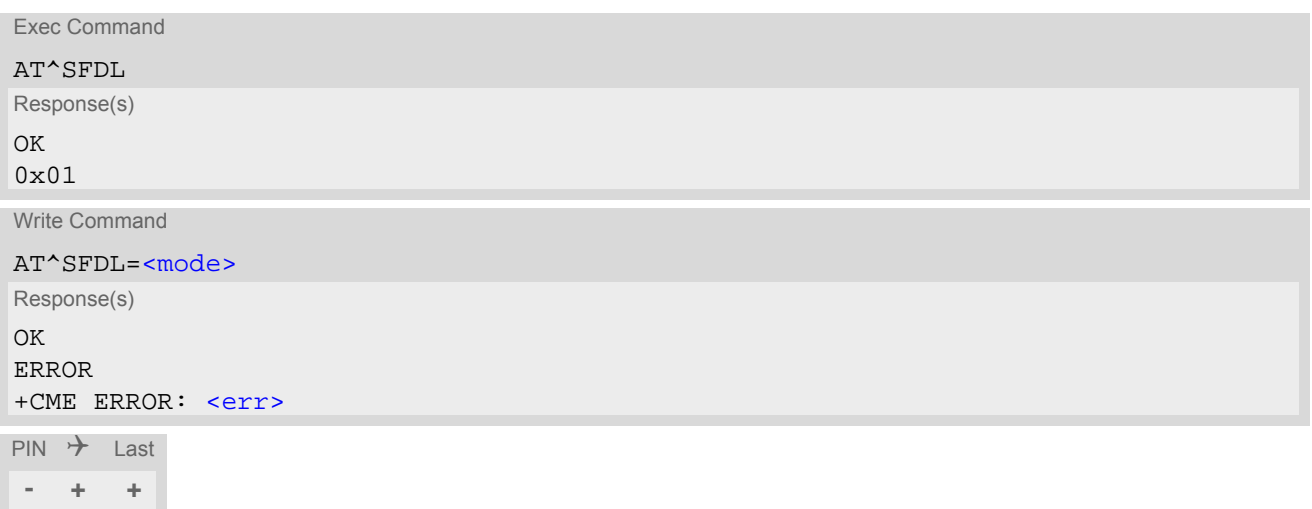

### *Parameter Description*

<span id="page-380-1"></span>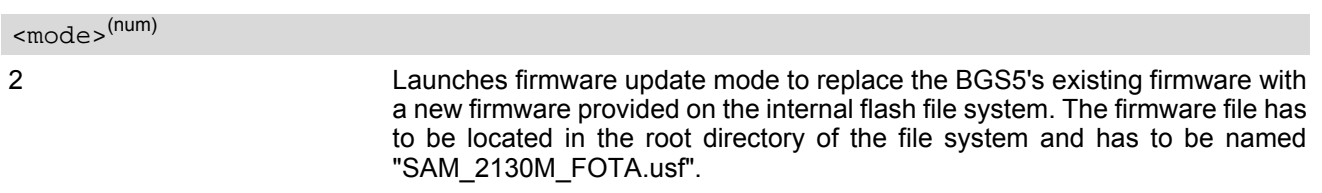

# <span id="page-381-0"></span>**18.6 AT^SFSA Flash File System Access**

[AT^SFSA](#page-381-0) provides access to the Flash File System. The following functionality is supported:

- Reading global status information, available storage and max. storage size
- Creating and deleting files and directories
- Reading file status information, e.g. file size, optional date
- Renaming files and directories
- Copying files
- Listing directory contents
- Computation and displaying CRC of a given file
- Reading and writing an arbitrary amount of data per call (max. 1500 bytes per single call)
- Providing random access to the file data and a seek function

#### *Flash File System Requirements:*

[AT^SFSA](#page-381-0)="gstat" shows the maximum memory space of the FFS (see <storageSize>) and the free memory space (see [<FreeSpace>](#page-388-1)). As the file system is block structured the <FreeSpace> value will decrease only in full block multiples. The block size is 1024 bytes.

Keep in mind that the entire memory space comprises both user data and internal resources for the file system infrastructure. As a result, the free memory space depends on the file size, the number of files and the number of created directories. In short, the more files / folders you create, and the more internal data is used from the system, the less memory will be available for user data. If the limit is reached, the error code ^SFSA: 28 will be returned.

Please consider the following rules for an efficient FFS management:

• The maximum number of directories is limited to 100. The maximum number of files is limited little more than one thousand.

Note: *It is not possible to use* these maximum numbers of file system entries, the actual amount of files and directories may be lower, because some of them are used internally by the Java system in the Java application manager, e.g. for installed MIDlets.

- Note: *Ensure not to fill up* the file system to its limits, otherwise the Java system may run into trouble.
- The subdirectory depth shall not be greater than 5.
- Allowed characters for path and file names:
	- Path and file names are alphanumeric. Allowed characters: A Z, a z, digits, underscore, and special characters used in file URL format defined in IETF RFCs 1738 and 2396.
	- Character "/" is a separator for directories and files, e.g. /directory/my\_sub\_dir/my\_file.txt.
	- Both "." and ".." are illegal for directory names, "." as part of a file name is allowed.
	- File and directory names are case-sensitive...
	- Path names start with drive prefix "a:/" or "A:/".
- Length of files and paths (incl. drive prefix "a:/" or "A:/"): The maximum usable length is 127 GSM characters and accordingly 31 UCS2 characters (depending on character set selected with [AT+CSCS](#page-50-0)).
- If the file is in open status, it must be closed first before executing other file operations such as copy, rename and remove.
- When OBEX functionality is switched off, i.e. starting the Module Exchange Suite is not permitted ( *sjsec* parameter [<OBEX\\_state>](#page-374-7) is "0"), then [AT^SFSA](#page-381-0) file operation commands will return +CME ERROR: operation not allowed.

### *Syntax*

```
Test Command
AT^SFSA=?
Response(s)
\texttt{^\star}SFSA: "close", (range of <fh>})
^SFSA: "copy", (max. string length of <path>), (max. string length of <DestinationPath>)
<path>)
```
^SFSA: "gstat", (supported [<drive>](#page-389-0)) ^SFSA: "Is", (max. string length of [<path>](#page-386-1)) ^SFSA: "mkdir", (max. string length of [<path>](#page-386-1)) ^SFSA: "open", (max. string length of [<path>](#page-386-1)), (range of [<flag>](#page-386-3))  $\texttt{``SFSA}: \texttt{``read''}, \texttt{(range of ), (max. value of }$  $\texttt{``SFSA}: \texttt{``read''}, \texttt{(range of ), (max. value of }$  $\texttt{``SFSA}: \texttt{``read''}, \texttt{(range of ), (max. value of }$  $\texttt{``SFSA}: \texttt{``read''}, \texttt{(range of ), (max. value of }$  $\texttt{``SFSA}: \texttt{``read''}, \texttt{(range of ), (max. value of }$  $\text{``SFSA}:$  "remove", (max. string length of  $\text{~cpath}>$ )  $\text{``SFSA}:$  "rename", (max. string length of  $\text{~cpath}$ ), (max. string length of  $\text{~cname}$ )  $\text{``SFSA}:$  "rmdir", (max. string length of  $\text{~path>}$ ) ^SFSA: "seek", (range of [<fh>](#page-386-0)), (range of [<offset>](#page-388-3)), (list of supported [<SeekFlag>](#page-386-5)) ^SFSA: "stat", (max. string length of [<path>](#page-386-1))  $\texttt{``SFSA}:$  "write", (range of [<fh>](#page-386-0)), (max. value of [<size>](#page-388-2)) OK Test Command (Continued) and Continued) and Continued (Continued) and Continued (Continued) and Continued) and Continued (Continued) and Continued (Continued) and Continued (Continued) and Continued (Continued) and Continu AT^SFSA=? Response(s)

Write Command

Close a file. The file has to be successfully opened before.

AT^SFSA="close", [<fh>](#page-386-0)

Response(s) In case of success: ^SFSA: [<result>](#page-387-0)  $\cap$ K In case of error: ^SFSA: [<result>](#page-387-0) ERROR +CME ERROR: <err>

Write Command

Copy a file given by the  $\epsilon$  path> parameter to the file given by the [<DestinationPath>](#page-386-2). Both names should not be identical, otherwise copy operation returns error "path already exists".

AT^SFSA="copy", [<path>](#page-386-1), <br/>DestinationPath>

Response(s)

In case of success: ^SFSA: [<result>](#page-387-0) OK In case of error: ^SFSA: [<result>](#page-387-0) ERROR +CME ERROR: <err>

Write Command

Compute CRC of a file.

AT^SFSA="crc", [<path>](#page-386-1)

Response(s)

In case of success: ^SFSA: [<crc>](#page-388-4), [<result>](#page-387-0) OK In case of error: ^SFSA: [<result>](#page-387-0)

ERROR +CME ERROR: <err> Write Command

Read global status of FFS.

AT^SFSA="gstat"[, [<drive>](#page-389-0)]

Response(s)

In case of success: ^SFSA: [<StorageSize>](#page-388-0) ^SFSA: [<FreeSpace>](#page-388-1) ^SFSA: [<result>](#page-387-0) OK In case of error: ^SFSA: [<result>](#page-387-0) ERROR +CME ERROR: <err>

Write Command

List content of a directory.

AT^SFSA="ls", [<path>](#page-386-1) Response(s) In case of success: [^SFSA: [<name>](#page-386-4)] [... ] ^SFSA: [<result>](#page-387-0) OK In case of error: ^SFSA: [<result>](#page-387-0) ERROR +CME ERROR: <err>

#### Write Command

Create a directory. The directory in which the new directory should be created must already exist, i.e. the creation of intermediate sub-directories is not supported.

AT^SFSA="mkdir", [<path>](#page-386-1)

Response(s) In case of success: ^SFSA: [<result>](#page-387-0) OK In case of error: ^SFSA: [<result>](#page-387-0) ERROR +CME ERROR: <err>

Write Command

#### Open a file.

AT^SFSA="open", [<path>](#page-386-1), [<flag>](#page-386-3) Response(s) In case of success: ^SFSA: [<fh>](#page-386-0), [<result>](#page-387-0) OK In case of error: ^SFSA: [<result>](#page-387-0) ERROR +CME ERROR: <err>

Write Command Read from a file. The file has to be opened for reading before. The command returns  $<$ nbytes> bytes of binary data read from the file. The number of bytes actually read can be equal or smaller than the requested number of bytes given by the [<size>](#page-388-2) parameter. AT^SFSA="read", [<fh>](#page-386-0), [<size>](#page-388-2) Response(s) In case of success: <CR><LF>^SFSA: [<nbytes>](#page-388-5), [<result>](#page-387-0)<CR><LF> [Binary data of [<nbytes>](#page-388-5) bytes] OK In case of error: ^SFSA: [<result>](#page-387-0) ERROR +CME ERROR: <err> Write Command Remove a file. The file has to be closed. AT^SFSA="remove", [<path>](#page-386-1) Response(s) In case of success: ^SFSA: [<result>](#page-387-0) OK In case of error: ^SFSA: [<result>](#page-387-0) ERROR +CME ERROR: <err> Write Command Rename a file or directory. AT^SFSA="rename", [<path>](#page-386-1), [<name>](#page-386-4) Response(s) In case of success: ^SFSA: [<result>](#page-387-0) OK In case of error: ^SFSA: [<result>](#page-387-0) ERROR +CME ERROR: <err> Write Command Remove a directory. The directory has to be empty. AT^SFSA="rmdir", [<path>](#page-386-1) Response(s) In case of success: ^SFSA: [<result>](#page-387-0) OK In case of error: ^SFSA: [<result>](#page-387-0) ERROR +CME ERROR: <err>

Write Command

Move the pointer of the current position in a file.

AT^SFSA="seek", [<fh>](#page-386-0), [<offset>](#page-388-3)[, [<SeekFlag>](#page-386-5)] Response(s)

In case of success: ^SFSA: [<new offset>](#page-388-6), [<result>](#page-387-0)  $\bigcap$ In case of error: ^SFSA: [<result>](#page-387-0) ERROR +CME ERROR: <err>

Write Command

Read file status.

AT^SFSA="stat", [<path>](#page-386-1)

Response(s)

```
In case of success:
^SFSA: <FileSize>
^SFSA: <DateLastAccess>
^SFSA: <DateLastModification>
^SFSA: <DateLastFileStatChange>
^SFSA: <StatAttribute>
^SFSA: <result>
OK
In case of error:
^SFSA: <result>
ERROR
+CME ERROR: <err>
```
Write Command

Write to a file. The file has to be opened for writing before.

After entering the command, the ME enters data entry mode and is ready to receive binary data over the serial interface. The ME awaits certain number of  $\leq$  size > bytes to write.

There are two ways to quit the data entry mode and revert to AT command mode:

- the exact number of bytes has been received by the ME (see the  $\langle$ size> parameter)

- timeout has expired. The timeout value for reception of each character is 30 seconds.

After invoking the command it is necessary to wait for the prompt "CONNECT" before entering data.

After the prompt a timer will be started to guard the input period.

If current position in the file is not set to the end, the data will be overwritten.

In case of timeout, the command ends with  $\langle$ result > 214. No data is written to the file in case of an error.

AT^SFSA="write", [<fh>](#page-386-0), [<size>](#page-388-2)

Response(s) In case of success: CONNECT [[<size>](#page-388-2) bytes of binary data]

```
^SFSA: <result>
\bigcap K
```

```
In case of error:
^SFSA: <result>
ERROR
+CME ERROR: <err>
```
 $PIN$   $\rightarrow$  Last

**- + -**

#### *Parameter Description*

<span id="page-386-0"></span> $$\text{$ 

#### File handle

The file handle is returned by the system in the open command. It has then to be used in the following requests, e.g. read, write, close, seek. The number of opened files is limited to 24.

0...23

<span id="page-386-1"></span><path>(str)(+CSCS)

Path to a file or a directory

For naming restrictions please see above rules for efficient FFS management.

<span id="page-386-2"></span><DestinationPath>(str)(+CSCS)

Path to a destination file

For naming restrictions please see above rules for efficient FFS management.

<span id="page-386-4"></span><name>(str)(+CSCS)

Name of a file or a directory

The list command shows directory names with appended slash.

For naming restrictions please see above rules for efficient FFS management.

#### <span id="page-386-3"></span> $\langle$ flag> $(num)$

File access flags

All available flags are divided into two groups: primary and optional. To select the desired flag combination, calculate the sum of the values and use the resulting value. Any combination of flags may be used. Writing data to file can take up to 180 seconds due to internal flash file system data processing.

#### Primary group:

Those file access flags are not supported. However, any flag value setting is possible for compatibility reasons, but it is ignored. Hence, there is always full access to all files.

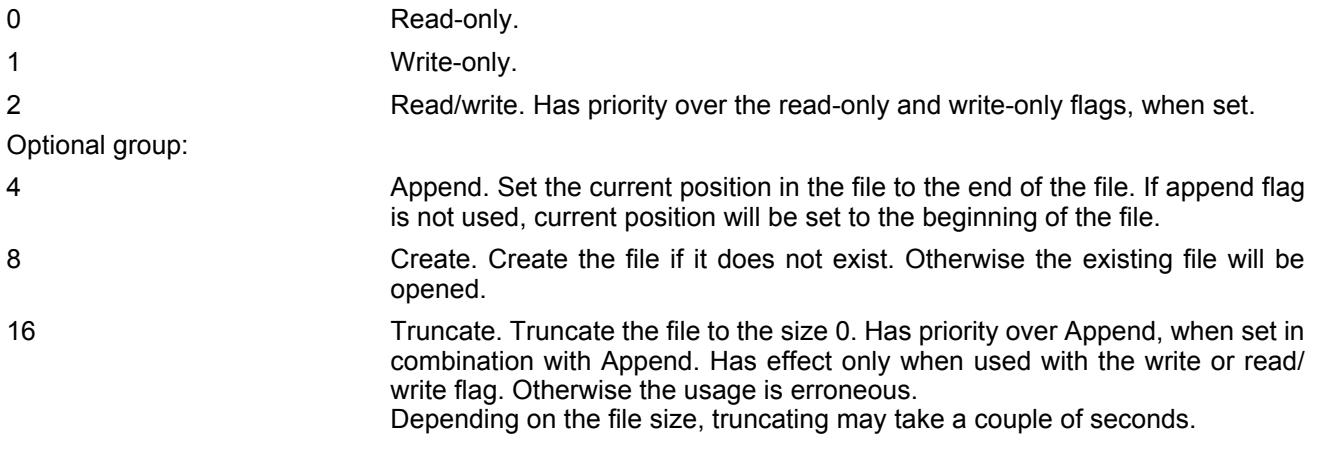

<span id="page-386-5"></span><SeekFlag>(num)

#### Seek flags

Determines how the new position is calculated.

 $[0]$  Offset from the beginning of the file. The new position in the file equals  $\sim$  of f – set >. The offset has to be positive or zero.

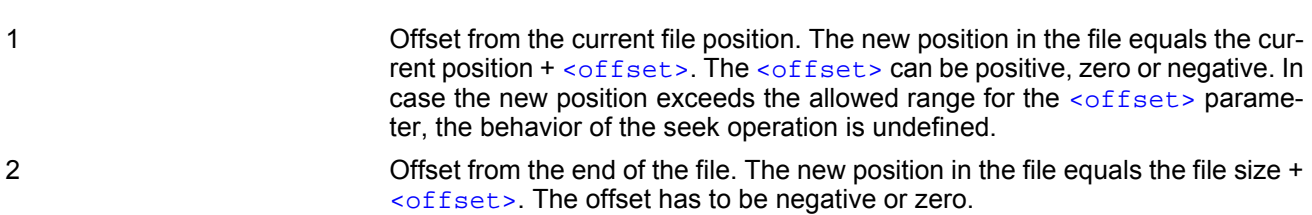

<span id="page-387-0"></span>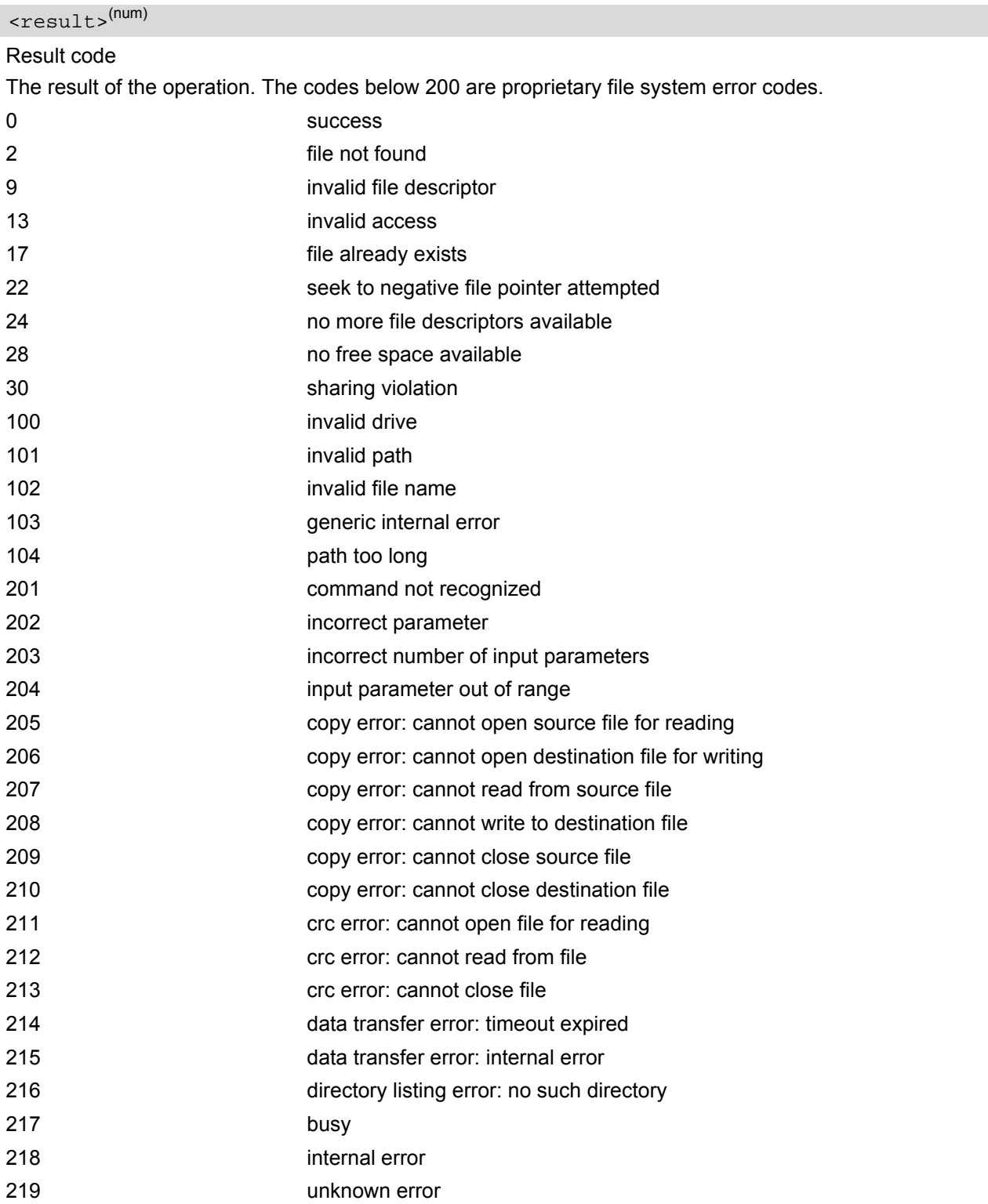

#### <span id="page-388-8"></span><StatAttribute>(num)

Status information attribute

Attributes of files. Bitmask is composed of sum of the following values:

0 Regular file

8 Volume

<span id="page-388-2"></span><size>(num)

Number of bytes to read or write. 1...1500

<span id="page-388-7"></span><FileSize>(num)

File size The size of the file. 32-bit value. 0.4294967295

<span id="page-388-0"></span><StorageSize>(num)

Storage Size Maximum storage size of FFS.

<span id="page-388-1"></span><FreeSpace>(num)

Free space Free space on FFS.

<span id="page-388-3"></span><offset>(num)

The current position in a file. 32-bit signed value. -2147483630...2147483630

<span id="page-388-6"></span><new offset>(num)

The new position in a file. 32-bit signed value. -2147483630...2147483630

## <span id="page-388-4"></span> $<$  $\csc$  $>$ <sup>(num)</sup>

CRC check-sum computed on a file. 16-bit value.

The check-sum is calculated using the initial value 65535 (hex 0xFFFF). The polynomial generator is  $x^{16} + x^{12}$  $+x^5$  + 1 and the final XOR value equals 65535 (hex 0xFFFF). The low-bit order is used for the whole calculation (the least-significant bit at the leftmost position in a byte).

0...65535

<span id="page-388-5"></span><nbytes>(num)

Number of bytes The number of bytes read. 1 1500

<content>(str)(+CSCS)

The content of the directory.

<span id="page-389-0"></span><drive>(str)(+CSCS)

Default "A:/".

<span id="page-389-1"></span><DateLastAccess>(str)

Date of last file access. Identical with [<DateLastModification>](#page-389-2). Format is "yy/mm/dd,hh:mm:ss", where the characters indicate the two last digits of the year, followed by month, day, hour, minutes, seconds; for example 6th of July 2005, 22:10:00 hours equals to "05/07/06,22:10:00"

<span id="page-389-2"></span><DateLastModification>(str)

Date of last file modification

Format is "yy/mm/dd,hh:mm:ss", where the characters indicate the two last digits of the year, followed by month, day, hour, minutes, seconds; for example 6th of July 2005, 22:10:00 hours equals to "05/07/06,22:10:00"

<span id="page-389-3"></span><DateLastFileStatChange>(str)

Date of last file status change

Identical with [<DateLastModification>](#page-389-2).

Format is "yy/mm/dd,hh:mm:ss", where the characters indicate the two last digits of the year, followed by month, day, hour, minutes, seconds; for example 6th of July 2005, 22:10:00 hours equals to "05/07/06,22:10:00"

# <span id="page-390-0"></span>**18.7 AT^SRVCFG Service Configuration Settings**

The AT<sup>^</sup>SRVCFG can be used to query and configure various settings of extra services supported by the BGS5. The [AT^SRVCFG](#page-390-0) write command queries a configuration parameter (if no value is input) or sets its value(s).

## *Syntax*

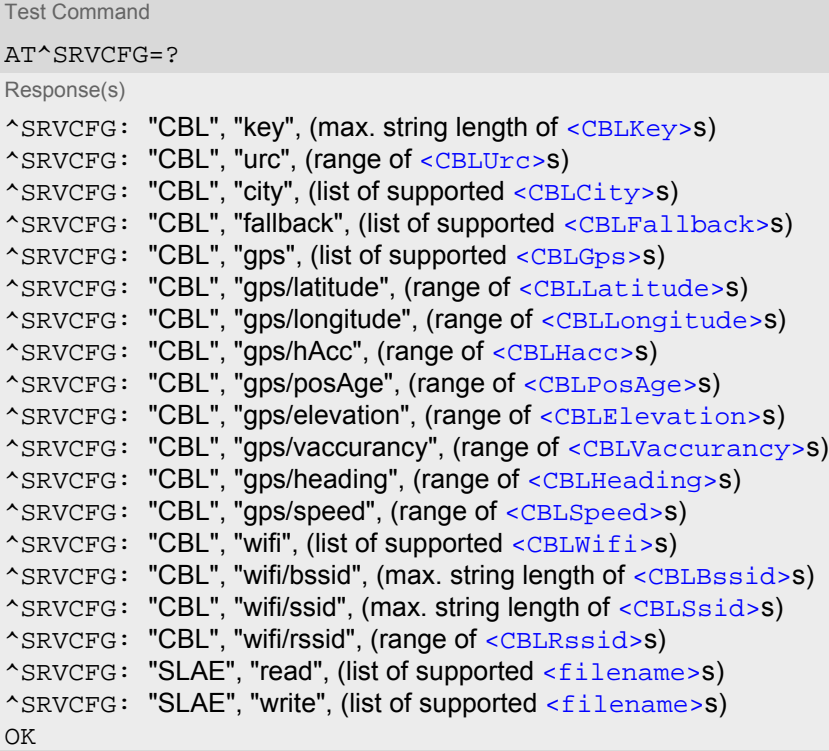

Write Command

#### Query/Configure COMBAIN key.

```
AT^SRVCFG="CBL", "key"[, <CBLKey>]
Response(s)
^SRVCFG: "CBL", "key", <CBLKey>
OK
ERROR
```
+CME ERROR: <err>

Write Command

Query/Configure the interval for automatically repeated location reporting via URC.

```
AT^SRVCFG="CBL", "urc" [, <CBLUrc>]
```

```
Response(s)
^SRVCFG: "CBL", "urc" , <CBLUrc>
OK
ERROR
+CME ERROR: <err>
```
Write Command

```
Query/Configure the City-Flag. 
AT^SRVCFG="CBL", "city" [, <CBLCity>]
Response(s)
^SRVCFG: "CBL", "city" , <CBLCity>
OK
```
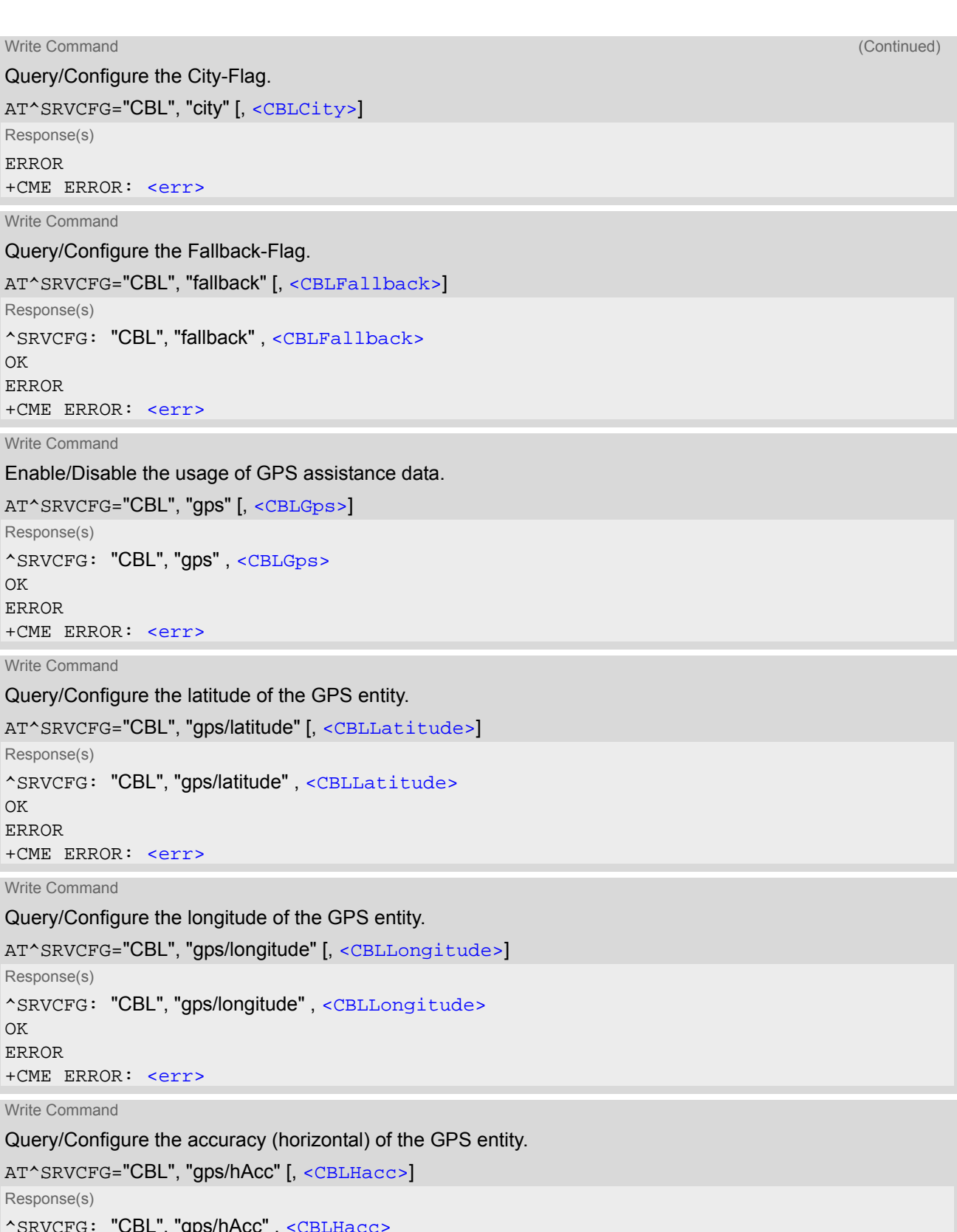

VCFG: **CBL**,  $gp$ OK ERROR +CME ERROR: <err>

```
Write Command
Query/Configure the age of the GPS entity 
AT^SRVCFG="CBL", "gps/posAge" [, <CBLPosAge>]
Response(s)
^SRVCFG: "CBL", "gps/posAge" , <CBLPosAge>
OK
ERROR
+CME ERROR: <err>
Write Command
Query/Configure the altitude of the GPS entity. 
AT^SRVCFG="CBL", "gps/elevation" [, <CBLElevation>]
Response(s)
^SRVCFG: "CBL", "gps/elevation" , <CBLElevation>
OK
ERROR
+CME ERROR: <err>
Write Command
Query/Configure altitude accuracy of the GPS entity. 
AT^SRVCFG="CBL", "gps/vaccurancy" [, <CBLVaccurancy>]
Response(s)
^SRVCFG: "CBL", "gps/vaccurancy" , <CBLVaccurancy>
OK
ERROR
+CME ERROR: <err>
Write Command
Query/Configure the direction of movement of the GPS entity. 
AT^SRVCFG="CBL", "gps/heading" [, <CBLHeading>]
Response(s)
^SRVCFG: "CBL", "gps/heading" , <CBLHeading>
OK
ERROR
+CME ERROR: <err>
Write Command
Query/Configure the speed of GPS location of the GPS entity. 
AT^SRVCFG="CBL", "gps/speed" [, <CBLSpeed>]
Response(s)
^SRVCFG: "CBL", "gps/speed" , <CBLSpeed>
\bigcap KERROR
+CME ERROR: <err>
Write Command
Enable/Disable the usage of wifi assistance data. 
AT^SRVCFG="CBL", "wifi" [, <CBLWifi>]
```

```
Response(s)
^SRVCFG: "CBL", "wifi" , <CBLWifi>
OK
ERROR
+CME ERROR: <err>
```
Write Command

Query/Configure the BSSID for the wifi entity.

```
AT^SRVCFG="CBL", "wifi/bssid" [, <CBLBssid>]
Response(s)
^SRVCFG: "CBL", "wifi/bssid" , <CBLBssid>
OK
ERROR
+CME ERROR: <err>
```
Write Command

Query/Configure the SSID for the wifi entity.

AT^SRVCFG="CBL", "wifi/ssid" [, [<CBLSsid>](#page-396-3)]

Response(s)

^SRVCFG: "CBL", "wifi/ssid" , [<CBLSsid>](#page-396-3) OK ERROR +CME ERROR: <err>

Write Command

Query/Configure the measured signal strength for the wifi entity.

AT^SRVCFG="CBL", "wifi/rssid" [, [<CBLRssid>](#page-396-4)] Response(s) ^SRVCFG: "CBL", "wifi/rssid" , [<CBLRssid>](#page-396-4) OK ERROR +CME ERROR: <err>

Write Command

Query the SensorLogic Service settings.

AT^SRVCFG="SLAE", "read", [<filename>](#page-396-5)

Response(s)

In case of success: ^SRVCFG: "SLAE", "read", [<key>](#page-397-0), [<key\\_value>](#page-397-1) OK In case of error: ERROR ^SRVCFG: "SLAE", "read" , 1 , [<filename>](#page-396-5)does not exist.

Write Command

Configure/Validate SensorLogic Service settings. Note that the settings can only be configured manually and then validated through the [AT^SRVCFG](#page-390-0)="SLAE", "write" command.

AT^SRVCFG="SLAE", "write" , [<filename>](#page-396-5)

Response(s) In case of success: ^SRVCFG: "SLAE", "write" , [<filename>](#page-396-5) OK In case of error: ERROR ^SRVCFG: "SLAE", "write" , 1 , [<filename>](#page-396-5)does not exist.

 $PIN \rightarrow$  Last **- - -**

#### *Parameter Description*

## <span id="page-394-0"></span><CBLKey>(str)(NV)

#### COMBAIN service key

Combain's licence key which is the crucial token to access the COMBAIN service. The maximal length of the string is 20.

#### <span id="page-394-1"></span><CBLUrc>(num)(NV)

Interval of the repeated location service in minutes

This parameter number of minutes between two location requests enabled with [AT^SRVCTL](#page-399-0). When errors occur during the requesting service, this parameter would be reset to "0". If the value is "0", launching the service with [AT^SRVCTL](#page-399-0) triggers a one-time positioning request in non-blocking mode.

 $0^{(D)}$ ...1440

<span id="page-394-2"></span><CBLCity>(num)(NV)

#### City information

Setting can be used to control whether the city information is shown in the response if available.

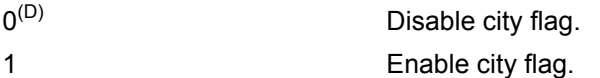

<span id="page-394-3"></span><CBLFallback>(num)(NV)

#### Fallback switch

This parameter enables or disables the fallback solution which serves as an alternative method to positioning while the cell information is not found. Beware that the returned location may be unreliable.

 $0^{(D)}$  Disable fallback solution.

1 Enable fallback solution.

## <span id="page-394-4"></span><CBLGps>(num)(NV)

#### GPS assistance data

This parameter determines whether the GPS assistance data are used for location calculation. Only when all the mandatory parameters of the GPS entity are set, this parameter can be changed to "1". In addition, if the parameter is "1", the configuration of the GPS entity cannot be modified. Note that this parameter will be reset to "0", after the GPS entity has been used.

 $0^{(D)}$  Do not use GPS assistance data for location requests.

1 Using GPS assistance data for next location request. This setting will be auto-matically reset [<CBLUrc>](#page-394-1)=0 after next successful location request.

## <span id="page-394-5"></span><CBLLatitude>(str)(NV)

#### Latitude of the GPS entity

Latitude is a mandatory value for the GPS entity. Its default value is empty (""). The value can be set in the format "45.62154".

This parameter is effective only if  $\langle$  CBLGps> is 1, and can be modified only when  $\langle$ CBLGps> is 0. Note that this parameter will be reset to "0", after the GPS entity has been used.

-90.00000...90.00000 A valid latitude of place

 $u(u(D))$  The latitude is not set

#### <span id="page-395-0"></span><CBLLongitude>(str)(NV)

#### Longitude of the GPS entity

Longitude is a mandatory value for the GPS entity. Its default value is empty (""). The value can be set in the format "-121.62154".

This parameter is effective only if  $\langle$ CBLG<sub>DS</sub>> is 1, and can be modified only when  $\langle$ CBLG<sub>DS</sub>> is 0. Note that this parameter will be reset to "0", after the GPS entity has been used.

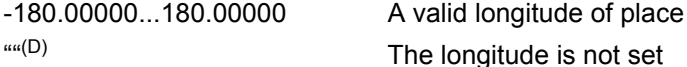

## <span id="page-395-1"></span><CBLHacc>(str)(NV)

#### Accuracy (horizontal) of the GPS entity

This parameter specifies the accuracy of the GPS location, it is also a mandatory value for the GPS entity. Its default value is empty (""). The value can be modified only when [<CBLGps>](#page-394-4) is 0. Note that this parameter will be reset to "0", after the GPS entity has been used.

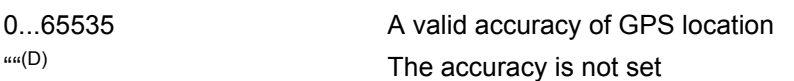

## <span id="page-395-2"></span><CBLPosAge>(str)(NV)

#### Age of the GPS entity

This parameter specifies the age of the position in seconds. The value serves as a criteria for the availabilty of the GPS entity. If this parameter is older than 600s, the GPS entity would be omitted automatically. This parameter is mandatory for the GPS entity. Its default value is empty (""). The value can be modified only when [<CBLGps>](#page-394-4) is 0.

Note that this parameter will be reset to "0", after the GPS entity has been used.

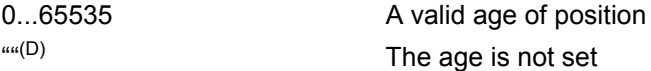

## <span id="page-395-3"></span><CBLElevation>(str)(NV)

#### The altitude of the GPS entity

This parameter specifies the altitude of the GPS entity in meters. Its default value is empty (""). The value can be modified only when  $\langle$ CBLGps> is 0.

Note that this parameter will be reset to "0", after the GPS entity has been used.

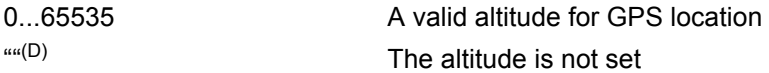

## <span id="page-395-4"></span><CBLVaccurancy>(str)(NV)

#### The accuracy of the altitude

This parameter specifies the altitude accuracy for the GPS locoation in meters. Its default value is empty (""). The value can be modified only when  $<$ CBLGps> is 0.

Note that this parameter will be reset to "0", after the GPS entity has been used.

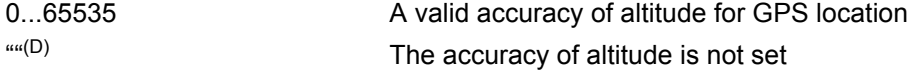

## <span id="page-395-5"></span><CBLHeading>(str)(NV)

#### The direction of movement

This parameter specifies the direction of movement of the GPS entity. Its default value is empty (""). The value can be modified only when  $\langle$ CBLGps> is 0.

Note that this parameter will be reset to "0", after the GPS entity has been used.
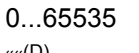

A valid direction for GPS location  $\mathsf{u}^{u(D)}$  The direction is not set

<CBLSpeed><sup>(str)(NV)</sup>

#### The speed of movement

This parameter specifies the speed of the GPS entity in m/s. Its default value is empty (""). The value can be modified only when [<CBLGps>](#page-394-0) is 0.

Note that this parameter will be reset to "0", after the GPS entity has been used.

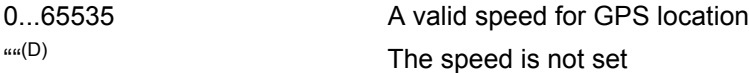

## <span id="page-396-1"></span> $<$ CBLWifi><sup>(num)(NV)</sup>

#### Wifi assistance data

This parameter can be used to control Wifi assistance data to be calculated for positioning. Only all the mandatory configurations for wifi were set, this parameter could be set to "1", at meantime configurations for Wifi would be locked. Note that this parameter would be reset to "0" automaically, after the GPS entity is used.

 $0^{(D)}$  Do not use Wifi assistance data for location requests.

1 Using Wifi assistance data for next location request. This setting will be automatically reset to  $\leq$ CBLUrc>=0 after next uccessful location request.

#### <CBLBssid>(str)(NV)

#### The BSSID of the Wifi

This parameter indicates the MAC address of the Wifi router, e.g 00:50:56:C0:01. It is a mandatory configuration for Wifi, and default as empty (""). Note that this parameter will be reset to "", after the Wifi entity has been used. ""(D) The The BSSID of the Wifi is not set

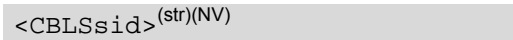

#### The SSID of the Wifi

This parameter represents the name of Wifi access point. The maximal length of the string is 32. Note that this parameter will be reset to "", after the Wifi entity has been used.

""(D) The SSID of the Wifi is not set

## <CBLRssid>(str)(NV)

The measured signal strength of the Wifi

This parameter denotes the received signal strength in dBm. Note that this parameter will be reset to "", after the Wifi entity has been used.

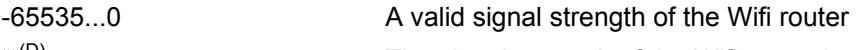

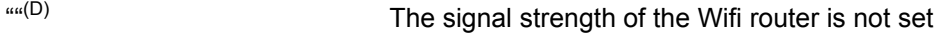

<span id="page-396-0"></span>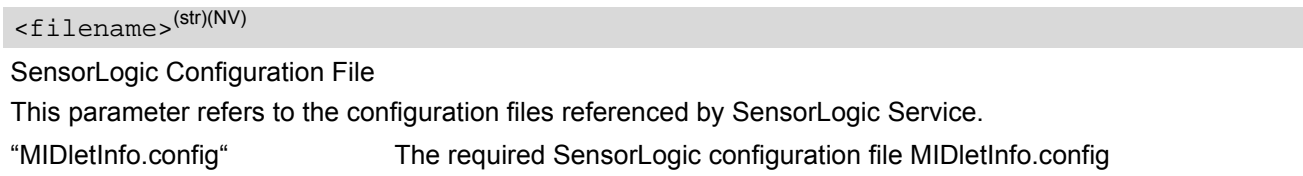

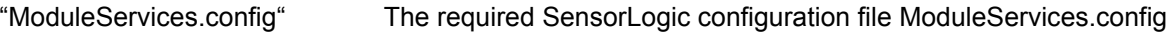

- "SensorLogic.config" The required SensorLogic configuration file SensorLogic.config
- "SimAndNetwork.config" The required SensorLogic configuration file SimAndNetwork.config

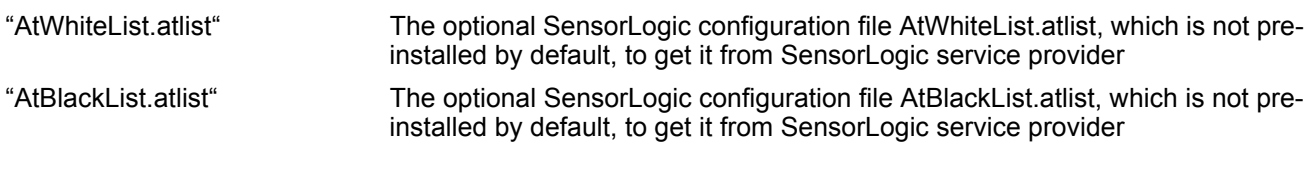

## <key>(str)(NV)

SensorLogic Configuration keys

This parameter refers to the configuration keys referenced by each [<filename>](#page-396-0) (SensorLogic Service config-uration file). Each configuration file contains their different sets of keys. Please refer to each [<filename>](#page-396-0) for details.

<key\_value>(str)(NV)

SensorLogic Configuration key values

This parameter refers to the value of each configuration key referenced by each [<filename>](#page-396-0) (SensorLogic Service configuration file). Please refer to each  $\leq$  filename> for details.

#### *Notes*

- The [<CBLUrc>](#page-394-1) will be reset to "0" when any errors occur during the service.
- [<CBLGps>](#page-394-0) and [<CBLWifi>](#page-396-1) will be automatically reset to "0" after next successful location request.
- Only if mandatory configurations for gps/wifi are set, the corresponding mode can be set to 1. Configurations cannot be modified while the corresponding mode is 1.

#### *Example*

Usage of "CBL":

```
AT+CSCS="UCS2" Switch to UCS2 character set.
OK
AT^SRVCFG="CBL","key","a2f2j4l6kj34lo12ppbg
"
                                          Set COMBAIN key.
^SRVCFG: "CBL","key","a2f2j4l6kj34lo12ppbg"
OK
AT^SRVCFG="CBL", "key" Query COMBAIN key.
^SRVCFG: "CBL","key","a2f2j4l6kj34lo12ppbg"
OK
AT^SRVCFG="CBL", "urc", 1 Activate URC mode.
^SRVCFG: "CBL","urc",1
OK
AT^SRVCFG="CBL", "urc" Query URC mode.
^SRVCFG: "CBL","urc",1
OK
AT^SRVCFG="CBL","gps",1 Enable GPS assistance data without setting the 
                                          mandatory configurations
ERROR
AT^SRVCFG="CBL","gps/longitude","12.22334" Set mandatory configurations for GPS entity
^SRVCFG: "CBL","gps/longitude","12.22334"
OK
AT^SRVCFG="CBL","gps/latitude","42.55564"
^SRVCFG: "CBL","gps/latitude","42.55564"
OK
AT^SRVCFG="CBL","gps/hAcc","30"
^SRVCFG: "CBL","gps/hAcc","30"
\bigcap KAT^SRVCFG="CBL","gps/posAge","500"
^SRVCFG: "CBL","gps/posAge","500"
```

```
OK
AT^SRVCFG="CBL", "gps", 1 Enable GPS assistance data with setting the manda-
                                               tory configurations
^SRVCFG: "CBL","gps",1
OK
AT^SRVCFG="CBL", "wifi", 1 Enable Wifi assistance data without setting the man-
                                               datory configurations
ERROR
AT^SRVCFG="CBL","wifi/
bssid","00:50:56:C0:00:01"
                                               Set mandatory configurations for Wifi entity
^SRVCFG: "CBL","wifi/bssid","00:50:56:C0:00:01"
OK
AT^SRVCFG="CBL", "wifi", 1 Enable Wifi assistance data with setting the manda-
                                               tory configurations
^SRVCFG: "CBL","wifi",1
OK
AT^SRVCFG="CBL","wifi/
bssid","00:50:56:C0:11:11"
                                               When the configuration for Wifi is locked, you can 
                                               reset the Wifi mode and then change the configura-
                                               tion
ERROR
AT^SRVCFG="CBL","wifi",0
^SRVCFG: "CBL","wifi",0
OK
AT^SRVCFG="CBL","wifi/bssid","00:50:56:C0:11:11"
^SRVCFG: "CBL","wifi/bssid","00:50:56:C0:11:11"
OK
```
## <span id="page-399-0"></span>**18.8 AT^SRVCTL Extra Service Control**

[AT^SRVCTL](#page-399-0) provides access to extra services. The following services are supported:

- COMBAIN cell based positioning: supporting the usage of cell (wifi/gps as assistance data) information to locate the module's position.
- SensorLogic Service: a M2M middleware service in JavaTM that seamlessly connects BGS5 modules to the SensorLogic Application Enablement Platform. The SL Agent exposes a set of easy-to-use JavaTM APIs for quick application development, allowing M2M solutions to be deployed in a fraction of the time.

### *Syntax*

Test Command AT^SRVCTL=? Response(s) ^SRVCTL: "CBL", (list of supported [<CBLAction>](#page-401-0)) ^SRVCTL: "SLAE", (list of supported [<SLAEAction>](#page-402-0))  $\bigcap K$ 

Write Command

Enable COMBAIN service.

AT^SRVCTL="CBL", "Enable"

Response(s) OK ERROR +CME ERROR: <err>

Write Command

Disable COMBAIN service.

AT^SRVCTL="CBL" , "Disable"

Response(s)  $\cap$ K ERROR

+CME ERROR: <err>

Write Command

Query location in blocking mode.

AT^SRVCTL="CBL" , "Loc"

Response(s)

```
In case of success:
^SRVCTL: "CBL" , "Loc" , <CBLCode>, <CBLLatitude>, <CBLLongitude>, <CBLAccuracy>[, 
<CBLCountryCode>, <CBLCountry>, <CBLCity>]
\bigcap KIn case of error:
^SRVCTL: "CBL" , "Loc" , <CBLCode>, <CBLMessage>
ERROR
+CME ERROR: <err>
```
Write Command

Query the remaining number of credits of COMBAIN service.

```
AT^SRVCTL="CBL" , "Crd"
Response(s)
In case of success:
^SRVCTL: "CBL" , "Crd" , <CBLCode>, <CBLCrd>
OK
```
In case of error: ^SRVCTL: "CBL" , "Crd" , [<CBLCode>](#page-401-1), [<CBLMessage>](#page-401-3) ERROR +CME ERROR: <err> Write Command Start a positioning service. Result will be reported via URC (if enabled with [<CBLUrc>](#page-394-1) parameter of [AT^SRVCFG](#page-390-0)). AT^SRVCTL="CBL" , "Start" Response(s) In case of success: OK In case of error: ^SRVCTL: "CBL" , "Loc" , [<CBLCode>](#page-401-1), [<CBLMessage>](#page-401-3) ERROR +CME ERROR: <err> Write Command Stop the running positioning service. AT^SRVCTL="CBL" , "Stop" Response(s) In case of success: OK In case of error: ^SRVCTL: "CBL" , "Loc" , [<CBLCode>](#page-401-1), [<CBLMessage>](#page-401-3) ERROR +CME ERROR: <err> Write Command Start the SensorLogic Service. AT^SRVCTL="SLAE" , "Start" Response(s) In case of success: ^SRVCFG: "SLAE", "start" , 0  $\bigcap$ K In case of error: ^SRVCFG: "SLAE" , "start" , 1 , [<SLAEMessage>](#page-402-7) Write Command Stop the SensorLogic Service. AT^SRVCTL="SLAE" , "Stop" Response(s) In case of success: ^SRVCFG: "SLAE", "Stop" , 0 OK In case of error: ^SRVCFG: "SLAE" , "Stop" , 1 , [<SLAEMessage>](#page-402-7)  $PIN$   $\rightarrow$  Last Write Command (Continued) 2012 12:00 12:00 12:00 12:00 12:00 12:00 12:00 12:00 12:00 12:00 12:00 12:00 12:00 1 Query the remaining number of credits of COMBAIN service. AT^SRVCTL="CBL" , "Crd" Response(s)

```
- - -
```
### *Unsolicited Result Code*

Response from the positioning service

```
In case of success:
^SRVCTL: "CBL" , "Loc" , <CBLCode>, <CBLLatitude>, <CBLLongitude>, <CBLAccuracy>[, 
<CBLCountryCode>, <CBLCountry>, <CBLCity>]
```

```
OK
In case of error:
^SRVCTL: "CBL" , "Loc" , <CBLCode>, <CBLMessage>
```
ERROR

+CME ERROR: <err>

The URC will be issued when the positioning service has successfully queried the location, or encounterd an error.

#### <span id="page-401-0"></span>*Parameter Description*

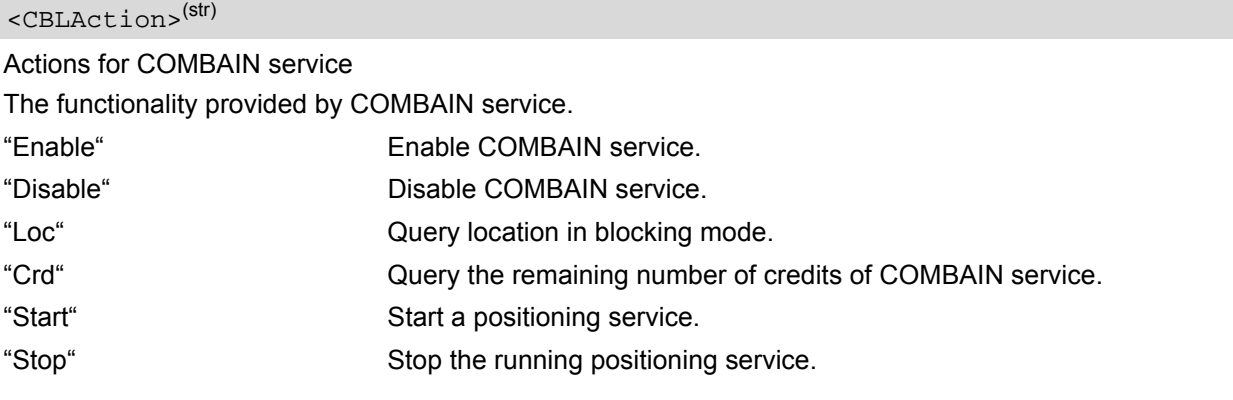

### <span id="page-401-1"></span><CBLCode>(num)

Result codes of COMBAIN service

This parameter indicates the result of execution.

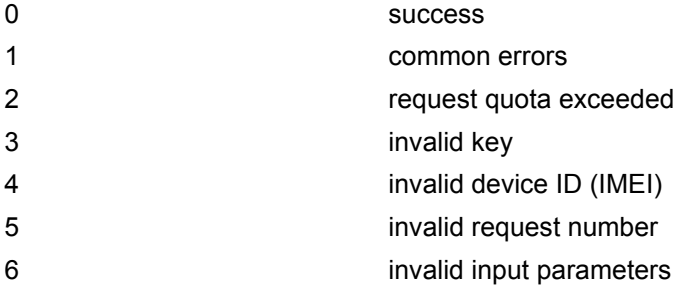

### <span id="page-401-3"></span><CBLMessage>(str)

Result messages of COMBAIN service

This parameter shows the detail of the error, e.g "unsuccessful positioning, cells and wifi access points not found","warning: already stared", "warning: get imei information failed", "network error".

## <span id="page-401-2"></span><CBLLatitude>(num)

Latitude information from positioning result

The latitude result calculated by cell information, e.g "55.71123".

### <span id="page-402-1"></span><CBLLongitude>(num)

Longitude information from positioning result The longitude result calculated by cell information, e.g "-13.21412".

<span id="page-402-2"></span><CBLAccuracy>(num)

Accuracy of the positioning result The accuracy is the median error in meters.

<span id="page-402-3"></span><CBLCountryCode>(str)

Country code from the positioning result

This parameter shows the country code of the Country (e.g. "DE" for Germany).

<span id="page-402-4"></span><CBLCountry>(str)

Country name from the positioning result This parameter represents the country name in text format (e.g. "Germany").

<span id="page-402-5"></span> $<$ CBLCity> $<sup>(str)</sup>$ </sup>

City name from the positioning result This parameter indicates the city that is closest to the positioning result.

#### <span id="page-402-6"></span> $<$ CBLCrd> $(num)$

Remaining number of credits

This parameter shows the remaining amount of credits for COMBAIN service. It will be reduced every time when a positioning was successfully executed.

## <span id="page-402-0"></span><SLAEAction>(str)

Actions for SensorLogic Service

The funcitonality provided by Sensorlogic Service.

"Start" Start the SensorLogic Serivce. "Stop" Stop the SensorLogic Service.

<span id="page-402-7"></span>

### <SLAEMessage>(str)

Error Message for SensorLogic Service

This parameter shows the error message for SensorLogic start/stop action.

"Warning: Service Already Started."

"Service start failed during querying the service installation availability. "

"Service start failed due to service module is not installed. "

"Service start failed. "

"Warning: Service Already Stopped. "

"Service stop failed during querying the service installation availability. "

"Service stop failed due to service module is not installed. "

"Service stop failed. "

### *Notes*

- Make sure that the ME can access the Internet.
- Basically, the COMBAIN service is based on the [AT^SNMON](#page-162-0) command and the interaction with Combain server via Internet, so please make sure both conditions are accepted.
- If any error occured while COMBAIN service was ongoing, the service will shut down and throw an error mes-sage. Also, the [<CBLUrc>](#page-394-1) will be set to "0".

## *Example*

#### Usage of "CBL":

```
AT+CSCS="UCS2" Switch to UCS2 character set.
OK
AT+CPIN="1234" Let the module register to network.
OK
AT^SRVCFG="CBL","key","a2f2j4l6kj34lo12ppbg
"
                                       Configure customer key.
^SRVCFG: "CBL","key","a2f2j4l6kj34lo12ppbg"
OK
AT^SRVCTL="CBL","Loc" Query location in blocking-mode.
^SRVCTL: "CBL","loc",0,52.53344,13.28263,102
OK
AT^SRVCTL="CBL", "Crd" Query remaining number of credits for COMBAIN
                                       service.
:^SRVCTL: "CBL","Crd",33
OK
AT^SRVCFG="CBL", "urc", 1 Configure service interval
^SRVCFG: "CBL","urc",1
\capK
AT^SRVCTL="CBL", "Start" Start a positioning service
OK
^SRVCTL: "CBL","Loc",0,52.53344,13.28263,102
OK
^SRVCTL: "CBL","Loc",0,52.53344,13.28263,102
OK
AT^SRVCTL="CBL", "Stop" Stop the running service
OK
```
# **19. Hardware related Commands**

All AT commands described in this chapter are related to the hardware interface of the BGS5. Further information regarding this interface is available in the "BGS5 Hardware Interface Description" [\[2\]](#page-14-0).

## <span id="page-404-0"></span>**19.1 AT+CCLK Real Time Clock**

The [AT+CCLK](#page-404-0) write command sets the Real Time Clock in the ME. The [AT+CCLK](#page-404-0) read command shows the time.

### *Syntax*

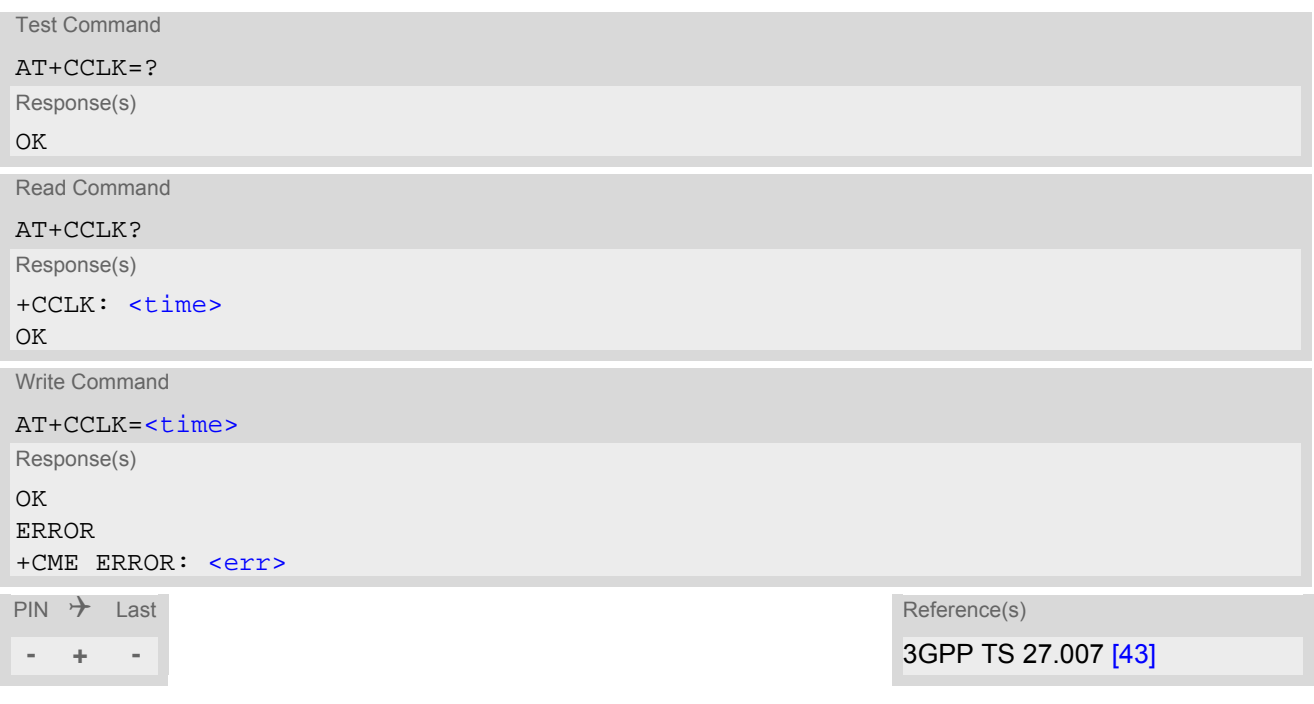

#### *Parameter Description*

## <span id="page-404-1"></span><time>(str)

Format is "yy/mm/dd,hh:mm:ss", where the characters indicate the two last digits of the year, followed by month, day, hour, minutes, seconds; for example 6th of March 2013, 22:10:00 hours equals to "13/03/06,22:10:00" Factory default is "04/01/01,00:00:00"

#### *Note*

 $\cdot$   $\leq$   $\times$  time> is retained if the device enters the Power Down mode via  $AT^{\wedge}$ SMSO.

# <span id="page-405-0"></span>**19.2 AT+CALA Alarm Configuration**

[AT+CALA](#page-405-0) allows to set an alarm time for the BGS5. When the alarm time is reached and the alarm is executed the ME returns an Unsolicited Result Code (URC) and the alarm time is reset to "00/01/01,00:00:00". The alarm can adopt two functions, depending on whether or not you switch the ME off after setting the alarm:

- Reminder message: You can use the alarm function to generate reminder messages. For this purpose, set the alarm as described below and do not switch off or power down the ME. When executed the message comes as "[+CALA](#page-405-1)" URC which optionally may include a user defined [<text>](#page-406-0).
- Alarm mode: You can use the alarm function to restart the ME when powered down. For this purpose, set the alarm as described below. Then power down the ME via  $AT^{\wedge}SMSO$ . When the alarm time is reached the ME will wake up in functionality level  $(AT+CFUN)$  $(AT+CFUN)$  $(AT+CFUN)$  which was valid before power down. Wake up is notified by the "^SYSSTART" URC and, if configured, by an additional "[+CALA](#page-405-1)" URC with a user defined [<text>](#page-406-0).

[AT+CALA](#page-405-0) test command returns the supported array index values [<n>](#page-406-1), the supported alarm types [<type>](#page-406-2) and the maximum length of the text [<tlength>](#page-406-3).

[AT+CALA](#page-405-0) read command returns the current alarm settings.

#### *Syntax*

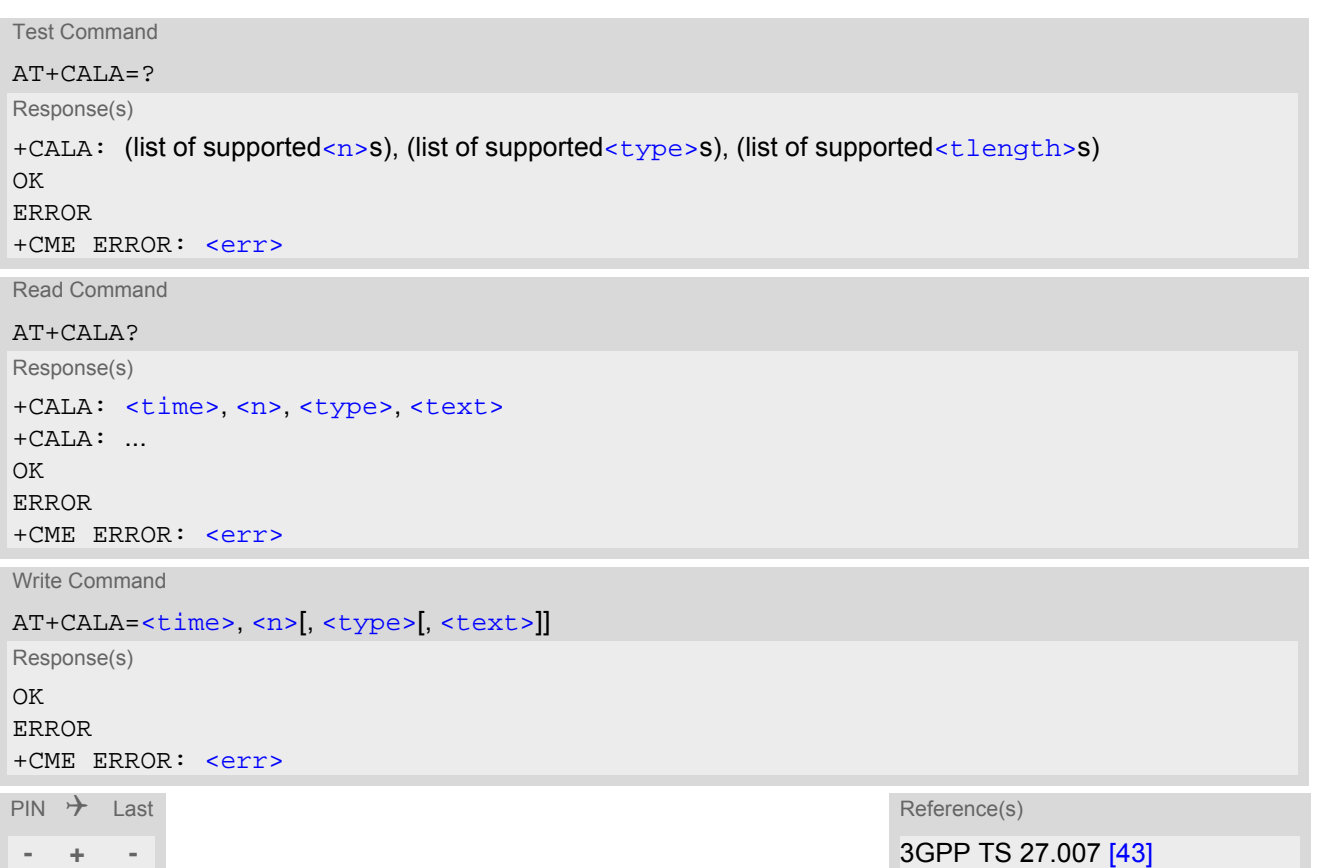

### *Unsolicited Result Code*

<span id="page-405-1"></span>+CALA: [[<text>\]](#page-406-0) Indicates reminder message.

### <span id="page-406-4"></span>*Parameter Description*

#### $<$ time $>$ <sup>(str)</sup>

Format is "yy/MM/dd,hh:mm:ss". For example, 6th of July 2005, 22:10:00 equals to "05/07/06,22:10:00". See also [AT+CCLK](#page-404-0).

If you attempt to set  $\times$ time> to a date and time which is older than the ME's current time, one "[+CALA](#page-405-1)" URC will be returned, and no alarm timer will be set.

To clear a given alarm before its scheduled time simply enter an empty string for parameter  $\langle t, t \rangle$  but [<text>](#page-406-0) will use previously saved text.

## <span id="page-406-1"></span> $\langle n \rangle^{(num)}$

Integer type value indicating the array index of the alarm.  $0.4$ 

<span id="page-406-2"></span><type>(num)

Integer type value indicating the type of the alarm.

0 Alarm indication: text message via serial interface

#### <span id="page-406-0"></span> $<$ text $>$ <sup>(str)</sup>

String type value indicating the text to be displayed when alarm time is reached; maximum length is [<tlength>](#page-406-3). By factory default, [<text>](#page-406-0) is undefined.

Note: [<text>](#page-406-0) will be stored to the non-volatile flash memory when the device enters the Power Down mode via [AT^SMSO](#page-40-0). Once saved, it will be available upon next power-up, until you overwrite it by typing another text. This eliminates the need to enter the full string when setting a fresh alarm.

[<text>](#page-406-0) should not contain characters which are coded differently in ASCII and GSM (e.g. umlauts), see also "Supported character sets" and "GSM alphabet tables".

### <span id="page-406-3"></span><tlength>(num)

Integer type value indicating the supported length range of  $\langle \text{text} \rangle$ . The range is 1 to 16.

#### *Notes*

- After the alarm was executed the parameter  $\times$ time> of [AT+CALA](#page-405-0) will be reset to "00/01/01,00:00:00", but [<text>](#page-406-0) will be preserved as described above.
- If ME is totally disconnected from power supply the most recently saved configuration of +CALA:  $\langle$ time>, $\langle$ n> [, [<type>](#page-406-2)[, [<text>](#page-406-0)]] will be presented when ME is powered up.
- When an alarm is set on a one of the AT command interfaces only this interface will be allowed for further [AT+CALA](#page-405-0) read/write operations. Using the read/write [AT+CALA](#page-405-0) command on another interface will result an ERROR until the last alarm timer was executed or deleted.

#### *Examples*

EXAMPLE 1

You may want to configure a reminder message for July 31, 2005, at 9.30h, including the message "Good Morning".

AT+CALA="05/07/31,09:30:00",0,0,"Good Morning" OK

Do not switch off the ME.When the alarm occurs the ME returns the following URC:

+CALA: Good Morning

EXAMPLE 2

To set a fresh alarm using the same message as in Example 1, simply enter date, time and alarm index. [<type>](#page-406-2) and [<text>](#page-406-0) can be omitted:

AT+CALA="05/07/31,08:50:00",0 OK

When the alarm is executed the URC comes with the same message:

+CALA: Good Morning

EXAMPLE 3

To enable the ME to wake up into Alarm mode, e.g. on July 20, 2005, at 8.30h, enter

AT+CALA="05/07/20,08:30:00",0 OK

Next, power down the ME:

AT^SMSO ^SMSO: MS OFF OK ^SHUTDOWN

When the alarm is executed the ME wakes up to functionality level  $(AT+CFUN)$  $(AT+CFUN)$  $(AT+CFUN)$  which was valid before power down and displays a URC. If available, this line is followed by the individual [<text>](#page-406-0) most recently saved. If no individual message was saved only the first line appears.

^SYSSTART +CALA: Good Morning

# <span id="page-408-0"></span>**19.3 AT^SBV Battery/Supply Voltage**

[AT^SBV](#page-408-0) allows to monitor the supply (or battery) voltage of the module. The voltage is periodically measured. The displayed value is averaged.

The measurement is related to the reference points of BATT+ and GND. For details on the reference points please refer to the Hardware Interface Description [\[2\].](#page-14-0) If the measured average voltage drops below or rises above the given voltage thresholds the ME will report alert messages by sending the "^SBC" URCs listed in Section [1.8.1, Common URCs.](#page-27-0)

## *Syntax*

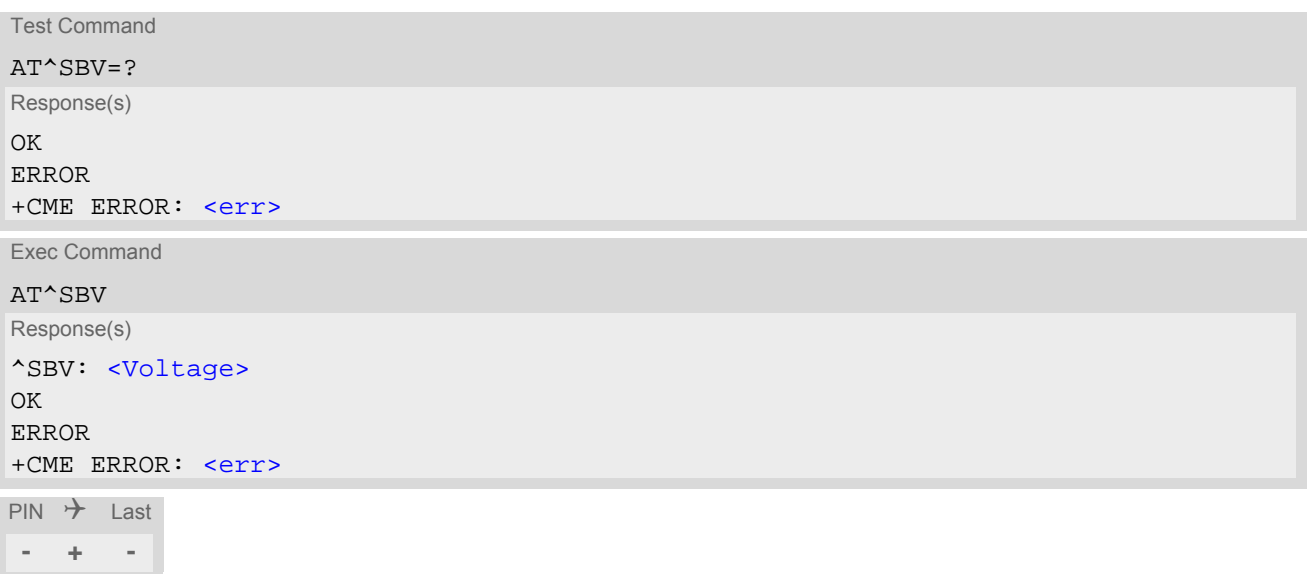

## *Parameter Description*

<span id="page-408-1"></span><Voltage>(num)

Supply (or battery) voltage in mV

# <span id="page-409-0"></span>**19.4 AT^SCTM Critical Operating Temperature Monitoring**

[AT^SCTM](#page-409-0) allows to monitor the operating temperature range of the BGS5 device. Refer to "BGS5 Hardware Interface Description" [\[2\]](#page-14-0) for specifications on critical temperature ranges. To avoid damage the module will shut down once the critical temperature is exceeded. The procedure is equivalent to the power-down initiated with [AT^SMSO](#page-40-0).

The [AT^SCTM](#page-409-0) write command controls the presentation of URCs to report critical operating temperature limits. Use parameter  $\langle$ UrcMode> to enable (1) and disable (0) URC presentation.

 Each time after the BGS5 was switched on there is a guard period of 120 seconds. Until expiry of the guard timer, automatic thermal shutdown will be deferred and the presentation of all ^SCTM URC types is enabled even though [<UrcMode>](#page-410-0) equals "0".

URCs indicating alert levels "1" or "-1" are intended to enable the user to take precautions, such as protect the BGS5 from exposure to extreme conditions, or save or back up data etc. Except during the initial guard period after startup, the presentation of level "1", "-1" or "0" URCs depends on [<UrcMode>](#page-410-0).

Level "2" or "-2" URCs are followed by immediate shutdown except during the initial guard period. The presentation of these URCs is always enabled, i.e. they will be output even though  $\langle UrcModel \rangle$  equals "0".

[AT^SCTM](#page-409-0) read command returns:

- The URC presentation mode.
- Information about the current temperature range of the BGS5 device.
- The board temperature (in degree Celsius) if parameter  $\leq$  tempCtrl  $>$ =1.

### *Syntax*

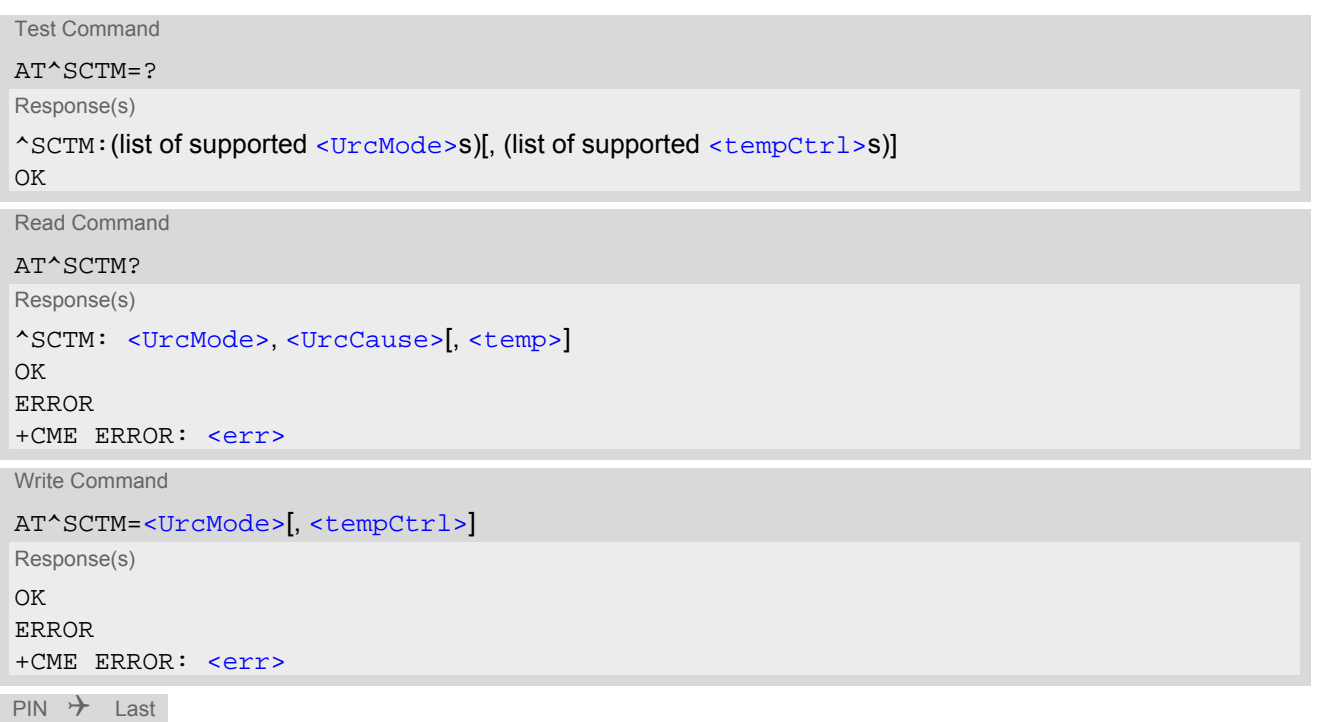

**- + -**

## *Unsolicited Result Codes*

<span id="page-410-4"></span>URC 1

URCs will be sent to the TE when the temperature reaches or exceeds the critical level, or when it is back to normal.

^SCTM\_B: [<UrcCause>](#page-410-2)

#### URC 2

URC indicated after "[^SCTM\\_B](#page-410-4)" URC with [<UrcCause>](#page-410-2) value 2 or -2 before the ME switches off.

^SHUTDOWN

## *Parameter Description*

<span id="page-410-0"></span>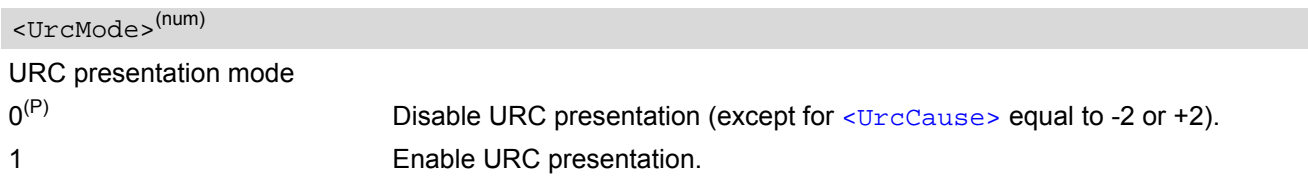

<span id="page-410-2"></span>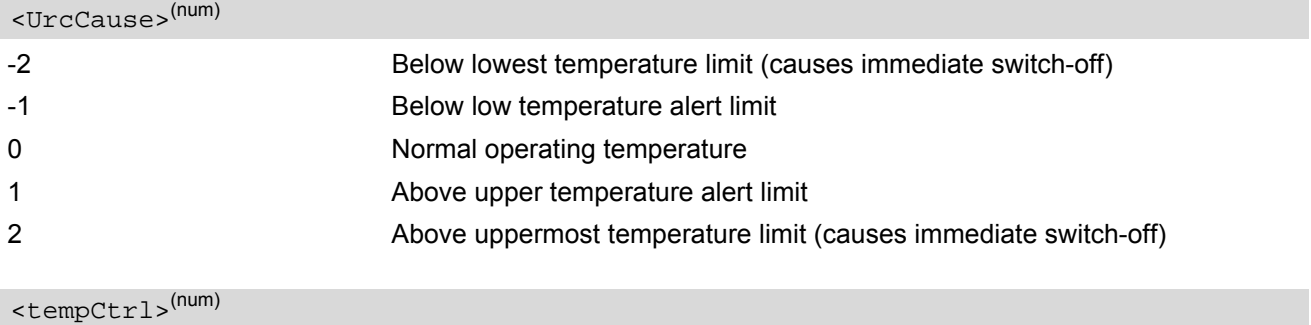

<span id="page-410-1"></span>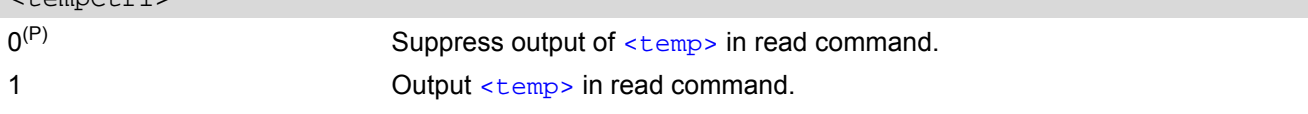

## <span id="page-410-3"></span><temp>(num)

Board temperature in Celsius. Is comprised between the lowest temperature warning level and the uppermost temperature warning level.

### *Examples*

EXAMPLE 1

URCs issued when the operating temperature is out of range:

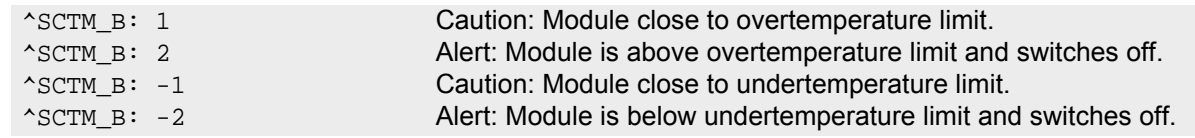

#### EXAMPLE 2

URCs issued when the temperature is back to normal (URC is output once):

^SCTM\_B: 0 Module back to normal temperature.

## <span id="page-411-2"></span><span id="page-411-0"></span>**19.5 AT^SLED LED Feature**

[AT^SLED](#page-411-0) controls the LED function provided by the BGS5's STATUS pin, which acts as an output and can be used to control a connected LED.

The [AT^SLED](#page-411-0) command is functional only if LED functionality is enabled with [AT^SCFG](#page-51-0)="Gpio/mode/SYNC" set to "std". The electrical specifications of the status pin and advice on how to connect the LED circuit can be found in [\[2\].](#page-14-0) The LED indicates the operating states listed below:

**Table 19.1:** BGS5 Status and Mode Indication via LED

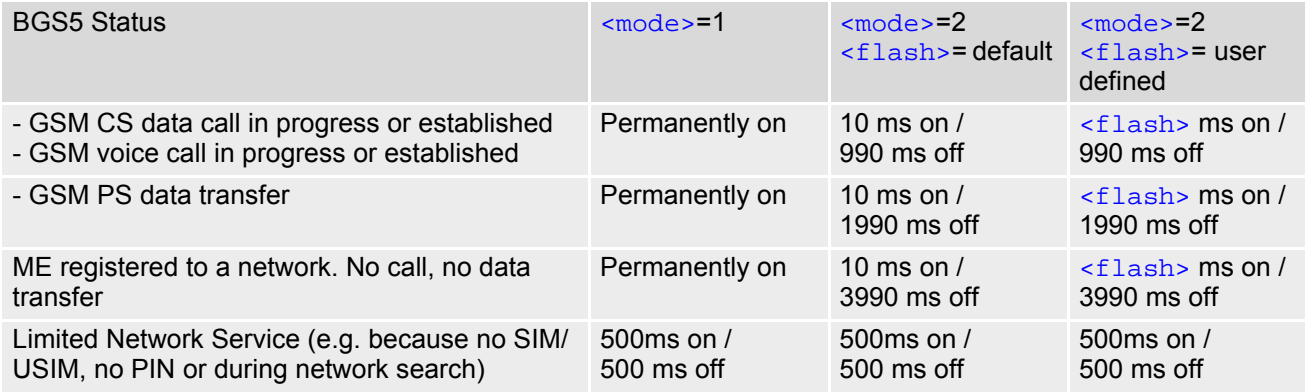

#### *Syntax*

```
Test Command
AT^SLED=?
Response(s)
^SLED: (list of supported <mode>s), (range of supported <flash>s)
OK
Read Command
AT^SLED?
Response(s)
^SLED: <mode>[, <flash>]
OK
Write Command
AT^SLED=<mode>[, <flash>]
Response(s)
OK
ERROR
+CME ERROR: <err>
PIN \rightarrow Last
- + -
```
### *Parameter Description*

```
LED operating mode
0^{(D)} LED feature is disabled.
<mode>(num)(NV)
```
<span id="page-412-0"></span>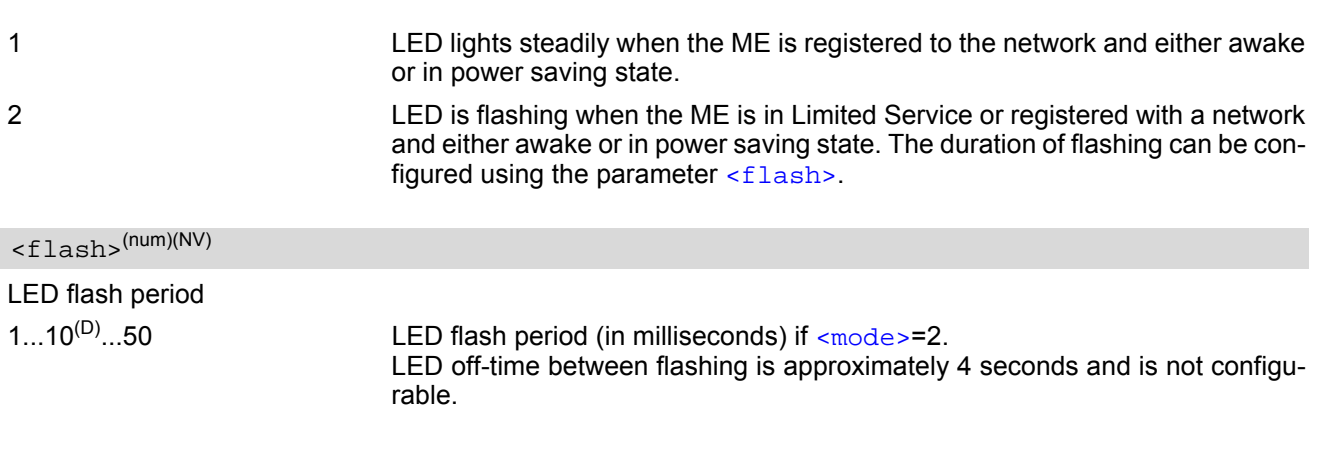

## <span id="page-413-0"></span>**19.6 AT^SRADC Configure and Read ADC Measurement**

The [AT^SRADC](#page-413-0) command controls the module's Analog-to-Digital Converter. The ADC can be used to measure the voltage of external devices connected to the ADC input.  $AT^*SRADC$  configures the parameters required for ADC measurement and returns the measurement result(s). The value(s) can be delivered once on request by using the single measurement mode, or periodically by specifying the measurement interval.

### *Syntax*

Test Command AT^SRADC=? Response(s)  $\text{~}$   $\text{~}$   $\text{~$ OK Read Command AT^SRADC? Response(s) ^SRADC: [<op>](#page-414-0), [<it>](#page-414-1)  $\bigcap K$ ERROR +CME ERROR: <err> Write Command Single measurement. Requires < $op$  >=1, implies no interval (< $it$  >=0). AT^SRADC=[<op>](#page-414-0) Response(s) ^SRADC: [<count>](#page-414-2), [<value>](#page-414-3)  $\cap$ K **ERROR** +CME ERROR: <err> Write Command Periodic measurement. Requires [<op>](#page-414-0)=1 and [<it>](#page-414-1)>times=100ms...30000ms AT^SRADC=[<op>](#page-414-0), [<it>](#page-414-1) Response(s) OK ERROR +CME ERROR: <err>

 $PIN \rightarrow$  Last **- + -**

## *Unsolicited Result Code*

<span id="page-413-1"></span>ADC measurement URC (only used in periodic measurement mode). URC indicating the used channel, the number of measured samples and the voltage. Applies only if periodic measurement mode is enabled.

```
^SRADC: <count>, <value>[, <value>[, <value>[, <value>[, <value>[, <value>[, 
<value>[, <value>[, <value>[, <value>[, <value>]]]]]]]]]]
```
### *Parameter Description*

 $<$ ch> $(num)$ 

ADC channel

<span id="page-414-1"></span><span id="page-414-0"></span>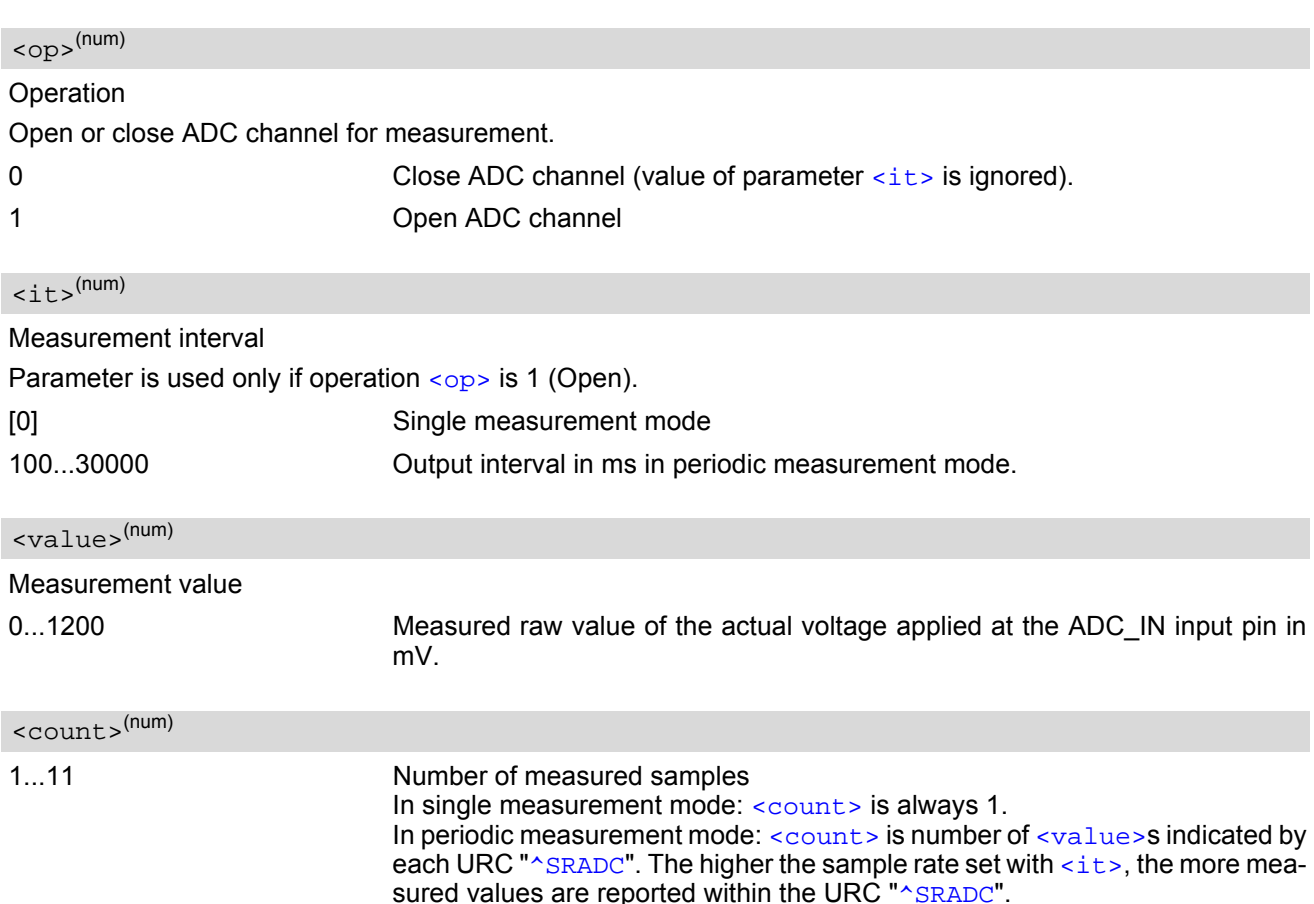

#### <span id="page-414-3"></span><span id="page-414-2"></span>*Notes*

- If power saving is enabled (see  $AT^sSPOW$  and  $[2]$ ), take into account that the periodic mode lets the ME consume current each time the measurement is performed. This reduces the effect of power saving and thus decreases the operation time.
- If an AT command is input on the same interface where the periodic measurement mode is on, up to 100 "[^SRADC](#page-413-1)" URCs are queued up and sent after AT command completion. If more than 100 URCs occur before the AT command is completed their measurement values are lost.

#### *Examples*

EXAMPLE 1

Single measurement

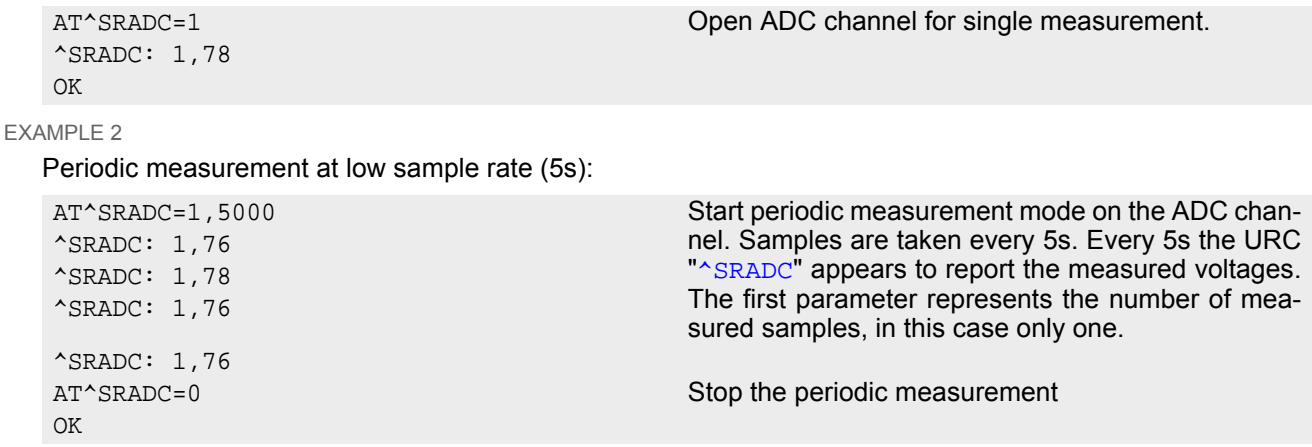

EXAMPLE 3

Periodic measurement at high sample rate (250ms):

^SRADC: 5,76,76,77,76,76 ^SRADC: 5,76,76,75,76,76 ^SRADC: 5,77,77,76,76,76 ^SRADC: 5,76,76,75,76,76 AT^SRADC=0

AT^SRADC=1,250 Start periodic measurement on the ADC channel. Samples are taken every 250ms. Every second a URC "[^SRADC](#page-413-1)" appears to report the measured voltage. The number of samples is 5.

OK OK Stop the periodic measurement

EXAMPLE 4

Handling of "[^SRADC](#page-413-1)" URCs and AT command execution on the same interface:

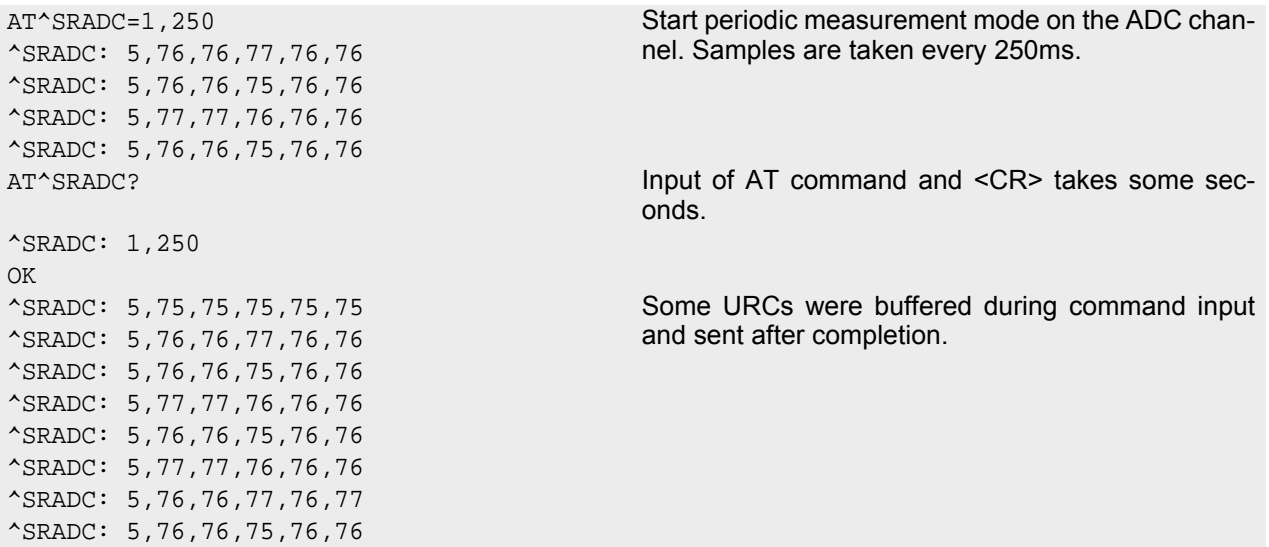

# <span id="page-416-1"></span><span id="page-416-0"></span>**19.7 AT^SSPI Serial Protocol Interface**

The [AT^SSPI](#page-416-0) command enables the module to be connected to external I²C or SPI devices.

SPI lines are shared with GPIO lines or with the ASC0 line DSR0 and with ASC1 lines. Therefore, a connected SPI device is only accessible if  $AT^{\wedge}SCFG=$ "Gpio/mode/SPI" is set to "std". Keep in mind that in this case the commands  $AT^*SCFG="Gpo/mode/DSRO"$  and  $AT^*SCFG="Gpo/mode/ASC1"$  automatically switch to "rsv".

The I<sup>2</sup>C/SPI datastream is mapped through an internal I<sup>2</sup>C/SPI driver to and from an ASCII hex protocol which can be exchanged with an internal application (JAVA) or an external application via V24.

The [AT^SSPI](#page-416-0) write command configures and activates the I<sup>2</sup>C/SPI interface and changes from command mode into data mode. All values must be given in hexadecimal format (0 - 9, A - F) without "0x". For details on data mode please refer to Section [19.7.2, Transmitting Data over AT Interface](#page-419-0).

Caution:

If I²C or SPI are opened from a Java application be sure to close the I²C or SPI channels before Java terminates. Otherwise I²C or SPI will be inaccessible unless you restart the ME.

#### *Syntax*

```
Test Command
AT^SSPI=?
Response(s)
^SSPI:(list of supported <basicConfiguration>s), (list of supported <wordLength>s), (list of 
supported <extendedSpiConfiguration>s)
\bigcap KRead Command
AT^SSPI?
Response(s)
^SSPI: <connectionState>, <basicConfiguration>, <wordLength>, 
<extendedSpiConfiguration>
\bigcapK
ERROR
+CME ERROR: <err>
Write Command
AT^SSPI=[<basicConfiguration>[, <wordLength>[, <extendedSpiConfiguration>]]]
Response(s)
CONNECT
(indicates that ME has entered data mode)
ERROR
+CME ERROR: <err>
PIN \rightarrow Last
- + +
```
#### *Parameter Description*

<span id="page-417-3"></span>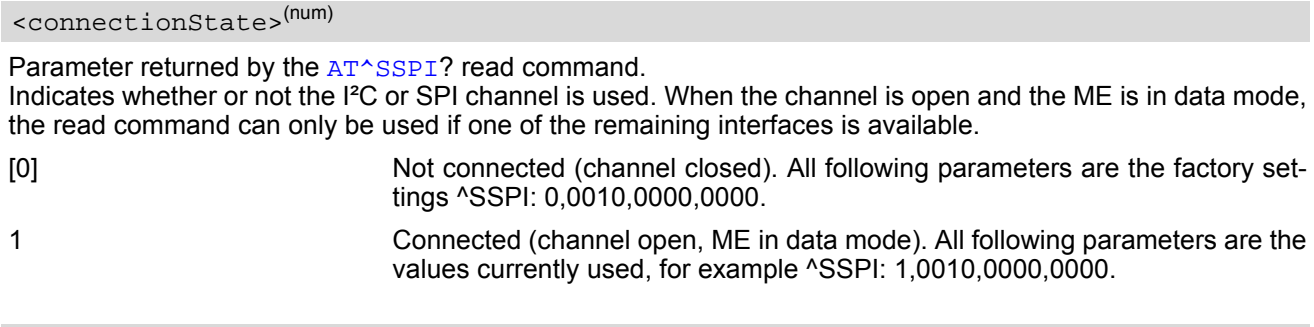

## <span id="page-417-0"></span><basicConfiguration>(num)

Parameter <br >basicConfiguration> is a 16 bit word which contains four subparameters to control the following functions:

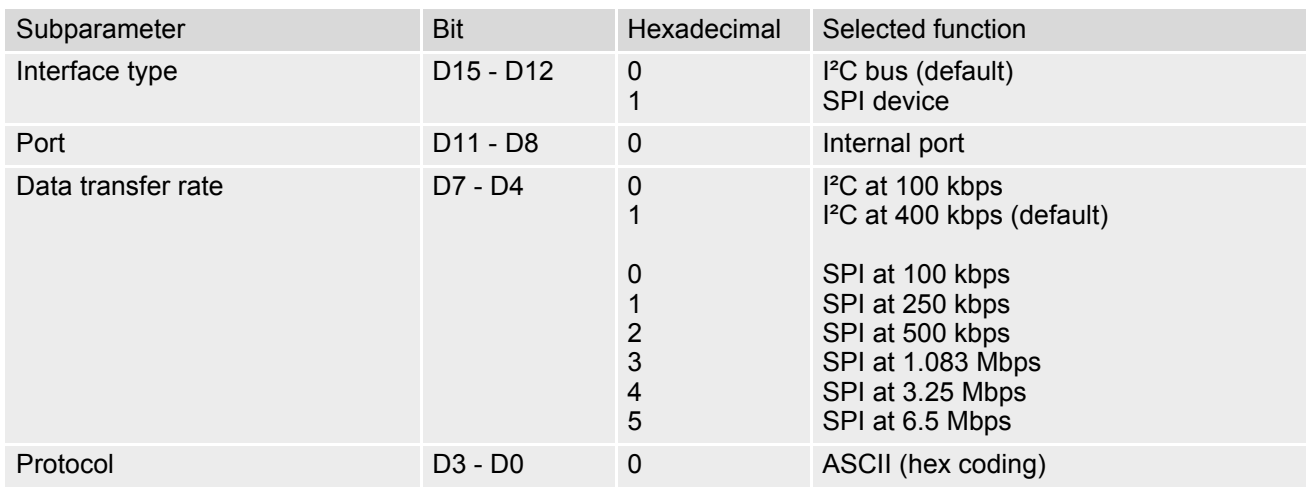

<span id="page-417-1"></span><wordLength>(num)

For SPI only:

0000 Length of SPI word = 8 bits

# <span id="page-417-2"></span><extendedSpiConfiguration>(num)

For SPI only: Parameter [<extendedSpiConfiguration>](#page-417-2) is a 16 bit word which contains four subparameters to control the following functions:

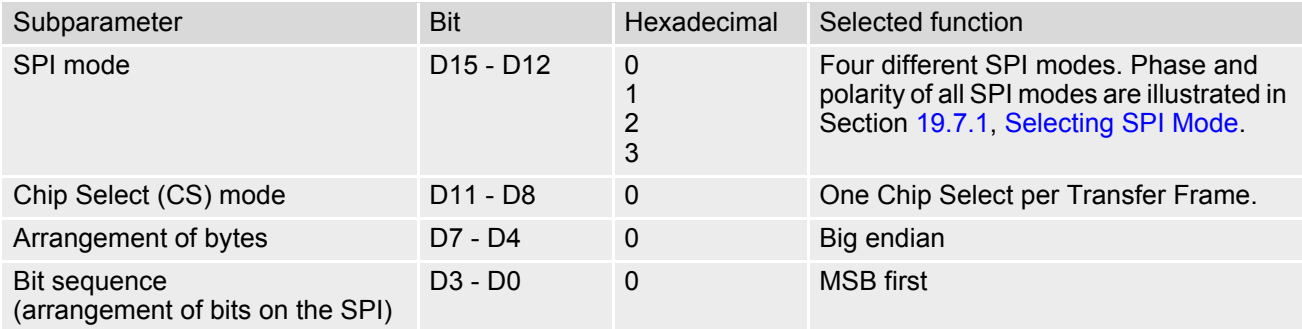

# <span id="page-418-0"></span>**19.7.1 Selecting SPI Mode**

The figure shows the four types of SPI mode selectable by setting the appropriate hexadecimal value within the parameter [<extendedSpiConfiguration>](#page-417-2).

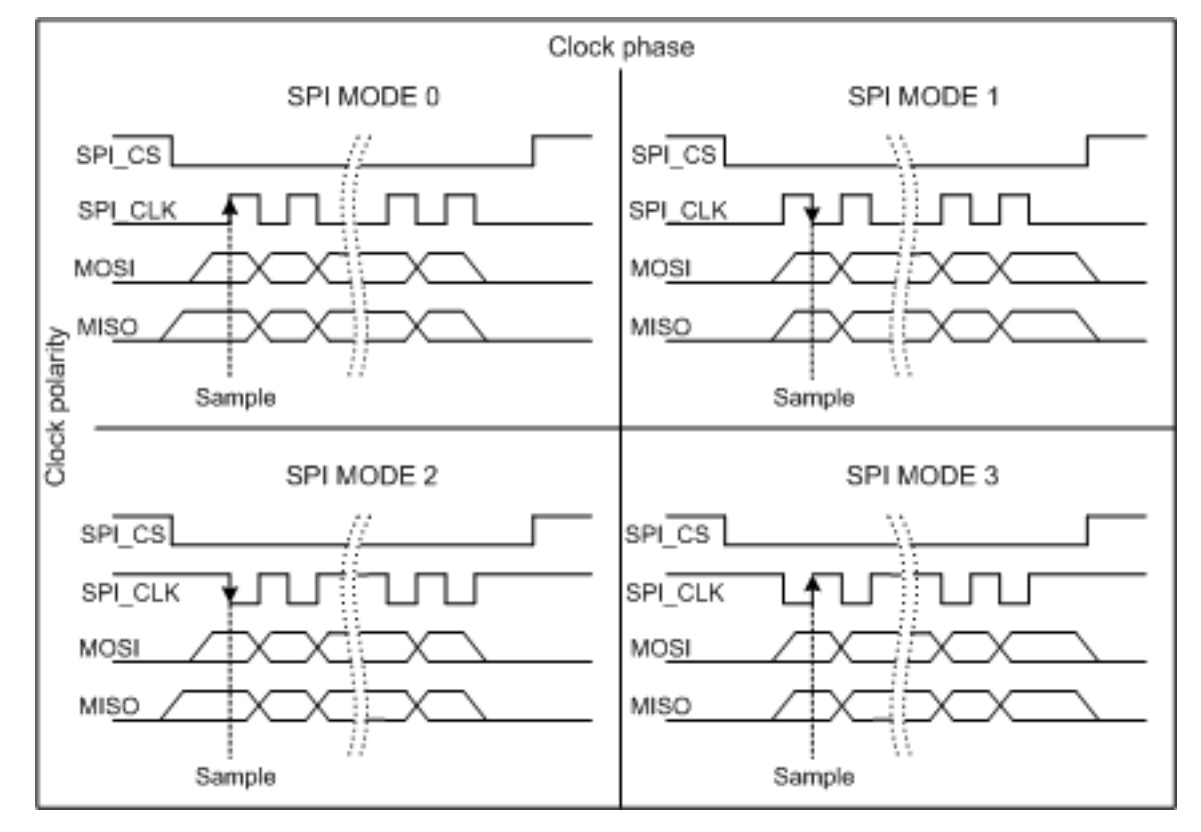

**Figure 19.1:** SPI modes selectable on SPI

# <span id="page-419-0"></span>**19.7.2 Transmitting Data over AT Interface**

This section provides information on the protocol used for data transmission to or from I²C /SPI devices and explains the data mode. It is assumed that you are familiar with the I<sup>2</sup>C specification.

Throughout this section the following document conventions are used to mark the direction of send and receive: Transfer Message:  $AT \rightarrow$  I<sup>2</sup>C or SPI device driver

Response Message: AT ← I²C or SPI device driver

#### *Channel Open / Close:*

To change from command mode to data mode use the [AT^SSPI](#page-416-0) write command. To close down the channel and return to command mode send the ASCII code # (0x23).

#### *ASCII Protocol for I²C or SPI communication over AT interface:*

The protocol allows using a Terminal program for the communication between the module and the I<sup>2</sup>C slave device/SPI device. To visualize transferred characters and response data it is recommended to run the Terminal program in chat mode or to switch on local echo.

For transfer and response, special characters are defined, such as Start and Stop to mark a single message and Close to disconnect the data channel. All valid special characters are listed below:

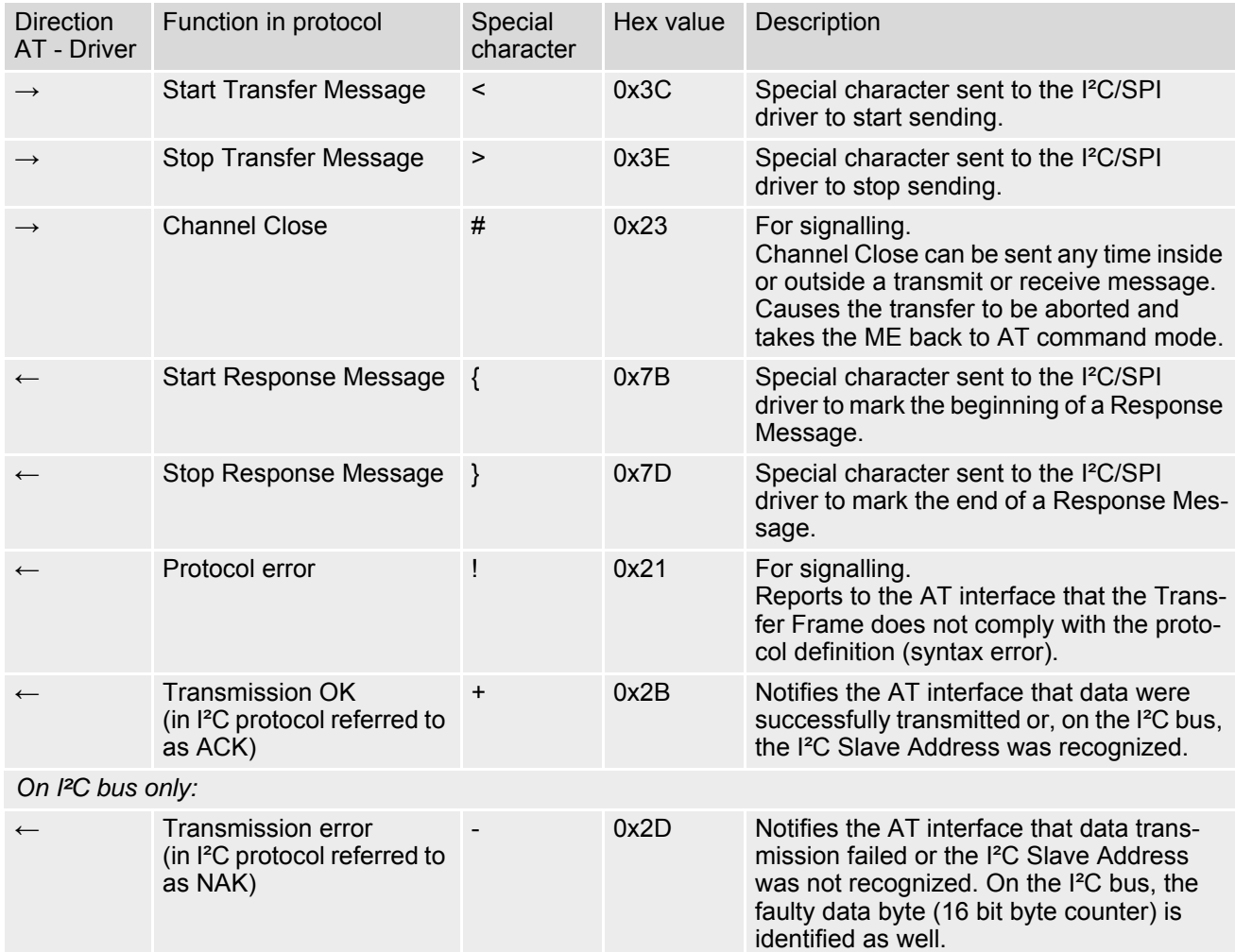

#### **Table 19.2:** Special characters for ASCII coding

*Message syntax:*

Each Message consists of a Start and Stop character, a Message-ID, further protocol data and user data. The notation of all elements is explained below:

*Notation of Message-ID:*

- All ASCII characters between 0x00...0x7F. It is recommended to use only the characters 0...9, A...Z, a...z.
- Length of the Message-ID: only one character

*Notation of protocol data (except Message-ID) and user data:*

- Hex (0...9, a...f, A...F)
- Without "0x" (0x01  $\rightarrow$  01)
- Each hex value consists of 2 characters (1  $\rightarrow$  01)
- Without delimiters such as comma, semicolon, space etc. (0xAE 0x01 0xA5  $\rightarrow$  AE01A5)
- In a Transfer Message, the number of all characters after the Message ID shall be even. If it is odd, a protocol error will be reported. On the I²C bus, this applies to the I²C Slave Address and all subsequent written user data. On the SPI this applies to the Read Offset Byte and the Read Length and, if available, all written user data. (Keep in mind that the number of all characters transmitted between Start "<" and Stop ">" of the Transfer Frame shall always be odd because the ID is one character only.)
- Length of I<sup>2</sup>C Slave Address and user data:  $\leq$  2048 bytes

The first element of each message is the Start character ("<" for Transfer, "{" for the Response). Accordingly, the last character of a message is the Stop character (">" for Transfer, "}" for the Response).

The second element of each message is the Message ID (1 character). The Message ID serves the user to distinguish between different messages. It is only relevant on protocol level (between AT interface and I²C device driver), i.e. it is not sent to the I²C slave device.

Each transfer to the device is followed by a Response Message sent from the driver to the AT interface. The response includes the Message ID and either OK ("+") or error characters ("-" or "!"). A successful response to a Read Message contains the OK character and the read data. If an error occurs on the I²C bus, the response consists of an error character followed by a 16 bit code specifying the faulty byte.

After each Transfer Message, wait for the Response Message before sending the next Transfer Message.

All characters entered outside a valid message (i.e. not input between Start character "<" and Stop character ">") are ignored.

## **19.7.2.1 Structure of Messages on the I²C Bus**

**Table 19.3:** Structure of Transfer and Response Messages on the I²C bus

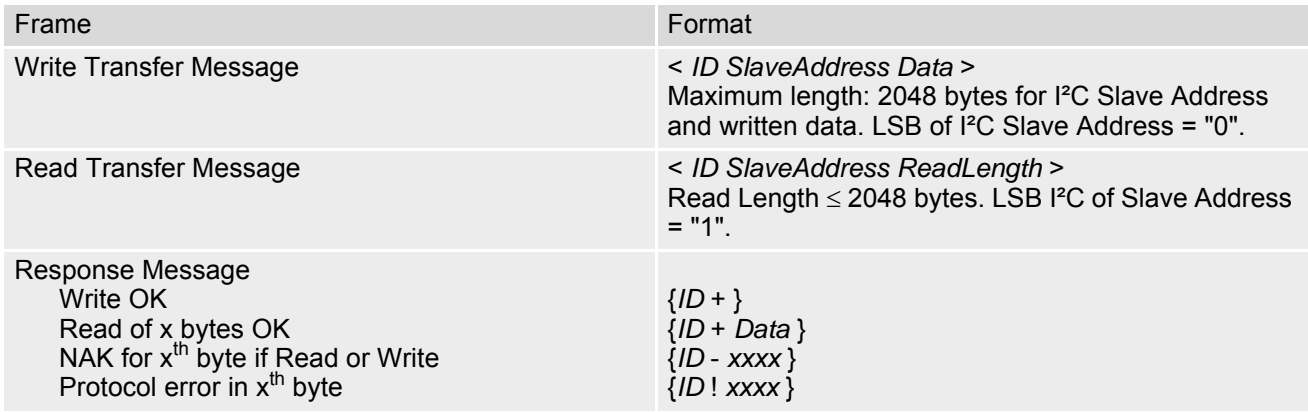

On the I²C bus, read and write data are handled in two separate frames transmitted one after the other. This is because the I²C bus has only two bus lines, I2CDAT for the serial data and I2CCLK for the serial clock. Write data are packed into a Transfer Frame. Read data are packed into a Response Frame. The Transfer Frame contains a Receive or Transmit Request (R/W Request) for the I²C master.

In a Transfer Message (Read or Write), the third element is the 7-bit I²C Slave Address (2 characters) that identifies each single device connected to the bus. The 8<sup>th</sup> bit of this byte is the LSB that determines the direction of the message. If the LSB is "0" the master will write information to the selected slave. If the LSB is "1" the master will read information sent from the slave.

In a Read Transfer Message on the I<sup>2</sup>C bus, the size of the expected data must be specified explicitly. This is an element of 4 characters stating the number of bytes to be read. It must be placed after the I²C Slave Address.

## <span id="page-421-0"></span>**19.7.2.2 Structure of Messages on the SPI**

**Table 19.4:** Structure of Transfer and Response Messages for SPI

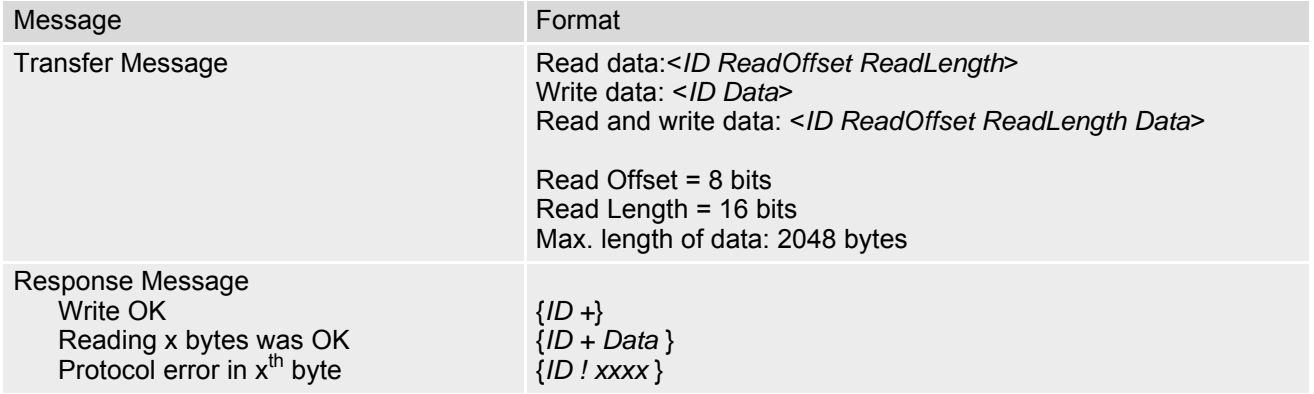

The SPI has two serial data lines, MOSI for sending data from the master to the slave, and MISO for receiving data sent from the slave to the master. Both data lines are controlled by one serial clock line SPI\_CLK. BGS5 acts as master providing the clock. Write and read data are handled in the same Transfer Messages and Response Messages. In a Transfer Message, the next two elements after the ID are the Read Offset and the Read Length, both required to enable reading data from the slave. The Read Offset specifies where to start reading, i.e. which byte is the first to start reading from. If the Read Offset is zero then reading starts from the first byte. The Read Length specifies the number of expected bytes. If the Read Offset is zero and the Read Length does not equal zero, the master reads the specified number of bytes, starting from the first byte. If the Read Length is zero, the Read Offset is ignored, meaning that the master will not read data from the slave. To transmit data from the master to the slave all data can be entered after the Read Length.

In a Response Message the ID is followed by a special character to indicate the result of reading. If successful, "+" is given, followed by the read data. If reading fails only "!" is received.

# **19.7.3 Error Handling on the I²C Bus**

#### *Protocol error:*

If a protocol error is detected the ASCII value "!" is sent to the AT interface. Also, a Stop Condition is sent to the I²C device.

A protocol error occurs if

- any data / address characters do not equal 0...9, a...f and A...F
- the length of a read word is smaller or greater than 16 bits
- the number of ASCII data is odd (e.g. "af1" instead of "af01")
- the Read or Write request is greater than 2 KB (0x0800).

#### *Acknowledge:*

Once a transmission has completed successfully (Write or Read), the special character "+" (ACK) is included in the Response sent to the AT interface.

During a Write Transfer, the I²C driver acknowledges each transferred byte, but the Response contains only one

ACK which is transmitted only if all bytes are successfully transferred. During a Read Transfer, an ACK is sent when the I²C slave device notifies that it has recognized the I²C Slave Address.

#### *Not Acknowledge:*

During a Transmit Transfer, a NAK is given when the I²C Slave Device notifies a failure to receive either the I²C Slave Address or a data byte. In this case, a Stop Condition is sent to the I<sup>2</sup>C device.

During a Receive Transfer, a NAK is transmitted only when the I²C does not receive any reponse for the I²C Slave Address. The I²C device never acknowledges the validity of the received data (by sending an ACK the master acknowledges each received byte to the slave).

# **19.7.4 Example: Using I²C Bus**

As stated above, it is recommended to run the Terminal program in chat mode or to use the local echo. First, activate the I²C interface:

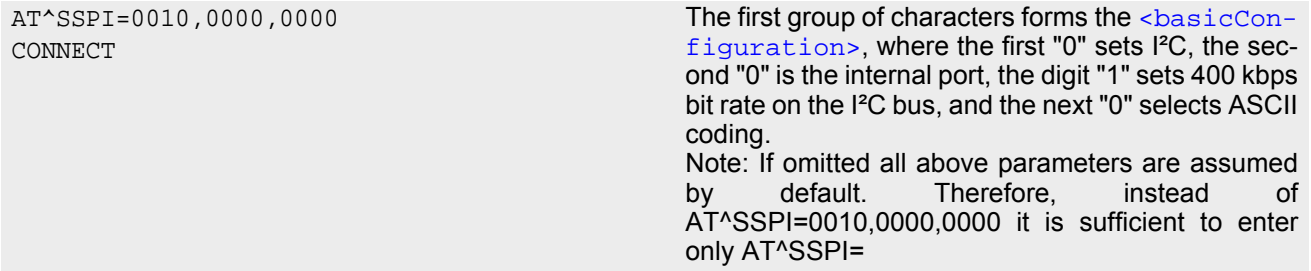

The module is in data mode now. This allows you to send a Write Transfer Message:

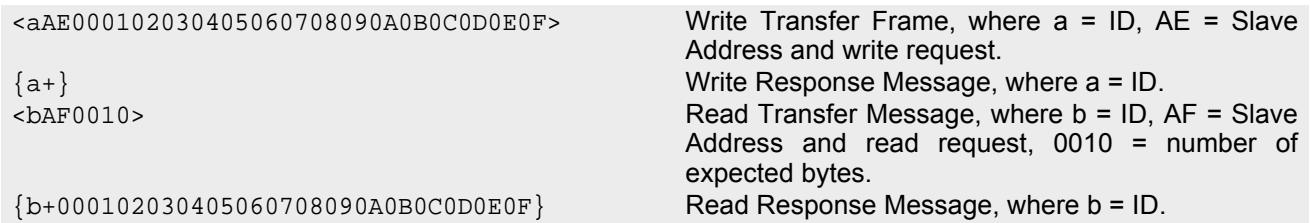

To quit data mode and return to command mode enter the Close character "#":

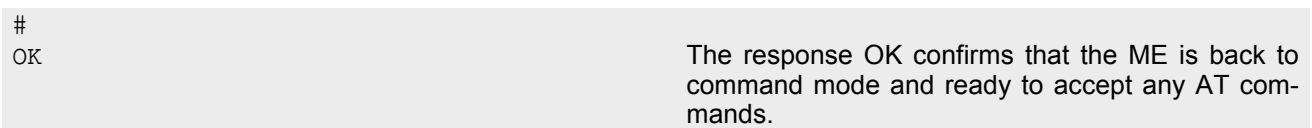

If the ME is in command mode, the response to the read command contains the factory settings.

```
AT^SSPI?
^SSPI: 0,0010,0000,0000 The read command returns the connection state "not 
                                              connected" (Channel closed) and the factory set-
                                              tings for I²C. 
OK
```
If the ME is in data mode, the response to the read command contains the current settings.

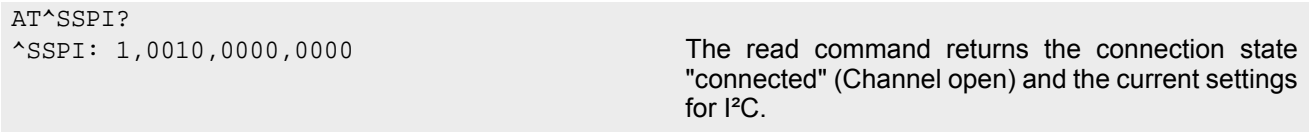

## **19.7.5 Example: Transfer and Response Messages on SPI**

The following examples shall illustrate the message structure and write/read procedures explained in Section [19.7.2.2, Structure of Messages on the SPI](#page-421-0). Blanks are inserted only to better visualize frame elements. In practice no blanks are allowed.

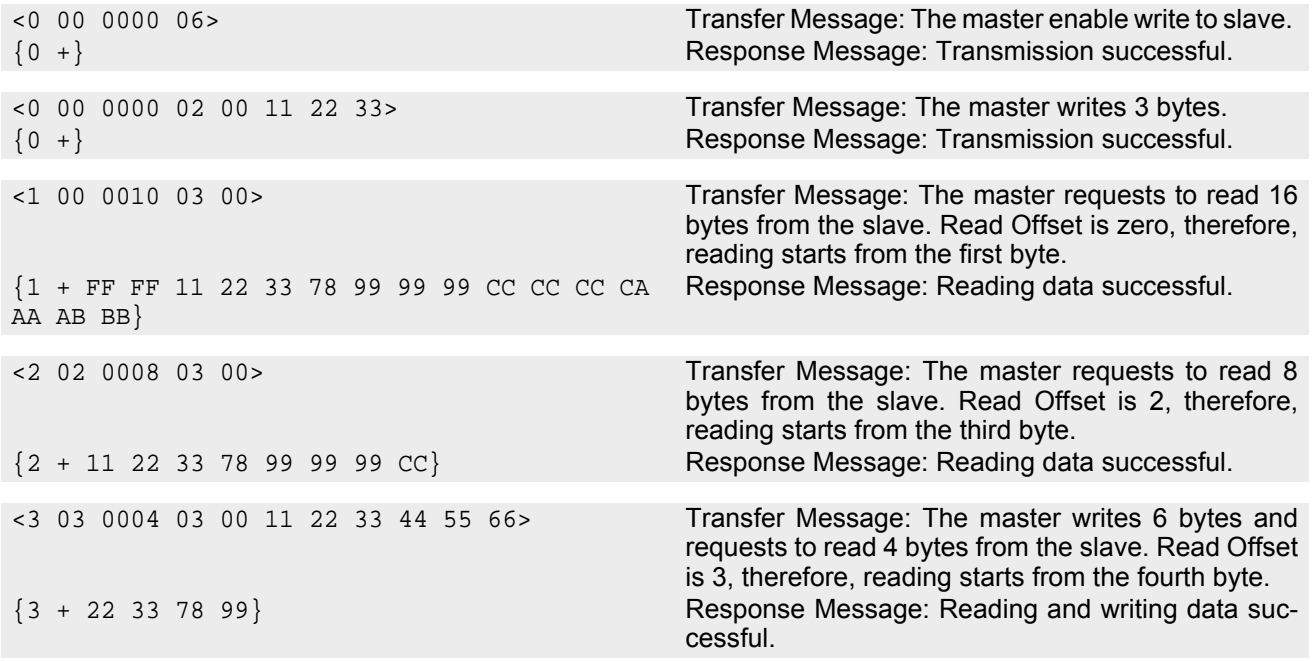

## <span id="page-425-3"></span><span id="page-425-0"></span>**19.8 AT^SWDAC PWM Signal Configuration for DAC**

[AT^SWDAC](#page-425-0) controls the PWM (Pulse Width Modulation) signals generated by means of the GPIO7/PWM1 line or GPIO6/PWM2 line of the BGS5 module.

Settings will be stored non-volatile and take effect immediately. After power-up stored PWM settings will be loaded and take effect immediately without any further user interaction.

Before execution of  $AT^{\wedge}SWDAC$  write command take care that PWM functionality is enabled with [AT^SCFG](#page-51-0)="Gpio/mode/PWM" with parameter "std".

### *Syntax*

Test Command AT^SWDAC=? Response(s)  $\textdegree$ SWDAC:(list of supported  $<\text{ch}>$ s), (list of supported  $<\text{dc}>$ s), (list of supported  $<\text{oc}>$ s), (list of supported  $<$ fq>s) OK Read Command AT^SWDAC? Response(s) Current settings of first and second PWM channel:  $\text{'SWDAC: } <\text{ch}$ ,  $<\text{dc}$ ,  $<\text{oc}$ ,  $<\text{fq}$  $\text{'SWDAC: } <\text{ch}$ ,  $<\text{dc}$ ,  $<\text{oc}$ ,  $<\text{fq}$  $\bigcap K$ ERROR

+CME ERROR: <err>

Write Command

```
<ch><dc><oc><fq>||
Response(s)
OK
ERROR
+CME ERROR: <err>
```
 $PIN$   $\rightarrow$  Last **- + -**

### *Parameter Description*

<span id="page-425-1"></span>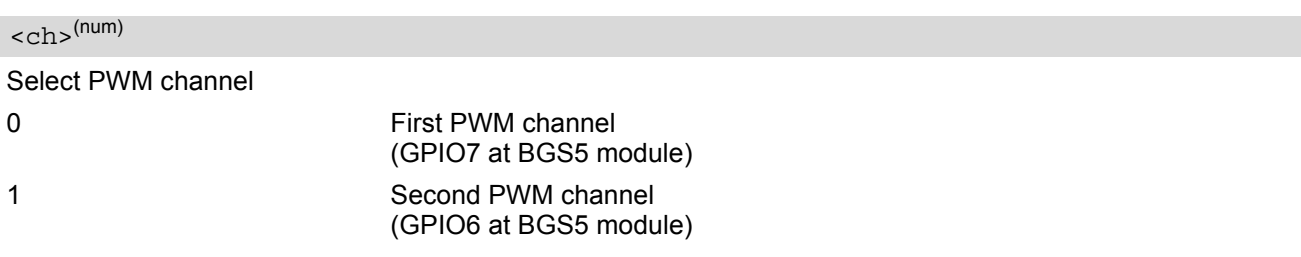

<span id="page-425-2"></span> $<$ dc $>$ <sup>(num)(NV)</sup>

Duty cycle in percentage steps  $0^{(D)}$ ...100

<span id="page-426-1"></span><span id="page-426-0"></span>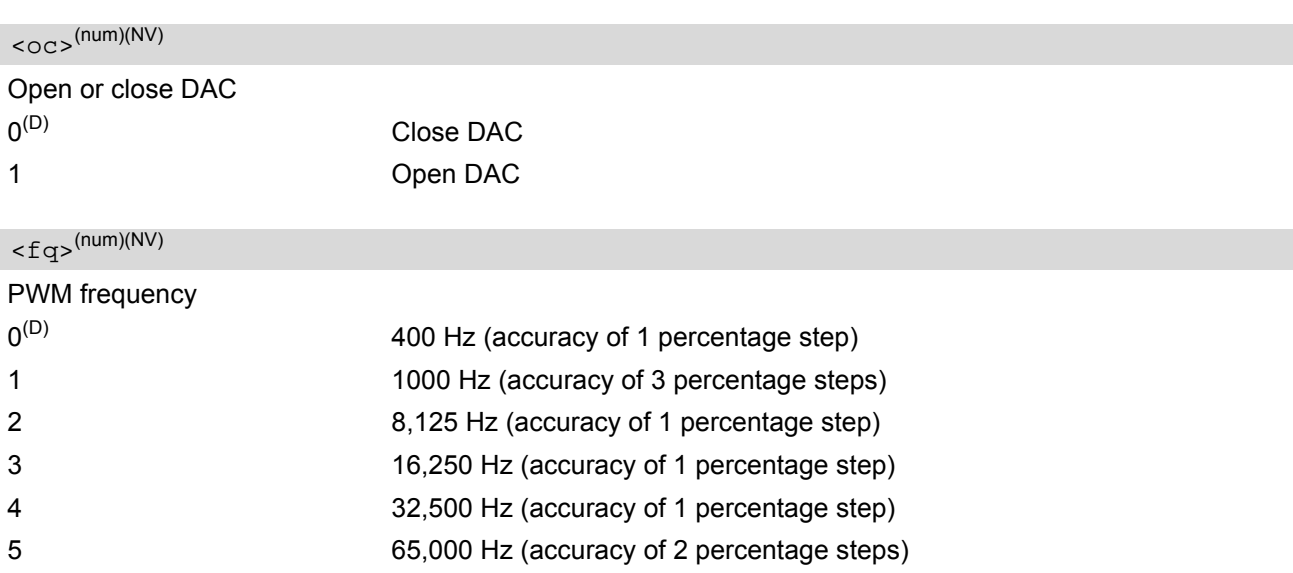

## *Note*

• Once the PWM channel is opened with a certain duty cycle and frequency, only changing the duty cycle while using the same frequency is permitted. However, to change the frequency first close the PWM channel, and then open it again with new frequency.

## *Example*

This example shows how to open the GPIO7/PWM1 output and change the duty cycle while using the same frequency.

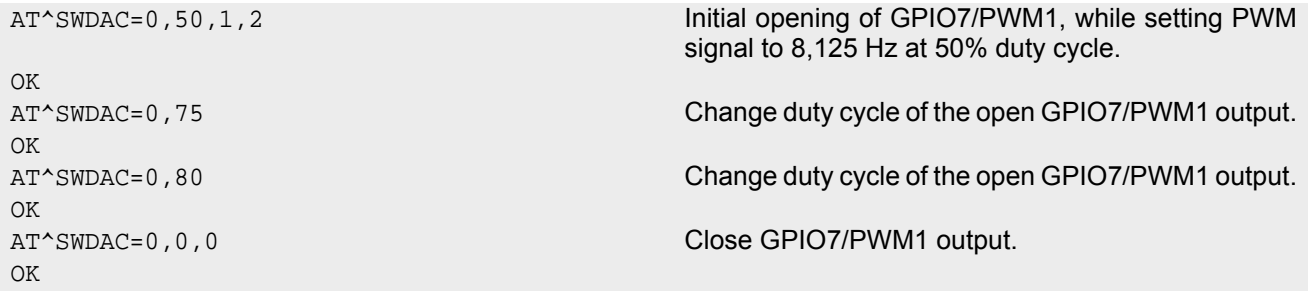

# **20. General Purpose I/O (GPIO) Pin related Commands**

This chapter describes the AT commands used to access and configure the GPIO pins of BGS5.

Please also refer to [\[2\]](#page-14-0) for electrical specifications of the GPIO pins.

## <span id="page-427-0"></span>**20.1 AT^SCPIN Pin Configuration**

The AT<sup>^</sup>SCPIN write command serves to add (or remove) and configure GPIO lines. Keep in mind that some GPIO lines share functions with other interfaces. For details see [AT^SCFG](#page-51-0) "GPIO/mode/xxx" settings, Section [20.1.1, GPIO Configuration Table](#page-428-0) and following AT commands: [AT^SLED](#page-411-2), [AT^SCCNT](#page-435-0), [AT^SWDAC](#page-425-3), [AT^SSPI](#page-416-1), [AT^SCFG](#page-51-0) "MEShutdown/Fso".

### *Syntax*

```
Test Command
AT^SCPIN=?
Response(s)
^SCPIN:(list of supported <mode>s), (list of supported <pin_id>s), (list of supported <direction>s), (list 
of supported <startValue>s)
OK
Write Command
AT^SCPIN=<mode>, <pin_id>, <direction>[, <startValue>]
Response(s)
OK
ERROR
+CME ERROR: <err>
PIN \rightarrow Last
 - + -
```
### *Parameter Description*

<span id="page-427-2"></span><span id="page-427-1"></span>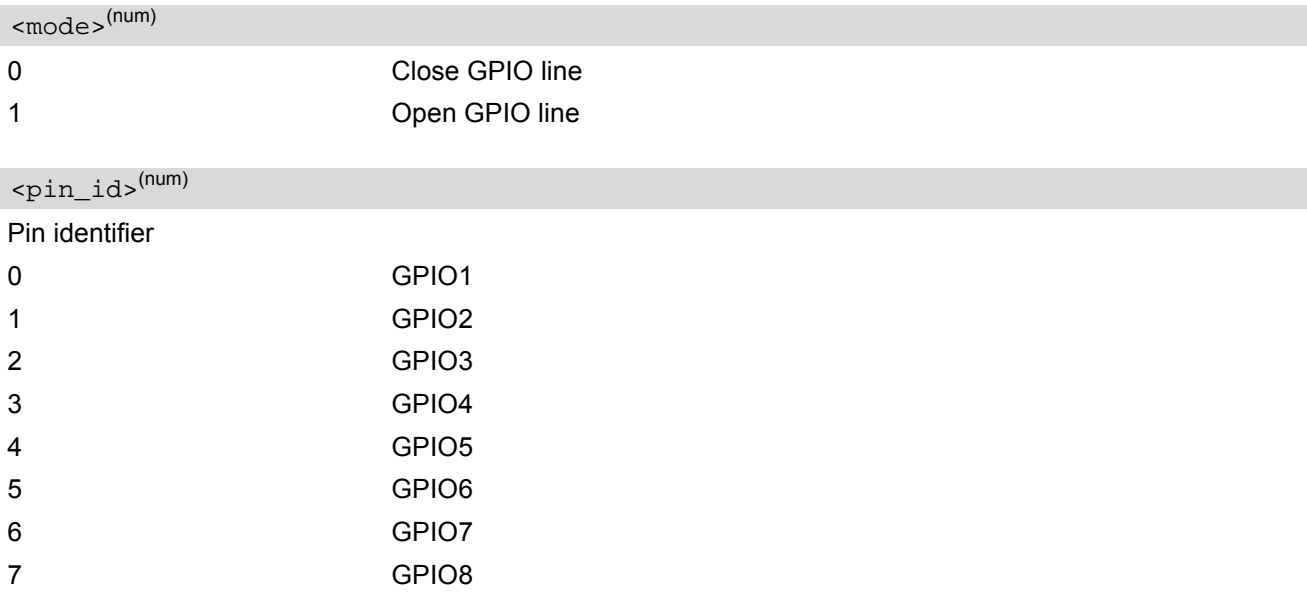

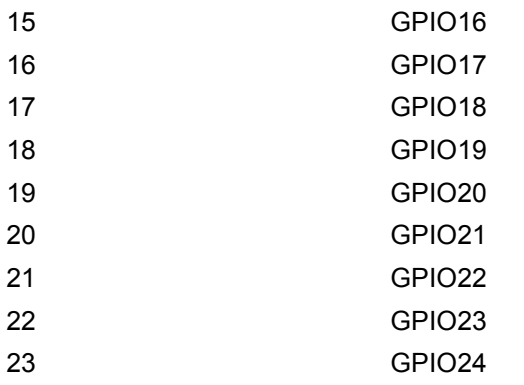

## <span id="page-428-1"></span><direction>(num)

Parameter [<direction>](#page-428-1) is mandatory when opening a GPIO line, but can be omitted when closing a GPIO line.

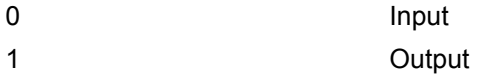

<span id="page-428-2"></span>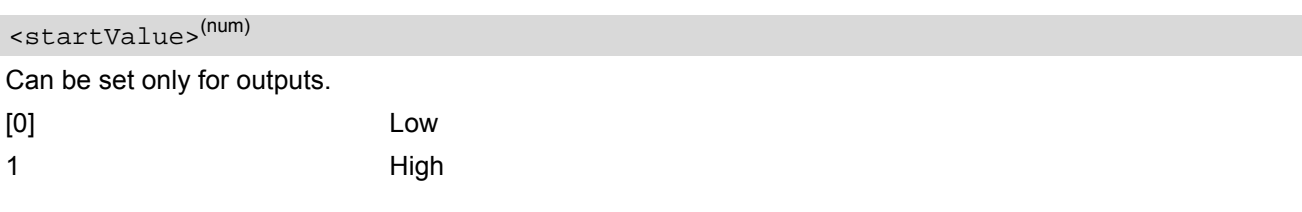

### *Notes*

- For closing a GPIO line with the write command  $(\langle \text{mode}\rangle = 0)$ , the parameter  $\langle \text{direction}\rangle$  is not needed.
- Before changing the configuration of a GPIO line be sure to close the GPIO line.

## <span id="page-428-0"></span>**20.1.1 GPIO Configuration Table**

Some GPIO lines are shared with other interfaces, such as ASC1, Fast Shutdown line, Pulse Counter, SPI (Serial Peripheral Interface), PWM (Pulse Width Modulation) interfaces and a status LED. The following table shows the configuration variants. All variants are mutually exclusive, i.e. a line configured for GPIO usage is locked for alternative use and vice versa.

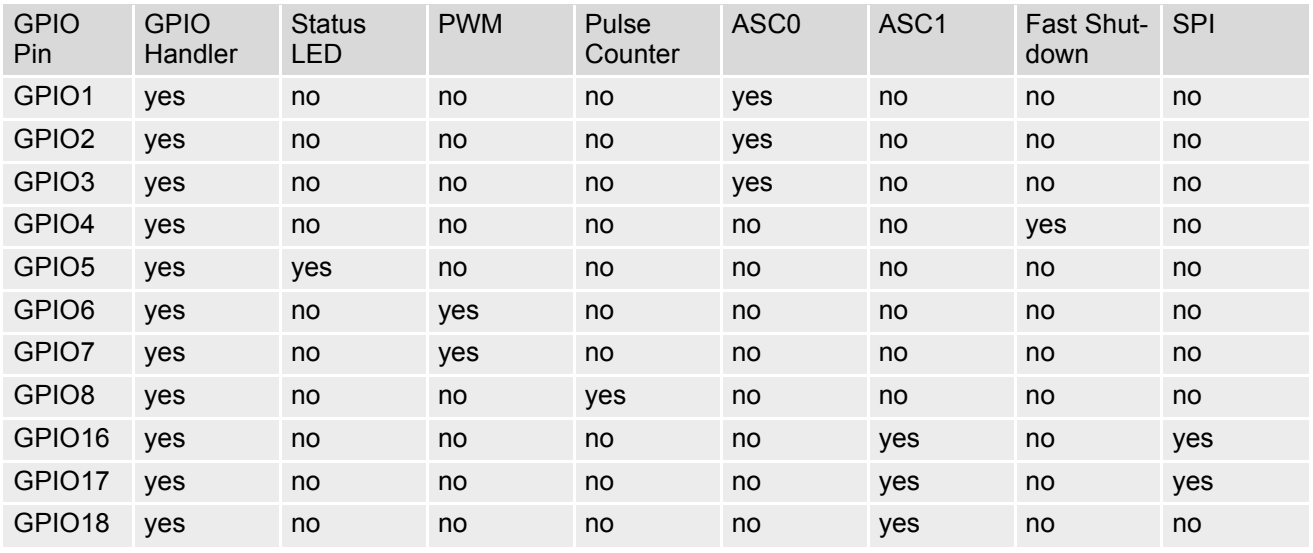

## **Cinterion**® **BGS5 AT Command Set 20.1 AT^SCPIN**

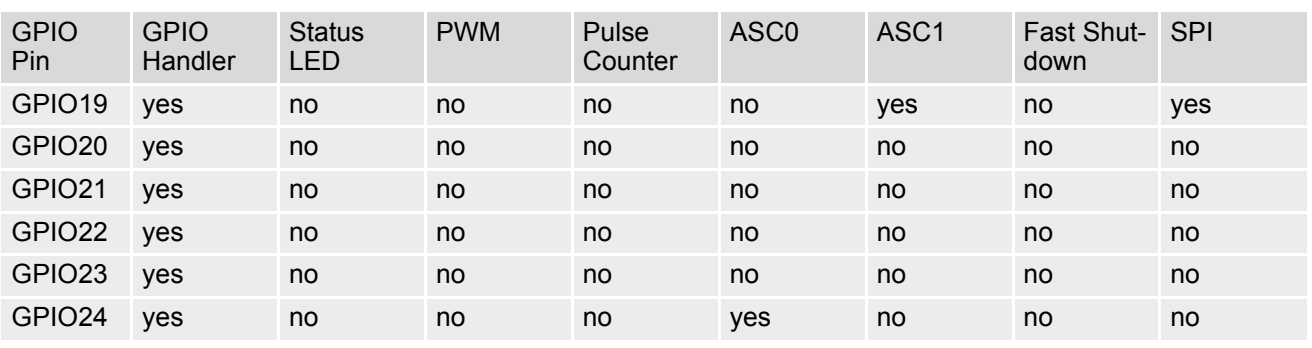

## **20.2 AT^SGIO Get IO State of a Specified Pin**

### *Syntax*

```
Test Command
AT^SGIO=?
Response(s)
^SGIO:(list of supported <io_id>s)
OK
Write Command
AT^SGIO=<io_id>
```
Response(s) ^SGIO: [<value>](#page-430-1) OK ERROR +CME ERROR: <err>

 $PIN$   $\rightarrow$  Last **- + -**

## *Parameter Description*

<span id="page-430-0"></span> $\langle i_0 \rangle$ 

This is an already configured  $\langle \pi n_{\perp} \rangle$  (see [AT^SCPIN](#page-427-0)).

<span id="page-430-1"></span>State read on this [<io\\_id>](#page-430-0). 0 Low for [<pin\\_id>](#page-427-2) 1 High for  $\epsilon_{\text{pin\_id}}$ <value>(num)

# **20.3 AT^SSIO Set IO State of a Specified Pin**

### *Syntax*

```
Test Command
AT^SSIO=?
Response(s)
^SSIO:(list of supported <io_id>s), (list of supported <value>s)
OK
Write Command
AT^SSIO=<io_id>, <value>
Response(s)
OK
```
ERROR +CME ERROR: <err>  $PIN$   $\rightarrow$  Last

**- + -**

## *Parameter Description*

<span id="page-431-0"></span> $\langle i_0 \rangle$ 

This is an already configured  $\langle \pi n_{\perp} \rangle$  (see [AT^SCPIN](#page-427-0)).

<span id="page-431-1"></span>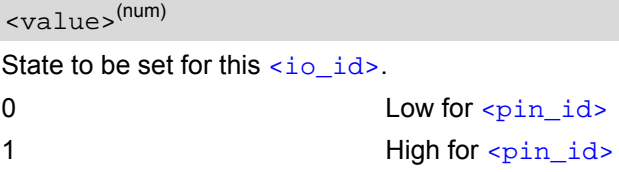
# <span id="page-432-5"></span><span id="page-432-0"></span>**20.4 AT^SCPOL Polling Configuration**

The  $AT^sCPOL$  write command serves to start and stop polling a pin specified with  $\langle$ io id>. The pin must already be configured via  $AT^s$ SCPIN. Polling is only applicable to input pins.

After polling has been activated on a specified pin or port, all new values related to this pin or port will be reported via the "[^SCPOL](#page-432-4)" URC.

### *Syntax*

```
Test Command
AT^SCPOL=?
Response(s)
^SCPOL:(list of supported <mode>s), (list of supported <io_id>s)
OK
Write Command
AT^SCPOL=<mode>, <io_id>
Response(s)
OK
ERROR
+CME ERROR: <err>
PIN \rightarrow Last
```
**- + -**

### *Unsolicited Result Code*

<span id="page-432-6"></span><span id="page-432-4"></span>^SCPOL: [<io\\_id>,](#page-432-1) [<value>](#page-432-3)

#### *Parameter Description*

<span id="page-432-2"></span>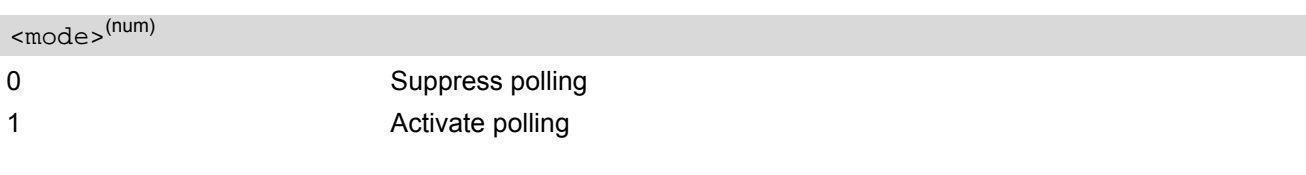

<span id="page-432-7"></span><span id="page-432-1"></span> $\langle$ io id> $(num)$ 

This is an already configured  $\langle \text{pin\_id} \rangle$  (see [AT^SCPIN](#page-427-0)).

<span id="page-432-8"></span><span id="page-432-3"></span><value>(num)

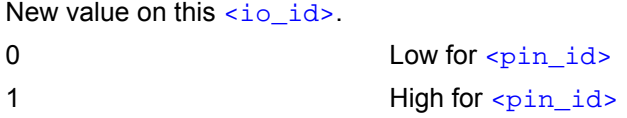

#### *Note*

• The pins will be polled every 5 ms.

# <span id="page-433-3"></span><span id="page-433-0"></span>**20.5 AT^SSCNT Start and Stop Pulse Counter**

The [AT^SSCNT](#page-433-0) write command serves to read, start, restart and stop the pulse counter.

#### *Syntax*

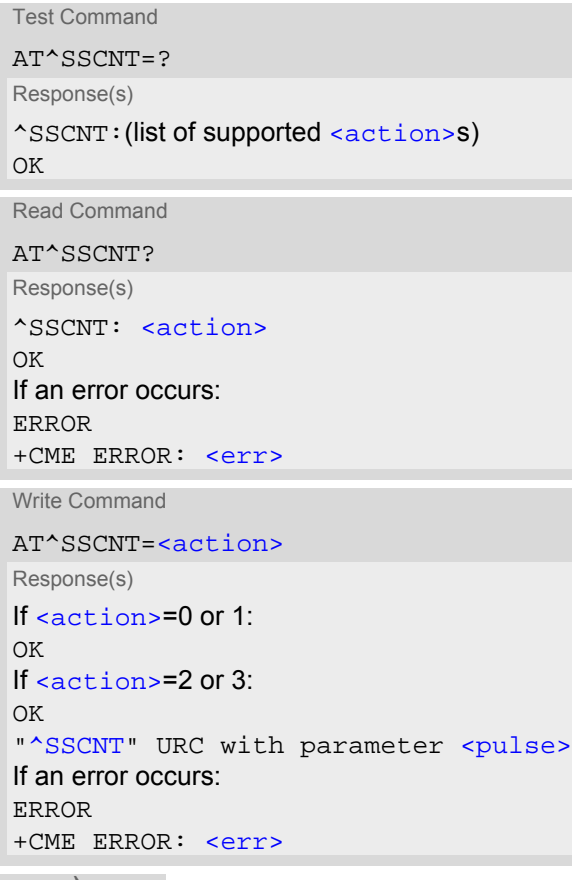

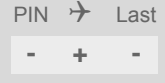

#### *Unsolicited Result Code*

```
^SSCNT: <pulse>
```
The URC applies only to the Start-Stop mode set with [AT^SCCNT](#page-435-0), parameter [<mode>](#page-436-0)=0. It is delivered once the pulse counter result was requested with [<action>](#page-433-1)=2, or the pulse counter was stopped with <action>=3. The URC indicates the number of pulses counted.

#### *Parameter Description*

```
AT^SCCNT<action>= 1 to
AT^SSCNT<action> types
0, 1 and 2 apply only to the Start-Stop counter mode set with AT^sSCCNT, parameter \langlemode>= 0.
0 Reset and start pulse counter from 0.
1 1 <pulse> value of the
             last run.
<pulse> value.
<action>(num)
```
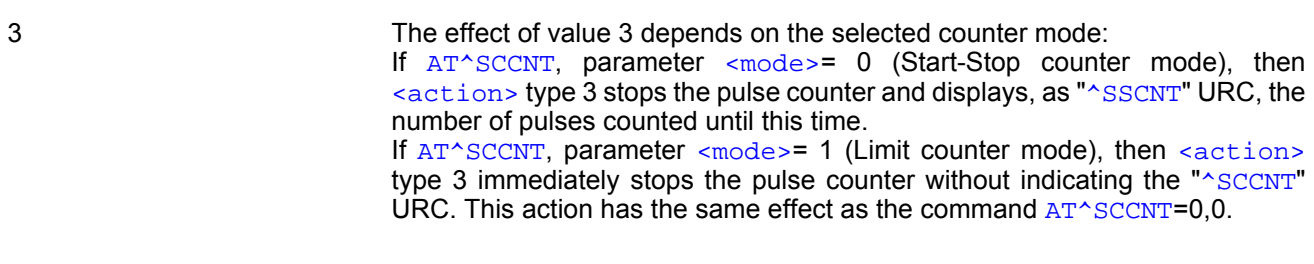

#### <span id="page-434-1"></span><span id="page-434-0"></span><pulse>(num)

Measurement result of the pulse counter in Start-Stop mode, indicated within the "[^SSCNT](#page-433-2)" URC, if [AT^SCCNT](#page-435-0), parameter  $\leq$  action>=2 or 3. The value range of  $\leq$   $\frac{1}{2}$  is 32 bits (2<sup>31</sup>-1).

0...2147483647 Number of pulses counted.

#### *Note*

• Measurement accuracy: In Start-Stop mode, take care that pulse transmission begins after the start command ( $AT^s$ SSCNT=0 or 1) has returned OK and ends before the stop command  $(AT^s$ SSCNT=3) is issued. Neverthe-less, up to 4 pulses (depending on pulse frequency) may be lost when [<action>](#page-433-1)=2 (read) or 3 (stop) is sent within less than 15ms after the last pulse occurred.

## **20.5.1 Using the Pulse Counter in Start-Stop Counter Mode**

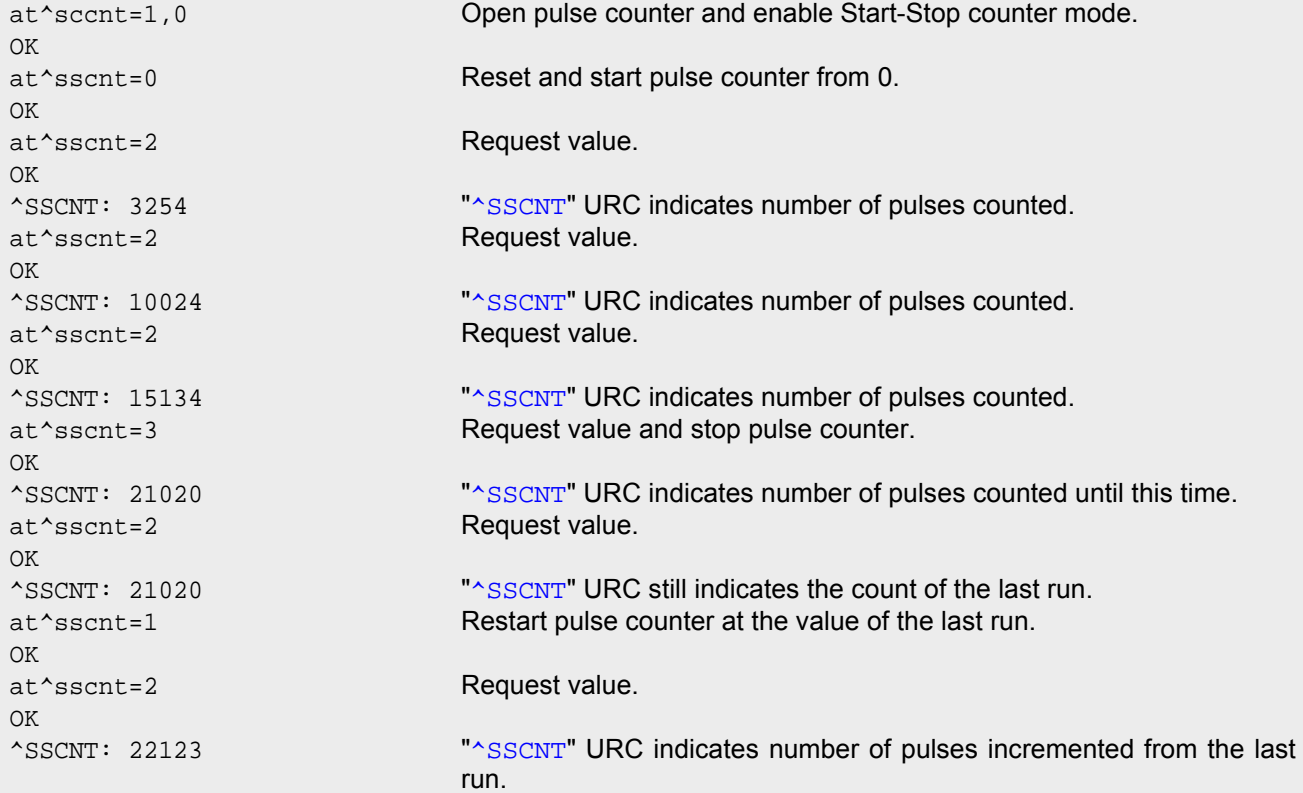

# <span id="page-435-3"></span><span id="page-435-0"></span>**20.6 AT^SCCNT Configure Pulse Counter**

The [AT^SCCNT](#page-435-0) write command serves to configure the GPIO8 line as pulse counter. The pulse counter is designed to measure signals from 0 to 1000 pulses per second. The measurement starts within <50ms after the OK result code has been sent. If the pulse counter is controlled from Java this delay may, in rare cases and depending on the system load, be longer.

Before execution of the  $AT^*SCCNT$  write command take care that Pulse Counter functionality is enabled with [AT^SCFG](#page-51-0)="Gpio/mode/PULSE" set to "std". Remember that if the GPIO8 line is configured as GPIO (see [AT^SCPIN](#page-427-0)) any attempt to activate the pulse counter will be rejected. Vice versa, if the pulse counter is opened the GPIO8 line cannot be configured as GPIO.

See also [\[2\]](#page-14-0) for further detail on the pulse counter.

#### *Syntax*

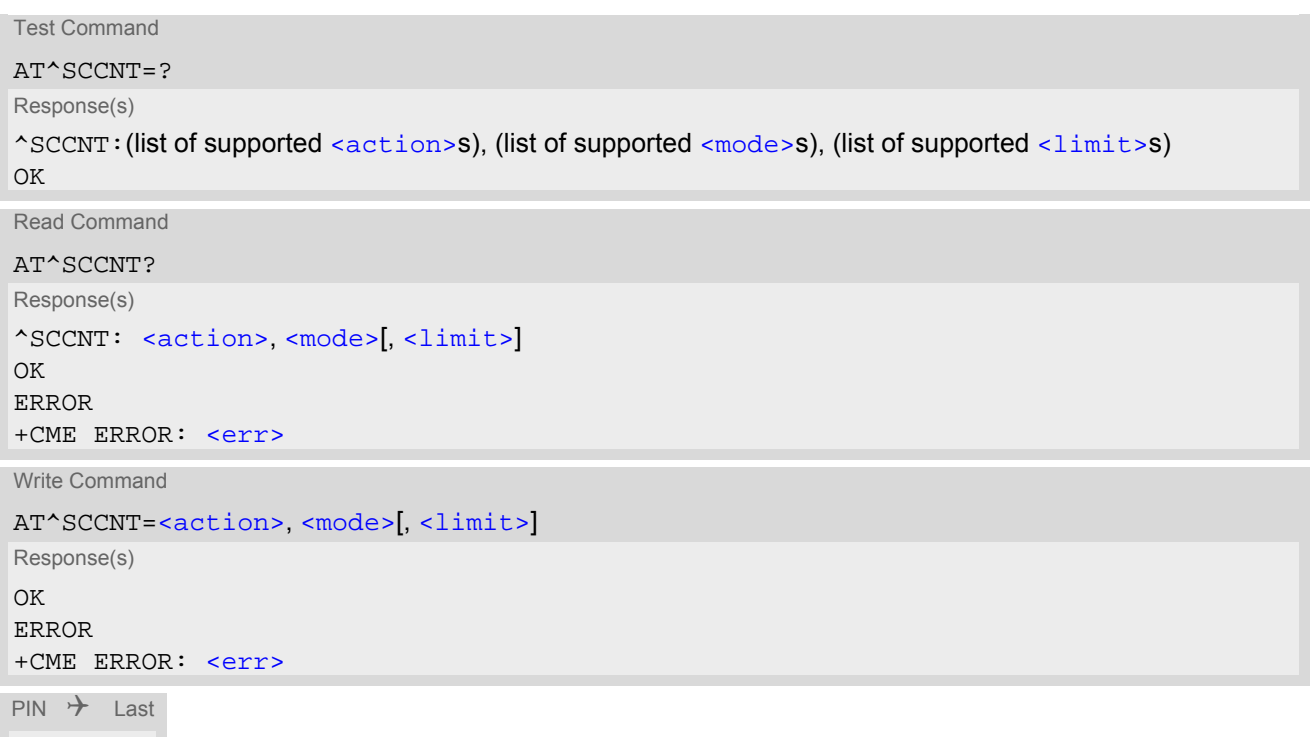

#### *Unsolicited Result Code*

#### <span id="page-435-4"></span><span id="page-435-2"></span>^SCCNT: [<time>](#page-436-2)

**- + -**

The URC applies only to the Limit counter mode set with parameter  $\leq$ mode>=1. It is delivered once the pulse counter has completed counting the number of pulses requested with parameter  $\langle$ limit>.

#### *Parameter Description*

<span id="page-435-1"></span>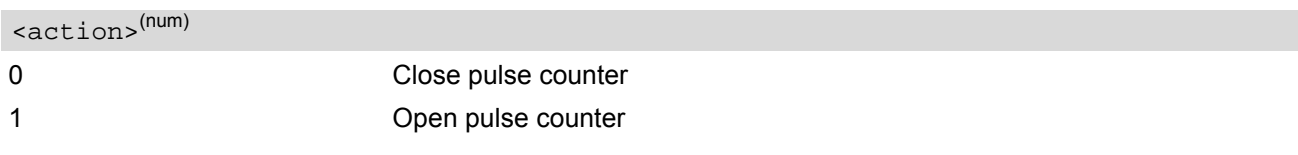

<span id="page-436-1"></span><span id="page-436-0"></span>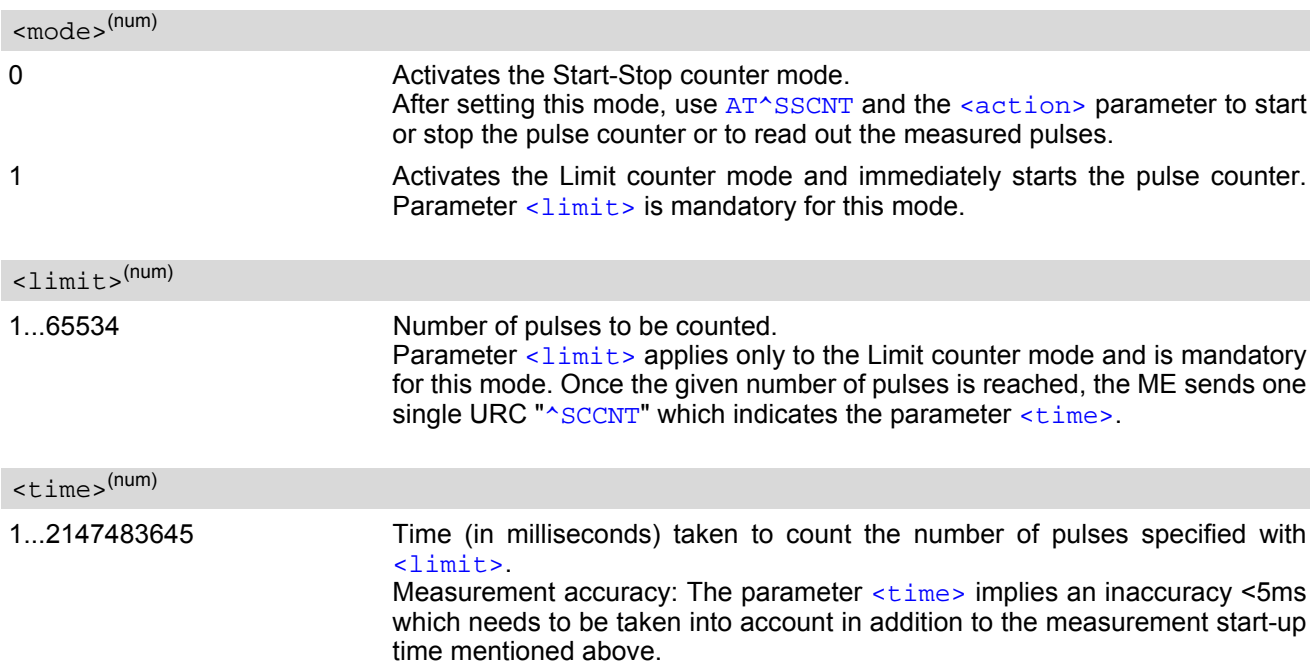

# <span id="page-436-3"></span><span id="page-436-2"></span>**20.6.1 Using the Pulse Counter in Limit Counter Mode**

This example assumes that a 1 kHz frequency is applied at the GPIO8 line. Limit counter mode is enabled to request the time the pulse counter needs to count a specified number of pulses.

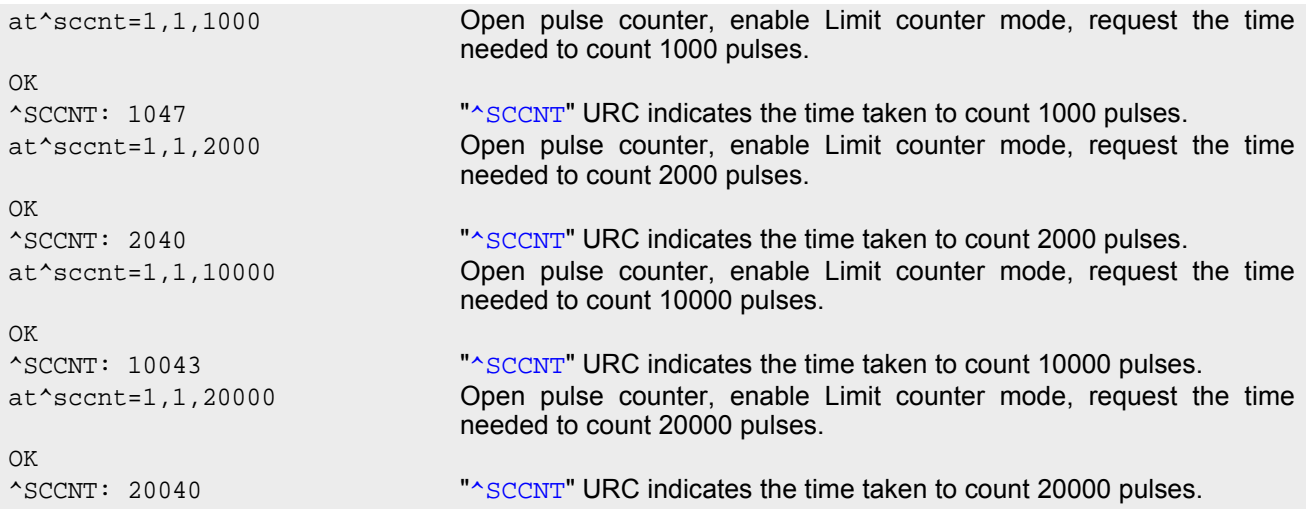

This example shows how to stop the Limit counter mode and close the pulse counter without waiting for the "[^SCCNT](#page-435-2)" URC.

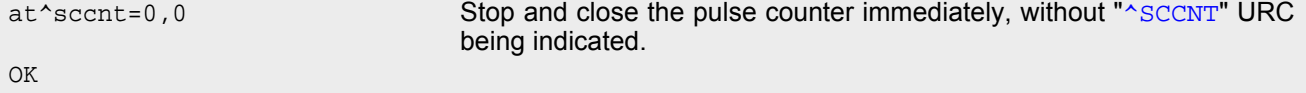

# <span id="page-437-2"></span><span id="page-437-0"></span>**20.7 AT^SPIO GPIO Driver Open/Close**

[AT^SPIO](#page-437-0) is implemented for compatibility reasons only, and has no effect.

#### *Syntax*

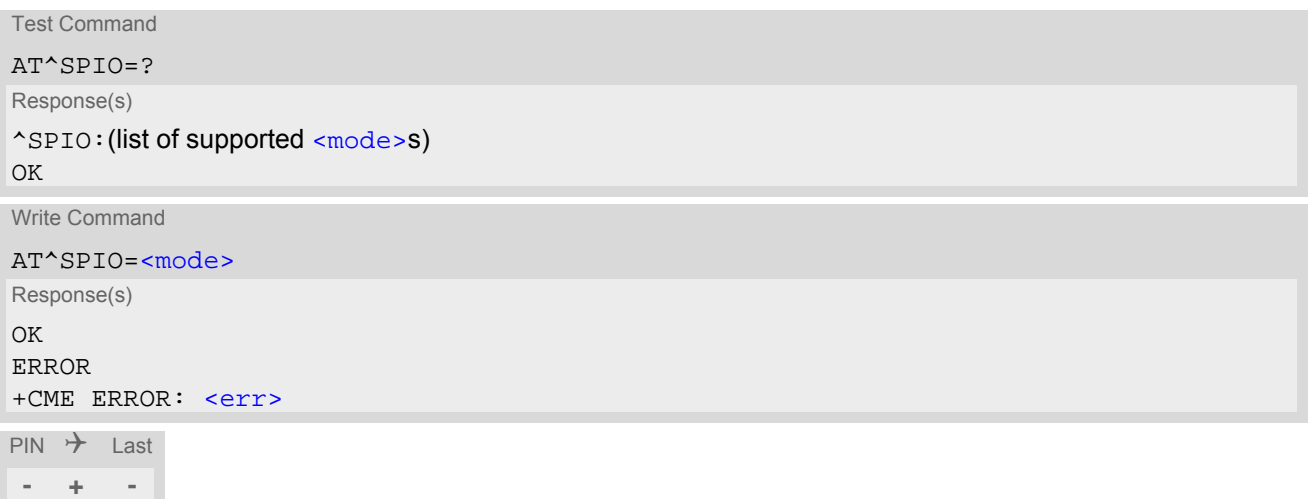

#### *Parameter Description*

<span id="page-437-1"></span>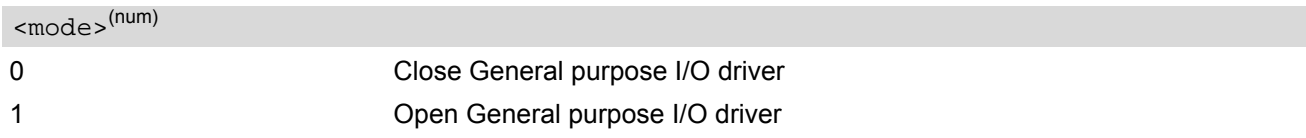

# **21. Appendix**

## **21.1 Restricted access to SIM data after SIM PIN authentication**

The following commands can be used only after data from the SIM have been read successfully for the first time. Reading starts after successful SIM authentication has been performed, and may take up to 30 seconds depending on the SIM used. While the read process is in progress, an attempt to use any of the following commands will result in "+CME Error: 14" (SIM busy).

**-** ... AT command accessible immediately after PIN entry has returned OK

**+** ... AT command fully accessible after SIM PIN authentication has been completed

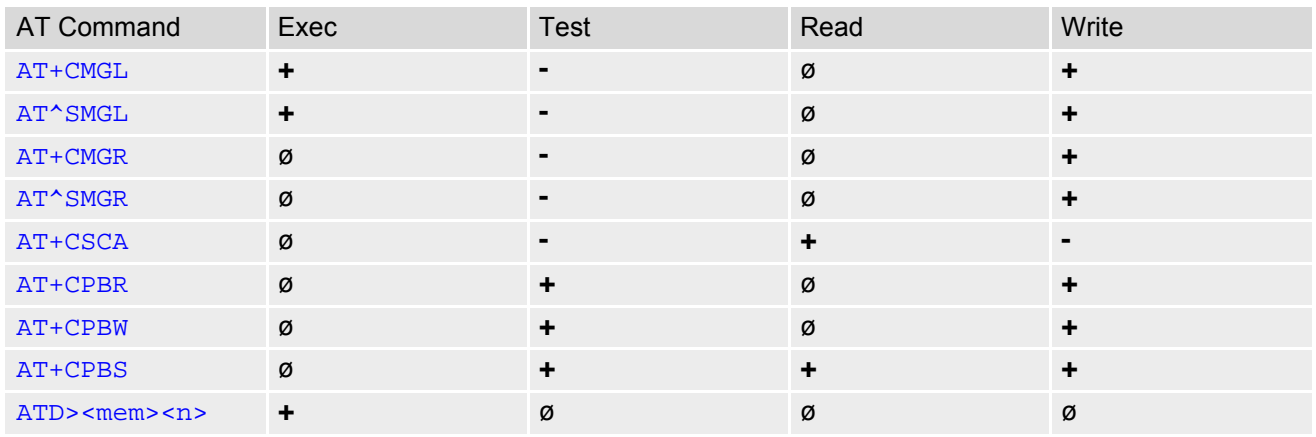

ø ... AT Command not available

# **21.2 Star-Hash (\*#) Network Commands**

The following command strings can be sent by using [ATD](#page-118-0). The command strings are defined with 3GPP TS 22.030 [\[24\].](#page-14-1)

<span id="page-439-0"></span>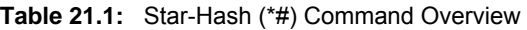

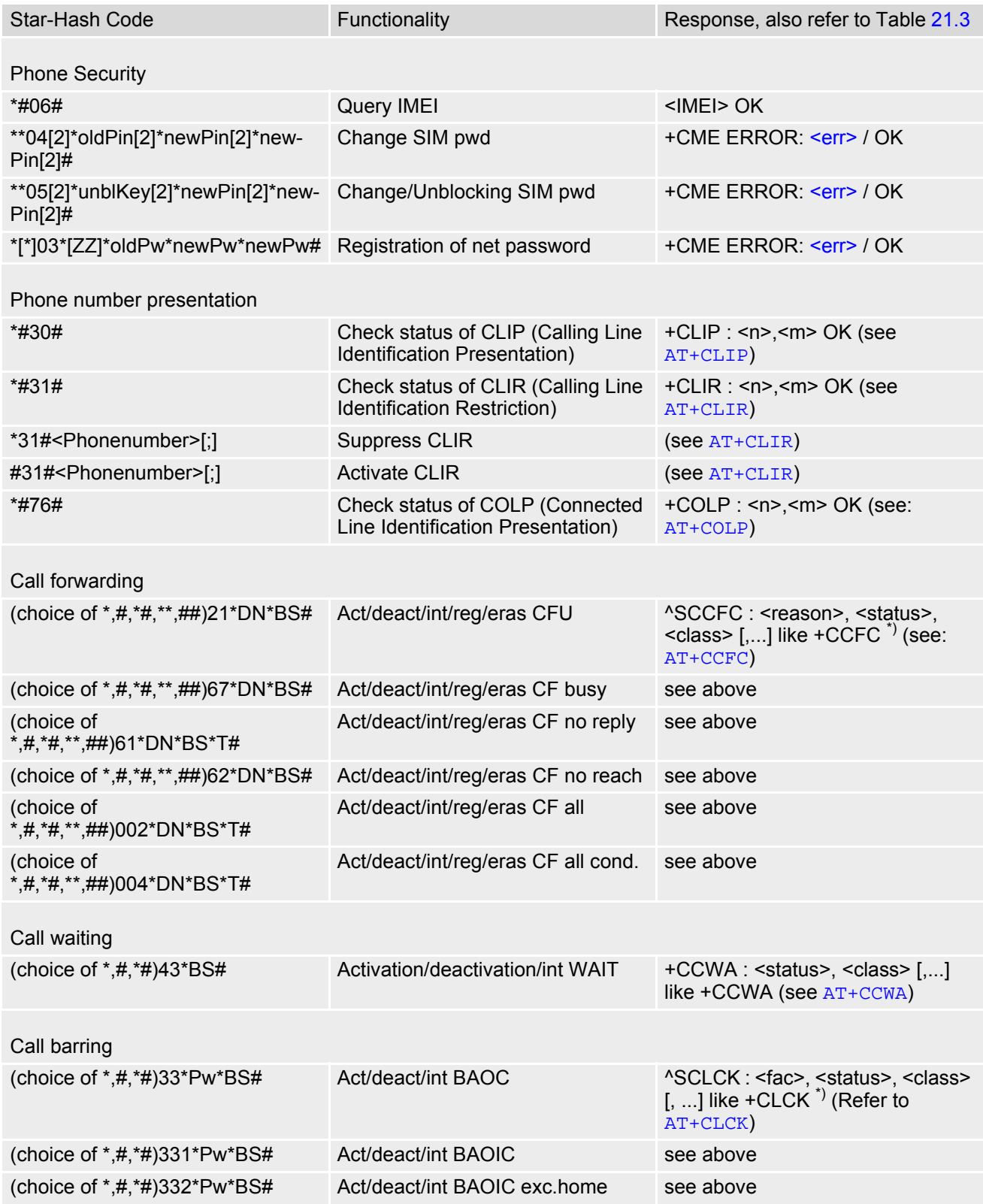

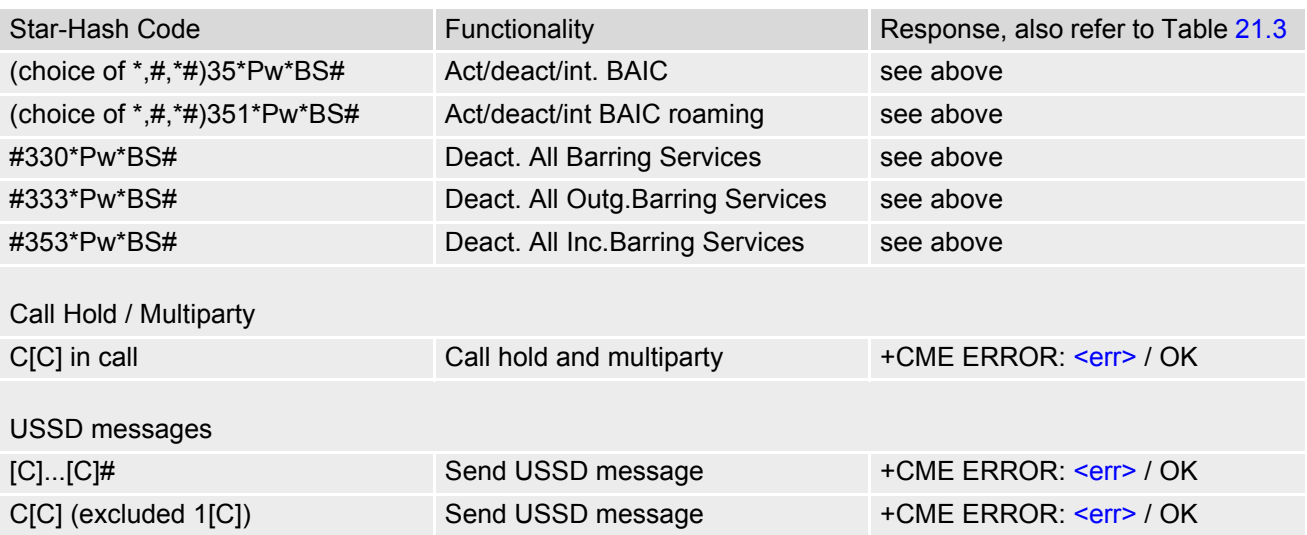

\*) Notes on ^SCCFC, +CCWA, ^SCLCK: The output depends on the affected basic service of the Star-Hash code. One line will be output for every tele- or bearer service coded in basic service code BS. ^SCCFC and ^SCLCK are modified by giving an additional <reason> or <fac> in front of the regular output string generated by the standard commands +CCFC and +CLCK.

| Abbreviation | Meaning                                                                                                    | Value                                                                                                    |
|--------------|----------------------------------------------------------------------------------------------------|----------------------------------------------------------------------------------------------------|
| ZZ           | Type of supplementary services:<br>Barring services<br>All services                                                                                                    | 330<br>Not specified                                                                                                    |
| DN           | Dialing number                                                                                                    | String of digits 0-9                                                                                                    |
| <b>BS</b>    | Basic service equivalent to parameter class:<br>Voice<br><b>FAX</b><br><b>SMS</b><br>SMS+FAX<br>Data circuit asynchron<br>Data circuit synchron<br>dedicated PAD access<br>dedicated Packet access<br>Data circuit asynchron+PAD<br>Data circuit synchron+Packet<br>Data circuit asynchron+synchron+Packet+PAD<br><b>All Services</b> | 11<br>13<br>16<br>12<br>25<br>24<br>27<br>26<br>21<br>22<br>20                                                                                                    |
| Т            | Time in seconds                                                                                                    | In contrast to AT+CCFC, parameter<br>T has no default value. If T is not<br>specified, an operator defined<br>default or the last known value may<br>be used, depending on the network<br>operator. |
| <b>PW</b>    | Password                                                                                                    | $\qquad \qquad -$                                                                                                    |
| C            | Character of TE character set (e.g. asterisk, hash<br>or digit in case of USSD, or digits in case of held<br>calls or multiparty calls)                                                                                                    | $\overline{\phantom{a}}$                                                                                                    |

**Table 21.2:** Abbreviations of Codes and Parameters used in Table [21.1](#page-439-0)

<span id="page-440-0"></span>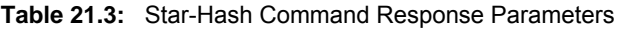

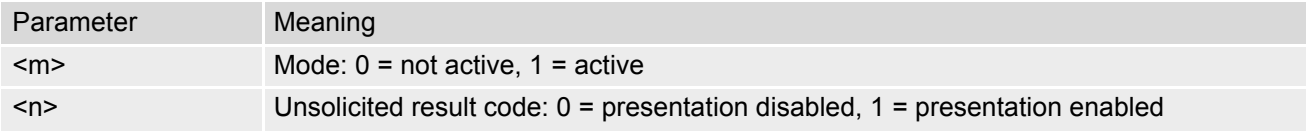

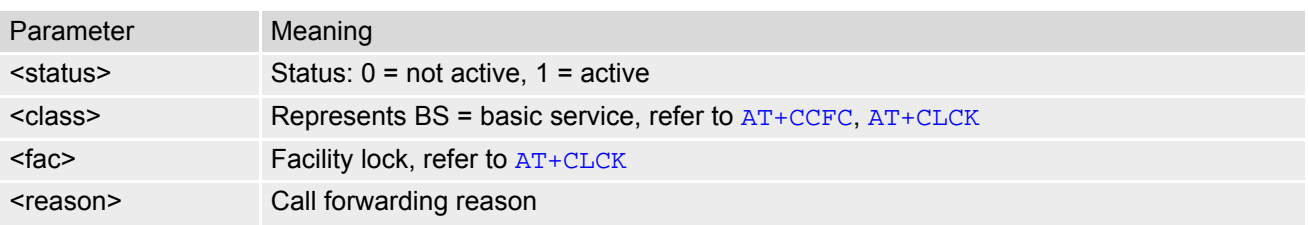

For exact specification of format and parameters for Star-Hash commands refer to Table 3.2 of 3GPP TS 22.004 [\[23\],](#page-14-2) and Annex C of of 3GPP TS 22.030 [\[24\].](#page-14-1)

**Table 21.4:** Star-Hash Commands for Supplementary Services

| Star-Hash Code | Abbreviations in Table 21.1 | Functionality                                |
|----------------|-----------------------------|----------------------------------------------|
| $\star$        | act                         | Activate (except for CLIR, see list above)   |
| $***$          | reg                         | Register and activate                        |
| *#             | int                         | Check status (interrogate)                   |
| #              | deact                       | Deactivate (except for CLIR, see list above) |
| ##             | eras                        | Unregister and deactivate                    |

# **21.3 Available AT Commands and Dependency on SIM PIN**

#### ø ... Command not available

**-** ... Command does not require PIN1

**+** ... Command requires PIN1

**±** ... Command sometimes requires PIN1

#### **Table 21.5:** Available AT Commands and Dependency on SIM PIN

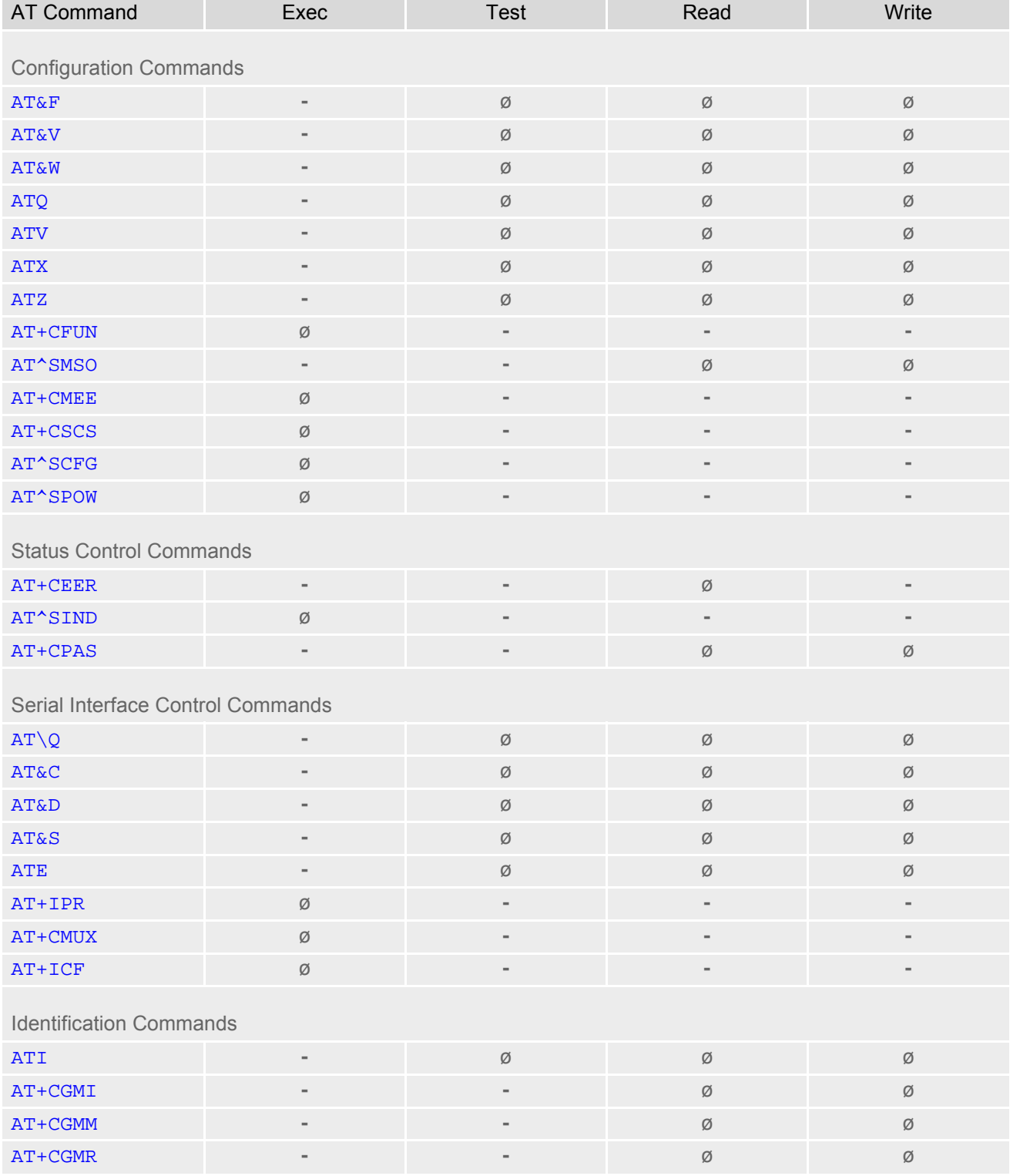

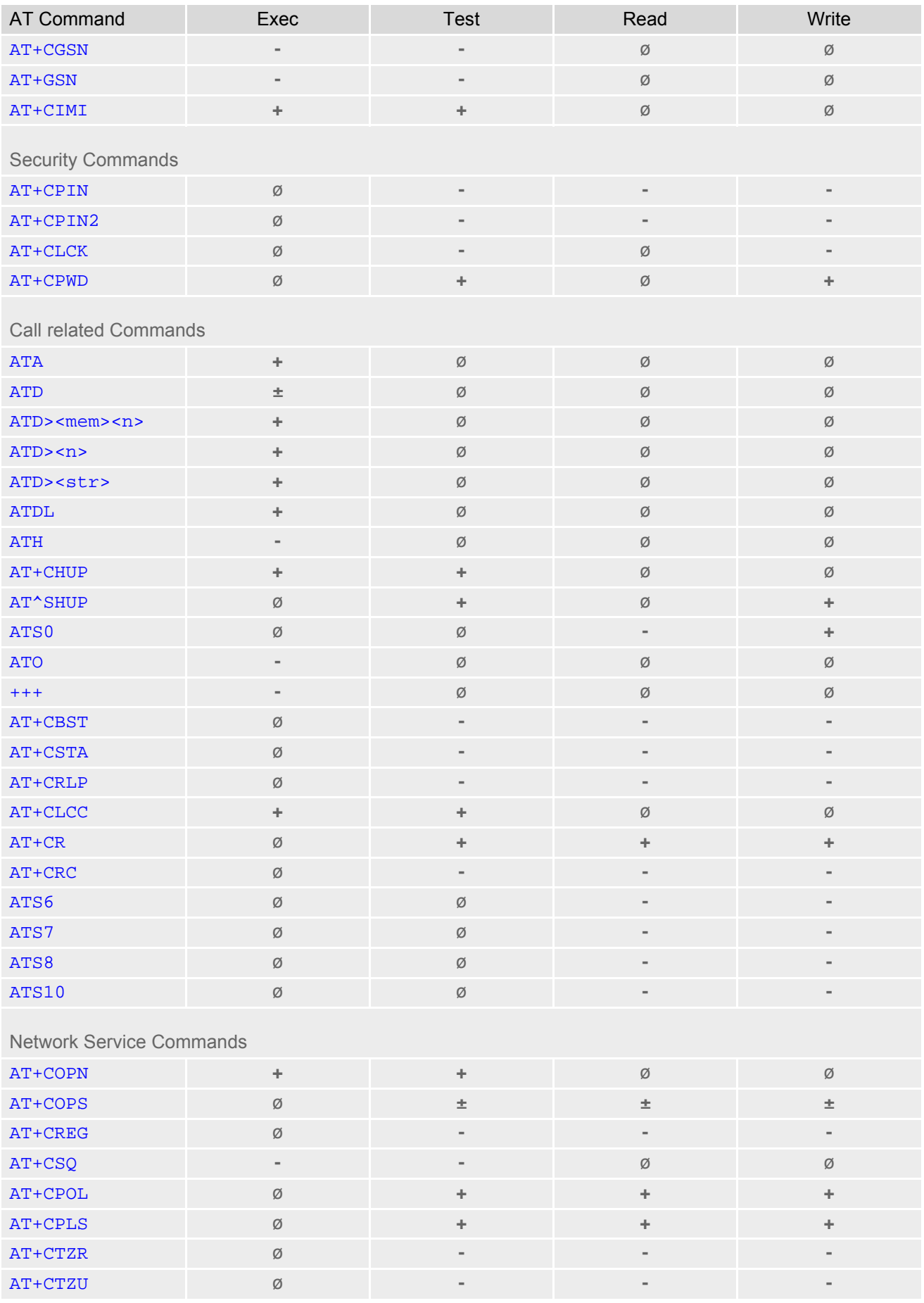

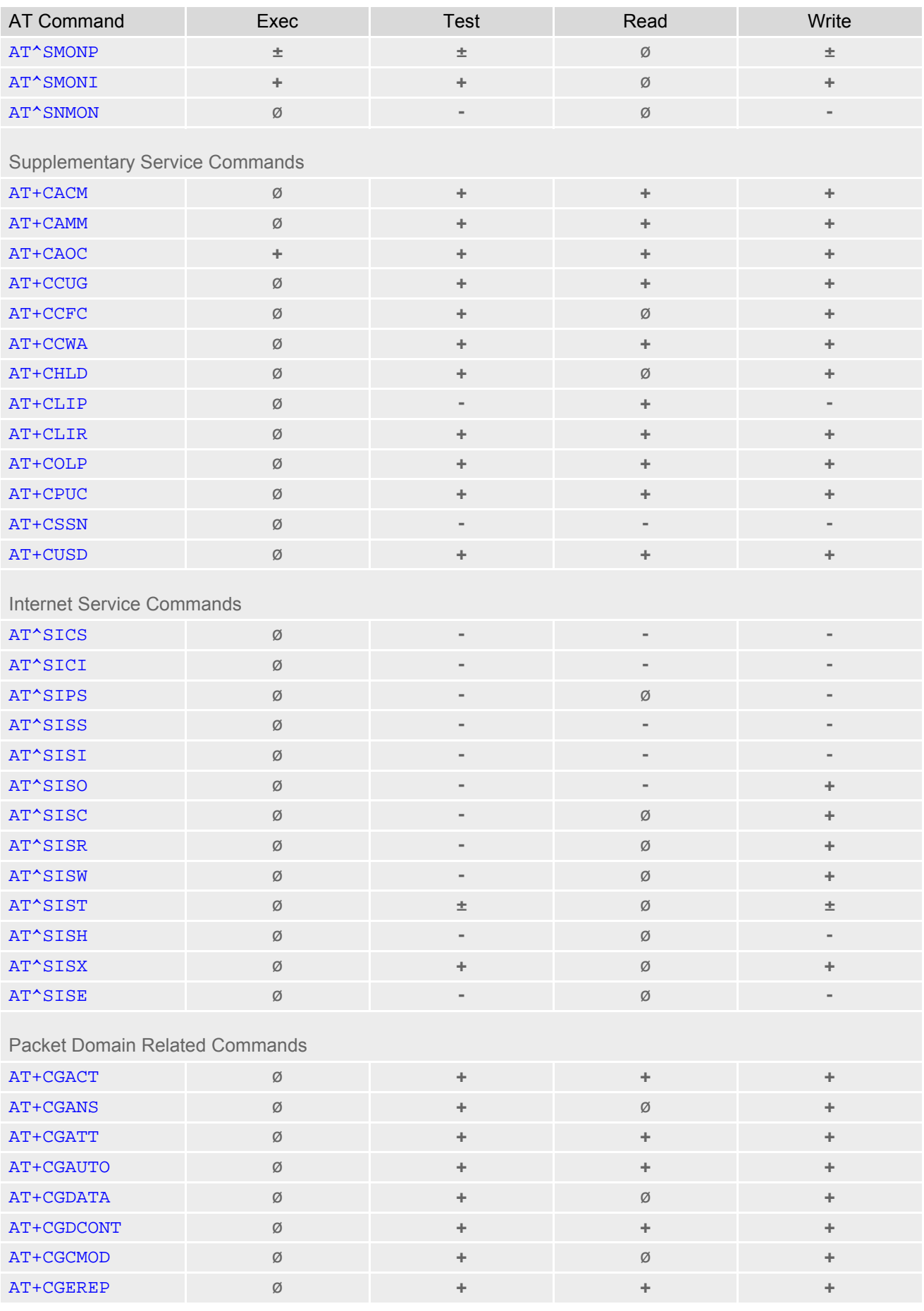

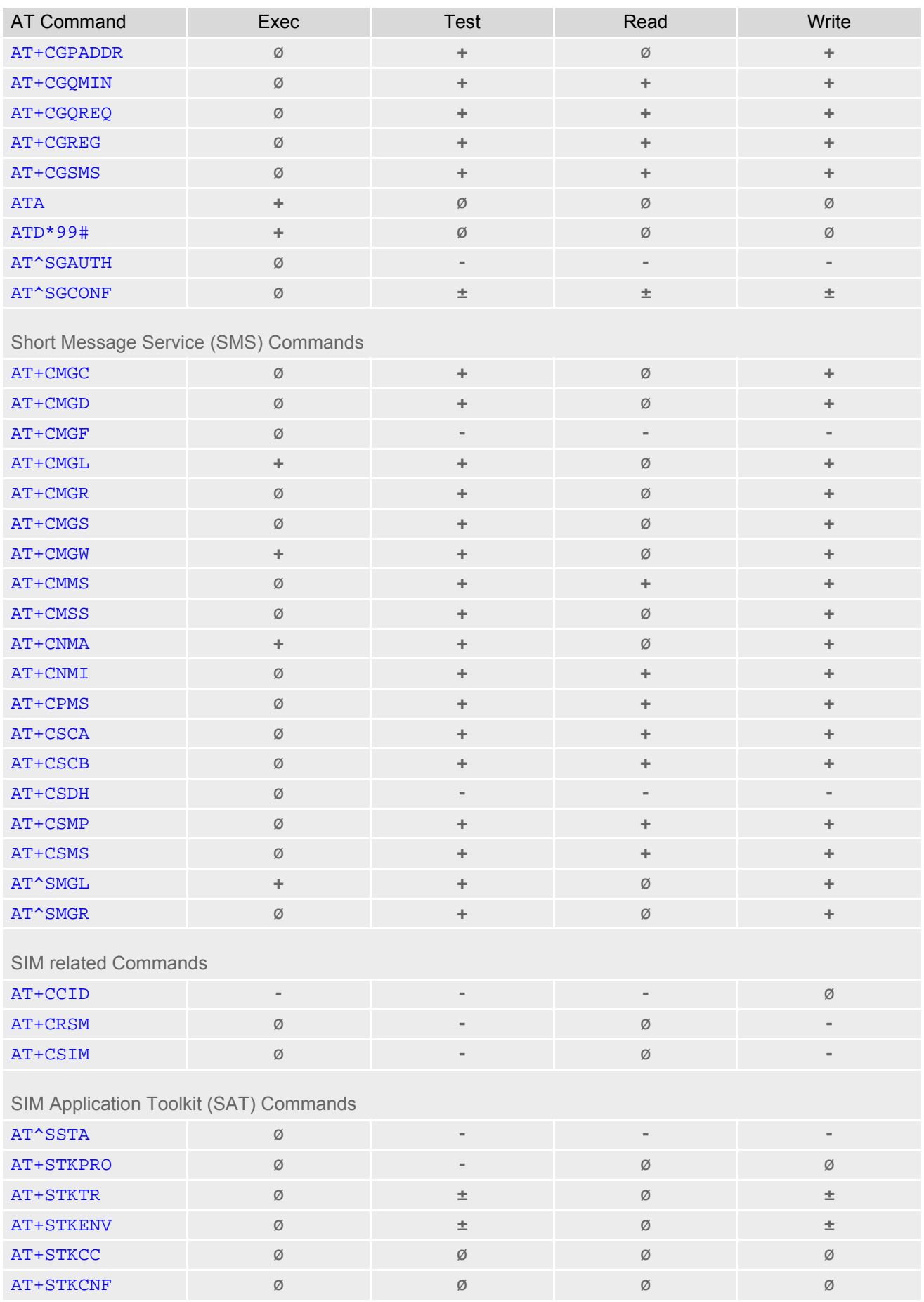

### **Cinterion**® **BGS5 AT Command Set 21.3 Available AT Commands and**

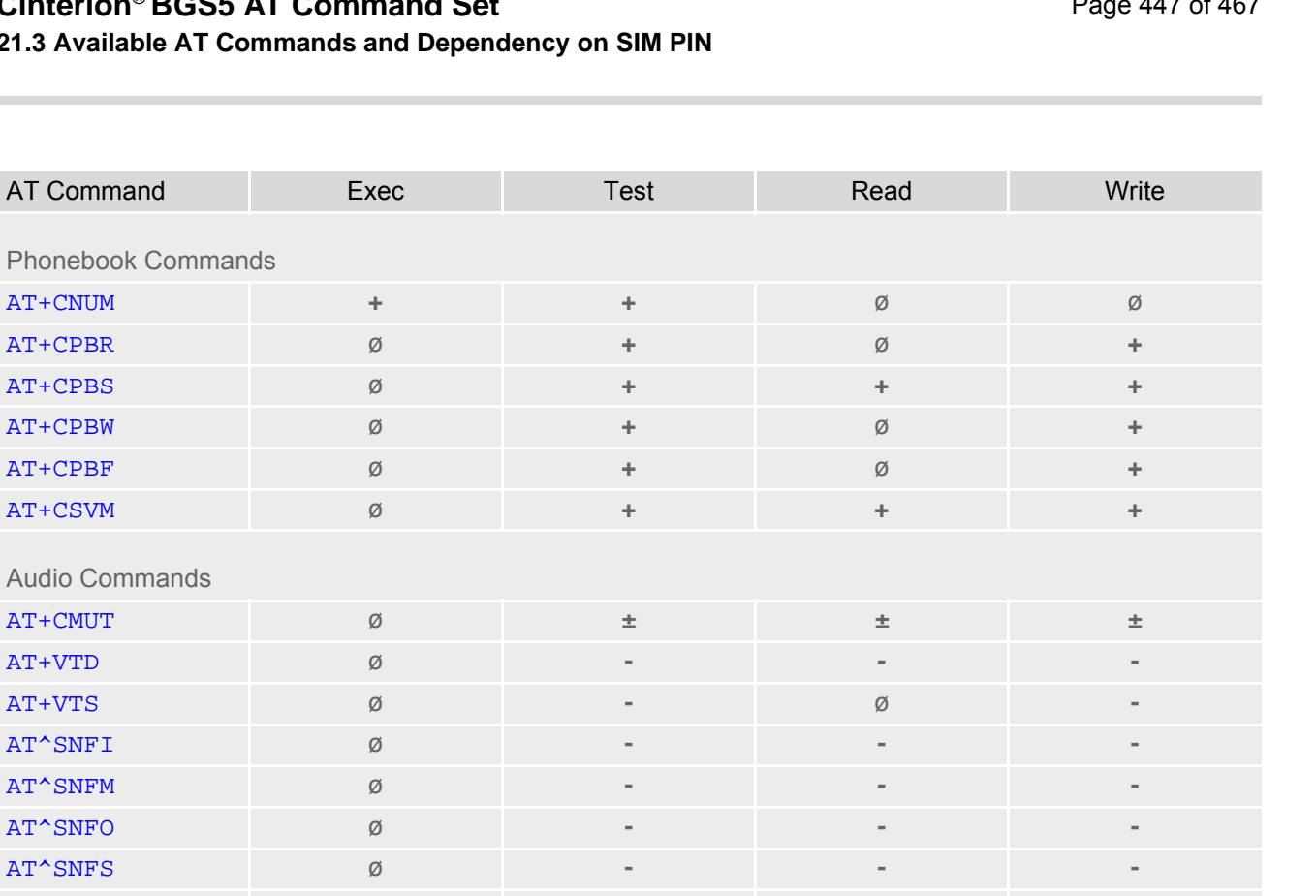

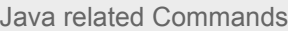

Phonebook Commands

Audio Commands

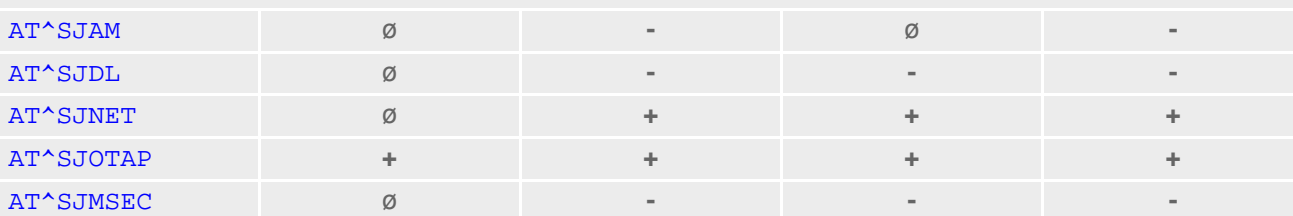

[AT^SRTC](#page-361-0) **- - - -**

#### Miscellaneous Commands

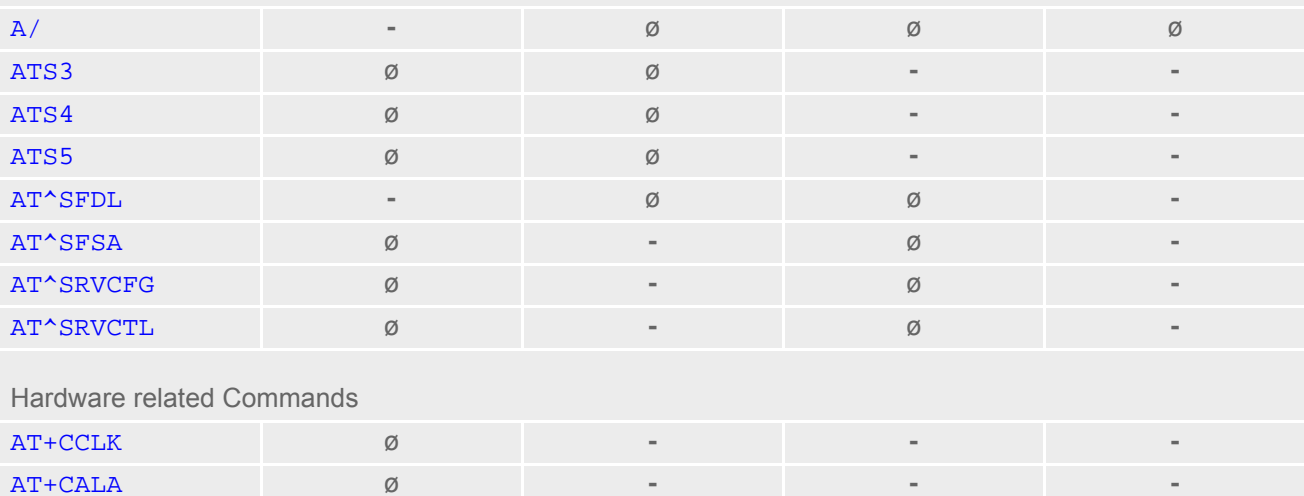

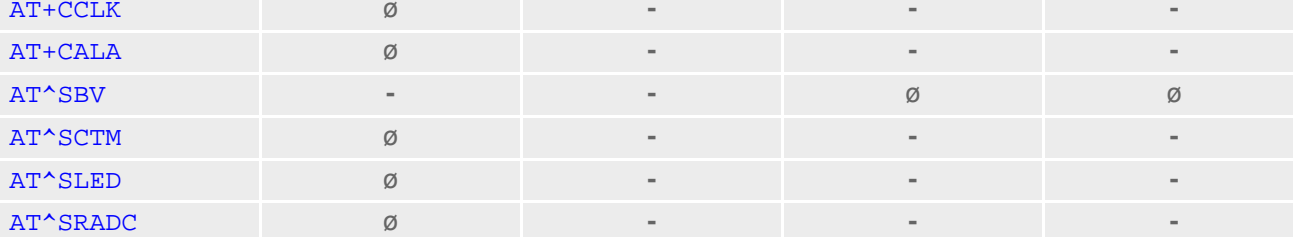

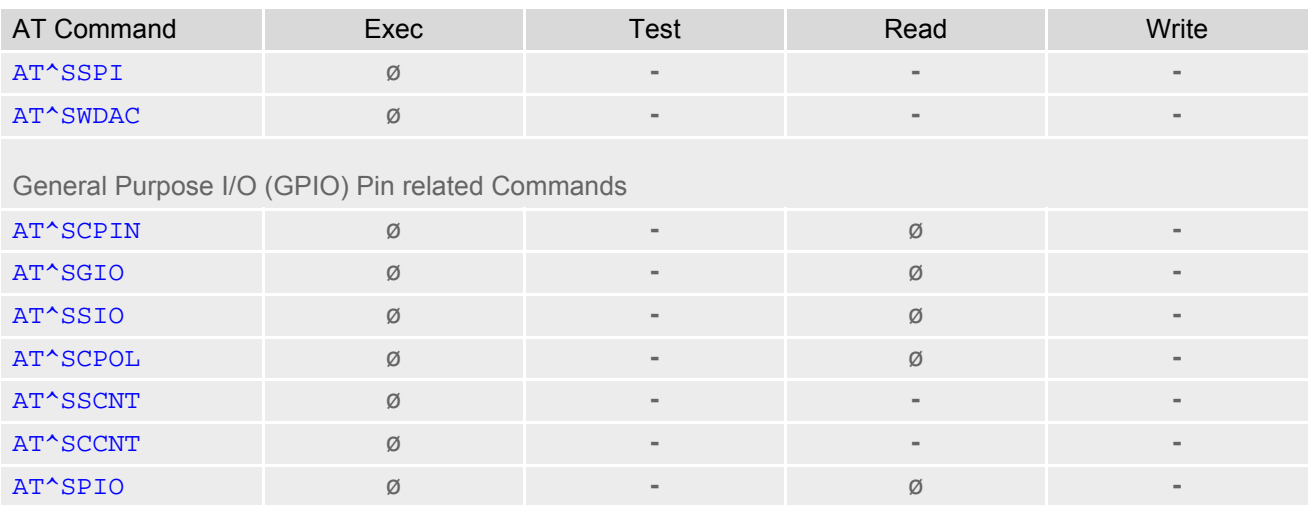

# **21.4 Availability of AT Commands Depending on Operating Mode of ME**

**-** ... AT command not supported

**+** ... AT command supported

**±** ... AT command partially supported

See description of AT command for details.

#### **Table 21.6:** Availability of AT Commands Depending on Operating Mode of ME

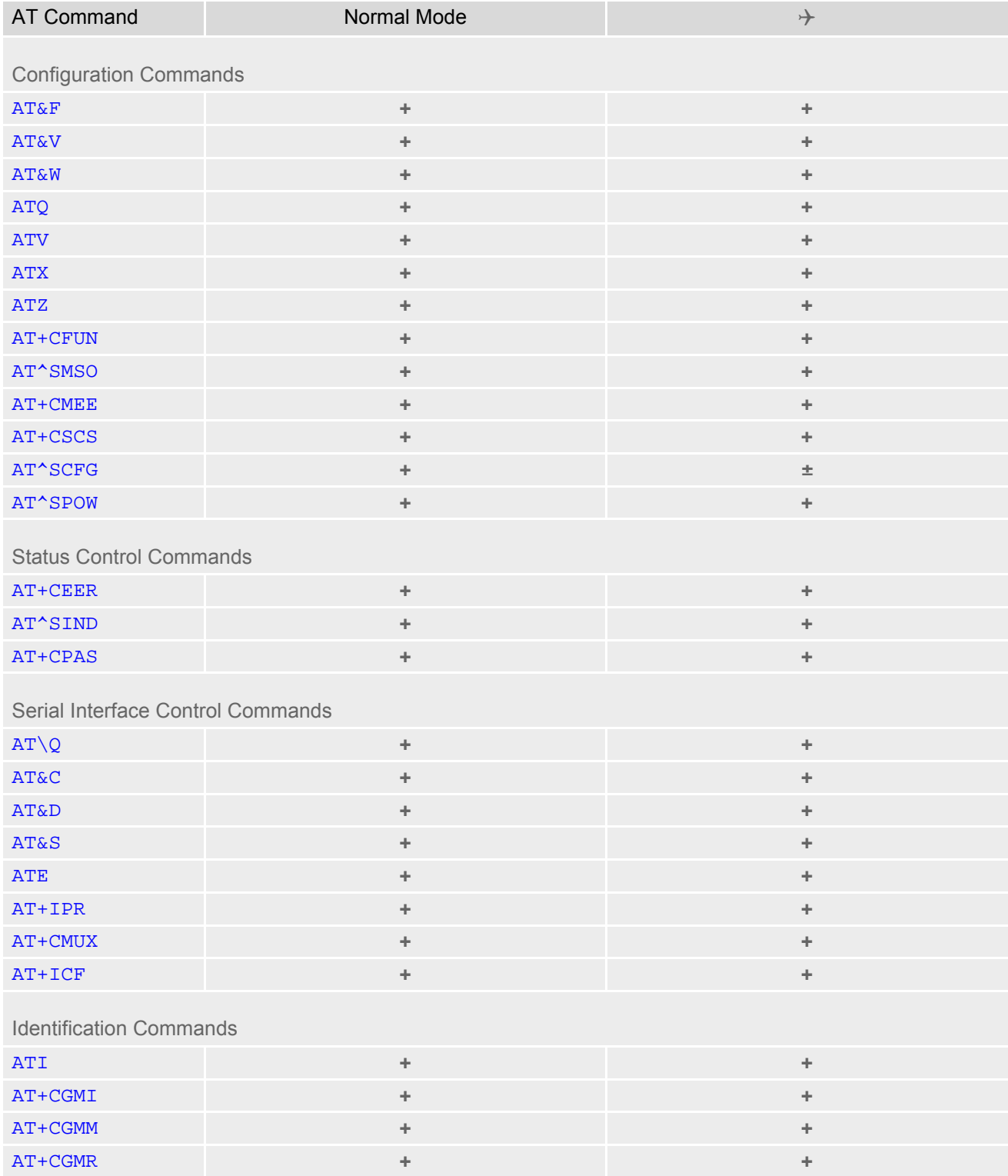

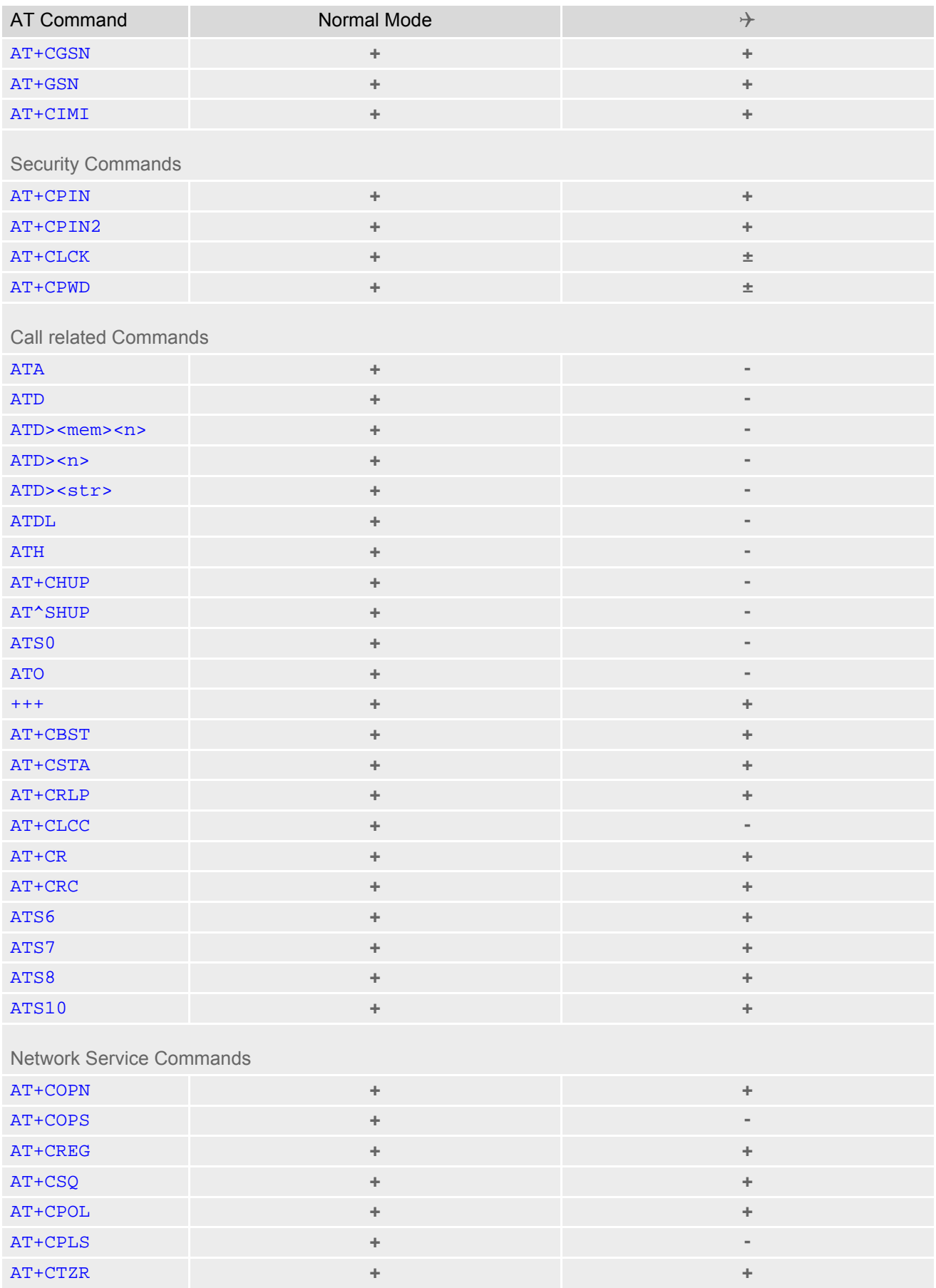

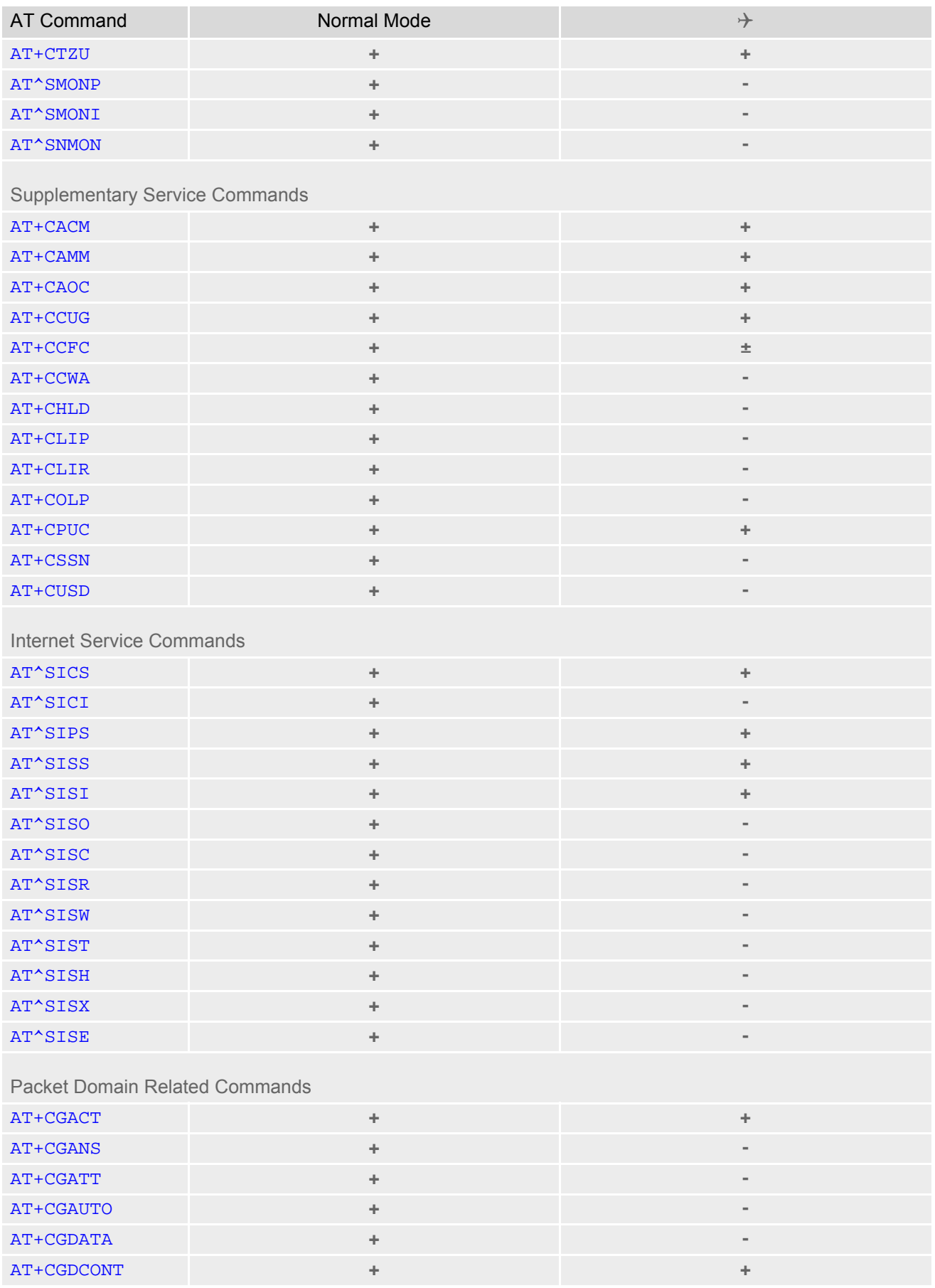

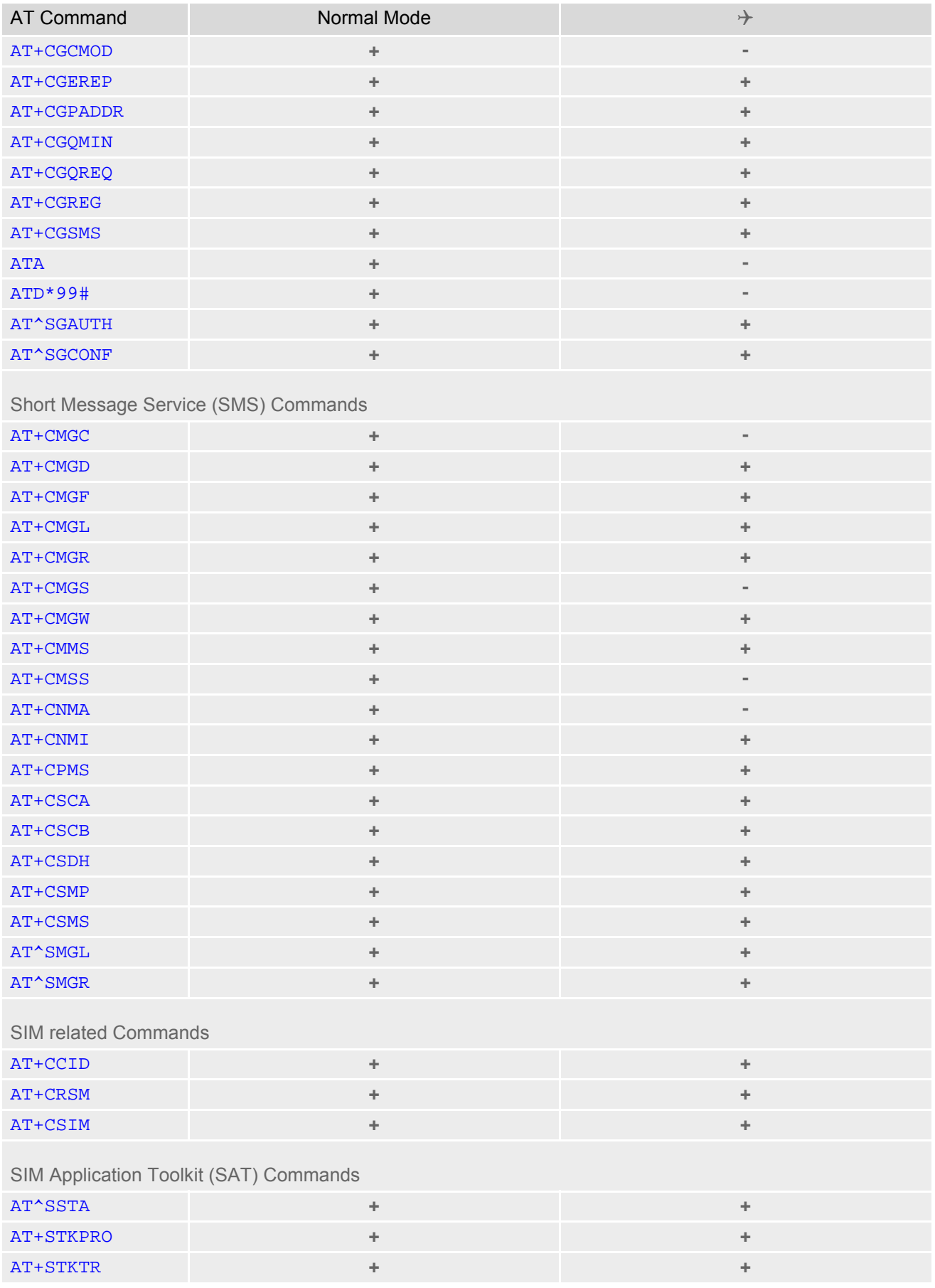

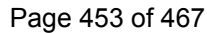

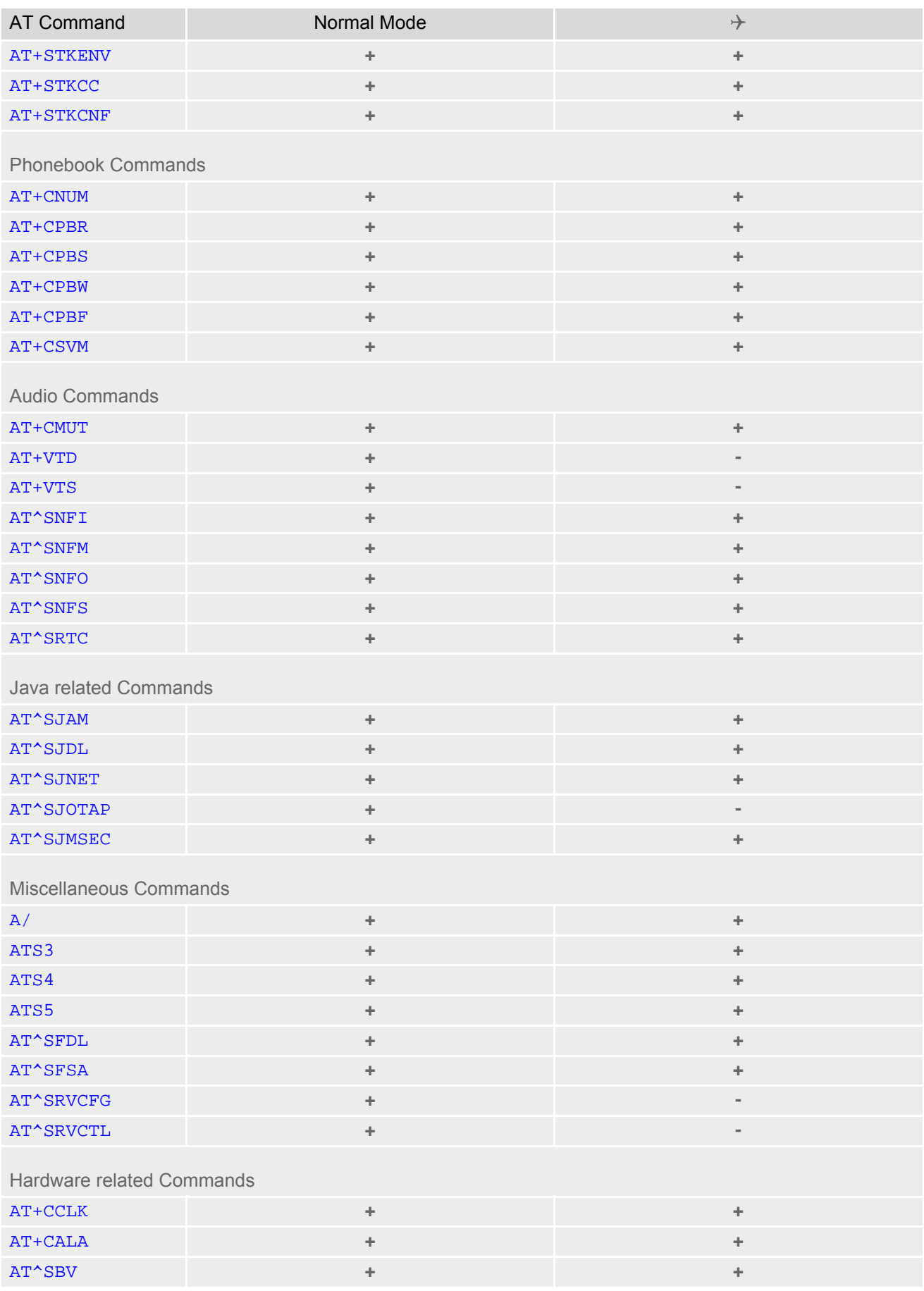

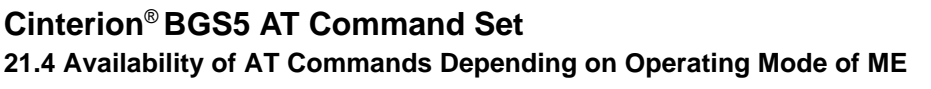

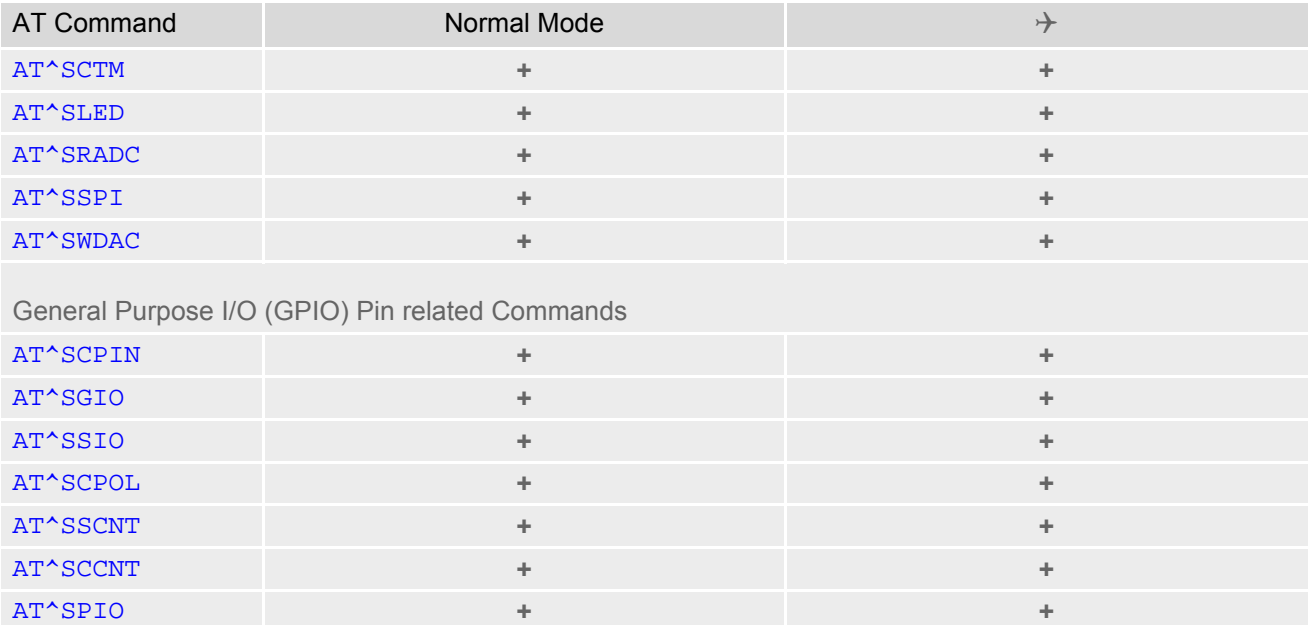

# **21.5 AT Command Settings storable with AT&W**

**Table 21.7:** Settings Stored to User Profile

| <b>AT Command</b>                     | <b>Stored Parameters</b>                                                                        |  |  |  |
|---------------------------------------|-------------------------------------------------------------------------------------------------|--|--|--|
| <b>Configuration Commands</b>         |                                                                                                 |  |  |  |
| <b>ATQ</b>                            | $n$                                                                                             |  |  |  |
| <b>ATV</b>                            | <value></value>                                                                                 |  |  |  |
| <b>ATX</b>                            | <value></value>                                                                                 |  |  |  |
| AT+CMEE                               | <errmode></errmode>                                                                             |  |  |  |
| Serial Interface Control Commands     |                                                                                                 |  |  |  |
| ATQ                                   | $n$                                                                                             |  |  |  |
| <b>AT&amp;C</b>                       | <value></value>                                                                                 |  |  |  |
| AT&D                                  | <value></value>                                                                                 |  |  |  |
| <b>AT&amp;S</b>                       | <value></value>                                                                                 |  |  |  |
| <b>ATE</b>                            | <value></value>                                                                                 |  |  |  |
| $AT+ICF$                              | <format>, <parity></parity></format>                                                            |  |  |  |
| <b>Call related Commands</b>          |                                                                                                 |  |  |  |
| ATS0                                  | $n$                                                                                             |  |  |  |
| AT+CBST                               | <speed>, <name>, <ce></ce></name></speed>                                                       |  |  |  |
| AT+CRLP                               | $\langle$ iws>, $\langle$ mws>, $\langle$ T1>, $\langle$ N2>                                    |  |  |  |
| $AT+CR$                               | $mode$                                                                                          |  |  |  |
| AT+CRC                                | $mode$                                                                                          |  |  |  |
| ATS6                                  | $n$                                                                                             |  |  |  |
| ATS7                                  | $n$                                                                                             |  |  |  |
| ATS8                                  | $n$                                                                                             |  |  |  |
| ATS10                                 | $n$                                                                                             |  |  |  |
| <b>Network Service Commands</b>       |                                                                                                 |  |  |  |
| AT+COPS                               | <format></format>                                                                               |  |  |  |
| AT+CREG                               | <mode></mode>                                                                                   |  |  |  |
| <b>Supplementary Service Commands</b> |                                                                                                 |  |  |  |
| AT+CLIP                               | $n$                                                                                             |  |  |  |
|                                       |                                                                                                 |  |  |  |
| Short Message Service (SMS) Commands  |                                                                                                 |  |  |  |
| AT+CMGF                               | <mode></mode>                                                                                   |  |  |  |
| AT+CNMI                               | <mode>, <mt>, <br/> <br/> <br/> <br/> <br/> <ds>, <br/> <ds>, <dfr></dfr></ds></ds></mt></mode> |  |  |  |
| AT+CSDH                               | <show></show>                                                                                   |  |  |  |
| AT+CSMS                               | <service></service>                                                                             |  |  |  |
| Miscellaneous Commands                |                                                                                                 |  |  |  |
| ATS3                                  | $n$                                                                                             |  |  |  |
|                                       |                                                                                                 |  |  |  |

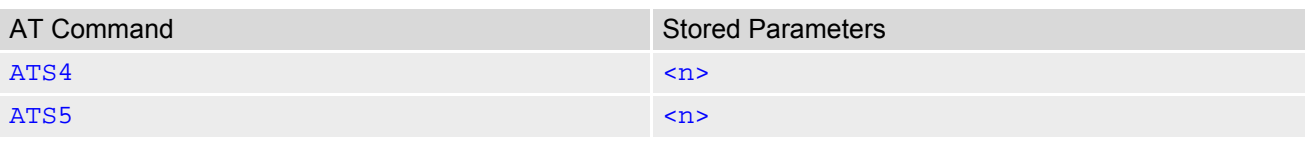

# **21.6 Factory Default Settings Restorable with AT&F**

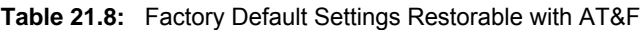

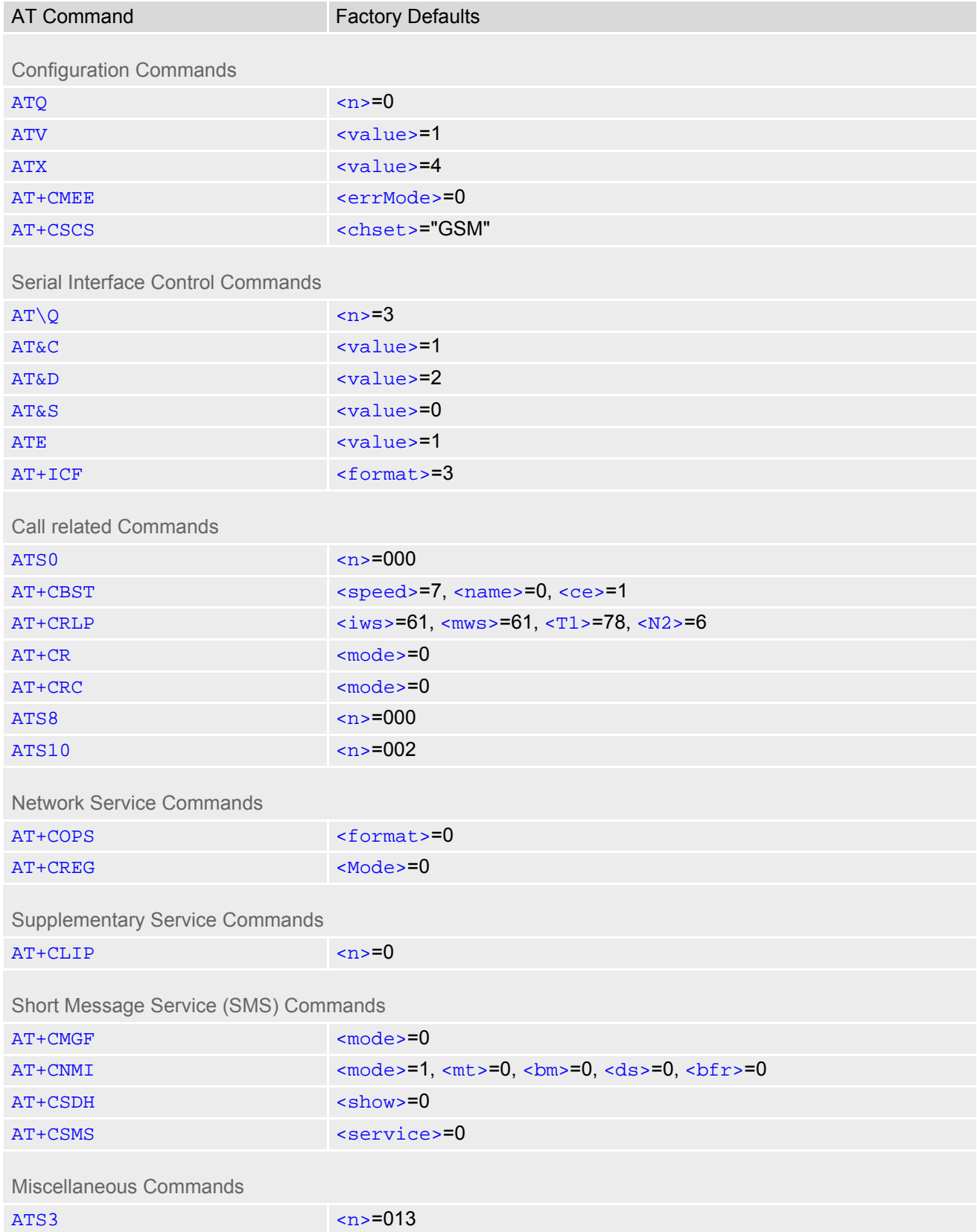

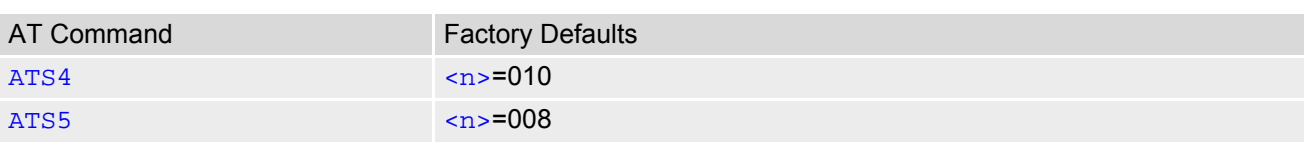

# **21.7 Summary of Unsolicited Result Codes (URC)**

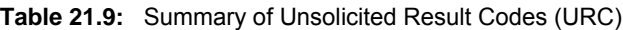

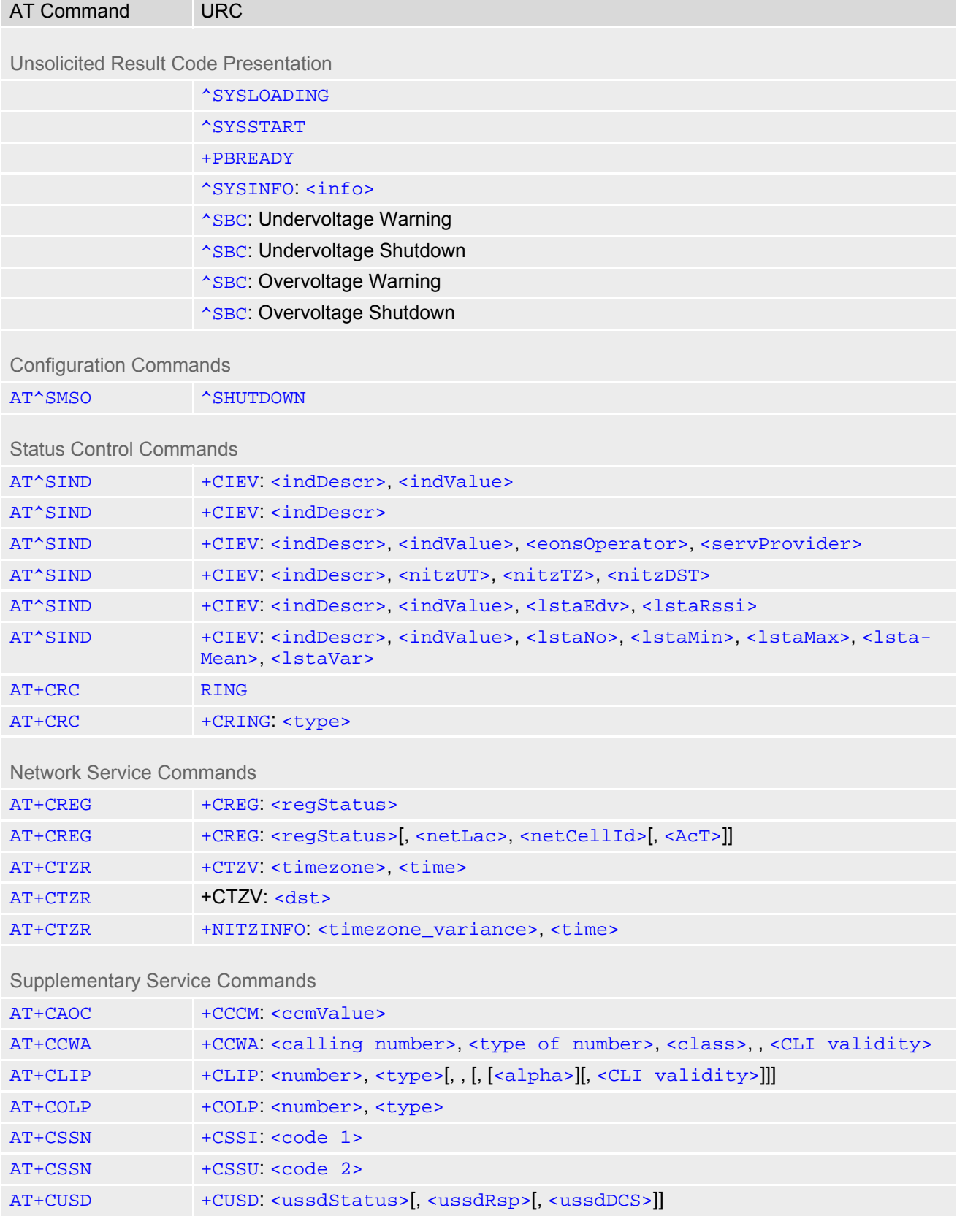

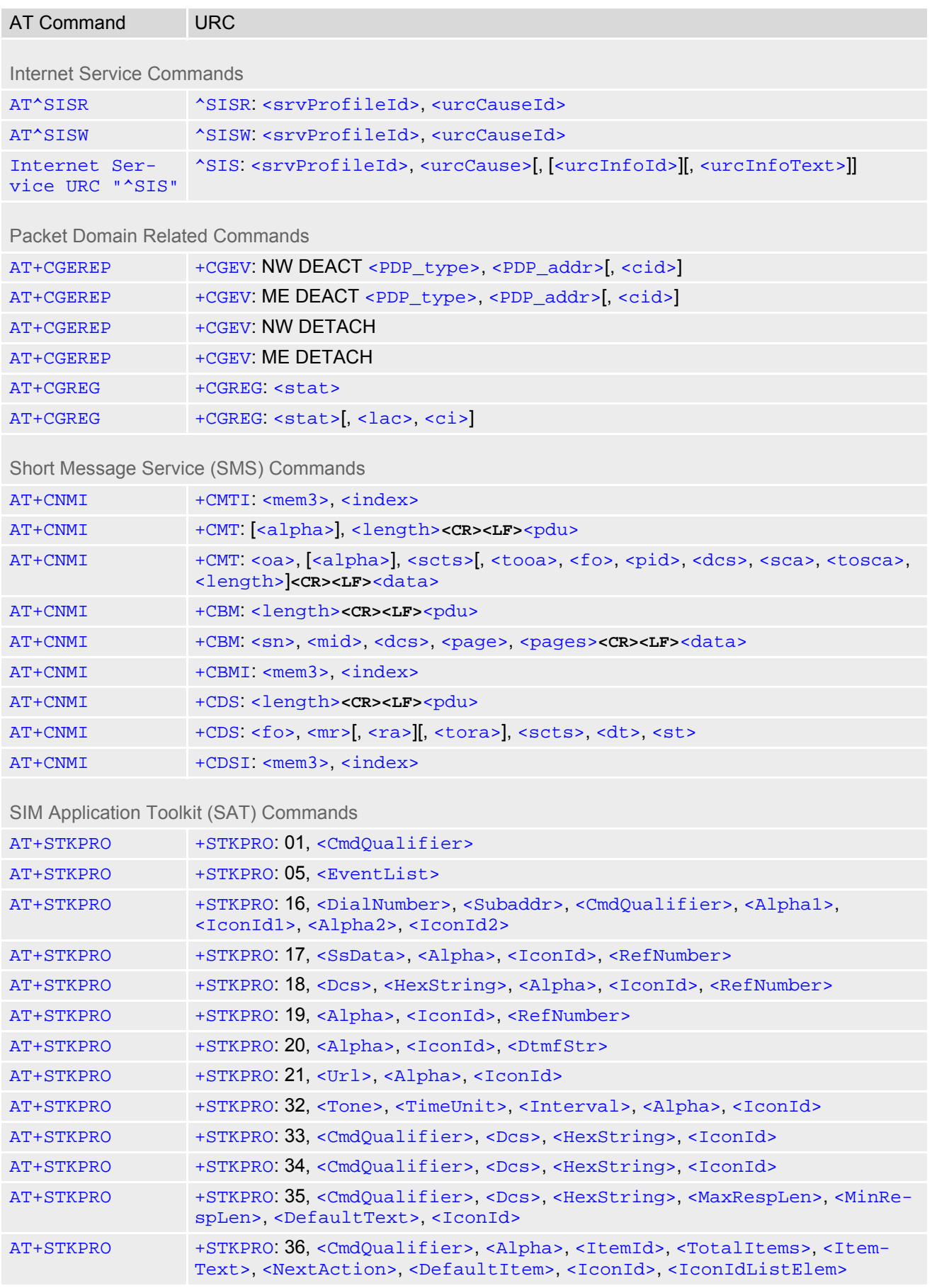

### **Cinterion**® **BGS5 AT Command Set 21.7 Summary of Unsolicited Result Codes (URC)**

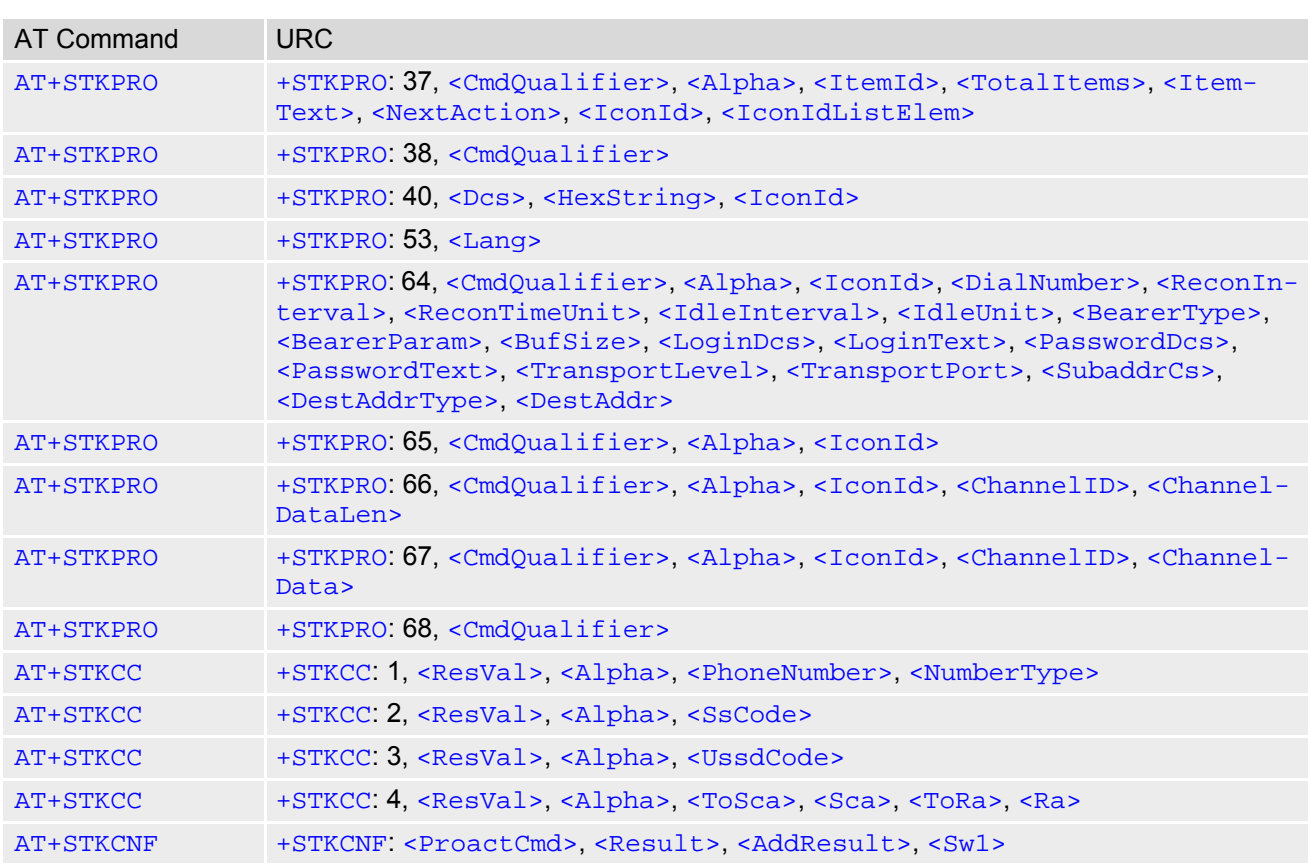

Miscellaneous Commands

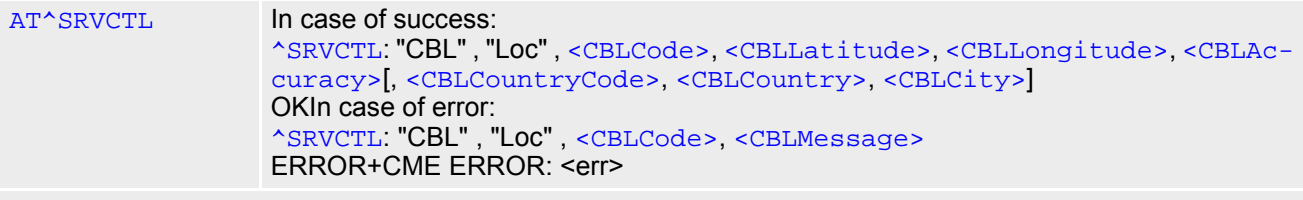

#### Hardware related Commands

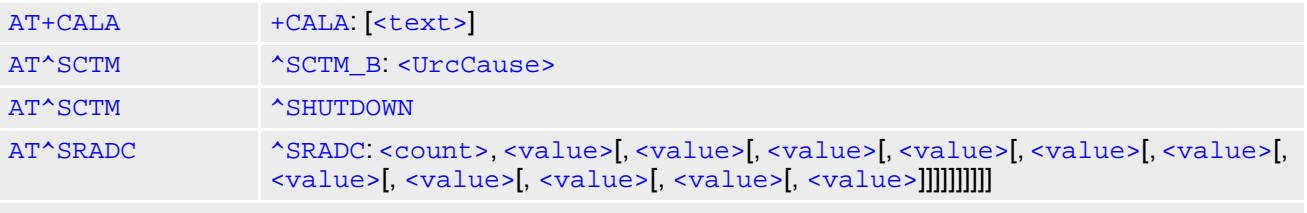

General Purpose I/O (GPIO) Pin related Commands

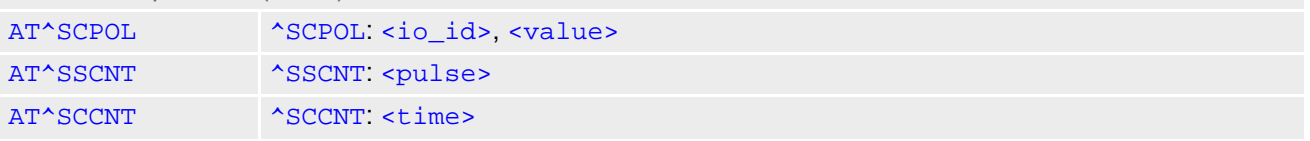

# **21.8 Alphabetical List of AT Commands**

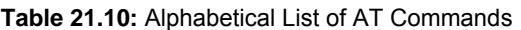

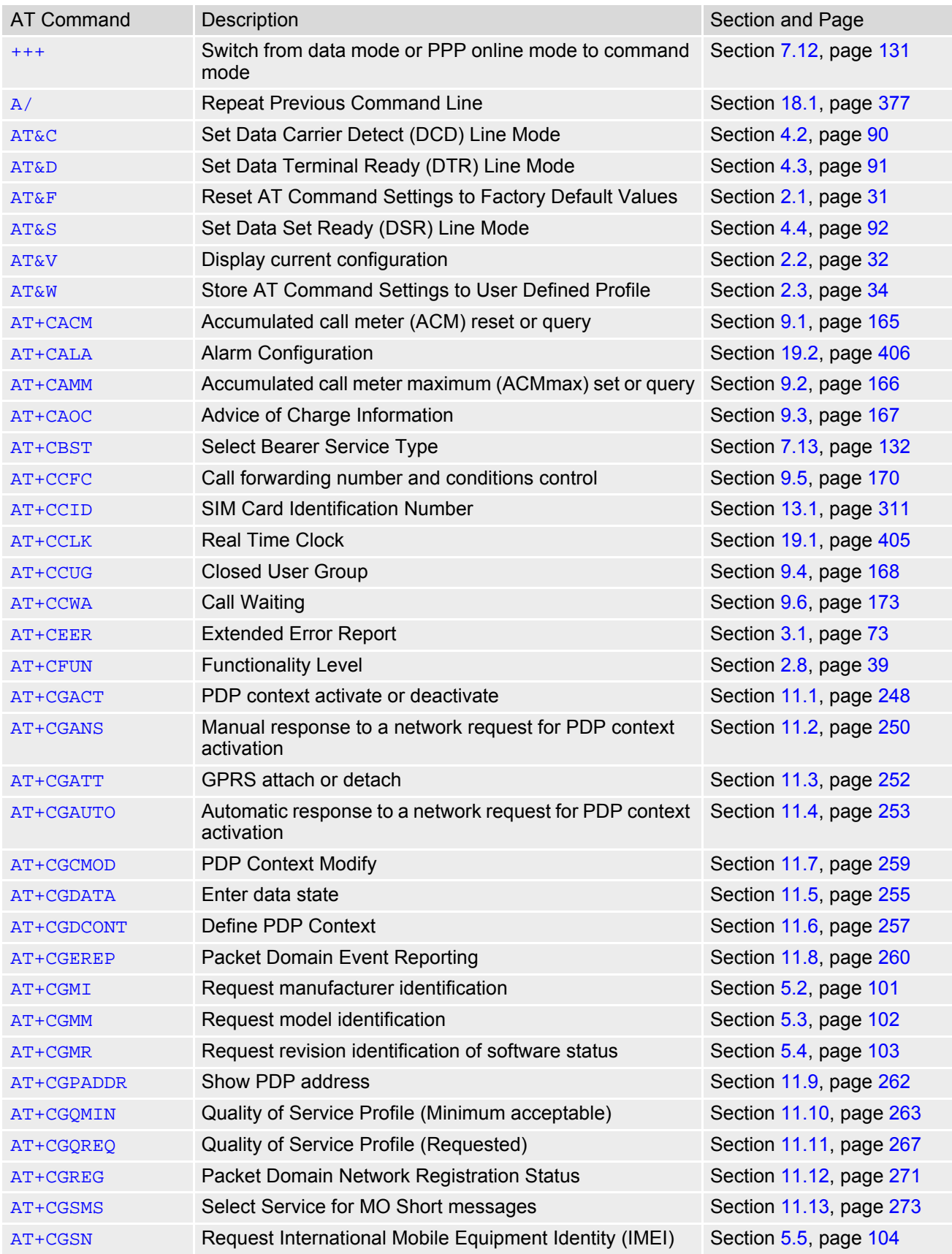

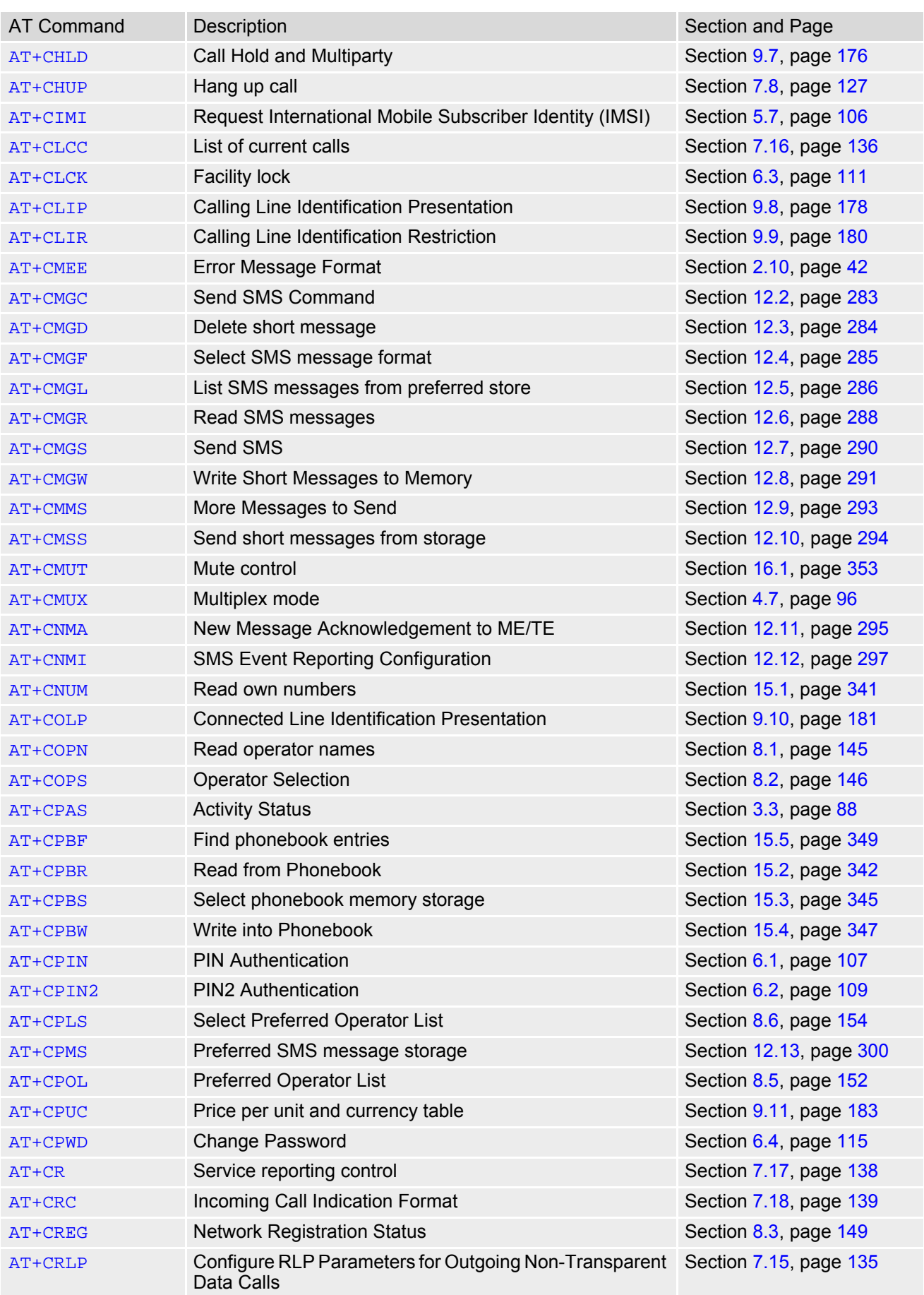

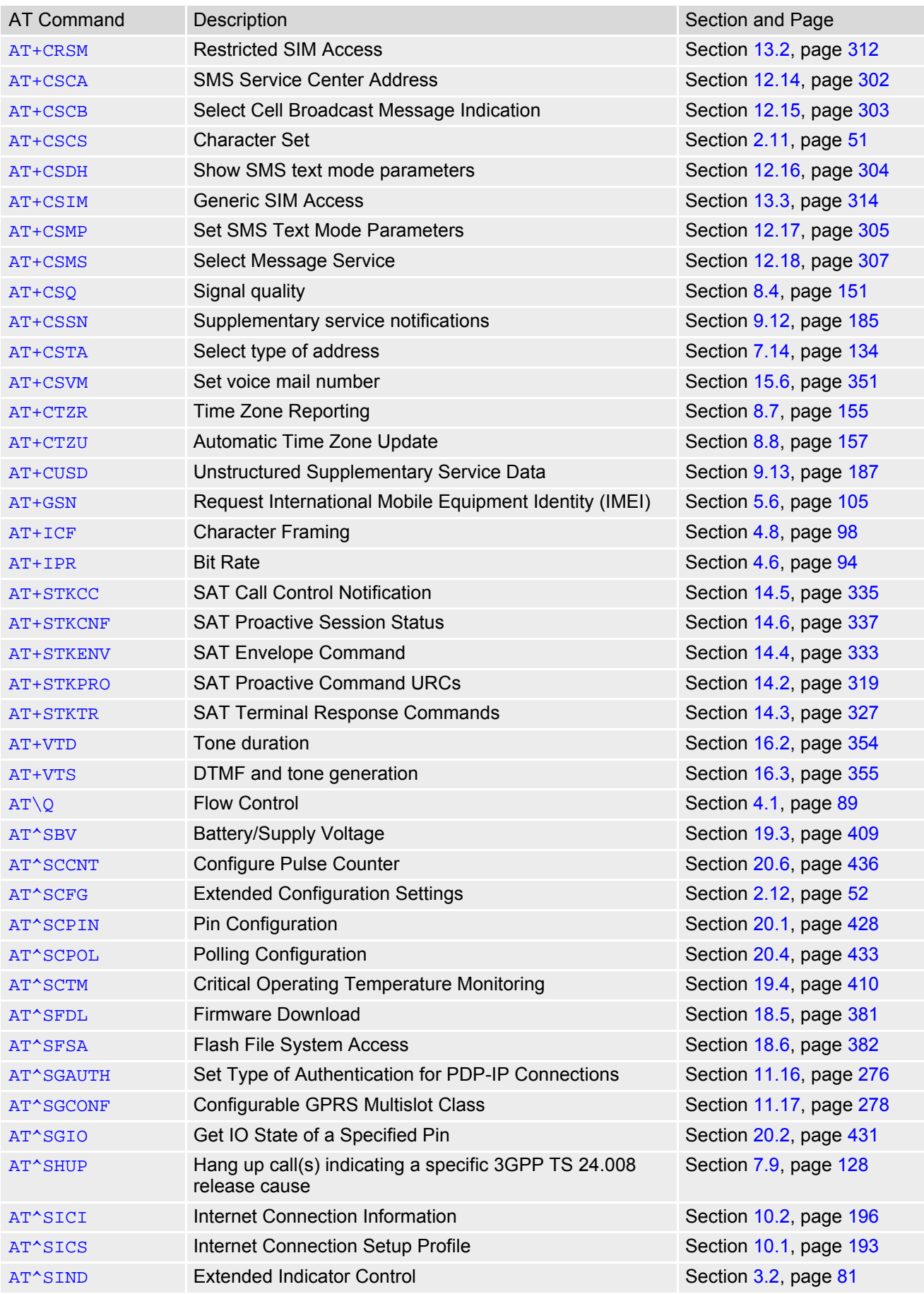

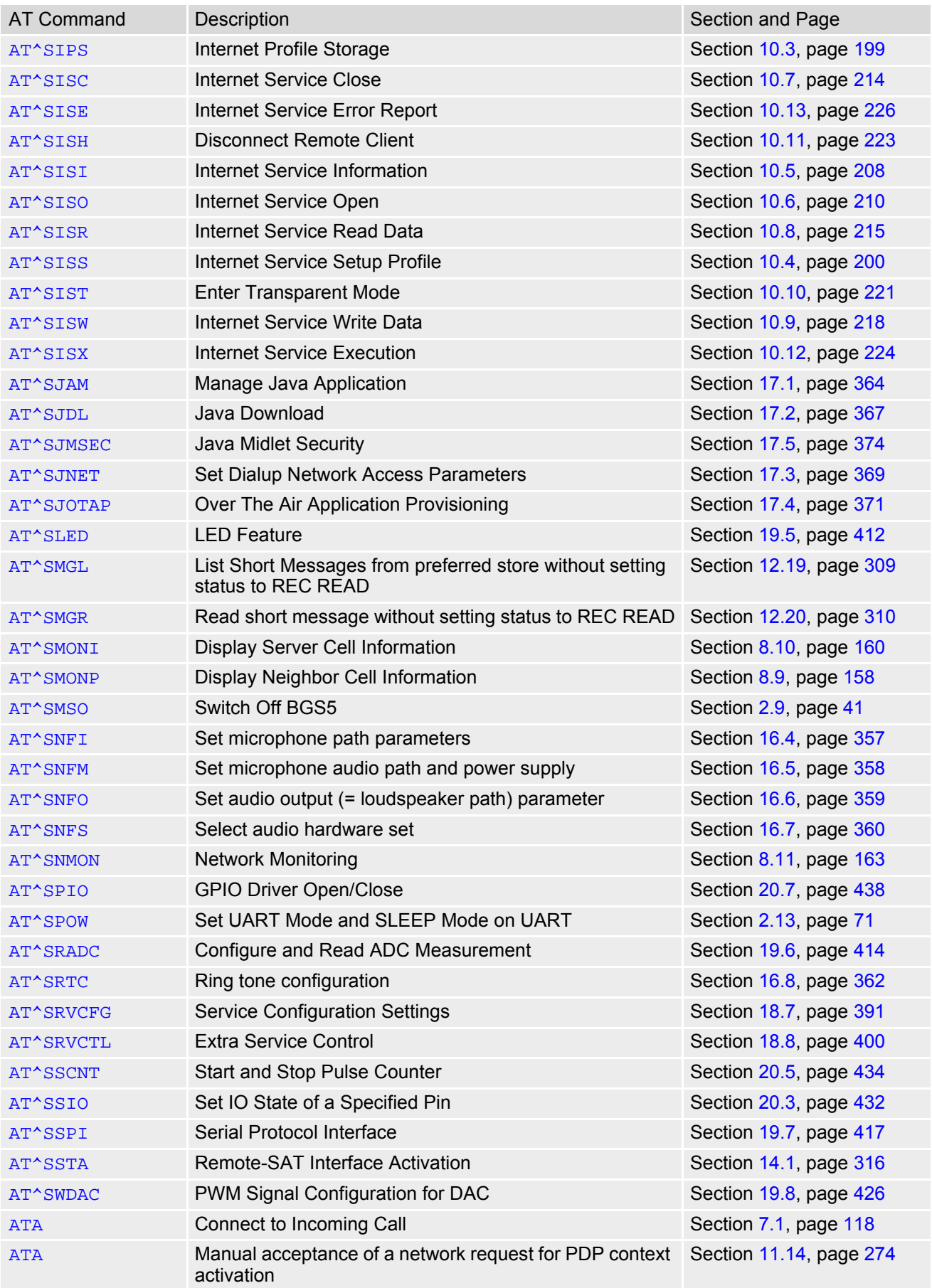

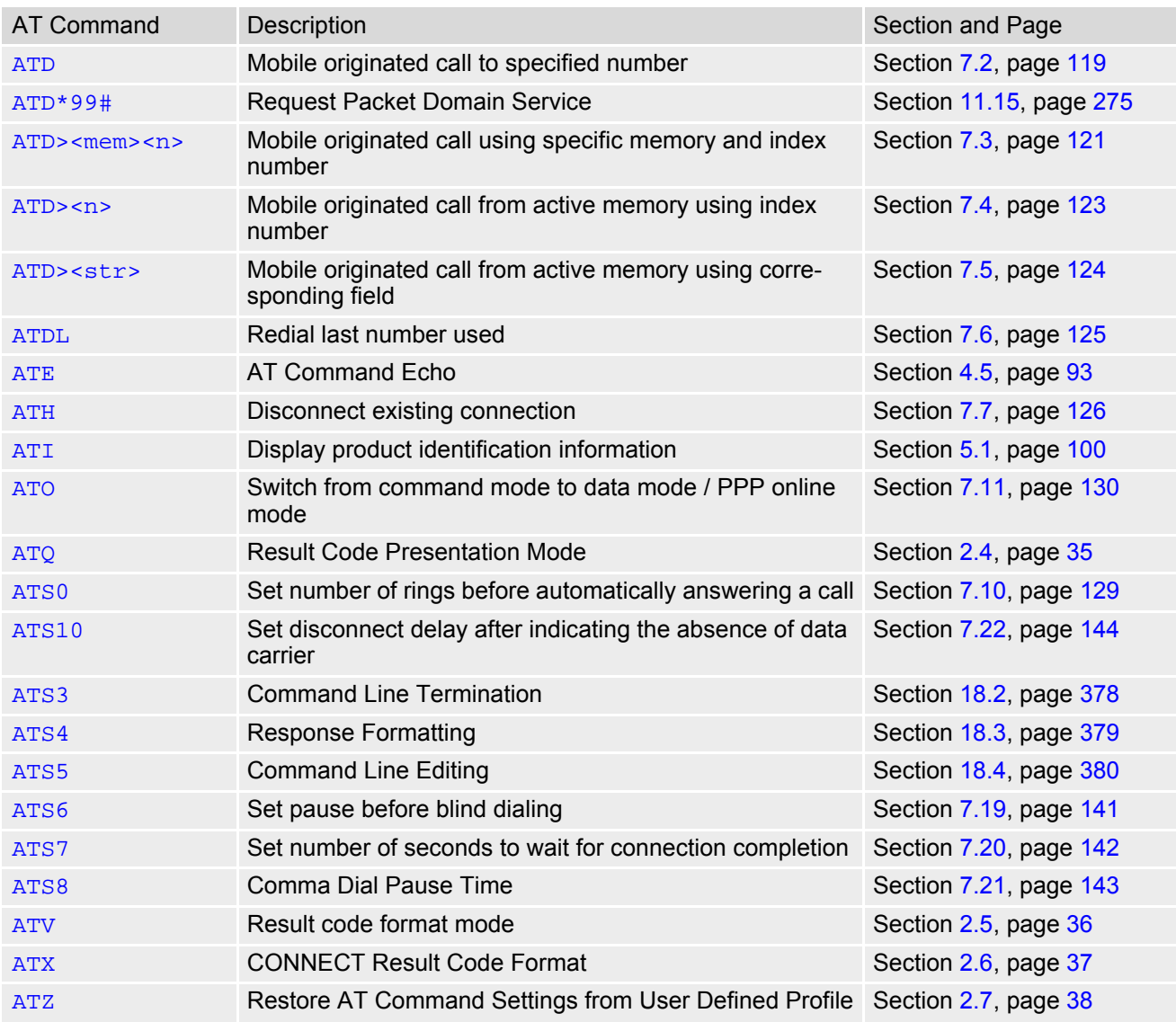

#### **About Gemalto**

Since 1996, Gemalto has been pioneering groundbreaking M2M and IoT products that keep our customers on the leading edge of innovation.

We work closely with global mobile network operators to ensure that Cinterion<sup>®</sup> modules evolve in sync with wireless networks, providing a seamless migration path to protect your IoT technology investment.

Cinterion products integrate seamlessly with Gemalto identity modules, security solutions and licensing and monetization solutions, to streamline development timelines and provide cost efficiencies that improve the bottom line.

As an experienced software provider, we help customers manage connectivity, security and quality of service for the long lifecycle of IoT solutions.

**For more information please visit** www.gemalto.com/m2m, www.facebook.com/gemalto, or Follow@gemaltoIoT on Twitter.

**Gemalto M2M GmbH** Werinherstrasse 81 81541 Munich Germany

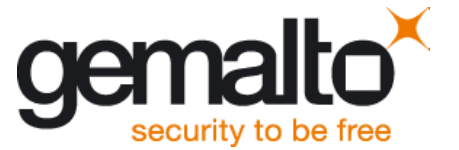